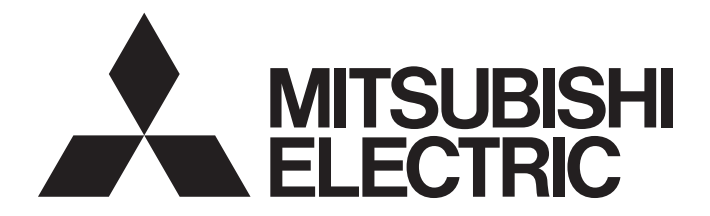

# **Motion Controller**

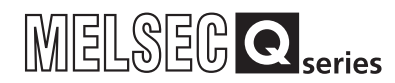

# Q173D(S)CPU/Q172D(S)CPU Motion Controller Programming Manual (COMMON)

-Q172DCPU -Q173DCPU -Q172DCPU-S1 -Q173DCPU-S1 -Q172DSCPU -Q173DSCPU

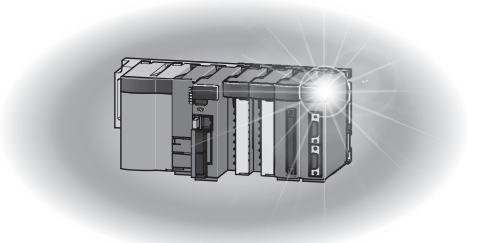

# SAFETY PRECAUTIONS

(Please read these instructions before using this equipment.)

Before using this product, please read this manual and the relevant manuals introduced in this manual carefully and pay full attention to safety to handle the product correctly.

These precautions apply only to this product. Refer to the Q173D(S)CPU/Q172D(S)CPU Users manual for a description of the Motion controller safety precautions.

In this manual, the safety instructions are ranked as "DANGER" and "CAUTION".

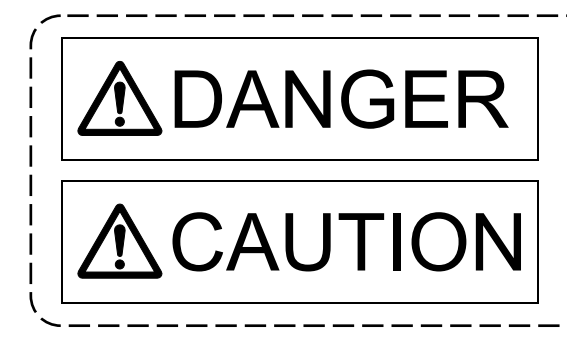

 $\mathsf{DANGER}\parallel^{\mathsf{Indicates\ that\ incorrect\ handling\ may\ cause\ hazardous}}_{\mathsf{conditions,\ resulting\ in\ death\ or\ severe\ injury.}}$ conditions, resulting in death or severe injury.

CAUTION | Indicates that incorrect handling may cause hazardous<br>
physical damage conditions, resulting in medium or slight personal injury or physical damage.

Depending on circumstances, procedures indicated by  $\bigwedge$  CAUTION may also be linked to serious results.

In any case, it is important to follow the directions for usage.

Please save this manual to make it accessible when required and always forward it to the end user.

# For Safe Operations

# 1. Prevention of electric shocks

# **ADANGER**

- Never open the front case or terminal covers while the power is ON or the unit is running, as this may lead to electric shocks.
- Never run the unit with the front case or terminal cover removed. The high voltage terminal and charged sections will be exposed and may lead to electric shocks.
- Never open the front case or terminal cover at times other than wiring work or periodic inspections even if the power is OFF. The insides of the Motion controller and servo amplifier are charged and may lead to electric shocks.
- Completely turn off the externally supplied power used in the system before mounting or removing the module, performing wiring work, or inspections. Failing to do so may lead to electric shocks.
- When performing wiring work or inspections, turn the power OFF, wait at least ten minutes, and then check the voltage with a tester, etc. Failing to do so may lead to electric shocks.
- **Be sure to ground the Motion controller, servo amplifier and servo motor. (Ground resistance :** 100  $\Omega$  or less) Do not ground commonly with other devices.
- The wiring work and inspections must be done by a qualified technician.
- Wire the units after installing the Motion controller, servo amplifier and servo motor. Failing to do so may lead to electric shocks or damage.
- Never operate the switches with wet hands, as this may lead to electric shocks.
- Do not damage, apply excessive stress, place heavy things on or sandwich the cables, as this may lead to electric shocks.
- Do not touch the Motion controller, servo amplifier or servo motor terminal blocks while the power is ON, as this may lead to electric shocks.
- Do not touch the built-in power supply, built-in grounding or signal wires of the Motion controller and servo amplifier, as this may lead to electric shocks.

# 2. For fire prevention

- Install the Motion controller, servo amplifier, servo motor and regenerative resistor on incombustible. Installing them directly or close to combustibles will lead to fire.
- If a fault occurs in the Motion controller or servo amplifier, shut the power OFF at the servo amplifier's power source. If a large current continues to flow, fire may occur.
- When using a regenerative resistor, shut the power OFF with an error signal. The regenerative resistor may abnormally overheat due to a fault in the regenerative transistor, etc., and may lead to fire.
- Always take heat measures such as flame proofing for the inside of the control panel where the servo amplifier or regenerative resistor is installed and for the wires used. Failing to do so may lead to fire.
- Do not damage, apply excessive stress, place heavy things on or sandwich the cables, as this may lead to fire.

# 3. For injury prevention

# **ACAUTION**

- Do not apply a voltage other than that specified in the instruction manual on any terminal. Doing so may lead to destruction or damage.
- Do not mistake the terminal connections, as this may lead to destruction or damage.
- $\bullet$  Do not mistake the polarity ( $+/-$ ), as this may lead to destruction or damage.
- Do not touch the heat radiating fins of controller or servo amplifier, regenerative resistor and servo motor, etc., while the power is ON and for a short time after the power is turned OFF. In this timing, these parts become very hot and may lead to burns.
- Always turn the power OFF before touching the servo motor shaft or coupled machines, as these parts may lead to injuries.
- $\bullet$  Do not go near the machine during test operations or during operations such as teaching. Doing so may lead to injuries.

## 4. Various precautions

Strictly observe the following precautions.

Mistaken handling of the unit may lead to faults, injuries or electric shocks.

#### (1) System structure

- Always install a leakage breaker on the Motion controller and servo amplifier power source.
- If installation of an electromagnetic contactor for power shut off during an error, etc., is specified in the instruction manual for the servo amplifier, etc., always install the electromagnetic contactor.
- Install the emergency stop circuit externally so that the operation can be stopped immediately and the power shut off.
- Use the Motion controller, servo amplifier, servo motor and regenerative resistor with the correct combinations listed in the instruction manual. Other combinations may lead to fire or faults.
- Use the Motion controller, base unit and motion module with the correct combinations listed in the instruction manual. Other combinations may lead to faults.
- If safety standards (ex., robot safety rules, etc.,) apply to the system using the Motion controller, servo amplifier and servo motor, make sure that the safety standards are satisfied.
- Construct a safety circuit externally of the Motion controller or servo amplifier if the abnormal operation of the Motion controller or servo amplifier differ from the safety directive operation in the system.
- $\bullet$  In systems where coasting of the servo motor will be a problem during the forced stop, emergency stop, servo OFF or power supply OFF, use dynamic brakes.
- Make sure that the system considers the coasting amount even when using dynamic brakes.
- $\bullet$  In systems where perpendicular shaft dropping may be a problem during the forced stop. emergency stop, servo OFF or power supply OFF, use both dynamic brakes and electromagnetic brakes.

- The dynamic brakes must be used only on errors that cause the forced stop, emergency stop, or servo OFF. These brakes must not be used for normal braking.
- The brakes (electromagnetic brakes) assembled into the servo motor are for holding applications, and must not be used for normal braking.
- The system must have a mechanical allowance so that the machine itself can stop even if the stroke limits switch is passed through at the max. speed.
- Use wires and cables that have a wire diameter, heat resistance and bending resistance compatible with the system.
- Use wires and cables within the length of the range described in the instruction manual.
- The ratings and characteristics of the parts (other than Motion controller, servo amplifier and servo motor) used in a system must be compatible with the Motion controller, servo amplifier and servo motor.
- Install a cover on the shaft so that the rotary parts of the servo motor are not touched during operation.
- $\bullet$  There may be some cases where holding by the electromagnetic brakes is not possible due to the life or mechanical structure (when the ball screw and servo motor are connected with a timing belt, etc.). Install a stopping device to ensure safety on the machine side.

### (2) Security

# **ACAUTION**

To maintain the security (confidentiality, integrity, and availability) of the programmable controller and the system against unauthorized access, denial-of-service (DoS) attacks, computer viruses, and other cyberattacks from external devices via the network, take appropriate measures such as firewalls, virtual private networks (VPNs), and antivirus solutions.

(3) Parameter settings and programming

- Set the parameter values to those that are compatible with the Motion controller, servo amplifier, servo motor and regenerative resistor model and the system application. The protective functions may not function if the settings are incorrect.
- The regenerative resistor model and capacity parameters must be set to values that conform to the operation mode, servo amplifier and servo power supply module. The protective functions may not function if the settings are incorrect.
- Set the mechanical brake output and dynamic brake output validity parameters to values that are compatible with the system application. The protective functions may not function if the settings are incorrect.
- Set the stroke limit input validity parameter to a value that is compatible with the system application. The protective functions may not function if the setting is incorrect.

- Set the servo motor encoder type (increment, absolute position type, etc.) parameter to a value that is compatible with the system application. The protective functions may not function if the setting is incorrect.
- Set the servo motor capacity and type (standard, low-inertia, flat, etc.) parameter to values that are compatible with the system application. The protective functions may not function if the settings are incorrect.
- Set the servo amplifier capacity and type parameters to values that are compatible with the system application. The protective functions may not function if the settings are incorrect.
- Use the program commands for the program with the conditions specified in the instruction manual.
- Set the sequence function program capacity setting, device capacity, latch validity range, I/O assignment setting, and validity of continuous operation during error detection to values that are compatible with the system application. The protective functions may not function if the settings are incorrect.
- Some devices used in the program have fixed applications, so use these with the conditions specified in the instruction manual.
- The input devices and data registers assigned to the link will hold the data previous to when communication is terminated by an error, etc. Thus, an error correspondence interlock program specified in the instruction manual must be used.
- Use the interlock program specified in the intelligent function module's instruction manual for the program corresponding to the intelligent function module.

### (4) Transportation and installation

- Transport the product with the correct method according to the mass.
- Use the servo motor suspension bolts only for the transportation of the servo motor. Do not transport the servo motor with machine installed on it.
- $\bullet$  Do not stack products past the limit.
- When transporting the Motion controller or servo amplifier, never hold the connected wires or cables.
- When transporting the servo motor, never hold the cables, shaft or detector.
- When transporting the Motion controller or servo amplifier, never hold the front case as it may fall off.
- When transporting, installing or removing the Motion controller or servo amplifier, never hold the edges.
- Install the unit according to the instruction manual in a place where the mass can be withstood.
- $\bullet$  Do not get on or place heavy objects on the product.
- Always observe the installation direction.
- Keep the designated clearance between the Motion controller or servo amplifier and control panel inner surface or the Motion controller and servo amplifier, Motion controller or servo amplifier and other devices.

- Do not install or operate Motion controller, servo amplifiers or servo motors that are damaged or that have missing parts.
- Do not block the intake/outtake ports of the Motion controller, servo amplifier and servo motor with cooling fan.
- Do not allow conductive matter such as screw or cutting chips or combustible matter such as oil enter the Motion controller, servo amplifier or servo motor.
- The Motion controller, servo amplifier and servo motor are precision machines, so do not drop or apply strong impacts on them.
- Securely fix the Motion controller, servo amplifier and servo motor to the machine according to the instruction manual. If the fixing is insufficient, these may come off during operation.
- Always install the servo motor with reduction gears in the designated direction. Failing to do so may lead to oil leaks.

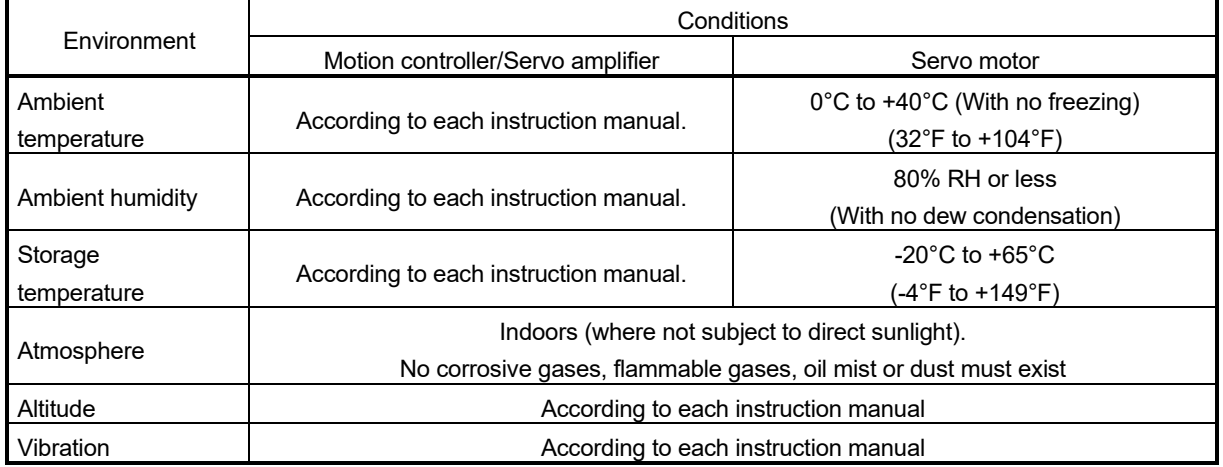

Store and use the unit in the following environmental conditions.

When coupling with the synchronous encoder or servo motor shaft end, do not apply impact such as by hitting with a hammer. Doing so may lead to detector damage.

- Do not apply a load larger than the tolerable load onto the synchronous encoder and servo motor shaft. Doing so may lead to shaft breakage.
- When not using the module for a long time, disconnect the power line from the Motion controller or servo amplifier.
- Place the Motion controller and servo amplifier in static electricity preventing vinyl bags and store.
- When storing for a long time, please contact with our sales representative. Also, execute a trial operation.
- When fumigants that contain halogen materials such as fluorine, chlorine, bromine, and iodine are used for disinfecting and protecting wooden packaging from insects, they cause malfunction when entering our products.

Please take necessary precautions to ensure that remaining materials from fumigant do not enter our products, or treat packaging with methods other than fumigation (heat method). Additionally, disinfect and protect wood from insects before packing products.

#### (5) Wiring

# **ACAUTION**

- Correctly and securely wire the wires. Reconfirm the connections for mistakes and the terminal screws for tightness after wiring. Failing to do so may lead to run away of the servo motor.
- After wiring, install the protective covers such as the terminal covers to the original positions.
- Do not install a phase advancing capacitor, surge absorber or radio noise filter (option FR-BIF) on the output side of the servo amplifier.
- Correctly connect the output side (terminal U, V, W) and ground. Incorrect connections will lead the servo motor to operate abnormally.
- $\bullet$  Do not connect a commercial power supply to the servo motor, as this may lead to trouble.
- Do not mistake the direction of the surge absorbing diode installed on the DC relay for the control signal output of brake signals, etc. Incorrect installation may lead to signals not being output when trouble occurs or the protective functions not functioning.

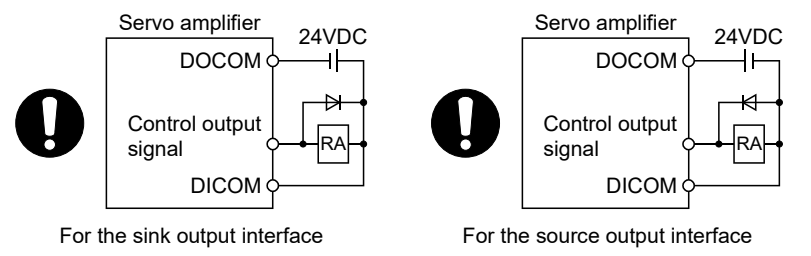

- Do not connect or disconnect the connection cables between each unit, the encoder cable or PLC expansion cable while the power is ON.
- Securely tighten the cable connector fixing screws and fixing mechanisms. Insufficient fixing may lead to the cables coming off during operation.
- $\bullet$  Do not bundle the power line or cables.

### (6) Trial operation and adjustment

- Confirm and adjust the program and each parameter before operation. Unpredictable movements may occur depending on the machine.
- Extreme adjustments and changes may lead to unstable operation, so never make them.
- When using the absolute position system function, on starting up, and when the Motion controller or absolute position motor has been replaced, always perform a home position return.
- Before starting test operation, set the parameter speed limit value to the slowest value, and make sure that operation can be stopped immediately by the forced stop, etc. if a hazardous state occurs.

### (7) Usage methods

# **ACAUTION**

- Immediately turn OFF the power if smoke, abnormal sounds or odors are emitted from the Motion controller, servo amplifier or servo motor.
- Always execute a test operation before starting actual operations after the program or parameters have been changed or after maintenance and inspection.
- Do not attempt to disassemble and repair the units excluding a qualified technician whom our company recognized.
- Do not make any modifications to the unit.
- Keep the effect or electromagnetic obstacles to a minimum by installing a noise filter or by using wire shields, etc. Electromagnetic obstacles may affect the electronic devices used near the Motion controller or servo amplifier.
- When using the CE Mark-compliant equipment, refer to the User's manual for the Motion controllers and refer to the corresponding EMC guideline information for the servo amplifiers, inverters and other equipment.
- Use the units with the following conditions.

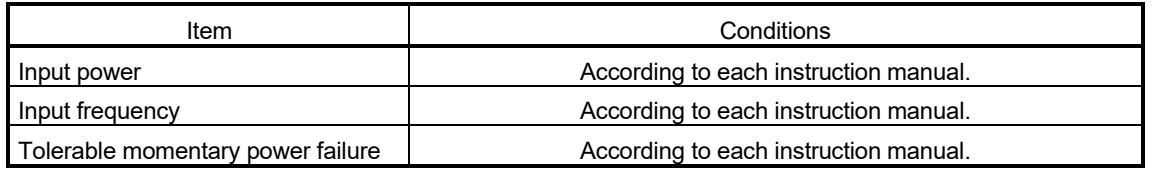

#### (8) Corrective actions for errors

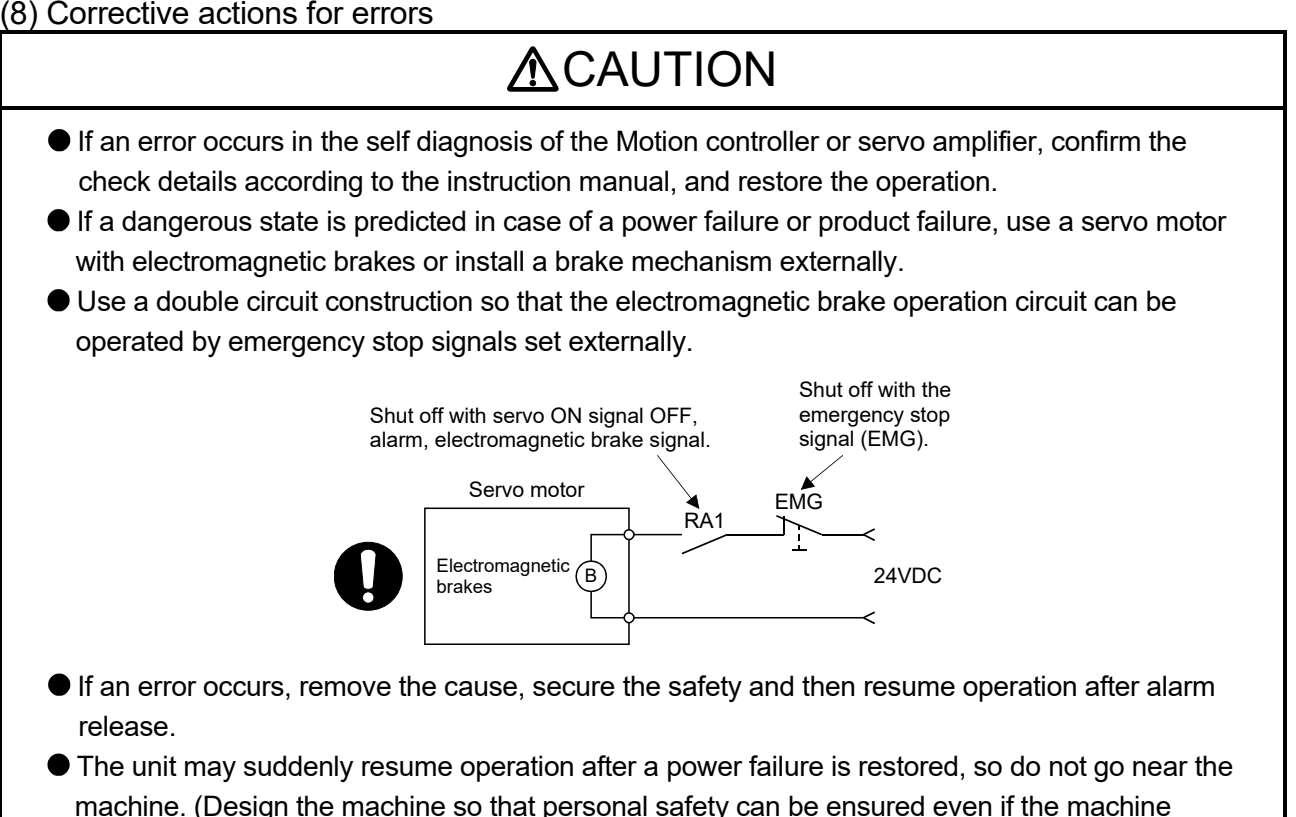

restarts suddenly.)

(9) Maintenance, inspection and part replacement

### **ACAUTION** Perform the daily and periodic inspections according to the instruction manual. Perform maintenance and inspection after backing up the program and parameters for the Motion controller and servo amplifier. Do not place fingers or hands in the clearance when opening or closing any opening. Periodically replace consumable parts such as batteries according to the instruction manual.  $\bullet$  Do not touch the lead sections such as ICs or the connector contacts. Before touching the module, always touch grounded metal, etc. to discharge static electricity from human body. Failure to do so may cause the module to fail or malfunction. Do not directly touch the module's conductive parts and electronic components. Touching them could cause an operation failure or give damage to the module. Do not place the Motion controller or servo amplifier on metal that may cause a power leakage or wood, plastic or vinyl that may cause static electricity buildup. Do not perform a megger test (insulation resistance measurement) during inspection. When replacing the Motion controller or servo amplifier, always set the new module settings correctly. When the Motion controller or absolute value motor has been replaced, carry out a home position return operation using one of the following methods, otherwise position displacement could occur. 1) After writing the servo data to the Motion controller using programming software, switch on the power again, then perform a home position return operation. 2) Using the backup function of the programming software, load the data backed up before replacement. After maintenance and inspections are completed, confirm that the position detection of the absolute position detector function is correct. ● Do not drop or impact the battery installed to the module. Doing so may damage the battery, causing battery liquid to leak in the battery. Do not use the dropped or impacted battery, but dispose of it. Do not short circuit, charge, overheat, incinerate or disassemble the batteries. The electrolytic capacitor will generate gas during a fault, so do not place your face near the Motion controller or servo amplifier.

- $\bullet$  The electrolytic capacitor and fan will deteriorate. Periodically replace these to prevent secondary damage from faults. Replacements can be made by our sales representative.
- Lock the control panel and prevent access to those who are not certified to handle or install electric equipment.
- Do not burn or break a module and servo amplifier. Doing so may cause a toxic gas.

### (10) About processing of waste

When you discard Motion controller, servo amplifier, a battery (primary battery) and other option articles, please follow the law of each country (area).

# **ACAUTION**

This product is not designed or manufactured to be used in equipment or systems in situations that can affect or endanger human life.

When considering this product for operation in special applications such as machinery or systems used in passenger transportation, medical, aerospace, atomic power, electric power, or submarine repeating applications, please contact your nearest Mitsubishi Electric sales representative.

Although this product was manufactured under conditions of strict quality control, you are strongly advised to install safety devices to forestall serious accidents when it is used in facilities where a breakdown in the product is likely to cause a serious accident.

### (11) General cautions

All drawings provided in the instruction manual show the state with the covers and safety partitions removed to explain detailed sections. When operating the product, always return the covers and partitions to the designated positions, and operate according to the instruction manual.

#### REVISIONS

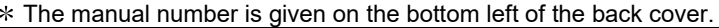

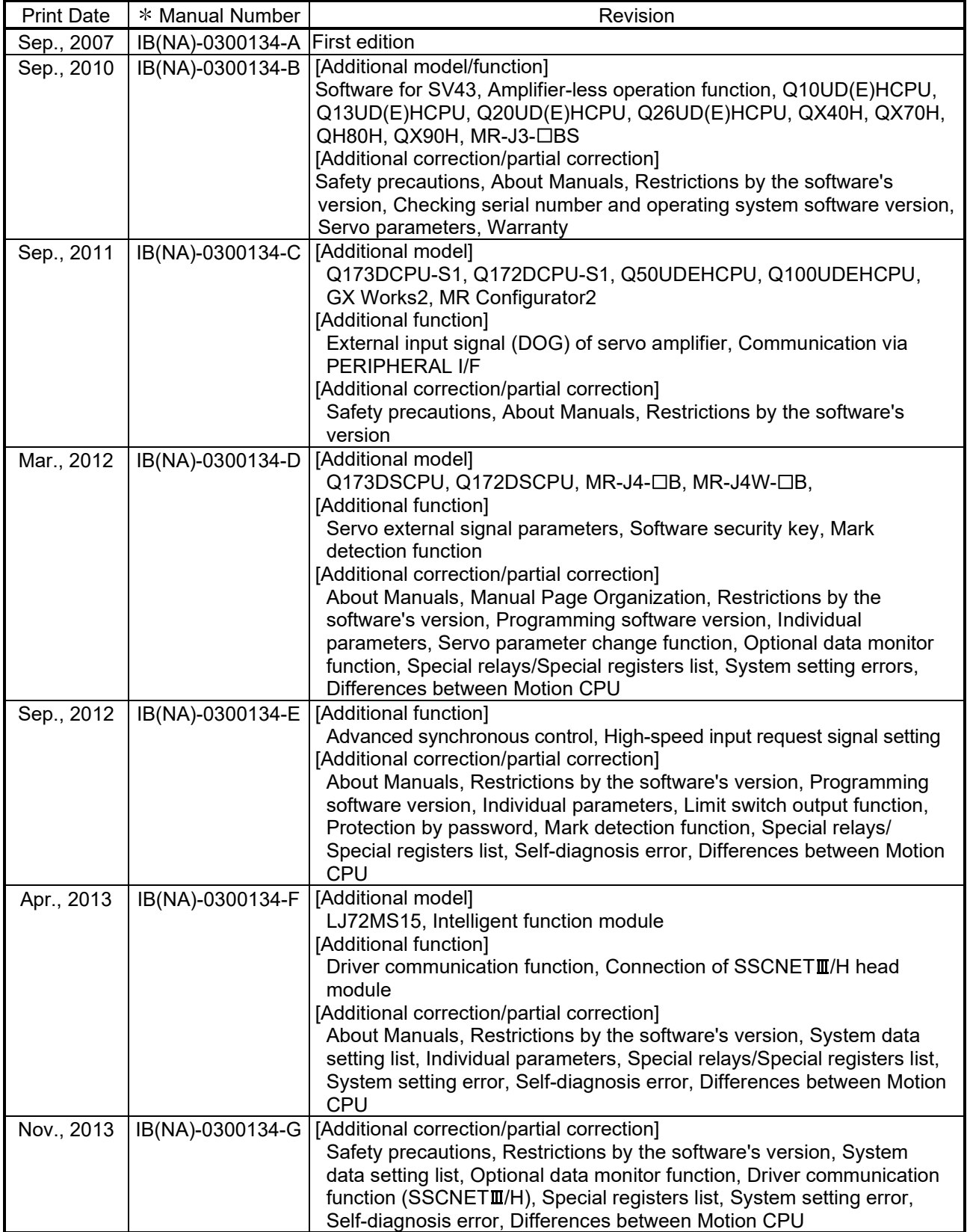

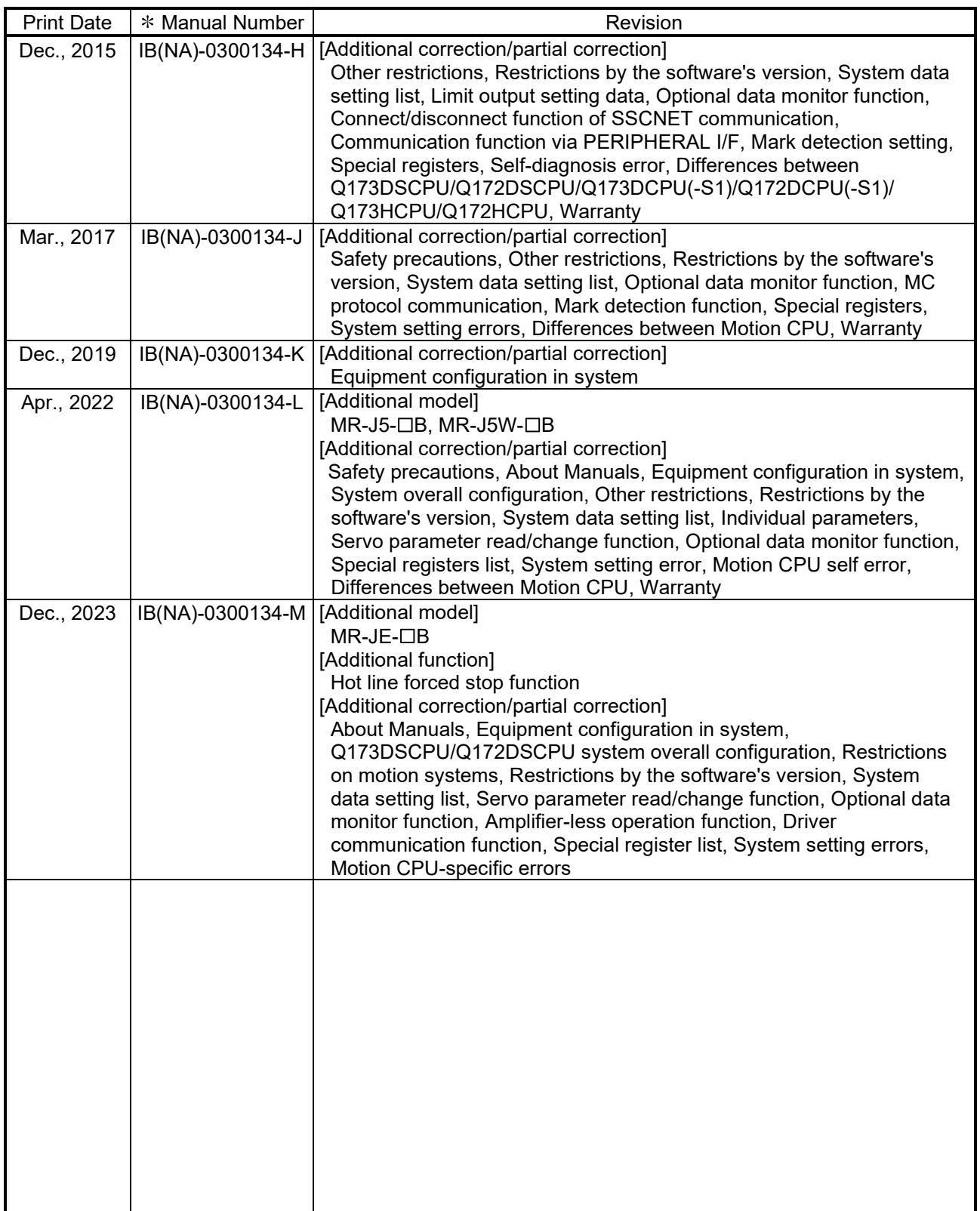

Japanese Manual Number IB(NA)-0300126

This manual confers no industrial property rights or any rights of any other kind, nor does it confer any patent licenses. Mitsubishi Electric Corporation cannot be held responsible for any problems involving industrial property rights which may occur as a result of using the contents noted in this manual.

#### **INTRODUCTION**

Thank you for choosing the Mitsubishi Electric Motion controller Q173D(S)CPU/Q172D(S)CPU. Before using the equipment, please read this manual carefully to develop full familiarity with the functions<br>and performance of the Motion controller you have purchased, so as to ensure correct use.

#### **CONTENTS**

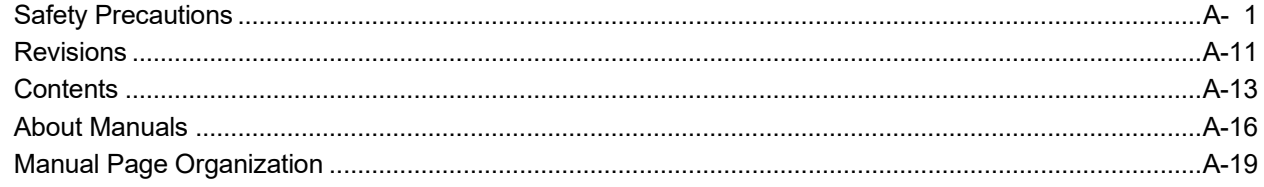

#### 1. OVERVIEW

#### 1- 1 to 1-36

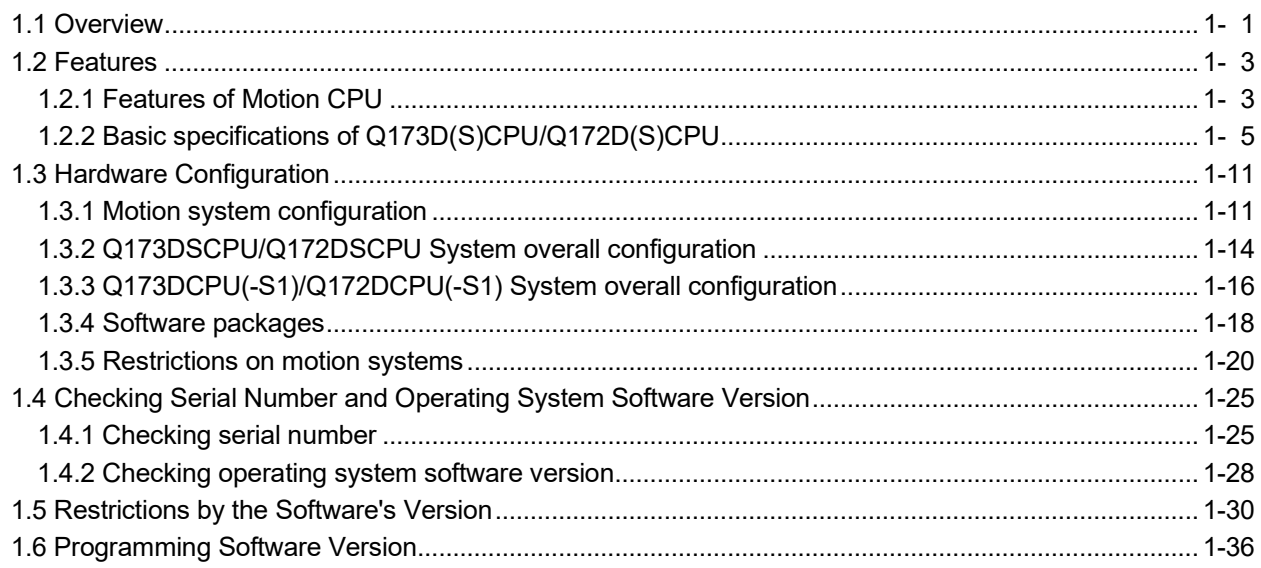

#### 2. MULTIPLE CPU SYSTEM

#### $2 - 1$  to  $2 - 36$

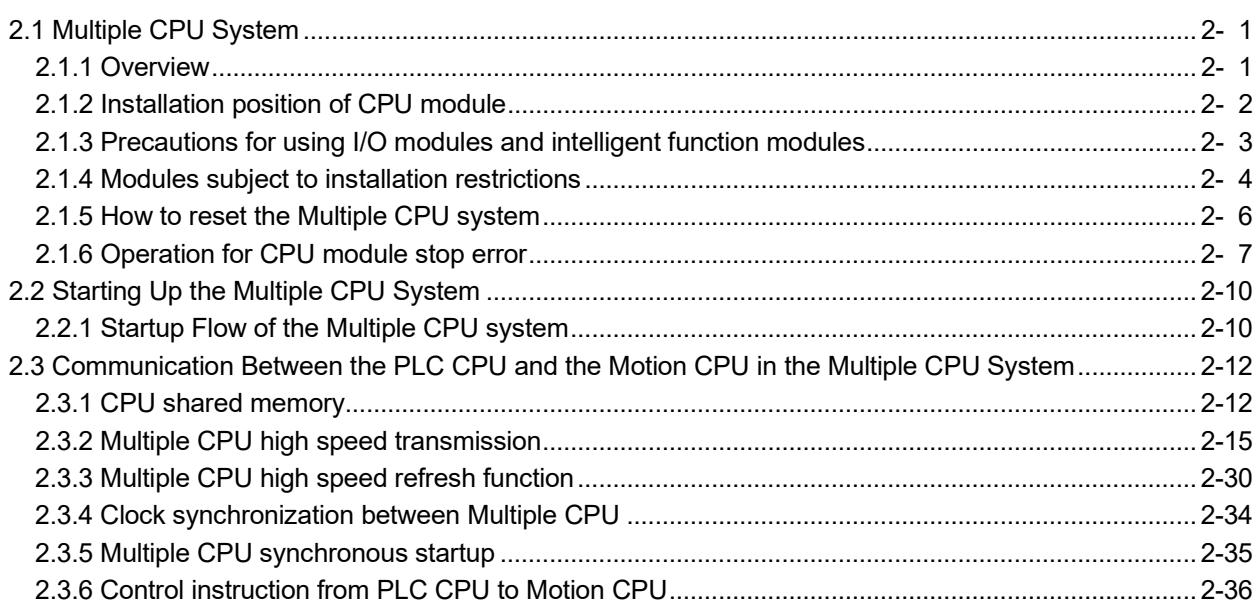

#### 3. COMMON PARAMETERS  $3 - 1$  to  $3 - 30$

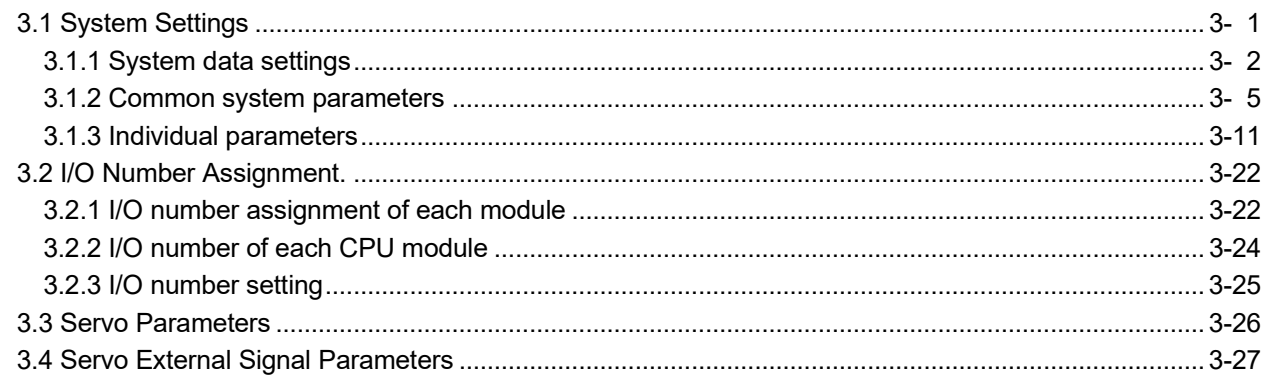

### 4. AUXILIARY AND APPLIED FUNCTIONS

#### 4- 1 to 4-120

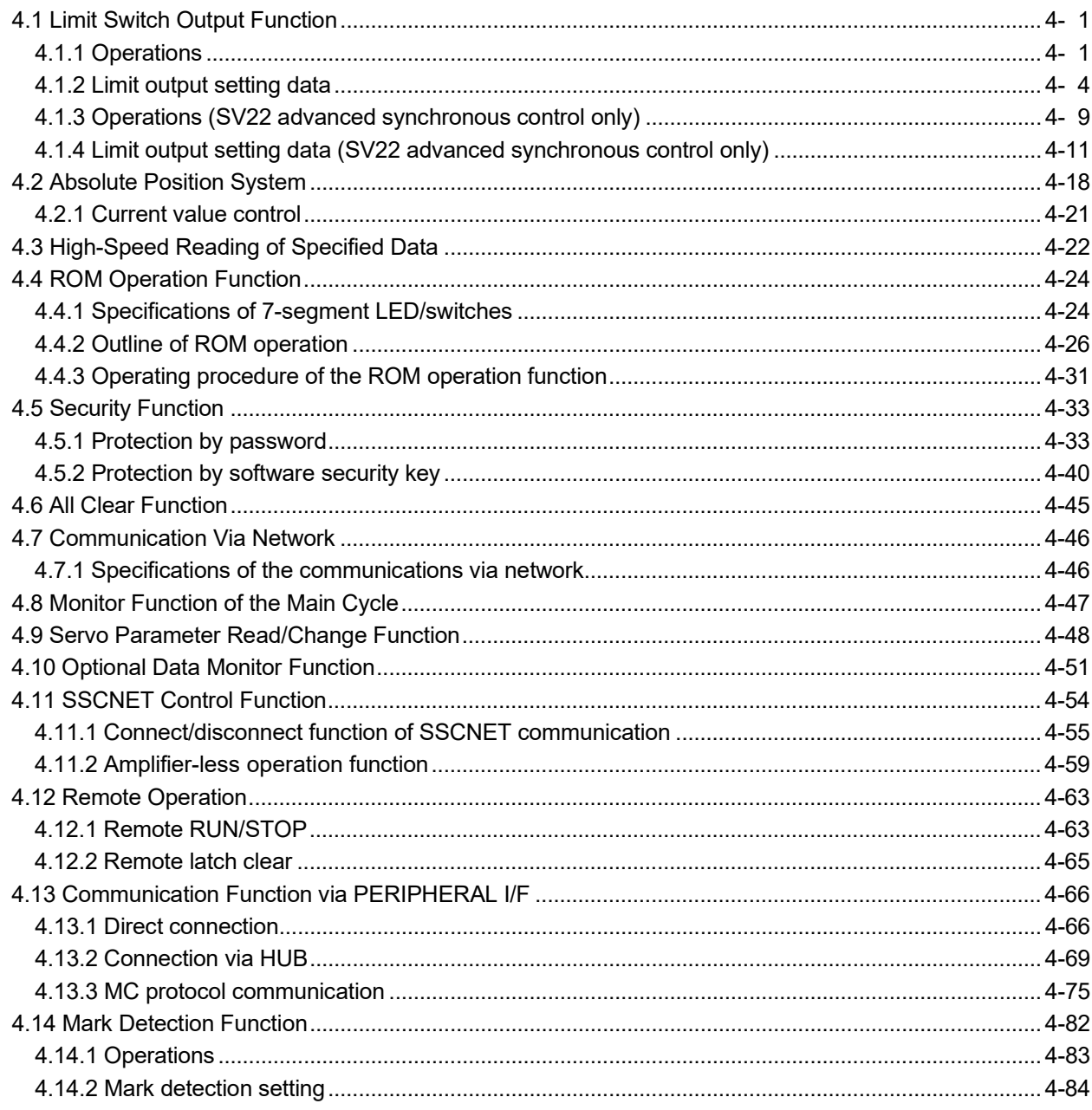

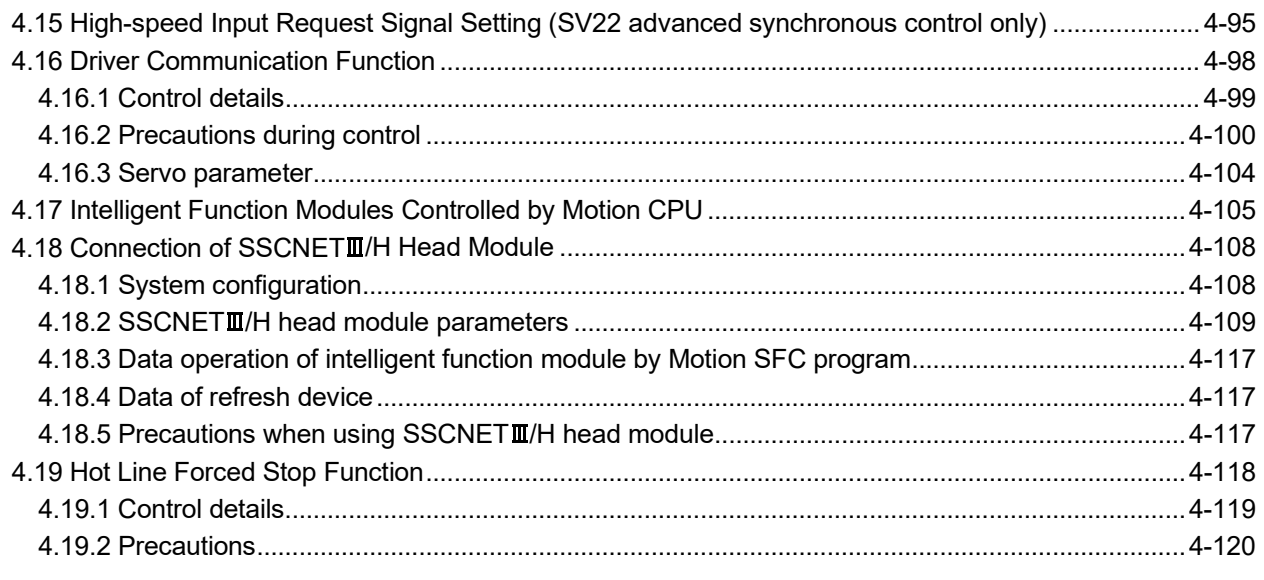

APPENDICES APPENDICES APP-1 to APP-49

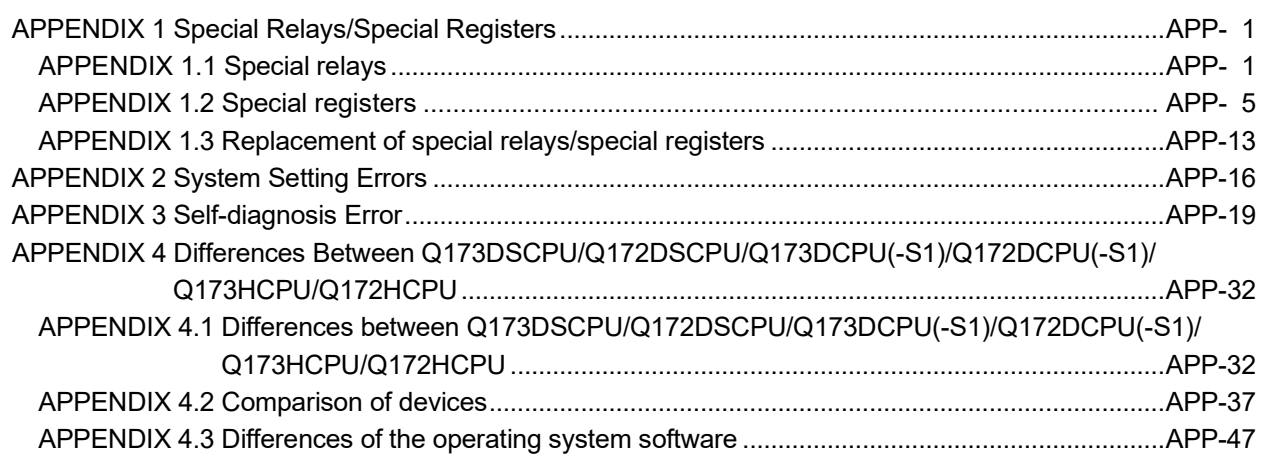

### About Manuals

The following manuals are also related to this product.

When necessary, order them by quoting the details in the tables below.

#### Related Manuals

#### (1) Motion controller

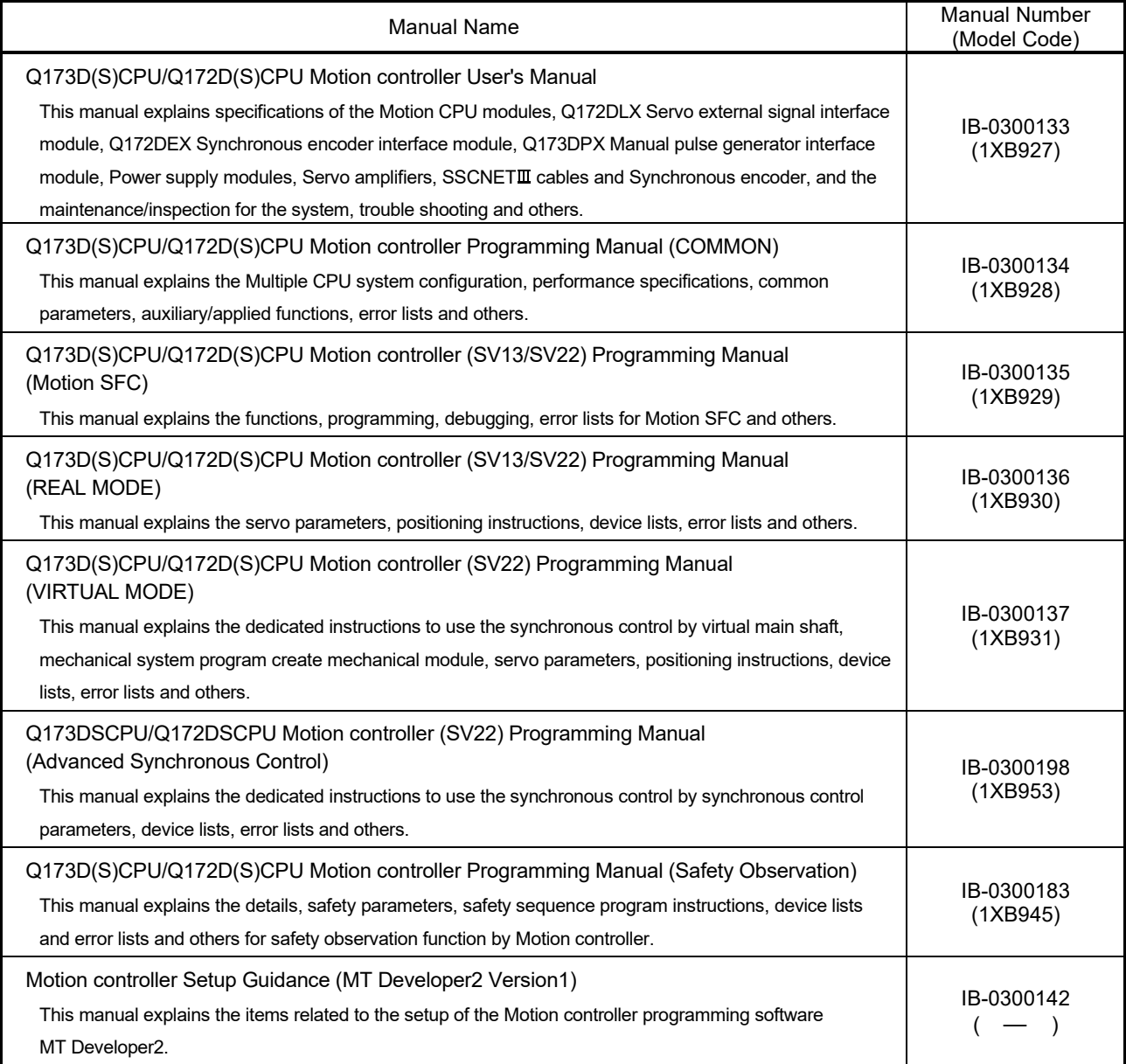

(2) PLC

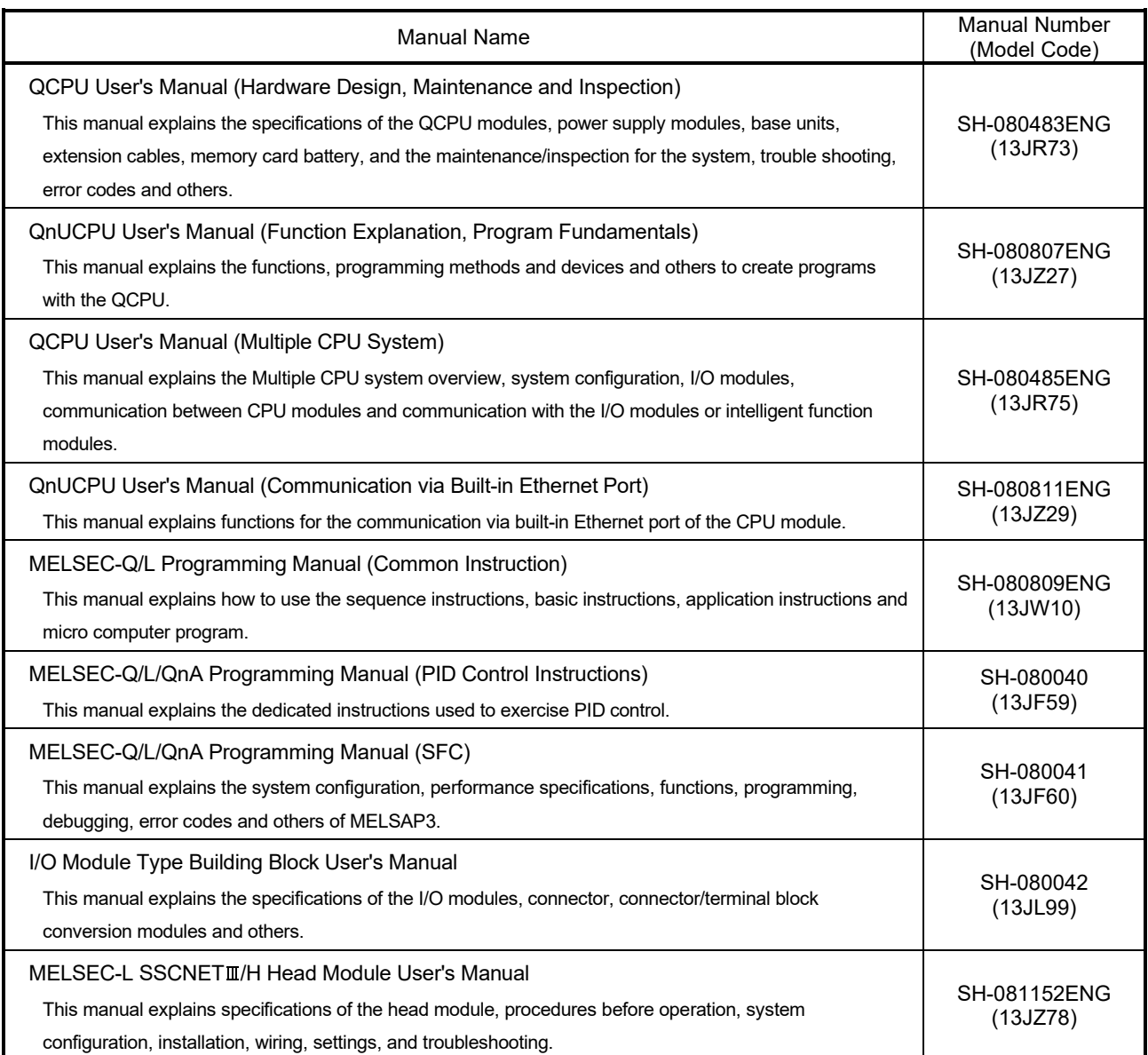

### (3) Servo amplifier

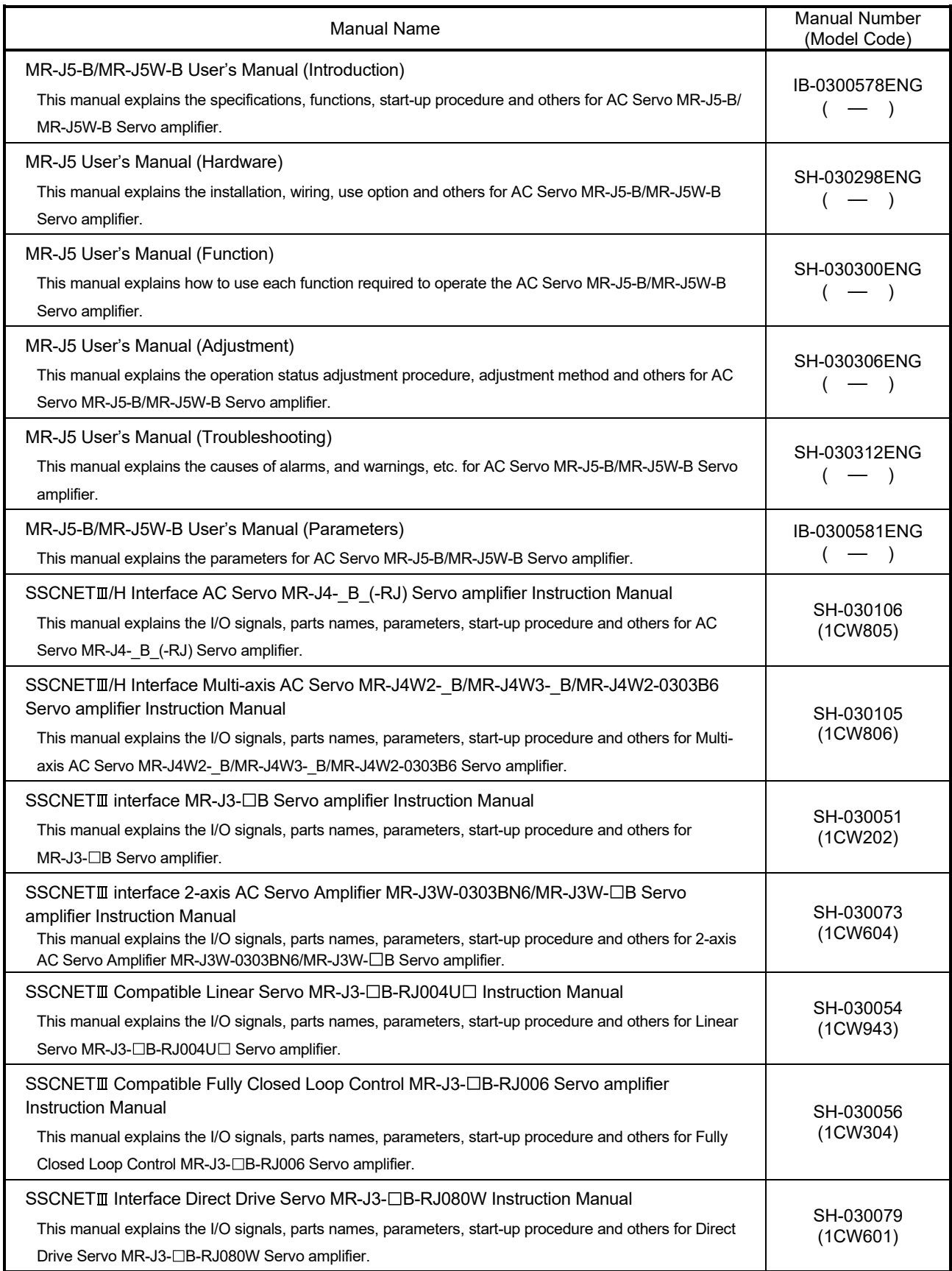

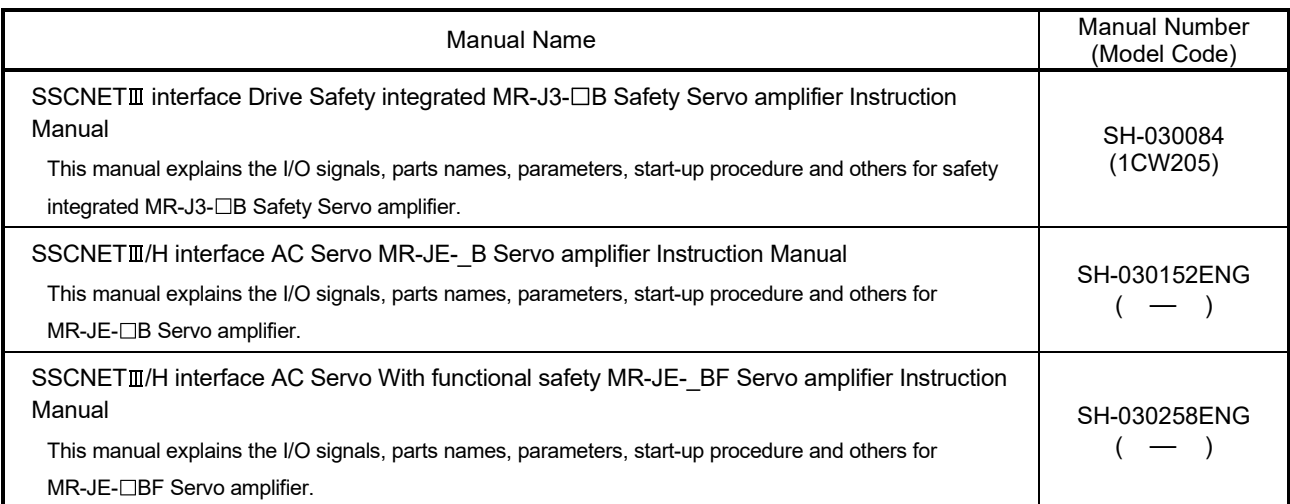

#### Manual Page Organization

The symbols used in this manual are shown below.

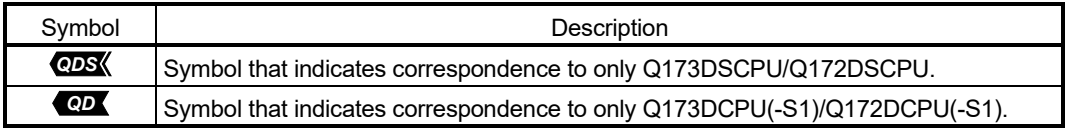

# MEMO

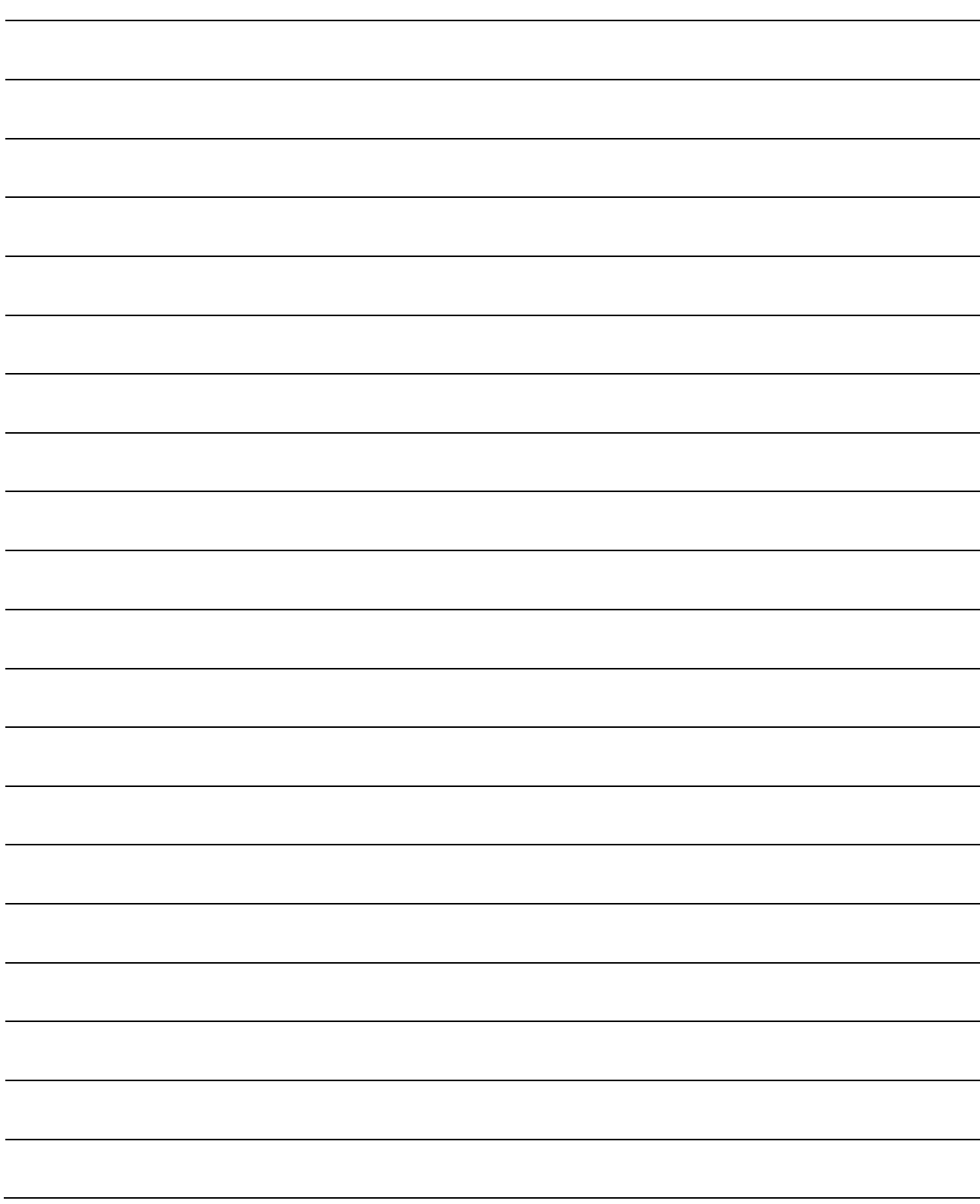

### 1. OVERVIEW

#### 1.1 Overview

This programming manual describes the common items of each operating system software, such as the Multiple CPU system of the operating system software packages "SW7DNC-SVOQO" and "SW8DNC-SVOQO" for Motion CPU module (Q173D(S)CPU/Q172D(S)CPU).

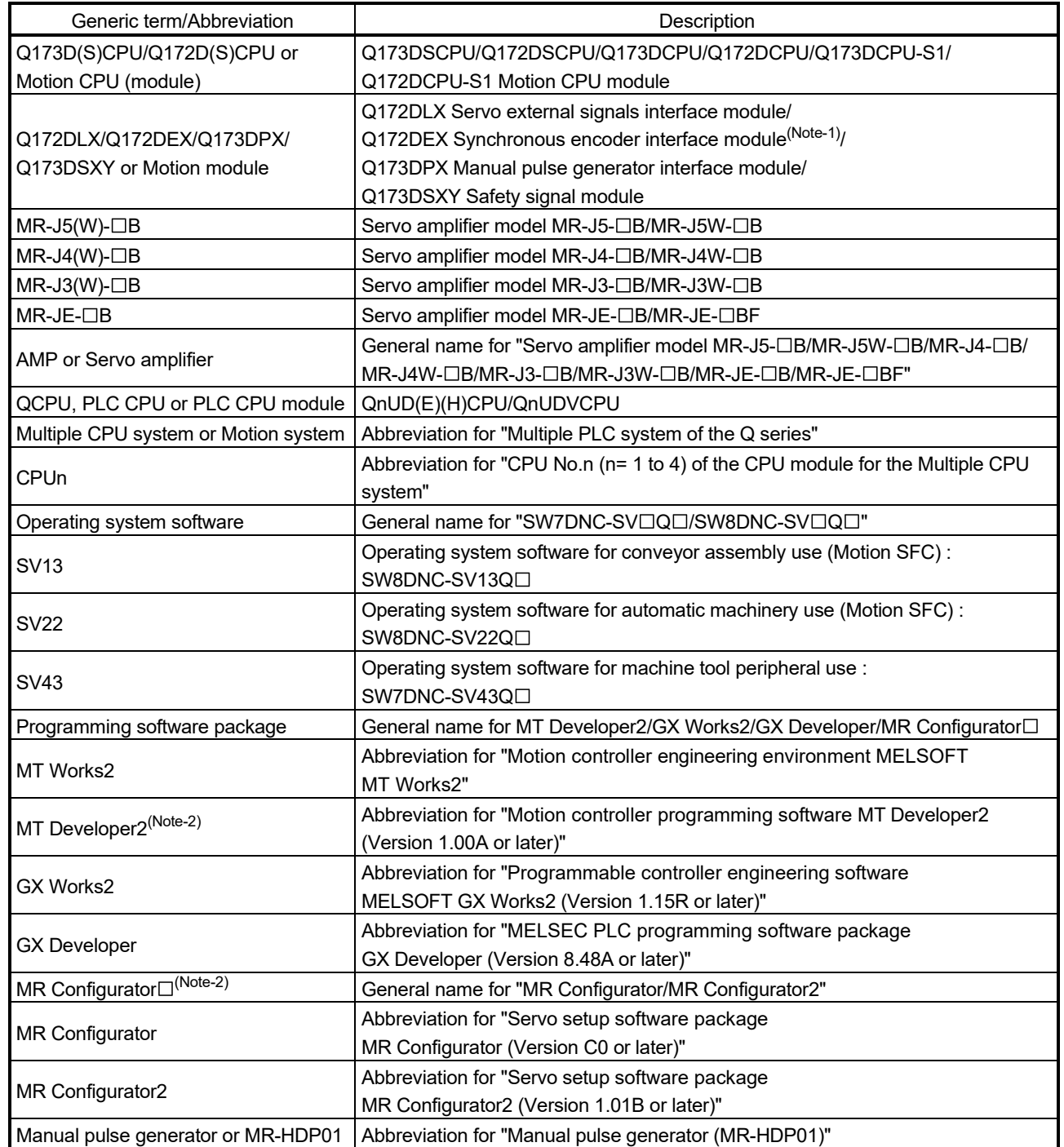

In this manual, the following abbreviations are used.

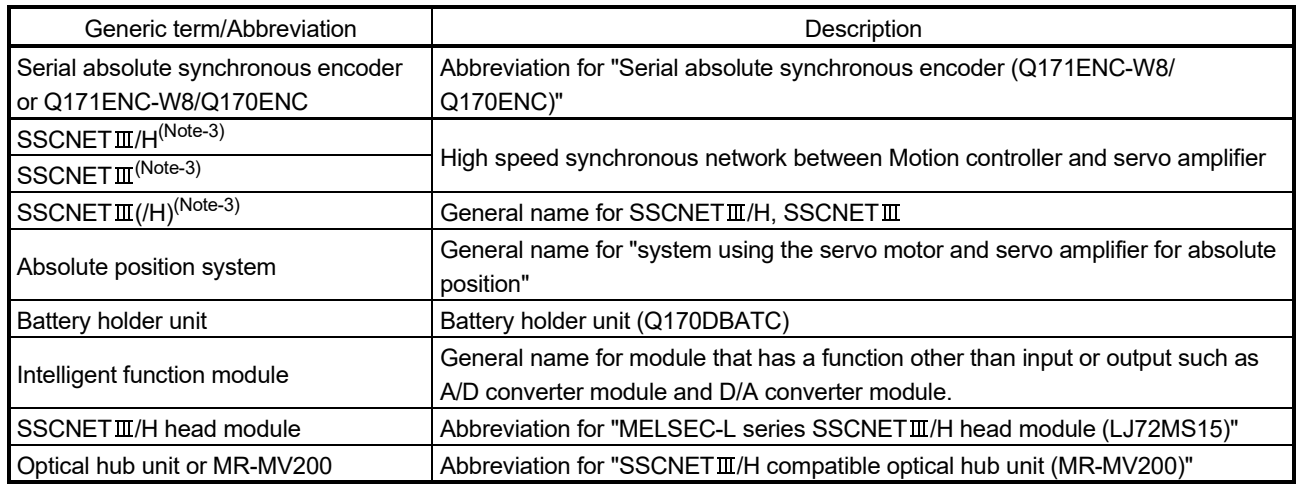

(Note-1): Q172DEX can be used in SV22.

(Note-2): This software is included in Motion controller engineering environment "MELSOFT MT Works2". (Note-3): SSCNET: Servo System Controller NETwork

### REMARK

For information about each module, design method for program and parameter, refer to the following manuals relevant to each module.

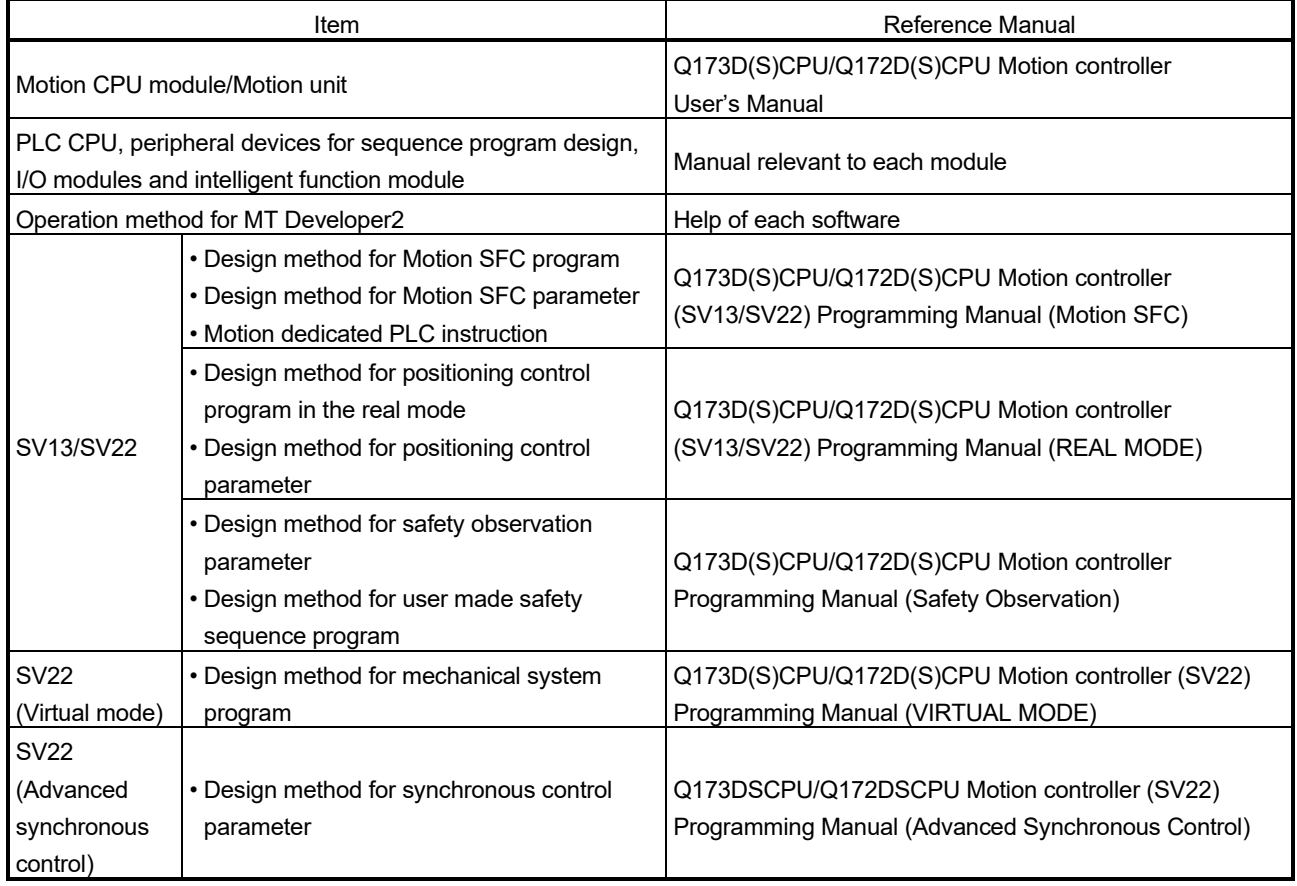

#### 1.2 Features

The Motion CPU and Multiple CPU system have the following features.

#### 1.2.1 Features of Motion CPU

- (1) Q series PLC Multiple CPU system
	- (a) Load distribution of processing can be performed by controlling the complicated servo control with Motion CPU and the machine control or information control with PLC CPU. Therefore, the flexible system configuration can be realized.
	- (b) The Motion CPU and PLC CPU are selected flexibly, and the Multiple CPU system up to 4 CPU modules can be realized. The Motion CPU module for the number of axis to be used can be selected. Q173DSCPU : Up to 32 axes Q172DSCPU : Up to 16 axes

Q173DCPU(-S1) : Up to 32 axes Q172DCPU(-S1) : Up to 8 axes

The PLC CPU module for the program capacity to be used can be selected. (One or more PLC CPU is necessary with the Multiple CPU system.)

- (c) The device data access of the Motion CPU and the Motion SFC program (SV13/SV22)/Motion program (SV43) start can be executed from PLC CPU by the Motion dedicated PLC instruction.
- (2) High speed operation processing
	- (a) The minimum operation cycle of the Motion CPU is made 0.22[ms] (Q173DSCPU/Q172DSCPU use), and it correspond with high frequency operation.
	- (b) High speed PLC control is possible by the universal model QCPU.
- (3) Connection between the Motion controller and servo amplifier with high speed synchronous network by  $SSCNET\mathbb{I}(H)$ 
	- (a) High speed synchronous network by  $SSCNETIII/(H)$  connect between the Motion controller and servo amplifier, and batch control the charge of servo parameter, servo monitor and test operation, etc. It is also realised reduce the number of wires.
	- (b) The maximum distance between the Motion CPU and servo amplifier, servo amplifier and servo amplifier of the SSCNETII cable on the same bus was set to 100(328.08)[m(ft.)] for SSCNETII/H, 50(164.04)[m(ft.)] for SSCNETII, and the flexibility improved at the Motion system design.
- (4) The operating system software package for your application needs By installing the operating system software for applications in the internal flash memory of the Motion CPU, the Motion controller suitable for the machine can be realized. And, it also can correspond with the function improvement of the software package.
	- (a) Conveyor assembly use (SV13)

Offer linear interpolation, circular interpolation, helical interpolation, constant-speed control, speed control, fixed-pitch feed and etc. by the dedicated servo instruction. Ideal for use in conveyors and assembly machines.

(b) Automatic machinery use (SV22)

In addition to the functions (real mode) equivalent to the software package for conveyor assembly use (SV13), provides synchronous control and offers electronic cam control. Ideal for use in automatic machinery.

1) Q173DSCPU/Q172DSCPU Select the operation method from the following methods when installing the operating system software.

The operation method can be switched by using MT Developer2.

- Virtual mode switching method: By using the common device (real mode/virtual mode switching request flag), switching between the positioning control in the real mode and the synchronous control, electronic cam control by mechanical support language (virtual mode) is enabled.
- Advanced synchronous control method: In addition to the positioning control in the real mode, provides synchronous control by setting the synchronous control parameter (advanced synchronous control) by using the synchronous control start signal for each axis.
- 2) Q173DCPU(-S1)/Q172DCPU(-S1)

By using the common device (real mode/virtual mode switching request flag), switching between the positioning control in the real mode and the synchronous control, electronic cam control by mechanical support language (virtual mode) is enabled.

(c) Machine tool peripheral use (SV43)

Offer linear interpolation, circular interpolation, helical interpolation, constant speed positioning and etc. by the EIA language (G-code). Ideal for use in machine tool peripheral.

 $\mathsf{r}$ 

### 1.2.2 Basic specifications of Q173D(S)CPU/Q172D(S)CPU

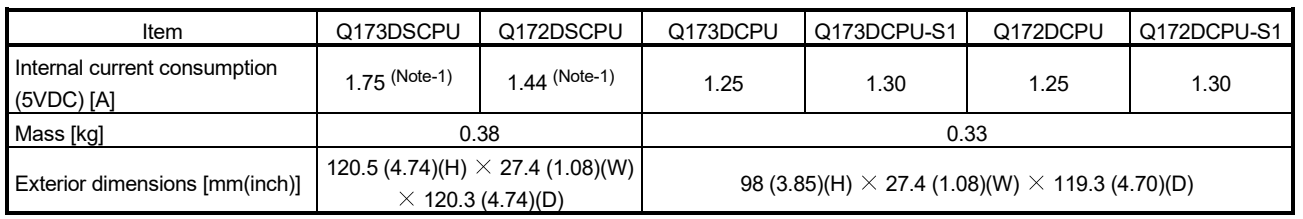

### (1) Module specifications

(Note-1): The current consumption (0.2[A]) of manual pulse generator/incremental synchronous encoder connected to the internal I/F connector is not included.

### (2) SV13/SV22 Motion control specifications/performance specifications

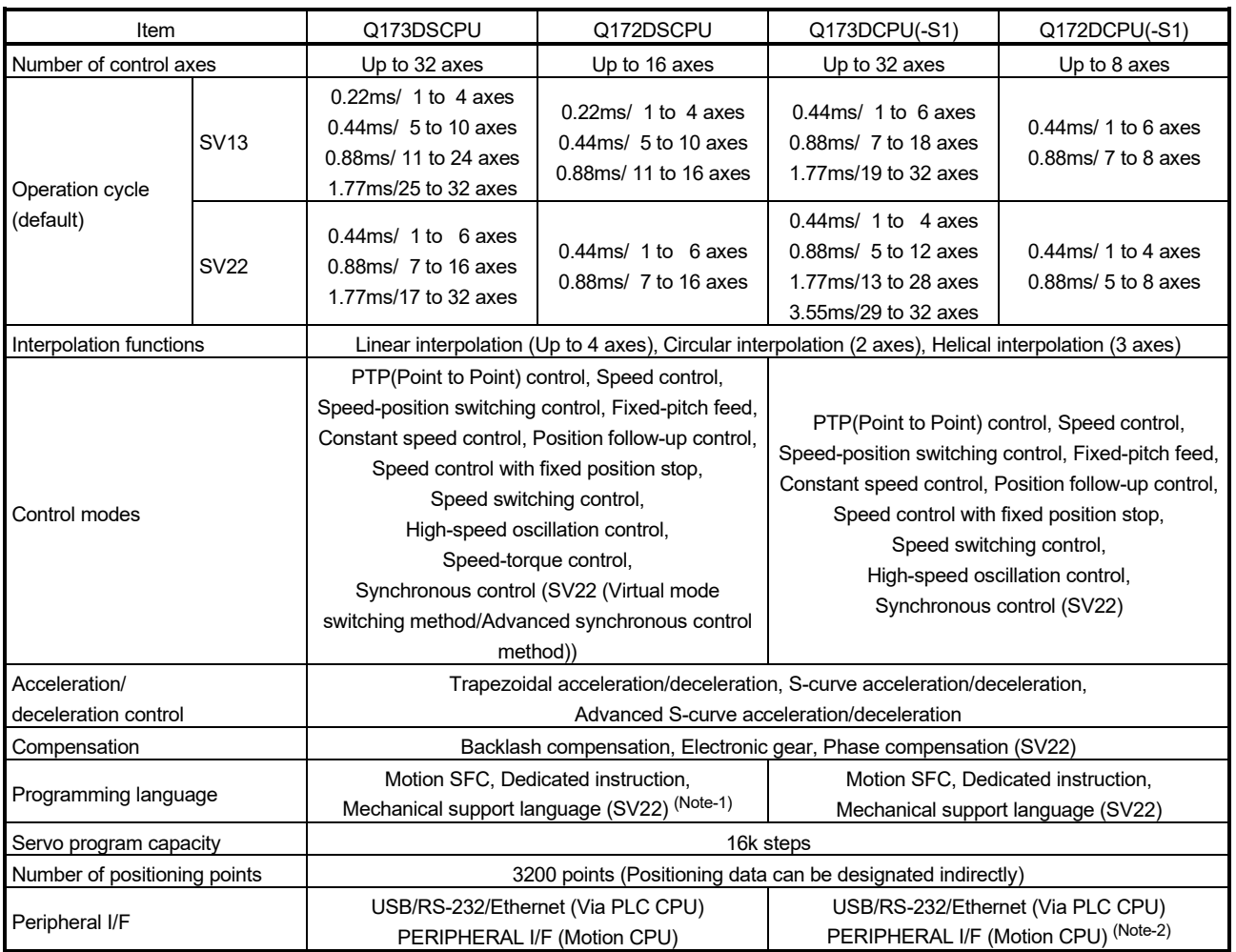

## (a) Motion control specifications

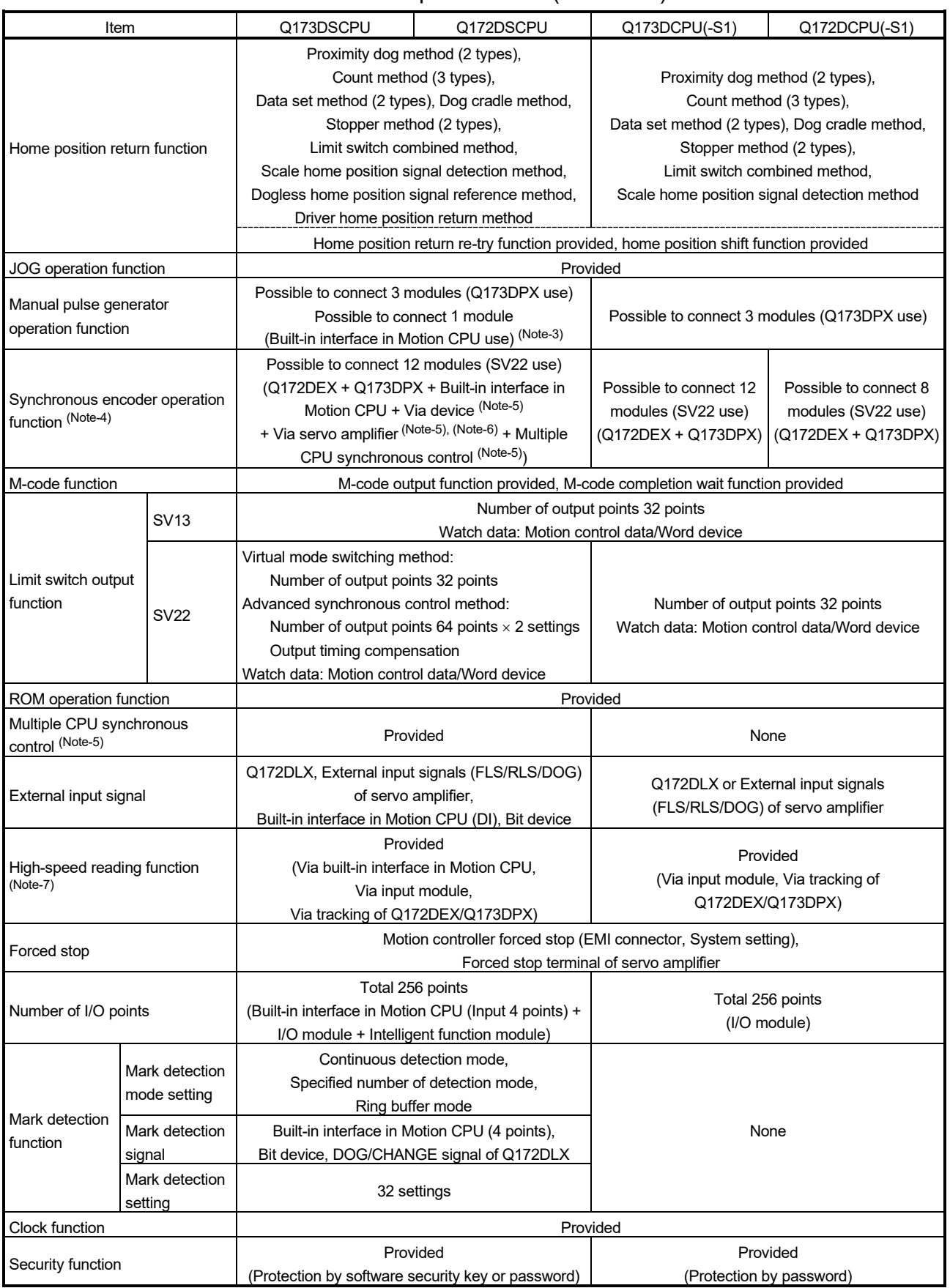

#### Motion control specifications (continued)

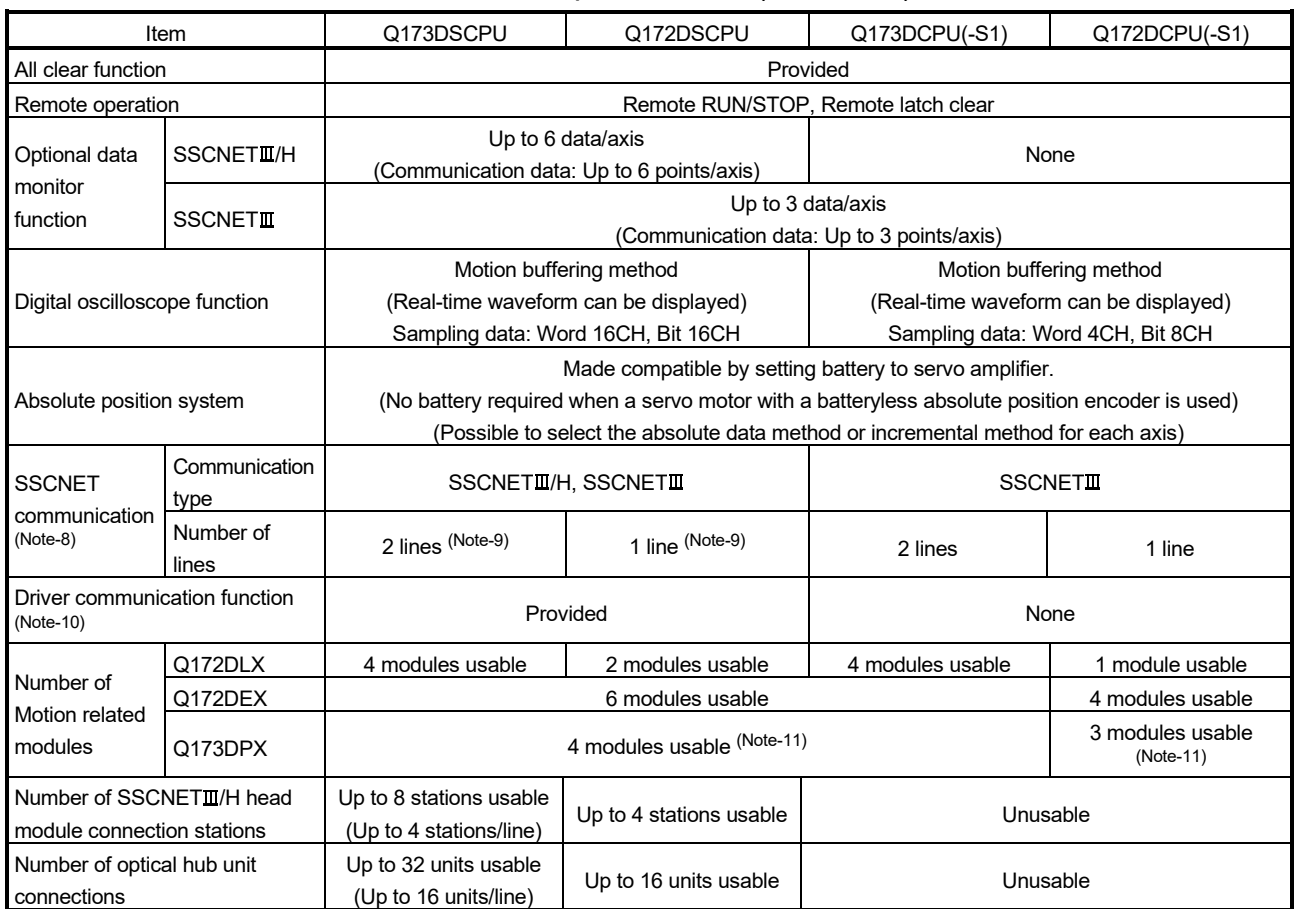

#### Motion control specifications (continued)

(Note-1): SV22 virtual mode only

(Note-2): Q173DCPU-S1/Q172DCPU-S1 only

(Note-3): When the manual pulse generator is used via the built-in interface in Motion CPU, the Q173DPX cannot be used.

(Note-4): Any incremental synchronous encoder connected to the built-in interface in Motion CPU will automatically be assigned an Axis No. one integer greater than the number of encoders connected to any Q172DEX modules and Q173DPX modules.

(Note-5): SV22 advanced synchronous control only

(Note-6): Servo amplifier (MR-J5(W)- $\Box$ B/MR-J4(W)- $\Box$ B) only. Refer to "Q173DSCPU/Q172DSCPU Motion controller Programming Manual (Advanced Synchronous Control)" for details on devices that can be used as a synchronous encoder axis.

(Note-7): This cannot be used in SV22 advanced synchronous control.

(Note-8): The servo amplifiers for SSCNET cannot be used.

(Note-9): SSCNETIII and SSCNETIII/H cannot be combined in the same line.

For Q173DSCPU, SSCNETII or SSCNETII/H can be set every line.

(Note-10): Servo amplifier (MR-J5-□B/MR-J4-□B/MR-J3-□B) only.

(Note-11): When using the incremental synchronous encoder (SV22 use), you can use above number of modules.

When connecting the manual pulse generator, you can use only 1 module.

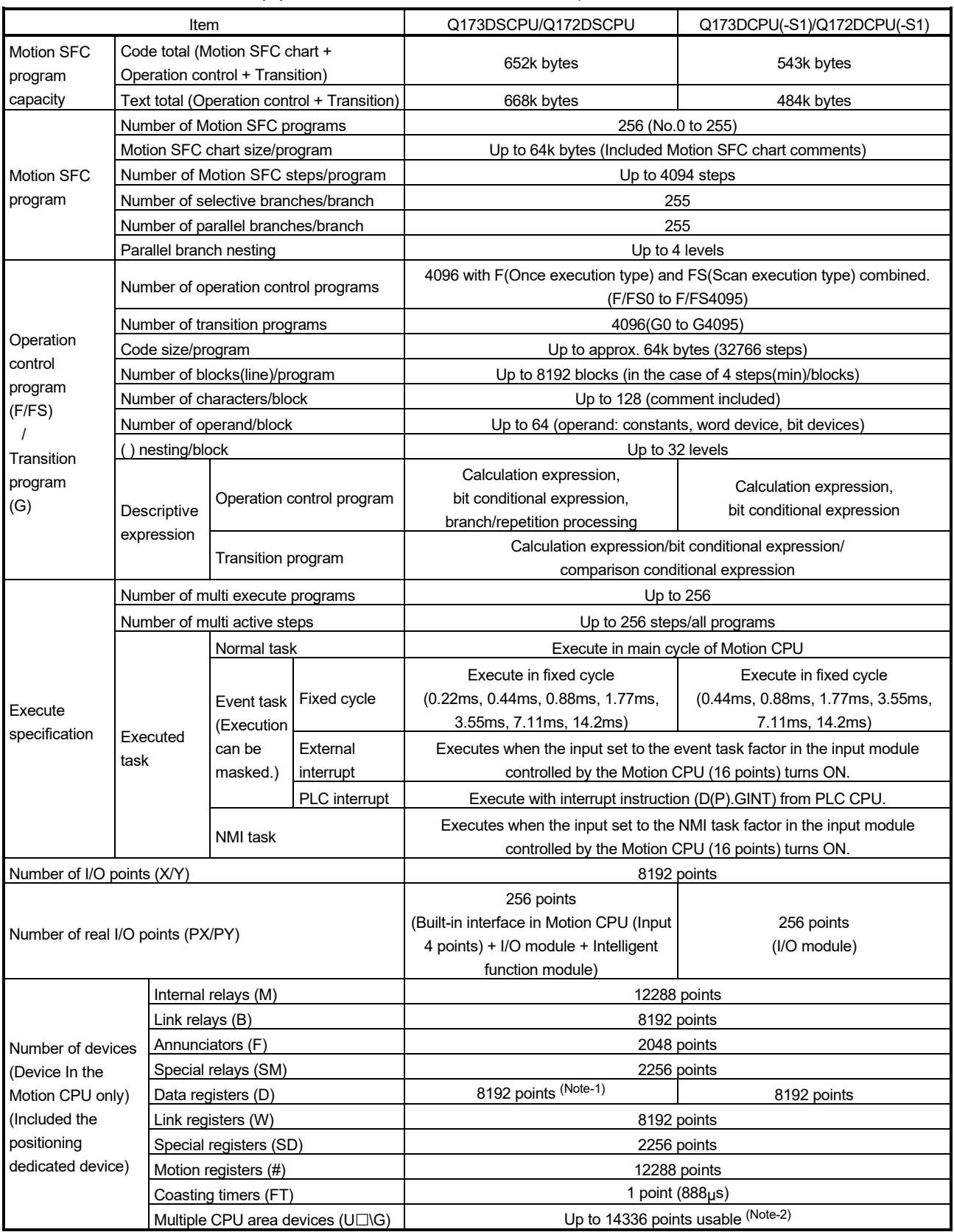

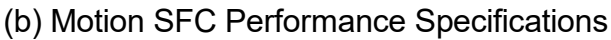

(Note-1): 19824 points can be used for SV22 advanced synchronous control. (Note-2): Usable number of points changes according to the system settings.

### (3) SV43 Motion control specifications/performance specifications (a) Motion control specifications

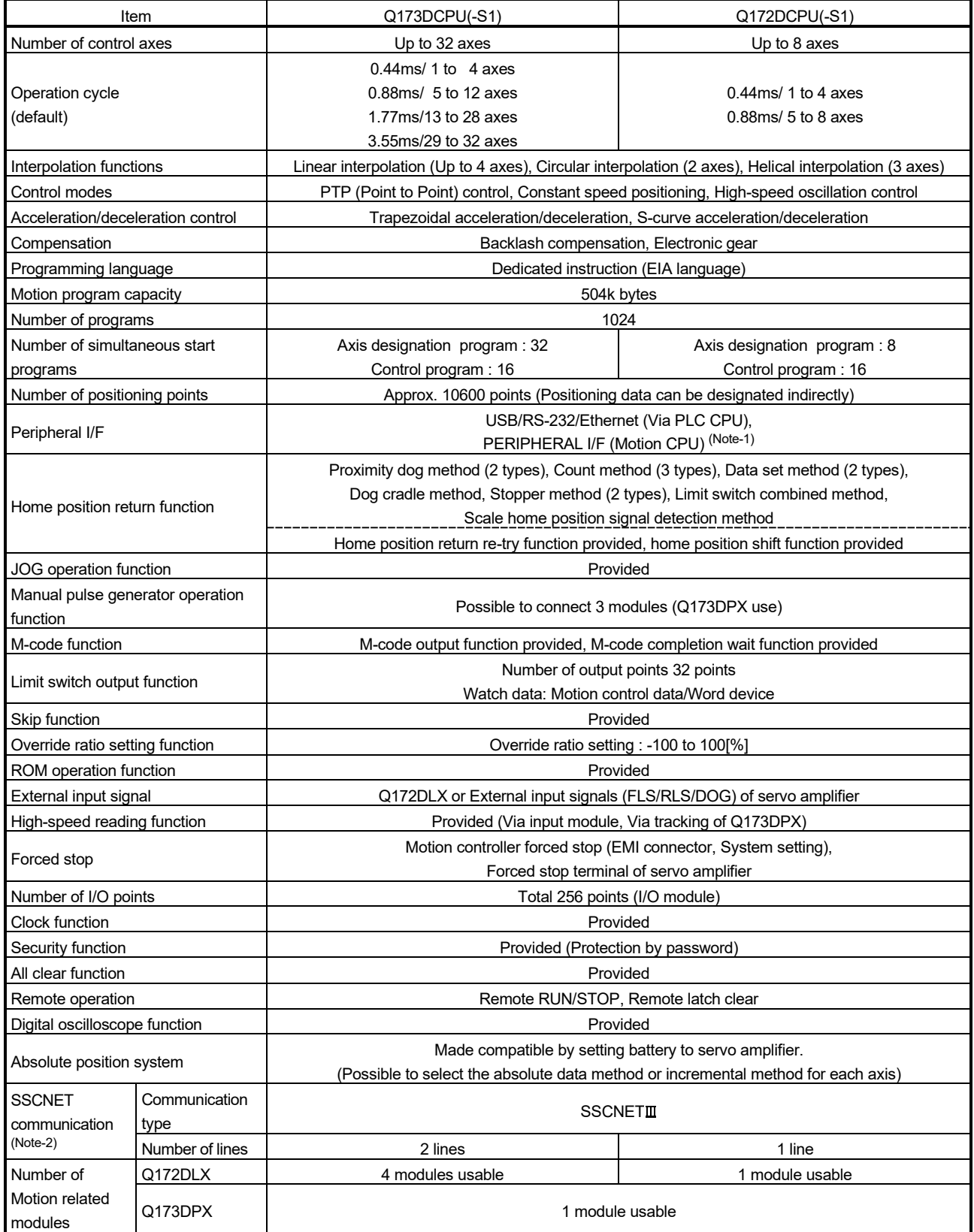

(Note-1): Q173DCPU-S1/Q172DCPU-S1 only

(Note-2): The servo amplifiers for SSCNET cannot be used.

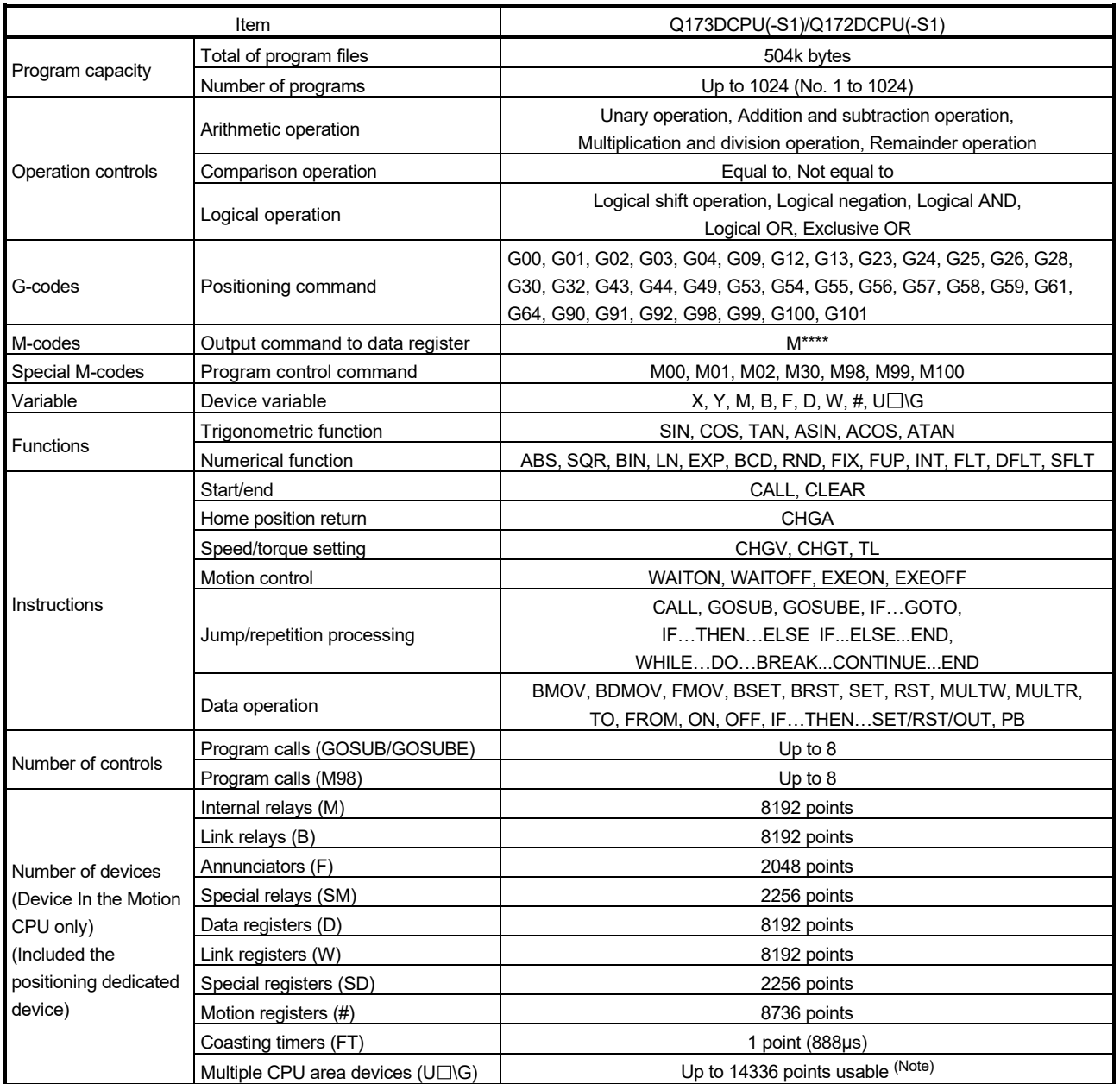

### (b) Motion program performance specifications

(Note): Usable number of points changes according to the system settings.

#### 1.3 Hardware Configuration

This section describes the Motion controller system configuration, precautions on use of system, and configured equipments.

#### 1.3.1 Motion system configuration

(1) Equipment configuration in system (a) Q173DSCPU/Q172DSCPU

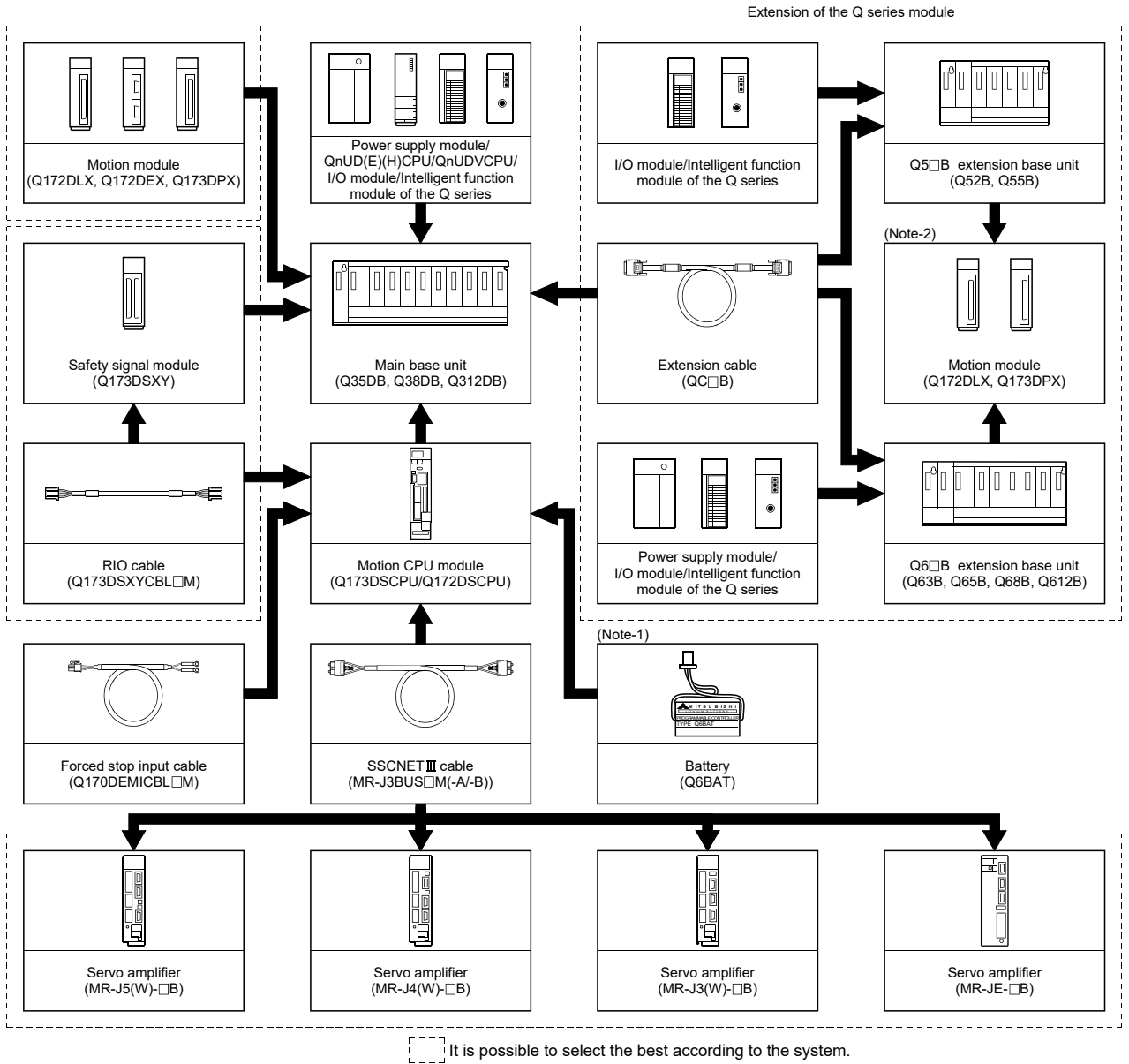

(Note-1): Be sure to install the Battery (Q6BAT).

It is packed together with Q173DSCPU/Q172DSCPU.

(Note-2): Q172DEX cannot be used in the extension base unit.

Install it to the main base unit.

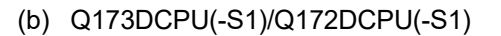

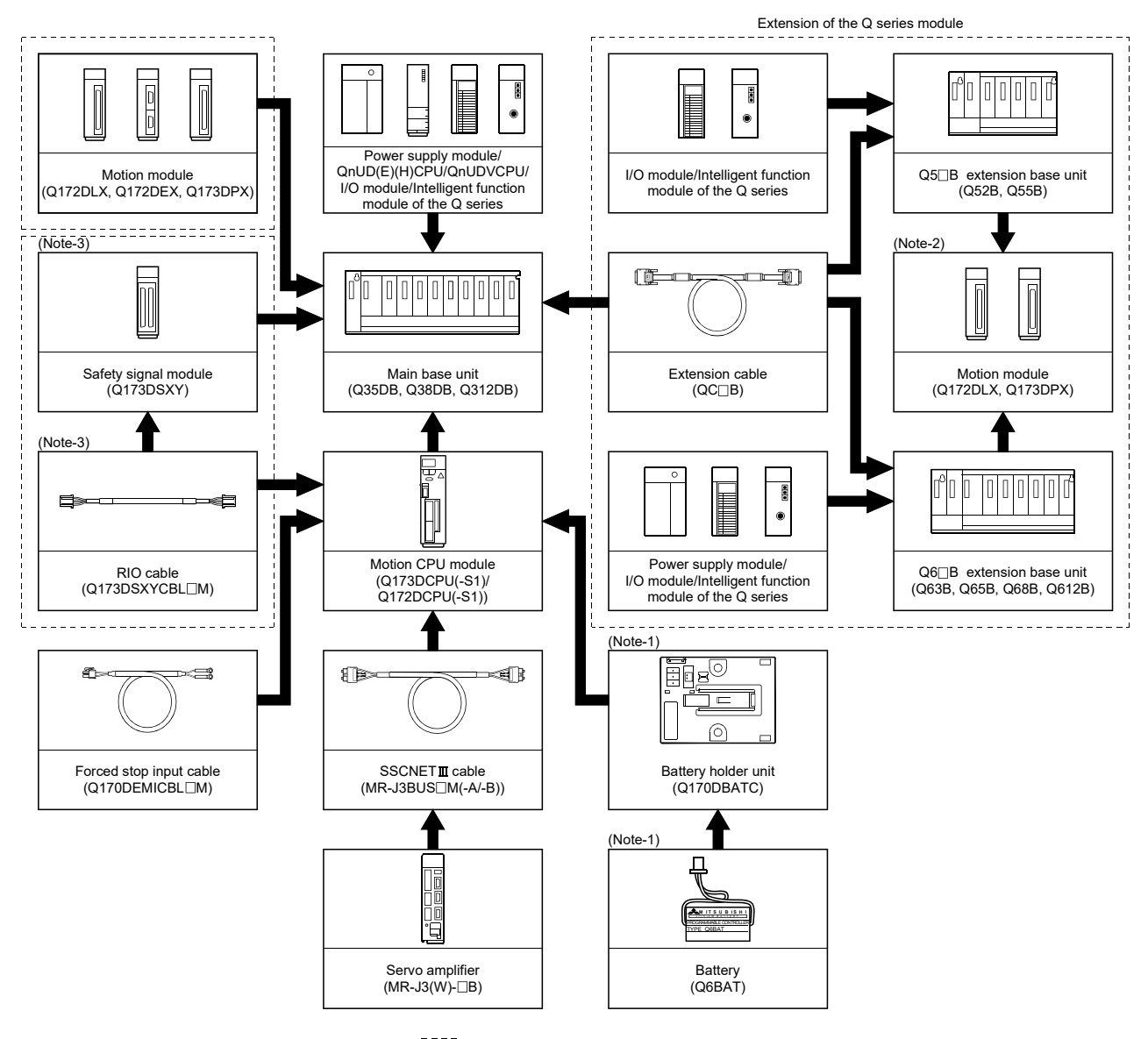

 $\begin{bmatrix} 1 & -1 \\ 0 & -1 \end{bmatrix}$  it is possible to select the best according to the system.

(Note-1): Be sure to install the Battery (Q6BAT) to the Battery holder unit (Q170DBATC). It is packed together with Q173DCPU(-S1)/Q172DCPU(-S1).

(Note-2): Q172DEX cannot be used in the extension base unit.

Install it to the main base unit.

(Note-3): Q173DCPU-S1/Q172DCPU-S1 only.

(2) Peripheral device configuration for the Q173D(S)CPU/ Q172D(S)CPU

The following (a)(b)(c) can be used.

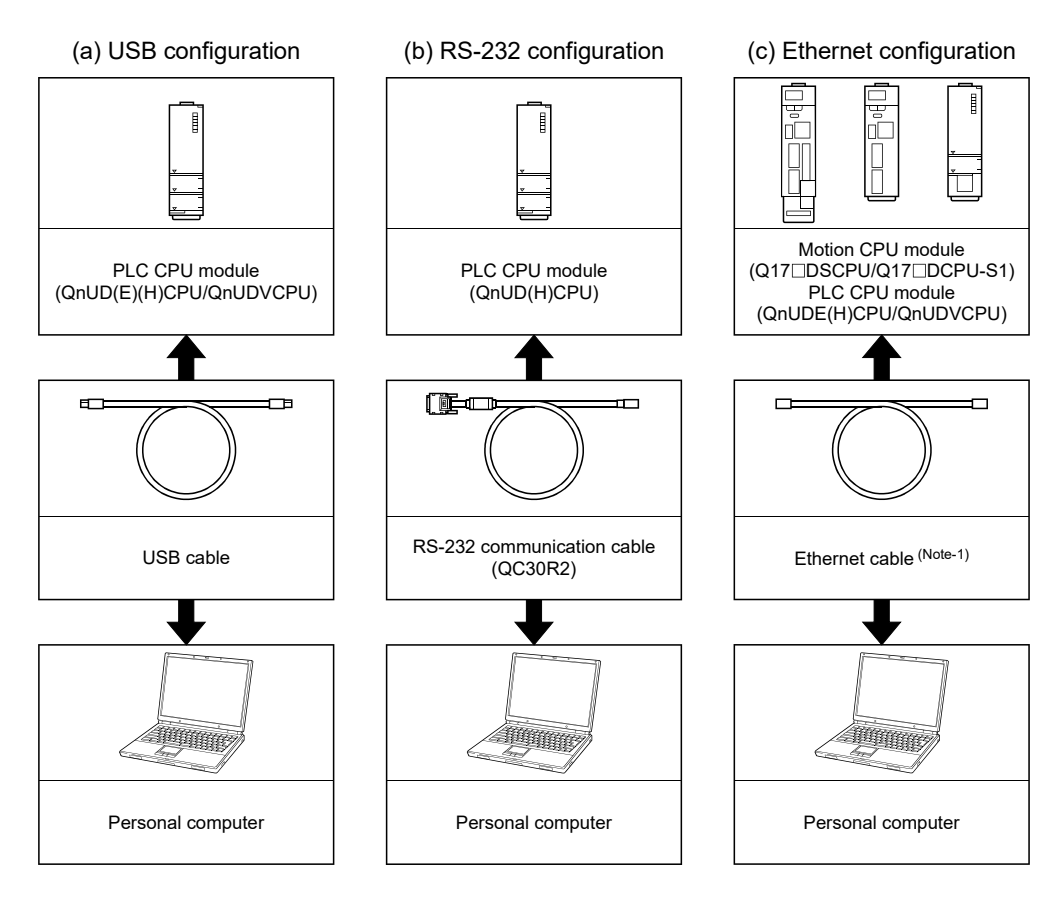

#### (Note-1): Corresponding Ethernet cables 1) Connecting to Motion CPU module

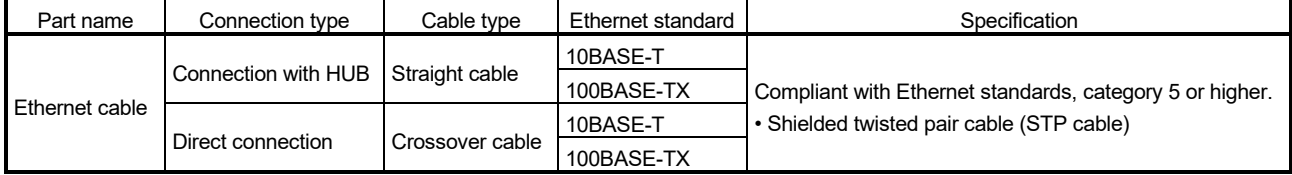

[Selection criterion of cable]

- Category : 5 or higher
- Diameter of lead : AWG26 or higher
- Shield : Copper braid shield and drain wire

Copper braid shield and aluminium layered type shield

2) Connecting to PLC CPU module

Refer to the "QnUCPU User's Manual (Communication via Built-in Ethernet Port)".

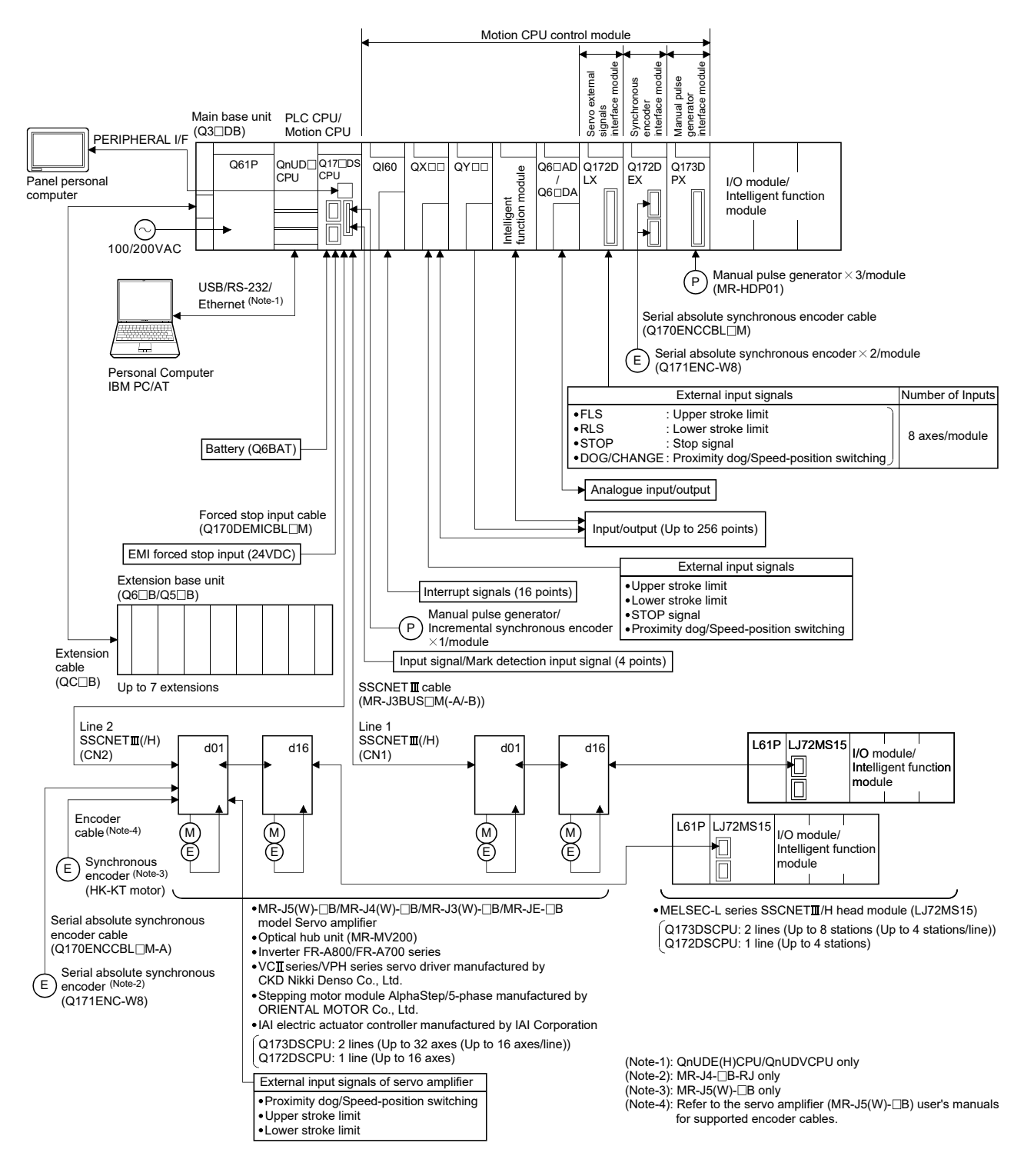

### 1.3.2 Q173DSCPU/Q172DSCPU System overall configuration

- Construct a safety circuit externally of the Motion controller or servo amplifier if the abnormal operation of the Motion controller or servo amplifier differ from the safety directive operation in the system.
- The ratings and characteristics of the parts (other than Motion controller, servo amplifier and servo motor) used in a system must be compatible with the Motion controller, servo amplifier and servo motor.
- Set the parameter values to those that are compatible with the Motion controller, servo amplifier, servo motor and regenerative resistor model and the system application. The protective functions may not function if the settings are incorrect.
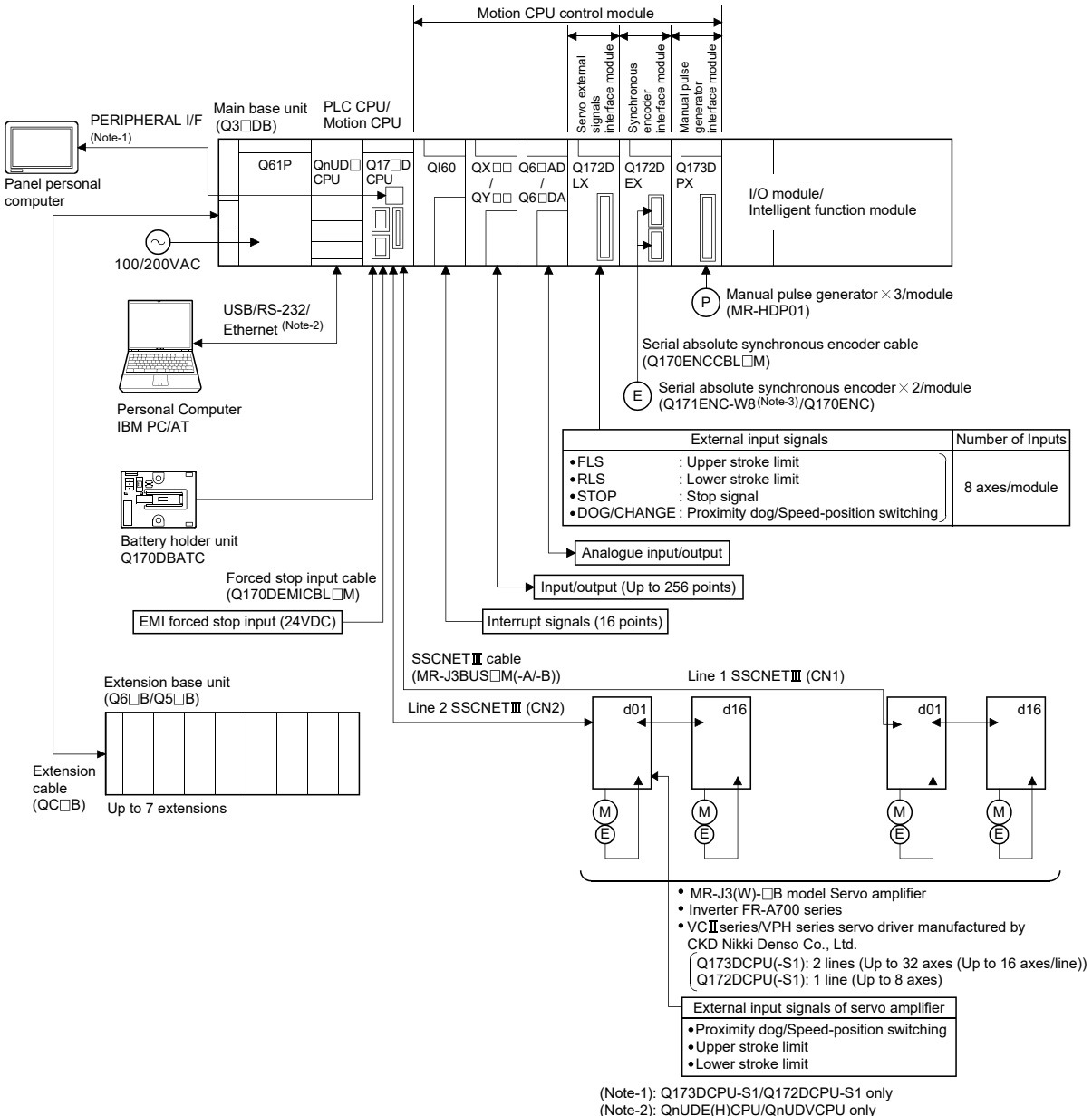

## 1.3.3 Q173DCPU(-S1)/Q172DCPU(-S1) System overall configuration

(Note-1): Q173DCPU-S1/Q172DCPU-S1 only (Note-2): QnUDE(H)CPU/QnUDVCPU only (Note-3): When using Q171ENC-W8, set "Q170ENC" in the system settings. The Q171ENC-W8 encoder resolution operates at 262144[pulse].

# **ACAUTION**

- Construct a safety circuit externally of the Motion controller or servo amplifier if the abnormal operation of the Motion controller or servo amplifier differ from the safety directive operation in the system.
- The ratings and characteristics of the parts (other than Motion controller, servo amplifier and servo motor) used in a system must be compatible with the Motion controller, servo amplifier and servo motor.
- Set the parameter values to those that are compatible with the Motion controller, servo amplifier, servo motor and regenerative resistor model and the system application. The protective functions may not function if the settings are incorrect.

## 1.3.4 Software packages

#### (1) Operating system software

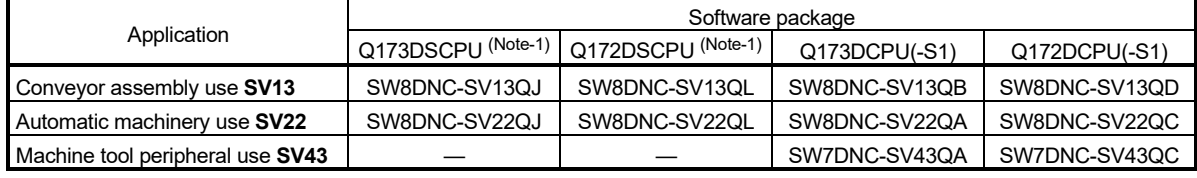

(Note-1): The operating system software (SV22 (Virtual mode switching method)) is installed at the time of product purchases.

#### (2) Operating system software type/version (a) Confirmation method in the operating system (CD)

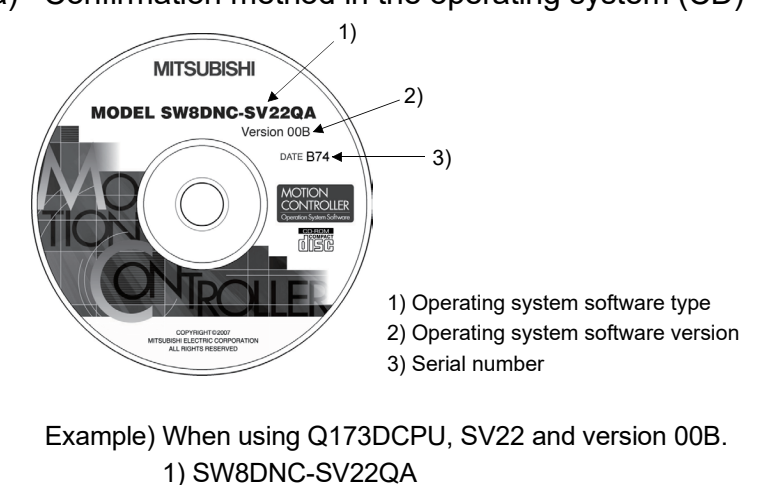

2) 00B

#### (b) Confirmation method in MT Developer2

The operating system software type and version of connected CPU can be confirmed on the following screens.

- 1) Installation screen
- 2) CPU information screen displayed by menu bar [Help]  $\rightarrow$  [CPU Information]

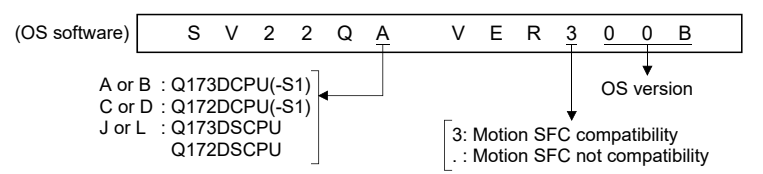

(3) Programming software packages

(a) Motion controller engineering environment

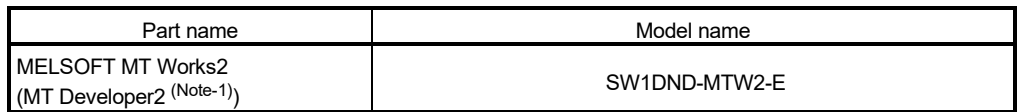

(Note-1): This software is included in Motion controller engineering environment "MELSOFT MT Works2".

# (4) Related software packages

(a) PLC software package

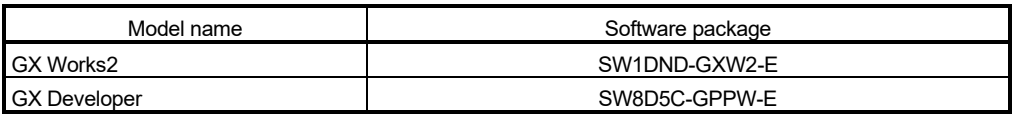

# (b) Servo set up software package

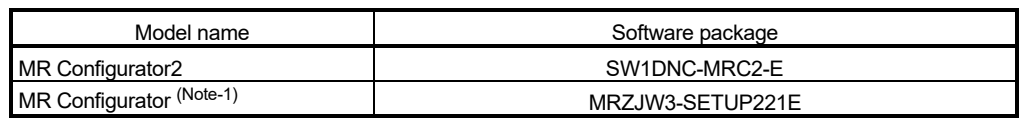

(Note-1): Q173DSCPU/Q172DSCPU is not supported.

# POINTS

When the operation of Windows $^\circledast$  is unclear in the operation of this software, refer to the manual of Windows $^{\circledR}$  or guide-book from the other supplier.

#### 1.3.5 Restrictions on motion systems

- (1) Combination of Multiple CPU system
	- (a) Motion CPU module cannot be used as standalone module. Be sure to install the universal model PLC CPU module to CPU No.1. For Universal model PLC CPU module, "Multiple CPU high speed transmission function" must be set in the Multiple CPU settings.
	- (b) Only Multiple CPU high speed main base unit (Q35DB/Q38DB/Q312DB) can be used.
	- (c) The combination of Q173DSCPU/Q172DSCPU/Q173DCPU(-S1)/ Q172DCPU(-S1) and Q173HCPU(-T)/Q172HCPU(-T)/Q173CPUN(-T)/ Q172CPUN(-T) cannot be used. The combination of Q173DSCPU/Q172DSCPU/Q173DCPU(-S1)/ Q172DCPU(-S1) can be used.
	- (d) Up to four modules of universal model PLC CPU modules/Motion CPU modules can be installed from the CPU slot (the slot on the right side of power supply module) to slot 2 of the main base unit. CPU modules called as CPU No.1 to CPU No.4 from the left sequentially. There is no restriction on the installation order of CPU No.2 to No.4. For CPU module except CPU No.1, an empty slot can be reserved for addition of CPU module. An empty slot can be set between CPU modules. However, the installation condition when combining with the High performance PLC CPU module/Process CPU module/PC CPU module/ C controller module is different depending on the specification of CPU modules, refer to the Manuals of each CPU modules.
	- (e) It takes about 10 seconds to startup (state that can be controlled) of Motion CPU. Make a Multiple CPU synchronous startup setting suitable for the system.
	- (f) Execute the automatic refresh of the Motion CPU modules and universal model PLC CPU modules by using the automatic refresh of Multiple CPU high speed transmission area setting. When the High performance PLC CPU module/Process CPU module/PC CPU module/C controller module is installed in the combination of Multiple CPU system, the Motion CPU module cannot execute the automatic refresh with these modules.
	- (g) Use the Motion dedicated PLC instructions that starts by "D(P).". The Motion dedicated PLC instructions that starts by "S(P)." cannot be used. When the High performance PLC CPU module/Process CPU module/PC CPU module/C controller module is installed in the combination of Multiple CPU system, the Motion dedicated PLC instruction from these modules cannot be executed.

#### (2) Motion modules

(a) Installation position of Q172DEX<sup>(Note-1)</sup> and Q173DSXY is only the main base unit.

It cannot be used on the extension base unit.

- (b) Q172DLX/Q173DPX can be installed on any of the main base unit/ extension base unit.
- (c) Q172DLX/Q172DEX(Note-1) /Q173DPX cannot be installed in CPU slot and I/O slot 0 to 2 of the main base unit. Wrong installation might damage the main base unit.
- (d) Q173DSXY cannot be used in Q173DCPU/Q172DCPU.
- (e) Q172EX(-S1/-S2/-S3)/Q172LX/Q173PX(-S1) for Q173HCPU(-T)/ Q172HCPU(-T)/Q173CPUN(-T)/Q172CPUN(-T)/Q173CPU/Q172CPU cannot be used.
- (f) Be sure to use the Motion CPU as the control CPU of Motion modules (Q172DLX, Q172DEX(Note-1) , Q173DPX, etc.) for Motion CPU. They will not operate correctly if PLC CPU is set and installed as the control CPU by mistake. Motion CPU is treated as a 32-point intelligent module by PLC CPU of other CPU.
- (g) Q173DSXY is managed with PLC CPU. The Motion CPU to connect Q173DSXY is only CPU No.2 in the Multiple CPU system. Q173DSXY cannot be used for the CPU No. 3 or 4.

(Note-1): Q172DEX can be used in SV22. It cannot be used in SV13/SV43.

#### (3) Other restrictions

- (a) Motion CPU module cannot be set as the control CPU of intelligent function module (excluding some modules) or Graphic Operation Terminal(GOT).
- (b) Be sure to use the battery.
- (c) There are following methods to execute the forced stop input.
	- Use a EMI connector of Motion CPU module
	- Use a device set in the forced stop input setting of system setting
- (d) Forced stop input for EMI connector of Motion CPU module cannot be invalidated by the parameter. When the device set in the forced stop input setting is used without use of EMI connector of Motion CPU module, apply 24VDC voltage on EMI connector and invalidate the forced stop input of EMI connector.
- (e) Be sure to use the cable for forced stop input (sold separately). The forced stop cannot be released without using it.

(f) Set "SSCNETIIN/H" or "SSCNETIII" for every line in the SSCNET setting of system setting to communicate with the servo amplifiers and SSCNETII(/H) compatible equipment.

The following shows the servo amplifiers and  $SSCNETIII(H)$  compatible equipment that can be used when "SSCNETIIH" and "SSCNETII" are set.

| Servo amplifier/SSCNETIII(/H) compatible equipment                                          |                                 | <b>SSCNET</b> setting |                    |  |
|---------------------------------------------------------------------------------------------|---------------------------------|-----------------------|--------------------|--|
|                                                                                             |                                 | SSCNETIH <b>@DS</b>   | <b>SSCNETII</b>    |  |
| Servo amplifier                                                                             | $MRT-J5(W)-DB$ and $MRT$        |                       | $\times$           |  |
|                                                                                             | $MR-J4(W)-DB$ <b>QDS</b>        |                       | $\bigcap$ (Note-1) |  |
|                                                                                             | $MR-J3(W)-DB$                   | $\times$              |                    |  |
|                                                                                             | $MR-JE-TB$ $QDS$ $Qer$          |                       | $\times$           |  |
| Inverter                                                                                    | FR-A800 series <b>ODS</b> (Ver) |                       |                    |  |
|                                                                                             | FR-A700 series                  | $\times$              |                    |  |
| SSCNETII/H head module                                                                      | LJ72MS15 QDS VerD               |                       | $\times$           |  |
| Servo driver manufactured by $ \text{VCI} \text{ series} \ \widehat{\text{VGL}}\rangle$     |                                 |                       |                    |  |
| CKD Nikki Denso Co., Ltd                                                                    | VPH series <b>ODS</b> Ver       |                       |                    |  |
| Stepping motor module AlphaStep/5-phase manufactured<br>by ORIENTAL MOTOR Co., Ltd. @DS Ver |                                 |                       | $\times$           |  |
| IAI electric actuator controller manufactured by IAI<br>Corporation <b>CDS</b> (            |                                 |                       | $\times$           |  |

 $\bigcirc$ : Usable $\times$ : Unusable

(Note-1): Operated in J3 compatibility mode

### POINTS

It is possible to use different servo amplifiers on the same SSCNETIIH line, but when high accuracy synchronization on the load side is needed for multiple axes such as for interpolation control or synchronous control, build a system using servo amplifiers of the same servo series.

**Ver.** : Refer to Section 1.5 for the software version that supports this function.

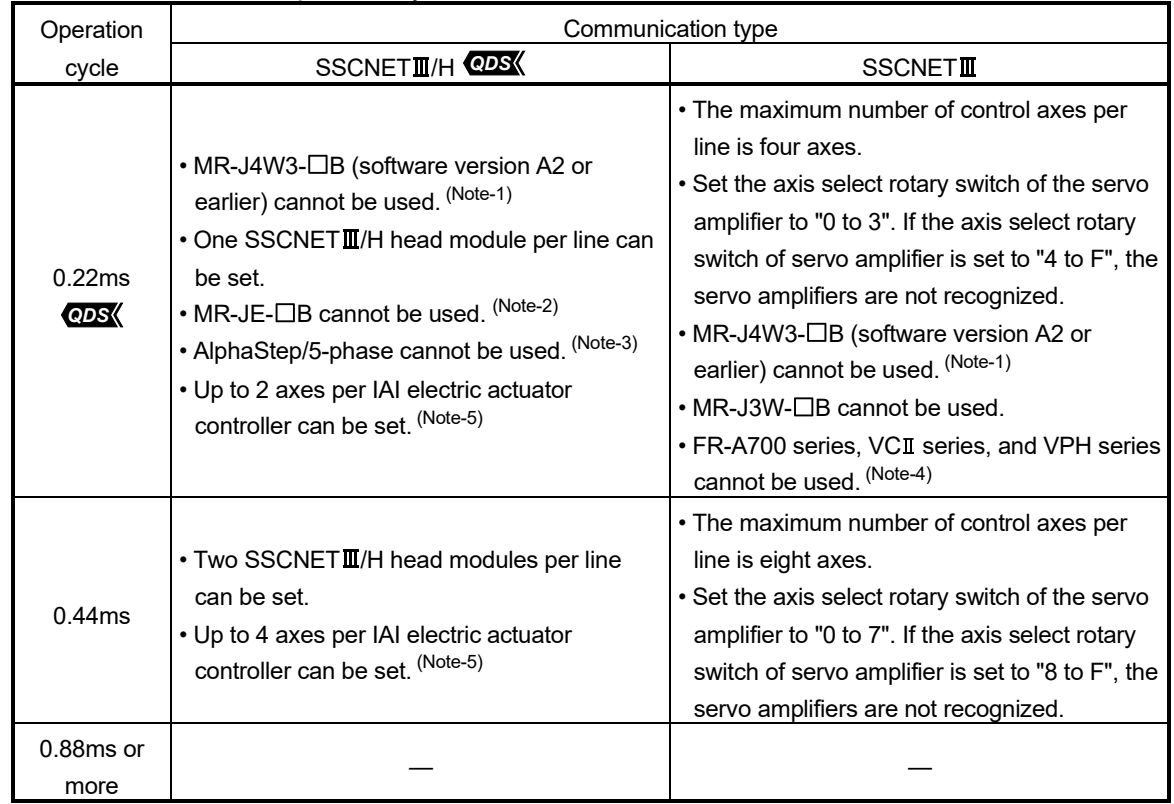

(g) The following are restrictions for the communication type depending on the operation cycle.

—: No restriction

- (Note-1): MR-J4W3- $\Box$ B (Software version A3 or later) supports operation cycle 0.22ms. However, when using operation cycle 0.22ms, some functions are restricted. Refer to the servo amplifier instruction manual for details.
- (Note-2): When MR-JE-<sup>[]</sup>B is connected, a major error (error code: 1350) occurs.
- (Note-3): When AlphaStep/5-phase is set in system settings, operation is carried out with operation cycle at 0.44ms.
- (Note-4): When FR-A700 series, VCII series, or VPH series is set in system settings, operation is carried out with operation cycle at 0.44ms.
- (Note-5): When the setting exceeds the number of control axes per controller, a major error (error code: 1350) occurs. Set the operation cycle as follows according to the number of control axes per controller.

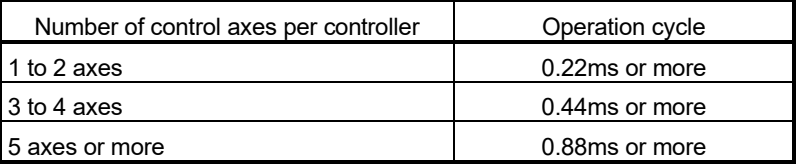

(h) If there is an axis which is not set at least 1 axis by system setting in applicable servo amplifier at MR-J5W- $\Box$ B or MR-J4W- $\Box$ B use, all axes connected to applicable servo amplifier and subsequent servo amplifiers cannot be connected. Set "Not used" to the applicable axis with a dip switch for the axis which is not used by MR-J5W-OB or MR-J4W-OB. **CDS** 

(i) It is impossible to mount the main base unit by DIN rail when using the Motion CPU module.

Doing so could result in vibration that may cause erroneous operation.

(j) The module name displayed by "System monitor" - "Product information list" of GX Works2/GX Developer is different depending on the function version of Motion modules (Q172DLX, Q172DEX, Q173DPX). (Note): Even if the function version "C" is displayed, it does not correspond

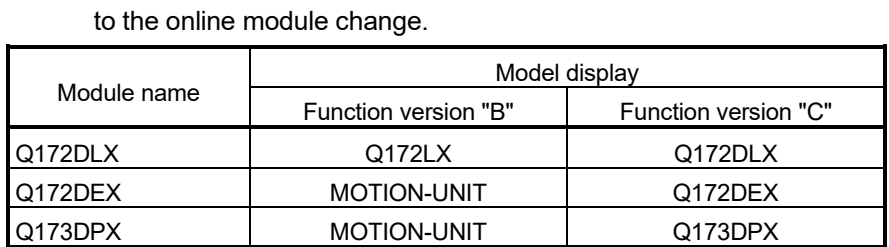

(k) Use the Graphic Operation Terminal (GOT) that supports Motion CPU (Q173D(S)CPU/Q172D(S)CPU).

# 1.4 Checking Serial Number and Operating System Software Version

Checking for the serial number of Motion CPU module and Motion module, and the operating system software version is described below.

#### 1.4.1 Checking serial number

- (1) Motion CPU module (Q173DSCPU/Q172DSCPU)
	- (a) Rating plate

The rating plate is situated on the side face of the Motion CPU module. The SERIAL line displays the Motion CPU module serial No.

(b) Front of Motion CPU module

The serial number is displayed on the battery cover situated on the lower front side of the Motion CPU module.

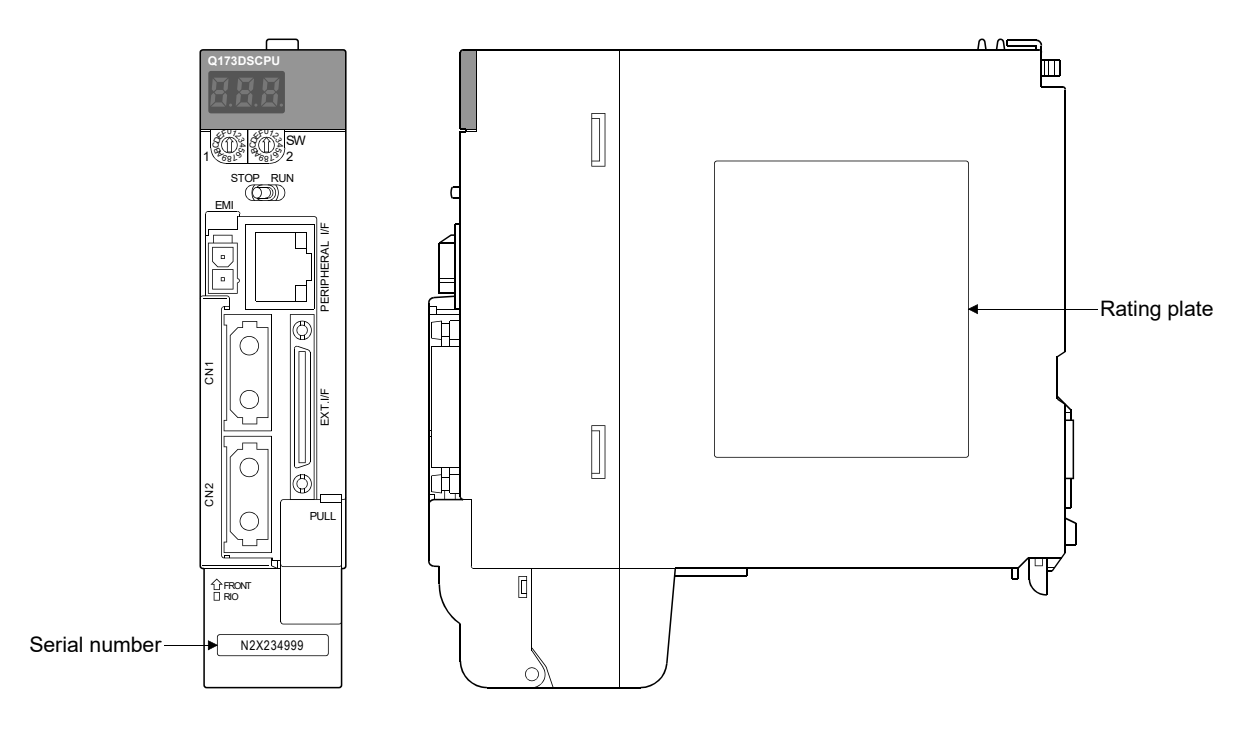

(c) System monitor (product information list) The serial number can be checked on the system monitor screen in GX Works2/GX Developer. (Refer to Section 1.4.2.)

(2) Motion CPU module (Q173DCPU(-S1)/Q172DCPU(-S1))

(a) Rating plate The rating plate is situated on the side face of the Motion CPU module. The SERIAL line displays the Motion CPU module serial No.

(b) Front of Motion CPU module The serial number is displayed on the protruding portion situated on the lower front side of the Motion CPU module.

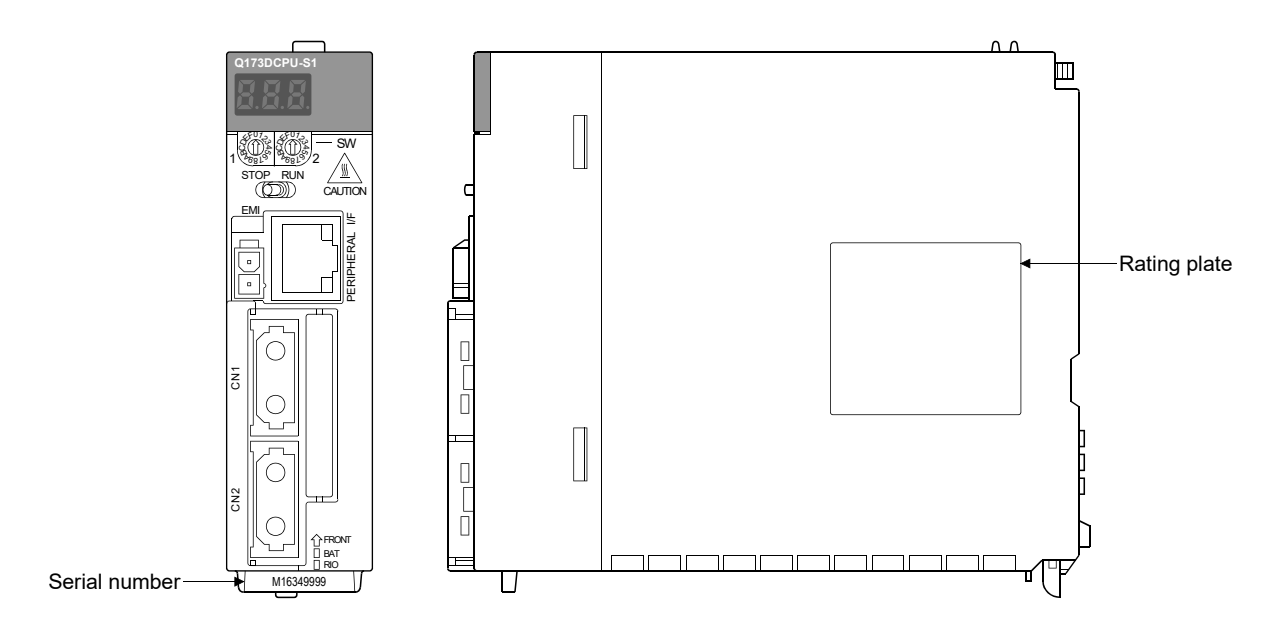

(c) System monitor (product information list) The serial number can be checked on the system monitor screen in GX Works2/GX Developer. (Refer to Section 1.4.2.)

# REMARK

The serial number display was corresponded from the Motion CPU modules manufactured in early October 2007.

- (3) Motion module (Q172DLX/Q172DEX/Q173DPX/Q173DSXY)
	- (a) Rating plate The rating plate is situated on the side face of the Motion module. The SERIAL line displays the Motion CPU module serial No.
	- (b) Front of Motion module

The serial No. is displayed on the protruding portion situated on the lower front side of the Motion module.

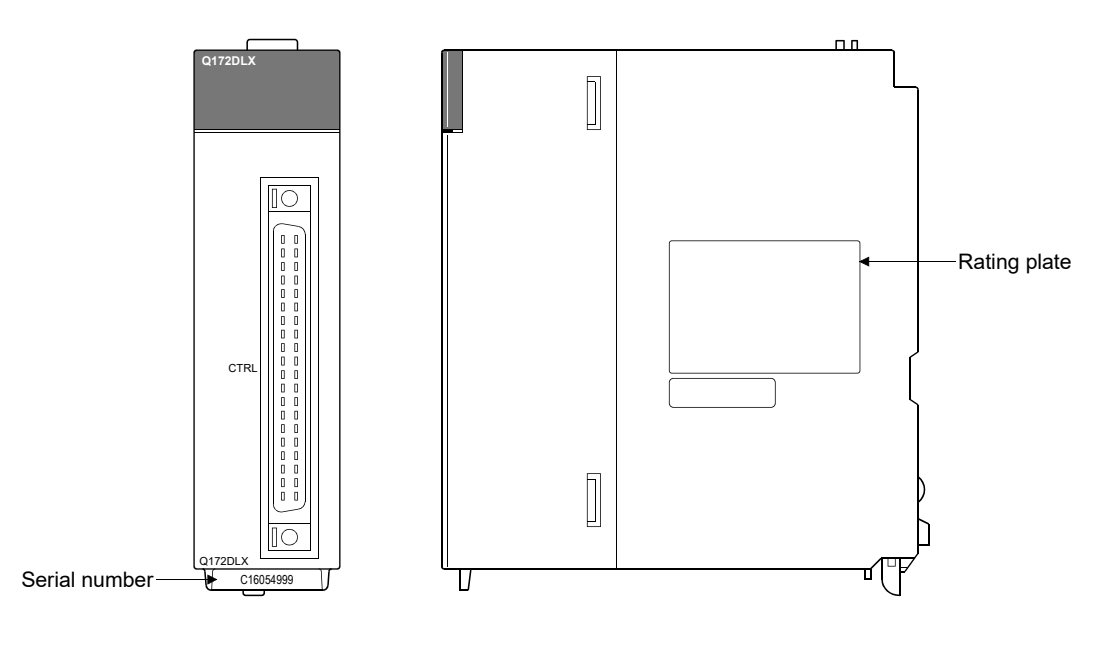

REMARK

The serial number display was corresponded from the Motion modules manufactured in early April 2008.

# 1 OVERVIEW

# 1.4.2 Checking operating system software version *Ver.!*

The operating system software version can be checked on the system monitor screen in GX Works2/GX Developer.

Select [Product Information List] button on the system monitor screen displayed on [Diagnostics] – [System monitor] of GX Works2/GX Developer to check on the product information list.

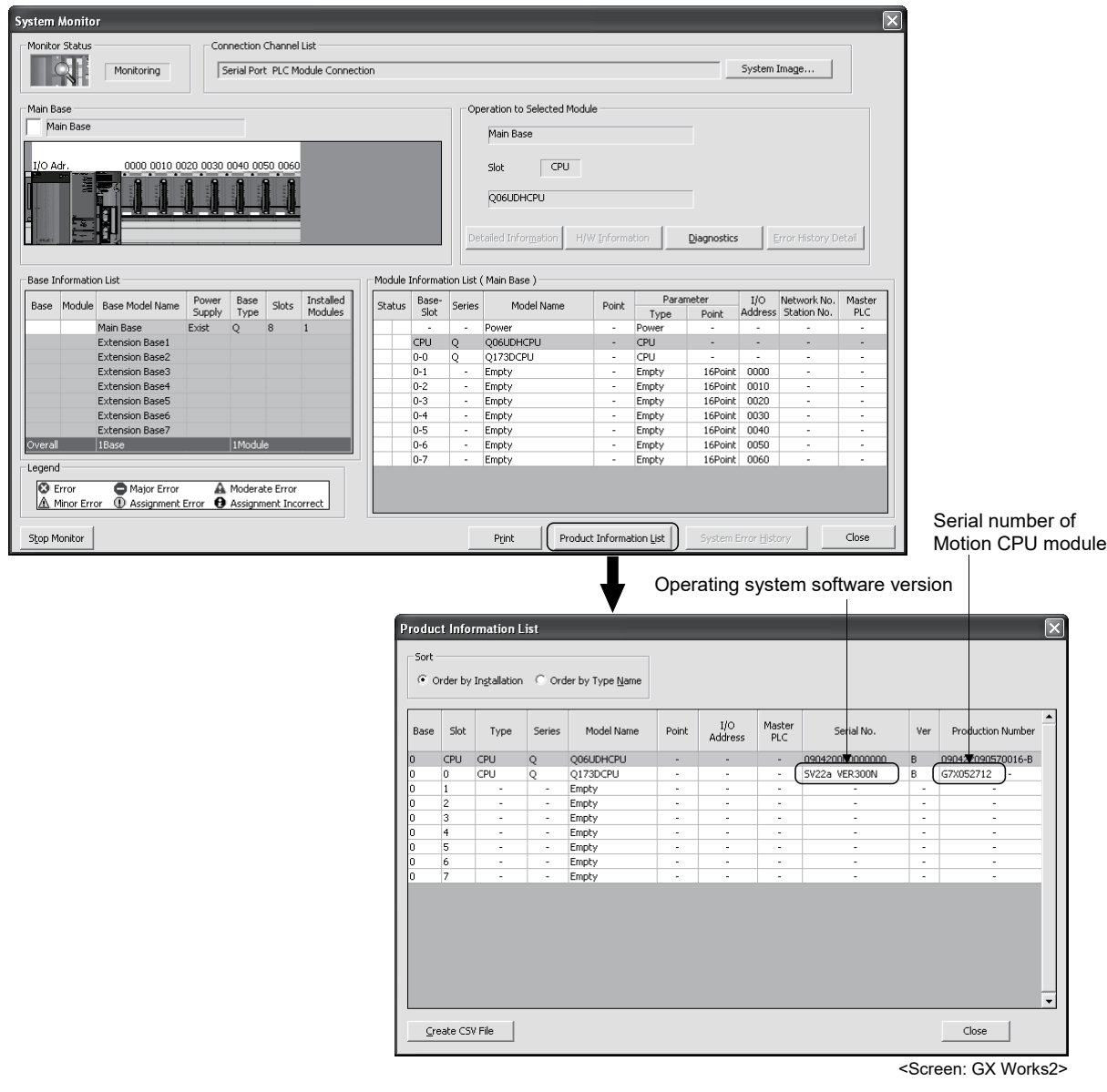

**Ver.** : Refer to Section 1.5 for the software version that supports this function.

# REMARK

- (1) "Serial number of Motion CPU module" and "Operating system software version" on the system monitor (Product Information List) screen of GX Works2/GX Developer was corresponded from the Motion CPU modules manufactured in early October 2007.
- (2) The operating system software version can also be checked on the system monitor screen in CD-ROM of operating system software or MT Developer2. (Refer to Section 1.3.4.)

# 1.5 Restrictions by the Software's Version

There are restrictions in the function that can be used by the version of the operating system software and programming software. The combination of each version and a function is shown in Table1.1.

|                                                                | Operating system software version (Note-1), (Note-2) |           |                             |  |
|----------------------------------------------------------------|------------------------------------------------------|-----------|-----------------------------|--|
| Function                                                       | Q173DSCPU/Q172DSCPU                                  |           | Q173DCPU(-S1)/Q172DCPU(-S1) |  |
|                                                                | SV13/SV22                                            | SV13/SV22 | <b>SV43</b>                 |  |
| Checking Motion controller's serial number and operating       |                                                      | 00D       |                             |  |
| system software version in GX Developer                        |                                                      |           |                             |  |
| Advanced S-curve acceleration/deceleration                     |                                                      |           |                             |  |
| (Except constant-speed control (CPSTART) of servo              |                                                      | 00H       |                             |  |
| program.)                                                      |                                                      |           |                             |  |
| Direct drive servo                                             |                                                      | 00H       | 00B                         |  |
| MR-J3-□B-RJ080W                                                |                                                      |           |                             |  |
| Servo amplifier display servo error code (#8008+20n)           |                                                      | 00H       | 00B                         |  |
| 0.44ms fixed-cycle event task                                  |                                                      | 00H       |                             |  |
| 444us coasting timer (SD720, SD721)                            |                                                      | 00H       | 00B                         |  |
| Synchronous encoder current value monitor in real mode         |                                                      | 00H       |                             |  |
| Display of the past ten times history in current value history |                                                      |           |                             |  |
| monitor                                                        |                                                      | 00H       | 00C                         |  |
| Amplifier-less operation                                       |                                                      | 00H       |                             |  |
| Servo instruction (Home position return (ZERO), high speed     |                                                      |           |                             |  |
| oscillation (OSC)) and manual pulse generator operation in     |                                                      | 00H       |                             |  |
| mixed function of virtual mode/real mode                       |                                                      |           |                             |  |
| Advanced S-curve acceleration/deceleration in constant-        |                                                      |           |                             |  |
| speed control (CPSTART) of servo program.                      |                                                      | 00K       |                             |  |
| External input signal (DOG) of servo amplifier in home         |                                                      |           |                             |  |
| position return of count method and speed-position switching   |                                                      | 00G       | 00B                         |  |
| control                                                        |                                                      |           |                             |  |
| Communication via PERIPHERAL I/F                               |                                                      | 00H       | 00C                         |  |
| Motion SFC operation control instruction                       |                                                      |           |                             |  |
| Type conversion (DFLT, SFLT)                                   |                                                      | 00L       |                             |  |
| Vision system dedicated function (MVOPEN, MVLOAD,              |                                                      |           |                             |  |
| MVTRG, MVPST, MVIN, MVFIN, MVCLOSE, MVCOM)                     |                                                      | 00L       |                             |  |
| Home position return of scale home position signal detection   |                                                      |           | 00C                         |  |
| method                                                         |                                                      | 00L       |                             |  |
| Real time display function in digital oscilloscope function    |                                                      | 00N       | Not support                 |  |
| Rapid stop deceleration time setting error invalid function    |                                                      | 00S       |                             |  |

Table 1.1 Restrictions by the Software's Version

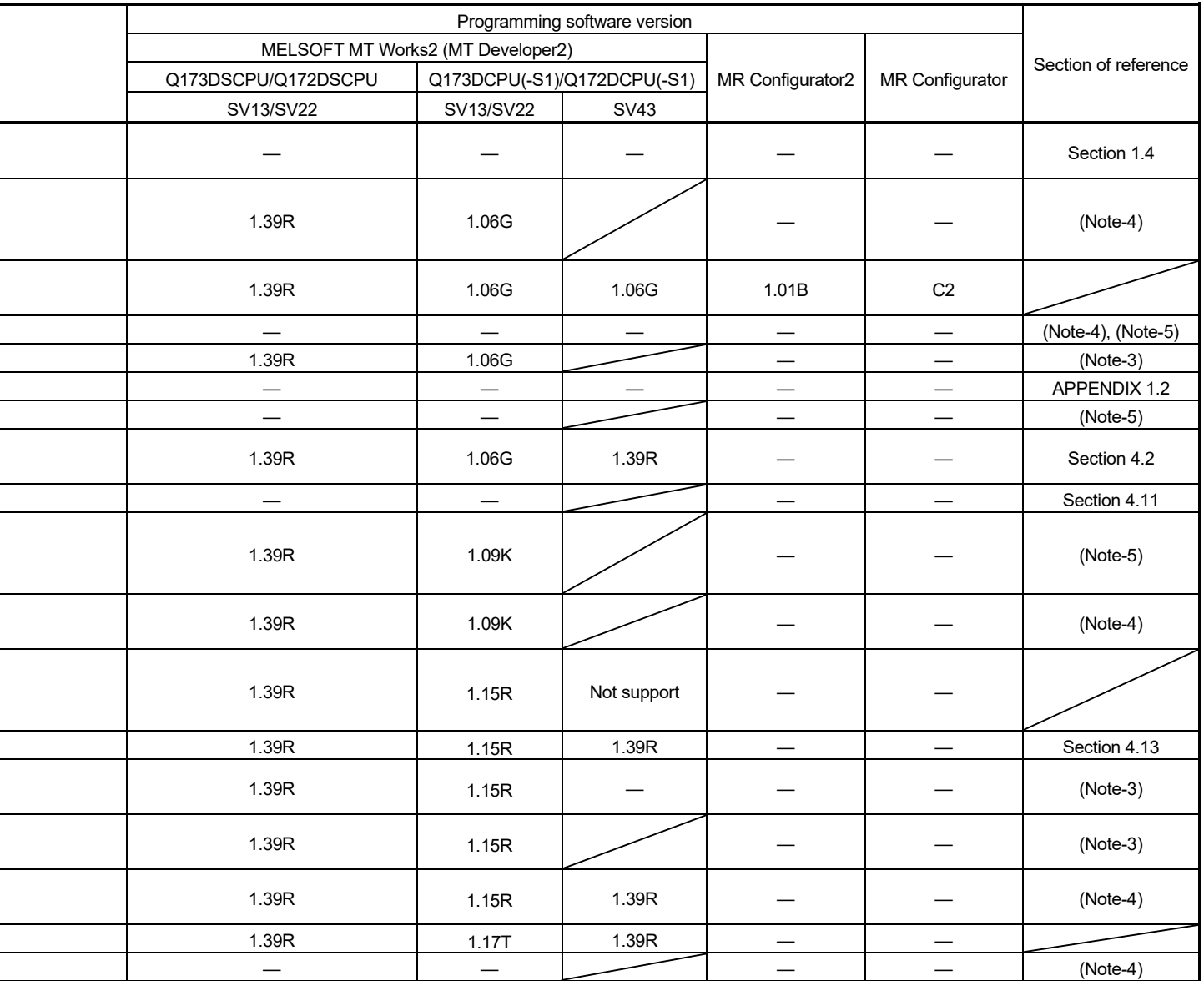

—: There is no restriction by the version.

(Note-1): SV13/SV22 is the completely same version.

(Note-2): The operating system software version can be confirmed in the operating system software (CD-ROM), MT Developer2 or GX Works2/GX Developer. (Refer to Section 1.3, 1.4.)

(Note-3): Q173D(S)CPU/Q172D(S)CPU Motion controller (SV13/SV22) Programming Manual (Motion SFC)

(Note-4): Q173D(S)CPU/Q172D(S)CPU Motion controller (SV13/SV22) Programming Manual (REAL MODE)

(Note-5): Q173D(S)CPU/Q172D(S)CPU Motion controller (SV22) Programming Manual (VIRTUAL MODE)

(Note-6): Q173D(S)CPU/Q172D(S)CPU Motion controller Programming Manual (Safety Observation)

(Note-7): Q173DSCPU/Q172DSCPU Motion controller (SV22) Programming Manual (Advanced Synchronous Control)

| Q173DCPU(-S1)/Q172DCPU(-S1)<br>Q173DSCPU/Q172DSCPU<br>Function<br>SV13/SV22<br>SV13/SV22<br><b>SV43</b><br>00S<br>Vision system dedicated function (MVOUT)<br>Motion SFC operation control instruction<br>00R<br>Program control (IF - ELSE - IEND, SELECT -CASE - SEND,<br>FOR -NEXT, BREAK)<br>Display format depending on the error setting data<br>00S<br>information of motion error history device (#8640 to #8735)<br>Product information list device (#8736 to #8751)<br>00S<br>Safety observation function<br>00S<br>Feed current value update command (M3212+20n) valid in<br>00B<br>Not support<br>speed control (I)<br>External forced stop input ON latch (SM506)<br>00B<br>00S<br>00B<br>Operation method (SD560)<br>Not support<br>00B<br>Advanced synchronous control<br>Not support<br>Limit switch output function expansion<br>00B<br>Not support<br>Driver communication function (SSCNETIII)<br>00C<br>Not support<br>Intelligent function module support<br>00C<br>Not support<br>SSCNETII/H head module connection<br>00C<br>Not support<br>Cam auto-generation (CAMMK) easy stroke ratio cam<br>00C<br>Not support<br>Acceleration/deceleration time change function<br>00C<br>Not support<br>Home position return of dogless home position signal<br>00C<br>Not support<br>reference method<br>Setting range expansion of backlash compensation amount<br>00C<br>Not support<br>Multiple CPU synchronous control<br>00C<br>Not support |                                                             | Operating system software version (Note-1), (Note-2) |     |             |  |  |
|----------------------------------------------------------------------------------------------------|-------------------------------------------------------------|------------------------------------------------------|-----|-------------|--|--|
|                                                                                                    |                                                             |                                                      |     |             |  |  |
|                                                                                                    |                                                             |                                                      |     |             |  |  |
|                                                                                                    |                                                             |                                                      |     |             |  |  |
|                                                                                                    |                                                             |                                                      |     |             |  |  |
|                                                                                                    |                                                             |                                                      |     |             |  |  |
|                                                                                                    |                                                             |                                                      |     |             |  |  |
|                                                                                                    |                                                             |                                                      |     |             |  |  |
|                                                                                                    |                                                             |                                                      |     |             |  |  |
|                                                                                                    |                                                             |                                                      |     |             |  |  |
|                                                                                                    |                                                             |                                                      |     |             |  |  |
|                                                                                                    |                                                             |                                                      |     |             |  |  |
|                                                                                                    |                                                             |                                                      |     |             |  |  |
|                                                                                                    |                                                             |                                                      |     |             |  |  |
|                                                                                                    |                                                             |                                                      |     |             |  |  |
|                                                                                                    |                                                             |                                                      |     |             |  |  |
|                                                                                                    |                                                             |                                                      |     |             |  |  |
|                                                                                                    |                                                             |                                                      |     |             |  |  |
|                                                                                                    |                                                             |                                                      |     |             |  |  |
|                                                                                                    |                                                             |                                                      |     |             |  |  |
|                                                                                                    |                                                             |                                                      |     |             |  |  |
|                                                                                                    |                                                             |                                                      |     |             |  |  |
|                                                                                                    |                                                             |                                                      |     |             |  |  |
|                                                                                                    |                                                             |                                                      |     |             |  |  |
|                                                                                                    |                                                             |                                                      |     |             |  |  |
|                                                                                                    |                                                             |                                                      |     |             |  |  |
|                                                                                                    |                                                             |                                                      |     |             |  |  |
|                                                                                                    | Cam axis length per cycle change during synchronous control |                                                      | 00C | Not support |  |  |
| <b>SSCNETII</b><br>00L<br>Servo driver VCI series manufactured by                                                                                                    |                                                             |                                                      |     |             |  |  |
| CKD Nikki Denso Co., Ltd.<br>SSCNETII/H<br>00D<br>Not support                                                                                                    |                                                             |                                                      |     |             |  |  |
| Inverter FR-A700 series                                                                                                    |                                                             |                                                      |     |             |  |  |
| Synchronous encoder via servo amplifier<br>00D<br>Not support                                                                                                    |                                                             |                                                      |     |             |  |  |
| Driver communication function (SSCNETII/H)<br>00D<br>Not support                                                                                                    |                                                             |                                                      |     |             |  |  |
| Optical hub unit connection<br>00F<br>Not support                                                                                                    |                                                             |                                                      |     |             |  |  |
| Home position return of driver home position return method<br>00H<br>Not support                                                                                                    |                                                             |                                                      |     |             |  |  |
| Stepping motor module AlphaStep/5-phase manufactured by                                                                                                    |                                                             |                                                      |     |             |  |  |
| 00H<br>Not support<br>ORIENTAL MOTOR Co., Ltd.                                                                                                    |                                                             |                                                      |     |             |  |  |
| Servo driver VPH series manufactured by CKD Nikki Denso                                                                                                    |                                                             |                                                      |     |             |  |  |
| 00H<br>Not support<br>Co., Ltd.                                                                                                    |                                                             |                                                      |     |             |  |  |
| IAI electric actuator controller manufactured by IAI Corporation<br>00H<br>Not support                                                                                                    |                                                             |                                                      |     |             |  |  |
| Inverter FR-A800 series<br>00J<br>Not support                                                                                                    |                                                             |                                                      |     |             |  |  |

Table 1.1 Restrictions by the Software's Version (continued)

# 1 OVERVIEW

I

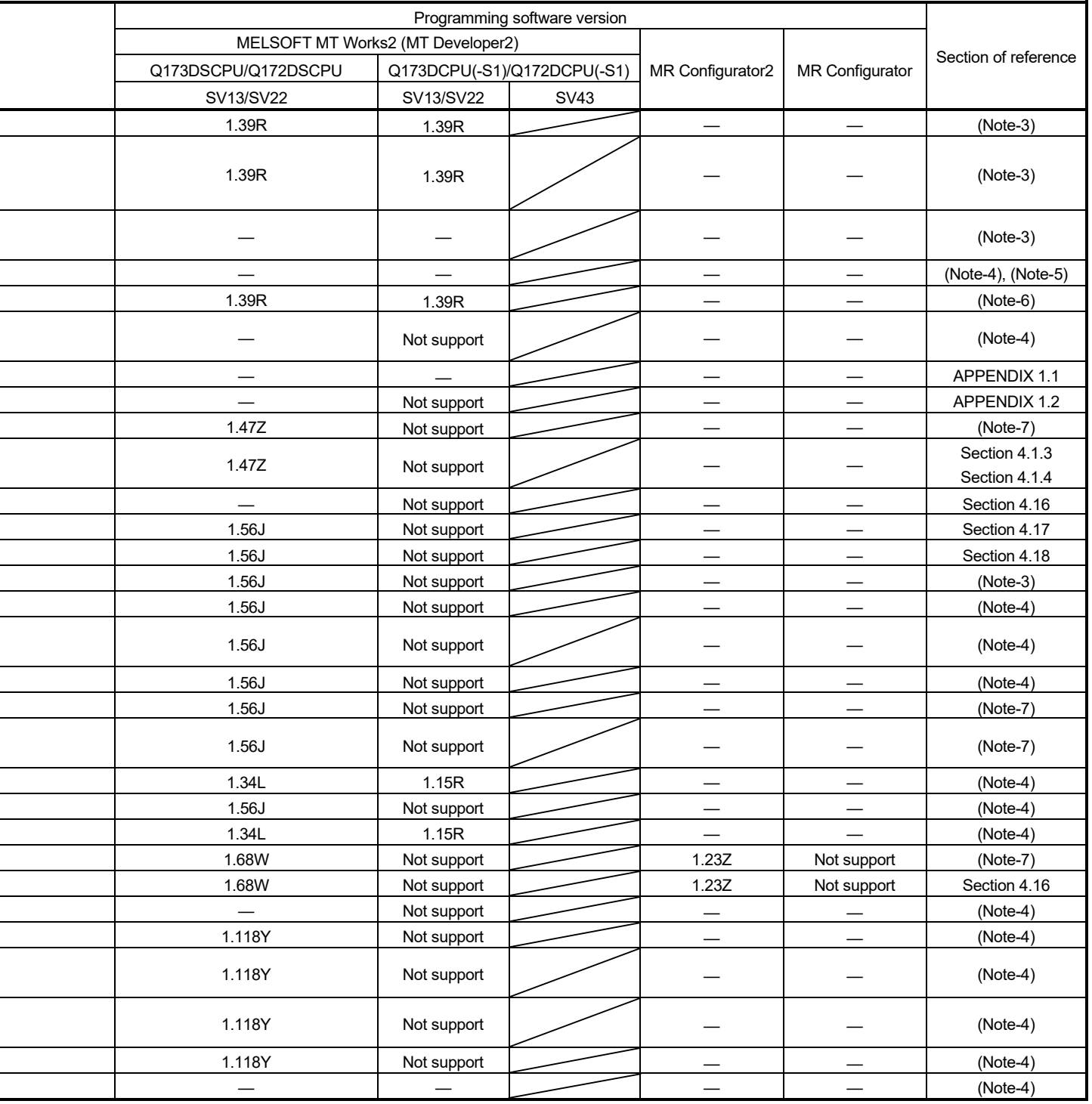

—: There is no restriction by the version.

(Note-1): SV13/SV22 is the completely same version.

(Note-2): The operating system software version can be confirmed in the operating system software (CD-ROM), MT Developer2 or GX Works2/GX Developer. (Refer to Section 1.3, 1.4.)

(Note-3): Q173D(S)CPU/Q172D(S)CPU Motion controller (SV13/SV22) Programming Manual (Motion SFC)

(Note-4): Q173D(S)CPU/Q172D(S)CPU Motion controller (SV13/SV22) Programming Manual (REAL MODE)

(Note-5): Q173D(S)CPU/Q172D(S)CPU Motion controller (SV22) Programming Manual (VIRTUAL MODE)

(Note-6): Q173D(S)CPU/Q172D(S)CPU Motion controller Programming Manual (Safety Observation)

(Note-7): Q173DSCPU/Q172DSCPU Motion controller (SV22) Programming Manual (Advanced Synchronous Control)

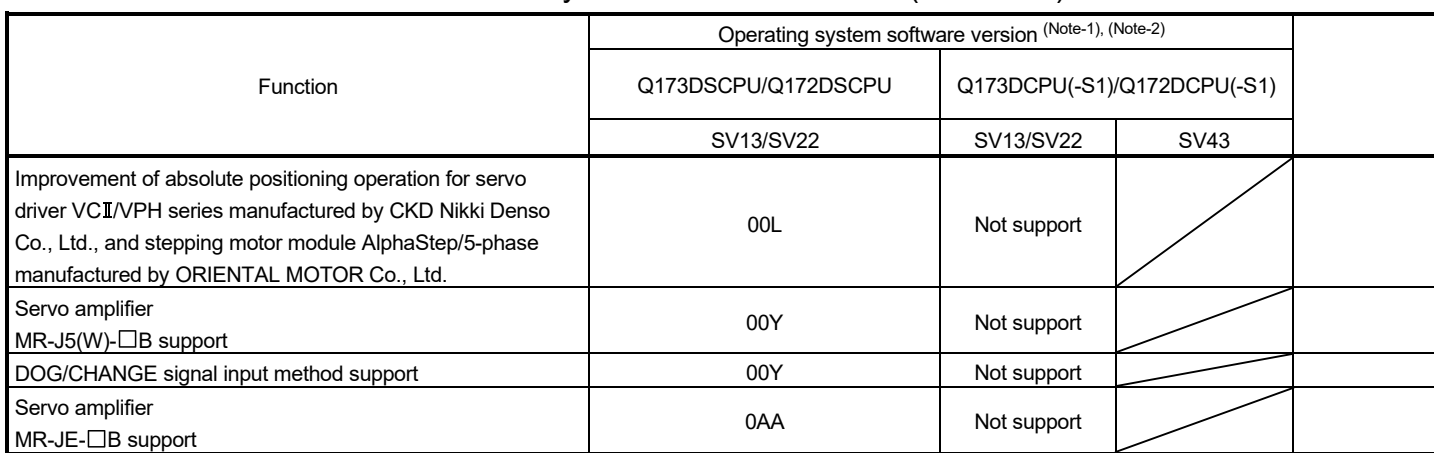

# Table 1.1 Restrictions by the Software's Version (continued)

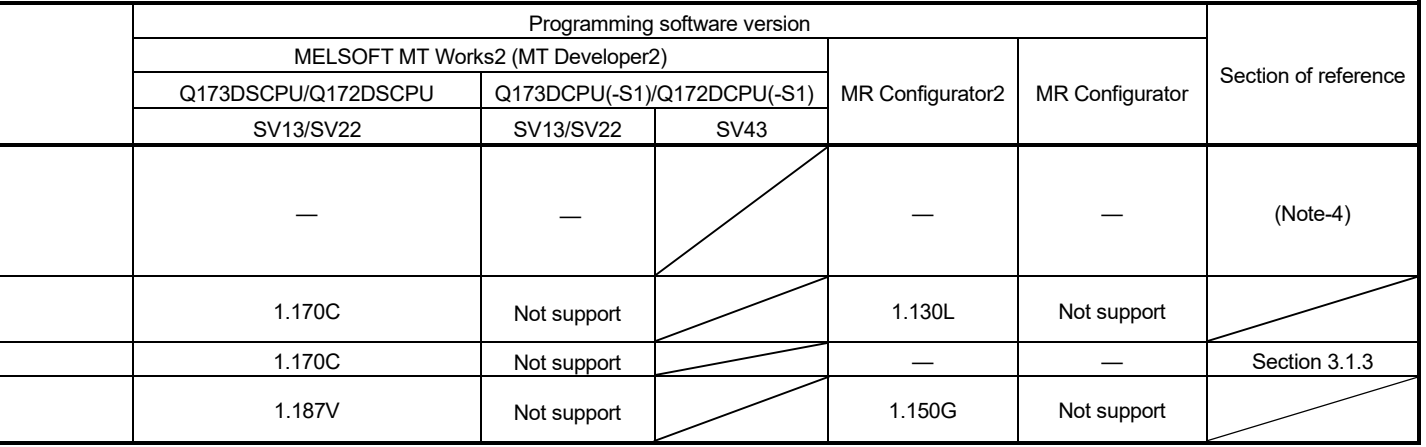

(Note-1): SV13/SV22 is the completely same version.

—: There is no restriction by the version.

(Note-2): The operating system software version can be confirmed in the operating system software (CD-ROM), MT Developer2 or GX Works2/GX Developer. (Refer to Section 1.3, 1.4.)

(Note-3): Q173D(S)CPU/Q172D(S)CPU Motion controller (SV13/SV22) Programming Manual (Motion SFC)

(Note-4): Q173D(S)CPU/Q172D(S)CPU Motion controller (SV13/SV22) Programming Manual (REAL MODE)

(Note-5): Q173D(S)CPU/Q172D(S)CPU Motion controller (SV22) Programming Manual (VIRTUAL MODE)

(Note-6): Q173D(S)CPU/Q172D(S)CPU Motion controller Programming Manual (Safety Observation)

(Note-7): Q173DSCPU/Q172DSCPU Motion controller (SV22) Programming Manual (Advanced Synchronous Control)

# 1.6 Programming Software Version

#### The programming software versions that support Motion CPU are shown below.

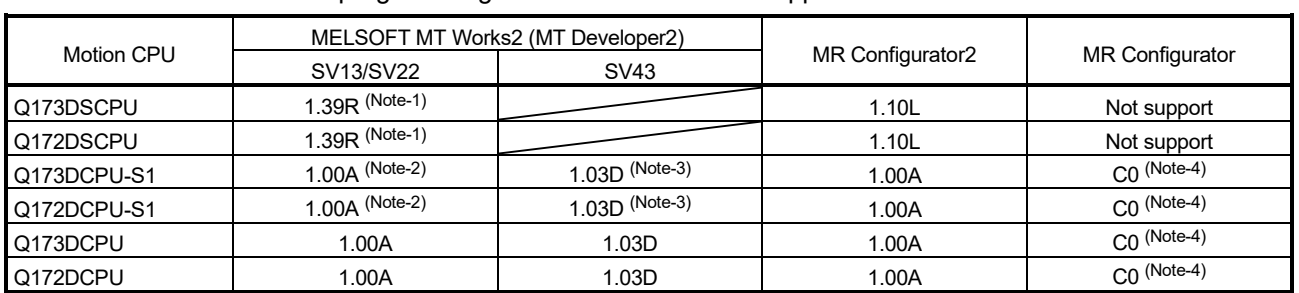

(Note-1): Use version 1.47Z or later to use advanced synchronous control method.

(Note-2): Use version 1.12N or later to communicate via PERIPHERAL I/F.

(Note-3): Use version 1.23Z or later to communicate via PERIPHERAL I/F.

(Note-4): Use version C1 or later to use MR Configurator combination with MT Developer2.

# 2. MULTIPLE CPU SYSTEM

## 2.1 Multiple CPU System

### 2.1.1 Overview

(1) What is Multiple CPU system?

A Multiple CPU system is a system in which more than one PLC CPU module and Motion CPU module (up to 4 modules) are mounted on several main base unit in order to control the I/O modules and intelligent function modules. Each Motion CPU controls the servo amplifiers connected by SSCNETII cable.

#### (2) System configuration based on load distribution

- (a) By distributing such tasks as servo control, machine control and information control among multiple processors, the flexible system configuration can be realized.
- (b) You can increase the number of control axes by using a multiple Motion CPU modules. It is possible to control up to 96 axes by using the three CPU modules (Q173DSCPU/Q173DCPU(-S1)).
- (c) By distributing the high-load processing performed on a single PLC CPU over several CPU modules, it is possible to reduce the overall system PLC scan time.

### (3) Communication between CPUs in the Multiple CPU system

- (a) Since device data of other CPUs can be automatically read by the automatic refresh function, the self CPU can also use them as those of self CPU.
	- (Note): When the High performance PLC CPU module/Process CPU module/PC CPU module/C controller module is mounted in the combination of Multiple CPU system, the Motion dedicated PLC instruction from these modules cannot be executed.
- (b) Motion dedicated PLC instructions can be used to access device data from the PLC CPU to Motion CPU and start Motion SFC program (SV13/SV22)/ Motion program (SV43).

## 2.1.2 Installation position of CPU module

Up to four PLC CPUs and Motion CPUs can be installed from the CPU slot (the right side slot of the power supply module) to slots 2 of the main base unit.

The Motion CPU module cannot be installed in the CPU slot.

The PLC CPU module must be installed in the CPU slot (CPU No.1) in the Multiple CPU system.

There is no restriction on the installation order for CPU modules (CPU No.2 to 4). The combination of Q173DSCPU/Q172DSCPU and Q173DCPU(-S1)/ Q172DCPU(-S1) can be used.

(Note): Refer to the manual for each CPU module when the High performance PLC CPU module, Process CPU module, PC CPU module and C controller module is mounted in the combination of Multiple CPU.

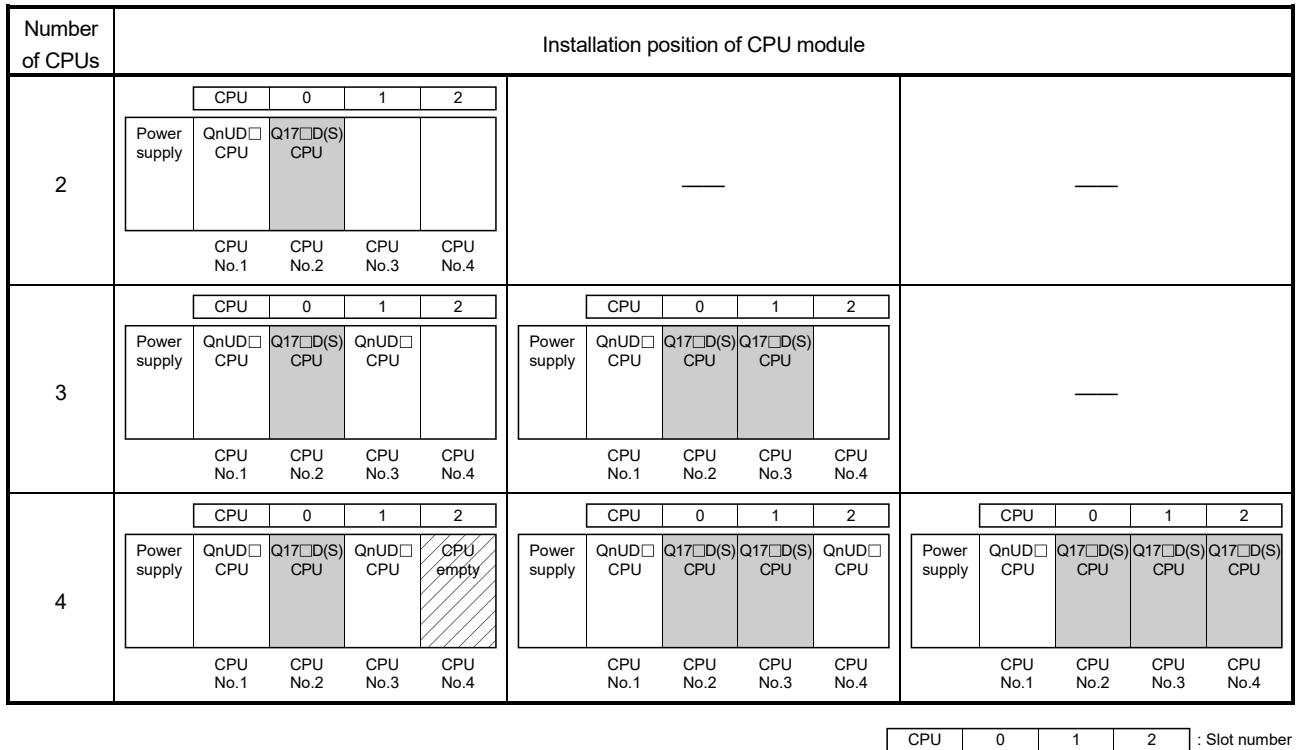

#### Table 2.1 Example for CPU module installation

An empty slot can be reserved for future addition of a CPU module. Set the number of CPU modules including empty slots in the Multiple CPU setting, and set the type of the slots to be emptied to "PLC (Empty)" in the CPU setting.

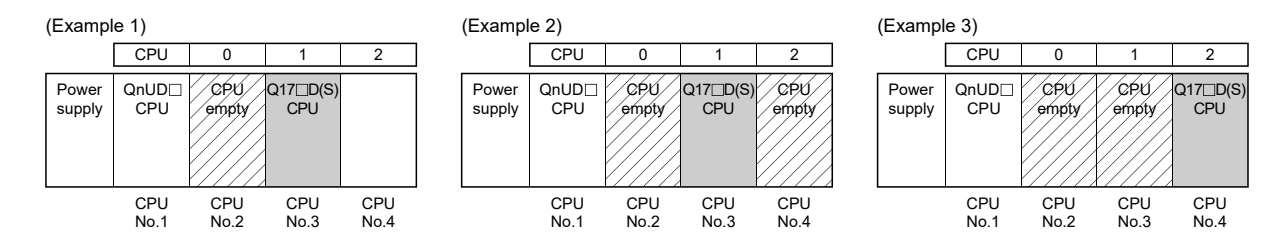

## 2.1.3 Precautions for using I/O modules and intelligent function modules

(1) Modules controllable by the Motion CPU

Modules controllable by the Motion CPU are shown below.

- Motion modules (Q172DLX, Q172DEX, Q173DPX)
- $\cdot$  I/O modules (QX $\Box$ , QX $\Box$ - $\Box$ , QY $\Box$ , QY $\Box$ - $\Box$ , QH $\Box$ , QX $\Box$ Y $\Box$ )
- Intelligent function module (Note-1)
- Interrupt module (QI60)

(Note-1): Refer to Section 4.17 for corresponding intelligent function module.

- (2) Compatibility with the Multiple CPU system The intelligent function modules of function version "B" or later support the Multiple CPU system. Be sure to use the PLC CPU as a control CPU for the intelligent function modules (network modules etc.) that cannot be controlled by the Motion CPU.
- (3) Access range from non-controlled CPU
	- (a) The Motion CPU can access only the modules controlled by the self CPU. It cannot access the modules controlled by other CPUs.
	- (b) Access range from non-controlled PLC CPU for the modules controlled by the Motion CPU are shown below.

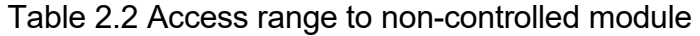

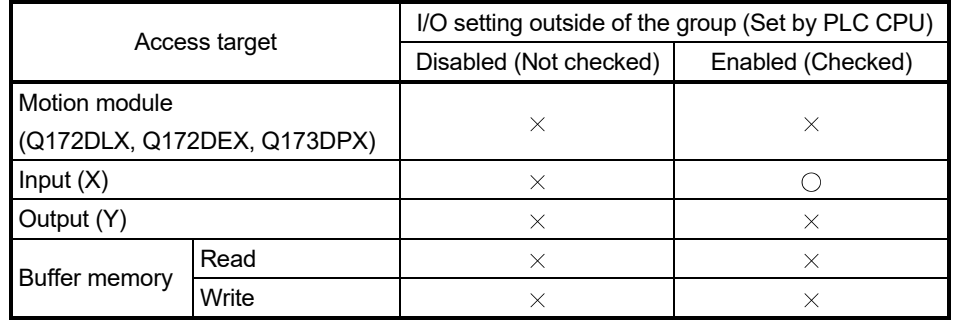

 $\circ$ : Accessible  $\times$ : Inaccessible

# REMARK

- The function version of an intelligent function module can be checked on the rated plate of the intelligent function module or in the GX Works2/GX Developer system monitor product information list.
- Refer to the "Q173D(S)CPU/Q172D(S)CPU Motion controller User's Manual" for the model name which can be controlled by the Motion CPU.

# 2.1.4 Modules subject to installation restrictions

(1) Modules subject to install restrictions for the Motion CPU are shown below. Use within the restrictions listed below.

(a) SV13/SV22

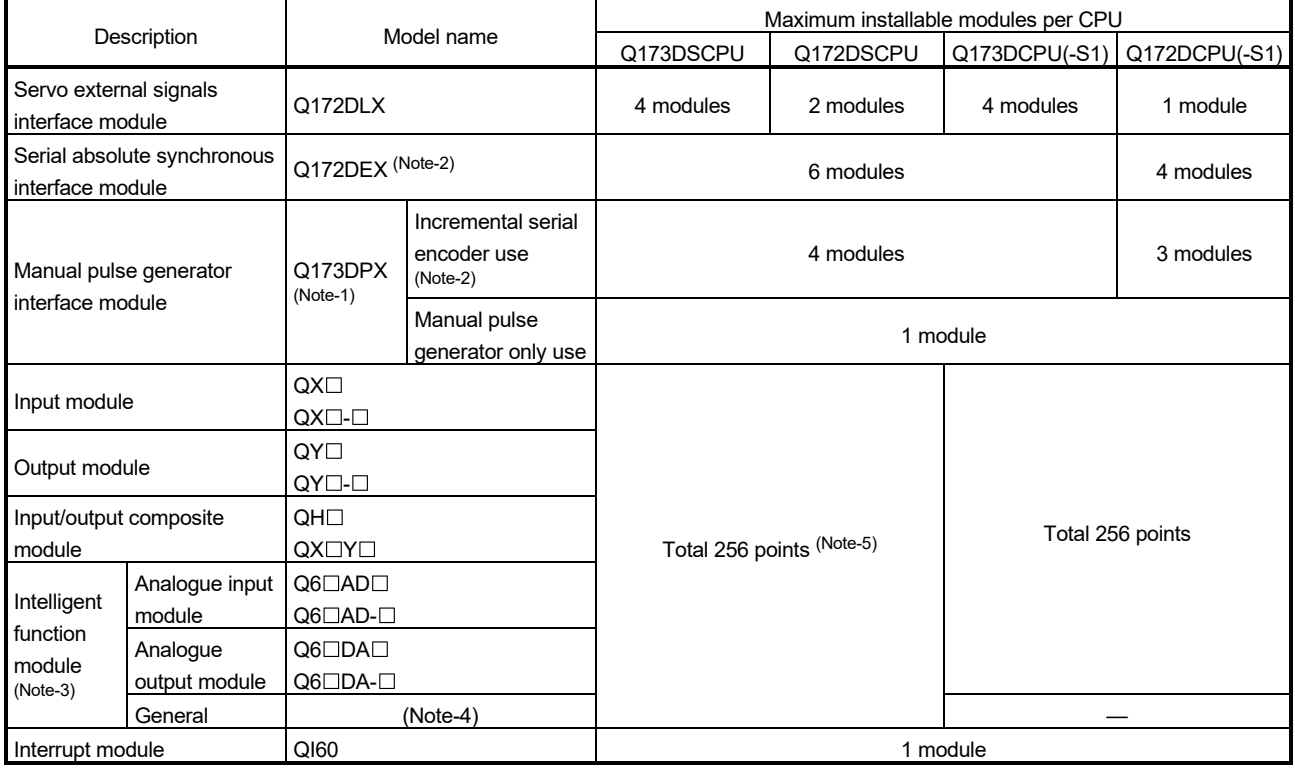

(Note-1): When the Manual pulse generator and the serial encoder are used at the same time with the SV22, the Q173DPX installed in the slot of the smallest number is used for manual pulse generator input.

(Note-2): SV22 only.

(Note-3): A maximum of 4 intelligent function modules can be used.

(Note-4): Refer to Section 4.17 for corresponding intelligent function module.

(Note-5): Number of I/O points is total of "Built-in interface in Motion CPU (Input 4 points) + I/O module + intelligent function module".

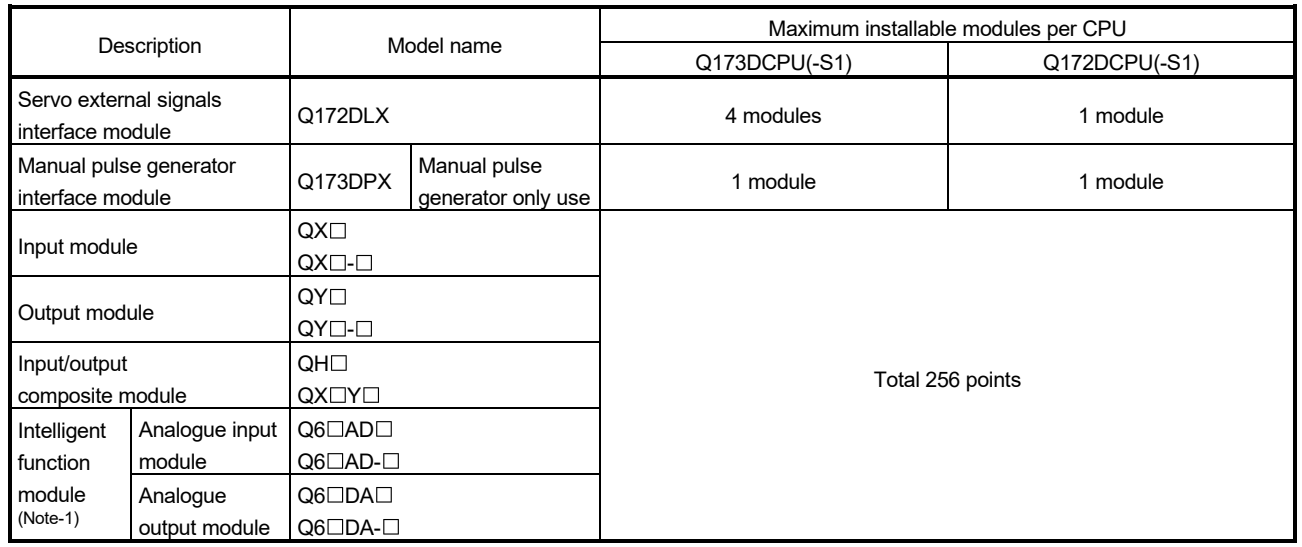

(b) SV43

(Note-1): A maximum of 4 intelligent function modules can be used.

(2) A total of eight base units including one main base unit and seven extension base units can be used. However, the usable slots (number of modules) are limited to 64 per system including empty slots. If a module is installed in slot 65 or subsequent slot, an error (SP. UNIT LAY ERROR) will occur. Make sure all modules are installed in slots 1 to 64. (Even when the total number of slots provided by the main base unit and extension base units exceeds 65 (such as when six 12-slot base units are used), an error does not occur as long as the modules are installed within slots 1 to 64.)

#### POINT

- (1) Q172DLX/Q172DEX/Q173DPX cannot be installed in CPU slot and I/O slot 0 to 2 of the main base unit. Wrong installation might damage the main base unit.
- (2) Q172DEX can be installed in the main base unit only. It cannot be used in the extension base unit.

### 2.1.5 How to reset the Multiple CPU system

The entire Multiple CPU system can be reset by resetting CPU No.1. The CPU modules of No.2 to No.4, I/O modules and intelligent function modules will be reset when PLC CPU No.1 is reset.

If a stop error occurs in any of the CPUs on the Multiple CPU system, either reset CPU No.1 or restart the Multiple CPU system (power supply ON  $\rightarrow$  OFF  $\rightarrow$  ON) for recovery. (Recovery is not allowed by resetting the error-stopped CPU modules other than CPU No.1.)

## POINT

- (1) It is not possible to reset the CPU modules of No.2 to No.4 individually in the Multiple CPU system. If an attempt to reset any of those PLC CPU modules during operation of the Multiple CPU system, a "MULTI CPU DOWN (error code: 7000)" error will occur for the other CPUs, and the entire Multiple CPU system will be halted. However, depending on the timing in which any of PLC CPU modules other than No.1 has been reset, an error other than the "MULTI CPU DOWN" may halt the other PLC CPUs/Motion CPUs.
- (2) A "MULTI CPU DOWN (error code: 7000)" error will occur regardless of the operation mode (All stop by stop error of CPU "n"/continue) set at the "Multiple CPU setting" screen when any of PLC CPU modules of No.2 to No.4 is reset. (Refer to Section 2.1.6.)

#### 2.1.6 Operation for CPU module stop error

The entire system will behaves differently depending whether a stop error occurs in CPU No.1 or any of CPU No.2 to No.4 in the Multiple CPU system.

- (1) When a stop error occurs at CPU No.1
	- (a) A "MULTI CPU DOWN (error code: 7000)" error occurs at the other CPUs and the Multiple CPU system will be halted when a stop error occurs at the PLC CPU No.1. (Note-1)
	- (b) The following procedure to restore the system is shown below.
		- 1) Confirm the error cause with the PLC diagnostics on GX Works2/ GX Developer.
		- 2) Remove the error cause.
		- 3) Either reset the PLC CPU No.1 or restart the power to the Multiple CPU system (power  $ON \rightarrow$  OFF  $\rightarrow$  ON).

All CPUs on the entire Multiple CPU system will be reset and the system will be restored when PLC CPU No. 1 is reset or the Multiple CPU system is reapplied.

(2) When a stop error occurs at CPU other than No.1

Whether the entire system is halted or not is determined by the Multiple CPU setting's "Operating Mode" setting when a stop error occurs in a PLC CPU module/Motion CPU module other than CPU No.1.

The default is set for all CPUs to be stopped with a stop error. When you do not want to stop all CPUs at occurrence of a stop error in a PLC CPU module/Motion CPU module, remove the check mark that corresponds to the CPU No. so that its error will not stop all CPUs. (See arrow A.)

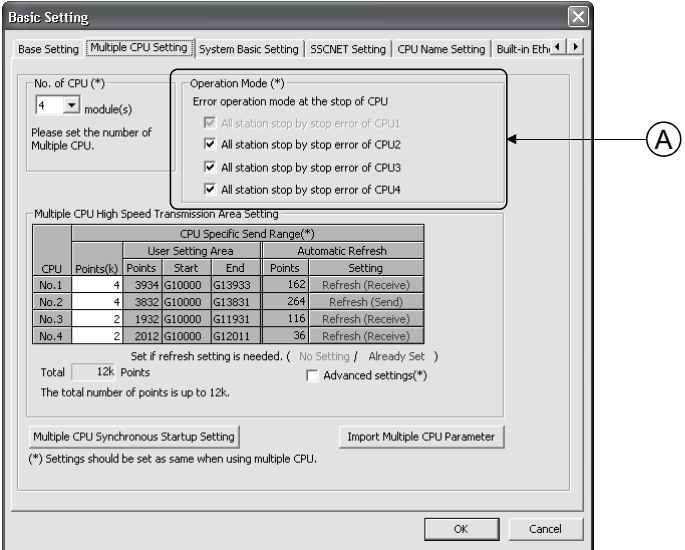

(a) When a stop error occurs in the CPU module for which "All station stop by stop error of CPU 'n' " has been set, a "MULTI CPU DOWN (error code: 7000)" error occurs for the other PLC CPU module/Motion CPU modules and the Multiple CPU system will be halted. (Note-1)

(b) When a stop error occurs in the CPU module for which " All station stop by stop error of CPU 'n' " has not been set, a "MULTI EXE. ERROR (error code: 7020)" error occurs in all other CPUs but operations will continue.

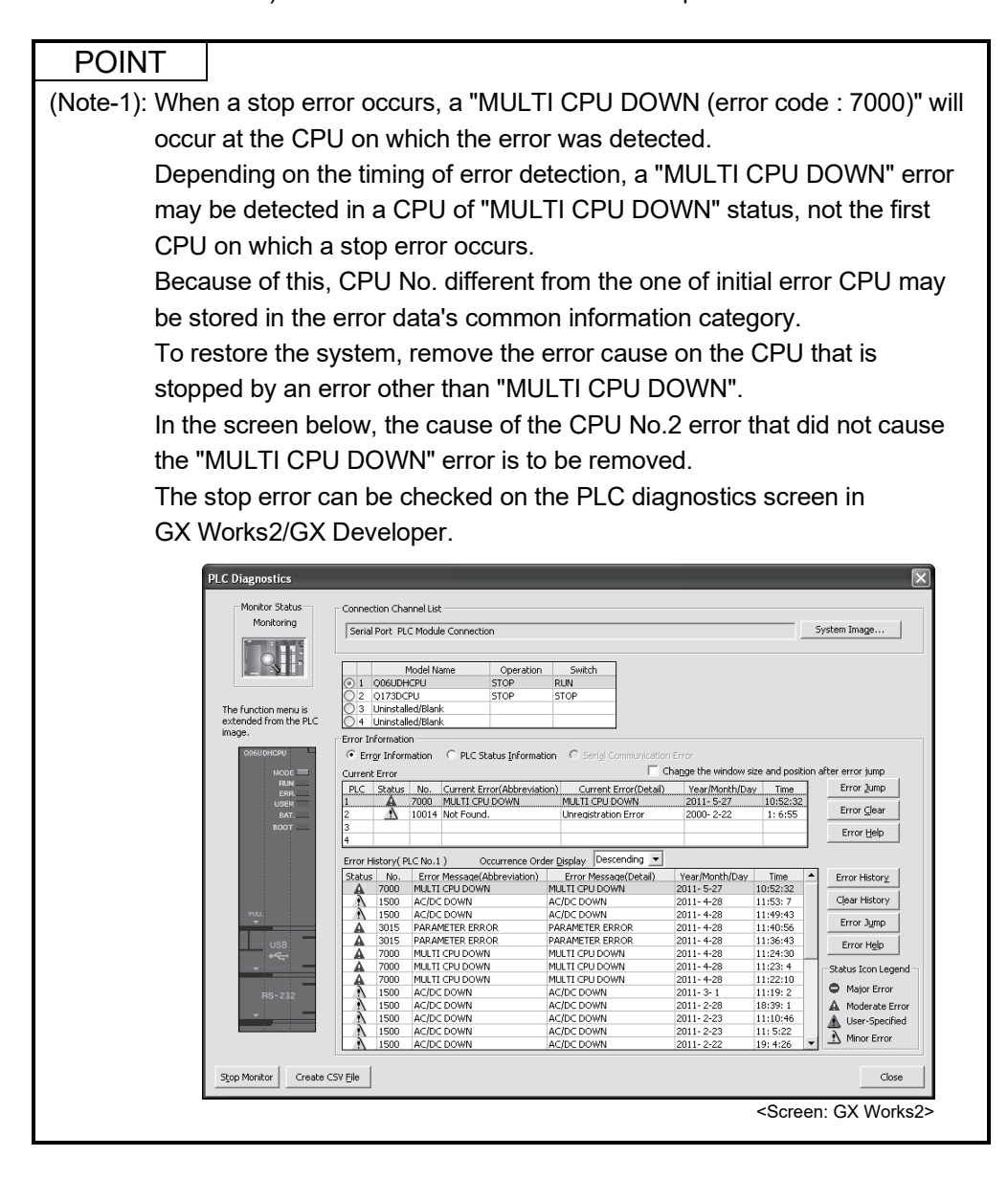

- (c) Observe the following procedures to restore the system.
	- 1) Confirm the error-detected CPU No. and error cause with the PLC diagnostics on GX Works2/GX Developer.
	- 2) If the error code occurred in Motion CPU 10000 to 10999, confirm the error cause with monitor of MT Developer2.
	- 3) Remove the error cause.
	- 4) Either reset the PLC CPU No.1 or restart the power to the Multiple CPU system (power  $ON \rightarrow$  OFF  $\rightarrow$  ON).

All CPUs on the entire Multiple CPU system will be reset and the system will be restored when PLC CPU No.1 is reset or the power to the Multiple CPU system is reapplied.

# (3) Operation at a Motion CPU error

Operations at a Motion CPU error are shown below.

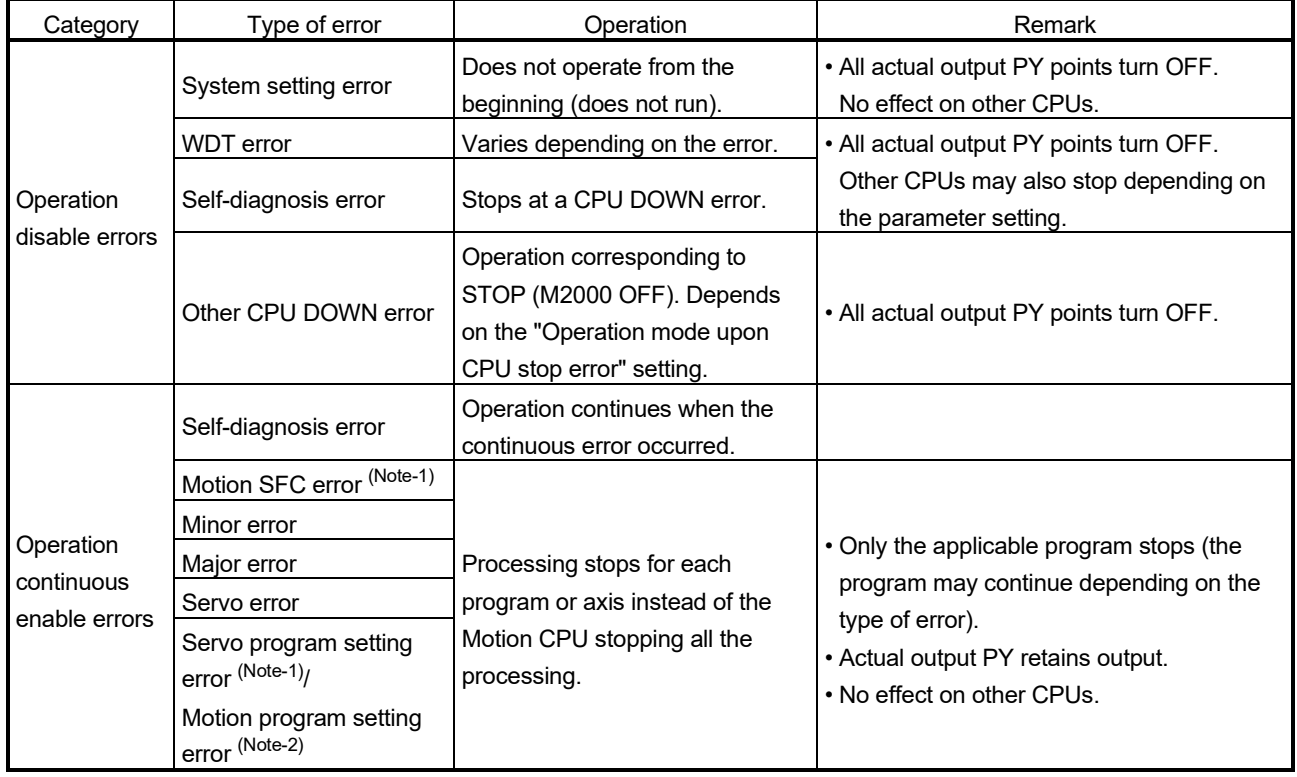

(Note-1): SV13/SV22 use. (Note-2): SV43 use.

# 2.2 Starting Up the Multiple CPU System

This section describes a standard procedure to start up the Multiple CPU system.

### 2.2.1 Startup Flow of the Multiple CPU system

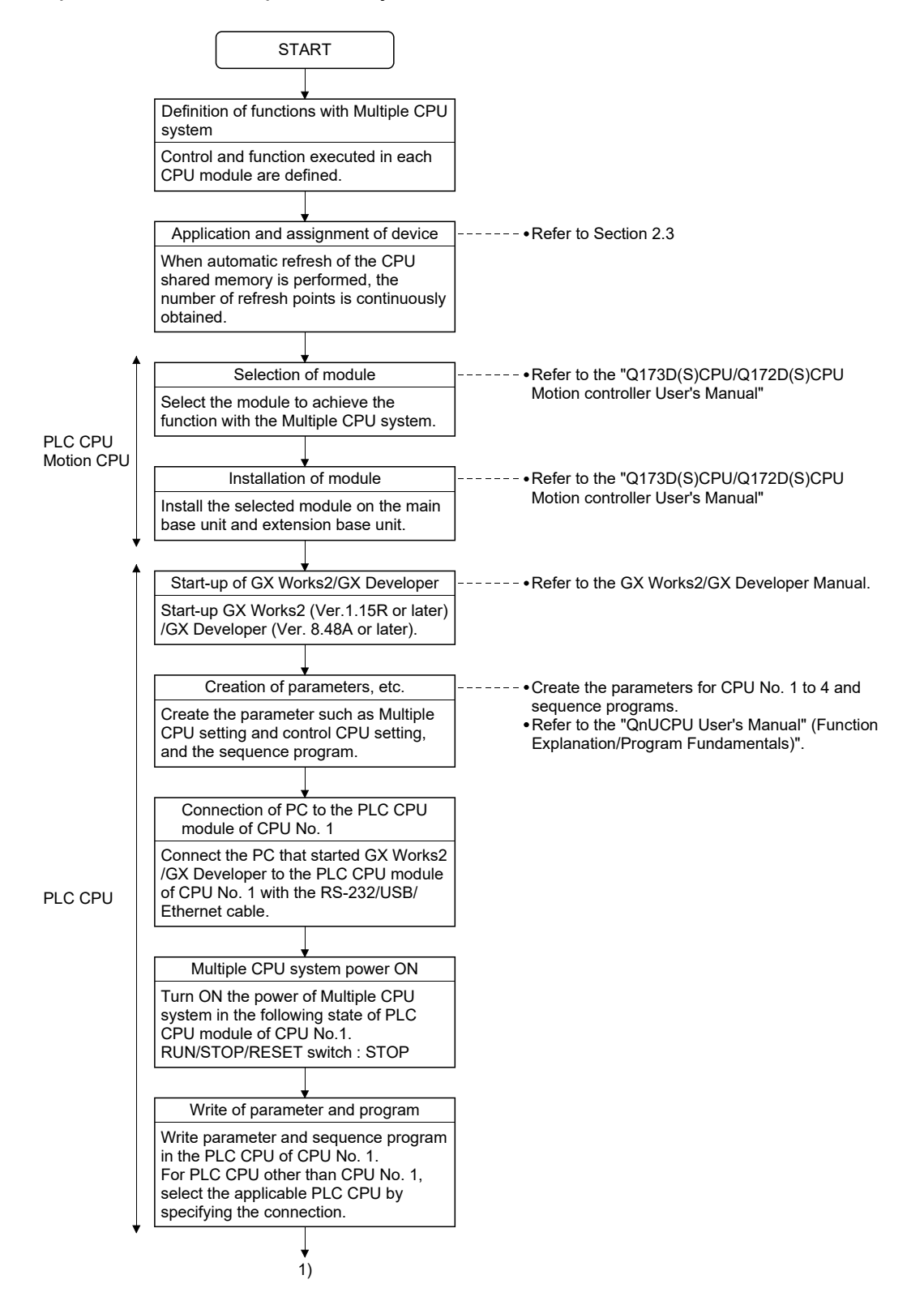

# 2 MULTIPLE CPU SYSTEM

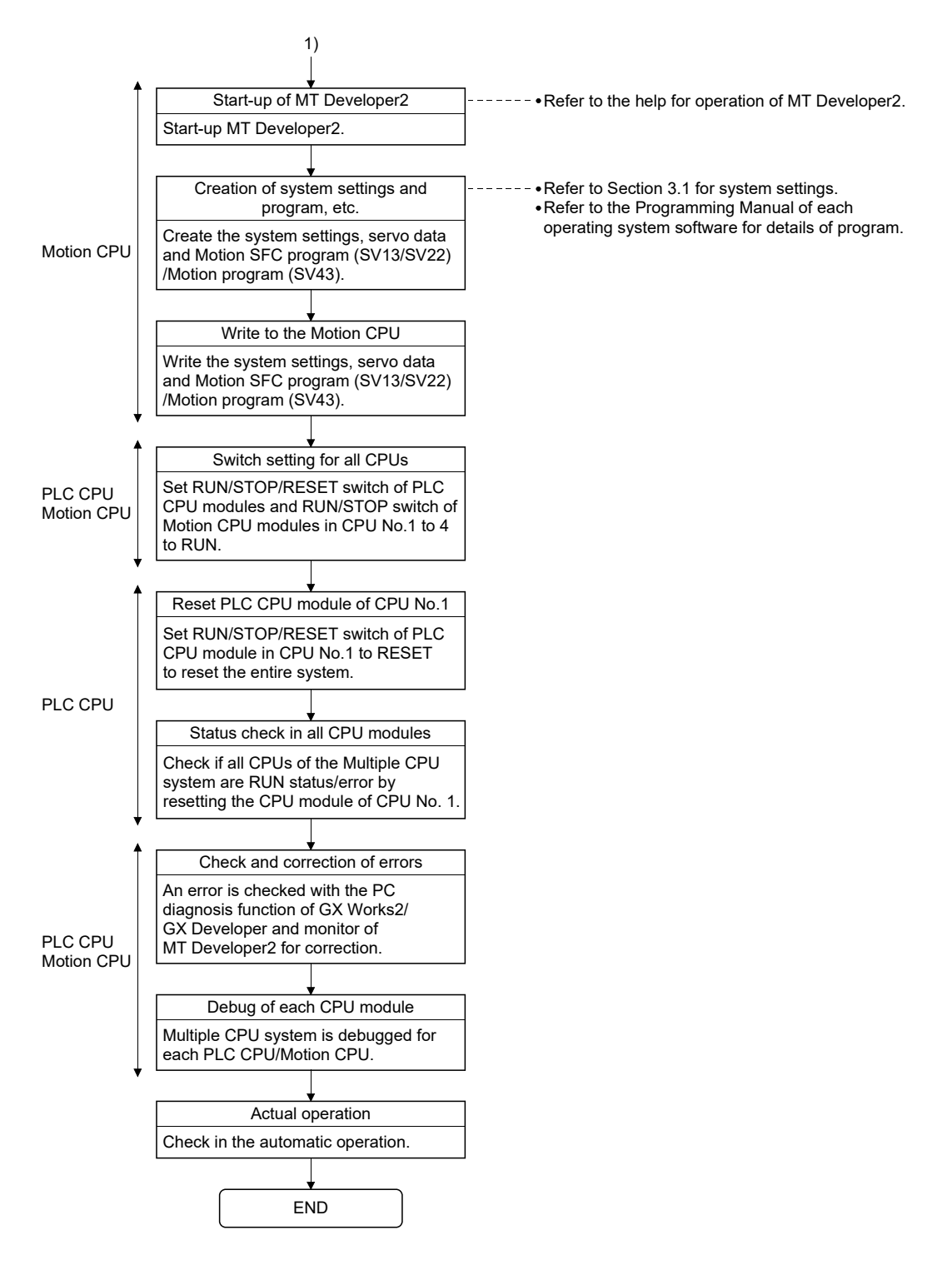

(Note): Installation of the operating system software is required to the Motion CPU module before start of the Multiple CPU system.

Refer to Chapter 5 of the "Q173D(S)CPU/Q172D(S)CPU Motion controller User's Manual" for installation of the Motion CPU operating system software.

2.3 Communication Between the PLC CPU and the Motion CPU in the Multiple CPU System

#### 2.3.1 CPU shared memory

(1) Structure of CPU shared memory

The CPU shared memory is memory provided for each CPU module and by which data are written or read between CPU modules of the Multiple CPU system.

The CPU shared memory consists of four areas.

- Self CPU operation information area
- System area
- User setting area
- Multiple CPU high speed transmission area

The CPU shared memory configuration and the availability of the communication from the self CPU using the CPU shared memory by program are shown below.

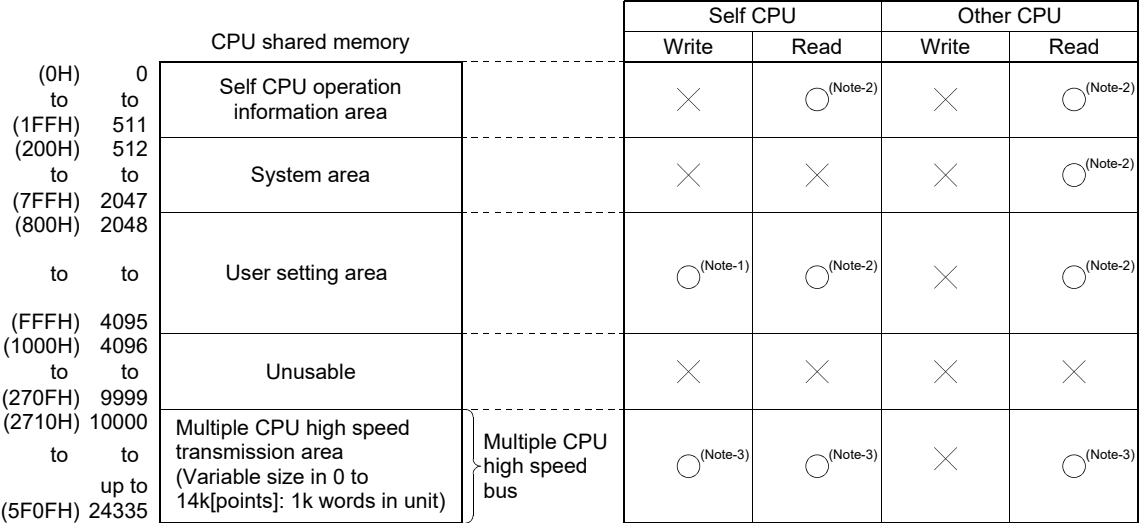

 $\bigcirc$ : Communication allowed  $\hspace{1mm}\times$  : Communication not allowed

# REMARK

(Note-1): Use the MULTW instruction to write to the user setting area of the self CPU in the Motion CPU.

> Use the S.TO instruction to write to the user setting area of the self CPU in the PLC CPU.

- (Note-2): Use the MULTR instruction to read the shared memory of self CPU and other CPU in the Motion CPU. Use the FROM instruction/Multiple CPU area device  $(U \square \setminus G \square)$  to read the shared memory of the Motion CPU from the PLC CPU.
- (Note-3): Refer to Section 2.3.2(1) for the access method of Multiple CPU high speed transmission area.
- (a) Self CPU operation information area (0H to 1FFH)
	- 1) The following information of self CPU is stored as the Multiple CPU system

### Table 2.3 Table of self CPU operation information areas

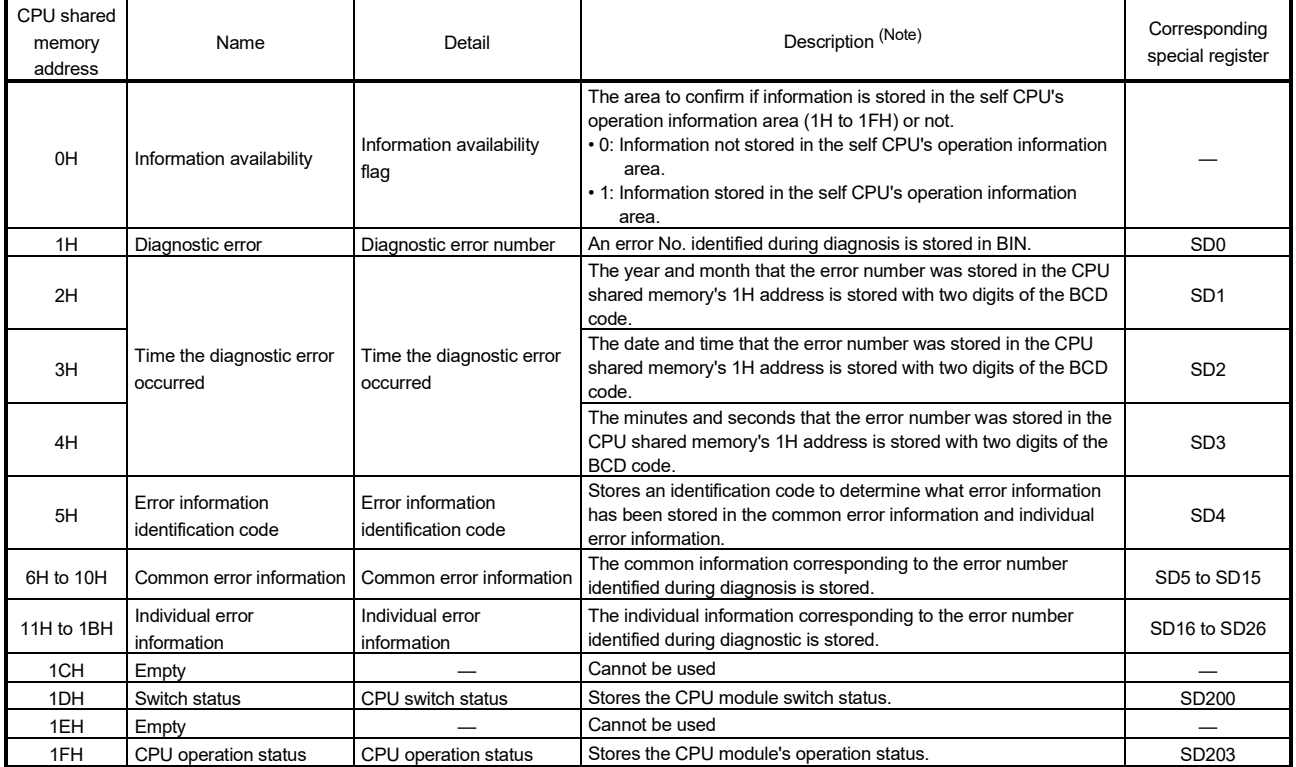

(Note): Refer to the corresponding special register for details.

- 2) The self CPU operation information area is refreshed every time the applicable register has been changed in the main cycle.
- 3) Other PLC CPU can use FROM instruction to read data from the self CPU operation information area. However, because there is a delay in data updating, use the read data for monitoring purposes only.
- (b) System area

The area used by the operating systems (OS) of the PLC CPU/Motion CPU.

(c) User setting area The area for communication between CPU modules in the Multiple CPU system by MULTR/MULTW instruction of Motion CPU. (PLC CPU use FROM/S.TO instruction or Multiple CPU area devices to communicate between CPU modules.) Refer to the Programming Manual of operating system software for MULTR/MULTW instruction.

(d) Multiple CPU high speed transmission area

The area corresponding to the Multiple CPU high speed main base unit (Q3□DB) and Multiple CPU high speed transmission that uses the drive system controllers including PLC CPU and Motion CPU.

The image chart of Multiple CPU high speed transmission area is shown below.

Refer to Section 2.3.2(1) for access to the Multiple CPU high speed transmission area of self CPU and other CPU.

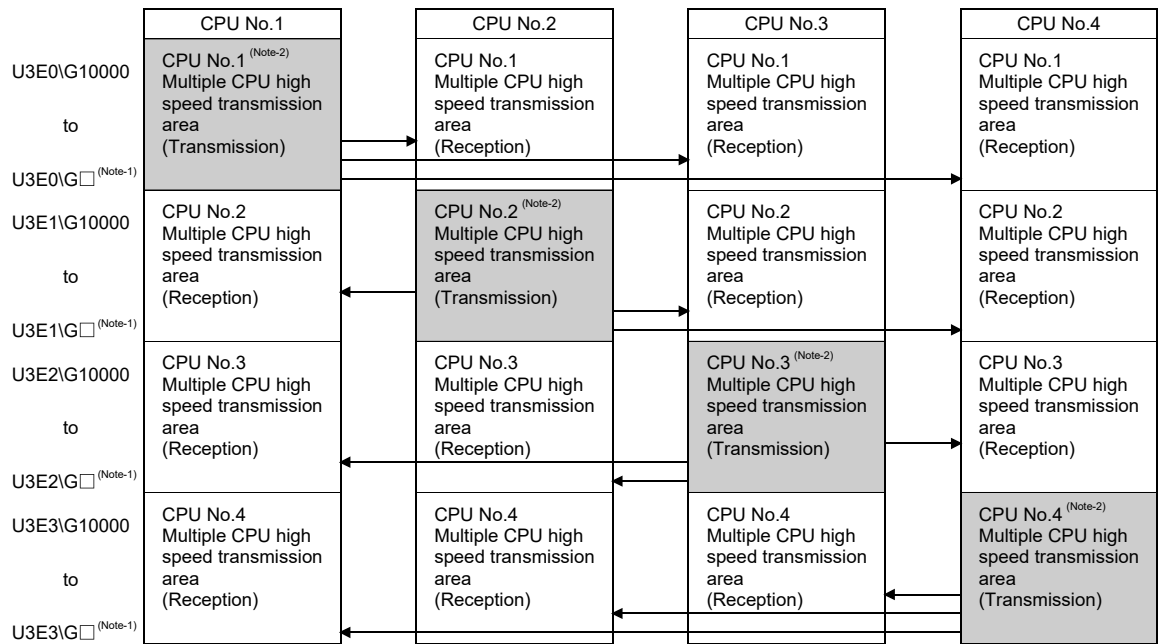

(Note-1) : The final device is "10000+(A $\times$ 1024-B-1)".

 A : Data transmission size of each CPU (1k words in unit) B : Size used in the automatic refresh of each CPU. Refer to Section "2.3.2 Multiple CPU high speed transmission"

 for the size setting of A and B. (Note-2) : Transmission area to write/read in the self CPU.

 Reception area from the other CPU can be read only. It is updated every 0.88ms.

### 2.3.2 Multiple CPU high speed transmission

(1) Multiple CPU high speed transmission

Multiple CPU high speed transmission is a function for fixed cycle data transmission between Multiple CPUs (Multiple CPU high speed transmission cycle is 0.88[ms].).

Secure data transmission is possible without effecting the PLC CPU scan time or Motion CPU main cycle because the data transmission and execution of sequence program and Motion SFC program/Motion program can be executed with parallel processing.

High speed response between multiple CPUs is realized by synchronizing the Multiple CPU high speed transmission cycle with Motion CPU operation cycle.

The following methods of data transmission exist between Multiple CPUs for Multiple CPU high speed transmission.

• Use the Multiple CPU area device

Set the Multiple CPU high speed transmission area by setting the Multiple CPU area device ( $U \square \setminus G \square$ ) in the program.

• Automatic refresh method

Refresh the internal devices of each CPU by automatic refresh via "Multiple CPU high speed transmission area".

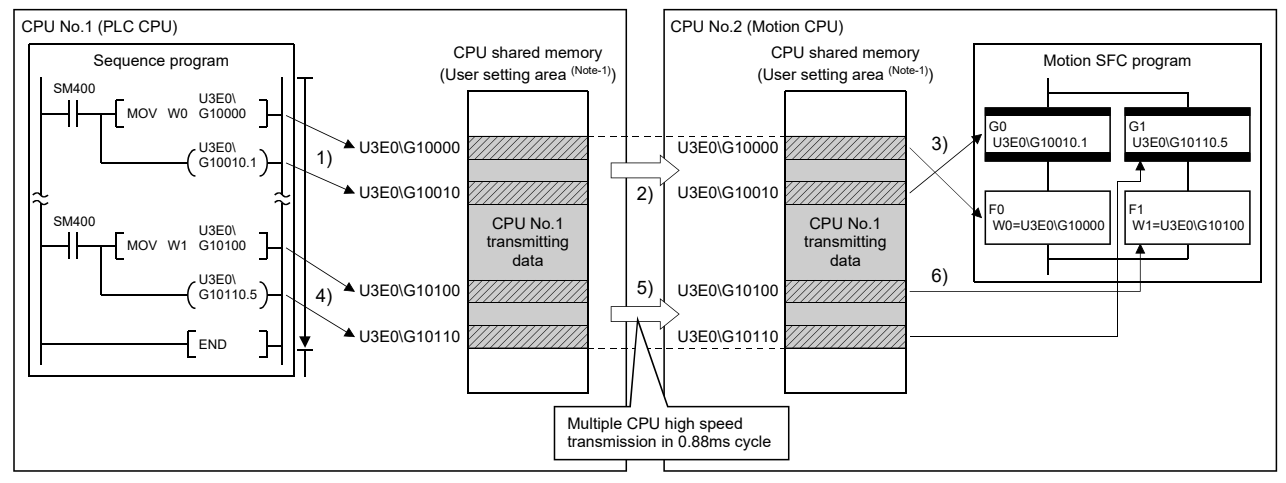

(a) Multiple CPU area device method

1), 4) : Write data in the user setting area Թաշմ by the instruction that uses the Multiple CPU area device.<br>3), 6) : Read data from the user setting area <sup>(Խաշմ</sup>) by the instruction that uses the Multiple CPU area device

Note-1: The area composed in the Multiple CPU high speed transmission area. (Refer to Section "(3) Memory configuration of Multiple CPU high speed transmission area".)
- 1) Access to Multiple CPU high speed transmission area a) SV13/SV22
	- Description of Multiple CPU area device

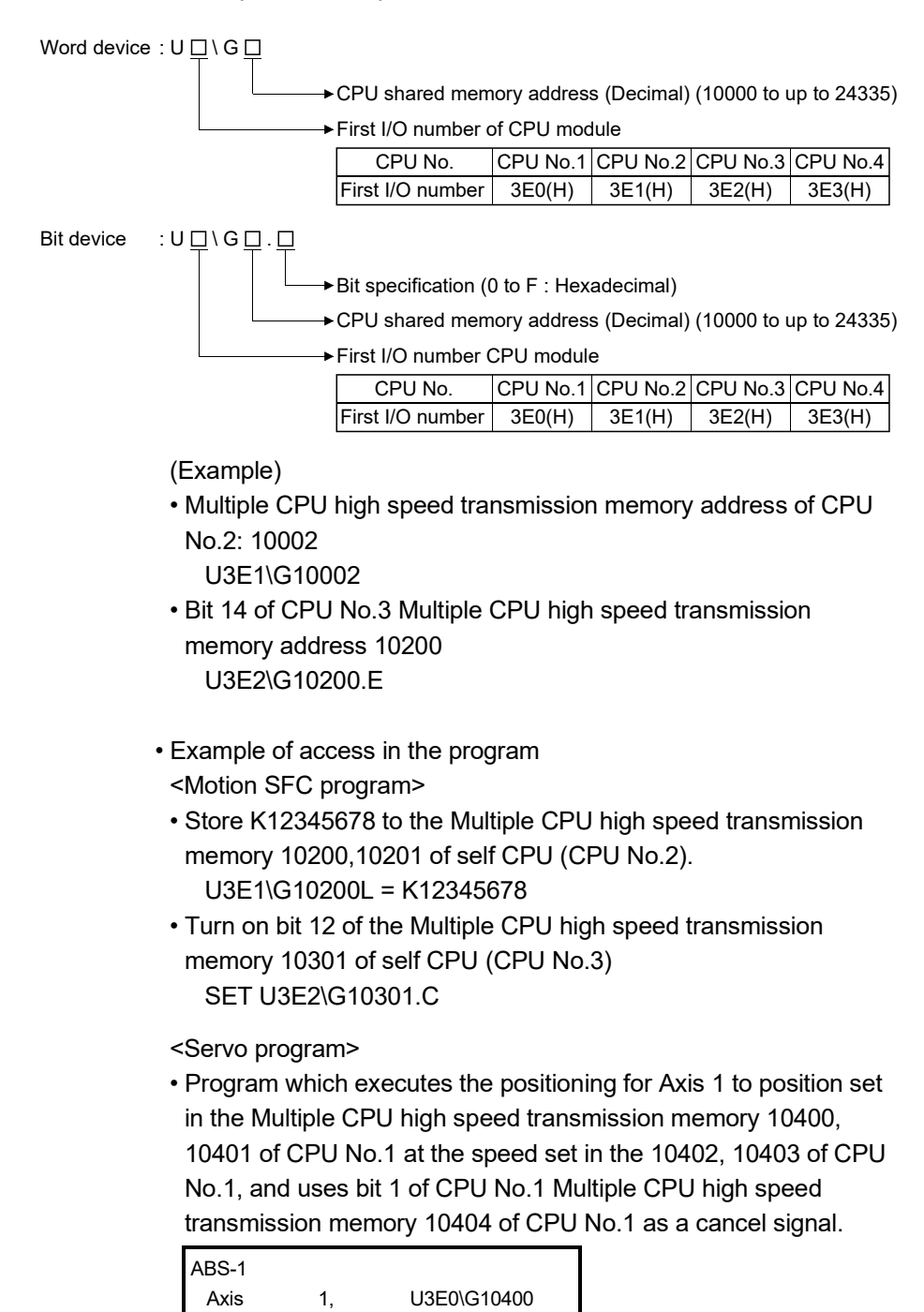

Speed U3E0\G10402 Cancel U3E0\G10404.1

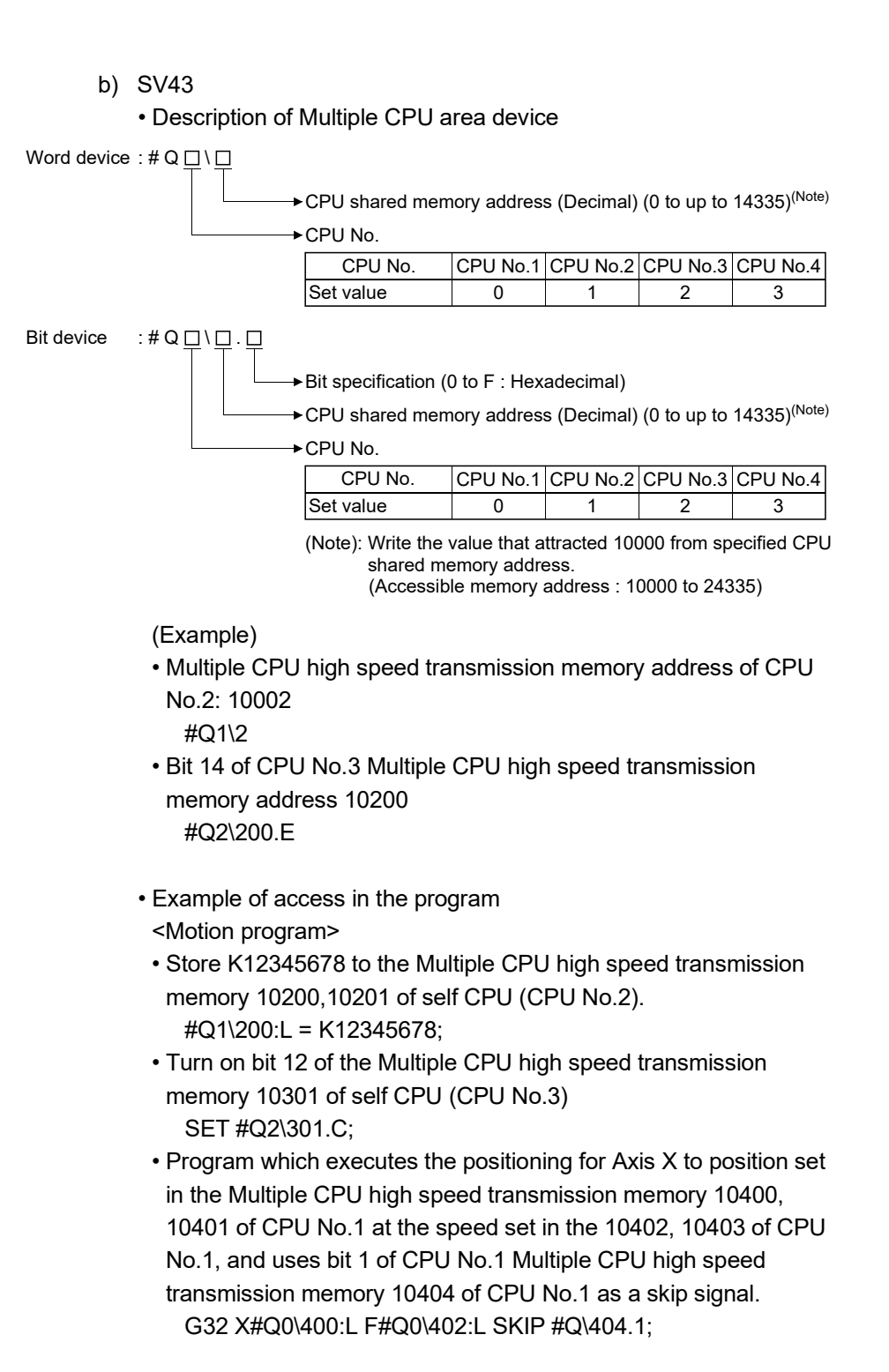

This method can be used to access only the Multiple CPU high speed transmission area of CPU shared memory. It cannot be used to access the CPU shared memory (0 to 4095).

# 2 MULTIPLE CPU SYSTEM

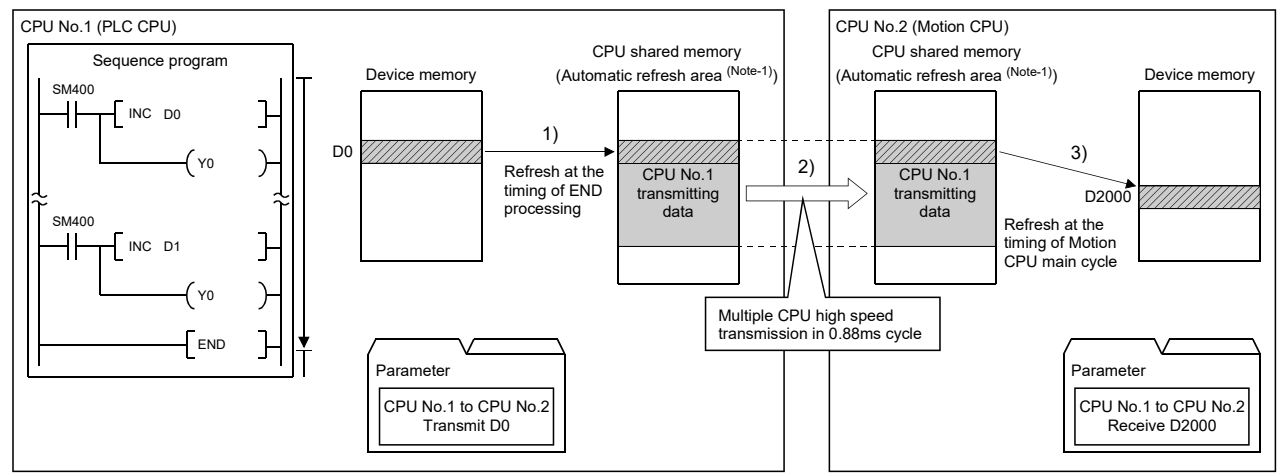

#### (b) Example of using automatic refresh method

1) Transmit the content of D0 to the automatic refresh area <sup>(№s-1)</sup> at the time of END processing by parameter setting.<br>2) Transmit the content of automatic refresh area (<sup>№∞:-)</sup> to the other CPU by Multiple CPU high sp

Note-1: The area composed in the Multiple CPU high speed transmission area. (Refer to Section "(3) Memory configuration of Multiple CPU high speed transmission area".)

### (2) System configuration

Multiple CPU high speed transmission can be used only between CPU modules for the Multiple CPU high speed transmission installed in the Multiple CPU high speed main base unit (Q3<sup>[10]</sup>DB).

The system configuration specification is shown in Table 2.4.

### Table 2.4 System configuration to use Multiple CPU high speed transmission

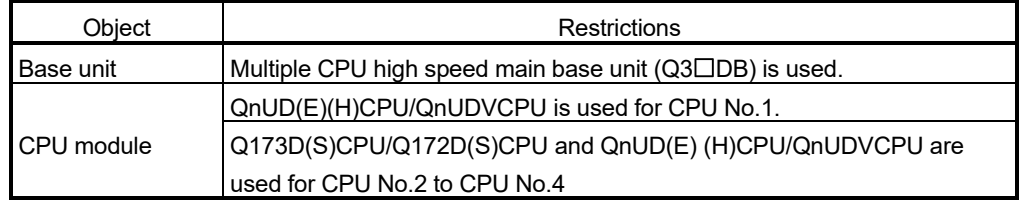

"MULTI EXE. ERROR (error code: 7011) will occur if the power supply of Multiple CPU system is turned on without matching the system configuration shown in Table 2.4.

(3) Memory configuration of Multiple CPU high speed transmission area

Memory configuration of Multiple CPU high speed transmission area is shown below.

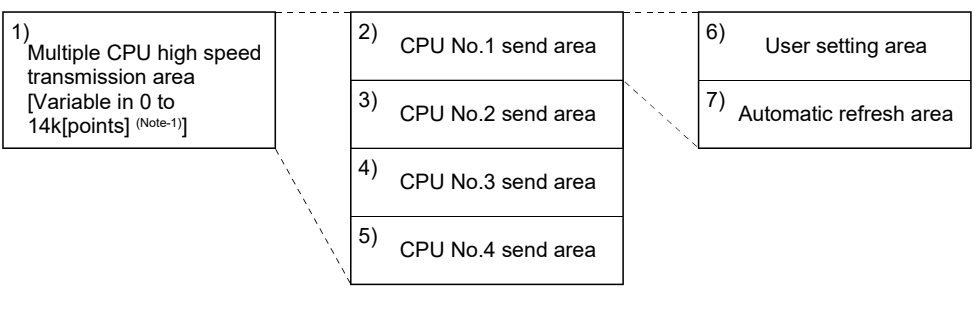

(Note-1): Multiple CPU high speed transmission area;

 14k[points]: Maximum value when constituted with two CPUs 13k[points]: Maximum value when constituted with three CPUs 12k[points]: Maximum value when constituted with four CPUs

Table 2.5 Description of area

|                      |                                              |                                                                                                    | Size          |              |
|----------------------|----------------------------------------------|----------------------------------------------------------------------------------------------------|---------------|--------------|
| No.                  | Name                                         | Description                                                                                                    | Setting range | Setting unit |
| 1)                   | Multiple CPU high speed<br>transmission area | • Area for data transmission between each CPU module<br>in the Multiple CPU system.<br>• The area up to 14k [points] is divided between each<br>CPU module that constitutes the Multiple CPU system.                                     | $0$ to 14 $k$ | 1k           |
| 2)<br>3)<br>4)<br>5) | CPU No. n send area<br>$(n=1 to 4)$          | • Area to store the send data of each CPU module.<br>• Sends the data stored in the send area of self CPU to<br>the other CPUs.<br>• Other CPU send area stores the data received from the<br>other CPUs.                                | $0$ to 14 $k$ | 1k           |
| 6)                   | User setting area                            | • Area for data communication with other CPUs using<br>the Multiple CPU area device.<br>• Can be accessed by the user program using the<br>Multiple CPU area device.<br>• Refer to Section 2.3.2 (1) for details of this area.           | $0$ to 14 $k$ | 2            |
| 7)                   | Automatic refresh<br>area                    | • Area for communicating device data with other CPUs<br>by the communication using the automatic refresh.<br>• Access by user program is disabled.<br>• Refer to Section "(4)(b) Automatic refresh setting" for<br>details of this area. | $0$ to 14 $k$ | 2            |

## (4) Parameter setting

The parameter setting list for use with the Multiple CPU high speed transmission is shown in Table 2.6.

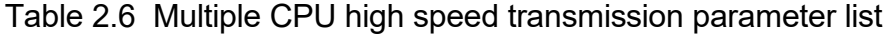

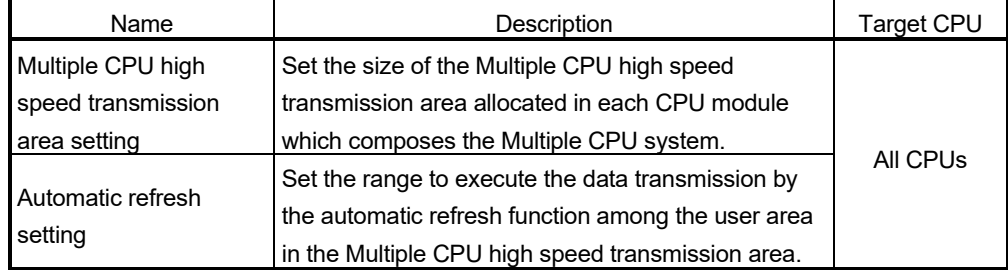

(a) Multiple CPU high speed transmission area setting Multiple CPU high speed transmission area setting screen and setting range are shown below.

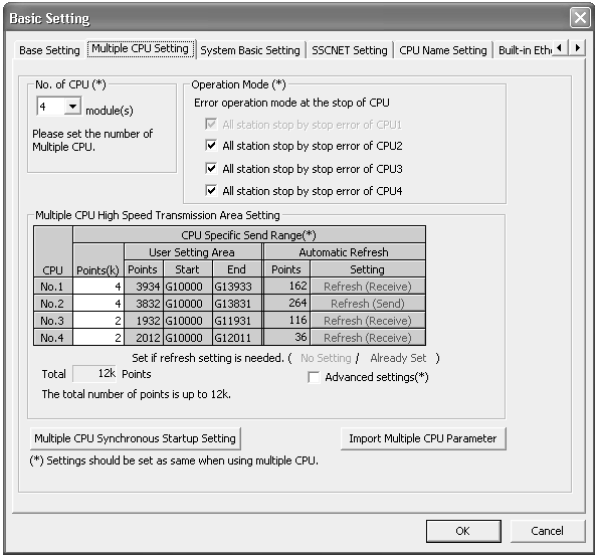

# 2 MULTIPLE CPU SYSTEM

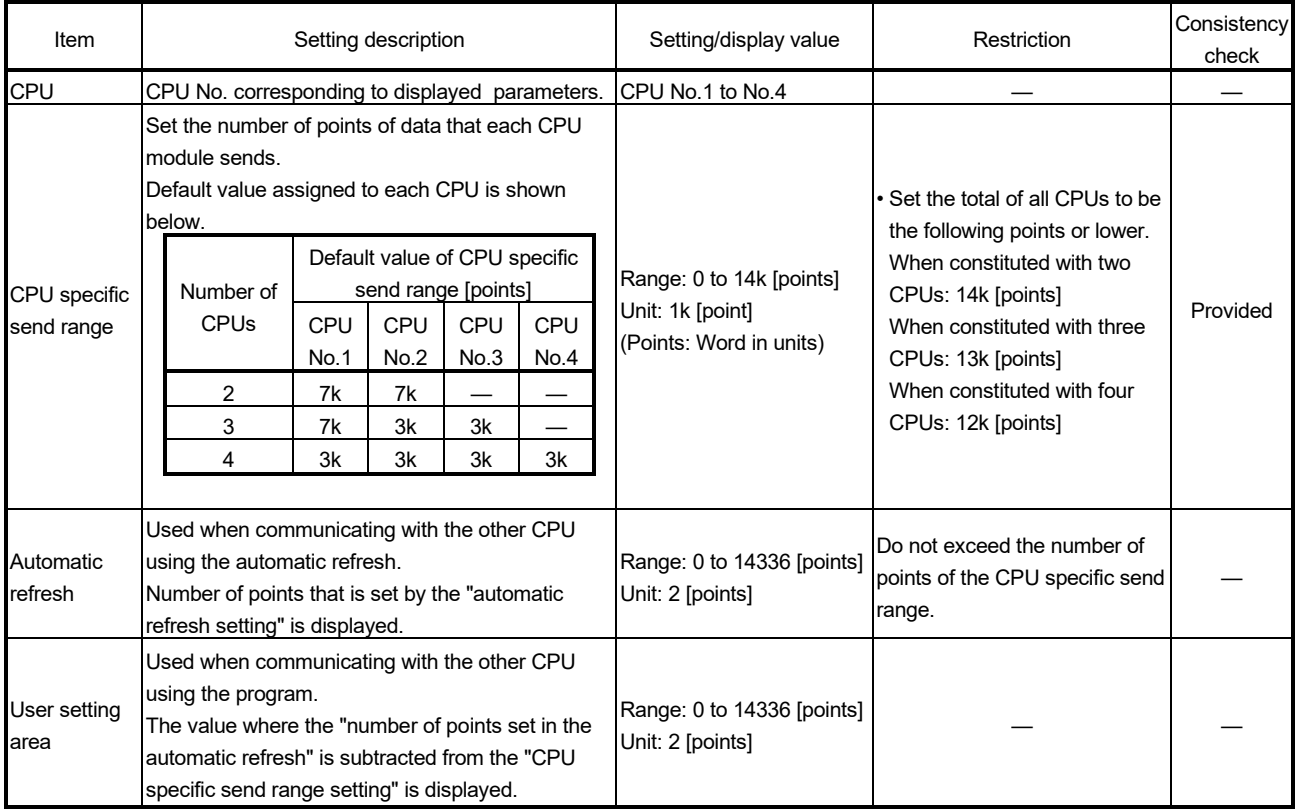

# Table 2.7 Parameter setting items of Multiple CPU high speed transmission area setting

Selecting "Advanced setting" enables the ability to change the number of points from 1k to 2k in the system area used for Motion dedicated PLC instructions. Changing the number of points in the system area to 2k increases the number of Motion dedicated PLC instructions that can be executed concurrently in a scan. The screen where "Advanced setting" is selected is shown below. Refer to the "Q173D(S)CPU/Q172D(S)CPU Motion controller (SV13/SV22) Programming Manual (Motion SFC)" for the Motion dedicated PLC instruction.

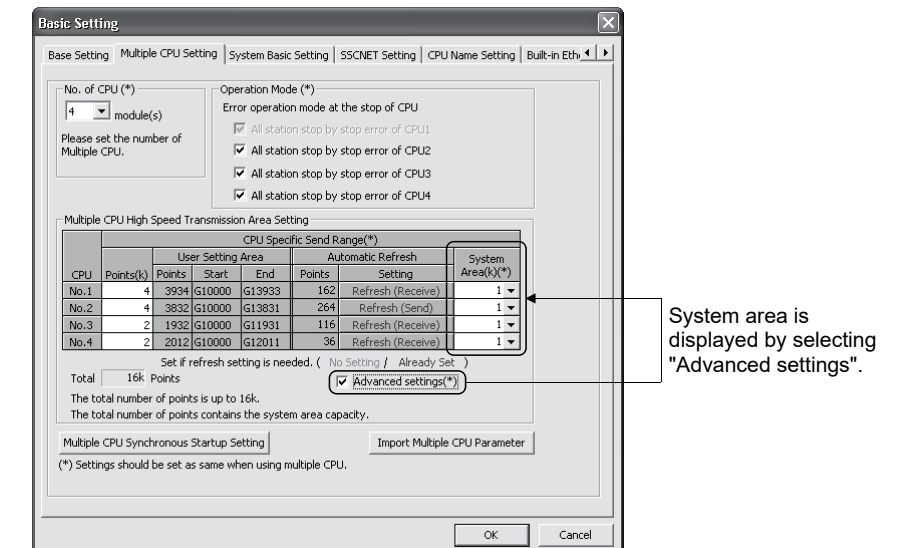

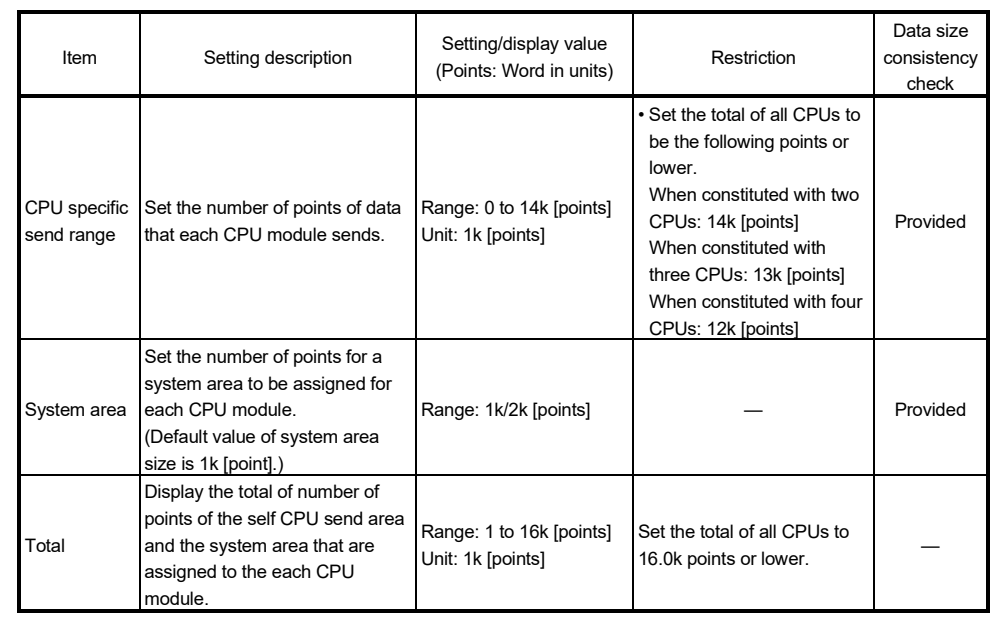

(b) Automatic refresh setting

Setting for use of the automatic refresh function in the Multiple CPU high speed transmission area.

Up to 32 setting ranges can be set for each CPU module.

Automatic refresh setting screen and setting range are shown below.

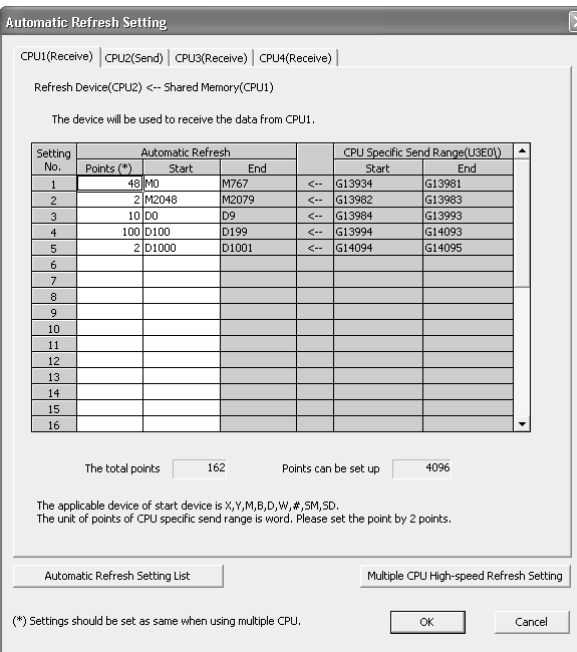

## Table 2.8 Parameter setting items of automatic refresh setting

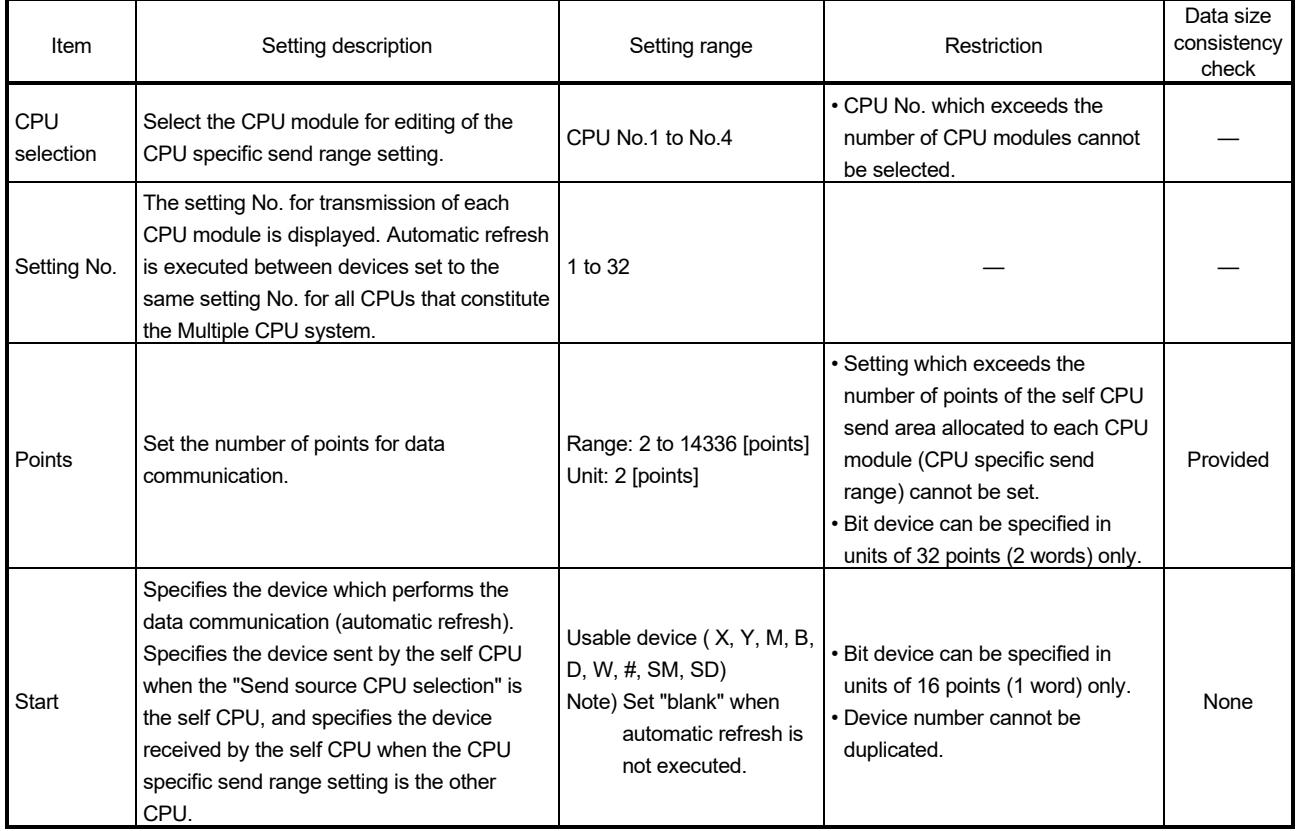

The processing performance of automatic refresh improves when devices are transmitted in 2 word sets. Therefore, it is recommended to set the start device as 2 word unit by inputting an even device number.

- 1) Operation example of automatic refresh
	- a) 2 CPU modules (1 PLC CPU, 1 Motion CPU) use
		- Parameter setting

The setting example of automatic refresh is shown below.

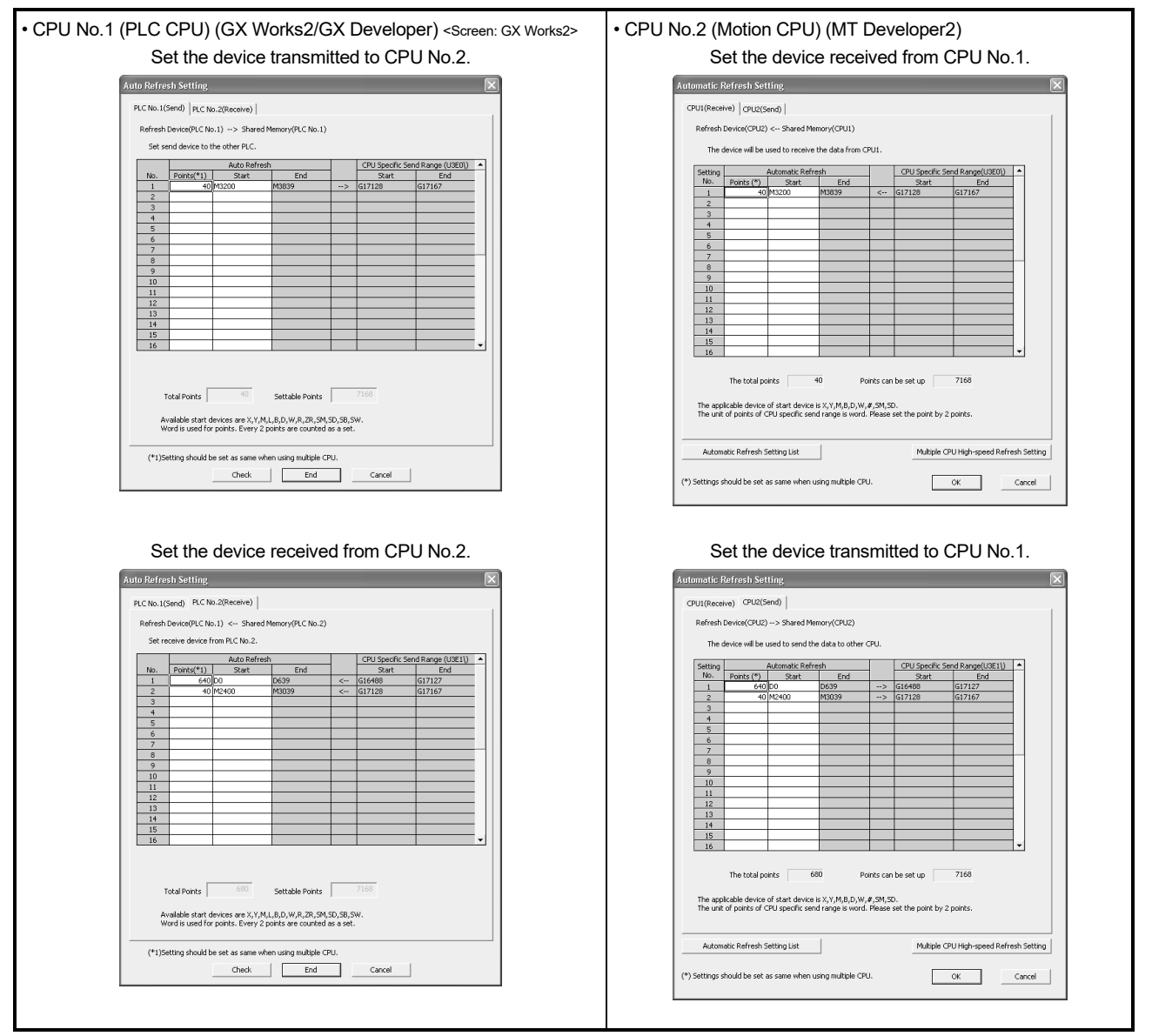

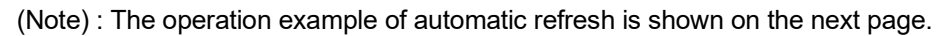

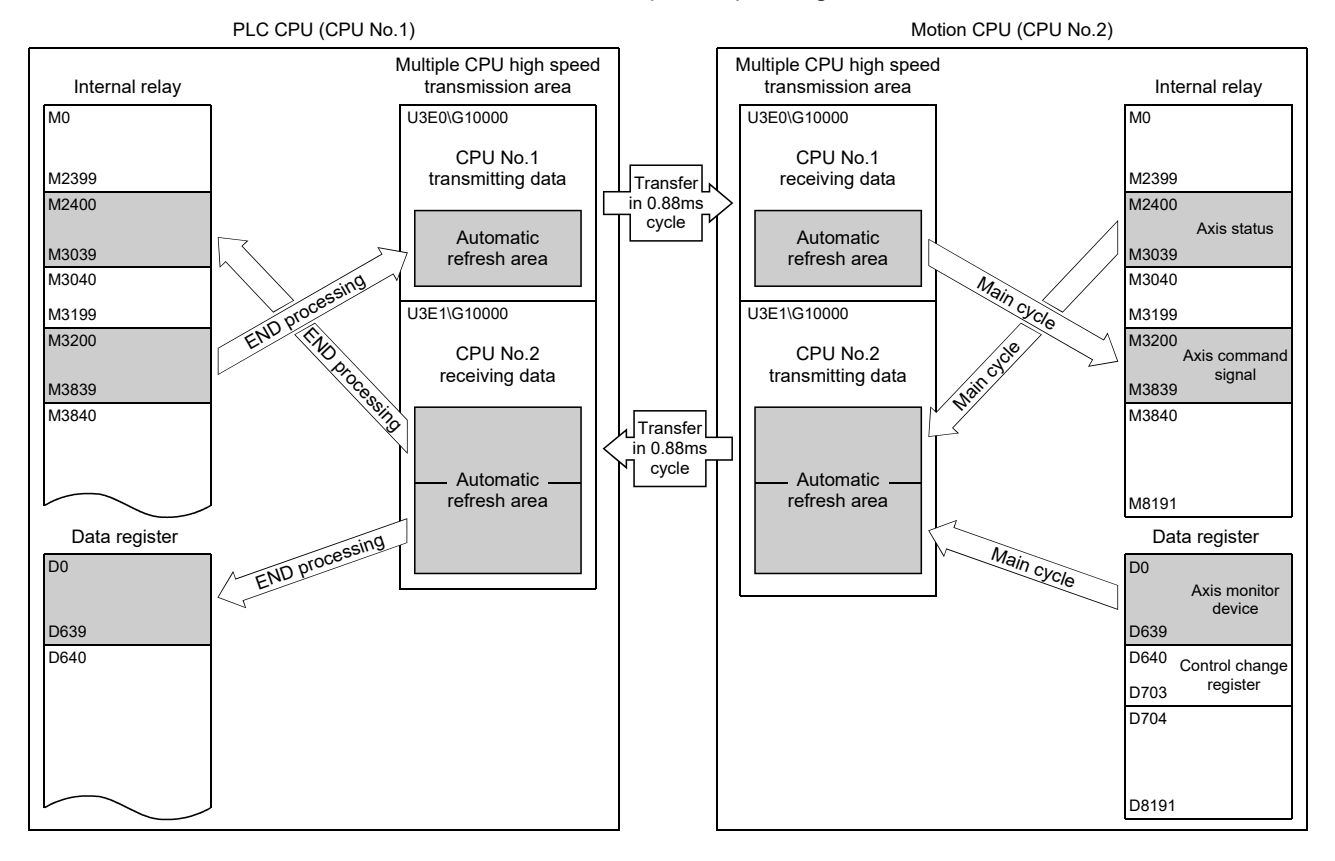

• Operation example

The example of operating automatic refresh is shown below.

# b) 3 CPU modules (1 PLC CPU, 2 Motion CPUs) use

## • Parameter setting

The setting example of automatic refresh is shown below.

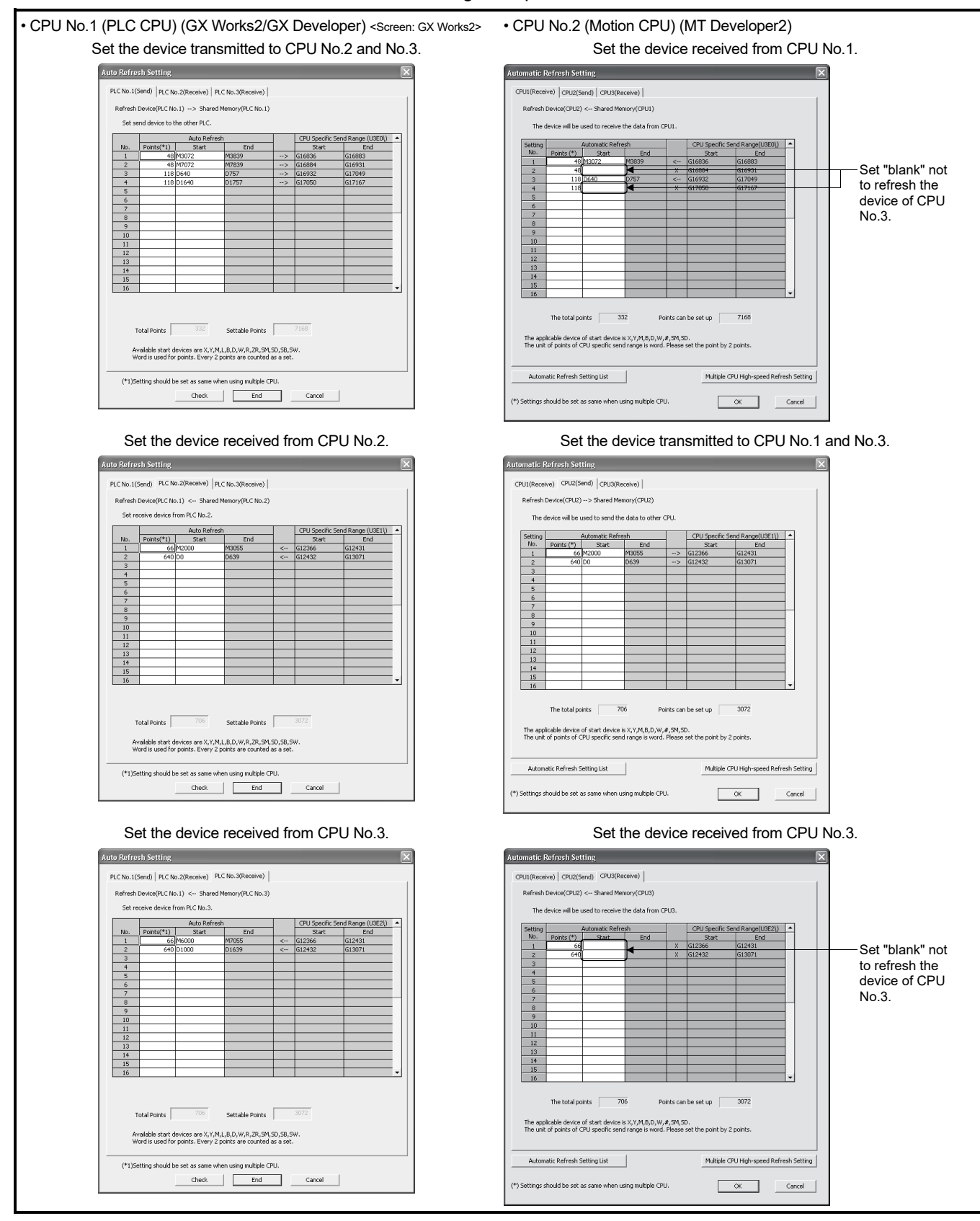

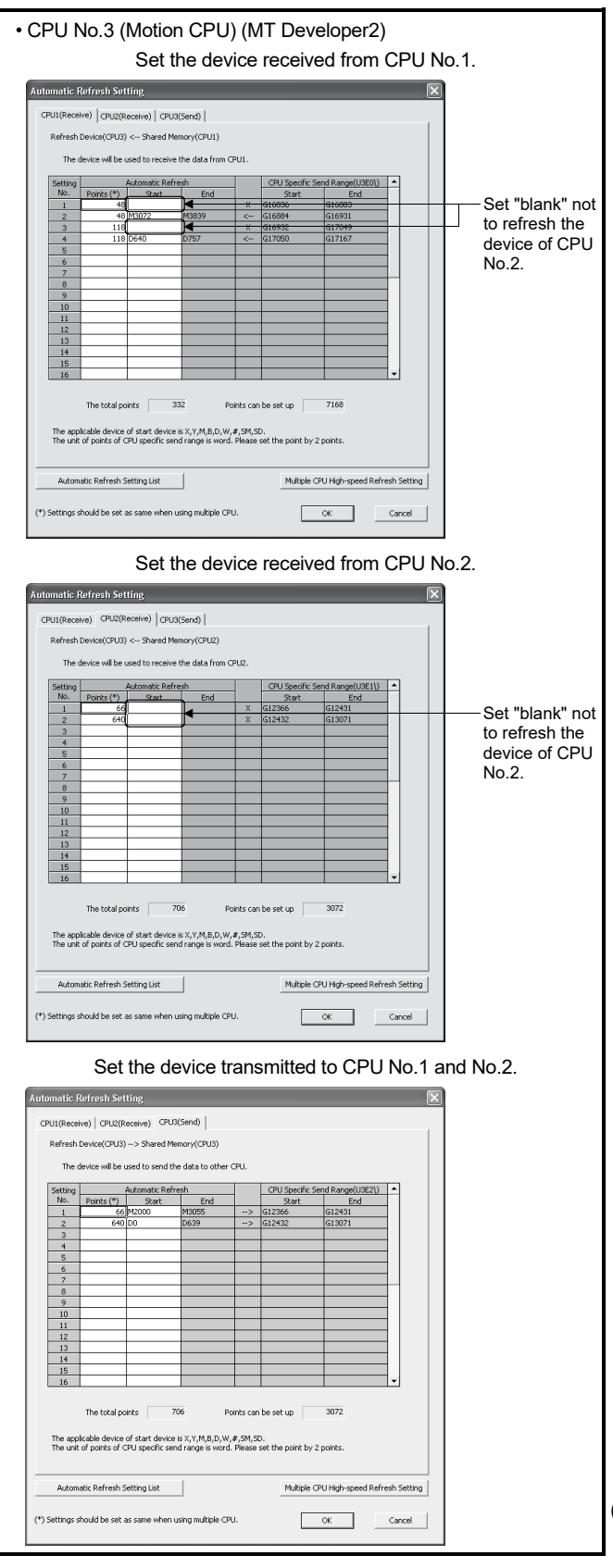

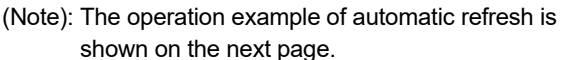

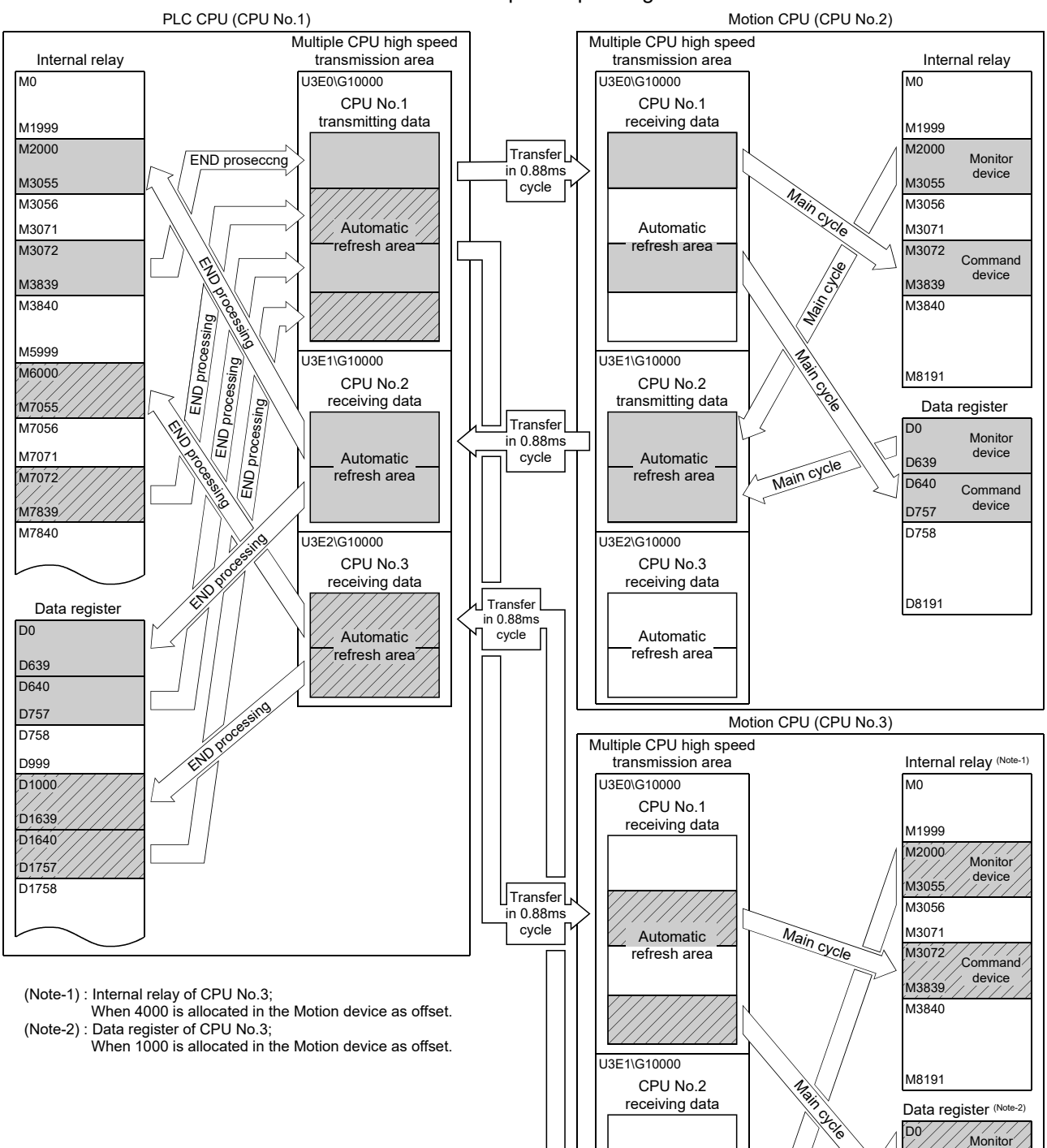

#### • Operation example

The example of operating automatic refresh is shown below.

Main cycle

CPU No.3 transmitting data

> Automatic refresh area

U3E2\G10000

Automatic refresh area

**Main** 

Monitor device

Command device

Data register (Note-2)

D0 D639

D757

D758

D<sub>640</sub>

D8191

Set the following operation for automatic refresh setting using GX Works2/ GX Developer.

- 1) Select tab "Multiple CPU high speed transmission area setting".
- 2) Set "Use Multiple CPU high speed transmission".

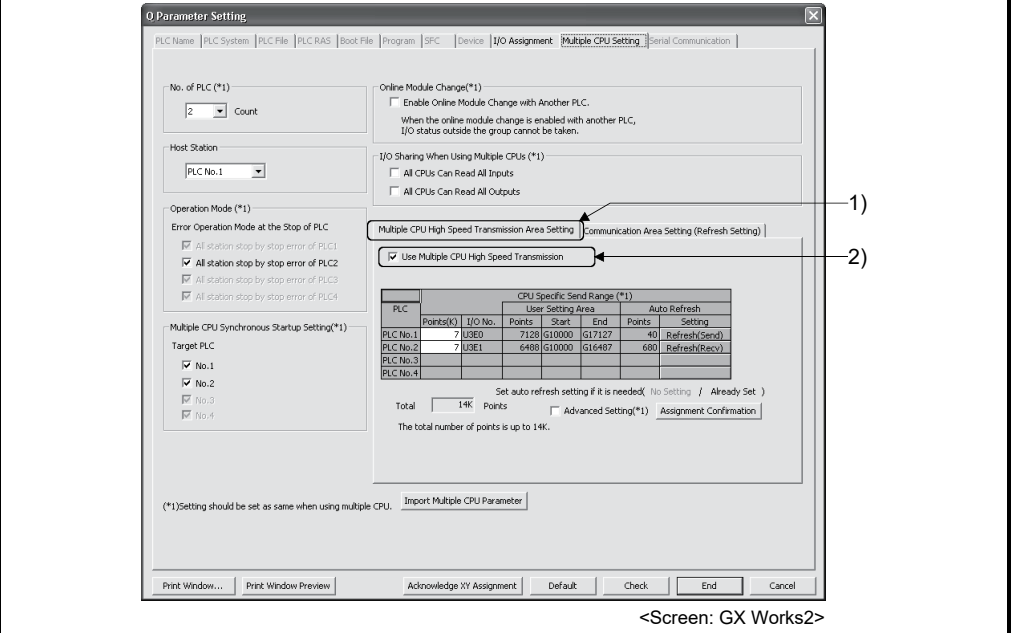

(c) Data size consistency check

Whether the Multiple CPU setting parameters are the same for all CPUs or not is automatically checked. A "PARAMETER ERROR (error code: 3012, 3015) " will occur if they do not match.

- (5) Precautions
	- (a) Assurance of data sent between CPUs

Due to the timing of data sent from the self CPU and automatic refresh in any of the other CPUs, old data and new data may become mixed (data separation).

The following shows the methods for avoiding data separation at communications by automatic refresh.

1) Data consistency for 32 bit data

Transfer data with automatic refresh method is in units of 32 bits. Since automatic refresh is set in units of 32 bits, 32-bit data does not separate.

• For word data 2 words data can be prevented from separating by using an even number to set the first number of each device in automatic refresh setting.

2) Data consistency for data exceeding 32 bits

In automatic refresh method, data is read in descending order of the setting number in automatic refresh setting parameter.

Transfer data separation can be avoided by using a transfer number lower than the transfer data as an interlock device.

## 2.3.3 Multiple CPU high speed refresh function

This function is used to update the data between internal devices of Motion CPU and the Multiple CPU high speed transmission area. This occurs every operation cycle as defined in the device setting of automatic refresh in the self CPU.

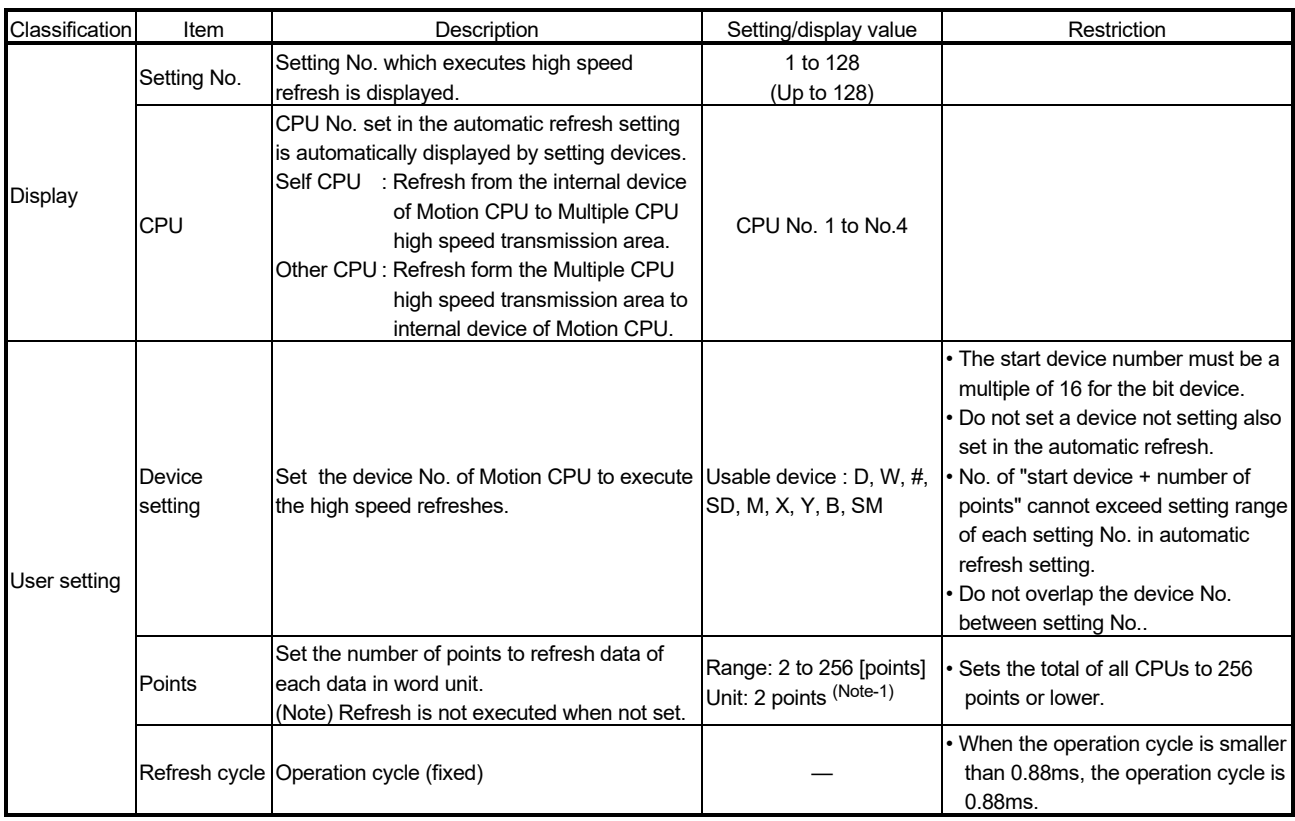

(Note-1) : Point in word unit.

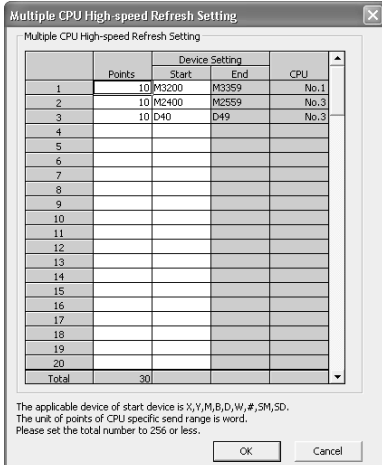

- (1) Application example of Multiple CPU high speed refresh function Multiple CPU high speed refresh function is used as in the following applications.
	- 1) Read the data such as the real current value and synchronous encoder current value with PLC CPU at high speed.
	- 2) Exchange the FIN waiting signal at high speed.

(2) Operation example of Multiple CPU high speed refresh function

(a) Parameter setting

The automatic refresh setting of Multiple CPU high speed refresh is shown below.

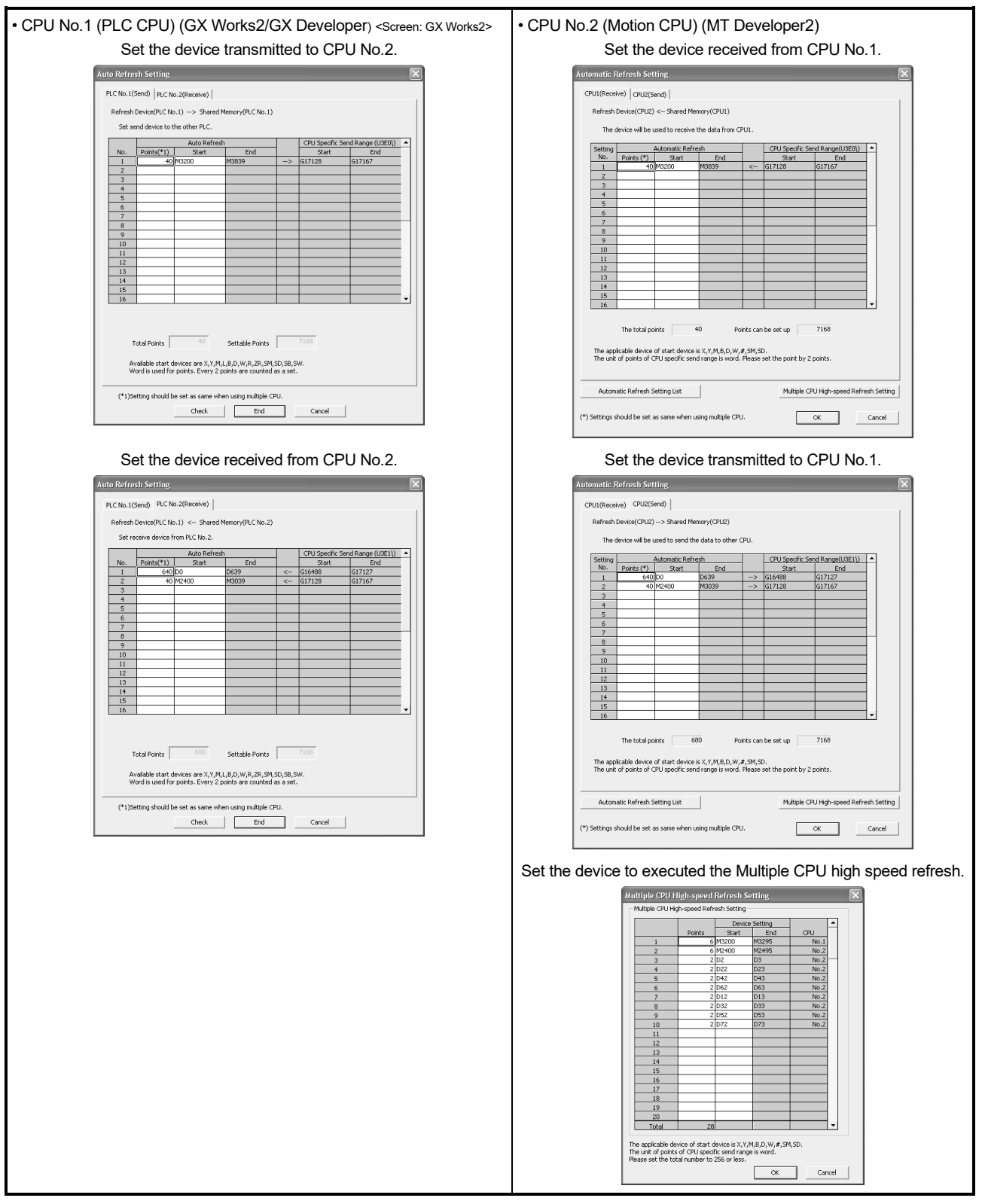

(Note) : The operating example of Multiple CPU high speed refresh function is shown in "(b) Operation example".

Set the following operation for automatic refresh setting using GX Works2/ GX Developer.

- 1) Select tab "Multiple CPU high speed transmission area setting".
- 2) Set "Use Multiple CPU high speed transmission".

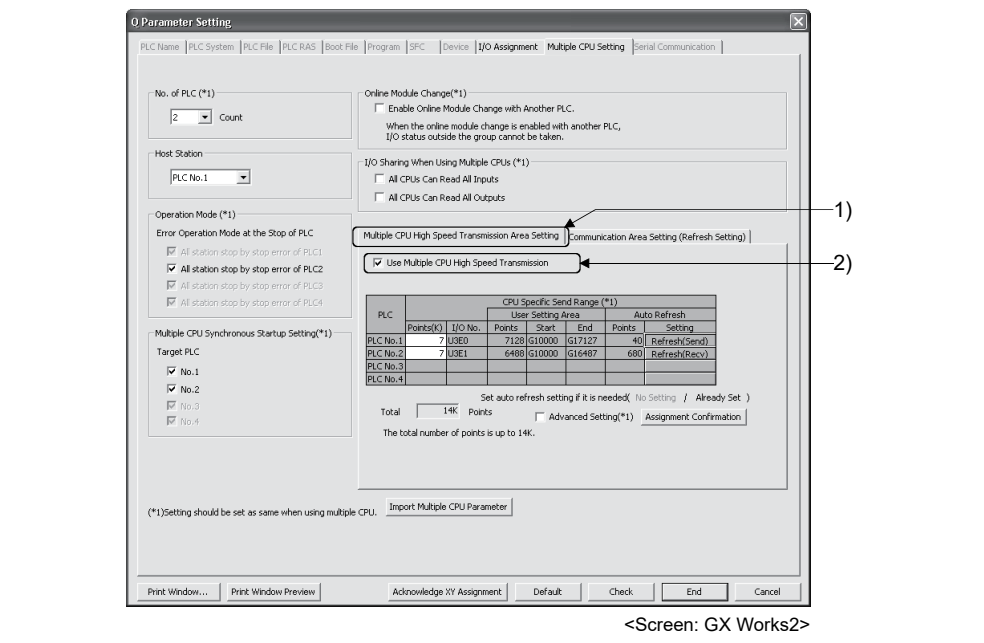

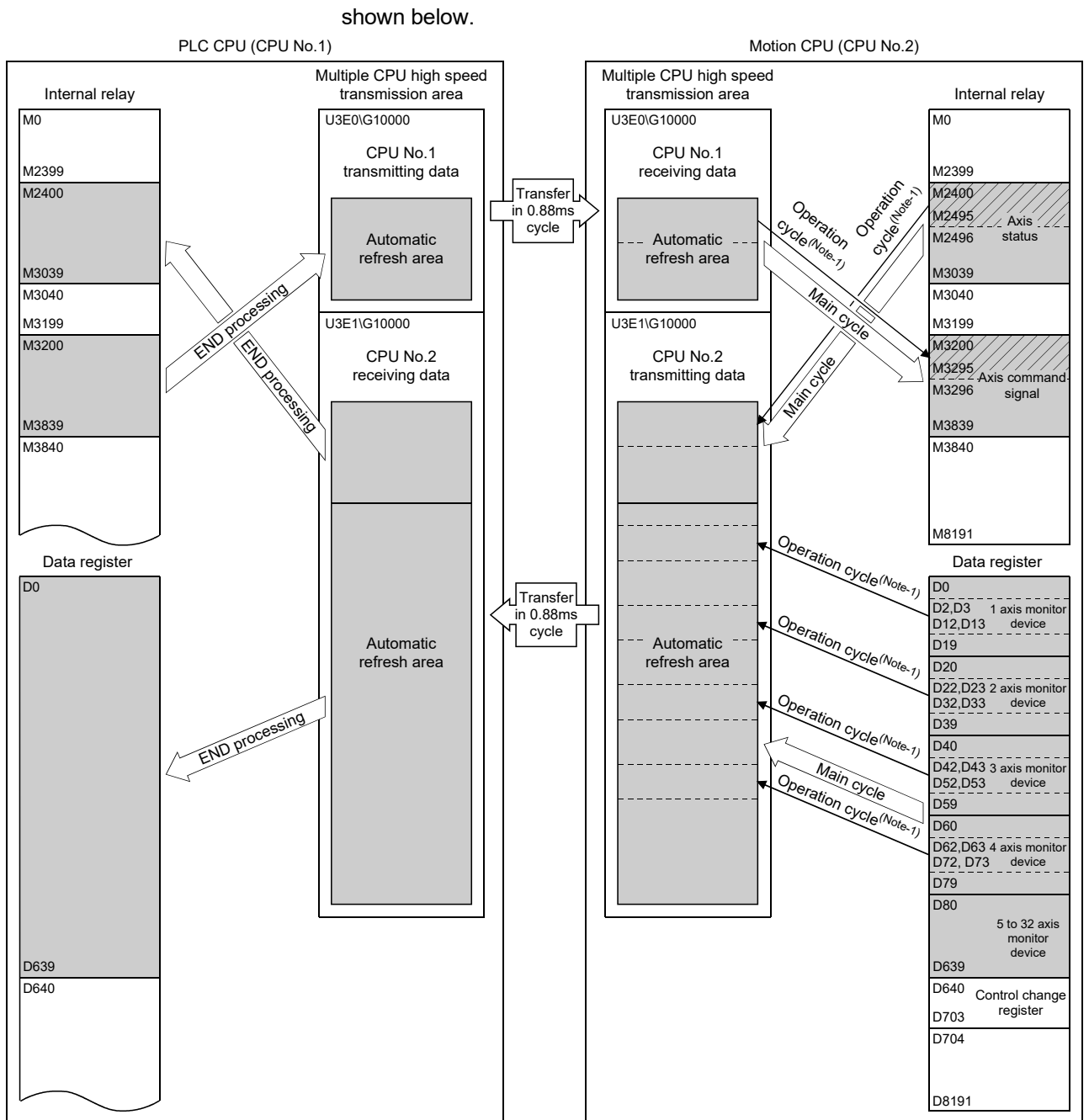

(b) Operation example

The example of operating Multiple CPU high speed refresh function is

(Note-1): When the operation cycle is smaller than 0.88ms, the operation cycle is 0.88ms.

- The statuses of M2400 to M2495 for axis 1 to axis 4 in axis status M2400 to M3039 which is being automatically refreshed are updated to the Multiple CPU high speed transmission area every operation cycle.
- The command signals of M3200 to M3295 for axis 1 to axis 4 in axis command signal M3200 to M3839 which is being automatically refreshed are updated from the Multiple CPU high speed transmission area to Motion CPU positioning dedicated devices every operation cycle.

• The real current value for axis 1 to axis 4 and M-code in axis monitor device D0 to D639 which is being automatically refreshed are updated to the Multiple CPU high speed transmission area every operation cycle.

### 2.3.4 Clock synchronization between Multiple CPU

The clock of each CPU is synchronized with the clock of CPU No. 1. The clock data used for synchronization in a Multiple CPU system can be edited.

(1) Setting of clock data Set the clock of CPU No.1. The Motion CPU module operates automatically by the clock of CPU No.1.

#### POINT

The clock data of CPU No.1 is automatically set even if the clocks of CPU No. 2 to 4 are set independently.

- (2) Synchronization of clock data All clocks are synchronized with CPU No.1 immediately after turning ON/resetting power and every 1-second interval thereafter.
- (3) Information of clock

The clock data that CPU No. 1 transmits is year, month, day, day of week, hour, minute and second.

(4) Error

Since CPU No.1 sets the clock data at 1-second intervals, an error of up to 1 second may occur to the clock of CPU No.2 to 4.

### 2.3.5 Multiple CPU synchronous startup

Multiple CPU synchronous startup function synchronizes the startups of CPU No.1 to CPU No.4. (It takes about ten seconds to startup for Motion CPU.)

Since this function monitors the startup of each CPU module, when other CPU is accessed by a user program, an interlock program which checks the CPU module startup is unnecessary.

With the Multiple CPU synchronous startup function, the startup is synchronized with the slowest CPU module to startup; therefore, the system startup may be slow.

#### POINT

Multiple CPU synchronous startup function is for accessing each CPU module in a Multiple CPU system without needing an interlock.

This function is not for starting an operation simultaneously among CPU modules after startup.

#### (1) Multiple CPU synchronous startup setting

To use the Multiple CPU synchronous startup function, check No.1 to No.4 of target CPU in Multiple CPU settings in system setting of MT Developer2. (Set it in the Multiple CPU setting of PLC parameter setting of GX Works2/ GX Developer for PLC CPU.)

"Set Sync. startup setting of CPU<sup>"</sup> is set for No.1 to 4 at default.

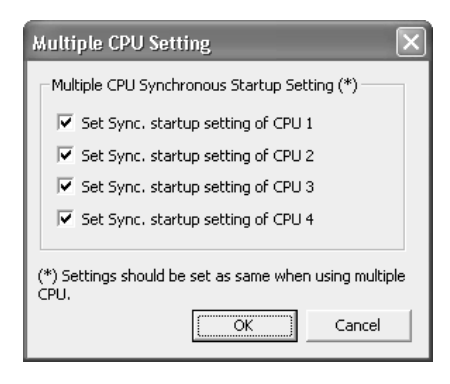

Set the same Multiple CPU synchronous startup for all CPUs that constitute the Multiple CPU system.

The self-diagnosis error "PARAMETER ERROR (error code: 3015)" will occur if all CPU modules that constitute the Multiple CPU system do not have the same setting.

When this function is not used (each CPU startup without synchronization), startup of each CPU module can be confirmed by using special relays SM220 to SM223 (CPU No.1 to 4 READY complete flag).

# 2.3.6 Control instruction from PLC CPU to Motion CPU

Control can be instructed from the PLC CPU to the Motion CPU using the Motion dedicated PLC instructions listed in the table below.

Refer to the "Q173D(S)CPU/Q172D(S)CPU Motion controller (SV13/SV22) Programming Manual (Motion SFC)" for the details of each instruction. (Control may not be instructed from one Motion CPU to another Motion CPU.)

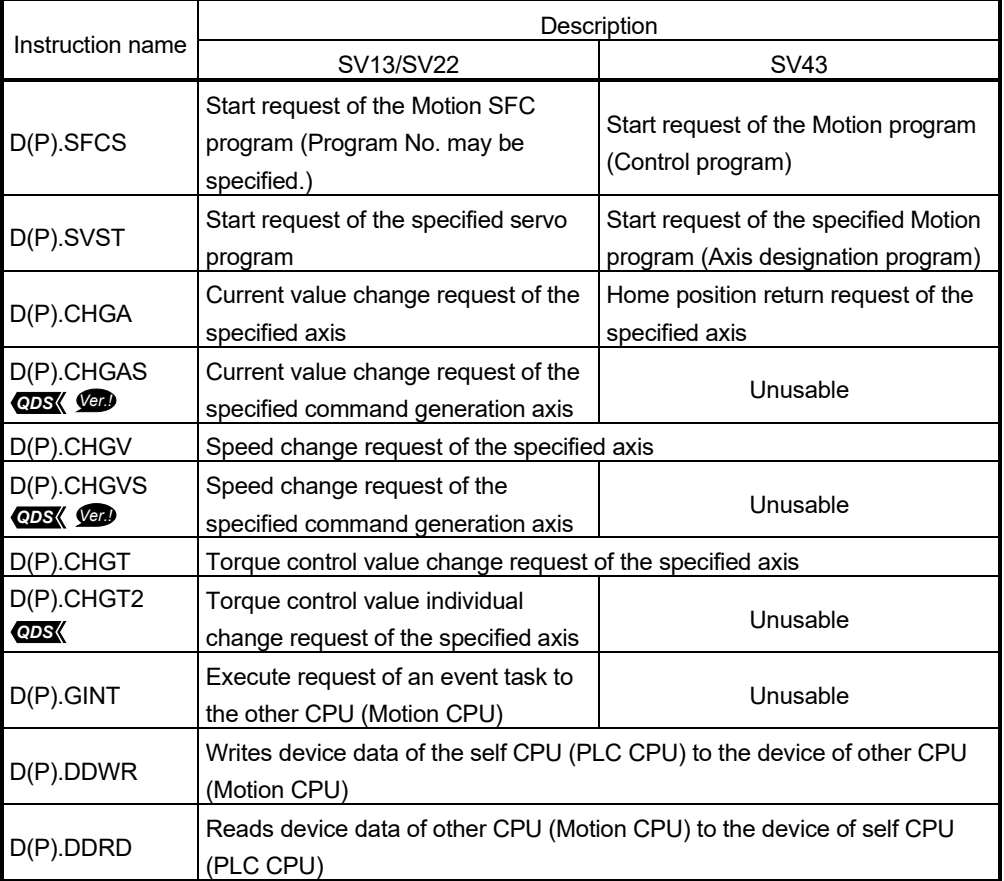

For example, by using the D(P).SFCS instruction of Motion dedicated PLC instruction, the Motion SFC of the Motion CPU can be started from the PLC CPU.

<Example>

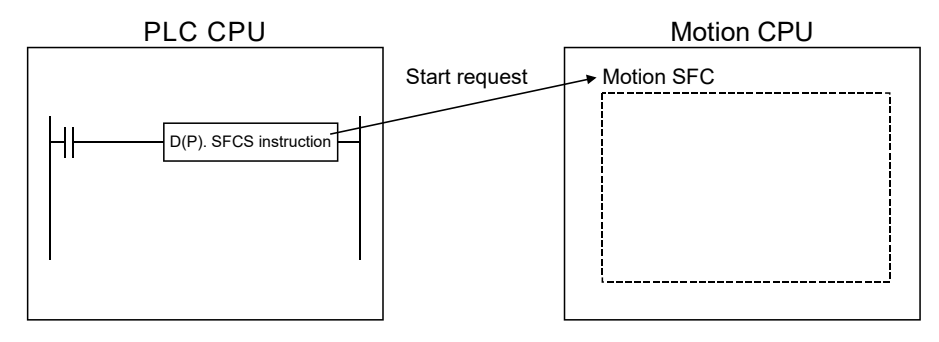

*Ver.!* : Refer to Section 1.5 for the software version that supports this function.

# 3. COMMON PARAMETERS

#### 3.1 System Settings

In the Multiple CPU system, the common system parameters and individual parameters are set for each CPU and written to each CPU.

- (1) The base settings, Multiple CPU settings and Motion slot settings are set in the common system parameter setting.
- (2) The following are set in the individual parameter setting.
	- System basic setting
	- SSCNET setting *QDS*
	- CPU name setting
	- Built-in Ethernet port setting
	- CPU setting
	- Manual pulse generator/synchronous encoder setting *QDS*
	- Servo amplifier setting
	- High-speed read setting
	- Optional data monitor setting
	- Mark detection setting *QDS*
- (3) The data setting and correction can be performed in dialog form using MT Developer2.

# 3 COMMON PARAMETERS

# 3.1.1 System data settings

Table 3.1 lists the system data items to be set.

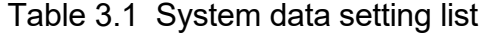

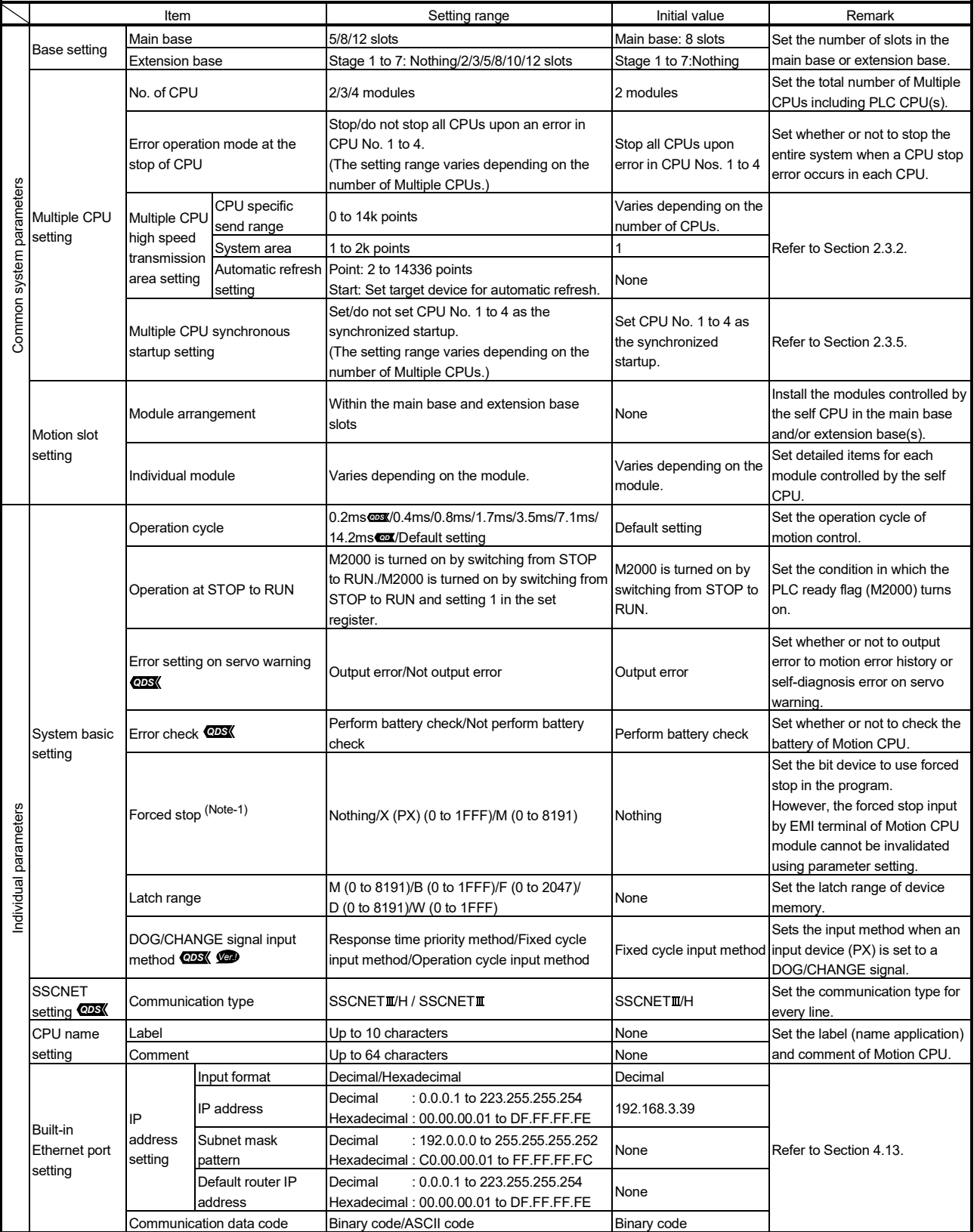

|                       | Item                                                                                          |                                                                                                    |                                                                  | Setting range                                                                                                    | Initial value                                                                        | Remark                                                                         |  |
|-----------------------|-----------------------------------------------------------------------------------------------|----------------------------------------------------------------------------------------------------|------------------------------------------------------------------|----------------------------------------------------------------------------------------------------|--------------------------------------------------------------------------------------|--------------------------------------------------------------------------------|--|
|                       | Enable online change<br>Built-in<br>(MC protocol)<br>Ethernet port<br>setting<br>Open setting |                                                                                                    |                                                                  | Enable online change/Disable online change                                                                                                    | Disable online change                                                                | Refer to Section 4.13.                                                         |  |
| Individual parameters |                                                                                               |                                                                                                    |                                                                  |                                                                                                    | None                                                                                 |                                                                                |  |
|                       |                                                                                               | Self CPU installation position<br>setting                                                                                                    |                                                                  | Set self CPU/other CPU/CPU (empty) for<br>slots 0/1/2. (The setting range varies<br>depending on the number of Multiple CPUs                                                                                                    | None                                                                                 | Set the installation position of<br>the self CPU in the main base.             |  |
|                       |                                                                                               | Input setting <b>@B</b>                                                                                                    |                                                                  | installed.)                                                                                                    | Unused                                                                               |                                                                                |  |
|                       | CPU setting                                                                                   | First input No.                                                                                                    |                                                                  | Used/Unused<br>0000 to 0FF0 (in units 16 points)                                                                                                    | 0000                                                                                 | Set the input signal of built-in<br>interface in Motion CPU                    |  |
|                       |                                                                                               | High-speed read setting<br>(Note-2)                                                                                                    |                                                                  | Used/Unused                                                                                                    | Unused                                                                               |                                                                                |  |
|                       |                                                                                               | Input signal detection direction<br><b>QDS</b>                                                                                                    |                                                                  | Valid on leading edge (Normal open contact)/<br>Valid on trailing edge (Normal closed contact)                                                                                                    | Valid on leading edge<br>(Normal open)                                               | (DI)/mark detection input signal.                                              |  |
|                       |                                                                                               | Multiple CPU synchronous<br>control setting (Note-3)<br><b>QDS</b> Ver.)                                                                             |                                                                  | Independent CPU/master CPU/slave CPU for<br>self CPU.                                                                                                    | Independent CPU                                                                      |                                                                                |  |
|                       |                                                                                               | Status device setting                                                                                                    |                                                                  | Set device to "Synchronous controlling",<br>"Status for each CPU", and "Error status for<br>each CPU and axis".<br>Bit device<br>: X, Y, M, B, F<br>Word device : D, W, #, $U\square\backslash G$                                   | None                                                                                 | Set the Multiple CPU<br>synchronous control setting in<br>each CPU.            |  |
|                       | Manual pulse<br>qenerator/<br>incremental                                                     | CPU built-in Manual pulse<br>generator/incremental<br>synchronous encoder (INC)                                                                      |                                                                  | Used/Not used                                                                                                    | Not used                                                                             | Set the manual pulse generator/                                                |  |
|                       | synchronous<br>encoder<br>setting <b>@DS</b>                                                  | Input type setting                                                                                                    |                                                                  | Differential output type/<br>Voltage output/open collector type                                                                                                    | Differential output type                                                             | synchronous encoder of built-in<br>interface in Motion CPU.                    |  |
|                       | Amplifier<br>setting<br>QDS <sup>(</sup>                                                      | Amplifier<br>information                                                                                                    | Amplifier model<br>(Communication<br>type<br>'SSCNETI/H"<br>use) | MR-J5(W)-B(-RJ)/MR-J4(W)-B(-RJ)/<br>MR-JE-B(F)/FR-A800-1/FR-A800-2/<br>VCII(CKD Nikki Denso)/<br>VPH (CKD Nikki Denso)/<br>AlphaStep AZ (ORIENTAL MOTOR)/<br>5-phase ST (ORIENTAL MOTOR)/<br>IAI Driver for Electric Actuator (IAI) | $MR-J5(W)-B(-RJ)$                                                                    |                                                                                |  |
|                       |                                                                                               |                                                                                                    | Amplifier model<br>(Communication<br>type "SSCNETI"<br>use)      | MR-J3(W)-B/MR-J3-B(S) Fully closed/<br>MR-J3(W)-B Linear/MR-J3(W)-B DD motor/<br>FR-A700/VCII (CKD Nikki Denso)/<br>VPH (CKD Nikki Denso)                                                                                           | $MR-J3(W)-B$                                                                         | Set the model name, axis No.<br>and other details for the servo<br>amplifiers. |  |
|                       |                                                                                               |                                                                                                    | Amplifier<br>operation mode<br>(Note-3)                          | <"MR-J5(W)-B(-RJ), MR-J4(W)-B(-RJ)" use><br>Standard/Fully closed/Linear/DD motor<br><"MR-JE-B(F)" use><br>Standard                                                                                                    | Standard                                                                             |                                                                                |  |
|                       |                                                                                               |                                                                                                    | Amplifier<br>electronic gear<br>setting<br>$(Note-4)$            | Setting for 67108864-pulse encoder<br>resolution ([Pr.PA06]/[Pr.PA07] = 16/1)/<br>Setting for other encoders<br>([Pr.PA06]/[Pr.PA07] = 1/1)                                                                                         | Setting for 67108864-<br>pulse encoder resolution<br>([Pr.PA06]/[Pr.PA07] =<br>16/1) |                                                                                |  |
|                       |                                                                                               | Axis<br>information                                                                                                    | Axis No.                                                         | Q173DSCPU: Up to 2 lines, 32 axes<br>Q172DSCPU: Up to 1 line, 16 axes                                                                                                    | None                                                                                 |                                                                                |  |
|                       |                                                                                               |                                                                                                    | Axis label                                                       | Up to 32 characters                                                                                                    | None                                                                                 |                                                                                |  |
|                       |                                                                                               | External synchronous encoder<br>input (Note-5) (Note-6)                                                                                              |                                                                  | Invalid/ABS/INC                                                                                                    | Invalid                                                                              |                                                                                |  |
|                       |                                                                                               | Input filter setting (Note-3)<br>(Communication type<br>'SSCNETII/H" use)<br>Input filter setting (Note-7)<br>(Communication type<br>'SSCNETII" use) |                                                                  | <"MR-J5(W)-B(-RJ)" use><br>Nothing/0.5ms/1.0ms/1.5ms/2.0ms/2.5ms/<br>3.0ms/3.5ms/4.0ms/4.5ms/5.0ms/5.5ms<br><"MR-J4(W)-B(-RJ), MR-JE-B(F)" use><br>Nothing/0.8ms/1.7ms/2.6ms/3.5ms<br>Nothing/0.8ms/1.7ms/2.6ms/3.5ms               | 3.5 <sub>ms</sub>                                                                    |                                                                                |  |
|                       |                                                                                               | Allowable travel during Power-<br>$\mathsf{Off}$ (Note-8)                                                                                            |                                                                  | 0 to 8191 revolution                                                                                                    | 10                                                                                   |                                                                                |  |
|                       |                                                                                               | ABS/INC setting (Note-9)                                                                                                    |                                                                  | <b>INC/ABS</b>                                                                                                    | <b>INC</b>                                                                           |                                                                                |  |

Table 3.1 System data setting list (Continued)

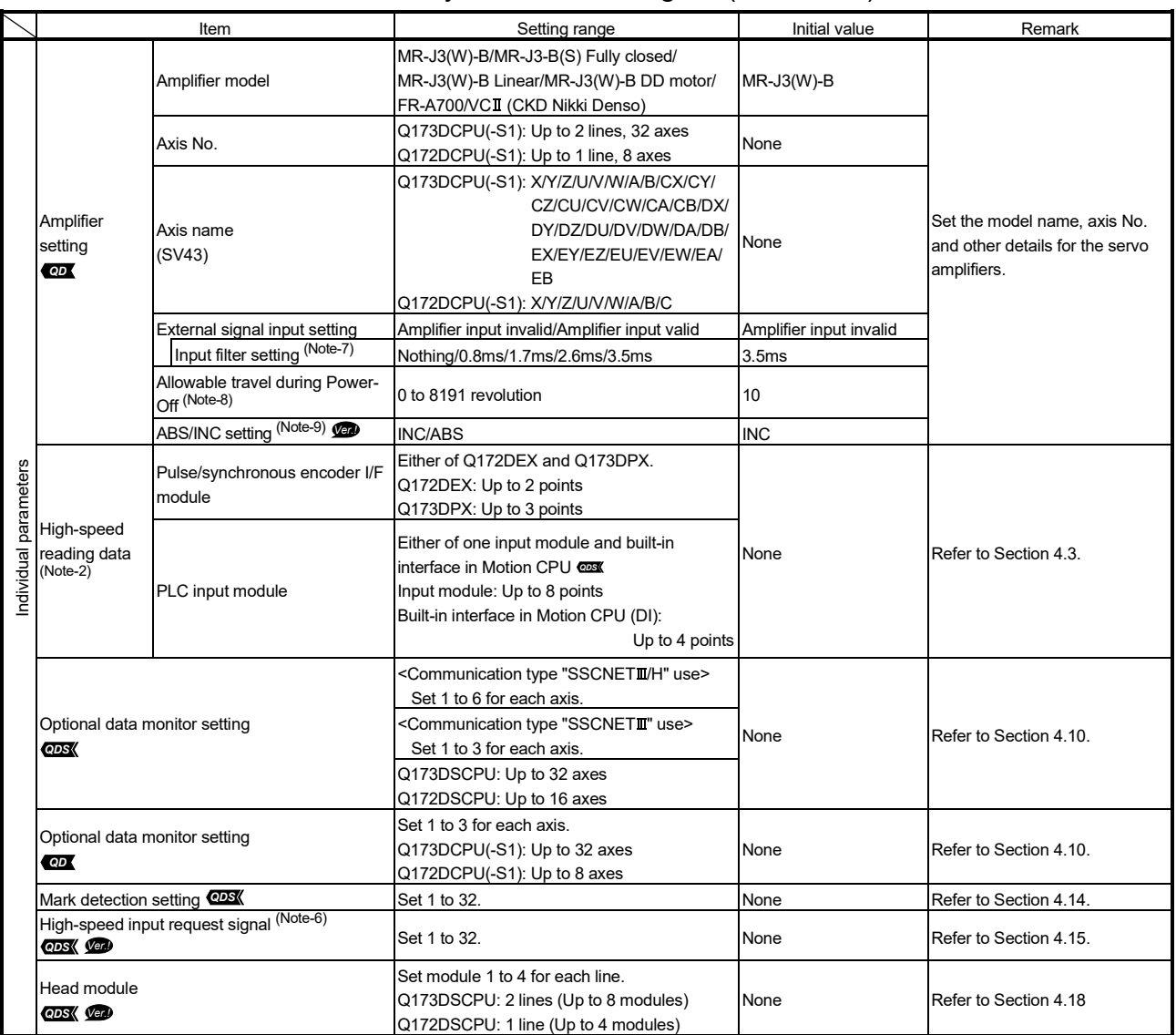

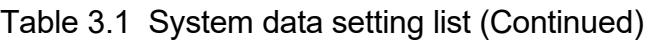

(Note-1): The forced stop can also be executed by the EMI forced stop terminal of Motion CPU module or forced stop terminal of servo amplifier besides the forced stop input setting.

(Note-2): This cannot be set in SV22 advanced synchronous control. *QDS*

(Note-3): This can only be set when "MR-J5(W)-B(-RJ)", "MR-J4(W)-B(-RJ)", or "MR-JE-B(F)" is selected for the amplifier model. (Note-4): This can only be set when "MR-J5(W)-B(-RJ)" is selected for the amplifier model.

(Note-5): This can only be set when "MR-J5(W)-B(-RJ)" or "MR-J4(W)-B(-RJ)" is selected for the amplifier model.

(Note-6): This can only be set in SV22 advanced synchronous control. *QDS*

(Note-7): This can only be set when "MR-J3(W)-B", "MR-J3-B(S) Fully closed", "MR-J3(W)-B Linear", "MR-J3(W)-B DD motor", or "MR-MT1200" is selected for the amplifier model.

(Note-8): This can only be set when "MR-J3(W)-B" or "MR-J3-B(S) Fully closed" is selected for the amplifier model.

(Note-9): This can only be set when "VCII (CKD Nikki Denso)" is selected for the amplifier model.

**Ver.** : Refer to Section 1.5 for the software version that supports this function.

### 3.1.2 Common system parameters

(1) Parameters for operating the Multiple CPU system In the Multiple CPU system, the common system parameters and individual parameter for each CPU are set and written into each CPU. Regarding the Motion CPU, the items in System Settings related to the entire Multiple CPU system must be identical to the parameter settings in the PLC CPU.

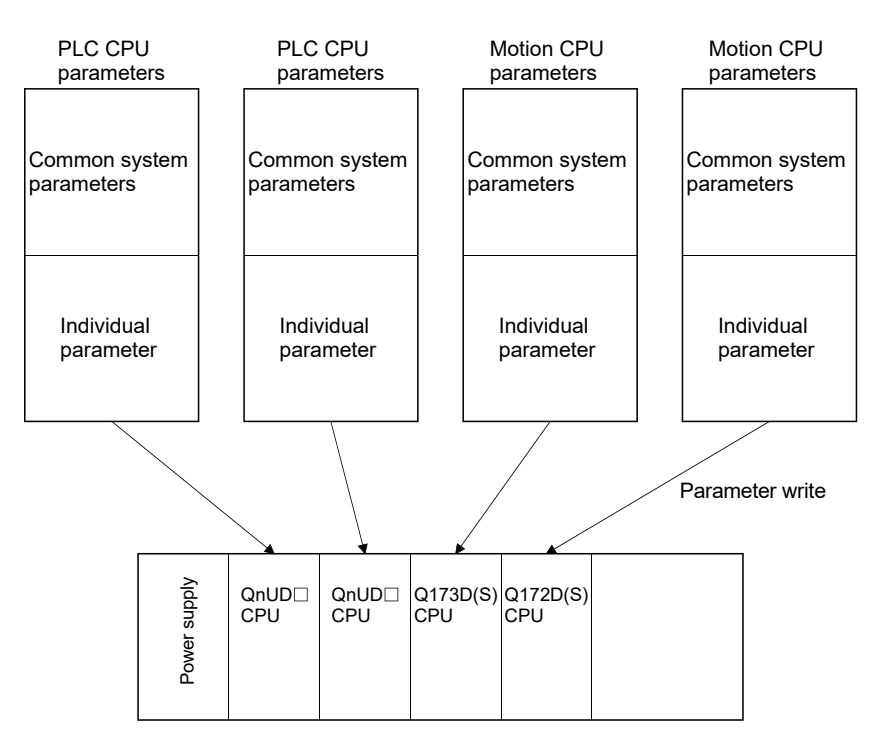

(2) Parameters common throughout the Multiple CPU system

In the Motion CPU, during initialization the parameters in the table below are verified against the parameters in the PLC CPU of CPU No. 1. Unmatched parameters generate a PARAMETER ERROR (error code: 3012, 3015), so the parameters show below must be set identically between Motion CPUs and the PLC CPU of CPU No.1. (If the system settings are changed in a Motion CPU, it is necessary to reset. Therefore, the parameters are checked only during initialization.)

The parameter No. of unmatched parameter is set in the error individual information (SD16) by this error occurrence.

The parameters of the other CPUs via "Multiple CPU parameter utilization" can be used in MT Developer2/GX Works2/GX Developer. The common parameters must be set for each Motion CPU.

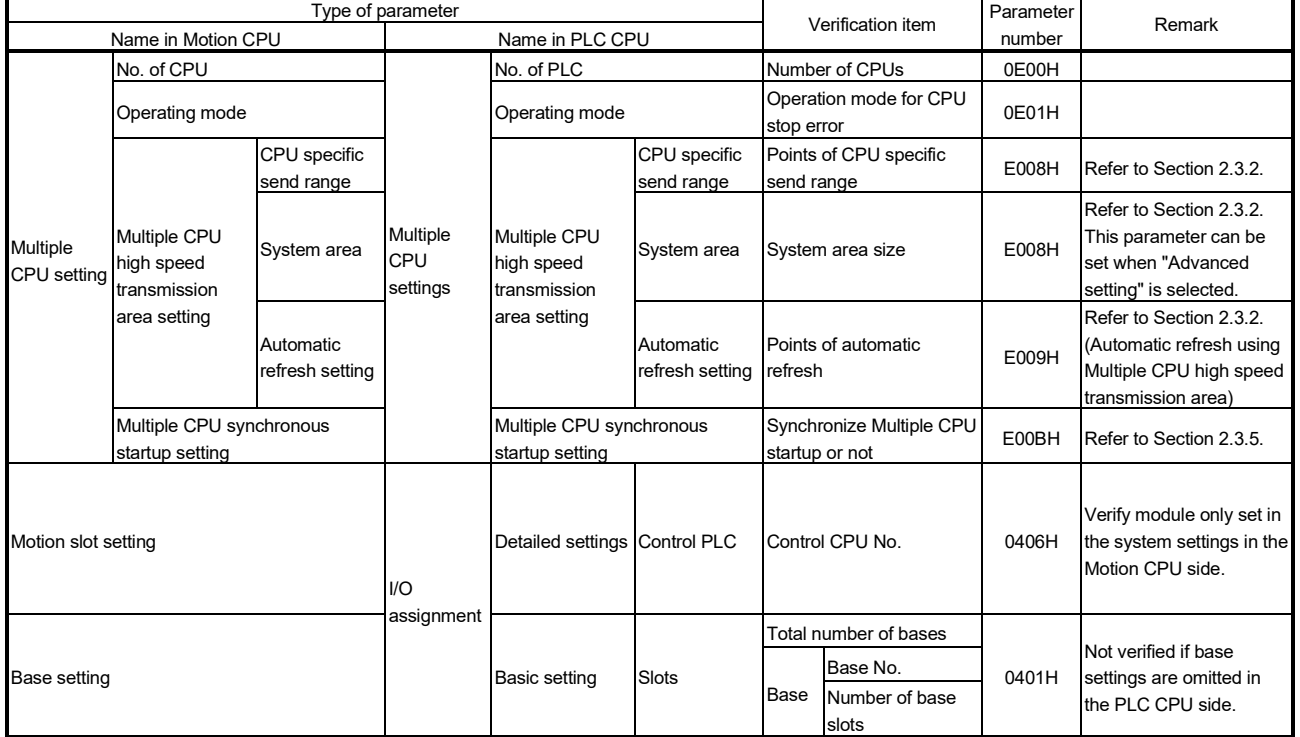

#### Table of Parameters cross-Multiple CPU system

(a) Multiple CPU settings

Set the following items identically in Multiple CPU Settings (Motion CPU) in MT Developer2 and in Multiple CPU Settings (PLC CPU) in GX Works2/ GX Developer.

- Number of CPU modules (Included CPU empty slots)
- Operation mode when a CPU stop error occurred
- Multiple CPU high speed transmission area setting (Must be set the same for all CPUs)
- Multiple CPU synchronous startup setting

#### Multiple CPU Settings (Motion CPU) in MT Developer2

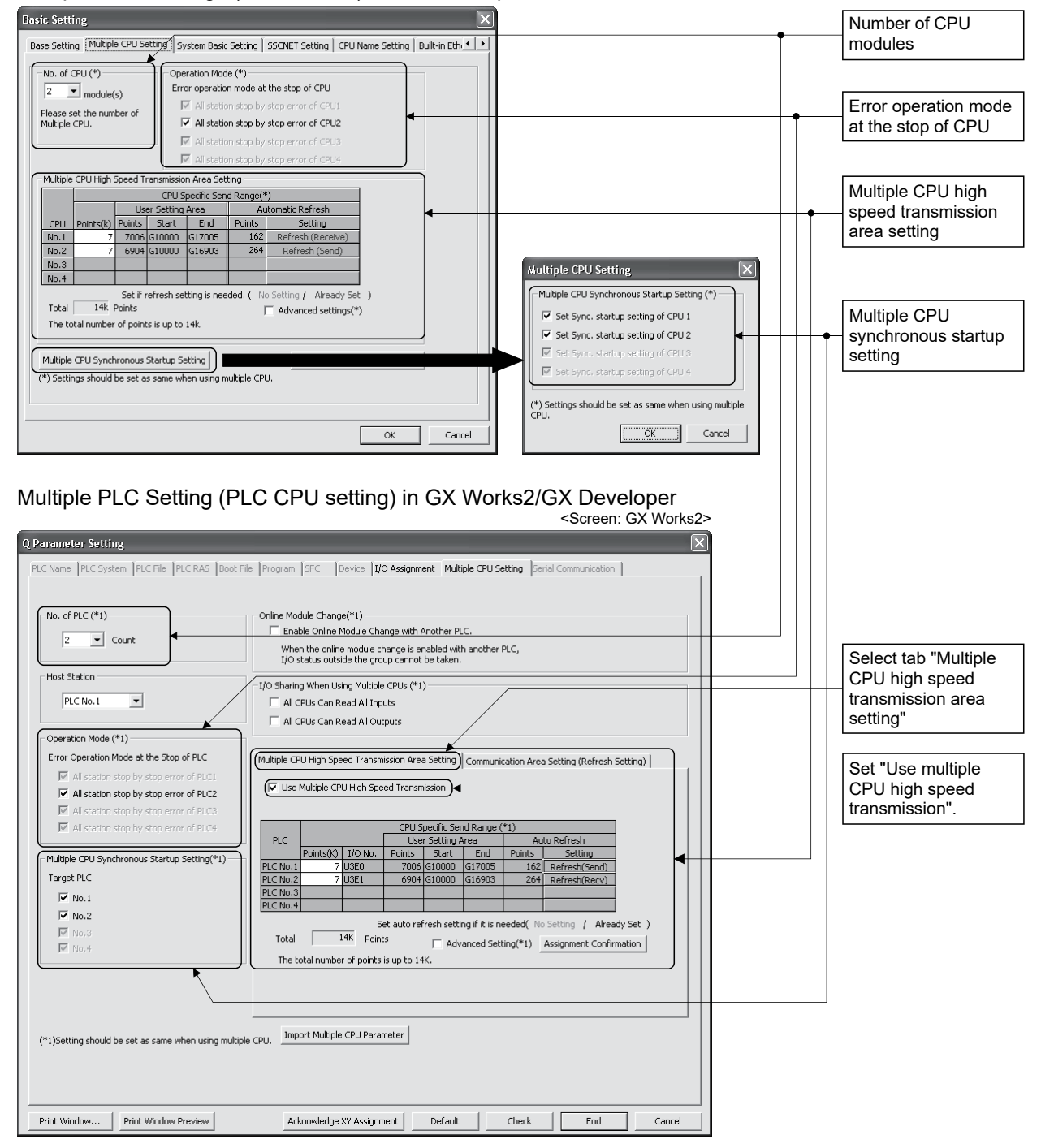

(b) Motion slot settings

Set the modules controlled by the self CPU by the Motion Slot Settings (Motion CPU) in MT Developer2. In GX Works2/GX Developer, set the slot for Motion CPU control as the CPU number of Motion CPU in I/O Assignment Settings (PLC CPU).

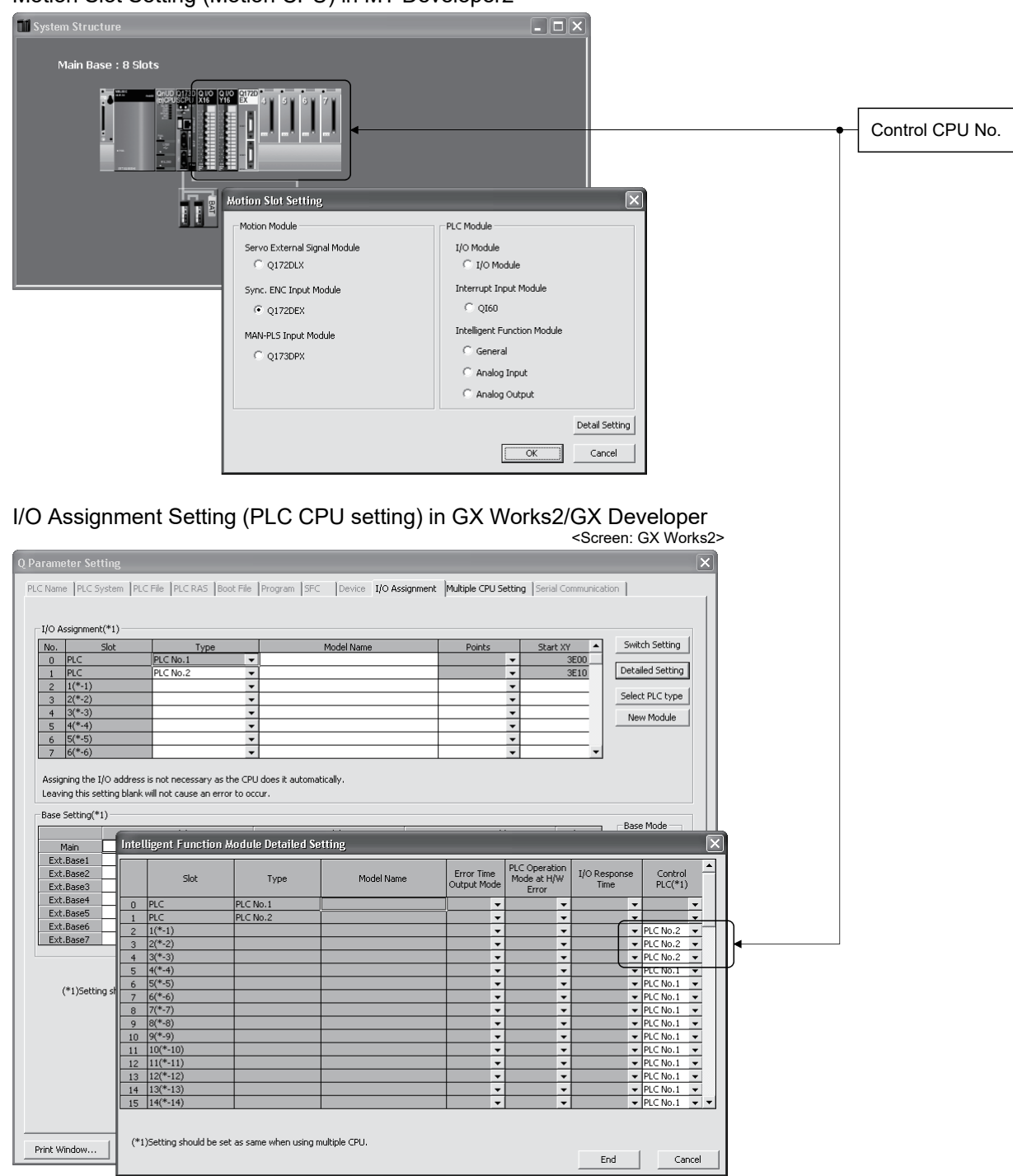

Motion Slot Setting (Motion CPU) in MT Developer2

(Note): Motion slot setting items are different depending on the operating system software.

(c) Base settings

Set the total number of bases and number of slots in each base identically between Base Settings (Motion CPU) in MT Developer2 and I/O Assignment Settings (PLC CPU) in GX Works2/GX Developer. In GX Works2/ GX Developer, the detailed settings may be omitted by setting the base mode "Auto".

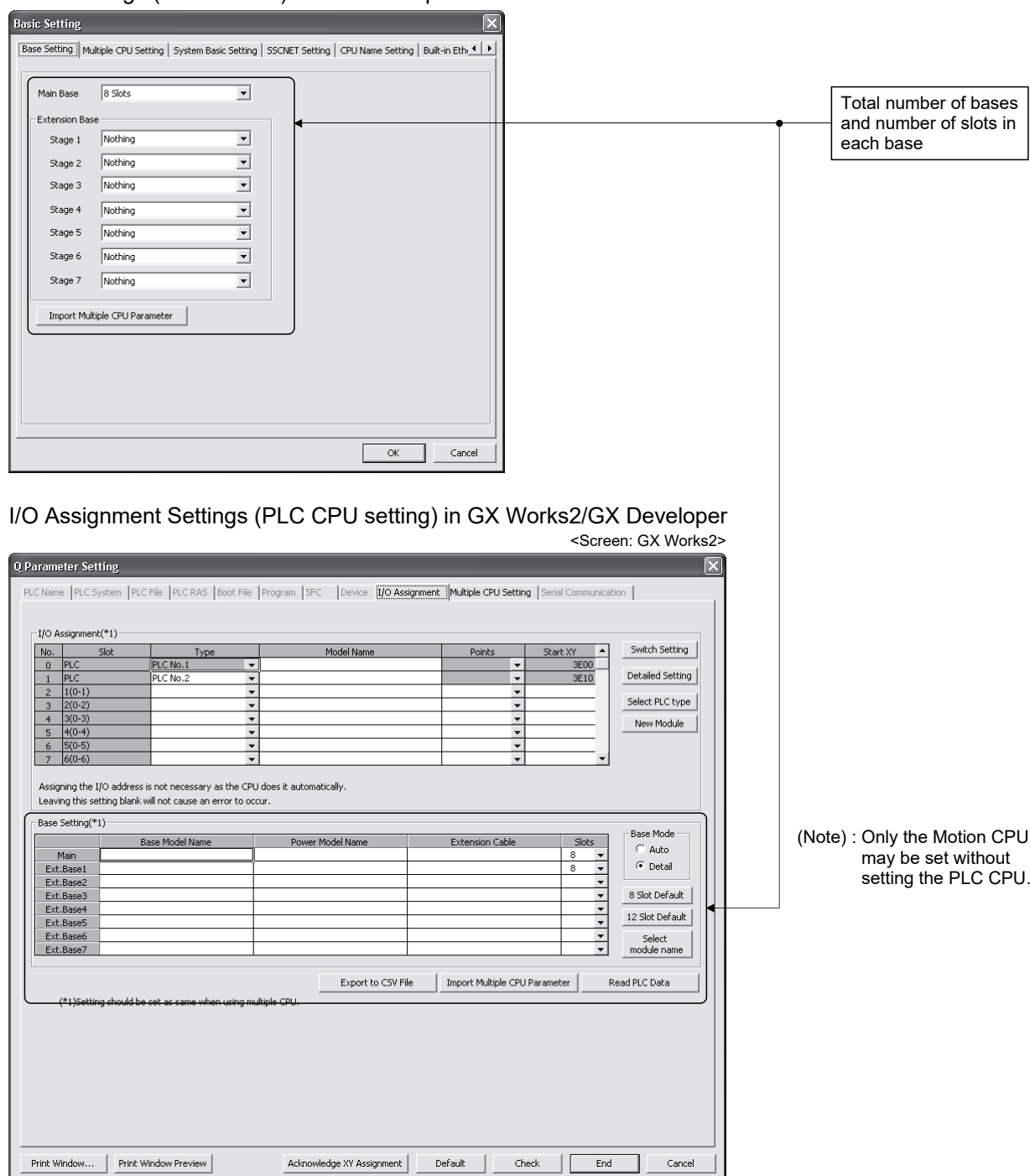

#### Base Settings (Motion CPU) in MT Developer2

GOT is recognized as an intelligent function modules "16 points $\times$ 10 slots" on the base (number of extension bases and slot No. are set in the GOT parameter.) for bus connection with GOT.

Set the one extension base (16 points  $\times$  10 slots) for connection with GOT, then set "10 slots" as number of extension bases for connection with GOT in the Basic Setting (base setting) of MT Developer2.

<Example>

When the "2nd stage" of extension base is set as connection with GOT. (Set "10 Slots/GOT(Bus connection)" as "2nd stage" of extension base in the base setting.)

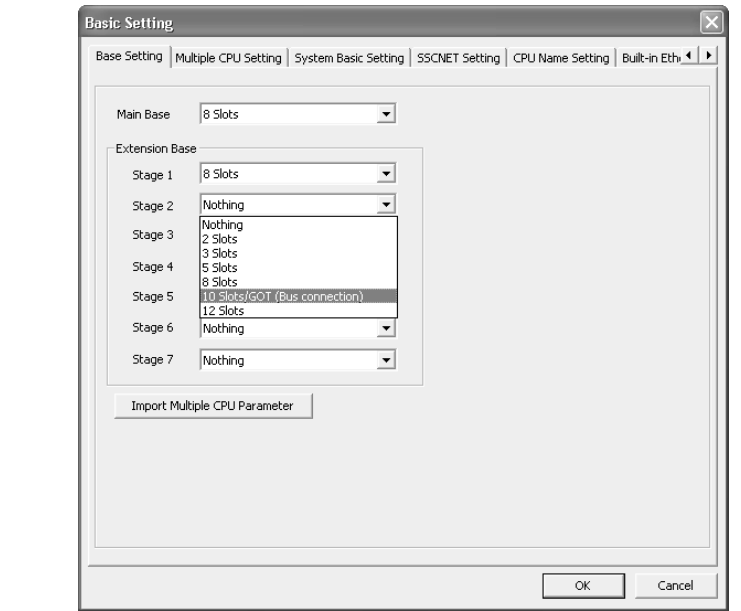

### 3.1.3 Individual parameters

### (1) System basic setting

The following explains each item to be set in system basic setting.

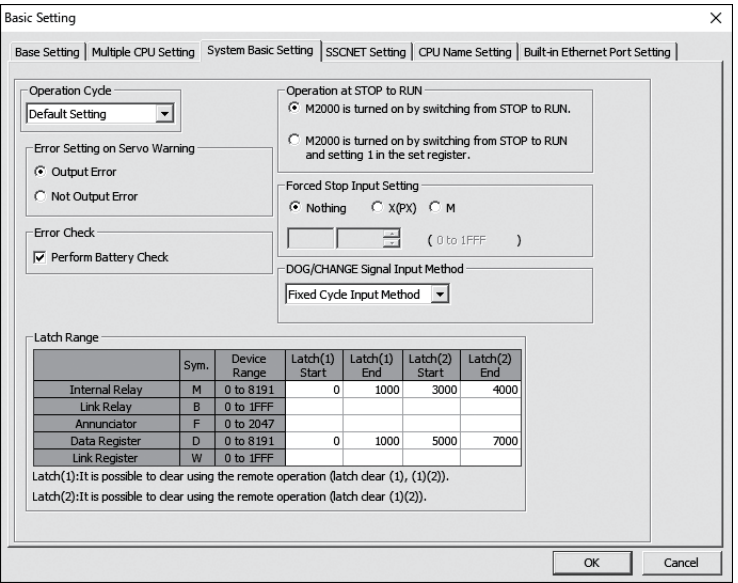

- (a) Operation cycle
	- 1) Set the of motion operation cycle (cycles at which a position command is computed and sent to the servo amplifier). The setting range is 0.2ms *QDS* /0.4ms/0.8ms/1.7ms/3.5ms/7.1ms/ 14.2ms<br /> *QD* /Default setting.
	- 2) The default value is "Default Setting". When "Default Setting" is selected, the operation cycle is set according to the table below based on the number of axes for servo amplifier set in the System Settings.

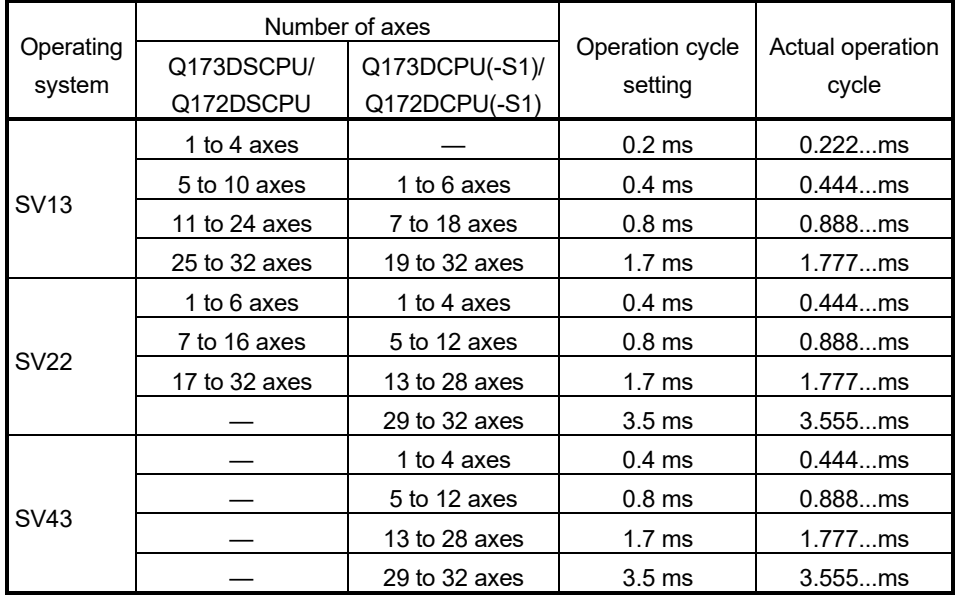

- 3) If the duration of motion operation has exceeded the operation cycle, the operation cycle over flag (M2054) turns ON. Even when "Automatic setting" is selected, the duration of motion operation may exceed the operation cycle depending on the control conditions. The actual duration of motion operation (unit: µs) is stored in Motion operation cycle (SD522), and the current setting of operation cycle (unit: µs) is stored in operation cycle of Motion CPU setting (SD523). Monitor these special registers and adjust the set value of operation cycle so that the actual duration of motion operation will not exceed the set operation cycle. (A WDT or other error may occur in the Motion CPU.)
- (b) Operation at STOP to RUN

Set the condition in which the PLC ready flag (M2000) turns ON. Select the following either.

- 1) M2000 turns ON by switching from STOP to RUN. (Default) Condition in which the M2000 turns from OFF to ON.
	- Move the RUN/STOP switch from STOP to RUN.
	- Turn ON the Multiple CPU system's power supply with the RUN/STOP switch set to RUN.

Condition in which the M2000 turns from ON to OFF • Move the RUN/STOP switch from RUN to STOP.

2) M2000 turns ON by switching from STOP to RUN and by setting "1" in the setting register.

Condition in which the M2000 turns from OFF to ON

• Set "1" in the setting register (D704) of the PLC ready flag or turn ON the PLC ready flag (M3072) with the RUN/STOP switch set to RUN. (The Motion CPU detects the change from "0" to "1" in the lowest bit of D704.)

Condition in which the M2000 turns from ON to OFF

- Set "0" in the setting register (D704) of the PLC ready flag or turn OFF the PLC ready flag (M3072) with the RUN/STOP switch set to RUN. (The Motion CPU detects the change from "1" to "0" in the lowest bit of D704.)
- Move the RUN/STOP switch from RUN to STOP.
- (c) Forced stop

Set the bit device used for executing a forced stop in which all servoamplifier axes are stopped immediately in the program.

Either X (PX) or M can be specified. No default value has been set. The set bit device is designated as contact B and performs the following control in response to ON/OFF of the device.

- Bit device is turned OFF …Forced stop input is ON (forced stop)
- Bit device is turned ON …..Forced stop input is OFF (forced stop is released.)

The forced stop input by EMI terminal of Motion CPU module cannot be invalidated using parameter setting.

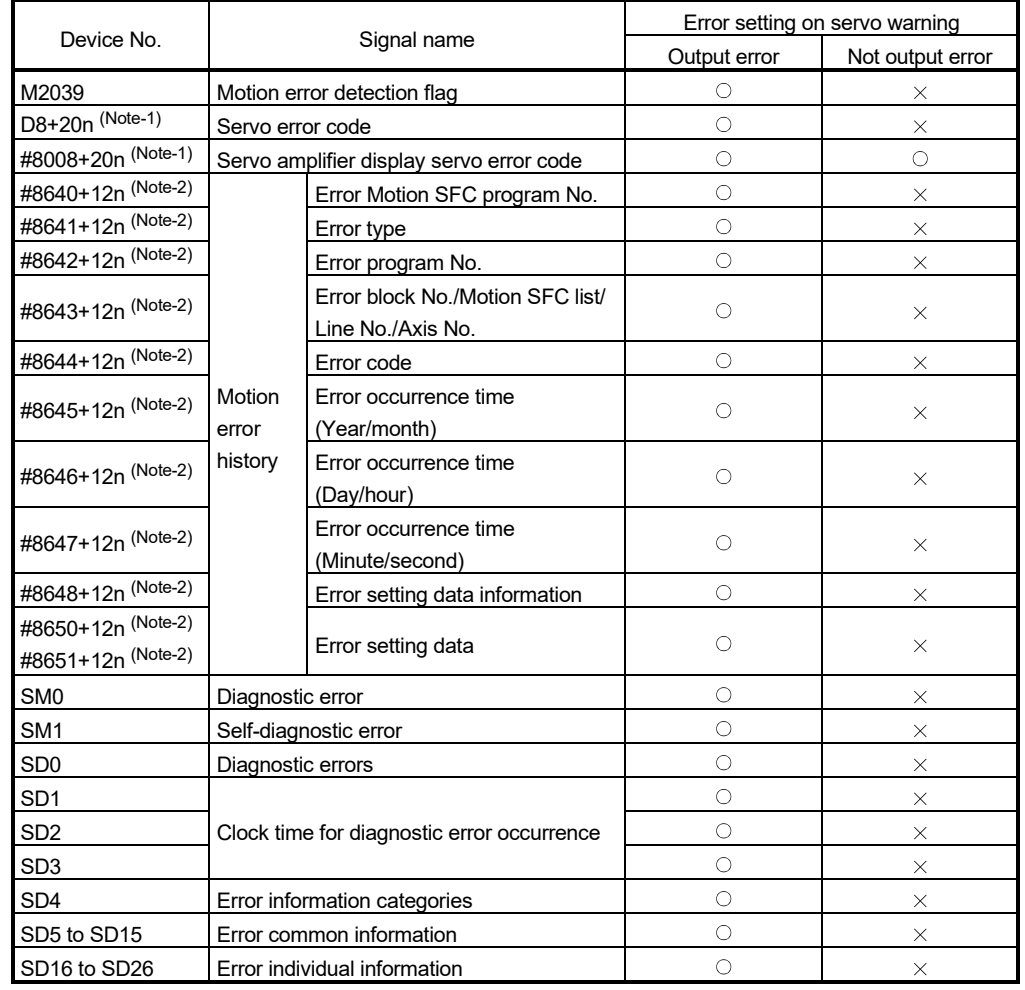

## (d) Error setting on servo warning *QDS*

Set whether or not to output error on servo warning.

: Device is updated on servo warning.

 $\times$ : Device is not updated on servo warning.

(Note-1): "n" in the device No. indicates the numerical value (axis No.1 to 32 : n= 0 to 31) which correspond to axis No.

(Note-2): "n" in the device No. indicates the numerical value (n=0 to 7) which correspond to motion error history.

#### (e) Error check *QDS*

Set whether or not to check the battery of Motion CPU. The default value is set to "Perform battery check". If "Perform battery check" is not set, a selfdiagnosis error (error code: 1600) will not occur and the 7-segment LED "BT1" or "BT2" is not also displayed. And, a detection of motion error detection flag (M2039) and update of motion error history are restricted. However, the devices (SM51, SM52, SM58, SM59) for detection of battery level turn ON/OFF.

- (1) Use this setting to restrict the output of battery error in the incremental system configuration using ROM operation.
- (2) The battery is necessary to use the absolute position system or latch data. Be sure to set "Perform battery check".
	- (f) Latch range
		- Set the following latching ranges for M, B, F, D and W, respectively.
		- Latch (1): It is possible clear using the remote operation (Latch clear(1), Latch clear  $(1)(2)$ ).
		- Latch (2): It is possible clear using the remote operation (Latch clear (1)(2)).

### (g) DOG/CHANGE signal input method *QDS Ver.!*

- Set the method for inputting the DOG/CHANGE signals when "4: Bit device" is set to the DOG/CHANGE signals of the servo external signal parameters and the input device (PX) assigned to the input module is set.
- Response time priority method : Inputs the most recent signal status.
- Fixed cycle input method : Inputs the signal status every 0.44ms by fixed cycle processing. (When the operation cycle is 0.22ms, the signal status will be input every 0.22ms.)
- Operation cycle input method : Inputs the signal status every operation cycle.

# POINT

- (1) When setting the DOG/CHANGE signal input method to "response time priority method", the accuracy of the count method home position return and speedposition switching control will improve, but the processing time will lengthen due to the increase in the number of communication attempts with the input module. When this happens, setting the input method to "fixed cycle input method" may lead to improved processing time with no significant drop in accuracy.
- (2) When there is a large amount of data communication between modules, such as when a large number of modules are connected to each other, this causes an increase in the DOG/CHANGE signal input processing time. When this happens, setting the signal to "operation cycle input method" may lead to improved processing time.
- (3) Changing the DOG/CHANGE signal input method setting will not affect operation in the following circumstances.
	- When a setting other than "4: Bit device" is set to the DOG/CHANGE signals of the servo external signal parameters.
	- When a device not assigned to an input module is set.

**Ver.** : Refer to Section 1.5 for the software version that supports this function.

# (2) SSCNET setting *QDS*

The following explains item to be set in SSCNET setting.

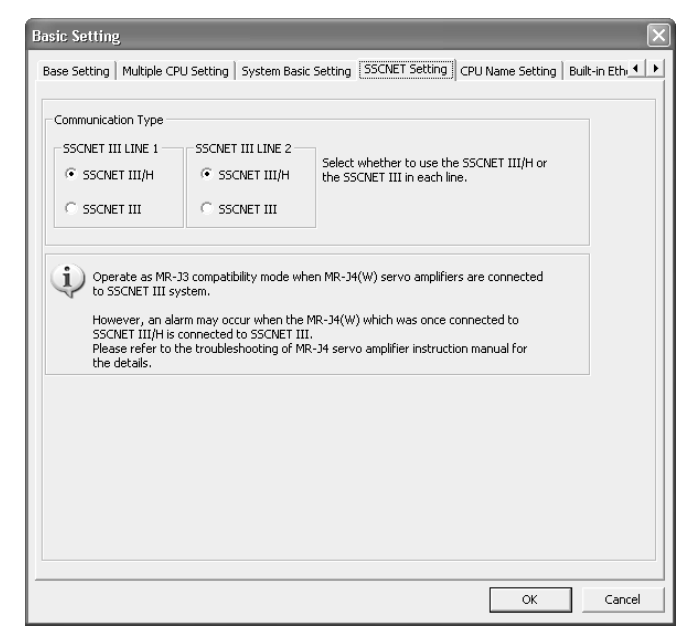

(a) Communication type

Set the communication type to communicate with the servo amplifier for every line.

- $\cdot$  SSCNET $\mathbf{I\!I\!I}$ /H : MR-J5(W)- $\Box$ B, MR-J4(W)- $\Box$ B
- $\cdot$  SSCNET $\mathbb{I}$  : MR-J3(W)- $\Box$ B
#### (3) CPU setting

The following explains item to be set in CPU setting.

• SV22 advanced synchronous control use • SV13/SV22 virtual mode use

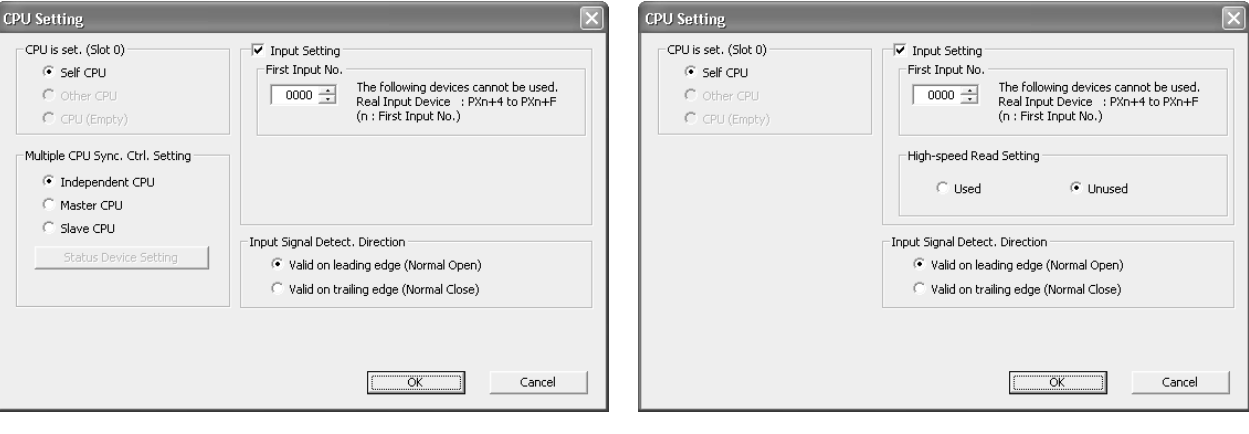

(a) Self CPU installation position setting

Set the installation position of the self CPU installed to the main base.

- Self CPU : Set the self CPU.
- Other CPU : Set the other CPU.
- CPU (Empty): Set as empty slot.
- (b) Input setting *QDS*

Set to use the input signal.

There are two kinds of applications of the input and mark detection for the Built-in interface in Motion CPU (DI).

The same signal can be used simultaneously by the input and mark detection.

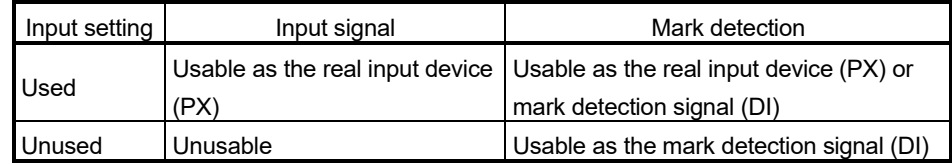

1) First input No.

Set the first input No. of real input device (PX).

The case of "real input device (PX): units of 16 points" is as follows.

- Real input (PX): 4 points + Dummy (Unusable: Fixed at 0) 12 points (Example) When the first input No. is set to 0(H).
	- PX0 to PX3 (Real input), PX4 to PXF (Unusable: Fixed at 0)
- 2) High-speed read setting

Set to use the built-in interface in Motion CPU as input signal in the highspeed reading function.

- Used : Use built-in interface in Motion CPU (DI).
- Unused : Not use built-in interface in Motion CPU (DI).
- Refer to Section 4.3 for the High-speed reading function.

(Note): This cannot be set in SV22 advanced synchronous control.

#### *QDS*

- (c) Input signal detection direction *QDS* Set the detection direction of mark detection signal when the built-in
	- interface in Motion CPU (DI) is used in the mark detection function.
	- Valid on leading edge : Mark detection is executed by turning OFF to ON the mark detection signal.
	- Valid on trailing edge : Mark detection is executed by turning ON to OFF the mark detection signal.

Refer to Section 4.14 for the mark detection function.

(d) Multiple CPU synchronous control setting *QDS Ver.!* When setting self CPU, set the master CPU and slave CPU that constitute

the multiple CPU synchronous control system.

(Note): This can only be set in SV22 advanced synchronous control.

- Independent CPU: Operate as independent CPU
- Master CPU : Operate as master CPU
- Slave CPU : Operate as slave CPU
- 1) Status device setting

When setting the master CPU and slave CPU, set the status devices to monitor the information of other CPUs. The following items are set with word device (D, W, #, U $\square \setminus G$ ), or bit device (X, Y, M, B, F).

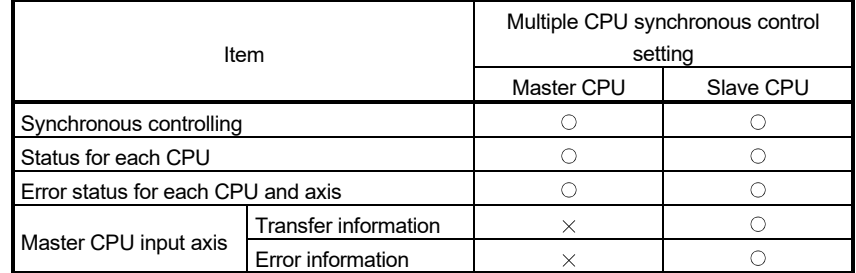

 $\bigcirc$ : Settable  $\quad \times$ : Unsettable

Refer to "Q173DSCPU/Q172DSCPU Motion controller (SV22) Programming Manual (Advanced Synchronous Control)" for Multiple CPU synchronous control.

**Ver.** : Refer to Section 1.5 for the software version that supports this function.

# (4) Individual module settings

The setting items for each module are shown below.

(a) Setting items for each Motion module

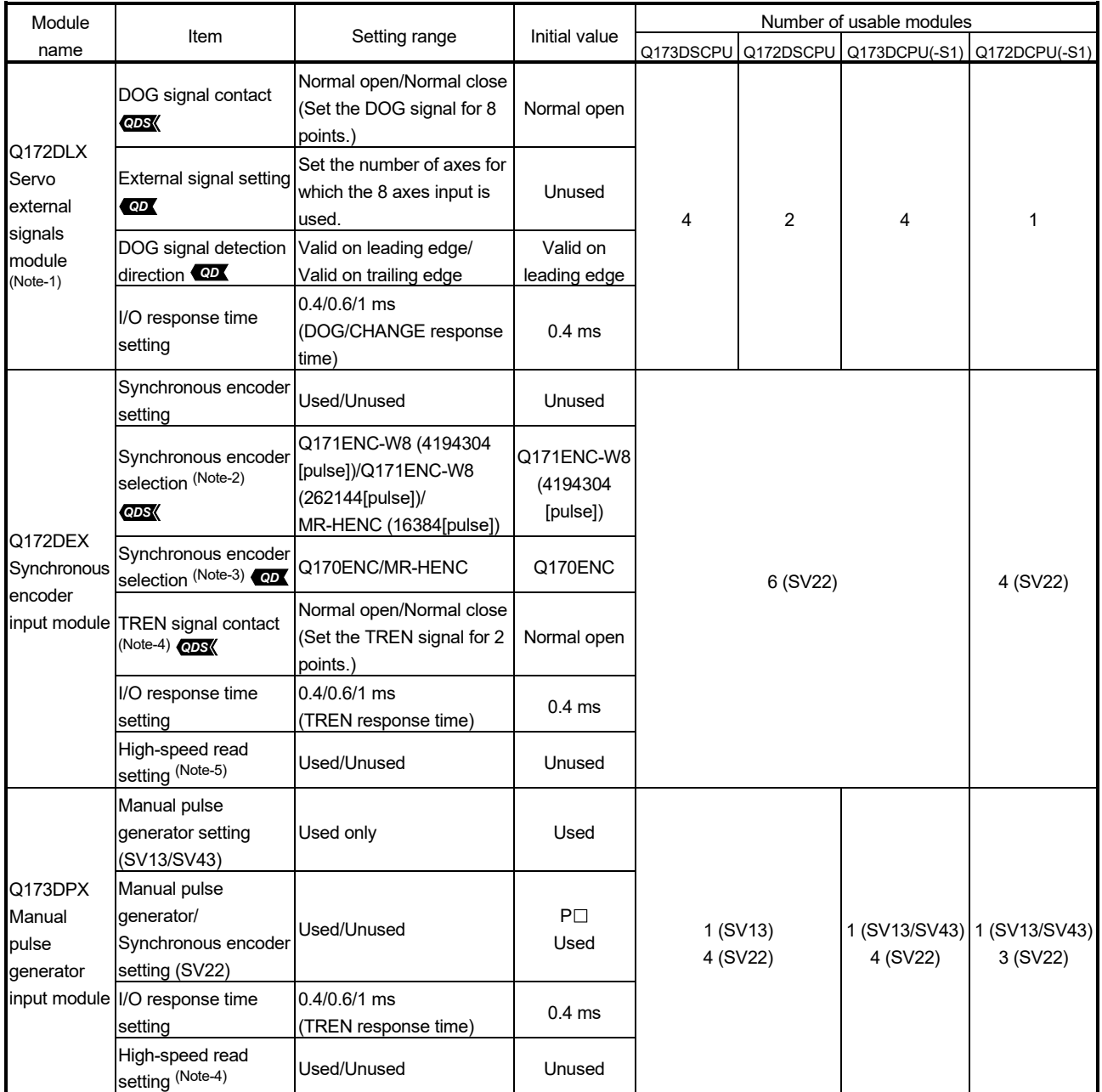

(Note-1): Set the external signals used in each axis in the servo external signal parameter of servo data setting when using Q173DSCPU/Q172DSCPU. (Refer to Section 3.4.) *QDS*

(Note-2): Select the encoder resolution of Q171ENC-W8 from 4194304[pulse] or 262144[pulse] depending on the synchronous encoder selection setting.

(Note-3): Use the "Q170ENC" setting when using Q171ENC-W8 with Q173DCPU(-S1)/Q172DCPU(-S1).

The Q171ENC-W8 encoder resolution operates at 262144[pulse]. *QD*

(Note-4): This can only be set in SV22 advanced synchronous control. *QDS*

(Note-5): This cannot be set in SV22 advanced synchronous control. *QDS*

| Module name          |                                                                                          | Item                                                                                       | Setting range                                                              | Initial value                            | Number of usable modules             |                             |
|----------------------|------------------------------------------------------------------------------------------|--------------------------------------------------------------------------------------------|----------------------------------------------------------------------------|------------------------------------------|--------------------------------------|-----------------------------|
|                      |                                                                                          |                                                                                            |                                                                            |                                          | Q173DSCPU/                           | Q173DCPU(-S1)/              |
|                      |                                                                                          |                                                                                            |                                                                            |                                          | Q172DSCPU                            | Q172DCPU(-S1)               |
| I/O<br>module        | Input module<br>$QX\square/$<br>$QX \Box - \Box$                                         | First I/O No.                                                                              | 0000 to 0FF0 (in units of 16<br>points)                                    | 0000                                     |                                      | Total 256 points<br>or less |
|                      |                                                                                          | Point                                                                                      | 16/32/48/64/128/256                                                        | 16                                       |                                      |                             |
|                      |                                                                                          | High-speed read<br>setting (Note-4)                                                        | Used/Unused                                                                | Unused                                   |                                      |                             |
|                      |                                                                                          | I/O response time<br>setting<br>(setting for high-speed<br>input module in<br>parentheses) | 1/5/10/20/70 ms<br>$(0.1/0.2/0.4/0.6/1$ ms)                                | 10 <sub>ms</sub><br>$(0.2 \, \text{ms})$ |                                      |                             |
|                      | Output<br>module<br>$QY \square/$<br>QY <sub>I</sub> -I                                  | First I/O No.                                                                              | 0000 to 0FF0 (in units of 16<br>points)                                    | 0000                                     |                                      |                             |
|                      |                                                                                          | Point                                                                                      | 16/32/48/64/128/256                                                        | 16                                       |                                      |                             |
|                      | Input/Output<br>composite<br>module<br>QH <sub>D</sub><br>QX <sub>D</sub> Y <sub>D</sub> | First I/O No.                                                                              | 0000 to 0FF0 (in units of 16<br>points)                                    | 0000                                     |                                      |                             |
|                      |                                                                                          | Point                                                                                      | 16/32/48/64/128/256                                                        | 16                                       |                                      |                             |
|                      |                                                                                          | I/O response time<br>setting                                                               | 1/5/10/20/70 ms                                                            | 10 <sub>ms</sub>                         |                                      |                             |
|                      |                                                                                          | High-speed read<br>setting (Note-4)                                                        | Used/Unused                                                                | Unused                                   | Total 256 points<br>or less (Note-3) |                             |
|                      | Analogue<br>input module<br>$Q6\square AD\square/$<br>Q6□AD-□                            | First I/O No.                                                                              | 0000 to 0FF0 (in units of 16<br>points)                                    | 0000                                     |                                      |                             |
|                      |                                                                                          | Input range                                                                                | 4 to 20mA/0 to 20mA/1 to 5V/<br>0 to 5V/-10 to 10V/0 to 10V/<br>User range | 4 to 20mA                                |                                      |                             |
|                      |                                                                                          | Temperature drift<br>compensation                                                          | Used/None                                                                  | Used                                     |                                      |                             |
|                      |                                                                                          | Resolution mode                                                                            | Normal/High                                                                | Normal                                   |                                      |                             |
| Intelligent          |                                                                                          | Operation mode                                                                             | Normal (A/D conversion)/                                                   | Normal                                   |                                      |                             |
| function             |                                                                                          |                                                                                            | Offset gain setting                                                        | (A/D conversion)                         |                                      |                             |
| module<br>$(Note-1)$ | Analogue<br>output<br>module<br>Q6 <sup>DAD/</sup><br>Q6 <sup>DA</sup> -D                | First I/O No.                                                                              | 0000 to 0FF0 (in units of 16<br>points)                                    | 0000                                     |                                      |                             |
|                      |                                                                                          | Output range                                                                               | 4 to 20mA/0 to 20mA/1 to 5V/<br>0 to 5V/-10 to 10V/User range              | 4 to 20mA                                |                                      |                             |
|                      |                                                                                          | <b>HOLD/CLEAR function</b>                                                                 | CLEAR only                                                                 | <b>CLEAR</b>                             |                                      |                             |
|                      |                                                                                          | Output mode                                                                                | Normal (Asynchronous)/<br>Synchronous output                               | Normal<br>(Asynchronous)                 |                                      |                             |
|                      |                                                                                          | Resolution mode                                                                            | Normal/High                                                                | Normal                                   |                                      |                             |
|                      |                                                                                          | Operation mode                                                                             | Normal (D/A conversion)/<br>Offset gain setting                            | Normal<br>(D/A conversion)               |                                      |                             |

(b) Setting items for each PLC module

# 3 COMMON PARAMETERS

| Module name                                     |                                         | Item                                  |              | Setting range                                                     | Initial value | Number of usable modules             |                 |
|-------------------------------------------------|-----------------------------------------|---------------------------------------|--------------|-------------------------------------------------------------------|---------------|--------------------------------------|-----------------|
|                                                 |                                         |                                       |              |                                                                   |               | Q173DSCPU/                           | $Q173DCPU(-S1)$ |
|                                                 |                                         |                                       |              |                                                                   |               | Q172DSCPU                            | Q172DCPU(-S1)   |
| Intelligent<br>function<br>module<br>$(Note-1)$ | General<br>$(Note-2)$<br><b>QDS</b> Ver | First I/O No.                         |              | 0000 to 0FF0 (in units of 16<br>points)                           | 0000          | Total 256 points<br>or less (Note-3) |                 |
|                                                 |                                         | Points                                |              | 16 points/32 points/48 points/<br>64 points/128 points/256 points | 16 points     |                                      |                 |
|                                                 |                                         | Switch                                | Input format | Binary/Decimal/Hexadecimal                                        | Hexadecimal   |                                      |                 |
|                                                 |                                         | setting                               |              | Switch 1 to 510000 to FFFF                                        | 0000          |                                      |                 |
|                                                 |                                         | Error time output mode Clear/Maintain |              |                                                                   | Clear         |                                      |                 |
| Interrupt module<br>QI60                        |                                         | I/O response time<br>setting          |              | 0.1/0.2/0.4/0.6/1 ms                                              | $0.2$ ms      | 1 (SV13/SV22)                        |                 |

Setting items for each PLC module (Continues)

(Note-1): A maximum of 4 intelligent function modules can be used.

(Note-2): Refer to Section 4.17 for corresponding intelligent function module.

(Note-3): Number of I/O points is total of "Built-in interface in Motion CPU (Input 4 points) + I/O module + intelligent function module". *QDS*

(Note-4): This cannot be set in SV22 advanced synchronous control. *QDS*

**Ver.** : Refer to Section 1.5 for the software version that supports this function.

#### (5) External signal input

Servo external signal (Upper stroke limit/Lower stroke limit/Stop signal/Proximity dog) can be selected for every axis from the following methods.

- (a) Q172DLX Servo external signals interface module use
	- Q173DSCPU/Q172DSCPU Select "Q172DLX signal" for every axis with signal type in the servo external signal parameter of servo data setting, and set the module No. and signal No.
	- Q173DCPU(-S1)/Q172DSCPU(-S1) Set the servo external signals interface module (Q172DLX) in the Motion Slot Setting of the System Setting, and then set axis No. in the External signal setting of the Detailed Setting.
- (b) Servo amplifier input device use (Servo amplifier use only)
	- Q173DSCPU/Q172DSCPU

Set "Amplifier input" for every axis with signal type in the servo external signal parameter of servo data setting.

- Q173DCPU(-S1)/Q172DSCPU(-S1)
	- Set "Amplifier input valid" as the external signal input setting in the "Amplifier setting" of system setting.
- 1) There are following restrictions to use.
	- Stop signal (STOP) cannot be used.
	- When the Q173DCPU(-S1)/Q172DSCPU(-S1) is used, count method home position return or speed-position switching control cannot be used depending on the operating system software's version. (Refer to Section 1.5 for the software version that supports this function.)
	- The variation for ON/OFF timing of the external input signal (DOG) of servo amplifier may occur according to the input filter setting value of external signal input setting.

Review the input filter setting value compatible with the applications. Use the Q172DLX or built-in interface in Motion CPU (DI) *QDS* to execute the high-accuracy control.

2) The correspondence of external signal and input device is shown below.

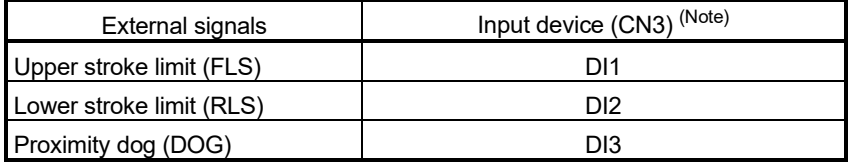

(Note): Refer to the "Servo Amplifier Instruction Manual" for pin configurations.

- 3) Set the external signal setting in the "Input Filter Setting". (Note): The setting value set by "Input Filter Setting" of system setting is valid even if the input filter setting is set by servo parameter "Input filter setting (PD11)".
- (c) Input device use *QDS*

Select "Bit device" for every axis with signal type in the servo external signal parameter of servo data setting, and set the device No.

#### 3.2 I/O Number Assignment

In the Multiple CPU system, I/O numbers are used for interactive transmission between the Motion CPU and I/O modules and intelligent function modules, or between PLC CPU and Motion CPU.

#### 3.2.1 I/O number assignment of each module

The Multiple CPU system is different from the Single CPU system in the position (slot) of I/O number "0H" for PLC CPU.

However, I/O number of control module can be assigned independently for each CPU for Motion CPU.

- (1) Position of I/O number "0H"
	- (a) The number of slots set with the Multiple CPU settings are occupied by the PLC CPU/Motion CPU on the Multiple CPU system.
	- (b) I/O modules and intelligent function modules are installed from the right of the slots occupied by PLC CPU/Motion CPU.
	- (c) I/O number of Motion CPU control module can be assigned independently for each CPU.

The I/O number of PLC CPU control module for an I/O module or intelligent function module mounted to the next slot to those occupied by CPU modules is set as "0H" and consecutive numbers are then allocated sequentially to the right.

- (d) Notation of I/O number
	- Receiving of ON/OFF data by Motion CPU is deemed input (PX), while outputting of ON/OFF data from Motion CPU is deemed output (PY).
	- I/O number is expressed in hexadecimal.

# REMARK

- 1) If the number of CPU modules installed on the main base unit is less than the number set at the "Multiple CPU setting", set the open slot(s) to "PLC (Empty)". Refer to Section 2.1.2 for the "PLC (Empty)" setting.
- 2) The I/O numbers for the Multiple CPU system can be confirmed with the system monitor of GX Works2/GX Developer.

### (2) I/O number assignment of Motion CPU control module

Mitsubishi Electric recommends that I/O No. assignment be set as consecutive No. that are common throughout all CPUs.

However, the I/O number of input modules, output modules, input/output composite modules, and intelligent function modules controlled with the Motion CPU can also be set with no relation to the I/O number of PLC CPU. (I/O number of the Motion CPU control modules is indicated as PX/PY.) I/O number of the Motion CPU control modules cannot be assigned by I/O assignment settings of PLC CPU.

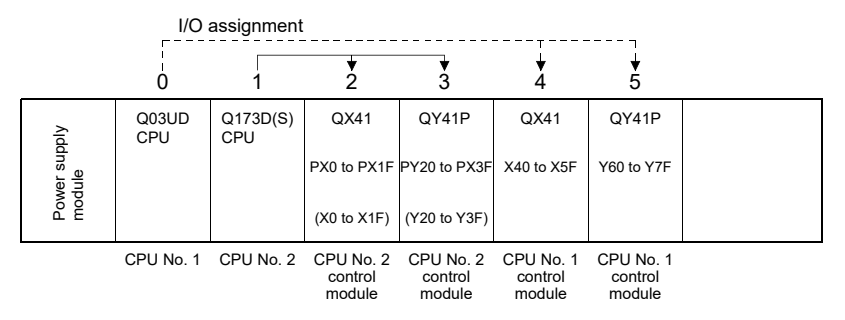

(3) Setting of the Motion CPU control modules by the PLC CPU Follow the table below when Motion CPU control modules are set in I/O Assignment Settings of the PLC CPU. (The PLC CPU handles the Q172DLX, Q172DEX and Q173DPX as intelligent function modules having 32 occupied points.) Type and number of points may be left unset.

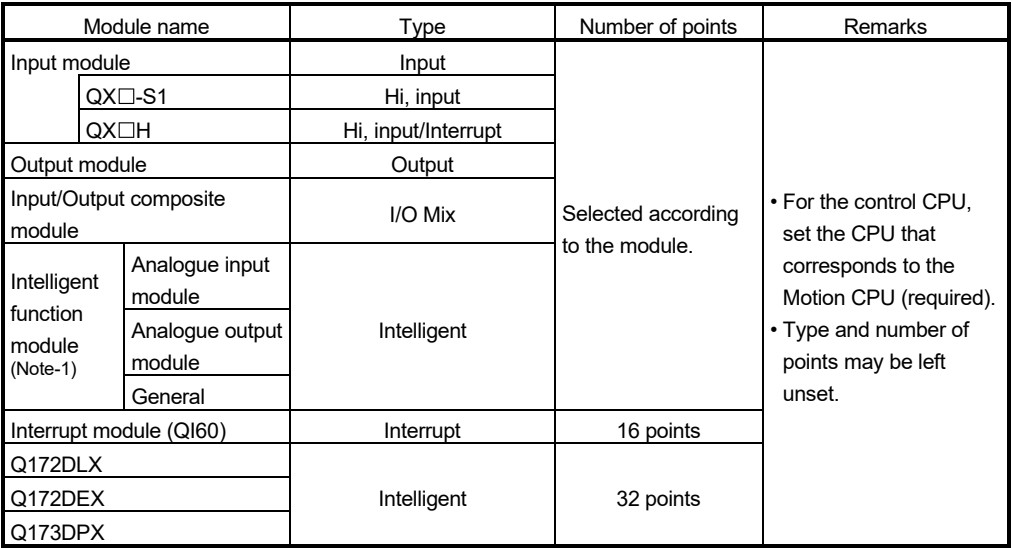

(Note-1): Refer to Section 4.17 for corresponding intelligent function module.

#### POINT

- (1) Set the I/O device of the Motion CPU within the range from PX/PY000 to PX/PYFFF. Set the number of real I/O points within 256 points. (I/O No. may not be consecutive.)
- (2) As for the Motion CPU, the Q172DLX, Q172DEX, Q173DPX and QI60 are not included in the number of real I/O points.

# 3.2.2 I/O number of each CPU module

In the Multiple CPU system, I/O numbers are assigned to each CPU module to specify installed CPU modules.

The I/O number for each CPU module is fixed to the corresponding slot and cannot be changed.

The I/O number allocated to each CPU module in the Multiple CPU system is shown below.

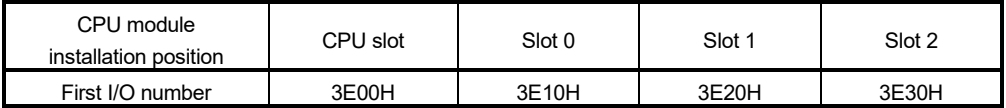

The I/O number of PLC CPU/Motion CPU are used in the following cases.

- When writing data to the CPU shared memory of self CPU using the S.TO instruction.
- When reading data from the CPU shared memory of other CPU using the FROM instruction.
- When reading data from the CPU shared memory of other CPU using an intelligent function module device  $(U \square \backslash G \square)$
- When reading device data directly from the Motion CPU from the PLC CPU using the "D(P).DDRD" instruction.
- When writing device data directly to the Motion CPU from the PLC CPU using the "D(P).DDWR" instruction.

Refer to Section 2.3.6 or the "Q173D(S)CPU/Q172D(S)CPU Motion controller (SV13/SV22) Programming Manual (Motion SFC)" for the Motion dedicated PLC instruction.

### 3.2.3 I/O number setting

Set the modules installed in each slot of the main base or extension base and assign the control CPU of applicable slot as the self CPU in the Motion Slot setting of the system setting for Motion CPU.

Set the I/O No. of modules controlled with the Motion CPU module.

The following modules must be set the I/O No.

- Input module
- Output module
- Input/Output composite module
- Intelligent function module (Note-1)

(Note-1): Refer to Section 4.17 for corresponding intelligent function module.

Select the applicable module in the Motion slot setting, and set I/O No. in "First I/O No." of the Detail setting.

Refer to the help of MT Developer2 for details.

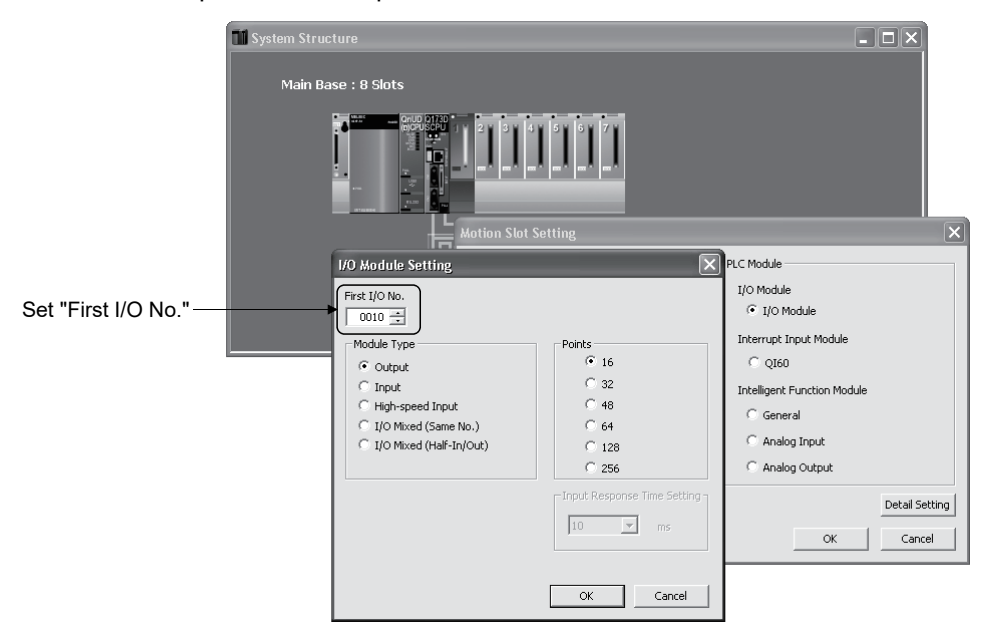

# POINT

I/O No.s cannot be assigned automatically, unlike a PLC CPU for which I/O No. are assigned automatically if such setting is omitted in the Motion CPU. In the Motion CPU, be sure to set the first I/O No. in System Settings for each module used.

# 3.3 Servo Parameters

The servo parameters control the data fixed by the specifications of the servo amplifier and servo motor controlled in the parameter set for each axis and the control of the servo motor.

The servo parameters are set by the Setup software (MR Configurator $\square$ ).

Refer to the "Servo amplifier Instruction Manual" for details of the servo parameters. Refer to the help for handling of MR Configurator $\square$ .

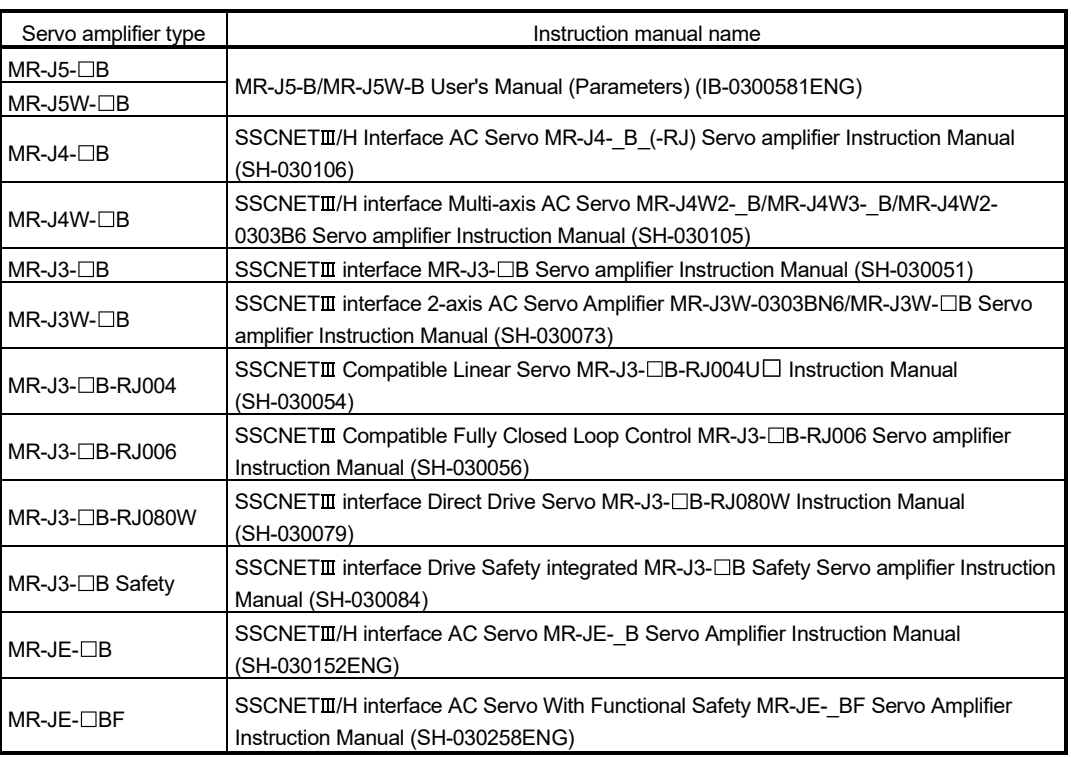

Servo amplifier Instruction Manual list is shown below.

#### POINTS

When the parameter that should turn on servo amplifier power supply again is changed, make the Multiple CPU system reset or power supply OFF to ON. And, once turn OFF the servo amplifier's power supply and then turn ON it again. After changing the amplifier model in amplifier setting of system setting and writing the servo parameters to the Motion CPU, be sure to turn ON the power supply of the Multiple CPU system again, or reset. If the servo amplifier is connected with the Multiple CPU system power supply turned ON, a parameter error may occur.

# 3.4 Servo External Signal Parameters *QDS*

This parameter is used to the servo external signal (Upper stroke limit (FLS), Lower stroke limit (RLS), Stop signal (STOP), Proximity dog/Speed-position switching (DOG/CHANGE)) used for each axis. The setting items for servo external signal are shown below.

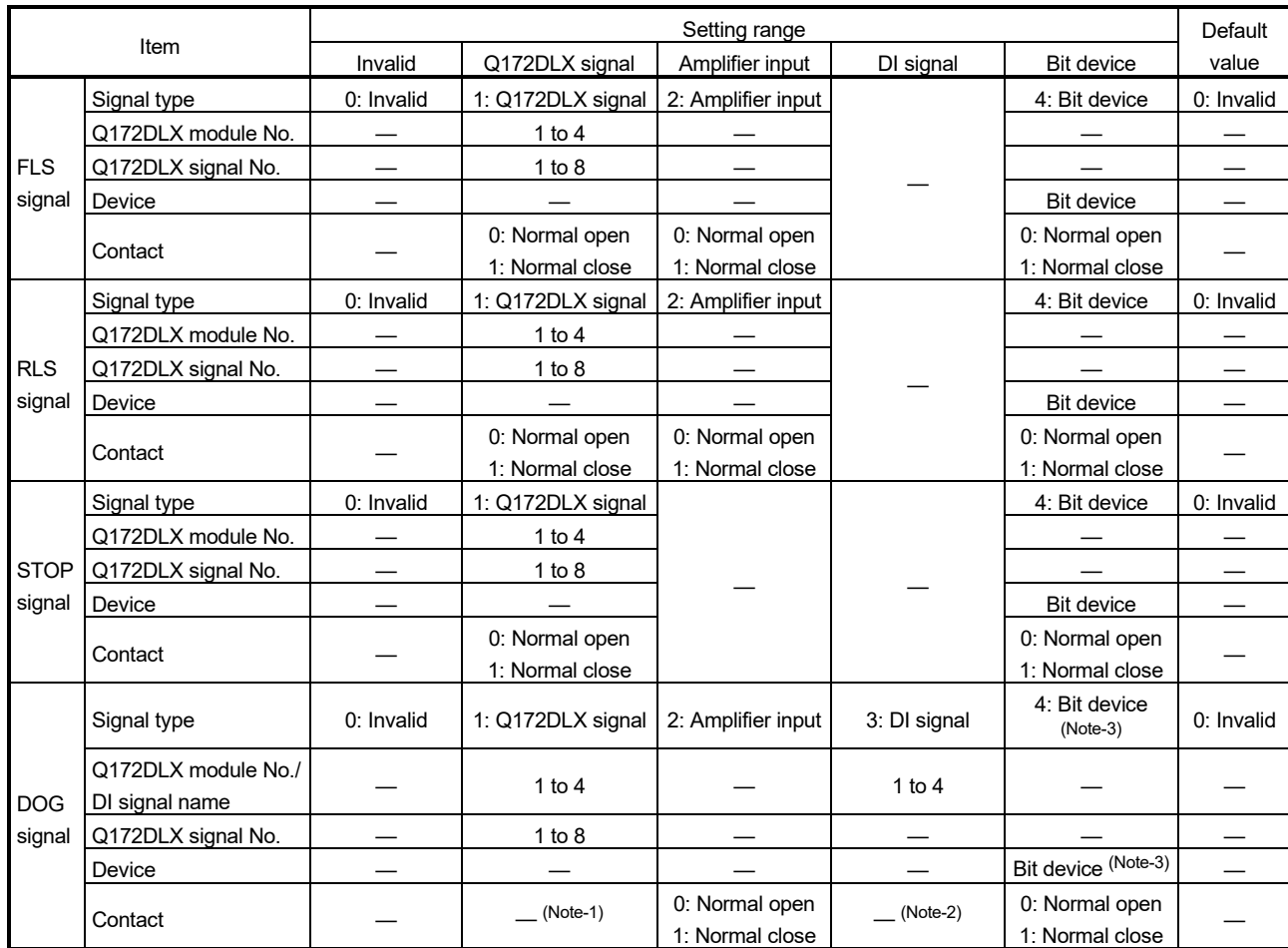

#### Servo external signal parameter list

(Note-1): Select "Q172DLX" in the motion slot setting of system setting, and set the contact in the detail setting. (Note-2): Set the contact in the "CPU setting" of system setting.

(Note-3): When setting "4: Bit device" and "PX" to the device, set the "DOG/CHANGE signal input method" in system basic setting of system setting.

(1) Signal type

Set the signal type to use as the servo external signal.

- (a) Invalid The servo external signal is invalid.
- (b) Q172DLX signal The signal (FLS/RLS/STOP/DOG) of Q172DLX is used as the external signal.

(c) Amplifier input

The input signal of servo amplifier is used as the following servo external signals.

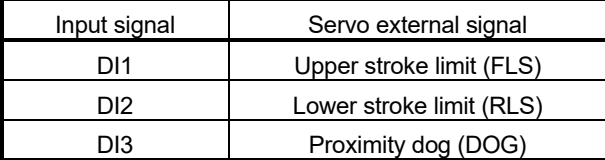

(d) DI signal

The built-in interface in Motion CPU (DI1 to DI4) is used as the proximity dog/speed-position switching (DOG/CHANGE). Set the DOG signal only.

(e) Bit device

The optional bit device is used as the servo external signal.

#### (2) Q172DLX module No.

Set the module No. of Q172DLX.

From the Q172DLX installed in the smallest number is set to No.1 to 4. Set this item when only "Q172DLX signal" is selected with the signal type.

Module No. setting range 1 to 4

(3) Q172DLX signal No.

Set the signal No. of servo external signal.

Set this item when only "Q172DLX signal" is selected with the signal type.

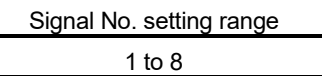

(4) Device

Usable devices are shown below.

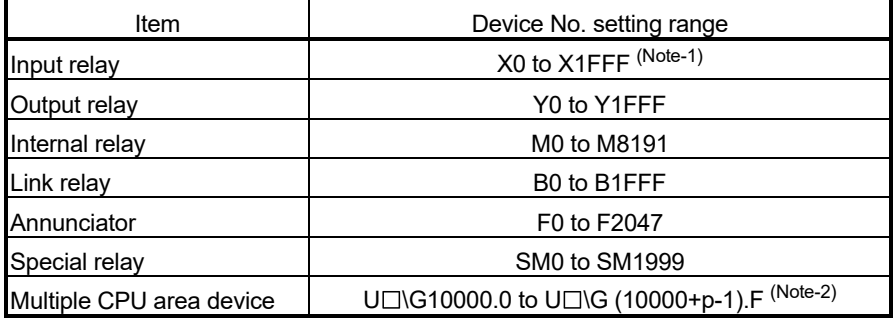

(Note-1): The range of "PXn+4 to PXn+F" cannot be used (fixed at 0) for the input device (PXn+0 to PXn+F) allocated to the built-in interface in Motion CPU (DI). (n: First input No.)

(Note-2): "p" indicates the user setting area points of the Multiple CPU high speed transmission area for each CPU.

> Refer to Chapter 2 for the user setting area points of the Multiple CPU high speed transmission area.

### (5) Contact

Set the signal contact used as the servo external signal.

For Q172DLX signal, select "Q172DLX" in the motion slot setting of system setting, and set this item in the details setting.

For DI signal, set this item in the "CPU setting" of system setting

- (a) Normal open
	- FLS signal ON : The upper stroke limit is detected, and "operation of direction that the feed current value increase" cannot be executed.
	- RLS signal ON : The lower stroke limit is detected, and "operation of direction that the feed current value decrease" cannot be executed.
	- STOP signal ON : The stop signal is detected, and an operation stops.
	- DOG signal ON : The proximity dog/speed-position switching signal is detected, and the home position return operation and speed-position switching control is executed.

#### (b) Normal close

- FLS signal OFF : The upper stroke limit is detected, and "operation of direction that the feed current value increase" cannot be executed.
- RLS signal OFF : The lower stroke limit is detected, and "operation of direction that the feed current value decrease" cannot be executed.
- STOP signal OFF : The stop signal is detected, and an operation stops.
- DOG signal OFF : The proximity dog/speed-position switching signal is detected, and the home position return operation and speed-position switching control is executed.

# MEMO

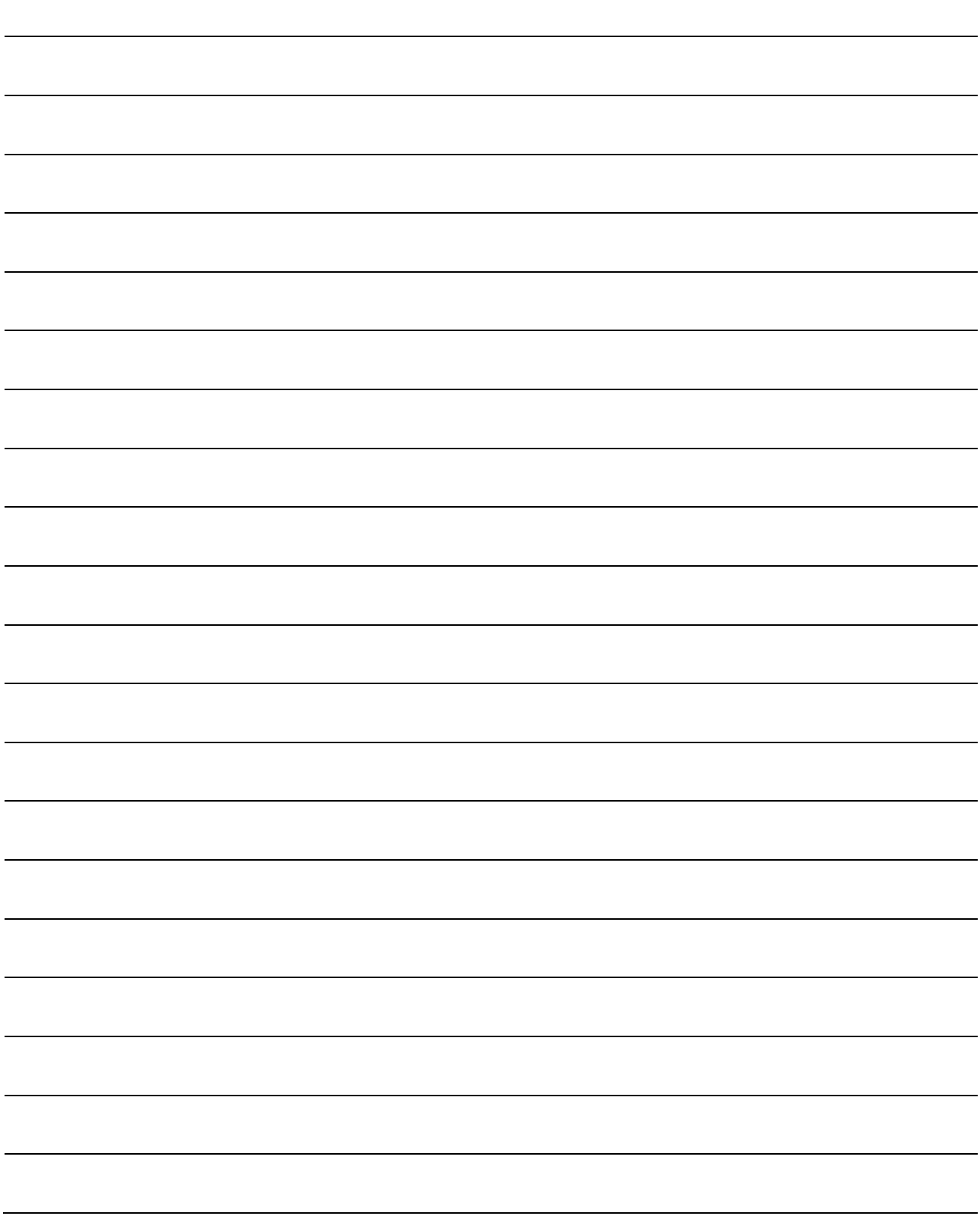

# 4. AUXILIARY AND APPLIED FUNCTIONS

#### 4.1 Limit Switch Output Function

This function is used to output the ON/OFF signal corresponding to the data range of the watch data set per output device.

Motion control data or optional word data can be used as watch data. (Refer to Section 4.1.2 for details.) A maximum output device for 32 points can be set regardless of the number of axes.

#### POINT

For SV22 advanced synchronous control, specifications are different from those of the conventional limit switch output function and a maximum output device of 64 points can be set. (Refer to Section 4.1.3 and Section 4.1.4 for details.) *QDS*

# 4.1.1 Operations

- (1) ON output to an output device is made while the watch data value is in the ON output region set with (ON Value) and (OFF Value) in the limit switch output function.
	- (a) (ON Value), (OFF Value) and watch data value are handled as signed data. ON output region where an ON output is made to the output device is governed by the magnitude relationship between (ON Value) and (OFF Value) as indicated below.

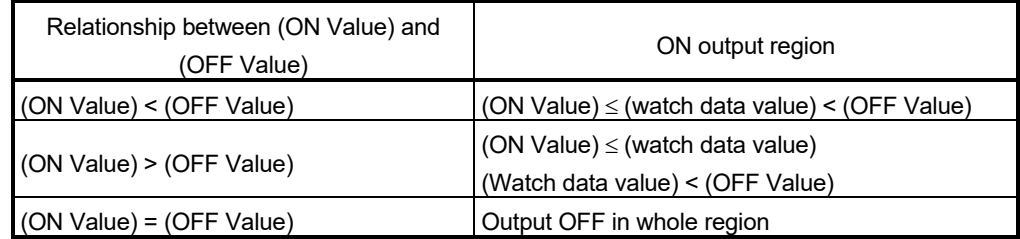

1) (ON Value) < (OFF Value)

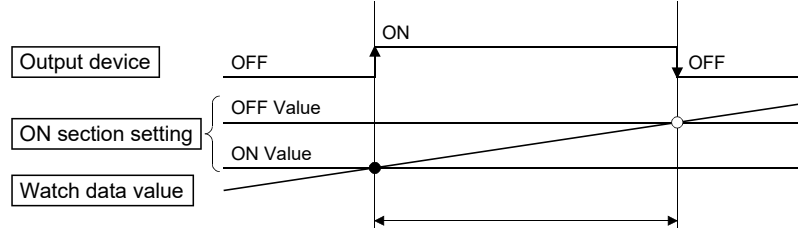

(ON Value) < (Watch data value) < (OFF Value)

2) (ON Value) > (OFF Value)

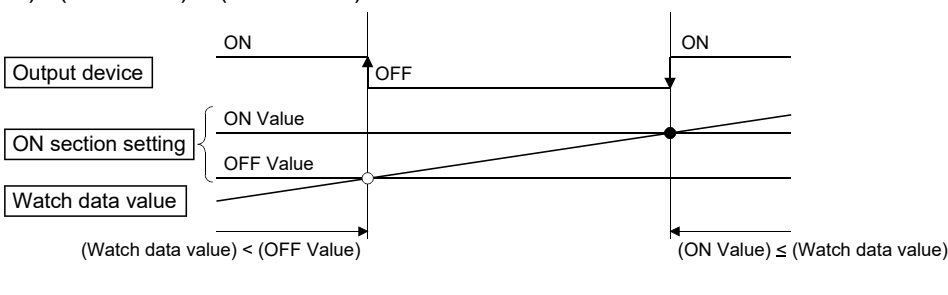

3) (ON Value) = (OFF Value)

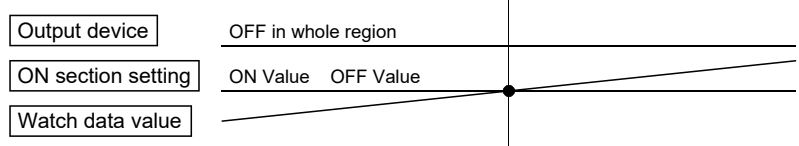

(b) The limit switch outputs are controlled based on each watch data during the PCPU READY complete status (SM500: ON) by the PLC ready flag (M2000) from OFF to ON.

When the PCPU READY complete flag (SM500) turns OFF by turning the PLC ready flag (M2000) from ON to OFF, all points turn OFF. When (ON Value) and (OFF Value) are specified with word devices, the word device contents are input to the internal area when the PLC ready flag (M2000) turns from OFF to ON.

After that, the word device contents are input per motion operation cycle, and limit switch outputs are controlled.

(c) Multiple outputs (Up to 32 points) can be also set to one watch data. In each setting, the output device may be the same.

If multiple ON section settings have been made to the same output device, the logical add of the output results in the regions is output.

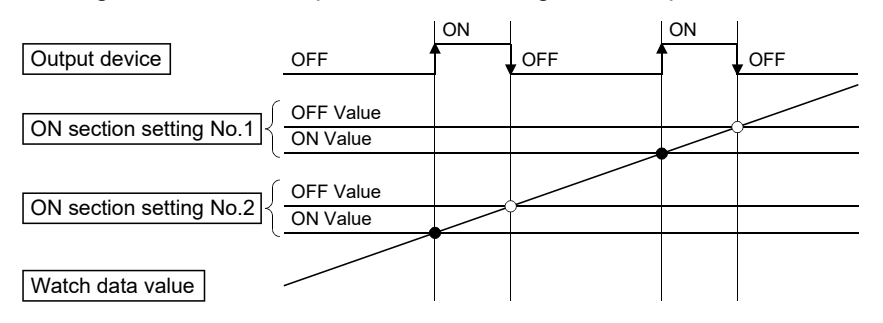

(2) Output enable/disable bit can be set and executed enable/disable of the limit switch outputs point-by-point.

Limit switch output control is executed when the output enable/disable bit is ON, and the output is OFF when it is OFF.

If there is no setting, the outputs are always enabled.

- (3) Forced output bit can be set and turned the forcibly output of the limit switch outputs point-by-point ON. The output is ON when the forced output bit is ON. Priority is given to control of this setting over off (disable) of the "output enable/disable bit". If there is no setting, no forced outputs are not always made.
- (4) When the multiple watch data, ON region, output enable/disable bit and forced output bit are set to the same output device, the logical add of output results of the settings is output.

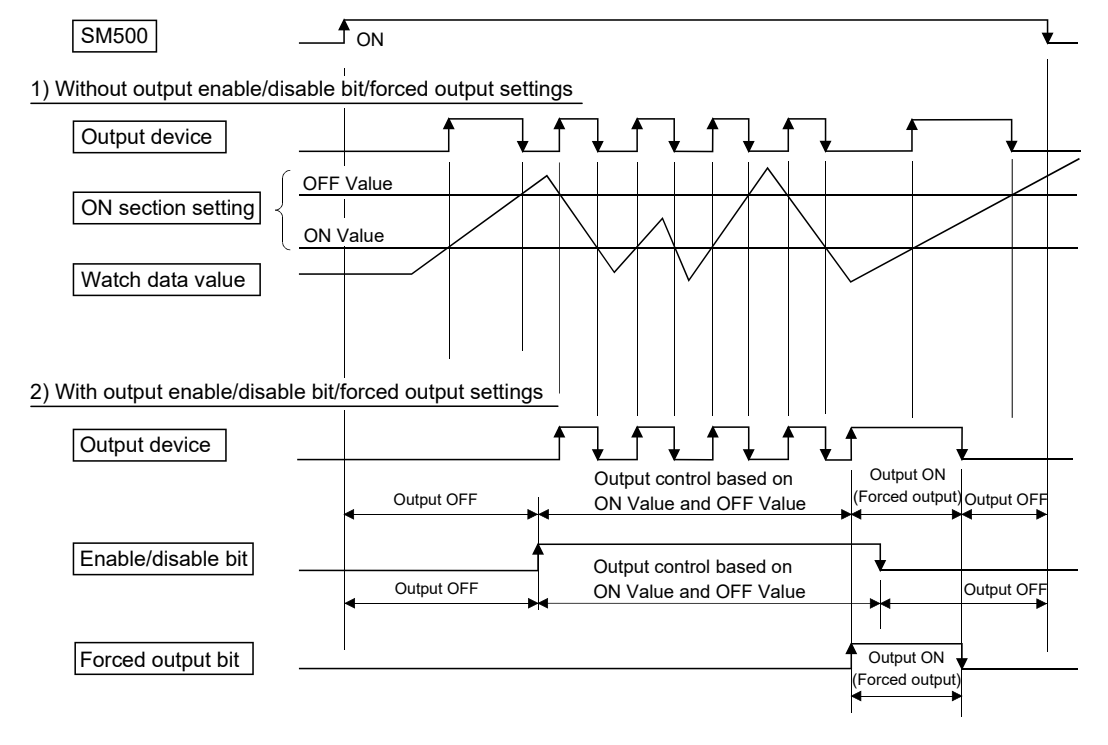

# 4.1.2 Limit output setting data

Limit output data list are shown below.

Up to 32 points of output devices can be set.

#### (The following items of No.1 to No.5 are set together as one point.)

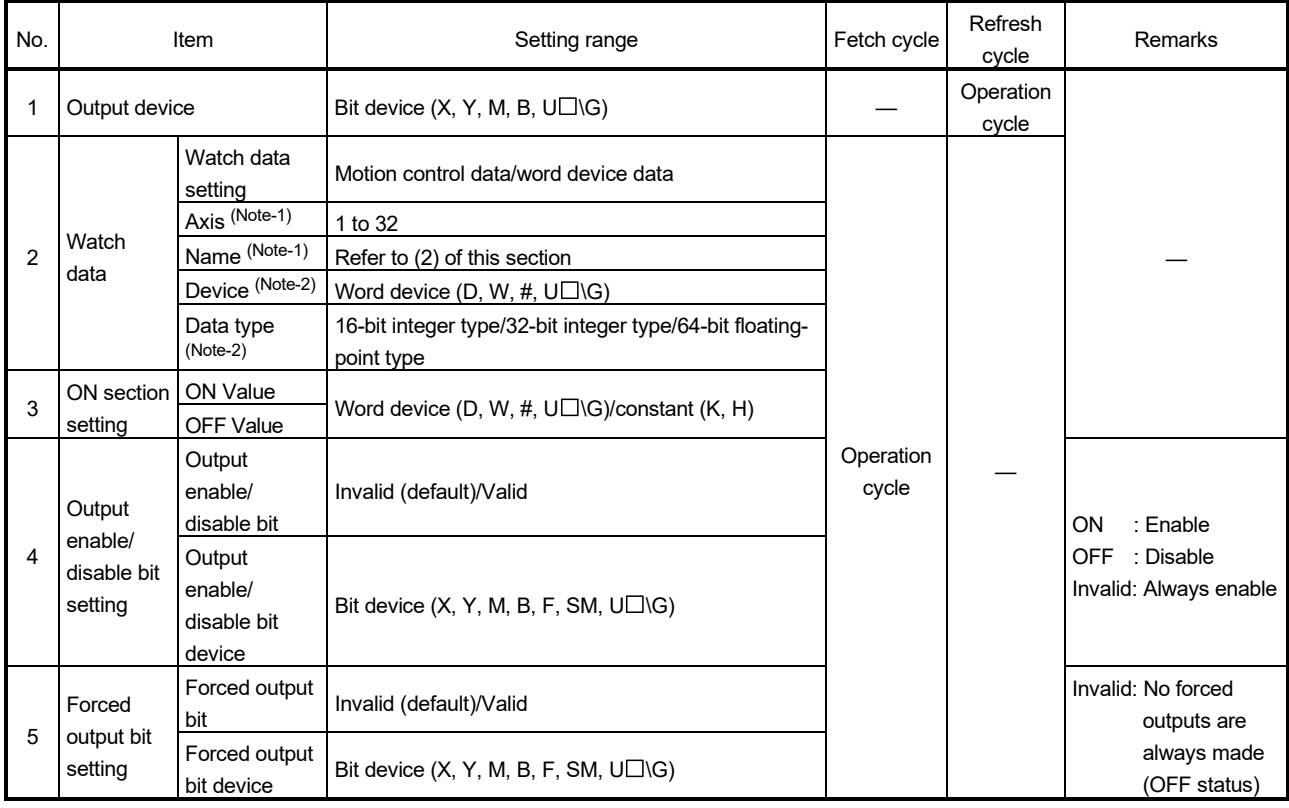

(Note-1): When Motion control data is selected

(Note-2): When word device data is selected

#### (1) Output device

- (a) Set the bit device which outputs the ON/OFF signal toward the preset watch data.
- (b) As the output device, the following bit devices are used.

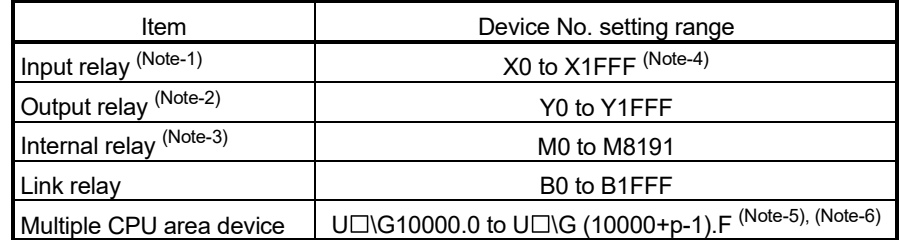

(Note-1): PX is write-disabled and it cannot be used as the output device.

For X, only the free No. of the input card non-loading can be used.

- (Note-2): The real output device range (PY) is also included.
- (Note-3): M2001 to M2032 cannot be used to the output device.

Be careful because it affect a positioning operation, when the positioning dedicated devices are set.

- (Note-4): The range of "PXn+4 to PXn+F" cannot be used (fixed at 0) for the input device (PXn+0 to PXn+F) allocated to the built-in interface in Motion CPU (DI). (n: First input No.) *QDS*
- (Note-5): "p" indicates the user setting area points of the Multiple CPU high speed transmission area for each CPU.

(Note-6): Only device of the self CPU can be used.

#### (2) Watch data

This data is used to perform the limit switch output function. This data is comparison data to output the ON/OFF signal. The output device is ON/OFFcontrolled according to the ON section setting.

As the watch data, motion control data or optional word device data can be used. (a) Motion control data

Watch data that can be set is shown in the table below.

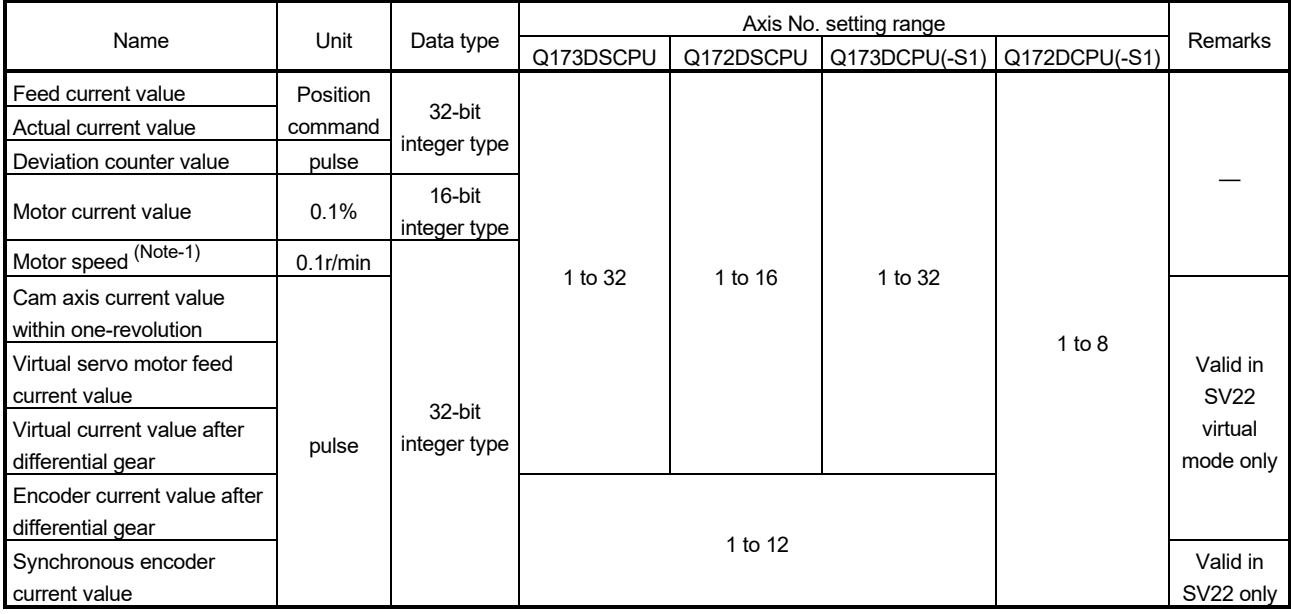

1) SV13/SV22

(Note-1): The motor speed  $(X0.1$ [mm/s]) is stored at linear servo use.

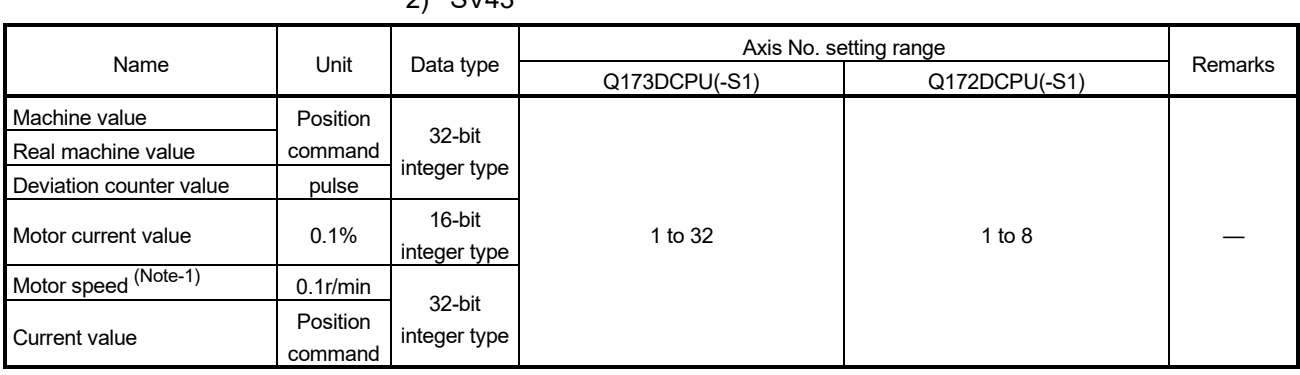

2) SV43

(Note-1): The motor speed  $(X 0.1$ [mm/s]) is stored at linear servo use.

#### (b) Word device data

1) Device

Use word device as watch data.

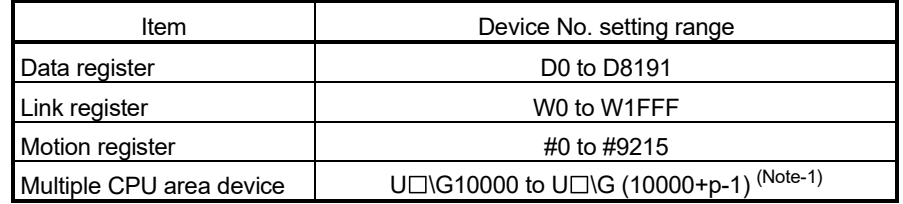

(Note-1): "p" indicates the user setting area points of the Multiple CPU high speed transmission area for each CPU.

#### 2) Data type

The following data type is set as the data type to be compared.

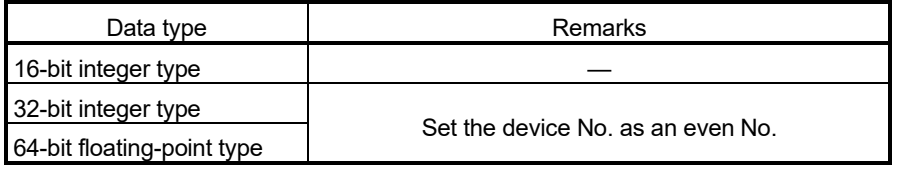

#### (3) ON section setting

- (a) The data range which makes the output device turn ON/OFF toward the watch data.
- (b) The following word devices, and constant (Hn/Kn) can be used as the ON Value and OFF Value of the data range.

The data type of device/constant to be set is the same as the type of watch data.

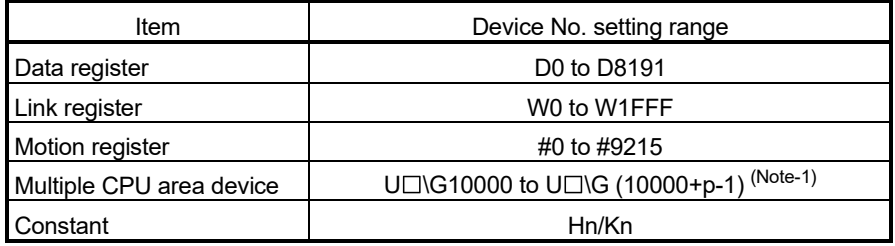

(Note-1) : "p" indicates the user setting area points of the Multiple CPU high speed transmission area for each CPU.

#### (4) Output enable/disable bit setting

(a) Set the status of output enable/disable bit when the limit switch output is forbidden during operation.

The following control is exercised.

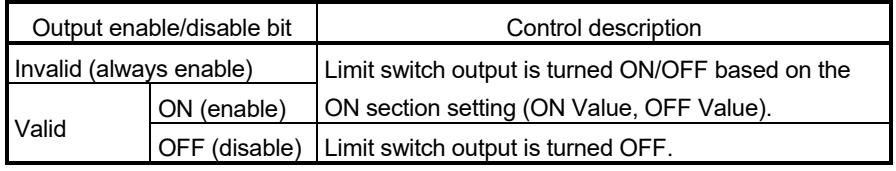

#### (b) Usable devices

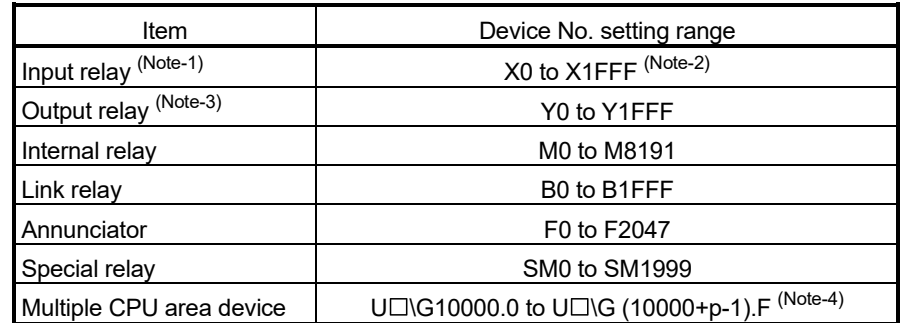

(Note-1): The real input range(PX) is included.

(Note-2): The range of "PXn+4 to PXn+F" cannot be used (fixed at 0) for the input device (PXn+0 to PXn+F) allocated to the built-in interface in Motion CPU (DI). (n: First input No.) *QDS*

- (Note-3): The real input range(PY) is included.
- (Note-4): "p" indicates the user setting area points of the Multiple CPU high speed transmission area for each CPU.

#### (5) Forced output bit

(a) Set the "forced output bit" when you want to forcibly provide the limit switch outputs during operation.

The following control is exercised.

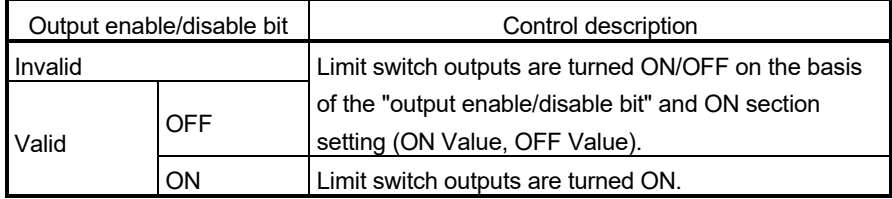

(b) Usable devices

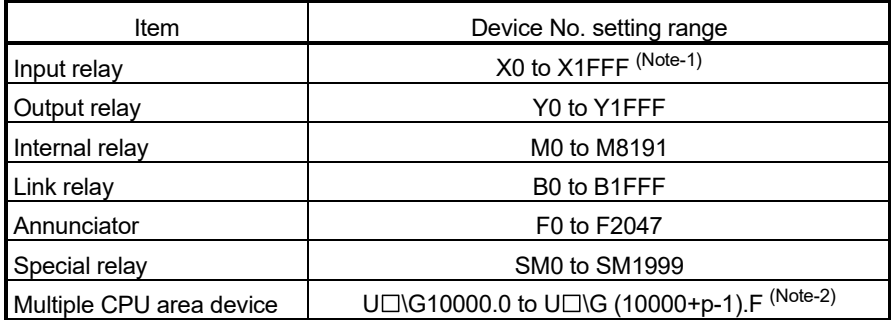

(Note-1): The range of "PXn+4 to PXn+F" cannot be used (fixed at 0) for the input device (PXn+0 to PXn+F) allocated to the built-in interface in Motion CPU

(DI). (n: First input No.) *QDS*

(Note-2): "p" indicates the user setting area points of the Multiple CPU high speed transmission area for each CPU.

#### POINT

Refer to Chapter 2 for the user setting area points of the Multiple CPU high speed transmission area.

# 4.1.3 Operations (SV22 advanced synchronous control only) *QDS Ver*

- (1) ON output to an output device is made while the watch data value is in the ON region set with lower limit value and upper limit value in the limit switch output function.
	- Up to two ON regions can be set for each limit output setting data.
	- (a) Lower limit value, upper limit value and watch data value are handled as signed data.

ON output region where an ON output is made to the output device is governed by the magnitude relationship between lower limit value and upper limit value as indicated below.

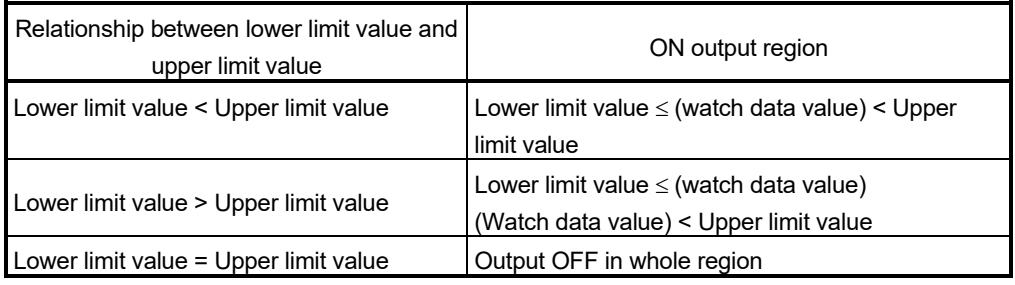

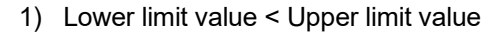

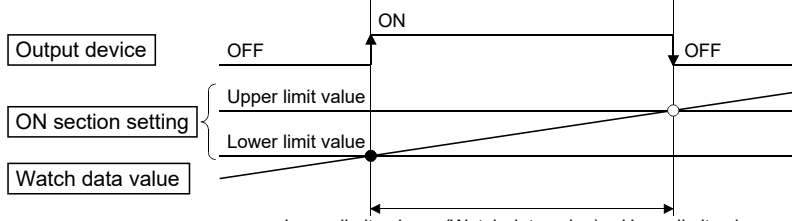

Lower limit value < (Watch data value) < Upper limit value

#### 2) Lower limit value > Upper limit value

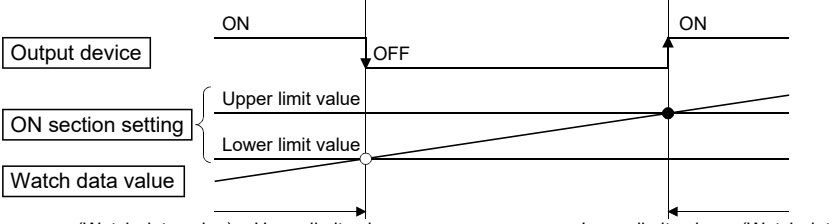

(Watch data value) < Upper limit value

Lower limit value < (Watch data value)

#### 3) Lower limit value = Upper limit value

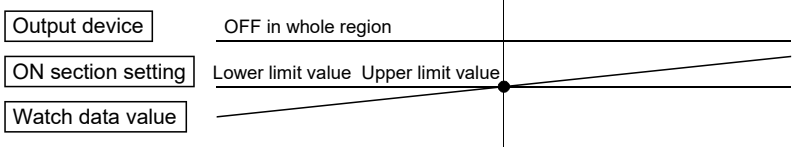

*Ver.!* : Refer to Section 1.5 for the software version that supports this function.

(b) The limit switch outputs are controlled based on each watch data during the READY complete status (SM500: ON) by the PLC ready flag (M2000) from OFF to ON.

With the setting of "M2000 keep the output device when turns OFF" invalid, when the READY complete flag (SM500) turns OFF by turning the PLC ready flag (M2000) from ON to OFF, all points turn OFF.

With the setting of "M2000 keep the output device when turns OFF" valid for output devices other than Y devices, the output devices do not turn OFF even when the PLC ready flag (M2000) turns from ON to OFF. The setting is valid for all the output devices.

Y devices always turn OFF when the PLC ready flag (M2000) turns from ON to OFF.

When lower limit value and upper limit value are specified with word devices, the word device contents are input to the internal area when the PLC ready flag (M2000) turns from OFF to ON.

After that, the word device contents are input per motion operation cycle, and limit switch outputs are controlled.

(c) Multiple outputs (Up to 64 points) can be also set to one watch data. In each setting, the output device may be the same.

If both of the two regions of the ON section setting are used or if the same output device is designated by multiple output settings (regardless of whether or not the watch data is the same), the logical add of the output results in the regions is output.

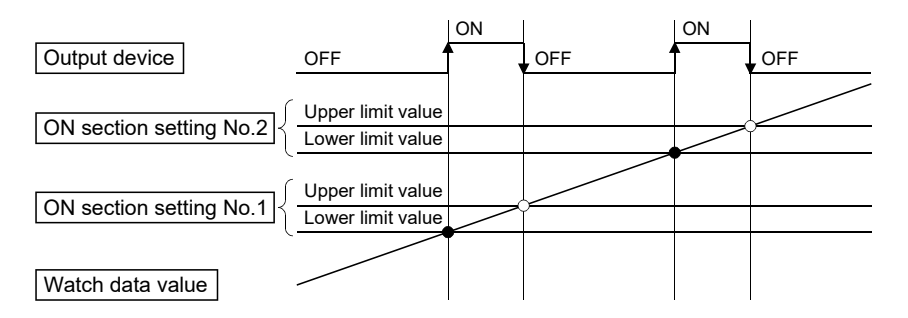

(2) Forced OFF bit can be set to forcibly turn off the output of the output device pointby-point.

When the forced OFF bit is ON, the output is OFF.

(3) Forced ON bit can be set to forcibly turn on the output of the output device pointby-point.

When the forced ON bit is ON, the output is ON.

Priority is given to control of this setting over ON of the "forced OFF bit" (forced output OFF).

# 4.1.4 Limit output setting data (SV22 advanced synchronous control only) *QDS Ver.!*

Limit output data list are shown below.

Up to 64 points of output devices can be set.

(The following items of No.2 to No.7 are set together as one point.)

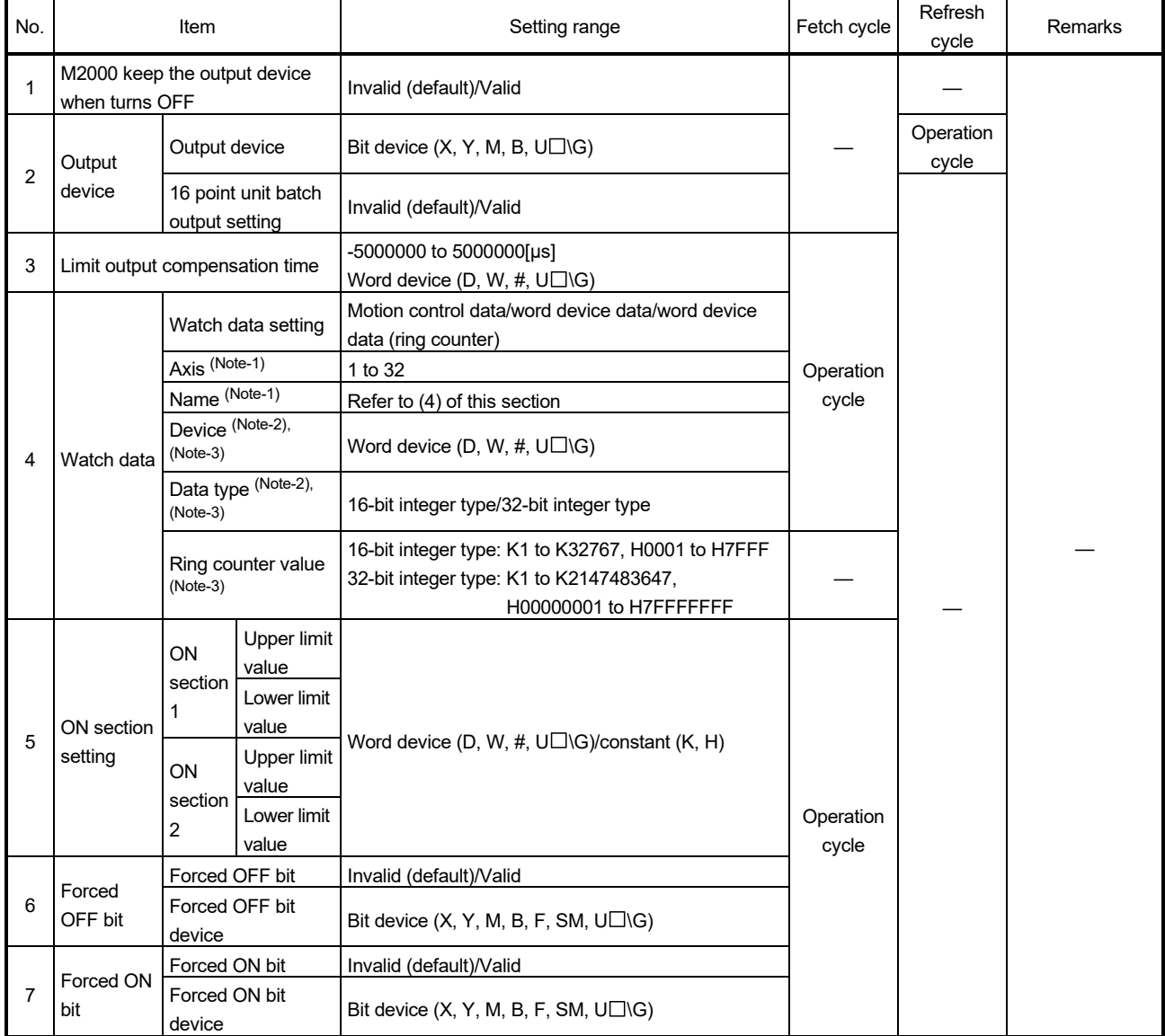

(Note-1): When Motion control data is selected

(Note-2): When word device data is selected

(Note-3): When word device data (ring counter) is selected

**Ver.** : Refer to Section 1.5 for the software version that supports this function.

### (1) M2000 keep the output device when turns OFF

With this setting valid for output devices other than Y devices, the output devices do not turn OFF even when the PLC ready flag (M2000) turns from ON to OFF. The setting is valid for all the output devices. Y devices always turn OFF when the PLC ready flag (M2000) turns from ON to OFF.

# (2) Output device

- (a) Set the bit device which outputs the ON/OFF signal toward the preset watch data.
- (b) As the output device, the following bit devices are used.

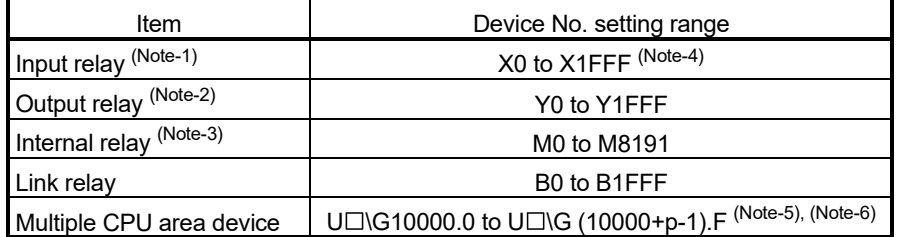

(Note-1): PX is write-disabled and it cannot be used as the output device.

For X, only the free No. of the input card non-loading can be used.

- (Note-2): The real output device range (PY) is also included.
- (Note-3): Be careful because it affect a positioning operation, when the positioning dedicated devices are set.
- (Note-4): The range of "PXn+4 to PXn+F" cannot be used (fixed at 0) for the input device (PXn+0 to PXn+F) allocated to the built-in interface in Motion CPU (DI). (n: First input No.) *QDS*
- (Note-5): "p" indicates the user setting area points of the Multiple CPU high speed transmission area for each CPU.

(Note-6): Only device of the self CPU can be used.

(c) When the 16 point unit batch output setting is valid, the batch output of the sequential 16 point unit devices has less effect on the operation cycle as compared with the output of each output device point-by-point. When the 16 point unit batch output setting is valid, it is recommended to set multiple output devices as sequential 16 point unit output devices. The sequential devices to be output in a 16 point unit batch is counted as one set and up to 4 sets can be set.

When the 16 point unit batch output setting is valid, among the 16 point unit devices, the devices that are not used as the output devices are always OFF.

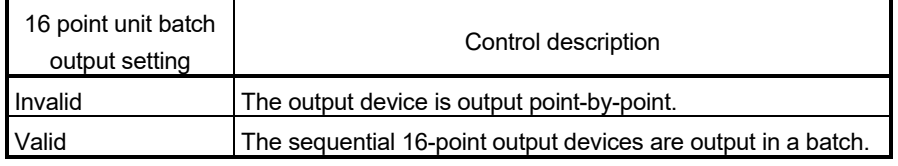

#### (3) Limit output compensation time

Compensate the output timing of the output device. Set it to compensate for output signal delays. (Set a positive value to compensate for a delay.)

ヿ

The timing is compensated as "-5000000" when the compensation time is set to less than -5000000, and it is compensated as "5000000" when it is set to more than 5000000.

(a) Direct designation

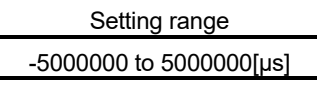

#### (b) Indirect designation

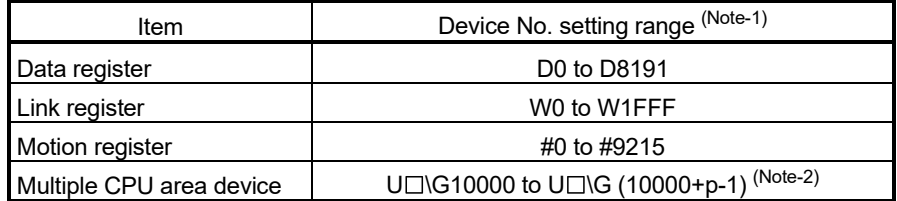

(Note-1): Set an even number as the first device.

(Note-2): "p" indicates the user setting area points of the Multiple CPU high speed transmission area for each CPU.

#### (4) Watch data

This data is used to perform the limit switch output function. This data is comparison data to output the ON/OFF signal. The output device is ON/OFFcontrolled according to the ON section setting.

As the watch data, motion control data, word device data or word device data (ring counter) can be used.

(a) Motion control data

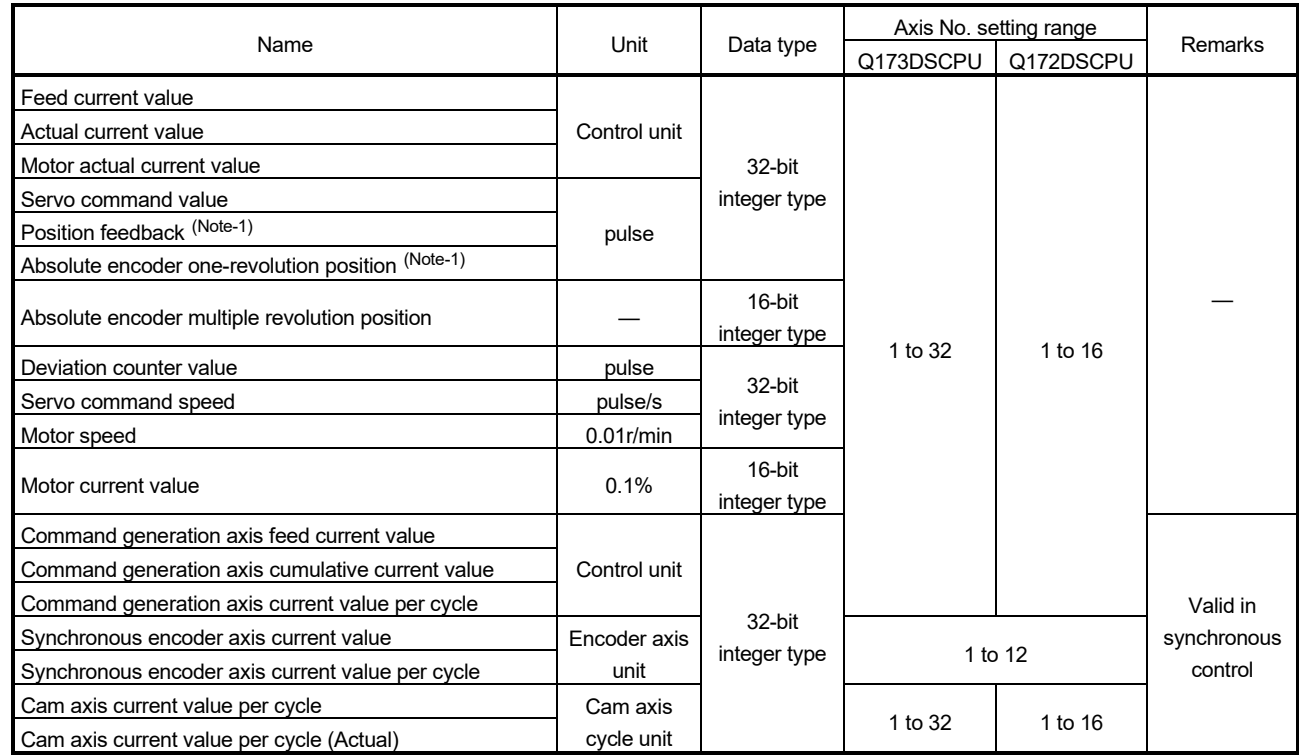

Settable watch data is shown in the following table.

(Note-1): For MR-J5(W)- B, the value displayed is the value (command unit) multiplied by the reciprocal of the electronic gear ratio of the servo amplifier.

By configuring the electronic gear settings to the servo amplifier's "Electronic gear numerator (PA06)" and "Electronic gear denominator (PA07)" servo parameters, the data becomes the same watch data as for MR-J4(W)- $\Box$ B.

#### (b) Word device data/word device data (ring counter)

1) Device

Use word device as watch data.

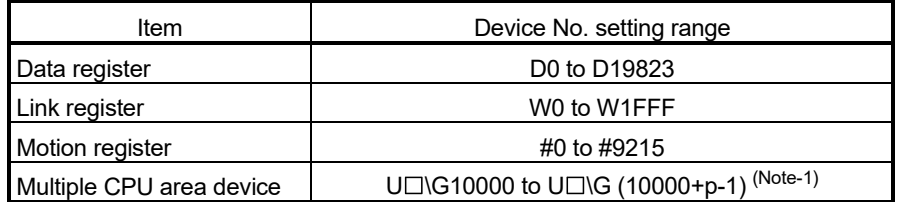

(Note-1): "p" indicates the user setting area points of the Multiple CPU high speed transmission area for each CPU.

#### 2) Data type

The following data type is set as the data type to be compared.

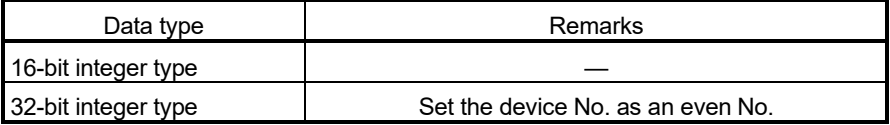

#### 3) Ring counter value

When the watch data is the word device data (ring counter), the ring counter value is set.

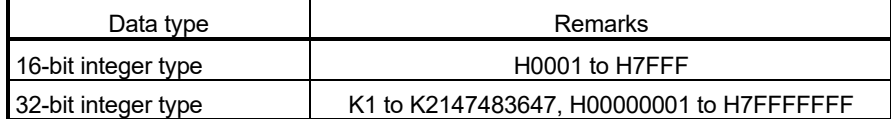

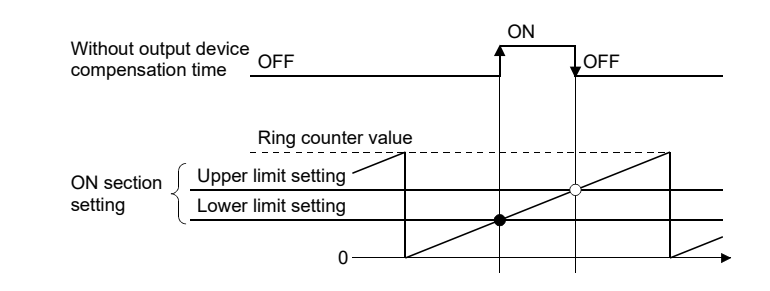

# POINT

For the word device data updated as ring counter, when the output timing is compensated without setting the correct ring counter value or when the output timing is compensated by setting the ring counter for the word device data that is not updated as ring counter, the output device may not be output at the correct timing.

#### (5) ON section setting

(a) The data range which makes the output device turn ON/OFF toward the watch data.

Up to two ON regions can be set for each limit output setting data.

(b) The following word devices, and constant (Hn/Kn) can be used as the lower limit value and upper limit value of the data range.

The data type of device/constant to be set is the same as the type of watch data.

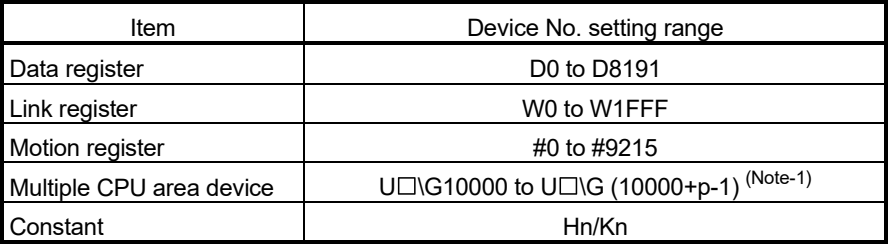

(Note-1): "p" indicates the user setting area points of the Multiple CPU high speed transmission area for each CPU.

# (6) Forced OFF bit

(a) Set the "forced OFF bit" when forced OFF of the output device is desired during operation.

The following control is exercised.

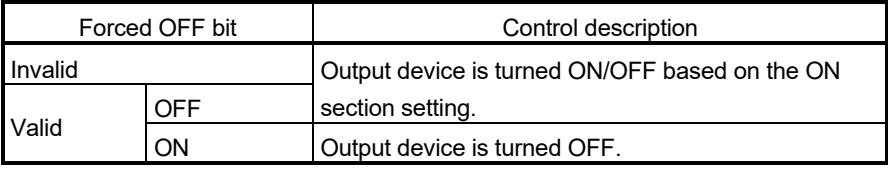

#### (b) Usable devices

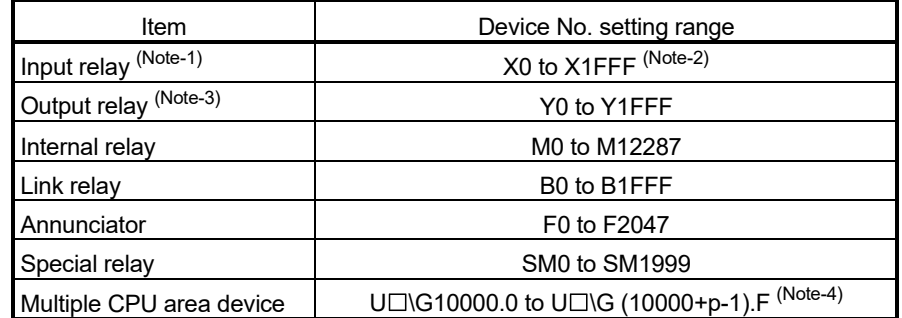

(Note-1): The real input range(PX) is included.

(Note-2): The range of "PXn+4 to PXn+F" cannot be used (fixed at 0) for the input device (PXn+0 to PXn+F) allocated to the built-in interface in Motion CPU (DI). (n: First input No.)

- (Note-3): The real input range(PY) is included.
- (Note-4): "p" indicates the user setting area points of the Multiple CPU high speed transmission area for each CPU.

# (7) Forced ON bit

(a) Set the "forced ON bit" when forced ON of the output device is desired during operation.

The following control is exercised.

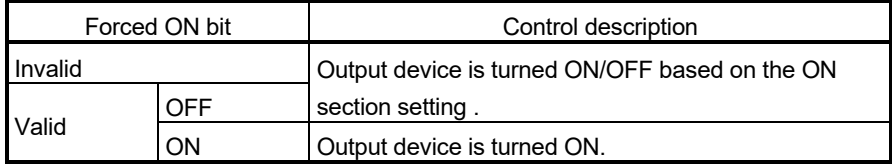

(b) Usable devices

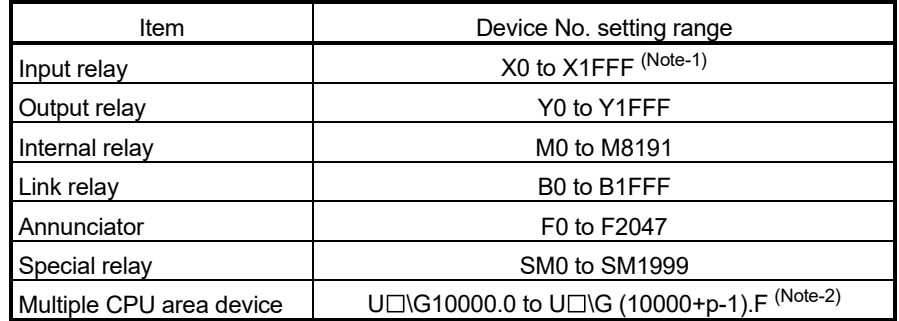

(Note-1): The range of "PXn+4 to PXn+F" cannot be used (fixed at 0) for the input device (PXn+0 to PXn+F) allocated to the built-in interface in Motion CPU

(DI). (n: First input No.)

(Note-2): "p" indicates the user setting area points of the Multiple CPU high speed transmission area for each CPU.

#### POINT

Refer to Chapter 2 for the user setting area points of the Multiple CPU high speed transmission area.

### 4.2 Absolute Position System

The positioning control for absolute position system can be performed using the absolute-position-compatible servo motors and servo amplifiers. If the machine position is set at the system starting, home position return is not necessary because the absolute position is detected at the power on. The machine position is set with the home position return using the Motion SFC program (SV13/SV22)/Motion program (SV43) or MT Developer2.

- (1) Conditions of the absolute position system start Perform a home position return after machine adjustment at the absolute position system start.
- (2) In the absolute positioning system, the absolute position may be lost in the following cases:

Set the absolute position with a home position return.

- (a) The battery unit is removed or replaced. (Note-1)
- (b) The battery error of the servo amplifier occurs.  $(Note-1)$  (It is detected at the servo amplifier power on).
- (c) The machine is disrupted by a shock.
- (d) The cable between servo amplifier and encoder is removed, or the servo amplifier or encoder is replaced.

(Note-1): Only when using MR-J4(W)- $\Box$ B or MR-J3(W)- $\Box$ B.

(3) The current value history can be monitored using of the "System setting allowable travel during power off" or "Monitor" using MT Developer2. (Refer to the help of MT Developer2 for details.)

(4) If a major error (error code: 1202, 12020) occurs because of a communication error between the servo amplifier and encoder, home position return request (M2409+20n) turns ON, and absolute position data is erased. However, the erasing of the absolute position data can be avoided with the following combinations.

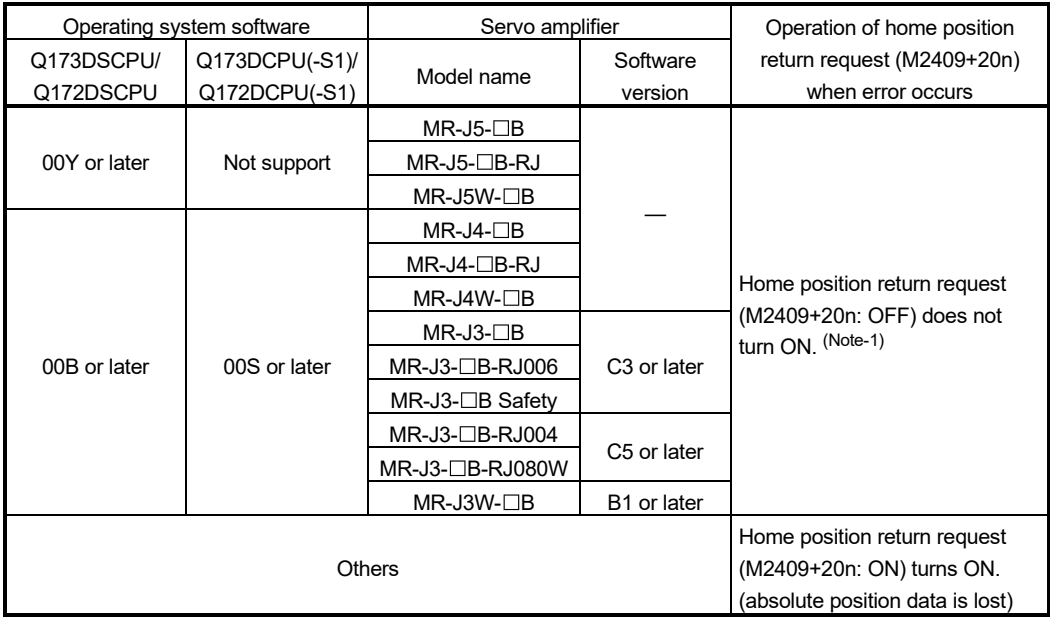

—: There is no restriction by the version.

(Note-1): The history for the number of times a major error (error code: 1202, 12020) occurred is not displayed in the current value history for MT Developer2 that does not support the display of the current value history of the past 10 times. Use a version of MT Developer2 that supports the display of the current value history of the past 10 times. (Refer to Section 1.5.)

# **ACAUTION**

- After removing or replacing the battery unit, correctly install the new unit and set the absolute position.
- After a servo amplifier battery error occurs, eliminate the cause of the error and ensure operation is safe before setting the absolute position.
- After the machine is disrupted by a shock, make the necessary checks and repairs, and ensure operation is safe before setting the absolute position.

#### POINT

(1) The address setting range of absolute position system is -2147483648 to 2147483647. It is not possible to restore position commands that exceed this limit, or current values after a power interruption.

For an infinite feed operation, configure the [degree] setting.

- (2) Even when the current value address is changed by a current value change instruction, the restored data for the current value after a power interruption is the value based on the status prior to execution of the current value change instruction.
- (3) When home position return has not been completed (home position return request is ON), restoration of the current value after a power interruption is not possible.

# 4.2.1 Current value control

The current value when using the ABS encoder is controlled by the following functions. (1) The validity of encoder data during operation is checked.

- (a) Checks that the amount of change of the encoder in a 3.5[ms] interval is within 180 degrees at the motor axis. (An error is displayed when abnormal.)
- (b) Checks the consistency of the encoder data and feedback positions controlled with the servo amplifier. (An error is displayed when abnormal.)
- (2) The following values can be monitored by the current value history monitor of MT Developer2.

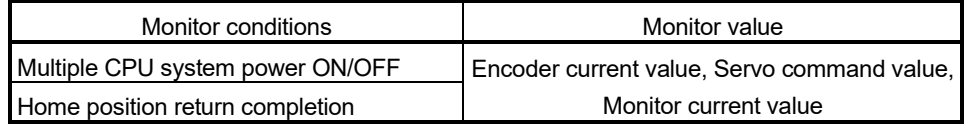

(a) Current value history monitor Month/day/hour/minute

The time at the completion of home position return and servo amplifier power supply ON/OFF is indicated.

- (b) Encoder current value When using the servo amplifier, the multiple revolution data and within-onerevolution data read from the encoder is indicated.
	- (Note): For MR-J5(W)- $\Box$ B, the value displayed is the value (command unit) multiplied by the reciprocal of the electronic gear ratio of the servo amplifier.
- (c) Servo command value

The command value issued to the servo amplifier is indicated.

(d) Monitor current value

The current value controlled in the Motion CPU is indicated.

- (Note): A value near the feed current value is indicated. However, because the monitor current value and feed current value are different data, it is not abnormal even if a different value is indicated.
- (e) Alarms

When an error for current value restoration occurs at the servo amplifier power on, an error code is indicated.

- (3) By setting of the "Allowable travel during power off", if the encoder data changes exceeding the setting range during power-off, it checks at servo amplifier poweron. (An error is displayed at the abnormal.) "Allowable travel during power off" cannot be set when using the linear servo motor and direct drive motor.
- (4) The current value history of the past 10 times is indicated at the servo amplifier's power ON/OFF. *Ver.!*

**Ver.** : Refer to Section 1.5 for the software version that supports this function.
# 4.3 High-Speed Reading of Specified Data

This function is used to store the specified positioning data in the specified device (D, W, U $\square$ \G). The signal from input module controlled in the Motion CPU is used as a trigger.

It can be set in the system setting of MT Developer2.

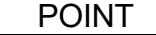

High-speed reading function cannot be used in the SV22 advanced synchronous control. *QDS*

#### (1) Positioning data that can be set

(a) SV13/SV22

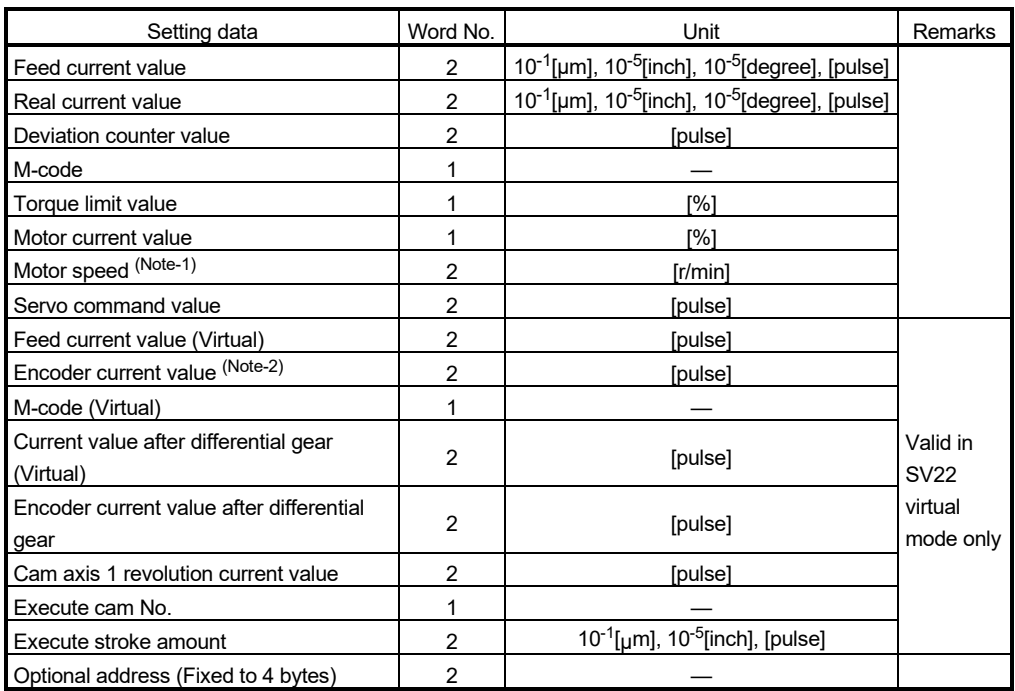

(Note-1): The motor speed (unit [mm/s]) is stored at linear servo use.

(Note-2): It is also valid in real mode for the version (Refer to Section 1.5) that supports "synchronous encoder current value in real mode".

#### (b) SV43

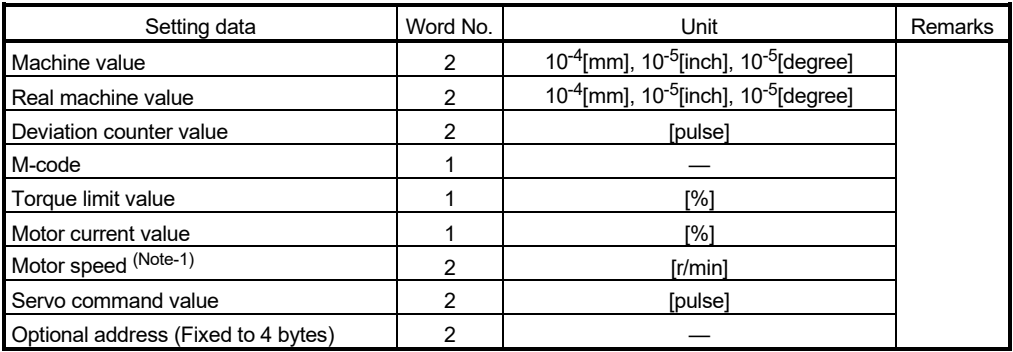

(Note-1): The motor speed (unit [mm/s]) is stored at linear servo use.

#### POINT

If the wrong address is set in the absolute address, the WDT error will occur. Explain to our sales representative before setting the absolute address.

#### (2) Modules and signals to be used

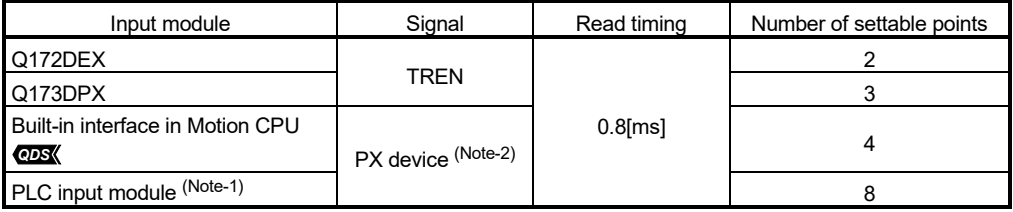

(Note-1): Only one PLC input module can be used.

(Note-2): Either the input signal of the built-in interface in Motion CPU (DI) or the PLC input module can be used. *QDS*

#### (3) Usable devices

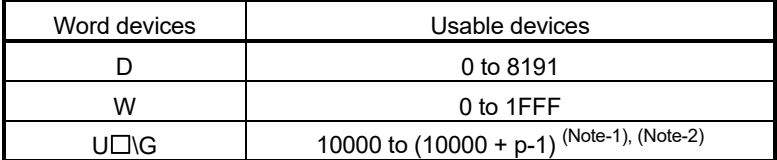

(Note-1): "p" indicates the user setting area points of the Multiple CPU high speed transmission area for each CPU.

(Note-2): Only device of the self CPU can be used.

#### POINT

(1) Set an even numbered device No. in the two word data.

(2) Refer to Chapter 2 for the user setting area points of the Multiple CPU high speed transmission area.

# 4.4 ROM Operation Function

This function is used to operate based on the data in the FLASH ROM built-in Motion CPU module that the user programs and parameters have been stored.

## 4.4.1 Specifications of 7-segment LED/switches

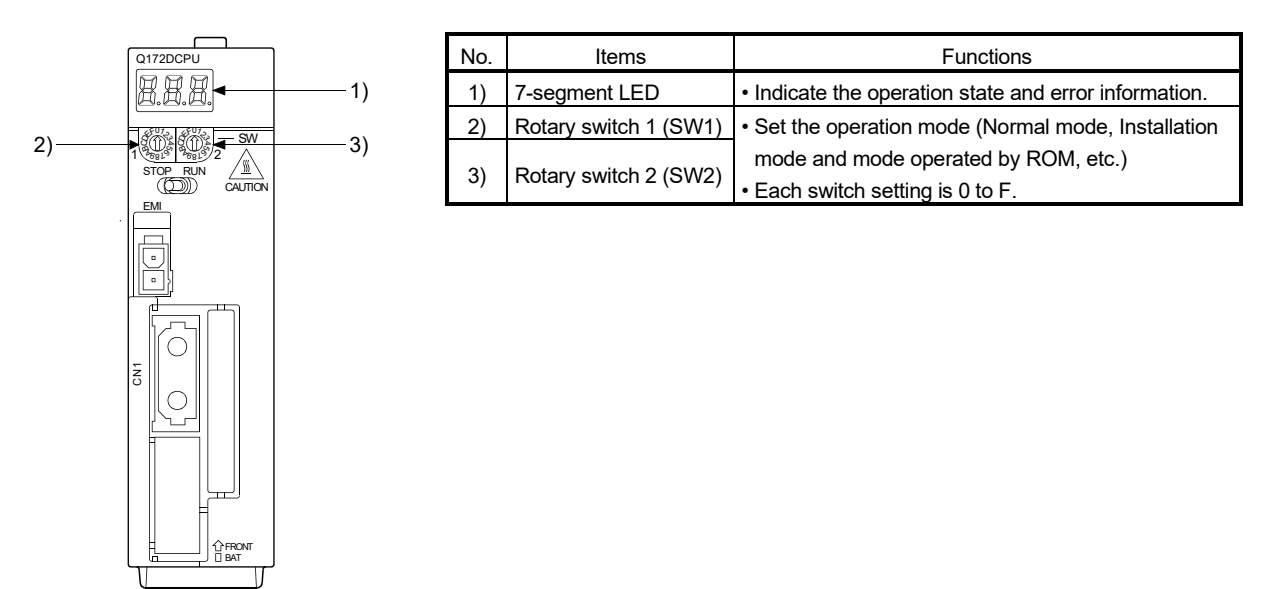

(1) Operation mode

"Operation mode" of the Motion CPU is set by the rotary switch setting of Motion CPU module at the power supply ON of the Multiple CPU system. The rotary switch setting, operation mode and operation mode overview are shown below.

(a) Rotary switch setting and operation mode

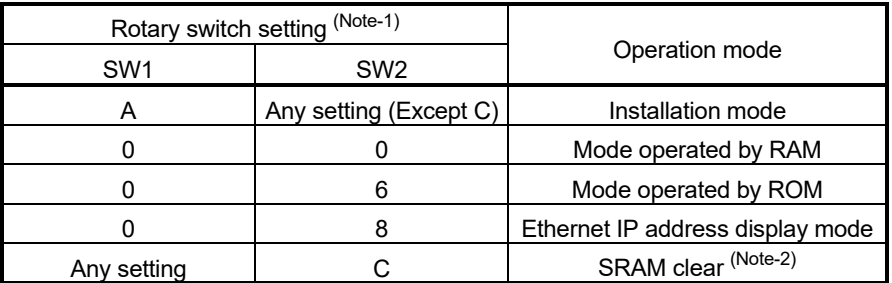

(Note-1): Do not set other than the above setting.

(Note-2): The programs, parameters, motion devices (#), devices of latch data and absolute position data of SRAM built-in Motion CPU module are cleared.

| Operation mode          | 7-segment LED | Operation overview                                                                 |
|-------------------------|---------------|------------------------------------------------------------------------------------|
| Mode operated<br>by RAM | MMML          | . " . " remains flashing in the first digit of 7-segment LED.                      |
|                         |               | . It operates based on the user programs and parameters stored in the SRAM         |
|                         |               | built-in Motion CPU module.                                                        |
|                         |               | • The user programs and parameters for the ROM operation can be written to         |
|                         |               | the FLASH ROM built-in Motion CPU module.                                          |
| Mode operated<br>by ROM | H. H. H.      | • " . " remains flashing in the first digit and steady " . " display in the second |
|                         |               | digit of 7-segment LED.                                                            |
|                         |               | • Operation starts after the user programs and parameters stored in the FLASH      |
|                         |               | ROM built-in Motion CPU module are read to the SRAM built-in Motion CPU            |
|                         |               | module at power supply on or reset of the Multiple CPU system.                     |
|                         |               | If the ROM writing is not executed, even if the user programs and parameters       |
|                         |               | are changed using the MT Developer2 during mode operated by ROM,                   |
|                         |               | operation starts with the contents of the FLASH ROM built-in Motion CPU            |
|                         |               | module at next power supply on or reset.                                           |
|                         |               | Also, If the ROM writing is not executed, even if the auto tuning data are         |
|                         |               | reflected on the servo parameter of Motion CPU by operation in the auto-           |
|                         |               | tuning setting, operation starts with the contents of the FLASH ROM built-in       |
|                         |               | Motion CPU module at next power supply on or reset.                                |

(b) Operation mode overview

- (1) Be sure to turn OFF the Multiple system's power supply before the rotary switch setting change.
- (2) It is recommended to shift to the mode operated by ROM after the programs and parameters are fixed. The erasing of the programs and parameters can be avoided even if the battery decrease. (The ROM writing cannot be executed for the current position of the servo motor in the absolute position system, home position and latch device. Back up them beforehand using MT Developer2.)

## 4.4.2 Outline of ROM operation

When the ROM writing is requested to the Motion CPU module using the MT Developer2, the programs and parameters stored in the SRAM built-in Motion CPU module are batch-written to the FLASH ROM, after the data of FLASH ROM built-in Motion CPU are erased.

When the Motion CPU starts in the "Mode operated by ROM", a normal operation starts, after the data written in the FLASH ROM is read to the SRAM.

The programs and parameters created by the MT Developer2 must be written beforehand to the FLASH ROM built-in Motion CPU module at the ROM operation. The following methods for ROM writing are shown below.

- Write the programs and parameters written in the SRAM built-in Motion CPU module to the FLASH ROM built-in Motion CPU module.
- Write the programs and parameters of the MT Developer2 to the SRAM built-in Motion CPU module, and then write them to the FLASH ROM built-in Motion CPU module.

The data batch written to the FLASH ROM built-in Motion CPU module by ROM writing are shown below. Backup data except the following (current position of servo motor in absolute position system, home position and latch device.) cannot be written to the FLASH ROM.

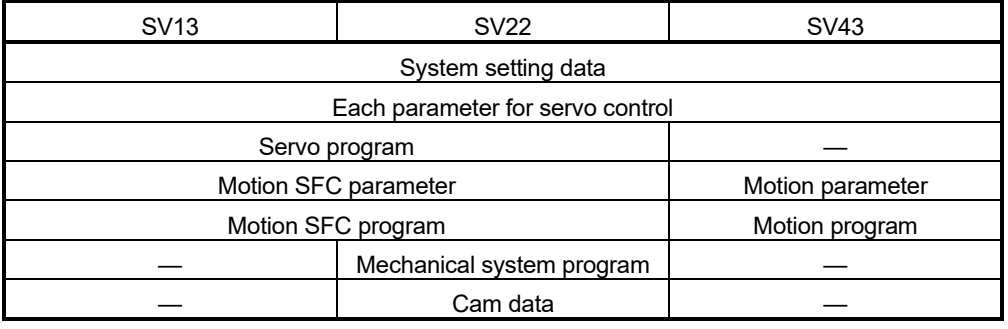

## POINT

(1) "Backup • load" operation of the MT Developer2 targets the SRAM built-in Motion CPU module. (The FLASH ROM built-in Motion CPU module is not targeted.)

Set to "Mode operated by ROM" after ROM writing to execute the ROM operation after "Backup • load" operation at the Motion CPU module exchange.

- (2) The FLASH ROM built-in Motion CPU module serves as a life in 100000 times writing. Make the ROM writing within 100000 times. If it passes over a life, "writing error" will occur, replace the Motion CPU module.
- (3) The online change of Motion SFC program executes the Motion SFC program performed the online change from the next scanning at the mode operated by ROM. Operation starts with the contents of the Motion SFC program written in the FLASH ROM built-in Motion CPU module at next power supply on or reset.
- (4) It needs to meet the following conditions for the ROM writing.
	- (a) PLC ready flag (M2000) OFF
	- (b) Not installation mode

(1) Write the programs and parameters written in the SRAM built-in Motion CPU module to the FLASH ROM built-in Motion CPU module for the ROM operation.

#### <ROM writing>

Mode operated by RAM/Mode operated by ROM

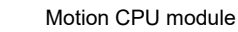

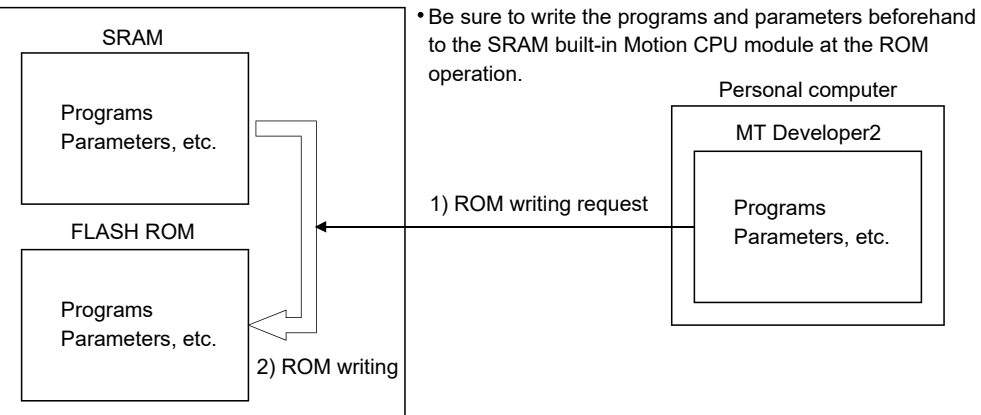

#### <ROM operation>

Mode operated by ROM

Motion CPU module

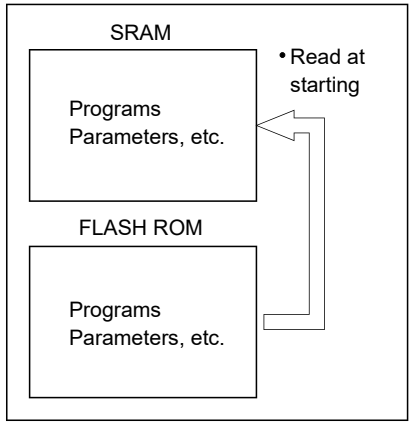

(a) Writing procedure for the data of SRAM built-in Motion CPU module to the ROM.

Execute the ROM writing to the FLASH ROM built-in Motion CPU module by selecting the [Execute] button on the Export to ROM Format screen displayed by the menu bar [Online] - [Export to ROM Format].

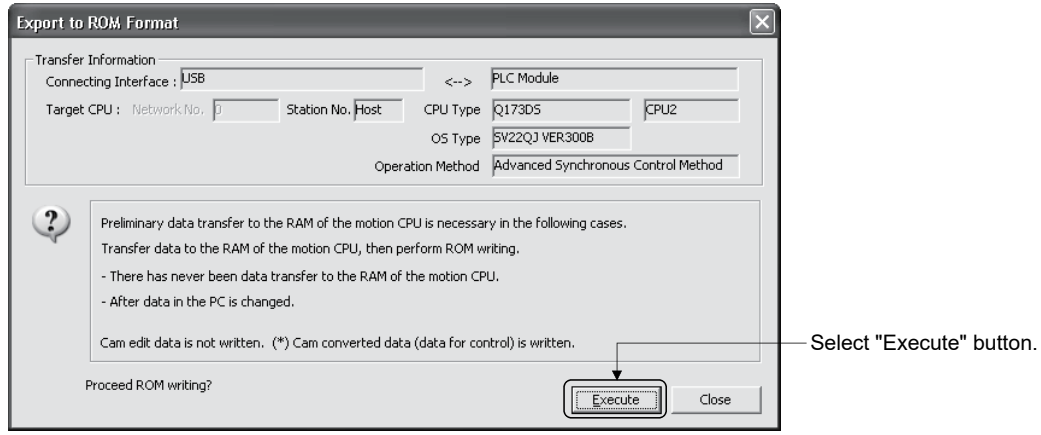

Refer to the help of MT Developer2 for details of the operation procedures.

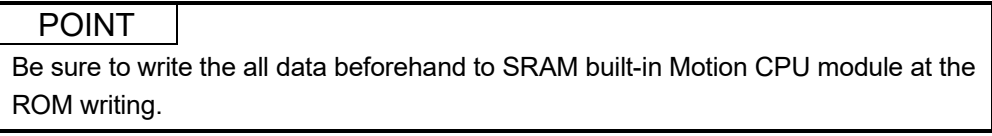

(2) Write the programs and parameters of the MT Developer2 to the SRAM built-in Motion CPU module, and then write them to the FLASH ROM built-in Motion CPU module for the ROM operation.

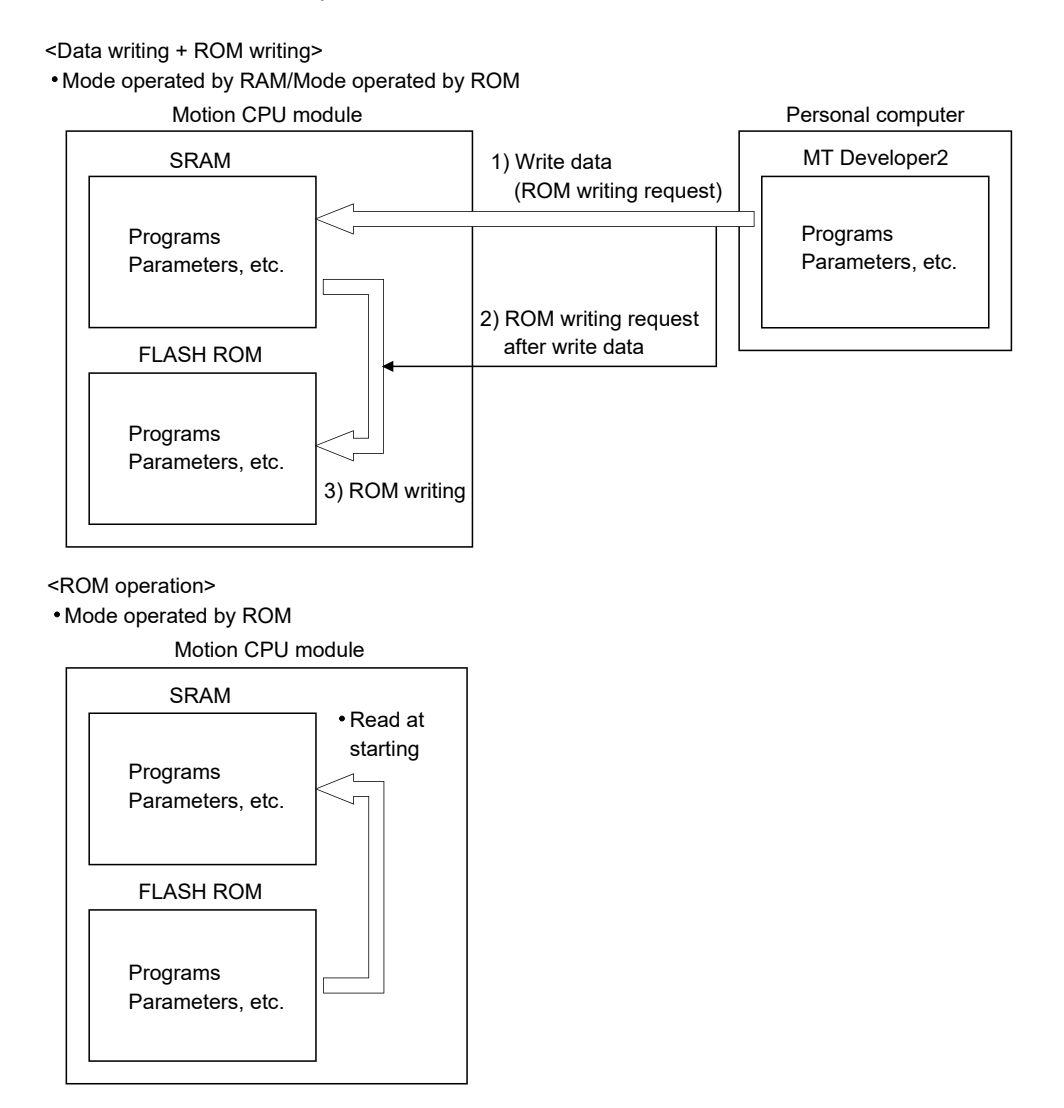

(a) Writing procedure for the data of MT Developer2 to the ROM. Check the data written in the Motion CPU by selecting the [Program memory + CPU ROM] of target memory on the Write to CPU screen displayed by the menu bar [Online] - [Write to CPU].

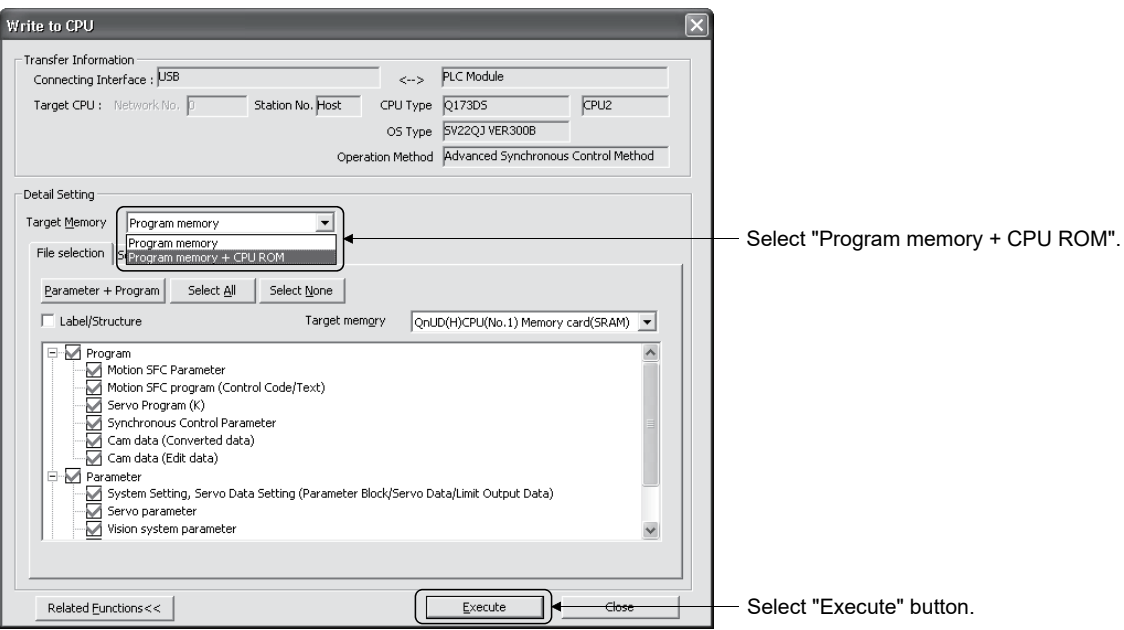

(Note): The display of selectable data are different depending on the operating software.

Refer to the help of MT Developer2 for details of the operation procedures.

#### POINT

Be sure to write the all data beforehand to SRAM built-in Motion CPU module at the ROM writing.

# 4.4.3 Operating procedure of the ROM operation function

(1) ROM operation procedure

The ROM operation procedure is shown below.

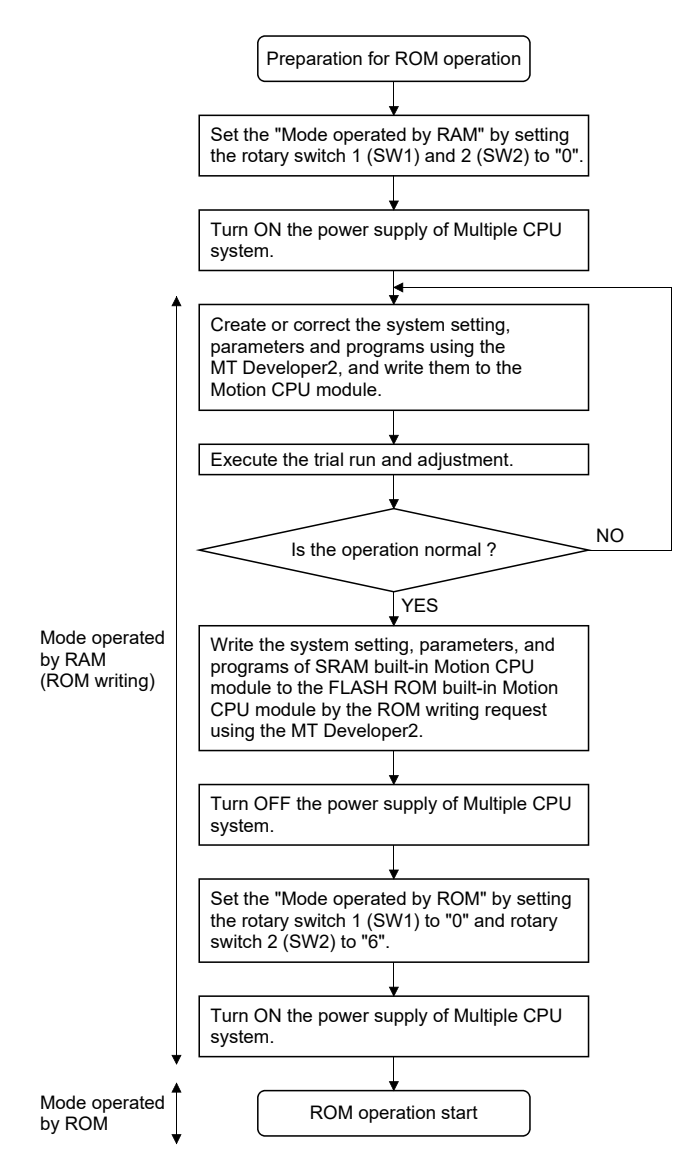

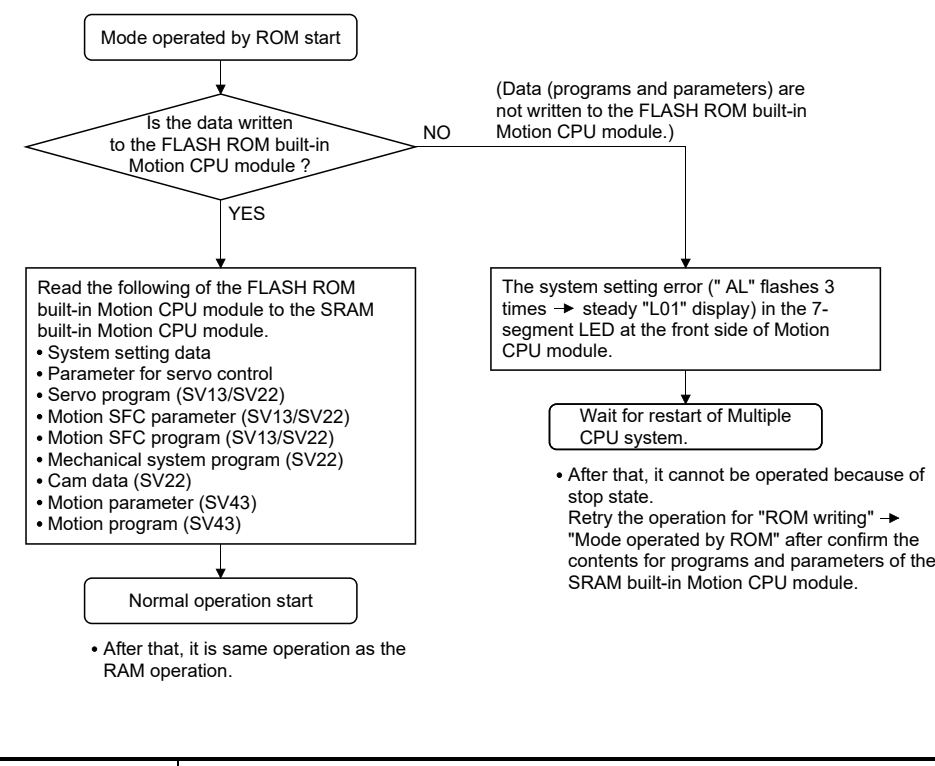

## (2) Operation at the "Mode operated by ROM"

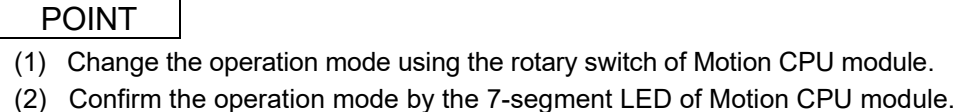

## 4.5 Security Function

#### 4.5.1 Protection by password

This function is used to protect the user data of Motion CPU by registering a password. The illegal reading or writing of the user data are prevented by setting a password. Registered password can be changed and deleted.

(1) Operating procedure password

[Register/Change Password] or [Delete Password] screen is used to register/change/delete a password. Select from a menu bar or each screen of MT Developer2 to display these screen.

• Select from a menu bar

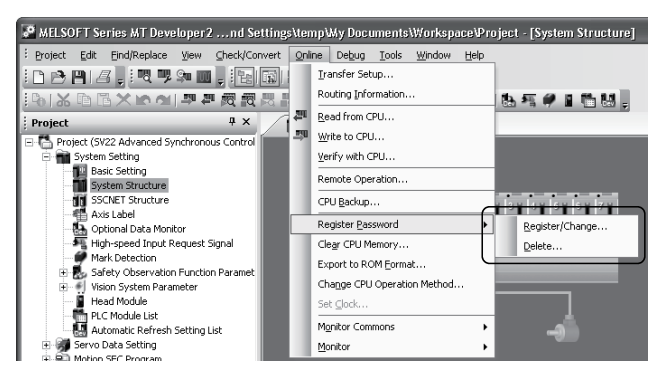

• Select from each screen of Write to CPU/Read from CPU/Verify with CPU

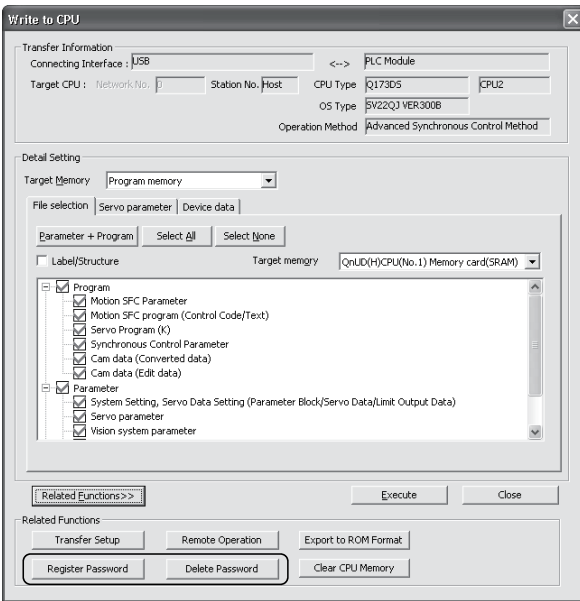

## (2) User data protected by password

The user data protected in this function are shown below. "Write Protection" or "Read/Write Protection" can be set every user data.

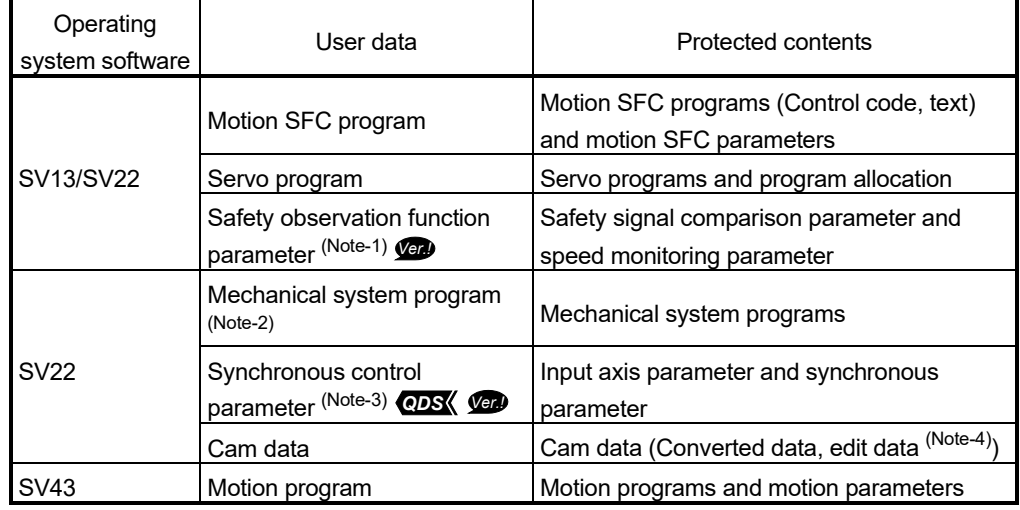

(Note-1): Q173DSCPU/Q172DSCPU/Q173DCPU-S1/Q172DCPU-S1 only.

(Note-2): Virtual mode only.

(Note-3): Advanced synchronous control only.

(Note-4): Cam edit data "Read from CPU/Write to CPU/Verity with CPU" is possible for the MT Developer2 version "1.09k or later".

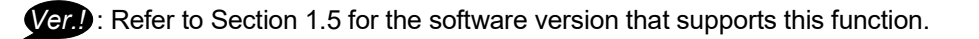

# (3) Password registration/change

Execute the password registration/change on the "Register/Change password" screen of MT Developer2.

Refer to the help of MT Developer2 for details of the operation procedures.

#### <SV13/SV22 use>

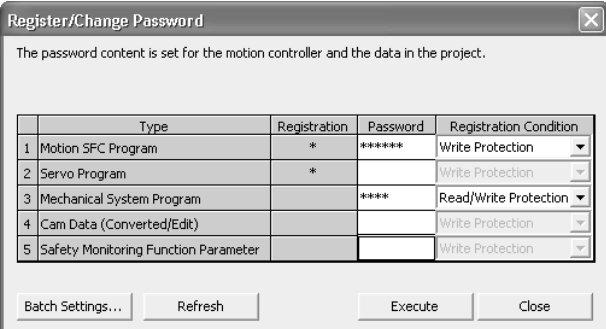

#### <SV43 use>

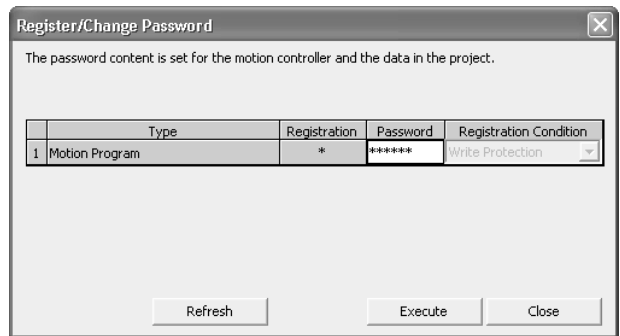

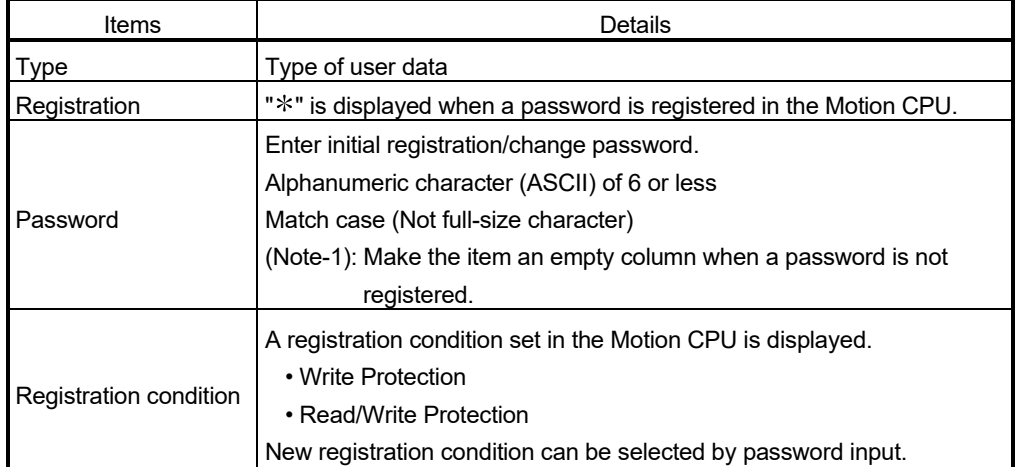

- (1) Be sure to register/change password when the Motion CPU is in STOP state. Registering/changing password when in RUN state may cause the Motion SFC program to operate incorrectly.
- (2) If a user has forgotten a registration password, clear a password of Motion CPU by the all clear function. However, the all password data and user data are cleared by the all clear function. Re-write the user data to the Motion CPU. (Refer to Section 4.6 for details.)
- (3) ROM operation can be executed by user data registered a password. The password setting is also included in the ROM writing/reading data.
- (4) The password data is not saved in a project without project save. Be sure to save project.
- (5) If an operation stops by reset or power OFF of the Multiple CPU system while a password registration/change, the user data may not be registered. Register/change a password again to restore the user data.

#### (4) Password delete

Execute the password delete on the "Delete password" screen of MT Developer2.

Refer to the help of MT Developer2 for details of the operation procedures.

#### <SV13/SV22 use>

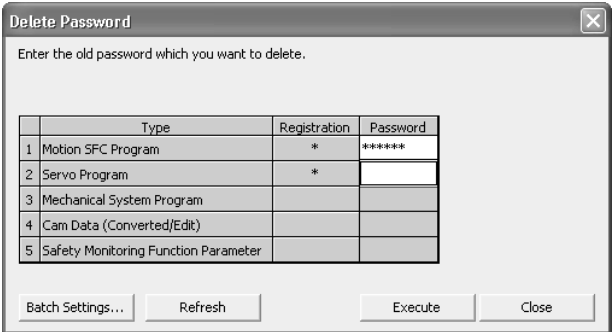

#### <SV43 use>

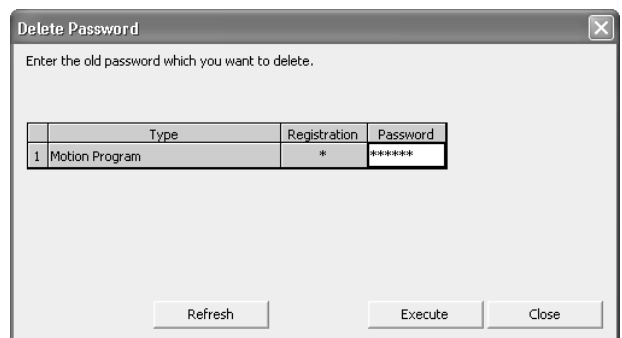

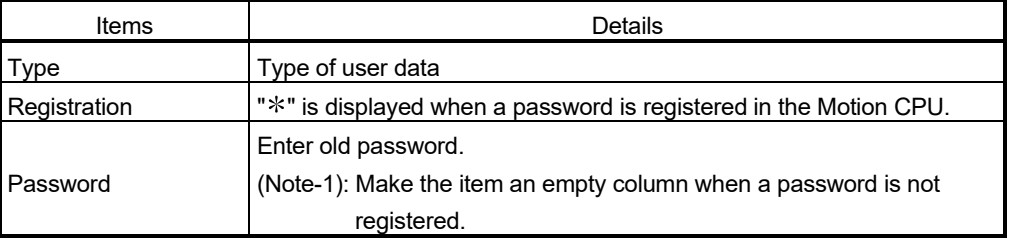

- (1) Be sure to delete password when the Motion CPU is in STOP state. Deleting password when in RUN state may cause the Motion SFC program to operate incorrectly.
- (2) The password data is not saved in a project without project save. Be sure to save project.
- (3) If an operation stops by reset or power OFF of the Multiple CPU system while delete of password, the data may not be deleted. Delete a password again to restore the user data.

## (5) Password check

When operating the user data that sets password, the check password screen is displayed automatically.

Protection by the password temporarily released by success of password check. A password is memorized until MT Developer2 ends. (Since protection by password is automatically released temporarily at the user data operation, a check password screen is not displayed.)

Refer to the help of MT Developer2 for details of the operation procedure.

#### <SV13/SV22 use>

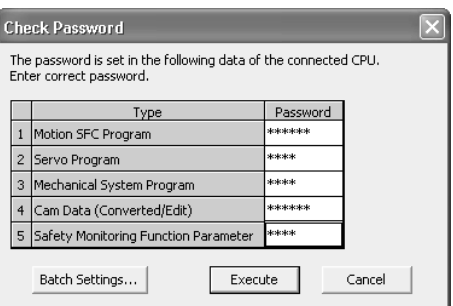

#### <SV43 use>

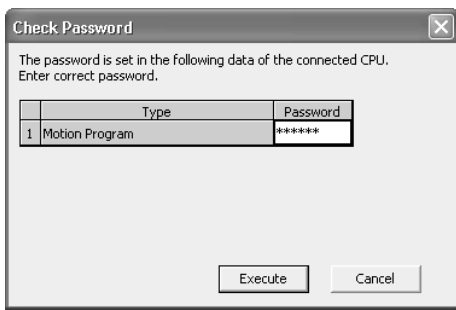

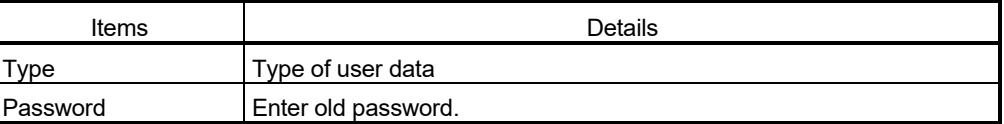

## (6) Password save

Registered/changed/deleted password or password read with user data from "Read from CPU" screen displayed by reading operation of the data can be saved in a project data.

A password saved in a project data can be registered with user data, when the user data are written in the Motion CPU that does not set password from "Write to CPU" screen displayed by menu [Online]  $\rightarrow$  [Write to CPU].

Select menu [Project]  $\rightarrow$  [Save] to save the updated password data in a project.

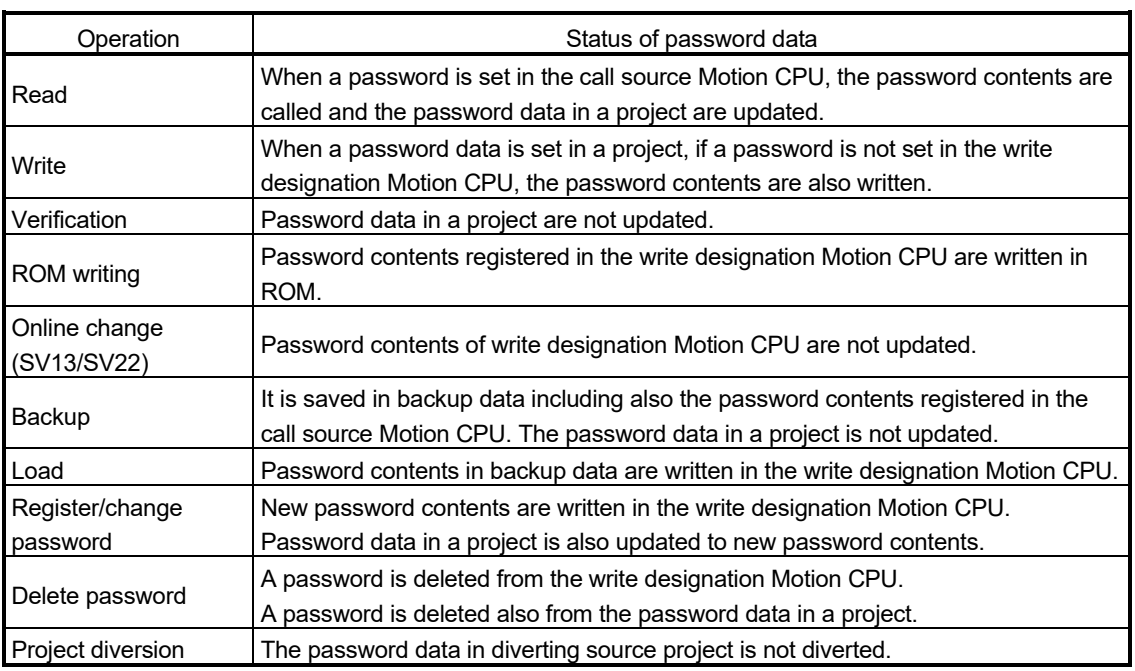

(a) Status of password data for each operation

- (1) The password data is not saved in a project without project save.
- (2) Save a project after delete of password to delete the password data in a project. Or, create a project without password data by creating new project and diverting user data from a project with password data.

# 4.5.2 Protection by software security key *QDS*

This function is used to protect the user data by setting the software security key to the project, operating system software, and MT Developer2 to limit the computer which operates the project and Motion CPU which runs the project.

The software security key is created in MT Developer2 and registered to the operating system software when the operating system software is installed to Motion CPU. It is also registered to the user program when the project is created.

The software security key verify is executed between MT Developer2 and Motion CPU during communication of the computer and Motion CPU. If the keys are not matched, the communication is not possible.

Only the enabled computer can communicate with Motion CPU. When the user data are leaked, copying and analyzing the data are prevented.

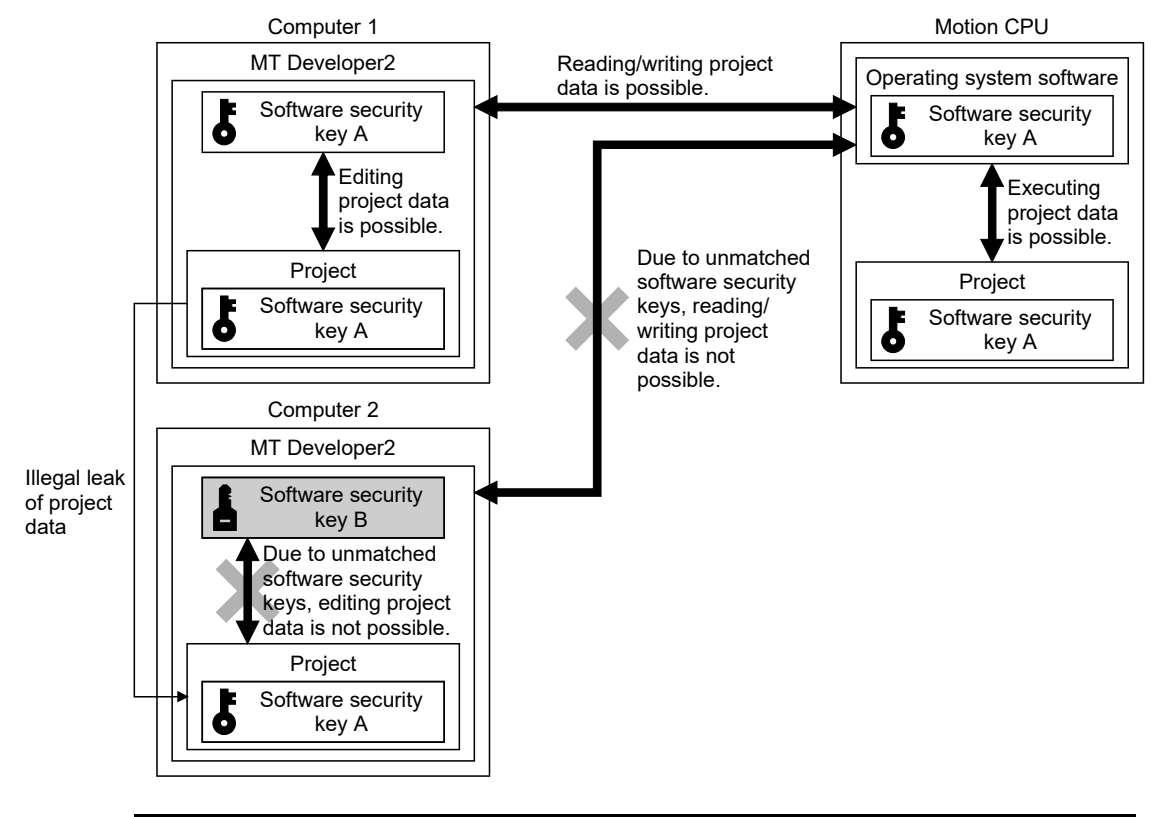

## POINT

Even when the communication between MT Developer2 and Motion CPU is not possible due to the unmatched software security keys, monitoring and servo parameter reading/writing are possible in MR Configurator $\square$ .

# **ACAUTION**

If the software security key set in the project data or operating system software cannot be imported to MT Developer2, the software security key cannot be released even in repair or maintenance, and the project data cannot be referred to permanently. Mitsubishi Electric Corporation cannot be held responsible for any damage which may occur as a result of not being able to refer to the project data for our customers or other individuals and organizations. Please be aware of this when using the software security key.

# (1) Overview of software security key

The software security key is controlled with the software security key name. Eight software security key names can be registered to MT Developer2.

Key function level (Administrator/Developer/User) is set in the software security key, and some operations are restricted depending on the key function level. The software security key can be exported/imported and used in computers other than the computer where it is created.

Key expiration date can be set when exporting the key. When the expiration date is expired, re-export/import the key since the communication with Motion CPU is not possible. (Even when the expiration date is expired, the operation of Motion CPU continues.)

The exported software security key cannot be imported and re-exported. When replacing computers, delete the software security key from the project and Motion CPU and create the software security key again in the new computer.

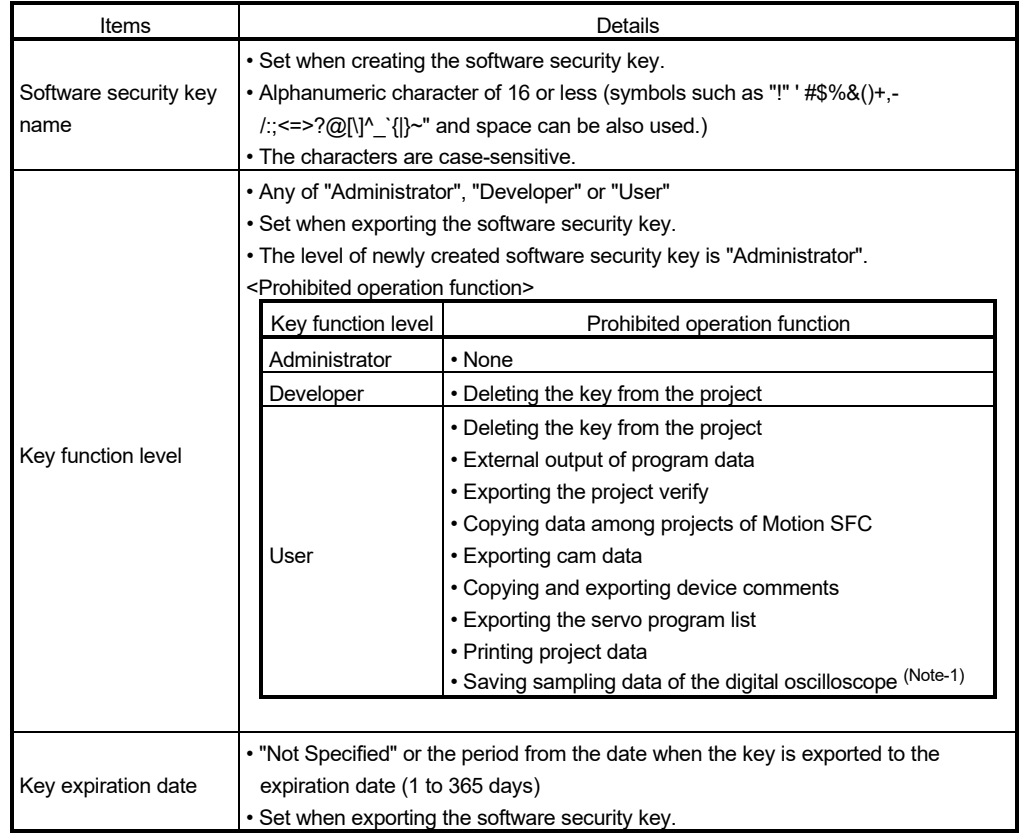

The details of key function level are shown below.

(Note-1): Enabled/disabled can be set for saving sampling data of the digital oscilloscope.

# (2) Start-up procedure of software security key

The operation of software security key function is executed on the software security key management screen of MT Developer2.

Select the menu bar [Tools]-[Software Security Key Management].

Refer to the help of MT Developer2 for details of the operation procedures.

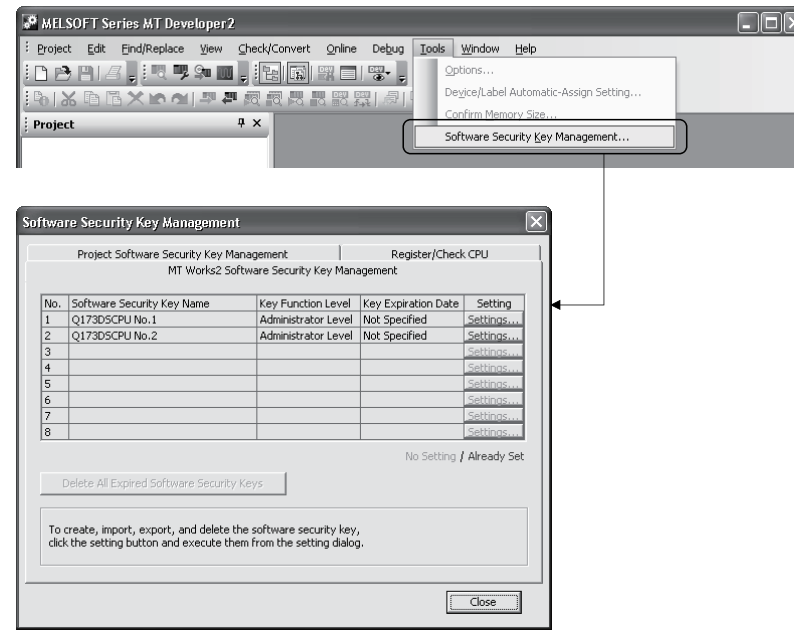

Operation details of software security key function are shown below

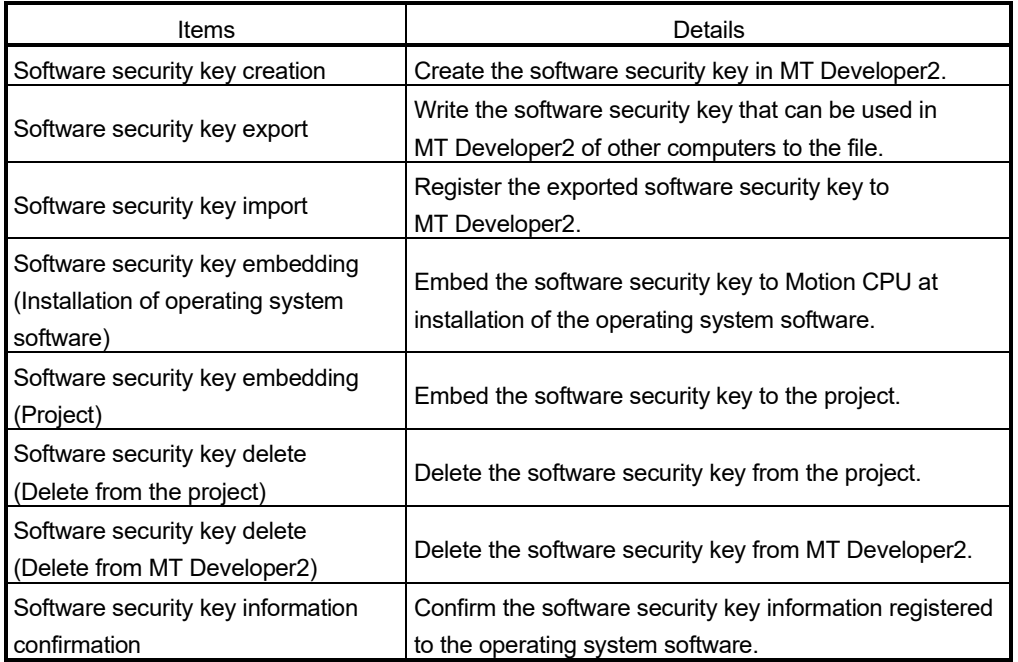

- (3) Operating procedure of software security key function
	- (a) Using procedure of software security key

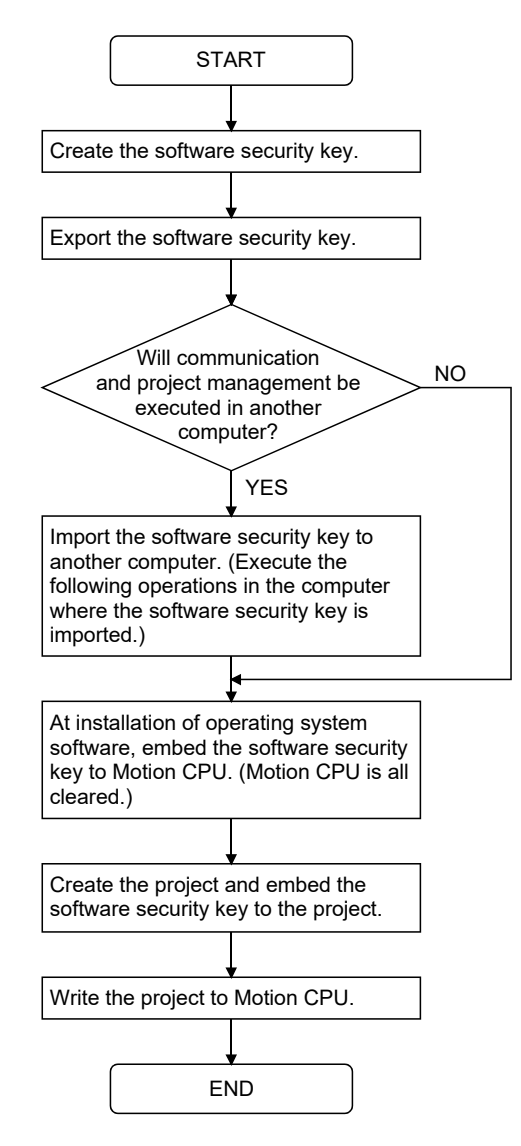

- (1) Backup the exported data after exporting the software security key. Be sure to store the data in a safe place.
- (2) If the software security key of the operating system software already installed in Motion CPU is different from that embedded to the operating system software to be installed, "Clear all" is executed at installation. It is recommended to backup the data in advance using MT Developer2. If the software security keys are matched, the programs, parameters and absolute position data that are written to Motion CPU are not re-written.

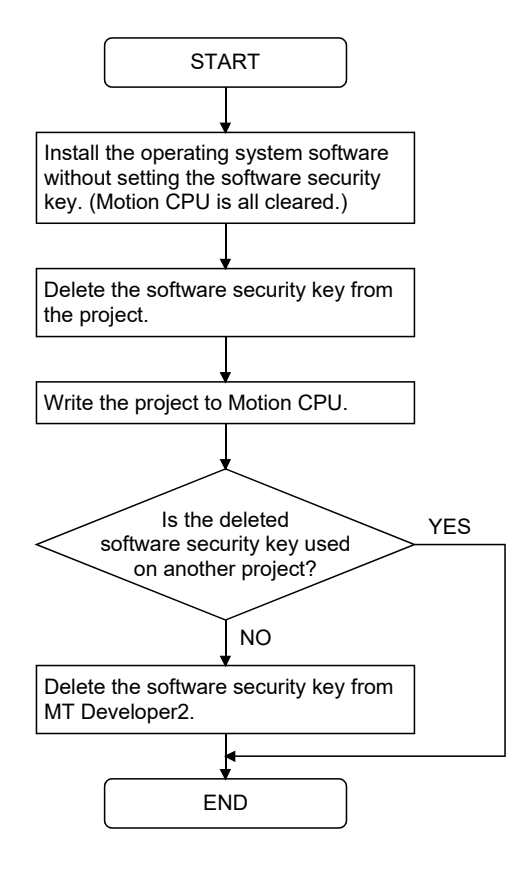

(b) Delete procedure of software security key

# 4.6 All Clear Function

This function is used to clear the all user data, password setting, device memory, backup area and user data area of FLASH ROM in the Motion CPU module.

- (1) Procedure for clear all
	- (a) Set the Motion CPU module to installation mode (Set a rotary switch 1 (SW1) to "A".)
	- (b) Execute the all clear. Select the menu bar [Online]-[Clear CPU Memory].

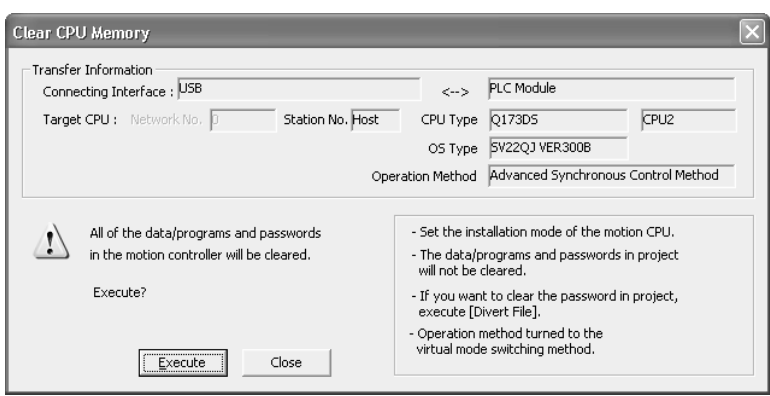

Refer to the help of MT Developer2 for details of the operation procedure.

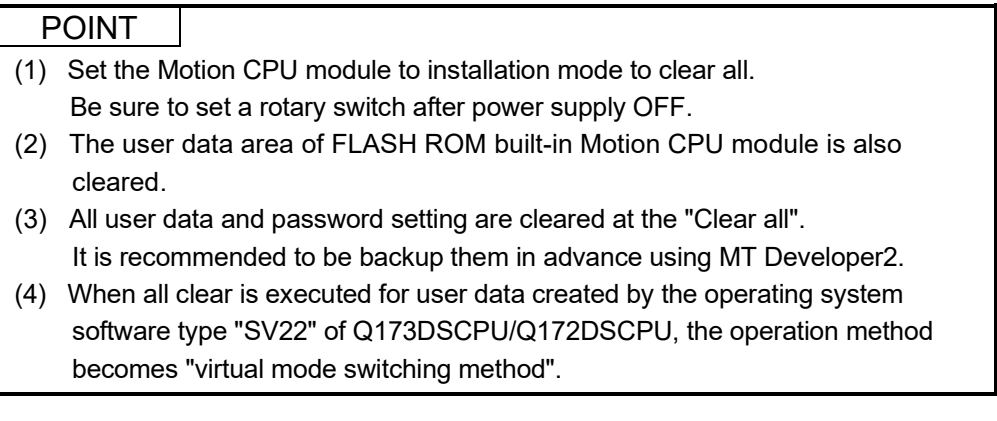

## 4.7 Communication Via Network

The communication between the personal computer and the Motion CPU is possible via Q series Network module (CC-LinkIE, CC-Link, MELSECNET/10(H), Ethernet and etc.) in the Motion CPU module. Refer to the PLC manuals for the specifications of each network modules of

CC-LinkIE, CC-Link, MELSECNET/10(H), Ethernet and Serial communication, the handling method.

#### 4.7.1 Specifications of the communications via network

- (1) Communications via network enables using MT Developer2 in the Motion CPU.
- (2) Access range of the communications via network of the Motion CPU is an access range equivalent to connection PLC CPU using GX Works2/GX Developer. Refer to the operating manual of GX Works2/GX Developer for details.
- (3) By setting the routing parameter to the control CPU of the network module and the CPU which connected the peripheral devices in the network by MELSECNET/10(H) and Ethernet, it is possible to relay to 8 network points and communicate.
- (4) Because the Motion CPU cannot become the control CPU of the network module, there is not setting item of the network module and network parameter. However, when connecting with the CPU on the other network from the peripheral device which connected the Motion CPU, it needs to the setting of the routing parameter.
- (5) It can operate by remote control the monitor or program editing of the Motion CPU via the intranet using the Ethernet module.

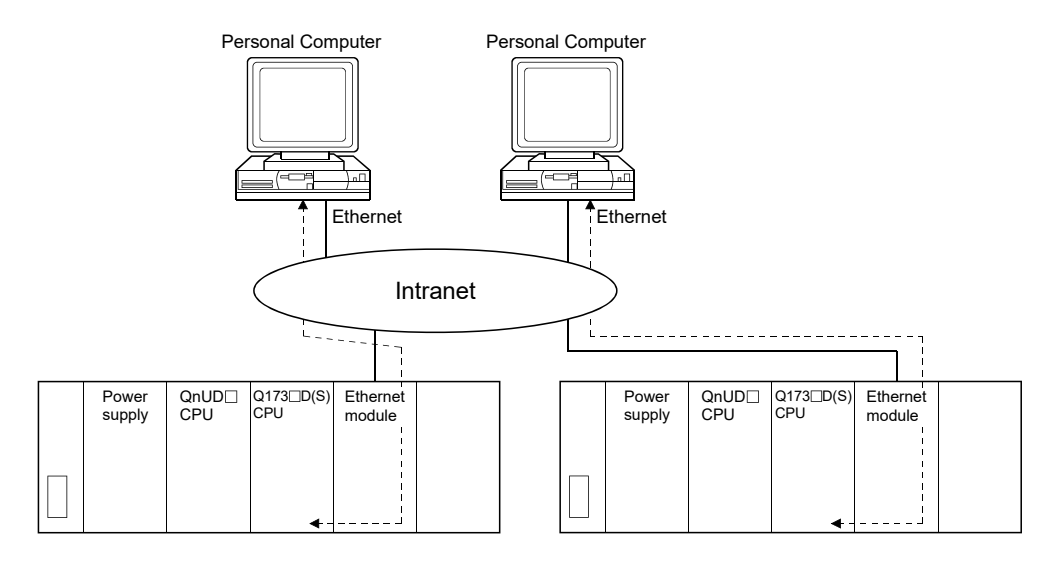

## 4.8 Monitor Function of the Main Cycle

- (1) Information for main cycle of the Motion CPU (process cycle executed at free time except for motion control) is stored to the special register.
- (2) Since the automatic refresh of CPU shared memory, normal task of Motion SFC program (SV13/SV22) and Motion program (SV43) are executed in the main cycle, make it reference for process time, etc. to program.
- (3) There are following methods to shorten a main cycle.
	- (a) Lengthen an operation cycle setting.
	- (b) Reduce the number of event task programs to execute in the Motion SFC program. (SV13/SV22)
	- (c) Reduce the number of normal task programs to execute simultaneously in the Motion SFC program. (SV13/SV22)
	- (d) Reduce the number of automatic refresh points of CPU shared memory.
	- (e) Reduce the number of Motion programs to execute simultaneously. (SV43)
- (4) When a main cycle is lengthened (more than 1.0[s]), a WDT error may occur in the Motion CPU.
- (5) Details of main cycle monitor register is shown below.

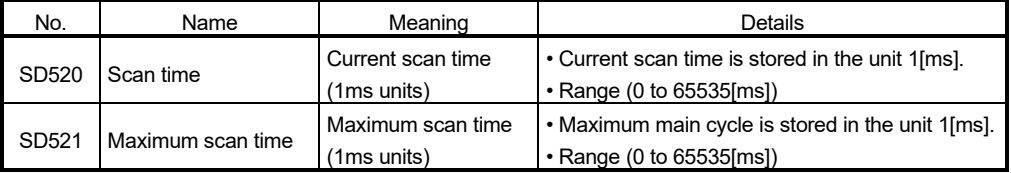

# 4.9 Servo Parameter Read/Change Function

- (1) When the servo parameters are changed, the Motion CPU will be automatically read the servo parameters and reflected them to the servo parameter storage area in the Motion CPU. Therefore, an operation to read servo parameters is unnecessary in the following cases.
	- (a) The parameters are changed by auto tuning.
	- (b) The parameters are changed by connecting directly MR Configurator $\Box$  to the servo amplifier.

## POINT

If the power supply of Multiple CPU system is turned off/reset or the power supply of servo amplifier is turned off immediately after change, it may not be reflected.

- (2) After executing the servo parameter reading function, when it needs to reflect the servo parameters changed to the MT Developer2, read the servo parameters from the Motion CPU and save data.
- (3) The servo parameters of the axis specified from the Motion CPU can be changed or displayed individually. *QDS*
	- Use the following special registers to change or display the servo parameter.
	- (a) "Servo parameter write/read request" device

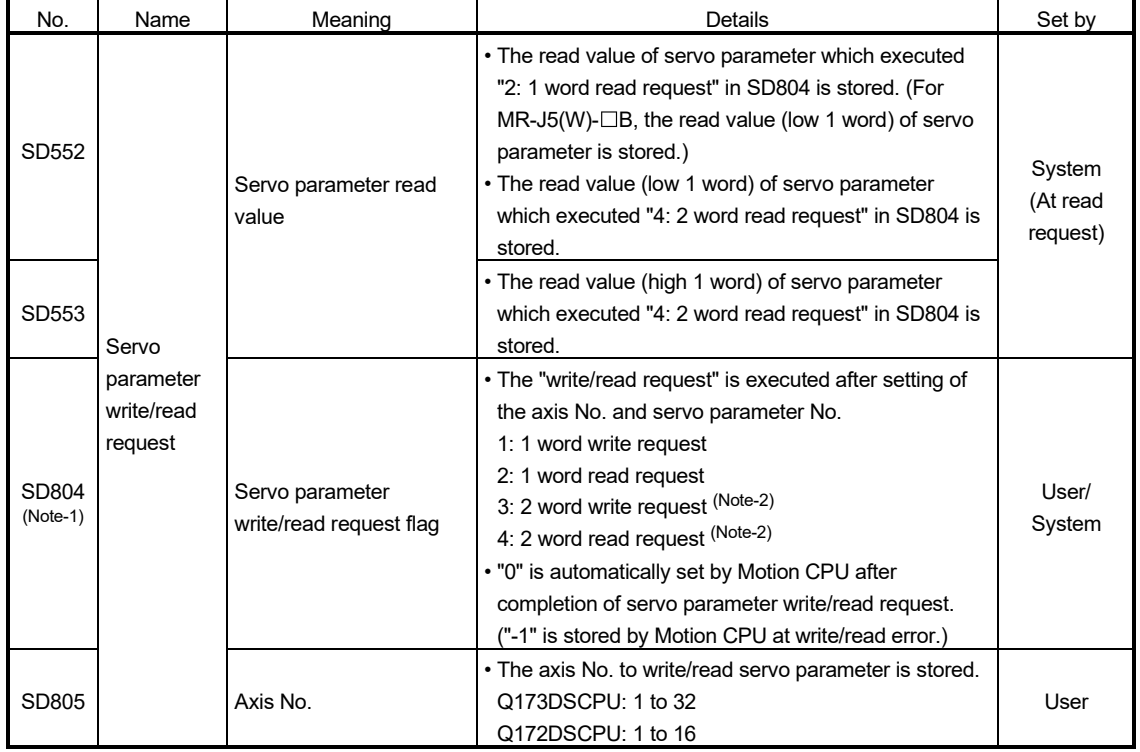

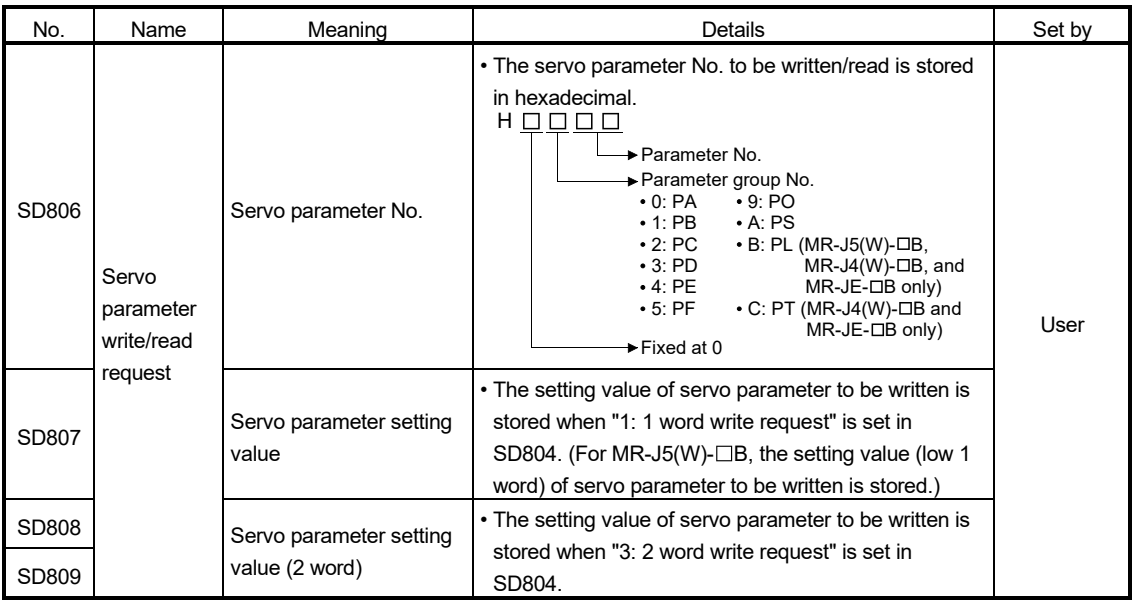

(Note-1): Do not execute the automatic refresh. (Note-2): This can be set only in MR-J5(W)- $\Box$ B.

- (b) Procedure for servo parameter write
	- 1) 1 word write procedure
		- 1. Set the axis No., servo parameter No. and servo parameter setting value in SD805 to SD807.
			- $\perp$
		- 2. Set "1: 1 word write request" in SD804.
		- $\perp$
		- 3. Check that "0" is set in SD804.

(Completion of write)

- 2) 2 word write procedure
	- 1. Set the axis No., servo parameter No. and servo parameter setting value in SD805, SD806, SD808, and SD809.
	- $\downarrow$
	- 2. Set "3: 2 word write request" in SD804.
	- $\perp$
	- 3. Check that "0" is set in SD804. (Completion of write)
- (c) Procedure for servo parameter read
	- 1) 1 word read procedure
		- 1. Set the axis No. and servo parameter No. in SD805 and SD806.
		- $\downarrow$
		- 2. Set "2: 1 word read request" in SD804.
		- $\overline{\phantom{a}}$
		- 3. Check that "0" is set in SD804.
			- (Completion of read)
		- $\downarrow$
		- 4. Stores the read value in SD552
- 2) 2 word read procedure
	- 1. Set the axis No. and servo parameter No. in SD805 and SD806.
	- $\downarrow$ 2. Set "4: 2 word read request" in SD804.
	- $\downarrow$

 $\downarrow$ 

- 3. Check that "0" is set in SD804. (Completion of read)
	-
- 4. Stores the read value in SD552 (low 1 word) and SD553 (high 1 word).

- (1) New servo parameter is reflected to Motion CPU, therefore, the servo parameter of Motion CPU side does not need to change.
- (2) When the axis No., servo parameter No. or servo parameter setting value is outside the setting range, "-1: write/read error" is stored in the servo parameter write/read request flag. The setting value of servo parameter is reflected to Motion CPU even when the write error occurred. Be sure to set within the setting range.

## 4.10 Optional Data Monitor Function

The optional data monitor function stores the data in the servo amplifier in specified word devices and monitors the data.

#### (1) Optional data monitor setting

Set the data of MR-J5(W)- $\Box$ B, MR-J4(W)- $\Box$ B, and MR-JE- $\Box$ B (setting 1 to 6 per axis), and MR-J3(W)- $\Box$ B (setting 1 to 3 per axis).

It can be set by the system setting of MT Developer2.

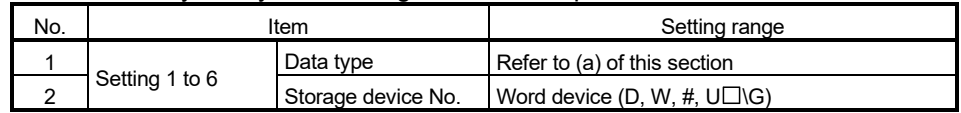

- (a) Data type
	- 1) Q173DSCPU/Q172DSCPU use

Set the total of number of communication data points per 1 axis as shown below.

 $MR-J5(W)-DB$ ,  $MR-J4(W)-DB$ , and  $MR-JE-DB$ : Up to 6 points  $MR-J3(W)-DB$ : Up to 3 points

When setting an axis of servo amplifier (MR-J4- $\Box$ B-RJ) selected as "101: Synchronous encoder via servo amplifier" by [Pr.320]

Synchronous encoder axis type, set the number of communication data points so that the total comes to 2 points or less per axis.

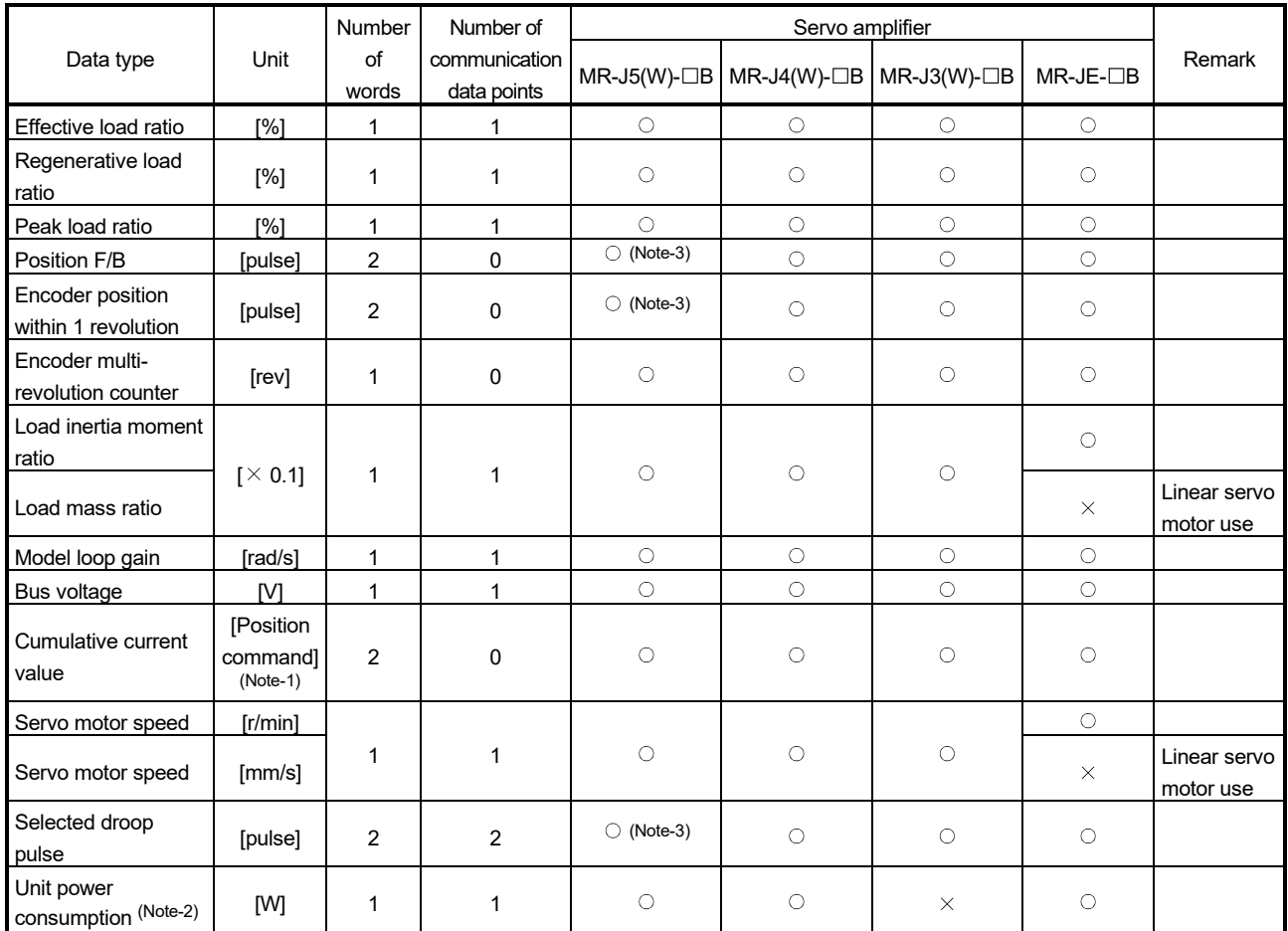

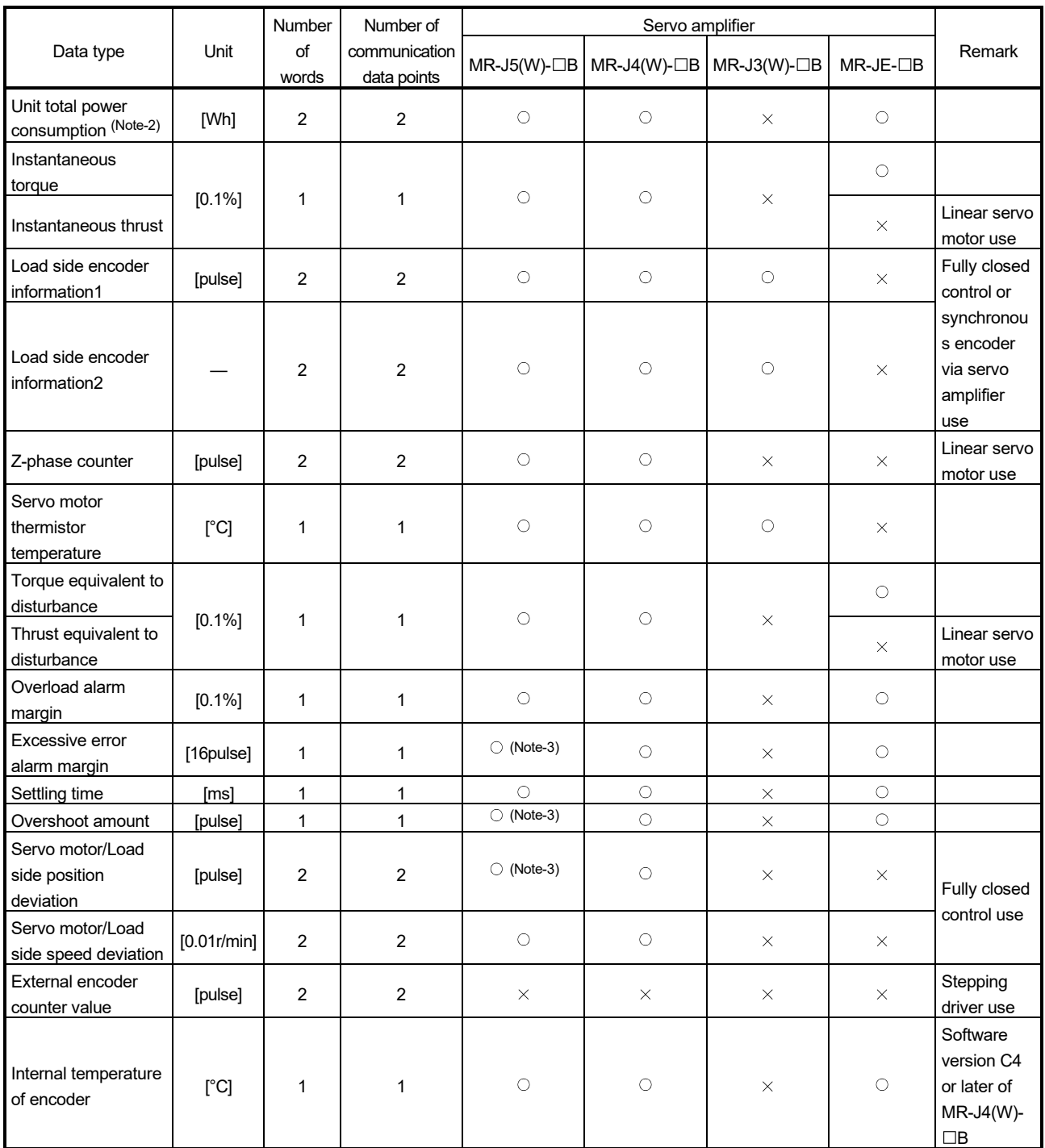

 $\circ$ : Settable  $\times$ : Unsettable

(Note-1): The position command is command unit set in the servo data setting.

(Note-3): For MR-J5(W)-□B, the value displayed is the value (command unit) multiplied by the reciprocal of the electronic gear ratio of the servo amplifier. By configuring the electronic gear settings to the servo amplifier's "Electronic gear numerator (PA06)" and "Electronic gear denominator (PA07)" servo parameters, the data becomes the same data as for MR-J4(W)- $\Box$ B.

<sup>(</sup>Note-2): In the servo amplifier for multiple axes, the measured value of whole unit is monitored. When these values set to each axis of multi-axis servo amplifier, the same value can be monitored in each axis. Use the monitored value of not each axis but each module to calculate the module power consumption power consumption and unit integral power consumption of multiple modules.

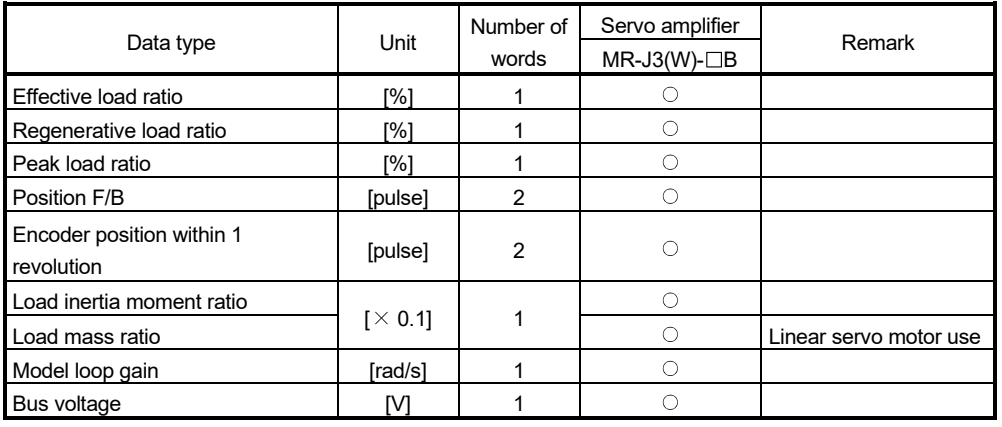

#### 2) Q173DCPU(-S1)/Q172DCPU(-S1) use

 $\circ$ : Settable  $\times$ : Unsettable

#### (b) Storage device No.

Specify the word data to store monitor data.

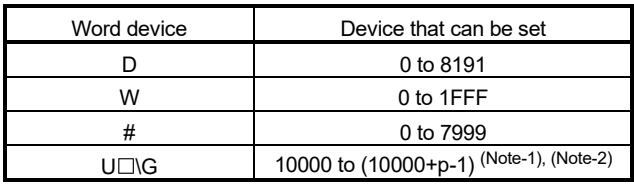

(Note-1): "p" indicates the user setting area points of the Multiple CPU high speed transmission area for each CPU.

(Note-2): Only device of the self CPU can be used.

- (1) The updating cycle of data is every operation cycle.
- (2) Set an even numbered device No. in the two word data.
- (3) Refer to Chapter 2 for the user setting area points of the Multiple CPU high speed transmission area.

# 4.11 SSCNET Control Function

#### The following controls are possible in the SSCNET control function.

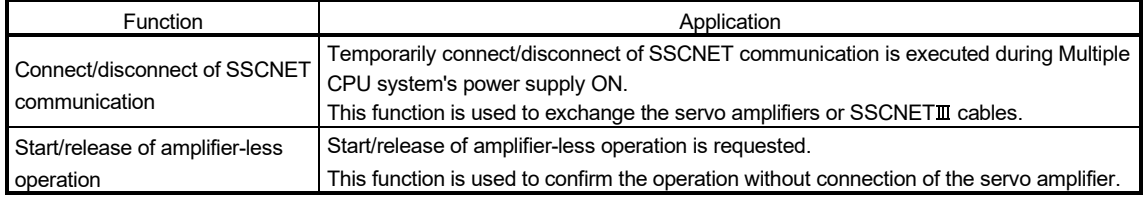

## (1) Device list

Set the request in SSCNET control (command) (SD803), and the process status is stored in SSCNET control (status) (SD508).

(a) SSCNET control (status) devices

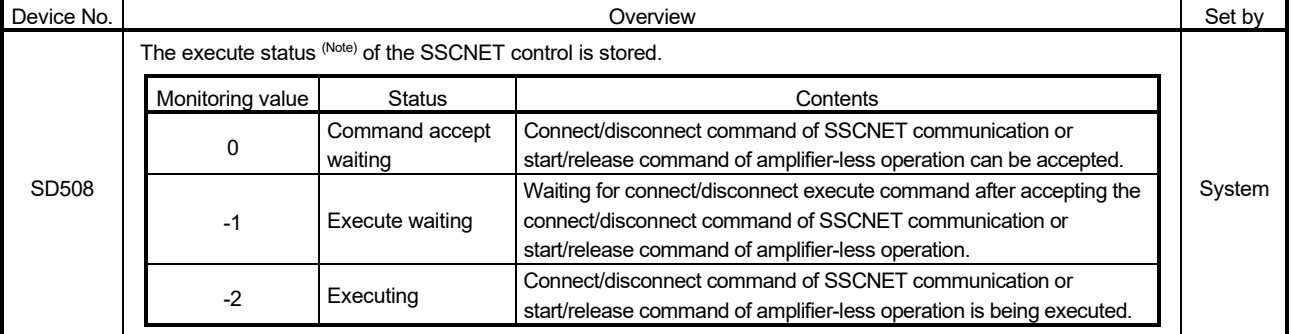

(Note): The status for amplifier-less operation status is set in the amplifier-less operation status flag (SM508). (Refer to Section 4.11.2.)

#### (b) SSCNET control (command) devices

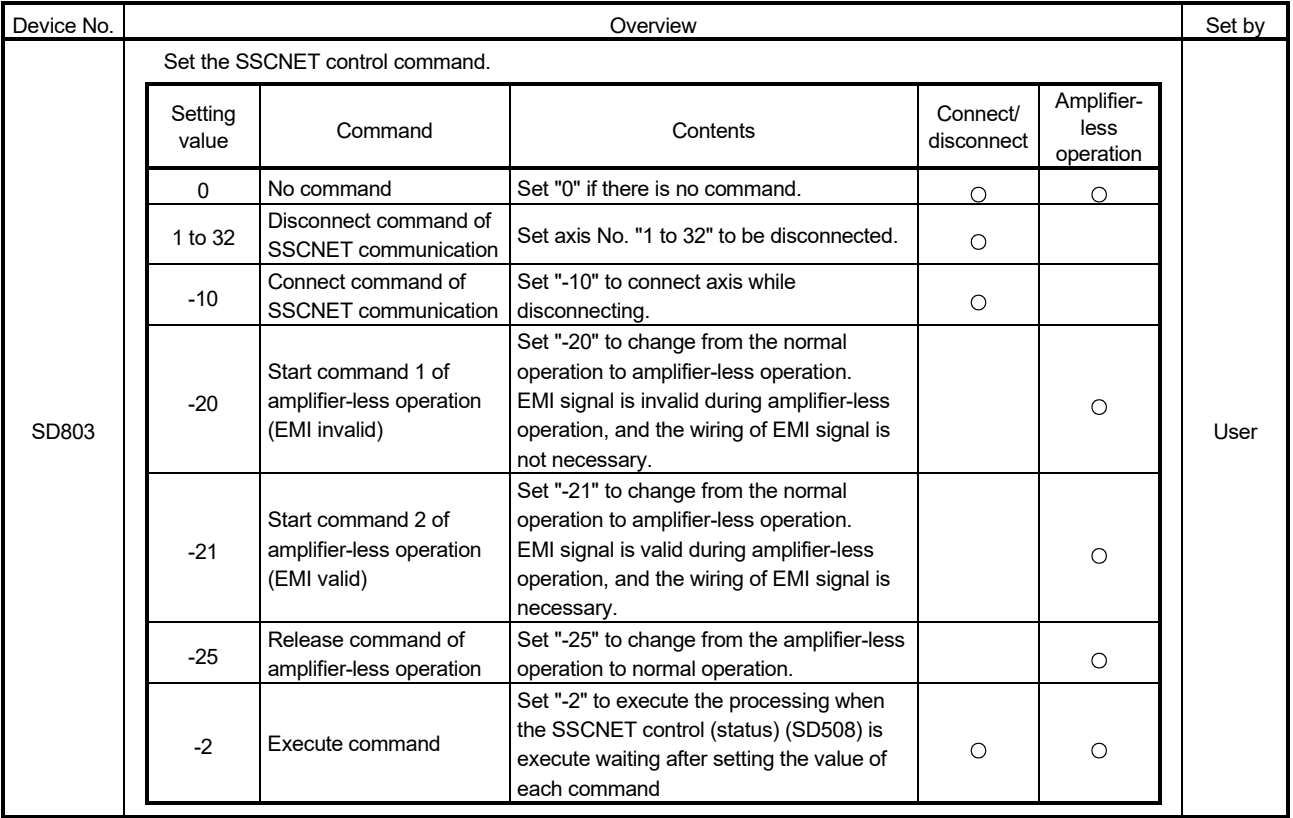

# 4.11.1 Connect/disconnect function of SSCNET communication

Temporarily connect/disconnect of SSCNET communication is executed during Multiple CPU system's power supply ON.

This function is used to exchange the servo amplifiers or  $SSCNETIII$  cables. Set the request for the connect/disconnect of SSCNET communication in SSCNET control (command) (SD803), and the status for the command accept waiting or execute waiting is stored in SSCNET control (status) (SD508). Use this device to connect the servo amplifiers disconnected by this function. When the power supply module of head axis of each SSCNET line (servo amplifier connected directly to the Motion CPU module) turns OFF/ON, this function is not necessary.

- (1) Servo amplifiers connected after the axis specified for SSCNET communication disconnect processing are also disconnected. Confirm the LED display of the servo amplifier for "AA" after completion of SSCNET communication disconnect processing. And then, turn OFF the servo amplifier's power supply.
- (2) The SSCNET control (status) (SD508) only changes into the execute waiting status (-1) even if the disconnect command of SSCNET communication (1 to 32) or connect command of SSCNET communication (-10) is set in SSCNET control (command) (SD803). The actual processing is not executed. Set the execute command (-2) in SSCNET control (command) (SD803) to execute.
- (3) When the disconnect command of SSCNET communication (1 to 32) is set to axis not disconnect, the SSCNET control (status) (SD508) returns the command accept waiting status (0) without entering the execute waiting status  $(-1)$ .
- (4) Operation failure may occur in some axes if the servo amplifier's power supply is turned OFF without using the disconnect function. Be sure to turn OFF the servo amplifier's power supply by the disconnect function.
- (5) When the connect/disconnect command is executed to the axis allocated to Baxis and C-axis of MR-J5W- $\Box$ B and MR-J4W- $\Box$ B, or B- axis of MR-J3W- $\Box$ B, it can be disconnected, however it cannot be reconnected. Execute the connect/disconnect command to the A-axis.
- (6) Only the release command of amplifier-less operation can be accepted during amplifier-less operation. The connect/disconnect command cannot be accepted.
- (7) If using the connect/disconnect function of SSCNET communication in a line used to perform driver communication, connection/disconnection is only possible at the first axis (the servo amplifier directly connected to Motion CPU). Refer to Section 4.16 for details.
- (1) Procedure to connect/disconnect of SSCNET communication Procedure to connect/disconnect at the exchange of servo amplifiers or SSCNET III cables is shown below.
	- (a) Procedure to disconnect
		- 1) Set the axis No. to disconnect in SD803. (Setting value: 1 to 32)  $\downarrow$
		- 2) Check that "-1: Execute waiting" is set in SD508. (Disconnect execute waiting)
		- $\downarrow$
		- 3) Set "-2: Execute command" in SD803.
		-
		- 4) Check that "0: Command accept waiting" is set in SD508. (Completion of disconnection)
		-
		- 5) Turn OFF the servo amplifier's power supply after checking the LED display "AA" of servo amplifier to be disconnected.

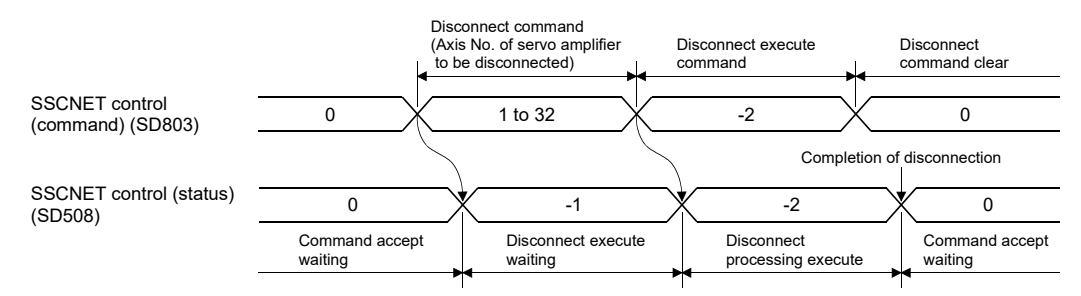

- (b) Procedure to connect
	- 1) Turn ON the servo amplifier's power supply.
	- $\perp$
	- 2) Set "-10: Connect command of SSCNET communication" in SD803.
	- $\perp$
	- 3) Check that "-1: Execute waiting" is set in SD508. (Connect execute waiting)
	- $\downarrow$
	- 4) Set "-2: Execute command" in SD803.
	- $\overline{\phantom{a}}$
	- 5) Check that "0: Command accept waiting" is set in SD508. (Completion of connection)
	- $\overline{\phantom{a}}$

6) Resume operation of servo amplifier after checking the servo ready (M2415+20n) ON.

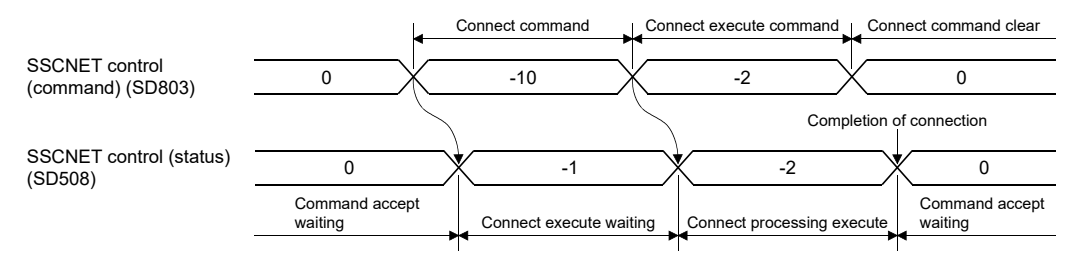

## (2) Program

(a) Program to connect/disconnect the servo amplifiers after Axis 5 of self CPU Disconnect procedure : Turn OFF the servo amplifier's control circuit power

supply after checking the LED display "AA" of servo amplifier.

Connect procedure : Resume operation of servo amplifier after checking the servo ready (M2415+20n) ON.

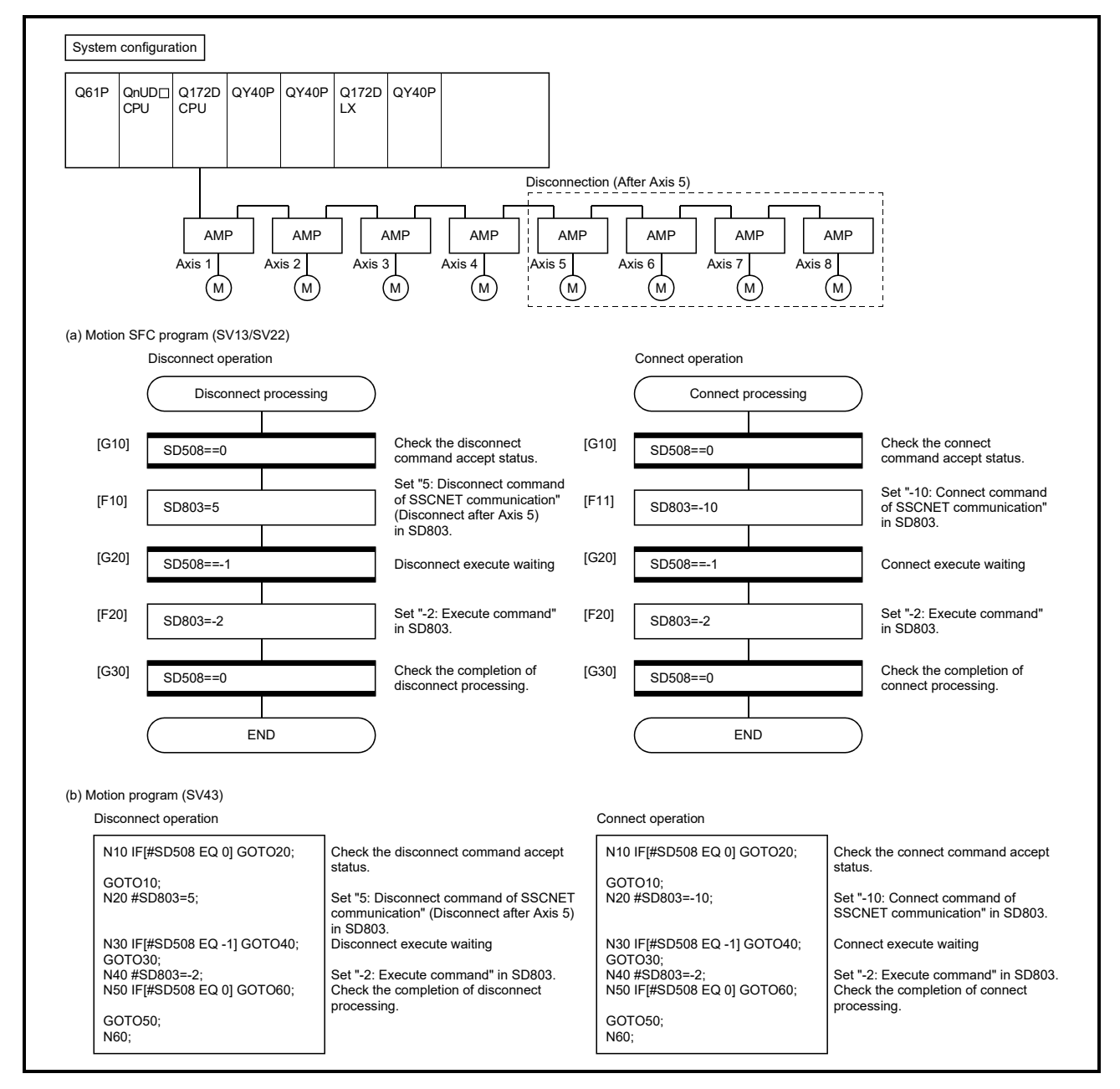
(b) Program to connect/disconnect the servo amplifiers after Axis 5 connected to the Motion CPU (CPU No.2) by the PLC CPU (CPU No.1).

Disconnect procedure : Turn OFF the servo amplifier's control circuit power supply after checking the LED display "AA" of servo amplifier by turning X0 from OFF to ON.

Connect procedure : Resume operation of servo amplifier after checking the servo ready (M2415+20n) of servo amplifier by turning X1 from OFF to ON.

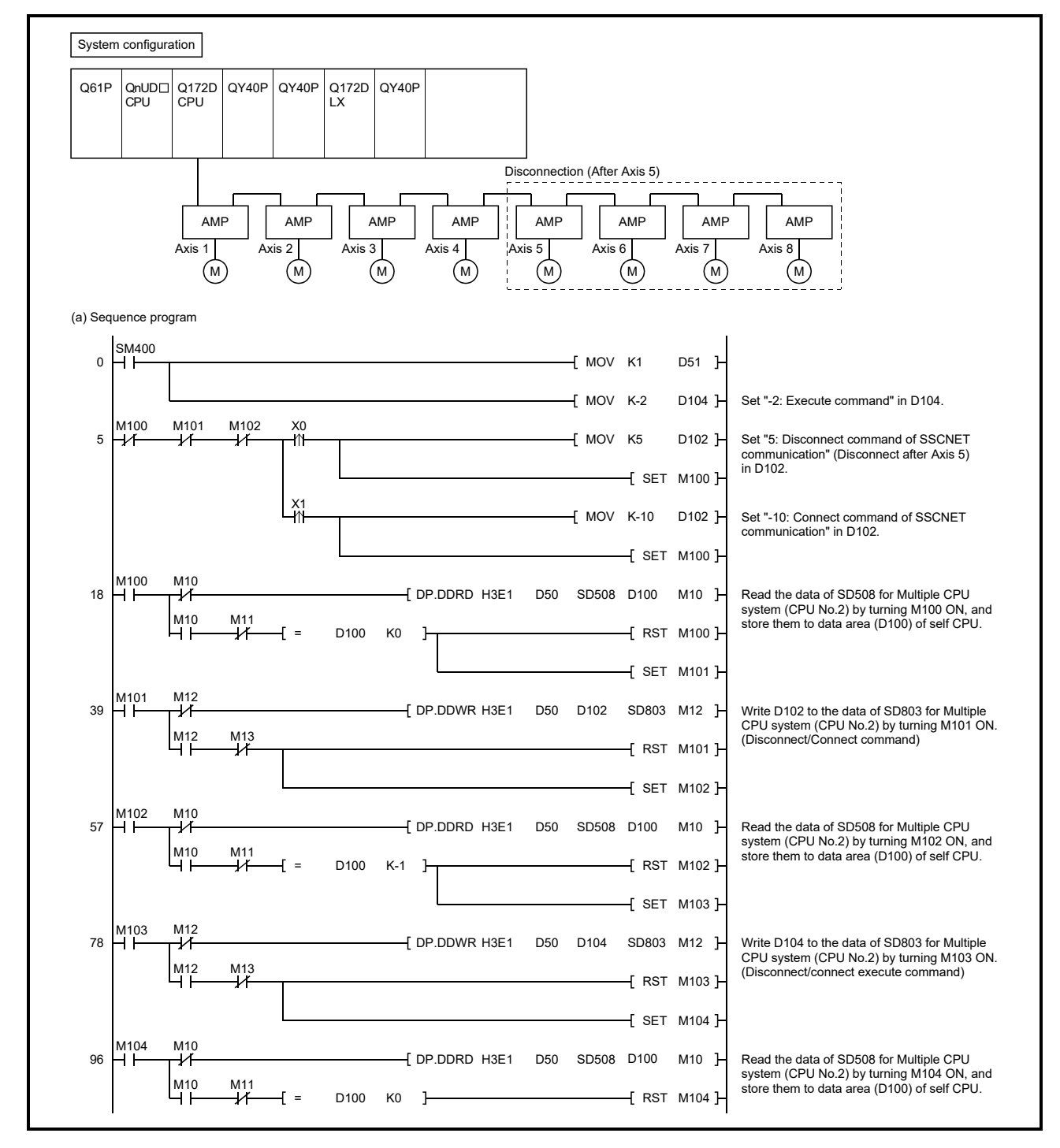

## 4.11.2 Amplifier-less operation function *Ver.!*

This function is used to confirm for the operation without connecting the servo amplifiers at the starting or debugging.

The start/release request of amplifier-less operation is set in SSCNET control (command) (SD803), and status of the command accepting waiting or execute waiting is stored in SSCNET control (status) (SD508).

Confirm the amplifier-less operation status by the amplifier-less operation status (SM508).

## POINT

- (1) The SSCNET control (status) (SD508) only changes into the execute waiting status (-1) even if the start command of amplifier-less operation 1/2 (-20/-21) or release command of amplifier-less operation (-25) in SSCNET control (command) (SD803). The actual processing is not executed. Set the execute command (-2) in SSCNET control (command) (SD803) to executed.
- (2) Only the release command of amplifier-less operation can be accepted during amplifier-less operation. The start command for the other amplifier-less operation cannot be accepted.
- (3) The operation of servo motor or the timing of operation cycle, etc. at the amplifier-less operation is different from the case where the servo amplifiers are connected. Confirm the operation finally with a real machine.
- (4) The amplifier-less operation becomes invalid immediately after the Multiple CPU system's power supply ON or reset.

## (1) Amplifier-less operation status flag

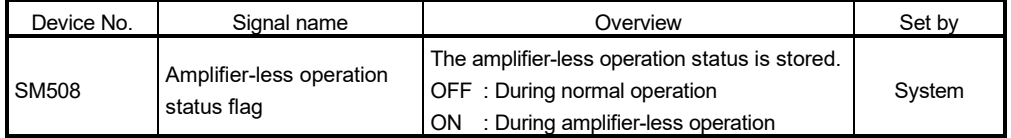

**Ver.** : Refer to Section 1.5 for the software version that supports this function.

# (2) Control details

Operation during amplifier-less operation is shown below.

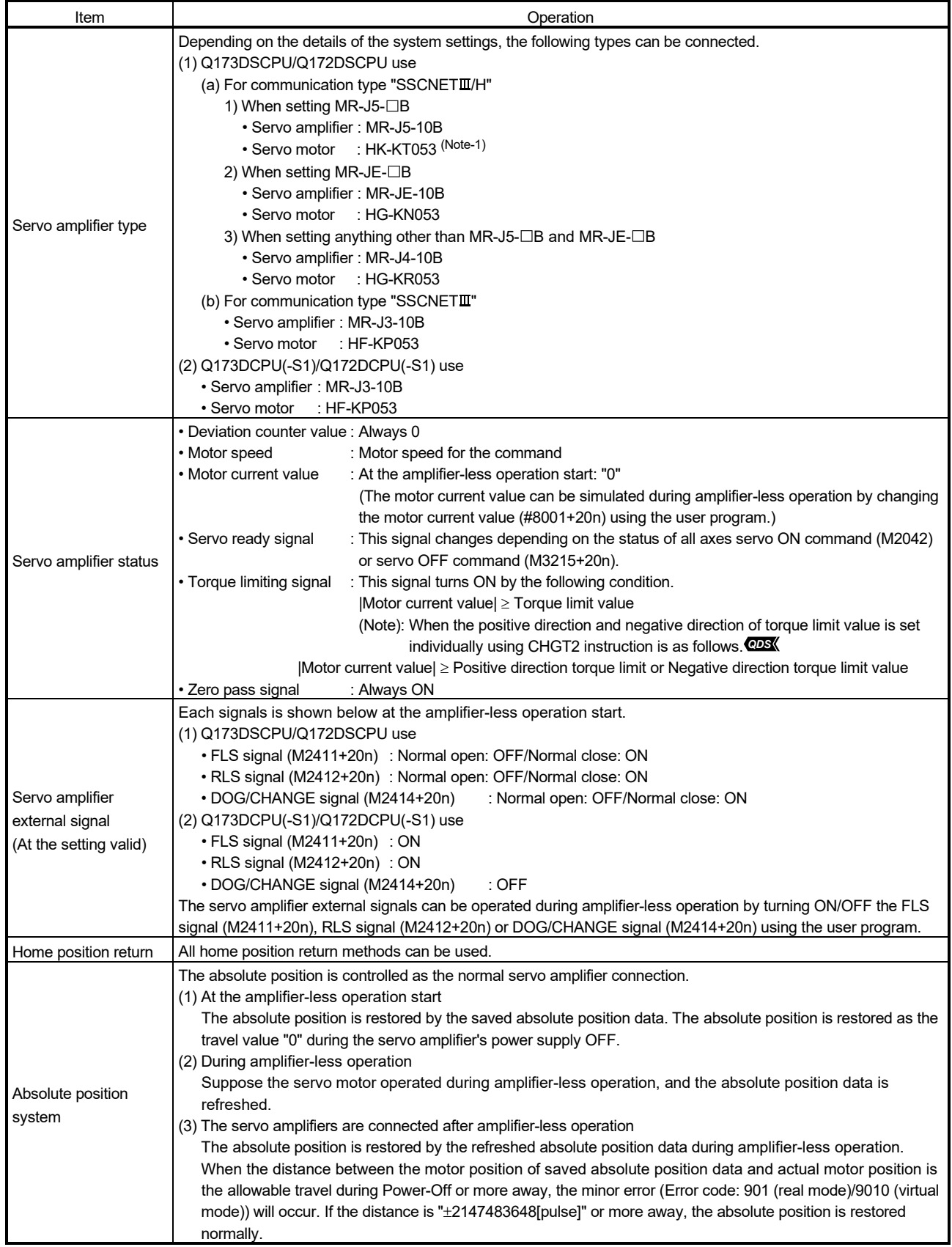

# 4 AUXILIARY AND APPLIED FUNCTIONS

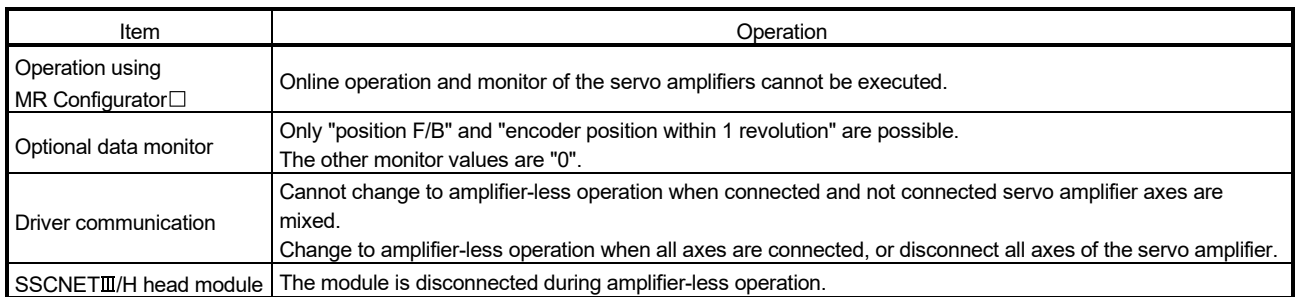

(Note-1): The servo motor encoder resolution operates at 4194304[pulse/rev].

## (3) Procedure to start/release of amplifier-less operation

- (a) Procedure to start
	- 1) Set "-20: Start command 1 of amplifier-less operation (EMI invalid)" in SD803.
	- $\perp$
	- 2) Check that "-1: Execute waiting" is set in SD508.

(Start processing execute waiting of amplifier-less operation)

- 3) Set "-2: Execute command" in SD803.
- 

 $\overline{\phantom{a}}$ 

- 4) Check that "0: Command accept waiting" is set in SD508.
	- (Start processing completion of amplifier-less operation)
- $\downarrow$
- 5) Check that "ON: During amplifier-less operation" is set in SM508. Resume operation of servo amplifier after checking the servo ready (M2415+20n) ON.

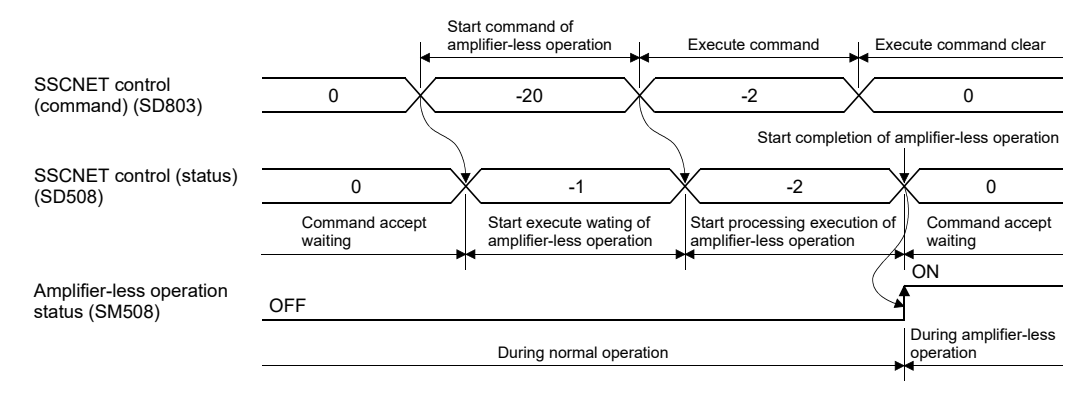

- (b) Procedure to release
	- 1) Set "-25: Release command of amplifier-less operation" in SD803.
	- 2) Check that "-1: Execute waiting" is set in SD508. (Release processing execute waiting of amplifier-less operation)
	- 3) Set "-2: Execute command" in SD803.
	- 4) Check that "0: Command accept waiting" is set in SD508.
	- 5) Check that "OFF: During normal operation" is set in SM508. (Release processing completion of amplifier-less operation. When the servo amplifiers are connected, they are automatically reconnected.)

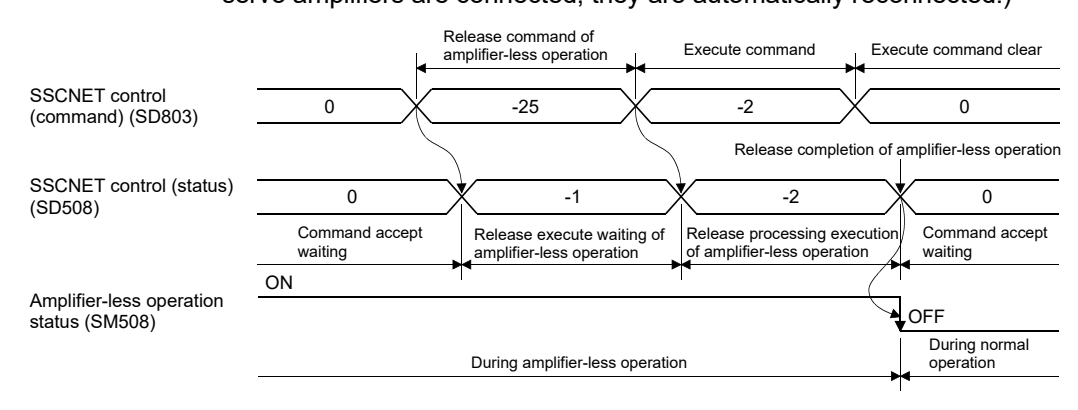

(4) Program

Program to start/release of amplifier-less operation for the self CPU

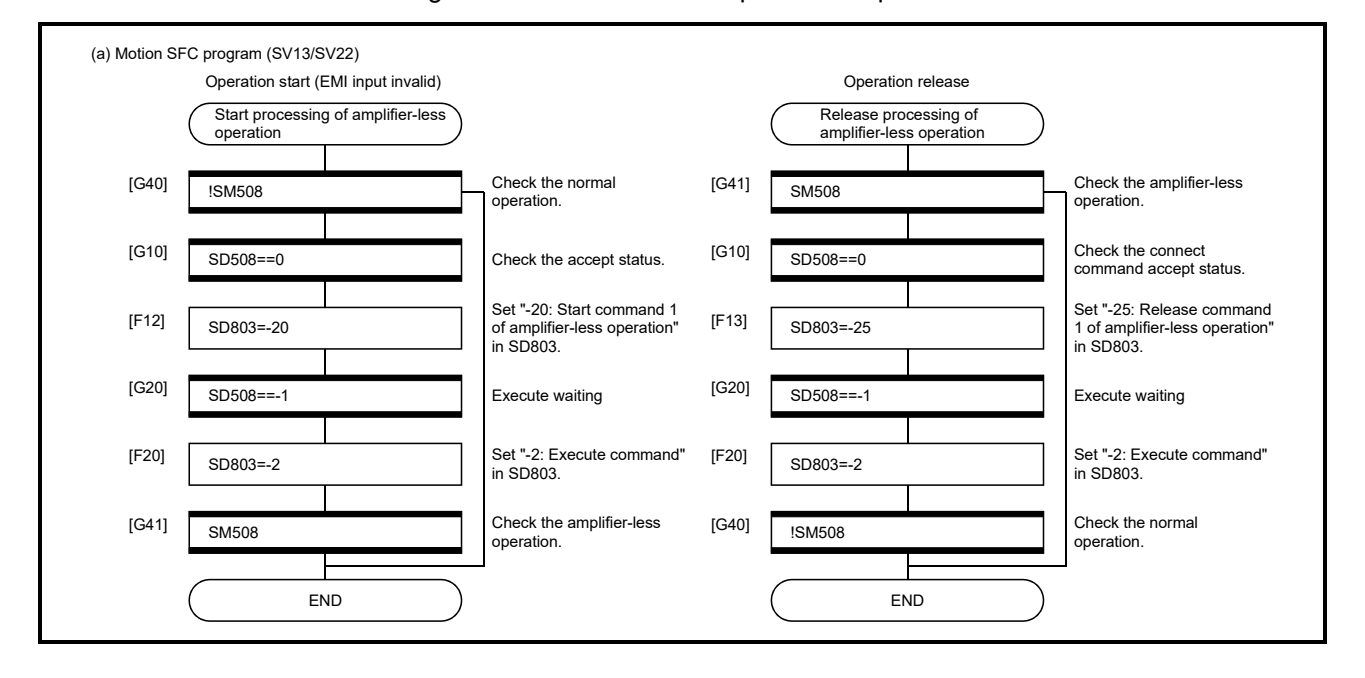

### 4.12 Remote Operation

This function is used to control the following operation of Motion CPU using MT Developer2.

- Remote RUN/STOP
- Remote latch clear

POINT Latch clear can be executed only using the remote control of MT Developer2.

### 4.12.1 Remote RUN/STOP

The PLC ready flag (M2000) is turned ON/OFF using MT Developer2 with RUN/STOP switch of Motion CPU module set to RUN.

### (1) Operation procedure

Select [RUN] or [STOP] on "CPU remote operation" screen displayed by menu [Online] – [Remote Operation], and click [Execute] button.

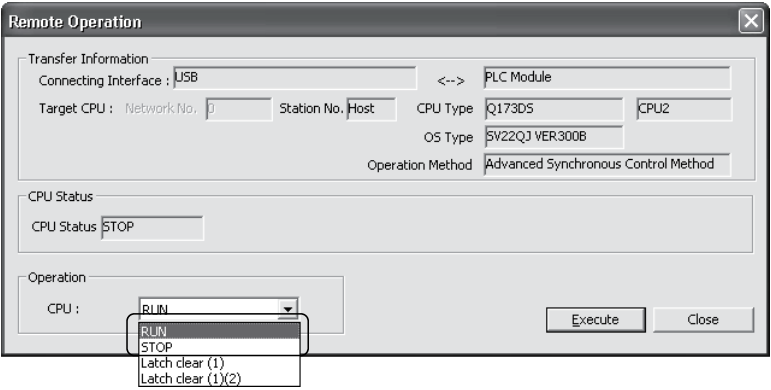

Refer to the help of MT Developer2 for details of the operation procedure.

#### POINT

(1) Remote RUN cannot be executed if RUN/STOP switch sets to STOP. Operation after remote operation by RUN/STOP switch is shown below.

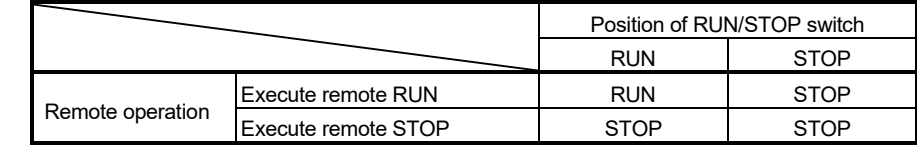

(2) The following parameters are read by turning on the PLC ready flag (M2000).

- Fixed parameter
- Home position return data
- JOG operation data
- Parameter block
- Work coordinate data (SV43)
- Servo parameter
- Mechanical system program (SV22 virtual mode)
- Motion SFC parameter (SV13/SV22)
- Motion parameter (SV43)
- Limit switch output data
- Cam data (SV22 advanced synchronous control)

# REMARK

The PLC ready flag (M2000) can also be turned ON/OFF (PCPU READY complete flag (SM500) ON/OFF) in the following methods.

- RUN/STOP switch change
- PLC ready flag (M2000) ON/OFF

### 4.12.2 Remote latch clear

Device data of Motion CPU that latched are cleared by MT Developer2 at PLC ready flag (M2000) OFF (PCPU READY complete flag (SM500) OFF). Operation for remote latch clear is combined with remote RUN/STOP.

### (1) Operation procedure

- (a) Turn OFF the PLC ready flag (M2000) (PCPU READY complete flag (SM500) OFF) by remote STOP.
- (b) Select [Latch clear (1)] or [Latch clear (1)(2)] on "CPU remote operation" screen displayed by menu [Online] – [Remote Operation], and click [Execute] button.

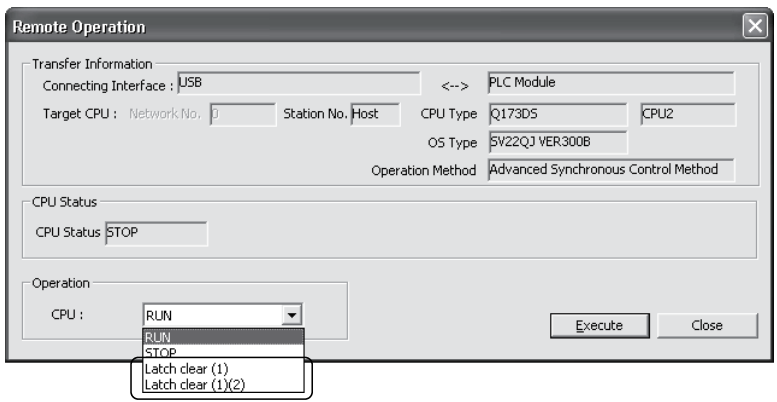

(Note): Execute remote RUN to turn ON the PLC ready flag (M2000) after remote latch clear.

Refer to the help of MT Developer2 for details of the operation procedure.

## POINT (1) Remote latch clear cannot be operated while the PLC ready flag (M2000) is ON (PCPU READY complete flag (SM500) is ON) or test mode. (2) The following latch area are cleared in the remote latch clear operation. • Latch clear  $(1)$  : Clear the range set in latch area  $(1)$ • Latch clear (1)(2) : Clear the range set in latch area (1) and (2) (3) The user area (#0 to #7999) of motion device are also cleared by executing remote latch clear. (4) All of the user device not latched are cleared by the remote latch clear operation of latch area (1) and (2). (5) Set the range of latch area (1) and (2) in the system basic setting of system setting. (Refer to Section 3.1.3.)

## 4.13 Communication Function via PERIPHERAL I/F *Ver.!*

The built-in Ethernet Motion CPU (Q173DSCPU /Q172DSCPU/Q173DCPU-S1/ Q172DCPU-S1) can communicate data by connecting built-in PERIPHERAL I/F of the Motion CPU with personal computers and/or display devices, etc. using an Ethernet cable.

There are following three ways to communicate between the Motion CPU and MT Developer2.

- "Direct connection" connected with the Ethernet cable
- "Connection via HUB" connected via HUB
- MC protocol communication

### POINT

- (1) When using PERIPHERAL I/F for connecting and communication with the Motion CPU cannot be established, perform SRAM clear with the rotary switch. When SRAM clear is performed with the rotary switch, all user data is erased therefore backup data with MT Developer2 as necessary. Refer to "Q173D(S)CPU/Q172D(S)CPU Motion controller User's Manual" for details of SRAM clear.
- (2) The Motion CPU does not support SLMP. PERIPHERAL I/F cannot be used for SLMP communication.

## 4.13.1 Direct connection

Between the Motion CPU and MT Developer2 can be connected using one Ethernet cable without HUB.

The direct connection enables communication with only specifying connection target. IP address setting is not required.

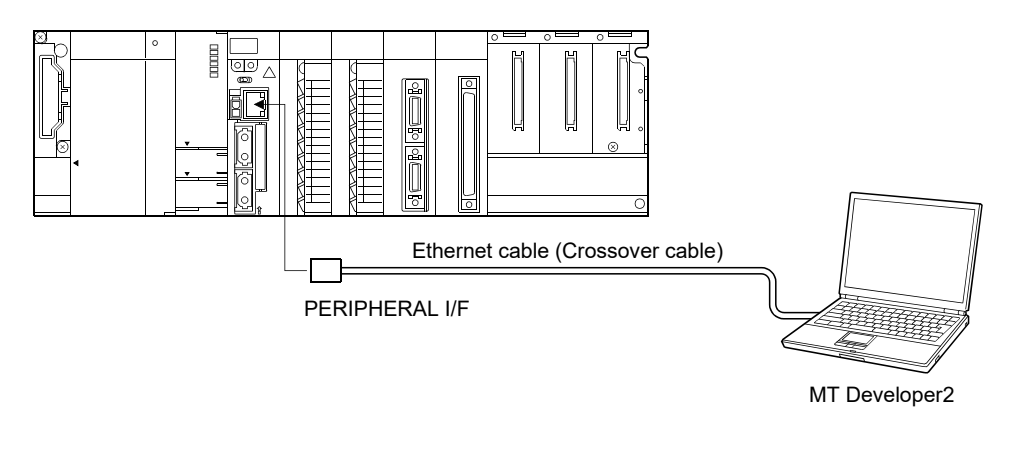

*Ver.!* : Refer to Section 1.5 for the software version that supports this function.

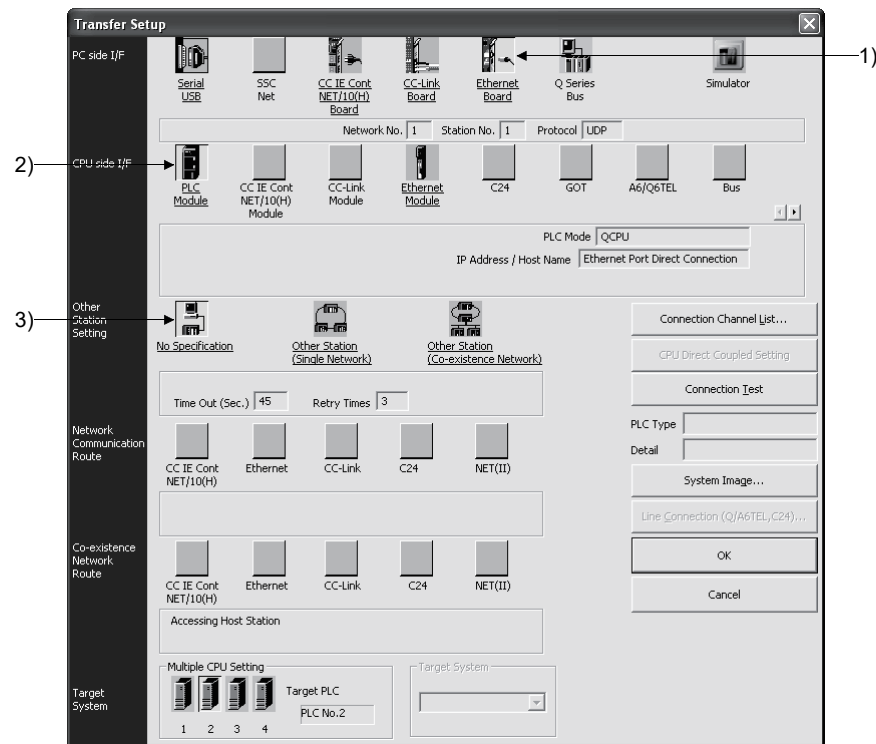

(1) Communication setting in MT Developer2 side Set the items on the Transfer Setup screen in MT Developer2 as shown below.

- 1) Select [Ethernet Board] for PC side I/F.
- 2) Select [PLC Module] for CPU side I/F.
- Select the "Ethernet Port Direct Connection" on the CPU side I/F Detailed Setting of PLC Module screen.

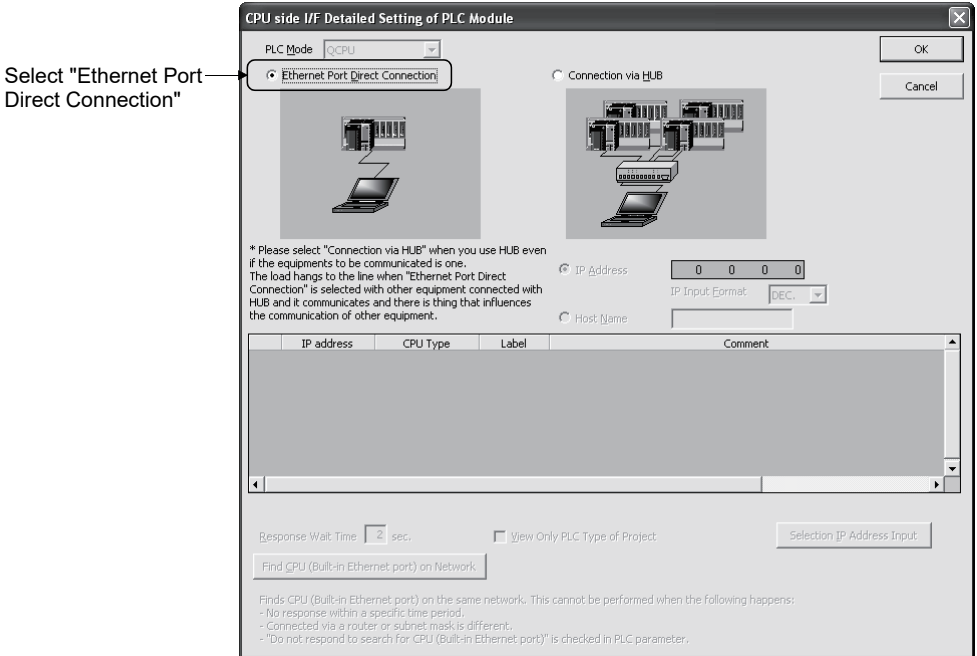

3) Make the setting for Other Station Setting. Select it according to the operating environment.

### (2) Precautions

Precautions for direct connection are shown below.

- (a) Connection to LAN line
	- When the Motion CPU is connected to LAN line, do not perform communication using direct connection. If performed, the communication may put a load to LAN line and adversely affect communications of other devices.
- (b) Connection not connected directly
	- The system configuration that connects a Motion CPU with an external device using a hub as shown below is not regarded as direct connection.

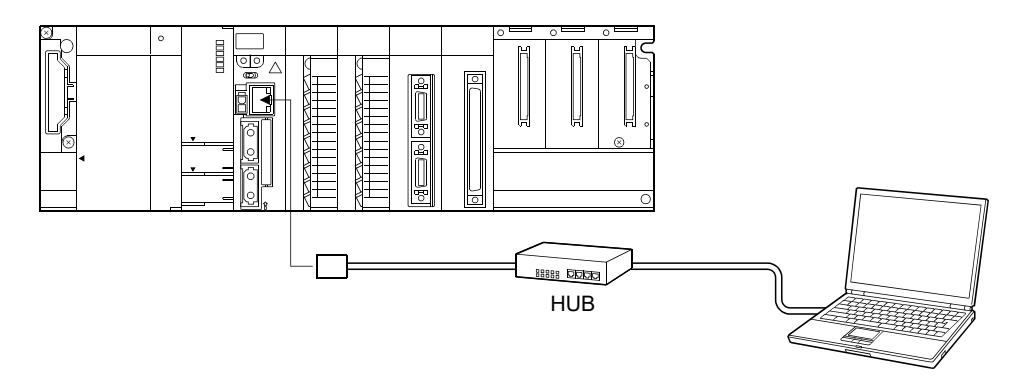

- When two or more Ethernet ports are enables in the network connections setting on the personal computer, communication by direct connection is not possible. In the setting, leave only one Ethernet port enabled for direct connection and disable the other Ethernet ports.
- (c) Condition in which direct connection communication may not be available Under the following conditions, direct connection communication may not be available. In that case, check the setting of the Motion CPU and/or personal computer.
	- In the Motion CPU IP address, bits corresponding to "0" in the personal computer subnet mask are all ON or all OFF.
		- (Example) Motion CPU IP address : 64. 64. 255. 255 Personal computer IP address : 64. 64. 1. 1 Personal computer subnet mask : 255.255. 0. 0
	- In the Motion CPU IP address, bits corresponding to the host address for each class in the personal computer IP address are all ON or all OFF.

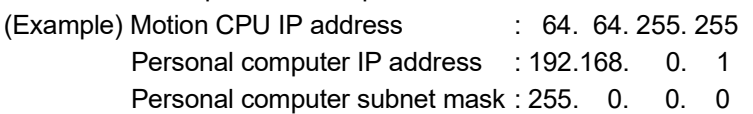

## 4.13.2 Connection via HUB

Between the Motion CPU and MT Developer2 can be connected via HUB.

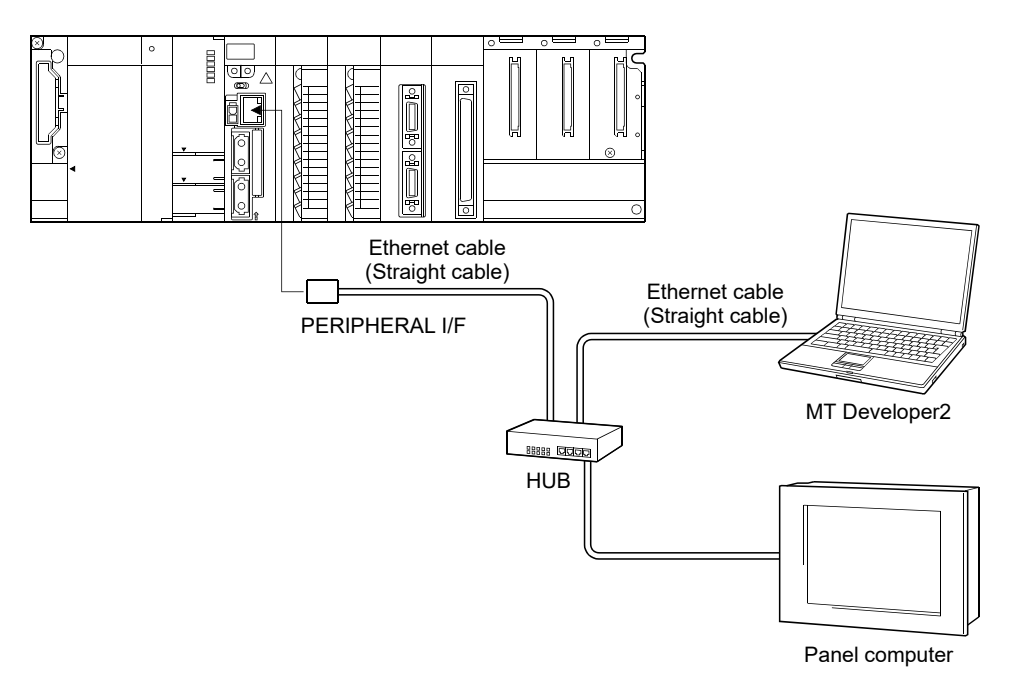

## (1) Setting in Motion CPU side

Set the items on the Built-in Ethernet Port Setting in Basic Setting as shown below.

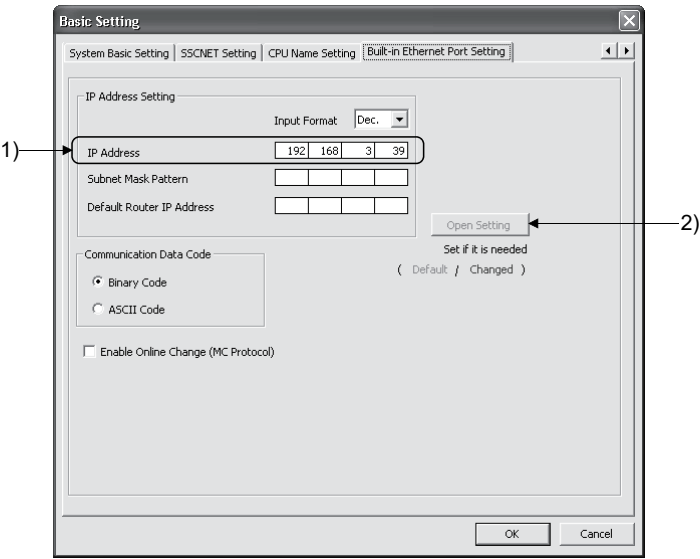

1) Set the Motion CPU IP address. (Default IP address: 192.168.3.39) Change the IP address if required.

No need to set "Subnet Mask Pattern" and "Default Router IP Address".

2) Select the protocol ("TCP" or "UDP") to be used, in accordance with the external device on the Built-in Ethernet Port Open Setting screen. Select "TCP" to emphasize communication reliability.

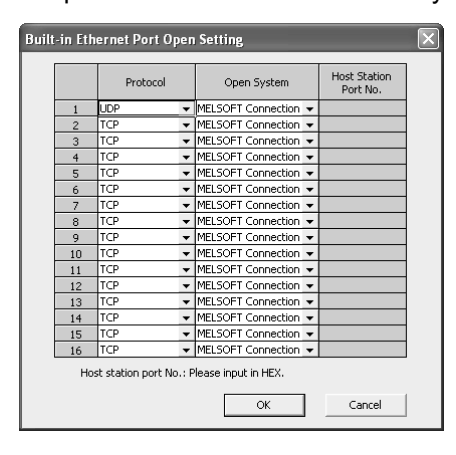

• Enabling the parameters of Motion CPU

Using Ethernet direct connection or USB/RS-232 connection, write the settings in parameter to the Motion CPU by selecting [Online] - [Write to CPU] in MT Developer2. After writing the parameter settings, power the Multiple CPU system OFF to ON or reset using the RUN/STOP/RESET switch so that the parameters become valid.

Connect directly with an Ethernet cable (crossover cable) between the personal computer and Motion CPU to write the parameters using the Ethernet cable. Refer to Section 4.13.1 for details.

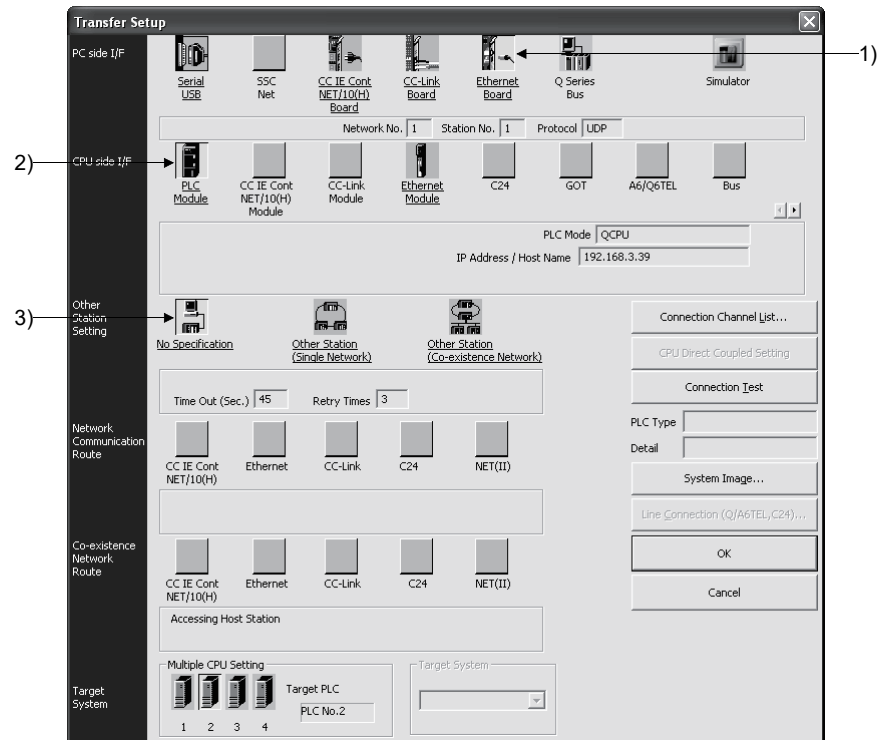

(2) Communication setting in MT Developer2 side Set the items on the Transfer Setup screen in MT Developer2 as shown below.

- 1) Select [Ethernet Board] for PC side I/F.
- 2) Select [PLC Module] for CPU side I/F. Select the "Connection via HUB" on the CPU side I/F Detailed Setting of PLC Module screen, and set the Motion CPU IP address.

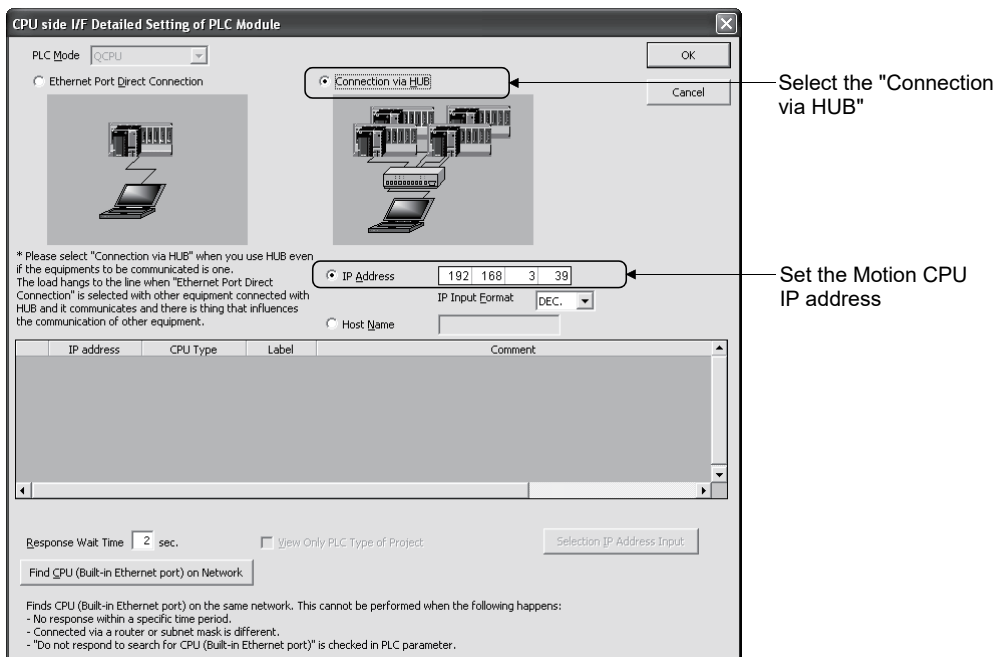

3) Make the setting for Other Station Setting. Select it according to the operating environment.

### POINT

The Find CPU function can be used for specifying the IP address for Motion CPU side in the connection via HUB.

This function can be activated in [Find CPU (Built-in Ethernet port) on Network] of CPU side I/F Detailed Setting of PLC Module screen, finds the Motion CPU connected to the same HUB as MT Developer2, and displays a list. Select the connecting Motion CPU and click [Select IP Address Input] button to set the IP address for Motion CPU side.

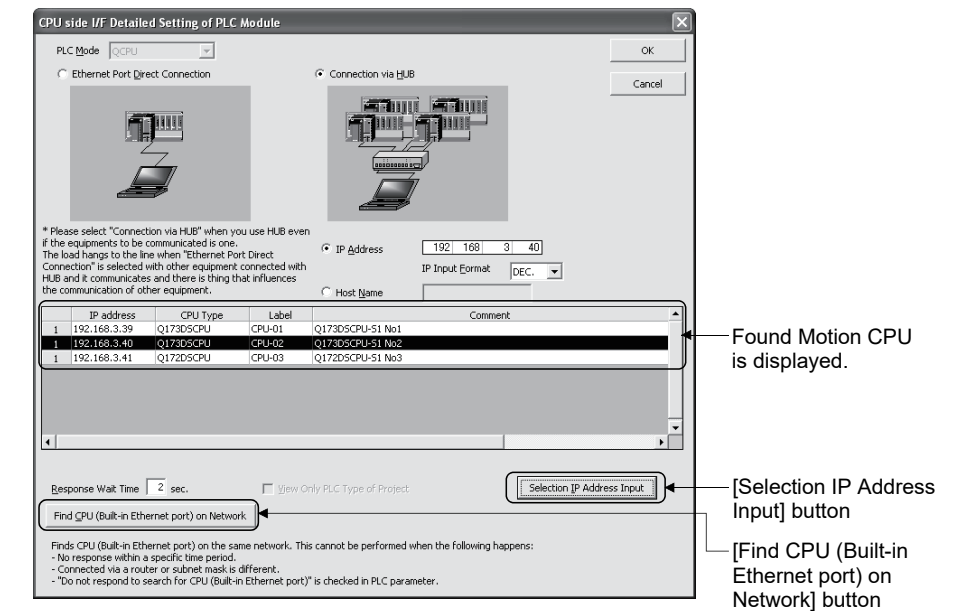

• Set the label and comment of the Motion CPU in [CPU Name Setting] of Basic Setting. The label and comment set in [CPU Name Setting] are displayed on the CPU side I/F Detailed Setting of PLC Module screen.

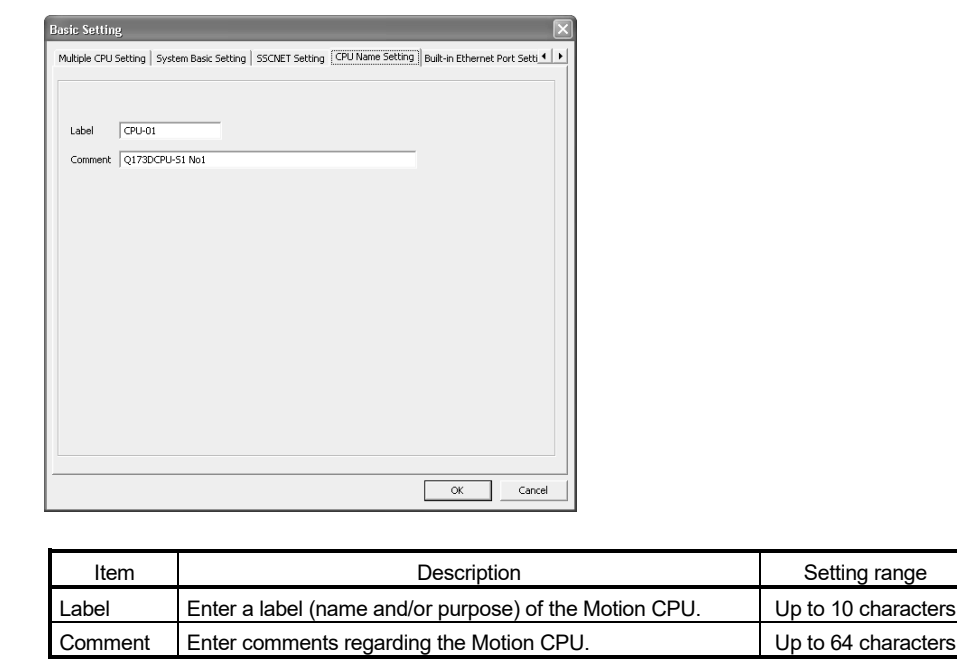

# (3) Precautions

Precautions for connection via HUB are shown below.

(a) When the personal computer that can connect to LAN line is used, set the same value for Motion CPU IP address as the following personal computer IP address.

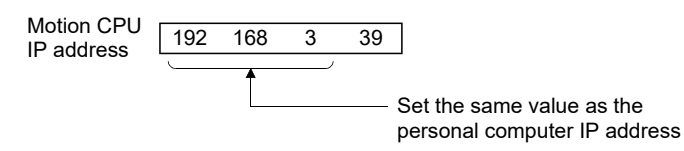

(Example) Personal computer IP address: "192.168.3.1"

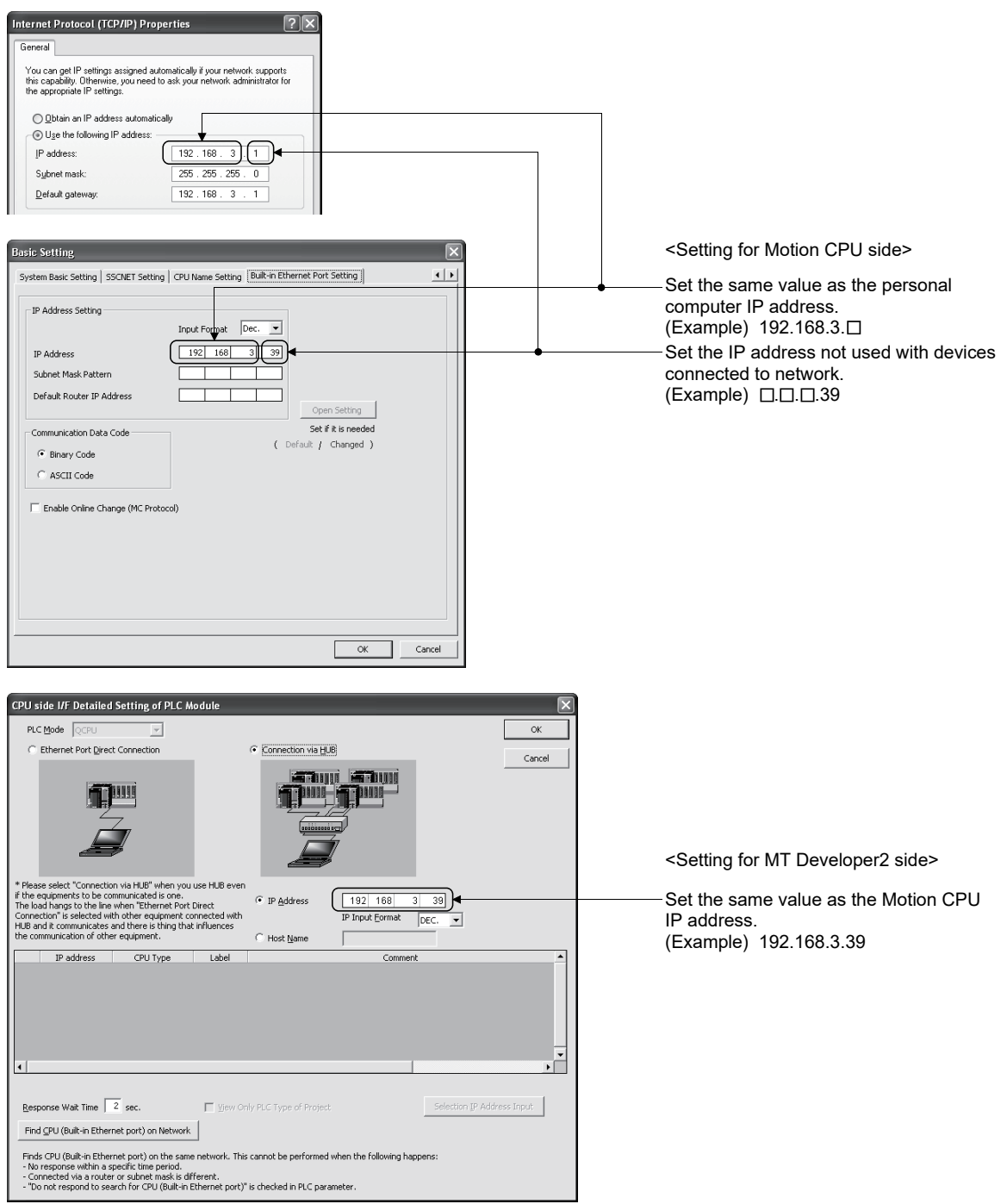

- (b) The maximum number of devices that can access to one Motion CPU simultaneously is 16.
- (c) Hubs with 10BASE-T or 100BASE-TX ports can be used. (The ports must comply with the IEEE802.3 100BASE-TX or IEEE802.3 10BASE-T standards.)
- (d) The Ethernet cables must to be installed away from power cabling/lines.
- (e) The module operation is not guaranteed if any of the following connection is used. Check the module operation on the user side.
	- Connections using the Internet (general public line)
	- Connections using devices in which a firewall is installed
	- Connections using broadband routers
	- Connections using wireless LAN
- (f) When multiple Motion CPUs are connected to MT Developer2, beware of the below cautions:
	- IP addresses must be different for each Motion CPU.
	- Different projects must be used for each Motion CPUs on MT Developer2.

#### 4.13.3 MC protocol communication

PERIPHERAL I/F of the Motion CPU enables communication using the MC protocol (Note-1)

External devices such as personal computers and display devices read/write device data from/to the Motion CPU using the MC protocol.

External devices monitor the operation of the Motion CPU, analyze data, and manage production by reading/writing device data.

## REMARK

(Note-1): The MC protocol is an abbreviation for the MELSEC communication protocol.

> The MELSEC communication protocol is a name of the communication method used to access CPU modules from external devices in accordance with the communication procedure of Q-series programmable controllers (such as serial communication modules, Ethernet modules). For details on the MC protocol, refer to the "MELSEC-Q/L Communication Protocol Reference Manual".

### POINT

Only the Motion CPU, and other CPUs in a Multiple CPU system can be communicated with from external devices such as personal computers and display devices by using the PERIPHERAL I/F for MC protocol communication. Accessing CPU modules on other stations with CC-Link via the Motion CPU is not possible.

### (1) Setting for MC protocol communication

Setting for communication using the MC protocol is described below. Set the items of following (a) to (c) in the Built-in Ethernet Port Setting of the Basic Setting of MT Developer2.

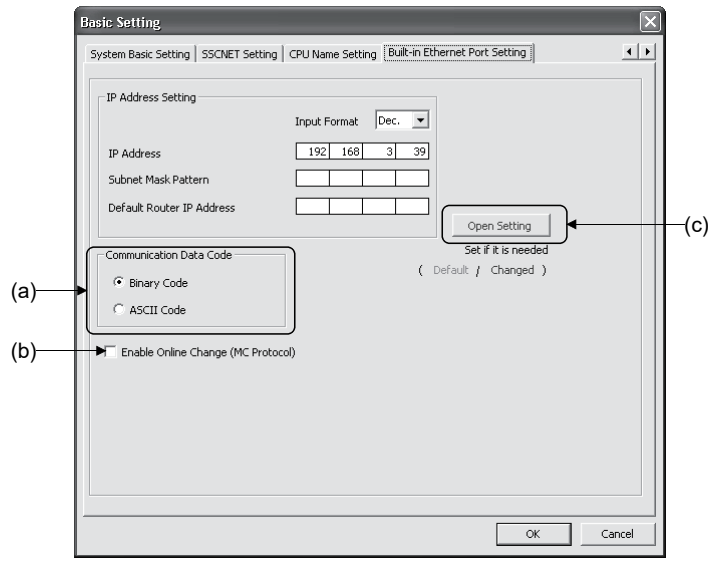

- (a) Communication data code Select a communication data code used for the MC protocol, "Binary code" or "ASCII code".
- (b) Enable online change (MC protocol) Check the checkbox to enable online change when writing data to the Motion CPU from the external device that communicates using the MC protocol.

For details on the available functions with this setting, refer to this section (2).

(c) Open Setting

Set the following items.

- 1) Protocol Select a connection used as MC protocol. (Up to 16 CPU modules can be connected.)
- 2) Open System Select "MC protocol".
- 3) Host Station Port No. (Required) Set the host station port number (in hexadecimal).
	- Setting range : 0401H to 1387H, 1392H to FFFEH

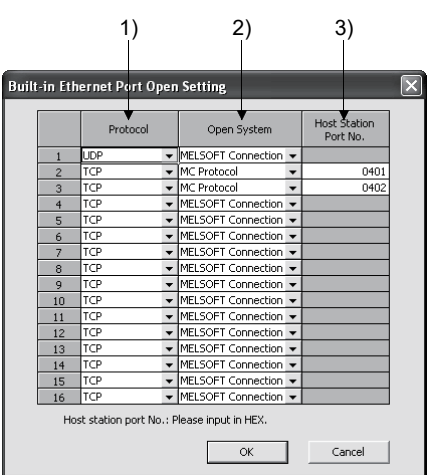

## POINT

When the "Enable online change (MC protocol)" box is unchecked, if a data write request is sent from an external device to the Motion CPU which is in the RUN status, data will not be written to the Motion CPU and the module returns the NAK message.

## (2) Command list

When the PERIPHERAL I/F of the Motion CPU communicates using the MC protocol, commands listed in table below can be executed.

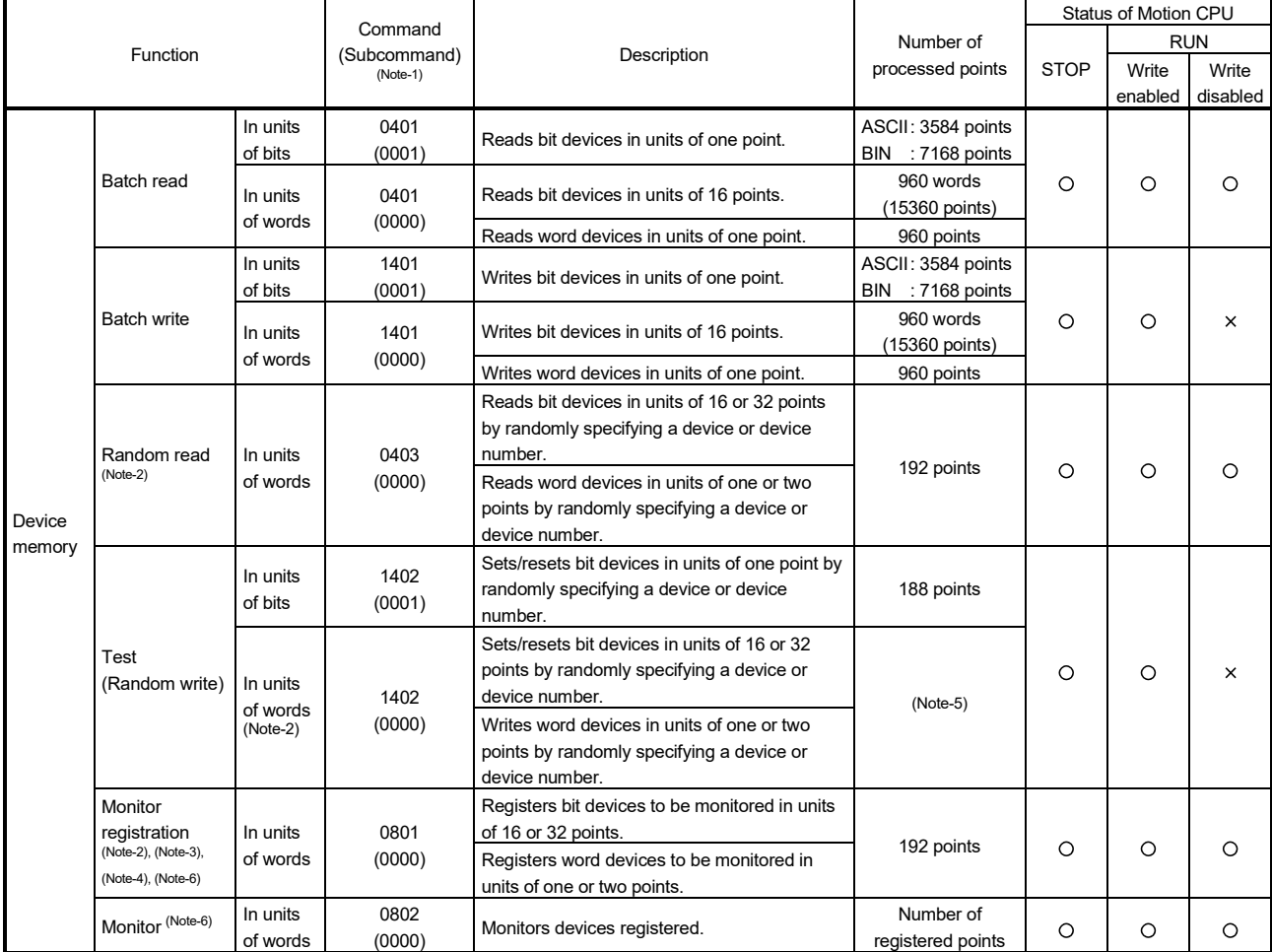

 $\bigcirc$ : Available,  $\times$ : Not available

(Note-1): Subcommand is for the QnA-compatible 3E frame.

(Note-2): Devices such as TS, TC, SS, SC, CS, and CC cannot be specified in units of words.

For the monitor registration, an error (4032H) occurs during the monitor operation.

(Note-3): During monitor registration, monitor condition cannot be set.

(Note-4): Do not execute monitor registration from multiple external devices. If executed, the last monitor registration becomes valid.

(Note-5): Set the number of processed points so that the following condition is satisfied.

(Number of word access points)  $\times$  12 + (Number of double-word access points)  $\times$  14  $\le$  1920

• Bit devices are regarded as 16 bits during word access and 32 bits during double-word access.

• Word devices are regarded as 1 word during word access and 2 words during double-word access.

(Note-6): Only Motion CPU module connected by Ethernet can be used.

# (3) Available devices

The devices available in commands used in the MC protocol communication function is shown below.

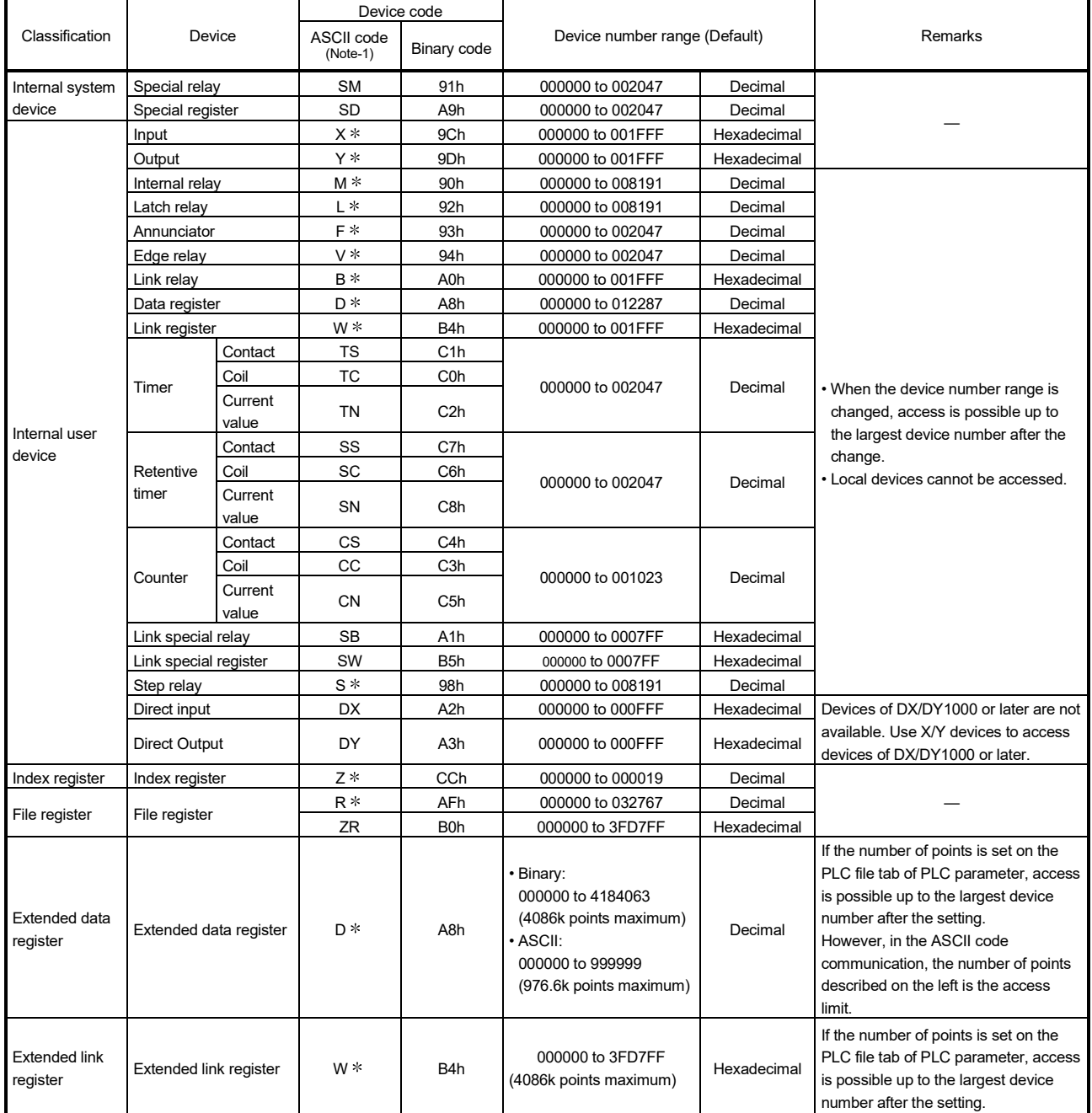

### (a) PLC CPU

(Note-1): When data is communicated in ASCII code, the second character "  $*$  " can be designated a blank space (code: 20H).

| Classification            | Device           | Device code              |                  |                               |             |                                   |  |
|---------------------------|------------------|--------------------------|------------------|-------------------------------|-------------|-----------------------------------|--|
|                           |                  | ASCII code<br>$(Note-1)$ | Binary code      | Device number range (Default) |             | Remarks                           |  |
| Internal system<br>device | Special relay    | <b>SM</b>                | 91 <sub>h</sub>  | 000000 to 002255              | Decimal     |                                   |  |
|                           | Special register | <b>SD</b>                | A9h              | 000000 to 002255              | Decimal     |                                   |  |
| Internal user<br>device   | Input            | X*                       | 9Ch              | 000000 to 001FFF              | Hexadecimal | Including actual input device PX. |  |
|                           | Output           | Y *                      | 9D <sub>h</sub>  | 000000 to 001FFF              | Hexadecimal | Including actual input device PY. |  |
|                           | Internal relav   | $M *$                    | 90 <sub>h</sub>  | 000000 to 012287              | Decimal     |                                   |  |
|                           | Annunciator      | F*                       | 93h              | 000000 to 002047              | Decimal     |                                   |  |
|                           | Link relav       | B*                       | A <sub>0</sub> h | 000000 to 001FFF              | Hexadecimal |                                   |  |
|                           | Data register    | D*                       | A <sub>8h</sub>  | 000000 to 008191 (Note-2)     | Decimal     |                                   |  |
|                           | Link register    | $W*$                     | B4h              | 000000 to 001FFF              | Hexadecimal |                                   |  |
|                           | Motion register  | # $*$                    | E <sub>0</sub> h | 000000 to 012287              | Decimal     |                                   |  |

(b) Motion CPU

(Note-1): When data is communicated in ASCII code, the second character " \* " can be designated a blank space (code: 20H). (Note-2): The range of 000000 to 019823 is valid in the SV22 advanced synchronous control.

- (4) Precautions
	- (a) Number of connected modules

In the connection with external devices using the MC protocol, the number of Motion CPUs set as "MELSOFT Connection" in the Open Setting on Builtin Ethernet Port Setting of Basic Setting can be connected simultaneously.

(b) Data communication frame

Table below shows the frames available in the communication function using the MC protocol with PERIPHERAL I/F.

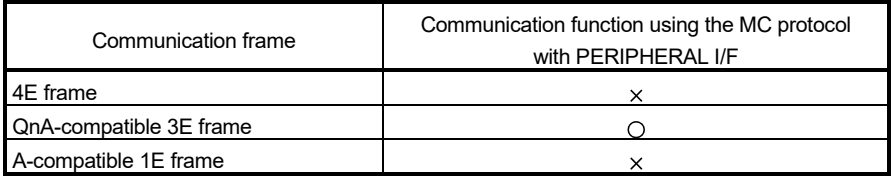

○: Available, ×: Not available

- (c) Access range
	- 1) Only Motion CPU connected by Ethernet can be accessed. Accessing a Motion CPU not connected by Ethernet results in an error.
	- 2) Accessing a Motion CPU on another station in CC-Link IE controller network, MELSECNET/H, Ethernet or CC-Link via a connected Motion CPU is not possible.
- (d) Precautions when UDP protocol is selected
	- 1) If a new request message is sent to the same UDP port while the port waits for a response message, the new request message is discarded.
	- 2) Setting same host station port number to multiple UDP ports is regarded as one setting. When communicating with multiple external devices using the same host station port number, select TCP protocol.

(e) Response message receive processing Figure below shows an example of the response message receive processing on the external device side.

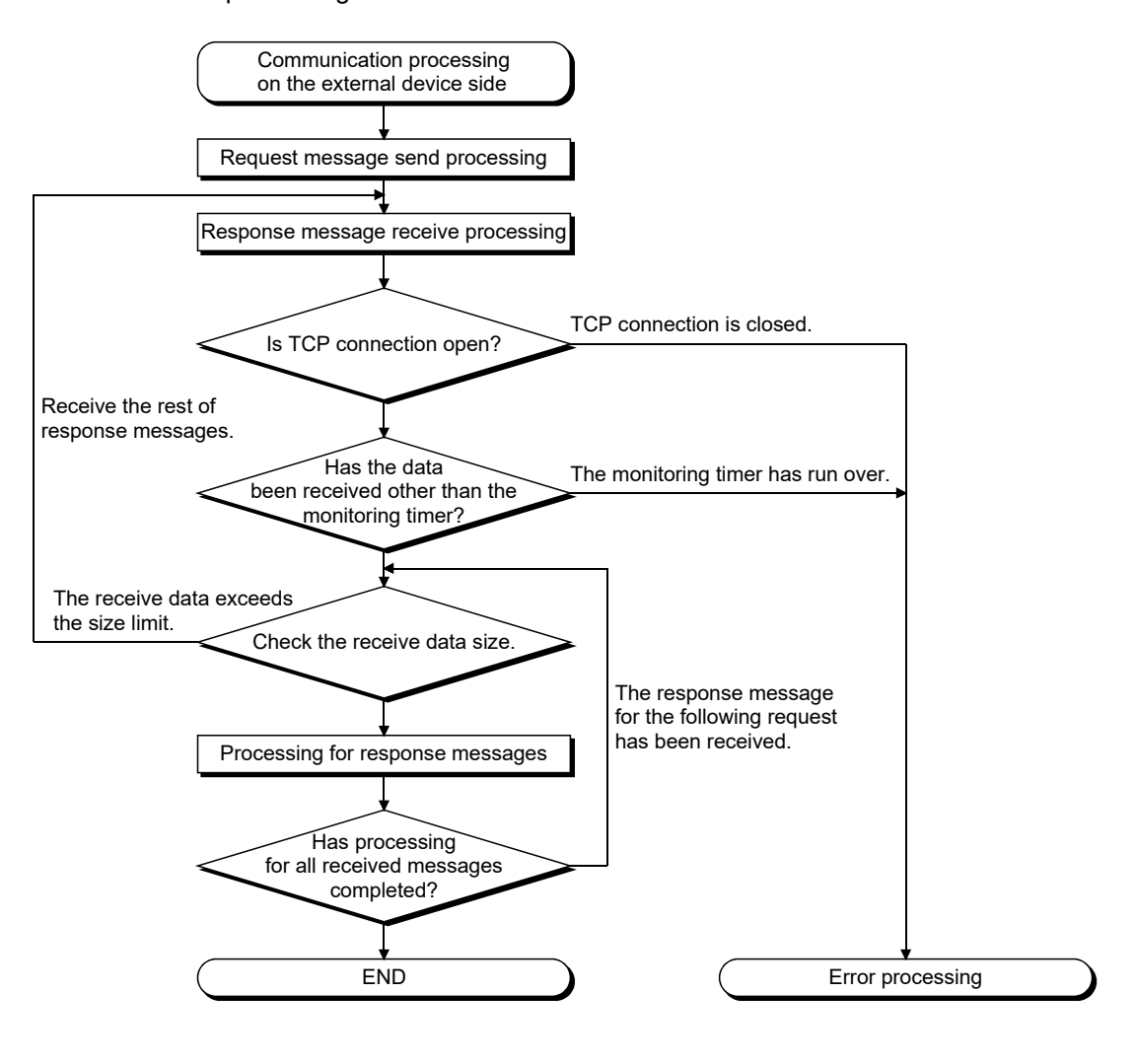

# REMARK

Personal computers use the TCP socket functions internally for Ethernet communication.

These functions do not have boundary concept. Therefore, when data is sent by executing the "send" function once, the "recv" function needs to be executed once or more to receive the same data. (One execution of the "send" function does not correspond to one execution of the "recv" function.)

For this reason, receive processing described above is required on the external device side. If the "recv" function is used in blocking mode, data may be read by executing the function once.

(5) Error codes for communication using MC protocol Table below shows the error codes, error descriptions, and corrective actions that will be sent from the Motion CPU to an external device when an error occurs during communication using the MC protocol.

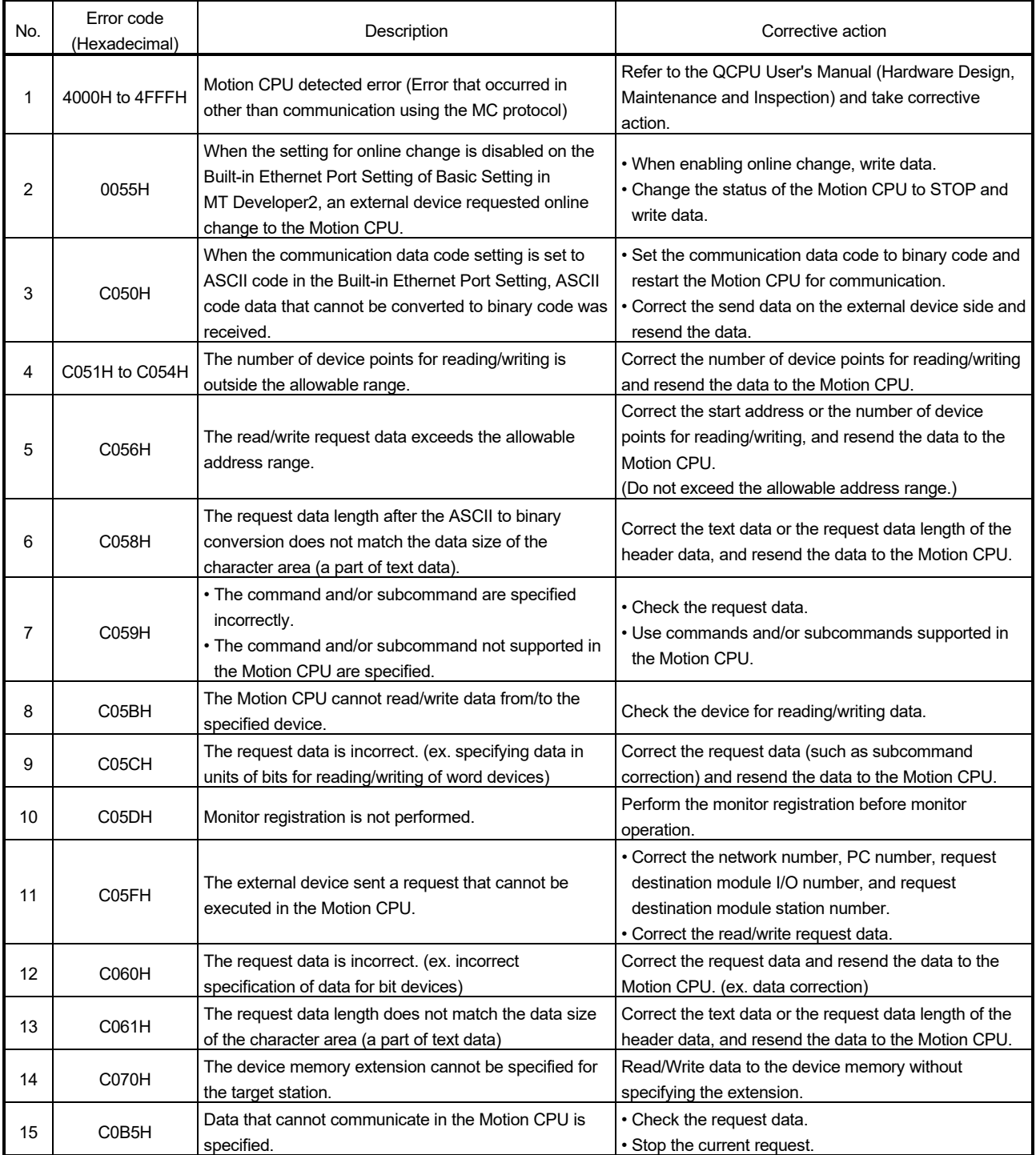

### 4.14 Mark Detection Function *QDS*

Any motion control data and all device data can be latched at the input timing of the mark detection signal. Also, data within a specific range can be latched by specifying the data detection range.

The following three modes are available for execution of mark detection.

#### (1) Continuous Detection mode

The latched data is always stored at mark detection.

Operation is the same as the high-speed reading function.

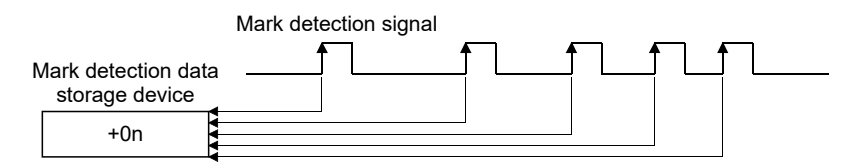

#### (2) Specified Number of Detection mode

The latched data from a specified number of detections is stored.

Example) Number of detections: 3

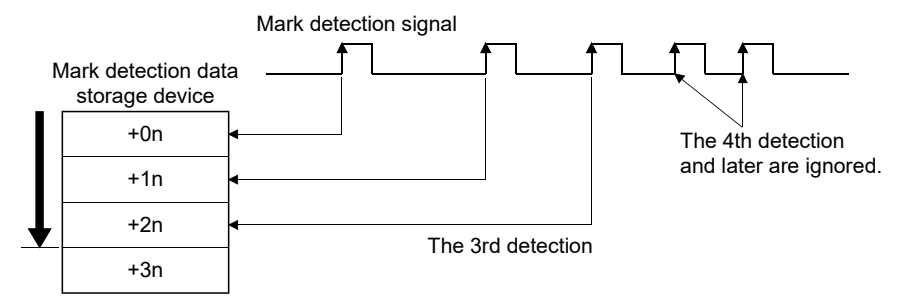

### (3) Ring Buffer mode

The latched data is stored in a ring buffer for a specified number of detections. The latched data is always stored at mark detection.

Example) Number of detections: 4

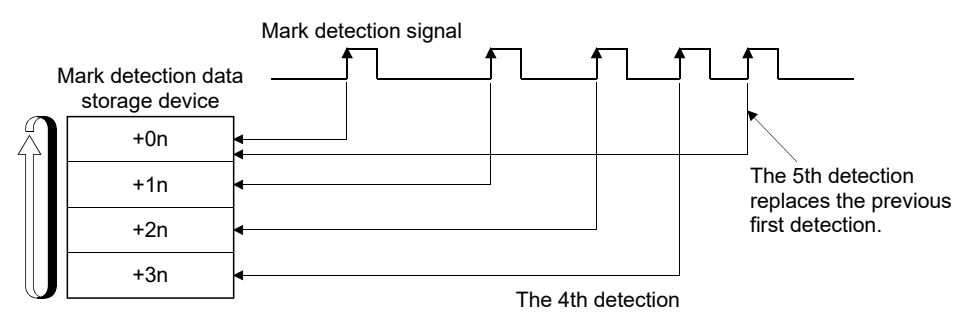

(Note): "n" in above figure is different depending on the data type storage device.

- 16-bit integer type : 1
- 32-bit integer type : 2
- 64-bit floating-point type: 4

### 4.14.1 Operations

Operations done at mark detection are shown below.

• Calculations for the mark detection data are estimated at leading edge/trailing edge of the mark detection signal.

However, when the Specified Number of Detection mode is set, the current mark detection is checked against the counter value for number of mark detections and then it is determined whether or not to latch the current detection data.

- When a mark detection data range is set, it is first confirmed whether the mark detection data is within the range or not. Data outside the range are not detected.
- The mark detection data is stored in the first device of the mark detection data storage area according to the mark detection mode, and then the number of mark detections counter is updated.

Operation examples for each mode are shown in the table below.

## (1) Continuous Detection mode

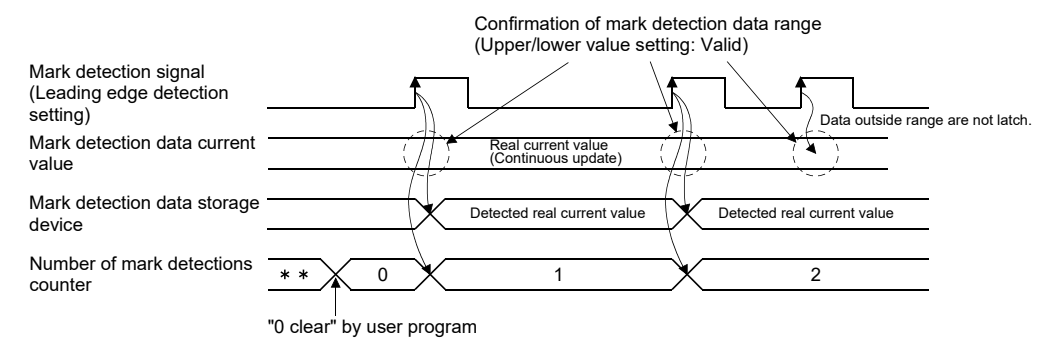

## (2) Specified Number of Detection mode (Number of detections: 2)

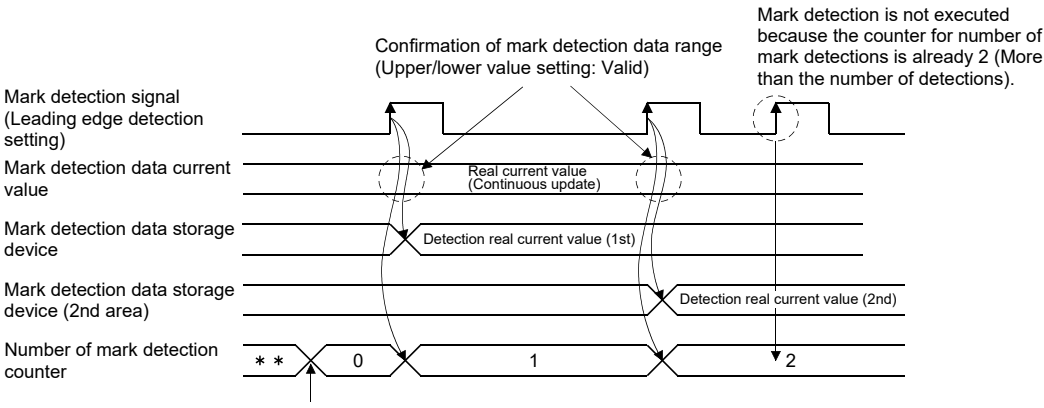

"0 clear" by user program

### 4.14.2 Mark detection setting

This section describes the mark detection setting items. Up to 32 mark detection settings can be registered.

| No.            | Item                                                |                                                  | Setting range                                                                                                    |  |  |  |
|----------------|-----------------------------------------------------|--------------------------------------------------|----------------------------------------------------------------------------------------------------|--|--|--|
| 1              | Mark detection<br>signal                            | Mark detection<br>signal                         | Built-in interface in Motion CPU (DI1 to DI4)/Q172DLX (DOG)/Device                                                                                                    |  |  |  |
|                |                                                     | Device (Note-1)                                  | Bit device $(X, Y, M, B, SM, U\square\backslash G)$                                                                                                    |  |  |  |
|                |                                                     | Mark signal<br>detection direction<br>$(Note-2)$ | Valid on leading edge/Valid on trailing edge                                                                                                    |  |  |  |
|                |                                                     | Q172DLX module<br>No. (Note-3)                   | 1 to $4$                                                                                                    |  |  |  |
|                |                                                     | Q172DLX signal<br>No. (Note-3)                   | $1$ to $8$                                                                                                    |  |  |  |
| $\overline{2}$ | Mark detection signal compensation<br>time (Note-4) |                                                  | -5000000 to 5000000[µs]/Word device (D, W, #, U□\G)                                                                                                    |  |  |  |
| 3              | Mark detection<br>data                              | Mark detection<br>data                           | Motion control data/Device                                                                                                    |  |  |  |
|                |                                                     | Axis No. (Note-5)                                | 1 to 32                                                                                                    |  |  |  |
|                |                                                     | Set data (Note-5)                                | Refer to (3) of this section                                                                                                    |  |  |  |
|                |                                                     | Device (Note-1)                                  | Word device (D, W, #, SD, U $\Box$ \G`                                                                                                    |  |  |  |
|                |                                                     | Data type (Note-1)                               | 16-bit integer type/32-bit integer type/64-bit floating-point type                                                                                                    |  |  |  |
|                |                                                     | Estimate<br>calculation (Note-1)                 | Valid (Normal data)/Valid (Ring counter)/Invalid                                                                                                    |  |  |  |
|                |                                                     | Ring counter<br>value (Note-1)                   | : K1 to K32767, H001 to H7FFF<br>16-bit integer type<br>: K1 to K2147483647, H00000001 to H7FFFFFFF<br>32-bit integer type<br>64-bit floating-point type: K2.23E-308 to K1.79E+308 |  |  |  |
| 4              | Mark detection data storage device                  |                                                  | Word device (D, W, #, $U\square\backslash G$ )                                                                                                    |  |  |  |
| 5              | Mark data                                           | Upper value                                      | Direct designation (K, H)/Word device (D, W, #, $U\square\setminus G$ )<br>16-bit integer type<br>: K-32768 to K32767, H0000 to HFFFF                                              |  |  |  |
|                | range                                               | Lower value                                      | 32-bit integer type<br>: K-2147483648 to K2147483647, H00000000 to HFFFFFFFF<br>64-bit floating-point type : K-1.79E+308 to K-2.23E-308, K0, K2.23E-308 to K1.79E+308              |  |  |  |
| 6              | Mark detection<br>mode setting                      | Mark detection<br>mode setting                   | Continuous detection mode/Specified No. of detection mode/Ring buffer mode/<br>Device (Note-6)                                                                                     |  |  |  |
|                |                                                     | Number of<br>detections                          | 1 to 8192 (Specified number of detection mode/Ring buffer mode)                                                                                                    |  |  |  |
|                |                                                     | Device (Note-1)                                  | Word device (D, W, #, $U\square\backslash G$ )                                                                                                    |  |  |  |
|                |                                                     | Mark detection<br>times counter                  | $-$ <sup>(Note-7)</sup> (Continuous detection mode)/Word device (D, W, #, U $\Box$ \G)                                                                                             |  |  |  |
| $\overline{7}$ | Mark detection current value monitor<br>device      |                                                  | $(Note-7)/Word$ device $(D, W, #, U\square\backslash G)$                                                                                                    |  |  |  |
| 8              | Mark detection signal status                        |                                                  | $(Note-7)/Bit$ device $(X, Y, M, B, U\square\backslash G)$                                                                                                    |  |  |  |

(Note-1): When device is selected.

(Note-2): Set the input signal detection direction of built-in interface in Motion CPU (DI) in the "CPU Setting" of system setting. For the input signal detection direction of Q172DLX (DOG/CHANGE), select "Q172DLX" of "Motion slot setting" and set the direction with detail setting.

(Note-3): When Q172DLX (DOG) is selected.

(Note-4): The mark detection signal compensation time cannot be set if "Invalid" is selected in the estimate calculation. (0[µs] is set.)

(Note-5): When Motion control data is selected.

(Note-6): When the setting value is outside the range of "-8192 to 8192", the mark detection is invalid.

(Note-7): This setting can be omitted.

## (1) Mark detection signal

Set the input signal for mark detection.

(a) Module input signal

1) Built-in interface in Motion CPU

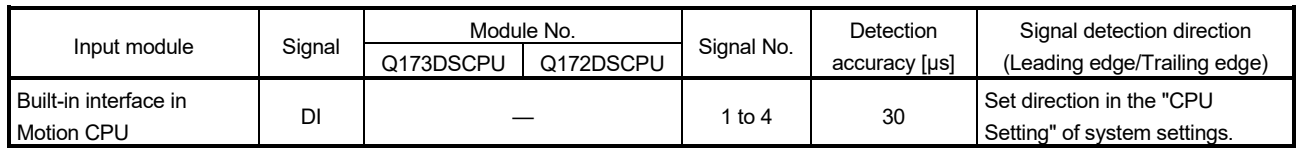

#### 2) Q172DLX

- Install the Q172DLX to the main base to use Q172DLX (DOG/CHANGE). If the Q172DLX is installed to the extension base, the mark detection function cannot be used.
- The mark detection operation is executed at the DOG/CHANGE signal input with the count method home position return or speed-position switching control.

Set the device in the "mark detection mode setting" and setting value outside "-8192 to 8192" to disable mark detection.

• The signal that does not set the axis No. in the system setting can be also used as the mark detection signal.

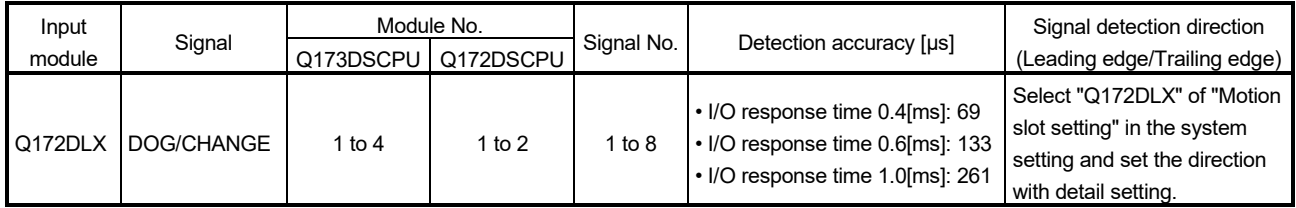

#### (b) Bit device

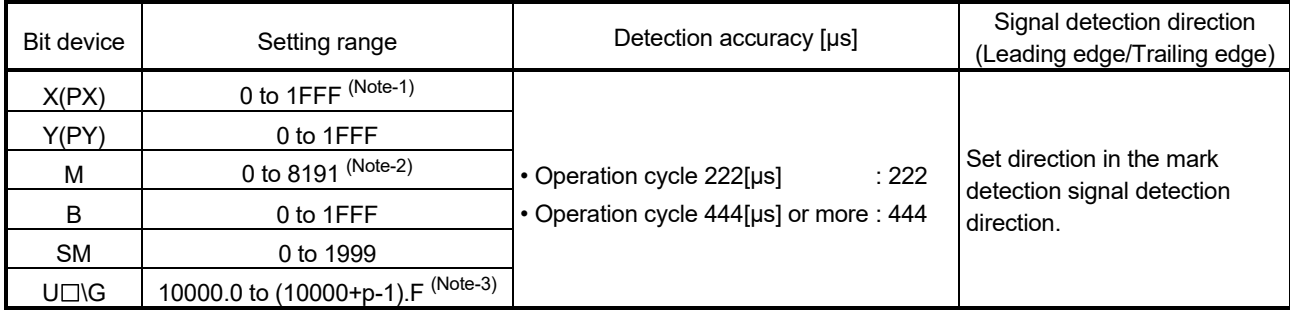

(Note-1): The range of "PXn+4 to PXn+F" cannot be used (fixed at 0) for the input device (PXn+0 to PXn+F) allocated to the built-in interface in Motion CPU (DI). (n: First input No.)

(Note-2): The range of M0 to M12287 is valid in the SV22 advanced synchronous control.

(Note-3): "p" indicates the user setting area points of the Multiple CPU high speed transmission area for each CPU.

(c) Mark detection signal detection direction

Set whether to execute the mark detection to enable on leading edge (OFF to ON) or enable on trailing edge (ON to OFF) of input signal. Set the input signal detection direction in the System Settings as shown

below.

- For built-in interface in Motion CPU (DI)
- Set direction in the "CPU Setting" of system settings.
- For Q172DLX (DOG/CHANGE) Select "Q172DLX" of "Motion slot setting" in the system setting and set the direction with detail setting.

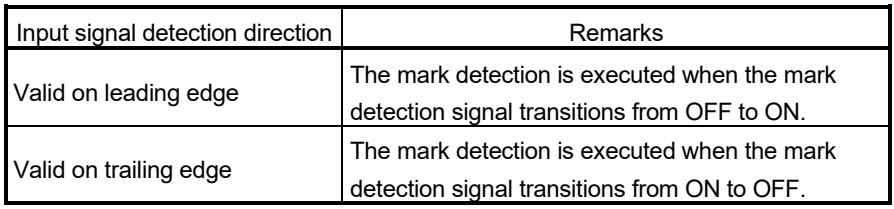

## (2) Mark detection signal compensation time

Compensate the output timing of the mark detection signal.

Set it to compensate for sensor input delays, etc. (Set a positive value to compensate for a delay.)

However, the mark detection signal compensation time cannot be set if "Invalid" is selected in the estimate calculation. (0[µs] is set.)

The timing is compensated as "-5000000" when the compensation time is set to less than -5000000, and it is compensated as "5000000" when it is set to more than 5000000.

(a) Direct designation

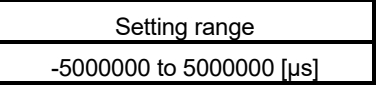

(b) Indirect designation

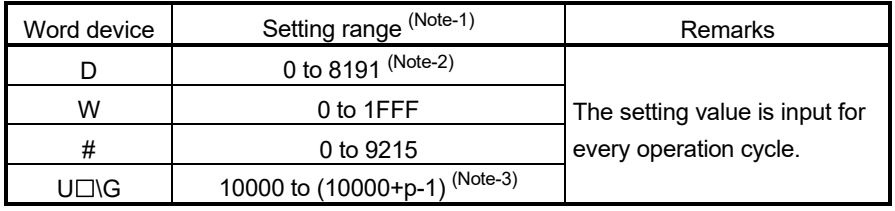

(Note-1): Set an even number as the first device.

(Note-2): The range of D0 to D19823 is valid in the SV22 advanced synchronous control.

(Note-3): "p" indicates the user setting area points of the Multiple CPU high speed transmission area for each CPU.

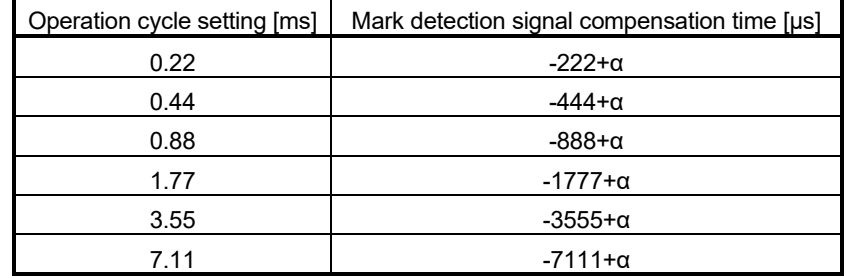

When using the "real current value" in mark detection data, set the mark detection signal compensation time referring to the following chart.

α: Sensor input delay time.

#### (3) Mark detection data

Set the data to latch at mark detection.

#### (a) Motion control data

Settable Motion control data is shown in the table below.

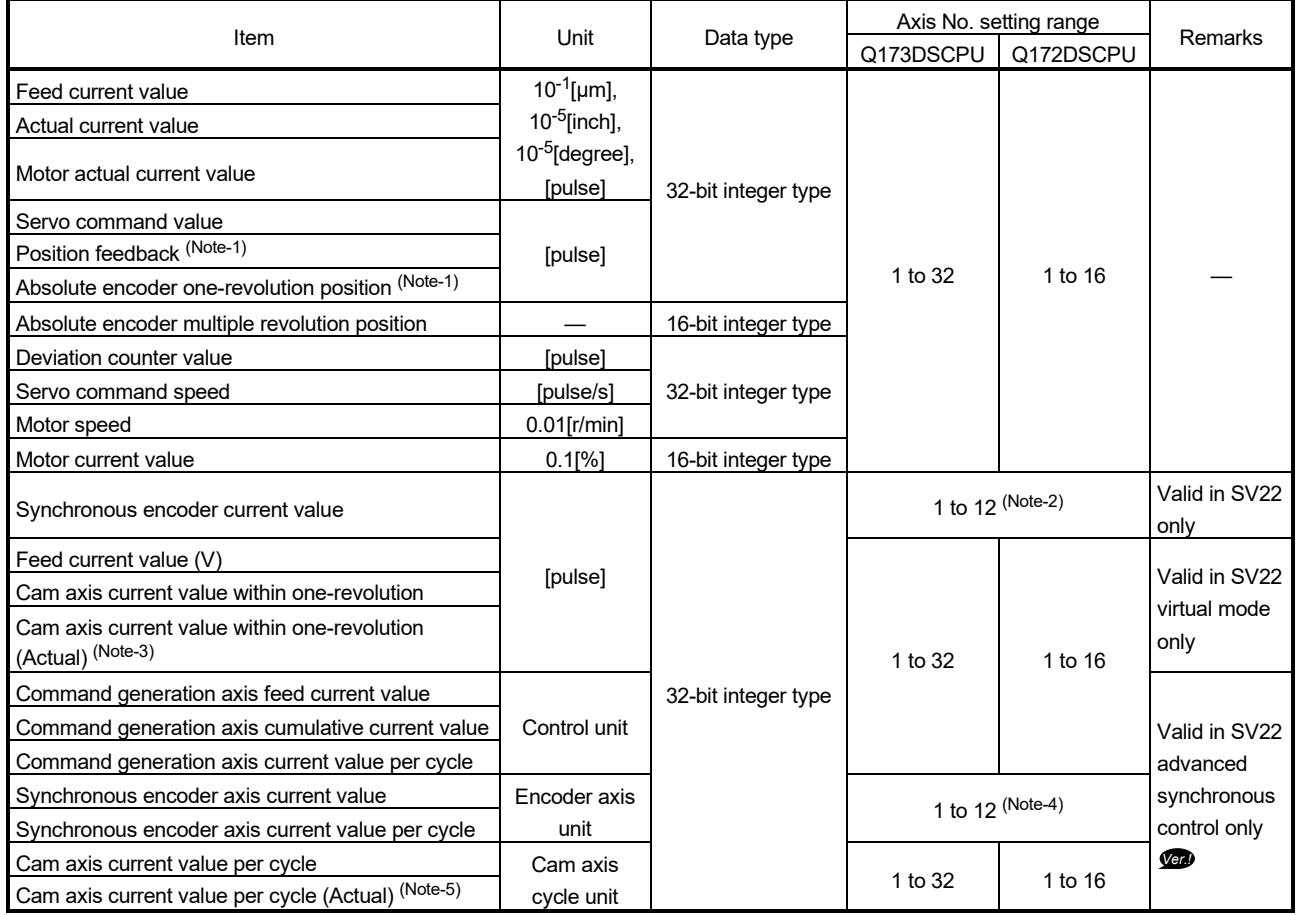

(Note-1): For MR-J5(W)- $\Box$ B, the value displayed is the value (command unit) multiplied by the reciprocal of the electronic gear ratio of the servo amplifier. By configuring the electronic gear settings to the servo amplifier's "Electronic gear numerator (PA06)" and "Electronic gear denominator (PA07)" servo parameters, the data becomes the same data as for MR-J4(W)- $\Box$ B.

(Note-2): Set the synchronous encoder No. (P1 to 12) allocated in the system setting.

(Note-3): Current value within one cam shaft revolution takes into consideration the delay of the servo amplifier.

(Note-4): Set the axis No. (axis 1 to 12) of the synchronous encoder axis parameter set in the synchronous control parameter.

(Note-5): Current value per cycle takes into consideration the delay of the servo amplifier.

*Ver.!* : Refer to Section 1.5 for the software version that supports this function.

Since the delay time inherent to the system exists in the current value data of the synchronous encoder axis, there may be a difference between the actual current value and the current value of mark detection. When the "synchronous encoder current value", "synchronous encoder axis current value" or "synchronous encoder axis current value per cycle" is used in the mark detection data, the mark detection signal compensation time shown below can be set to compensate the delay. However, when the "phase compensation advance time" is set in the synchronous control parameter to compensate the delay of the synchronous encoder, setting of the mark detection signal compensation time is not necessary.

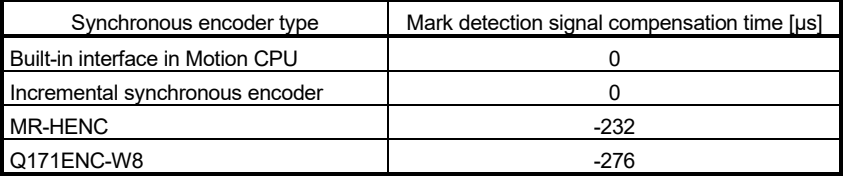

- (b) Device
	- 1) Word device data

Set word device as mark detection data.

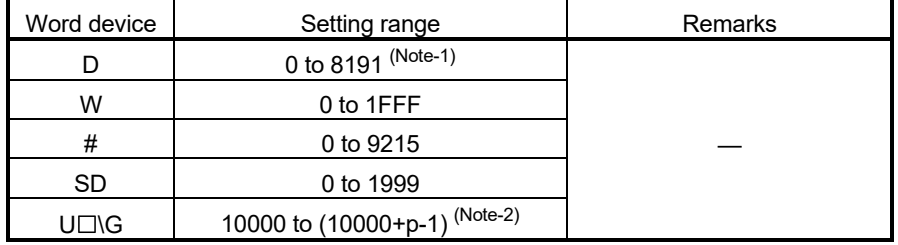

(Note-1): "p" indicates the user setting area points of the Multiple CPU high speed transmission area for each CPU.

(Note-2): The range of D0 to D19823 is valid in the SV22 advanced synchronous control.

#### 2) Data type

Set the data type in word device data setting.

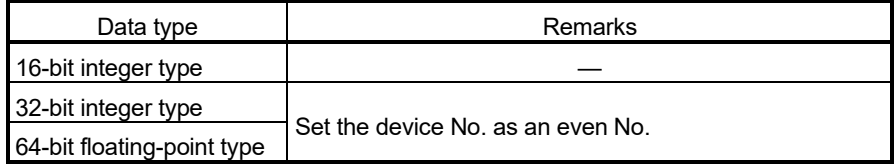

3) Estimate calculation

Set the estimate calculation to "Valid/Invalid" in the word device data setting.

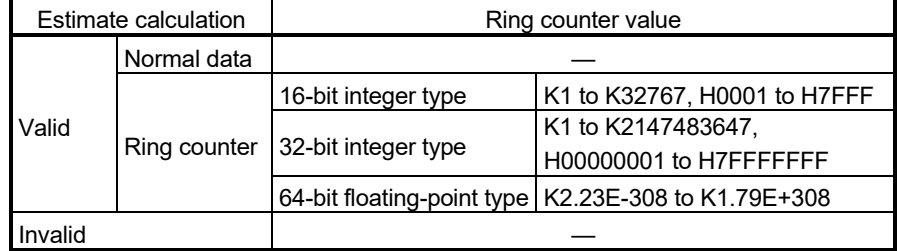

a) Estimate calculation : Valid

Calculation for word device data in the operation cycle is estimated. The latch data is the value estimated at the timing in which the mark detection signal is input. The value is calculated as shown in the figure below whether the word device data is normal data or a ring counter. Set the ring counter value for the ring counter.

• Valid (Normal data)

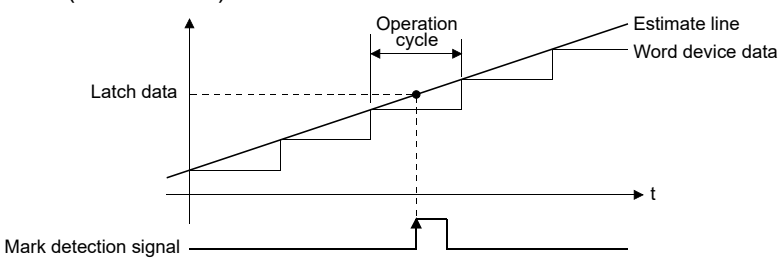

• Valid (Ring counter)

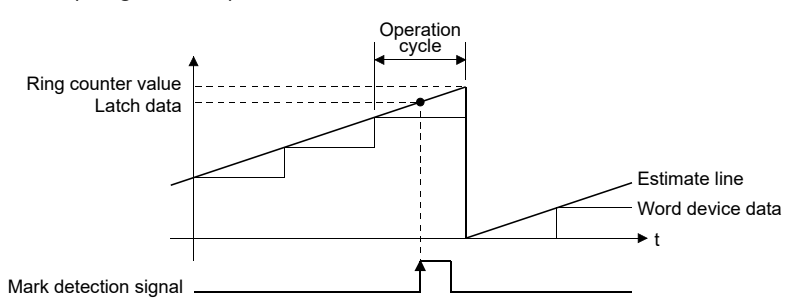

#### POINT

If "Valid (Normal data)" is selected for word device data updated as a ring counter, the latch data may not be estimated correctly.

#### b) Estimate calculation : Invalid

Calculation for word device data in operation cycle is not estimated. The latch data is the word device data at the timing in which the mark detection signal is input. The detection accuracy is the operation cycle regardless of the mark detection signal type.

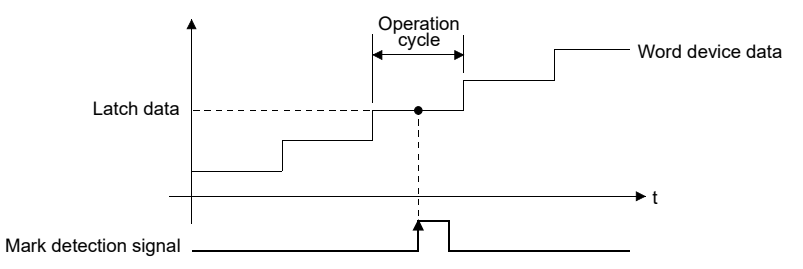

#### (4) Mark detection data storage device

Set the mark detection data storage device (first device to use in the "Specified Number of Detections mode" or "Ring Buffer mode").

When using the "Specified Number of Detections mode" or "Ring Buffer mode", reserve the device area to accommodate the number of detections.

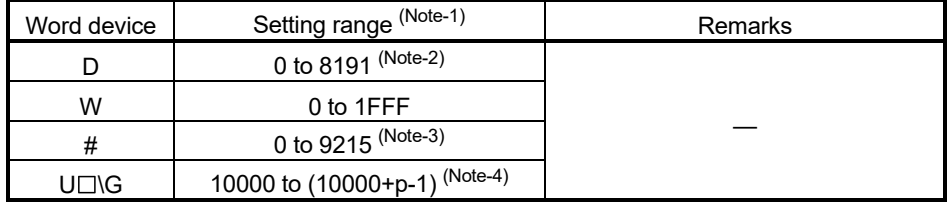

(Note-1): Set an even numbered device in the 32-bit integer type/64-bit floating-point type.

(Note-2): The range of D0 to D19823 is valid in the SV22 advanced synchronous control.

(Note-3): The data can be stored in #9216 to #12287 in the "Specified Number of Detections mode" or "Ring Buffer mode".

(Note-4): "p" indicates the user setting area points of the Multiple CPU high speed transmission area for each CPU.

#### (5) Mark detection data range

When the data at mark detection is within the range, they are stored in the mark detection data storage device and the number of mark detections counter is incremented by 1.When outside of range, mark detection is not processed.

• Upper limit value > Lower limit value

The mark detection is executed when the mark detection data is "greater or equal to the lower limit value and less than or equal to the upper limit value".

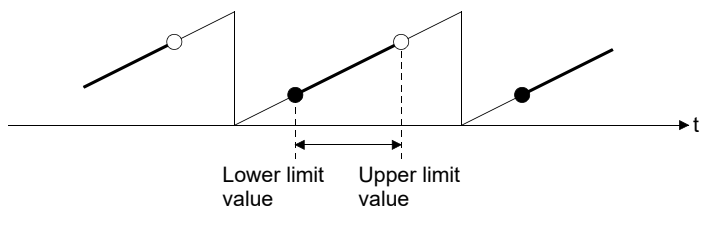

#### • Upper limit value < Lower limit value

The mark detection is executed when the mark detection data is "greater or equal to the lower limit value or less than or equal to the upper limit value".

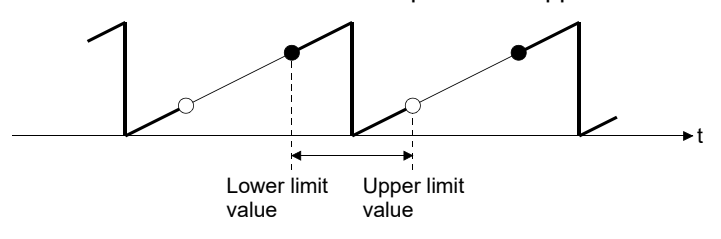

• Upper limit value = Lower limit value

The mark detection range is not checked. The mark detection is always executed.

#### (a) Direct designation

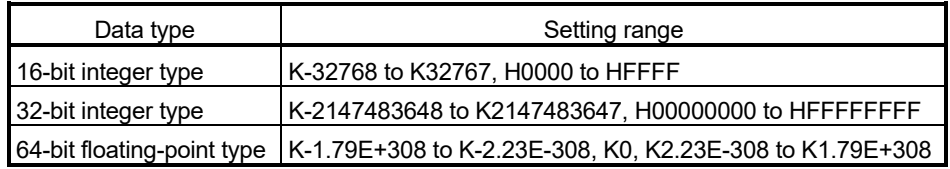

#### (b) Indirect designation

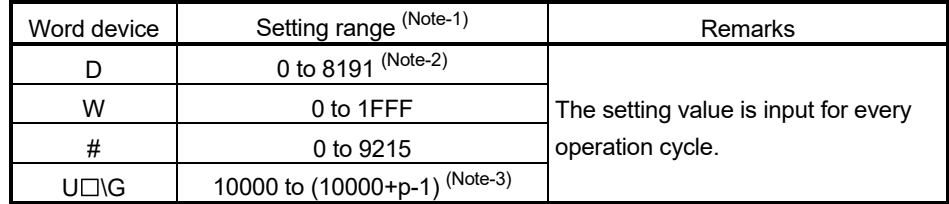

(Note-1): Set an even numbered device in the 32-bit integer type/64-bit floating-point type.

(Note-2): The range of D0 to D19823 is valid in the SV22 advanced synchronous control.

(Note-3): "p" indicates the user setting area points of the Multiple CPU high speed transmission area for each CPU.

### (6) Mark detection mode setting

Set the data storage method of mark detection.

#### (a) Direct designation

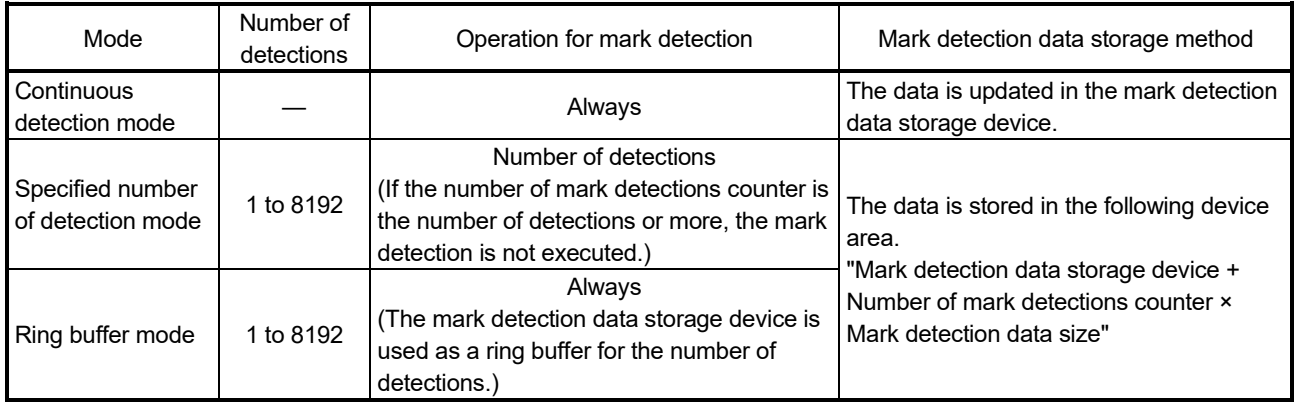

#### (b) Indirect designation

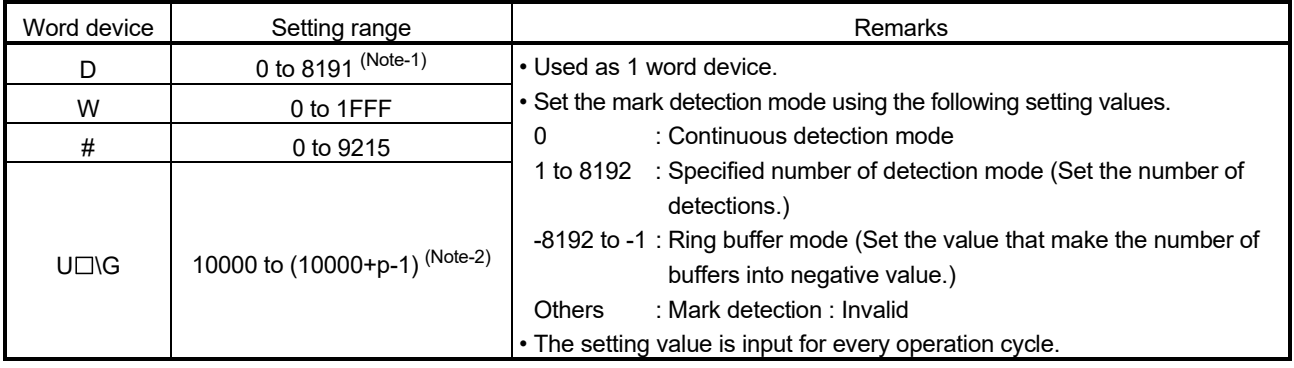

(Note-1): The range of D0 to D19823 is valid in the SV22 advanced synchronous control.

(Note-2): "p" indicates the user setting area points of the Multiple CPU high speed transmission area for each CPU.

### (7) Number of mark detections counter

The counter value is incremented by 1 at mark detection. Preset the initial value (0, etc.) in the user program to execute the mark detection in "Specified Number of Detections mode" or "Ring Buffer mode".

This setting can be omitted when the continuous detection mode is selected.

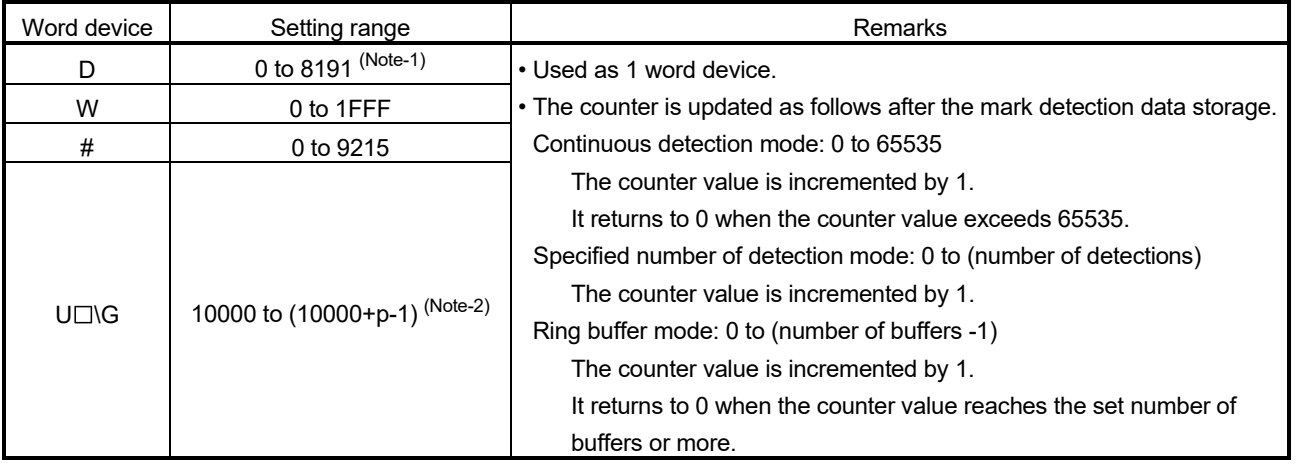

(Note-1): The range of D0 to D19823 is valid in the SV22 advanced synchronous control.

(Note-2): "p" indicates the user setting area points of the Multiple CPU high speed transmission area for each CPU.
# (8) Mark detection current value monitor device

The current value of mark detection data can be monitored. This setting can be omitted.

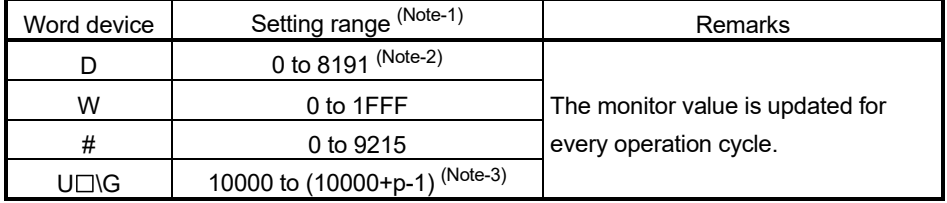

(Note-1): Set an even number as device in the 32-bit integer type/64-bit floating-point type.

(Note-2): The range of D0 to D19823 is valid in the SV22 advanced synchronous control.

(Note-3): "p" indicates the user setting area points of the Multiple CPU high speed transmission area for each CPU.

# (9) Mark detection signal status

The ON/OFF status of mark detection signal can be monitored. This setting can be omitted.

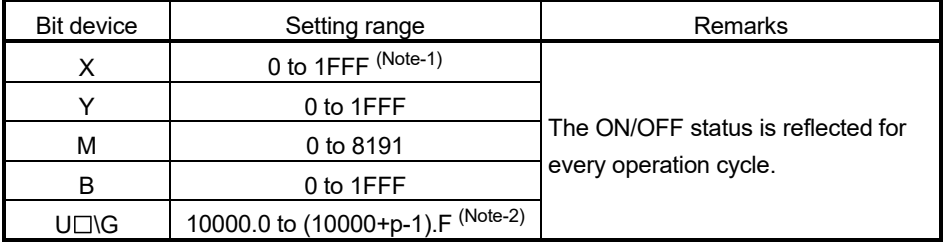

(Note-1): The range of "PXn+4 to PXn+F" cannot be used (fixed at 0) for the input device (PXn+0 to PXn+F) allocated to the built-in interface in Motion CPU (DI). (n: First input No.)

(Note-2): Set an even number as device in the 32-bit integer type/64-bit floating-point type.

# 4.15 High-speed Input Request Signal Setting (SV22 advanced synchronous control only) *QDS Ver.!*

Set the high-speed input request signal assignment.

The high-speed input request signal is the signal to execute the high-accuracy control of the clutch ON/OFF operation of synchronous control or the counter enable/counter disable/current value change operation of the synchronous encoder axis. The example of current value change of the synchronous encoder axis using Q173DPX (TREN1) as the high-speed input request signal is shown below.

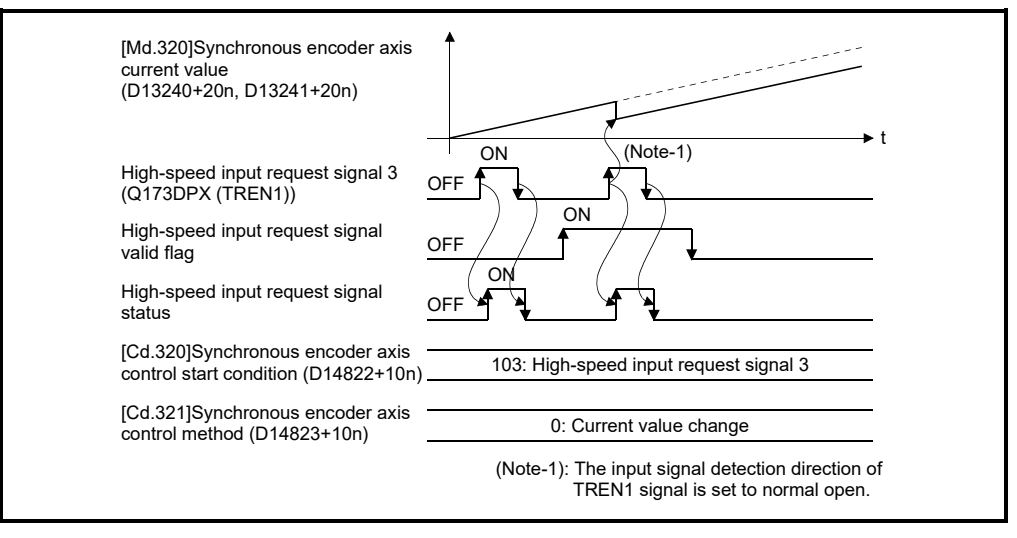

(1) High-speed input request signal setting

The High-speed input request signal setting data are shown below.

Up to 32 signals can be registered.

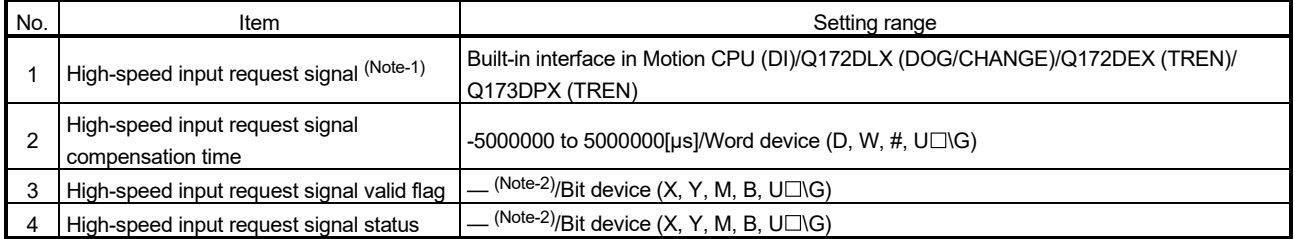

(Note-1): Set the input signal detection direction of built-in interface in Motion CPU (DI) in the "CPU Setting" of system setting.

For the input signal detection direction of Q172DLX (DOG/CHANGE), select "Q172DLX" of "Motion slot setting" and set the direction with detail setting.

For the input signal detection direction of Q172DEX (TREN), select "Q172DEX" of "Motion slot setting" and set the direction with detail setting.

For the input signal detection direction of Q172DPX (TREN), set the direction with dip switch of Q173DPX.

(Note-2): This setting can be omitted.

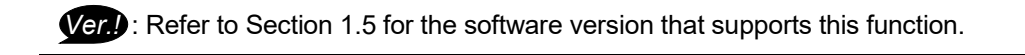

#### (a) High-speed input request signal

Set the input signal for high-speed input request signal.

1) Built-in interface in Motion CPU

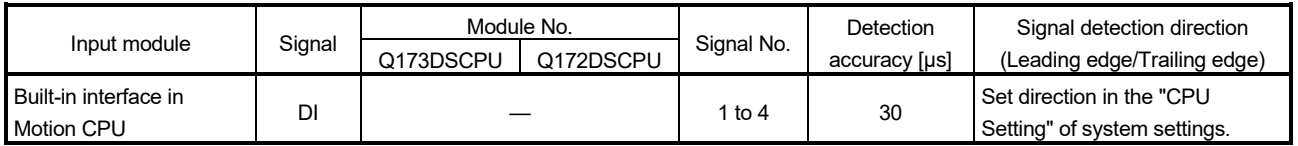

#### 2) Q172DLX/Q172DEX/Q173DPX

Install the Q172DLX to the main base to use Q172DLX (DOG/CHANGE)/Q172DEX (TREN)/Q173DPX (TREN). If the Q172DLX/Q172DEX/Q173DPX is installed to the extension base, the high-speed input request signal cannot be used.

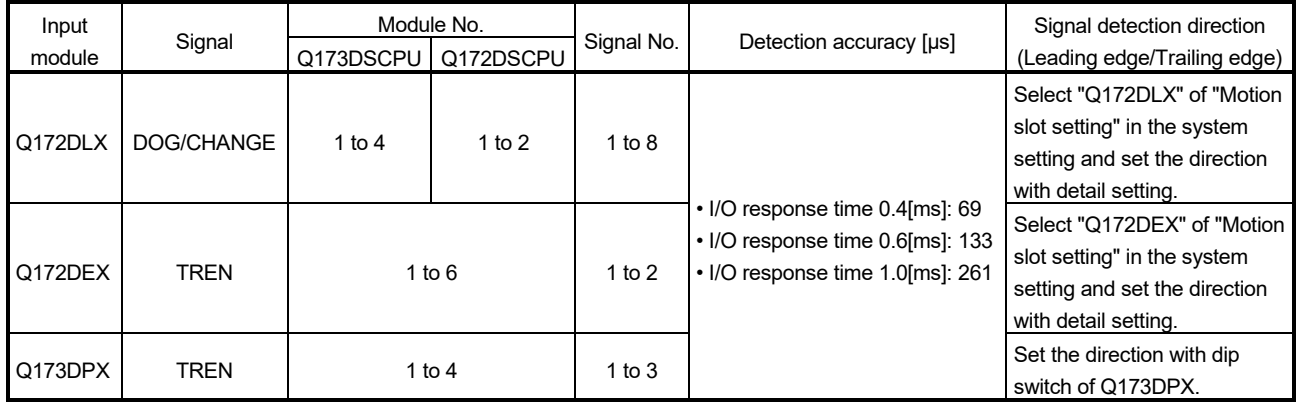

(b) High-speed input request signal compensation time

Compensate the input timing of the high-speed input request signal. Set it to compensate for sensor input delays, etc. Set a positive value to compensate for a delay, and set a negative value to compensate for an advance.

However, high-speed input request status outputs the status of the signal with no relation to the set value.

The timing is compensated as "-5000000" when the compensation time is set to less than -5000000, and it is compensated as "5000000" when it is set to more than 5000000.

1) Direct designation

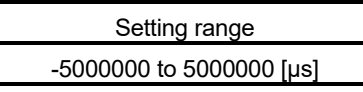

2) Indirect designation

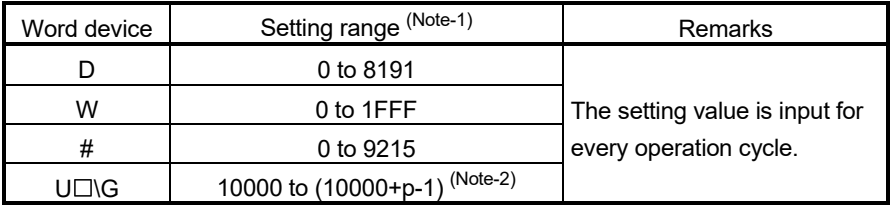

(Note-1): Set an even number as the first device.

(Note-2): "p" indicates the user setting area points of the Multiple CPU high speed transmission area for each CPU.

(c) High-speed input request signal valid flag

The high-speed input request signal is valid only when the flag is ON. The high-speed input request signal is invalid when the flag is OFF. This setting can be omitted.

When the setting is omitted, the high-speed input request signal is valid at all times.

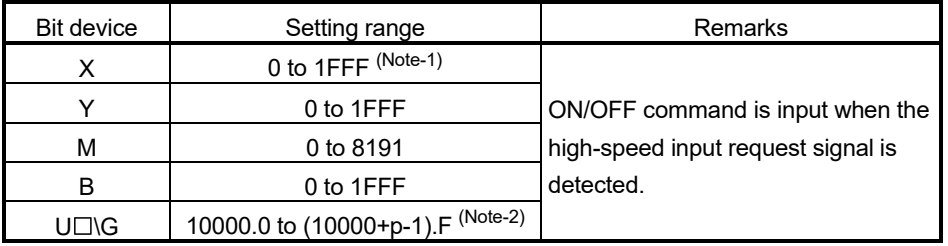

(Note-1): The range of "PXn+4 to PXn+F" cannot be used (fixed at 0) for the input device (PXn+0 to PXn+F) allocated to the built-in interface in Motion CPU (DI). (n: First input No.)

(Note-2): "p" indicates the user setting area points of the Multiple CPU high speed transmission area for each CPU.

#### (d) High-speed input request signal status

The ON/OFF status of high-speed input request signal can be monitored. ON/OFF status can be monitored regardless of the status of the high-speed input request signal valid flag.

This setting can be omitted.

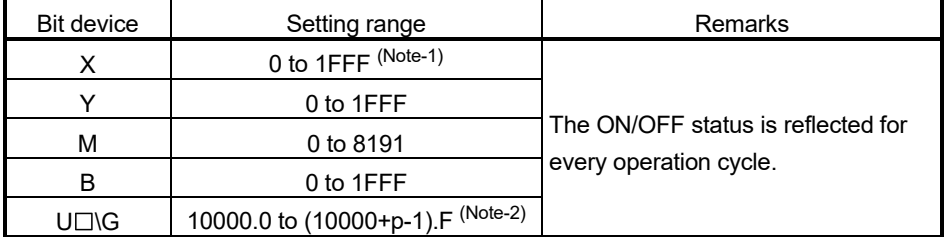

(Note-1): The range of "PXn+4 to PXn+F" cannot be used (fixed at 0) for the input device (PXn+0 to PXn+F) allocated to the built-in interface in Motion CPU (DI). (n: First input No.)

(Note-2): "p" indicates the user setting area points of the Multiple CPU high speed transmission area for each CPU.

# POINT

When signal is inputted in a state where the detection of high-speed input request signal is unnecessary ([St.380] Synchronous control (M10880+n) is turned OFF, or [Rq.320] Synchronous encoder axis control request (M11601+4n) is turned OFF), the high-speed input request signal valid flag turns OFF. Turn ON when the detection of high-speed input request signal is necessary.

# 4.16 Driver Communication Function *QDS Ver.!*

This function uses the "Master-slave operation function" of servo amplifier. The Motion CPU controls the master axis and the slave axis is controlled by data communication (driver communication) between servo amplifiers without going through the Motion CPU.

This function is used for the case such as to operate the ball screw controlled by multiple axes via the belt.

There are restrictions in the function that can be used by the version of the servo amplifier.

Refer to the "Servo amplifier Instruction Manual" for details.

The following shows the number of settable axes for the master axis and slave axis.

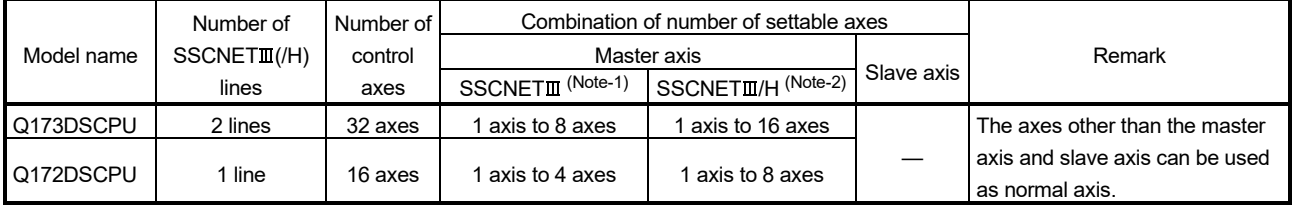

—: No restriction

(Note-1): Up to 4 axes per line are settable in the master axis. (Note-2): Up to 8 axes per line are settable in the master axis.

# POINT

Driver communication function is only valid in MR-J5- $\Box$ B, MR-J4- $\Box$ B, and MR-J3- $\Box$ B. Multi-axis servo amplifiers (MR-J5W- $\Box$ B, MR-J4W- $\Box$ B, and MR-J3W- $\Box$ B), MR-J4- $\Box$ B used in MR-J3- $\Box$ B compatibility mode, MR-J4- $\Box$ B-LL, and  $MR-JE-\Box B$  cannot be used.

In addition, when using  $MR-J5-\Box B$ , make sure that the master axes and the slave axes used are both MR-J5- $\Box$ B. Using different servo amplifier series together will cause a major error (error code: 1366) to occur.

**Ver.** : Refer to Section 1.5 for the software version that supports this function.

# 4.16.1 Control details

Set the master axis and slave axis in the servo parameter.

Execute each control of Motion CPU in the master axis. (However, be sure to execute the servo ON/OFF of slave axis, and error reset at servo error occurrence in the slave axis.) The servo amplifier set as master axis receives command (positioning command, speed command, torque command) from the Motion CPU, and sends the control data to the servo amplifier set as slave axis by driver communication between servo amplifiers.

The servo amplifier set as the slave axis is controlled by the control data transmitted from the master axis by driver communication between servo amplifiers.

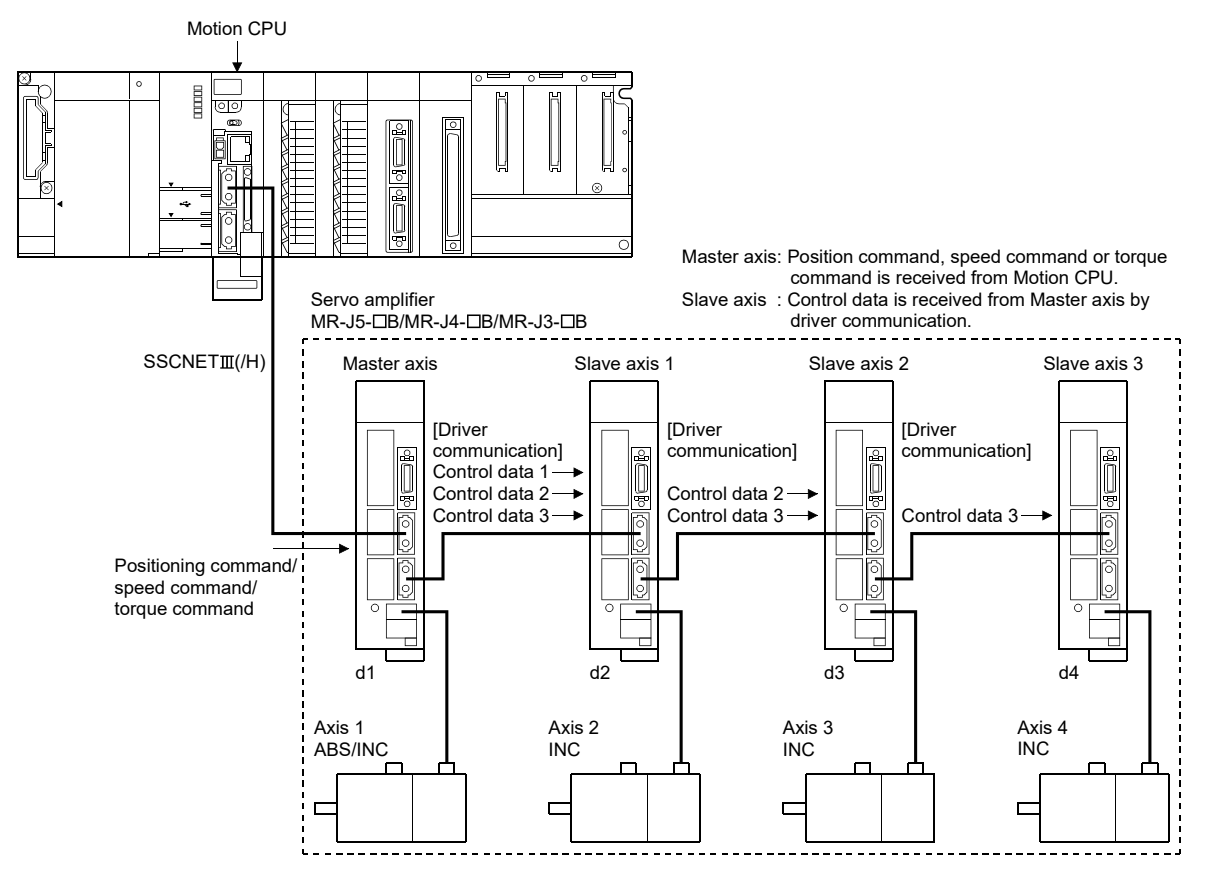

# POINT

When a servo amplifier fails due to a  $SSCNETI, (H)$  communication failure, communication with the axes after the failed axis cannot be executed. For this reason, be sure to connect the master axis to the position closest to the Motion CPU.

# 4.16.2 Precautions during control

# **ACAUTION**

 During operation by driver communication function, the positioning control or JOG operation, etc. by servo program is not interrupted even if a servo error occurs in the slave axis. Be sure to stop the master axis by user program.

- (1) Servo amplifier
	- (a) For the axes where driver communication is executed, be sure to use a servo amplifier that supports driver communication.
	- (b) Driver communication function is only valid in MR-J5- $\Box$ B, MR-J4- $\Box$ B, and MR-J3- $\Box$ B. Multi-axis servo amplifiers (MR-J5W- $\Box$ B, MR-J4W- $\Box$ B, and MR-J3W- $\Box$ B), MR-J4- $\Box$ B used in MR-J3- $\Box$ B compatibility mode, MR-J4- $\Box$ B-LL, and MR-JE- $\Box$ B cannot be used.

In addition, when using  $MR-J5-\Box B$ , make sure that the master axes and the slave axes used are both MR-J5- $\Box$ B. Using different servo amplifier series together will cause a major error (error code: 1366) to occur.

- (c) Be sure to connect the master CPU and slave CPU in the same SSCNET**II**(/H) line.
- (d) The master CPU and slave CPU combination is set in the servo parameters. After writing the servo parameters, turn ON again or reset the Multiple CPU system power supply so that the parameters become valid.
- $(e)$  The differences between SSCNET $I\mathbf{I}$  and SSCNET $I\mathbf{I}/H$  communication type in driver communication function are shown below.

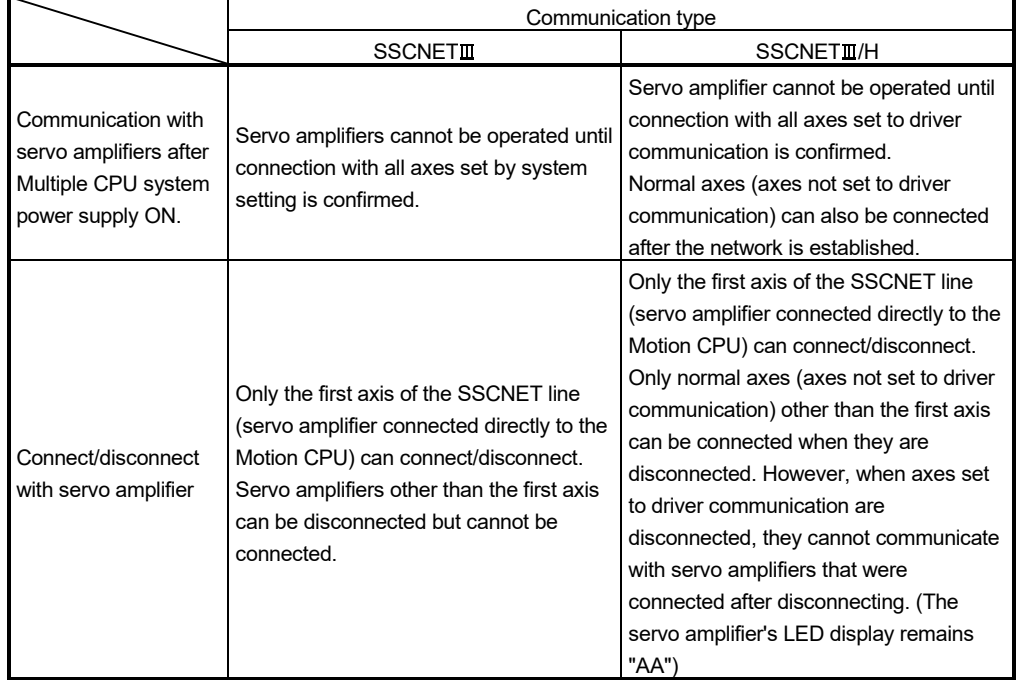

(f) If all axes set to driver communication are not detected at the start of communication with the servo amplifier, all axes connected to that line, including normal axes cannot be operated. (The servo amplifier's LED display remains "Ab").

Check with the following SSCNETII searching flags (SM532, SM533) if a SSCNET line can be operated.

When all normal axes and axes set to driver communication are connected, the SSCNETII searching flags (SM532, SM533) turn OFF.

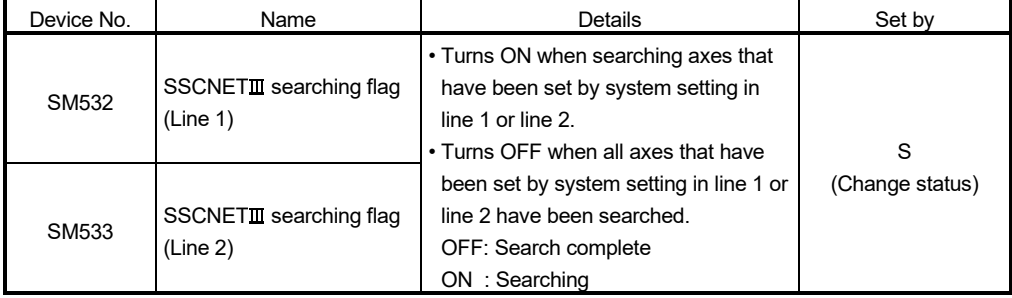

# (2) Positioning dedicated device used for positioning control of slave axis

In the slave axis, only the following positioning dedicated devices are valid. Do not use devices other than the following.

- (a) Axis status
	- Zero pass (M2406+20n) (Note-1)
	- Servo error detection (M2408+20n)
	- Servo ready (M2415+20n)

(Note-1): Because the slave axis cannot execute home position return, it does not use this in control.

- (b) Axis command signal
	- Servo error reset command (M3208+20n)
	- Servo OFF command (M3215+20n)
- (c) Axis monitor device
	- Servo error code (D8+20n)
	- Torque limit value (D14+20n)
- (d) Control change register

JOG speed setting register (D640+2n, D641+2n) that apply to the slave axis become invalid.

JOG speed setting register (D640+2n, D641+2n) in virtual mode become valid for the virtual servo.

(e) Common device

The following common devices that apply to the slave axis cannot be used. Do not use an interlock.

- Start accept flag (M2001 to M2032)
- Speed change accepting flag (M2061 to M2092)
- Automatic decelerating flag (M2128 to M2159)
- Speed change "0" accepting flag (M2240 to M2271)
- Control loop monitor status (M2272 to M2303)
- (3) Current position management
	- (a) Set "0: Used in incremental system" in " Absolute position detection system (PA03)" of servo parameter for slave axis.
	- (b) Because the slave axis is in torque control and operates by input from the master axis, current feed value and deviation counter are not updated. However, the real current value is updated with a value within motor shaft 32 bit operation range (pulse unit).

(During servo ON, the current feed value is not a value that reflects the motor movement amount. If servo is turned OFF, the current feed value is a value that reflects the motor movement amount. The deviation counter is always 0.)

- (c) The home position return request (M2409+20n) of slave axis is always ON but has no influence on the control of slave axis.
- (d) During slave operation, the following slave axis external signals, and parameters are invalid.
	- Upper stroke limit signal (FLS)
	- Lower stroke limit signal (RLS)
	- Stop signal (STOP)
	- Upper/lower stroke limit value of fixed parameter
- (e) Do not operate the slave axis by a method other than driver communication with the master axis. If operated by a method other than driver communication, commands to the servo amplifier become invalid and current feed value and other current position management cannot be guaranteed.
- (4) Servo program

Do not set the slave axis to the start axis of the servo program. When slave axis is started, the position commands to the servo amplifier become invalid.

# (5) Mechanical system program

- (a) Do not set the slave axis to the output modules of the mechanical system program or the real mode axis. When the slave axis is set to output modules of the mechanical system program or the real mode axis, the position commands to the servo amplifier become invalid.
- (b) If a servo error occurs in the slave axis during operation by driver communication function, the "Error time operation mode" which was set in the mechanical system program does not apply. Measures at an error occurrence should be executed in the user program.

# (6) Advanced synchronous control

- (a) The master axis can be set to the servo input axis, or the output axis.
- (b) When the slave axis is set to the servo input axis, set [Pr.300] Servo input axis type to "2: Real current value", or "4: Feedback value". When set to anything else, the slave axis does not operate as input axis.
- (c) Do not set the slave axis to output axis. When the slave axis is set to output axis, the position commands to the servo amplifier become invalid.

# (7) Motion dedicated PLC instruction Do not execute the following Motion dedicated PLC instructions for slave axis. When executed they become invalid.

- D(P).SVST (Start request of the specified servo program)
- D(P).CHGV (Speed change request of the specified axis)

# (8) Motion SFC program

Do not execute the following instructions for slave axis. When executed they become invalid.

- CHGV (Speed change request)
- CHGP (Target position change request)

# (9) Control mode of master axis

The control mode of the master axis can switch between position control mode, speed control mode, and torque control mode. For the master axis, when a switch to continuous operation to torque control mode is executed, there is a minor error (error code: 155), and the control mode does not switch.

# (10) Control mode of slave axis

- (a) Because the slave axis is always controlled by torque mode, the control mode (b2, b3) of servo status1 (#8010+20n) is in torque control mode ([0, 1]).
- (b) Do not operate slave axis by speed-torque control. For the slave axis, when a control mode switch is executed, or is operated by speed-torque control, the speed-torque control commands become invalid.

# 4.16.3 Servo parameter

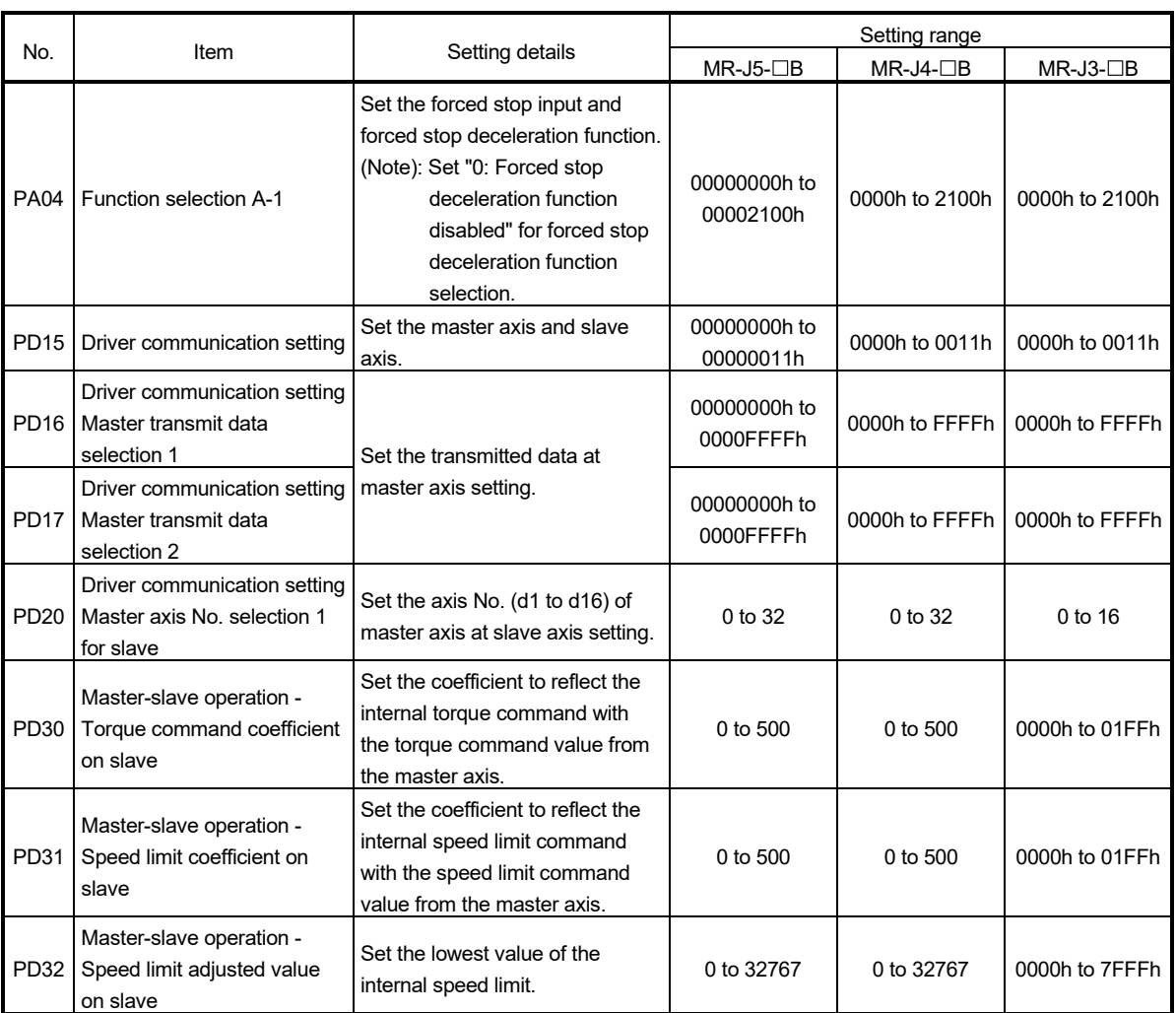

Set the following parameters for the axes that execute the master-slave operation. (Refer to the "Servo amplifier Instruction Manual" for details.)

# POINT

After writing the servo parameters to the Motion CPU, turn ON again or reset the Multiple CPU system power supply so that the parameters become valid.

# 4.17 Intelligent Function Modules Controlled by Motion CPU

The Motion CPU can be used as the control CPU of intelligent function modules (excluding some modules).

Up to 4 intelligent function modules in total can be used.

The intelligent function modules that can be controlled by the Motion CPU are shown in Table 4.1.

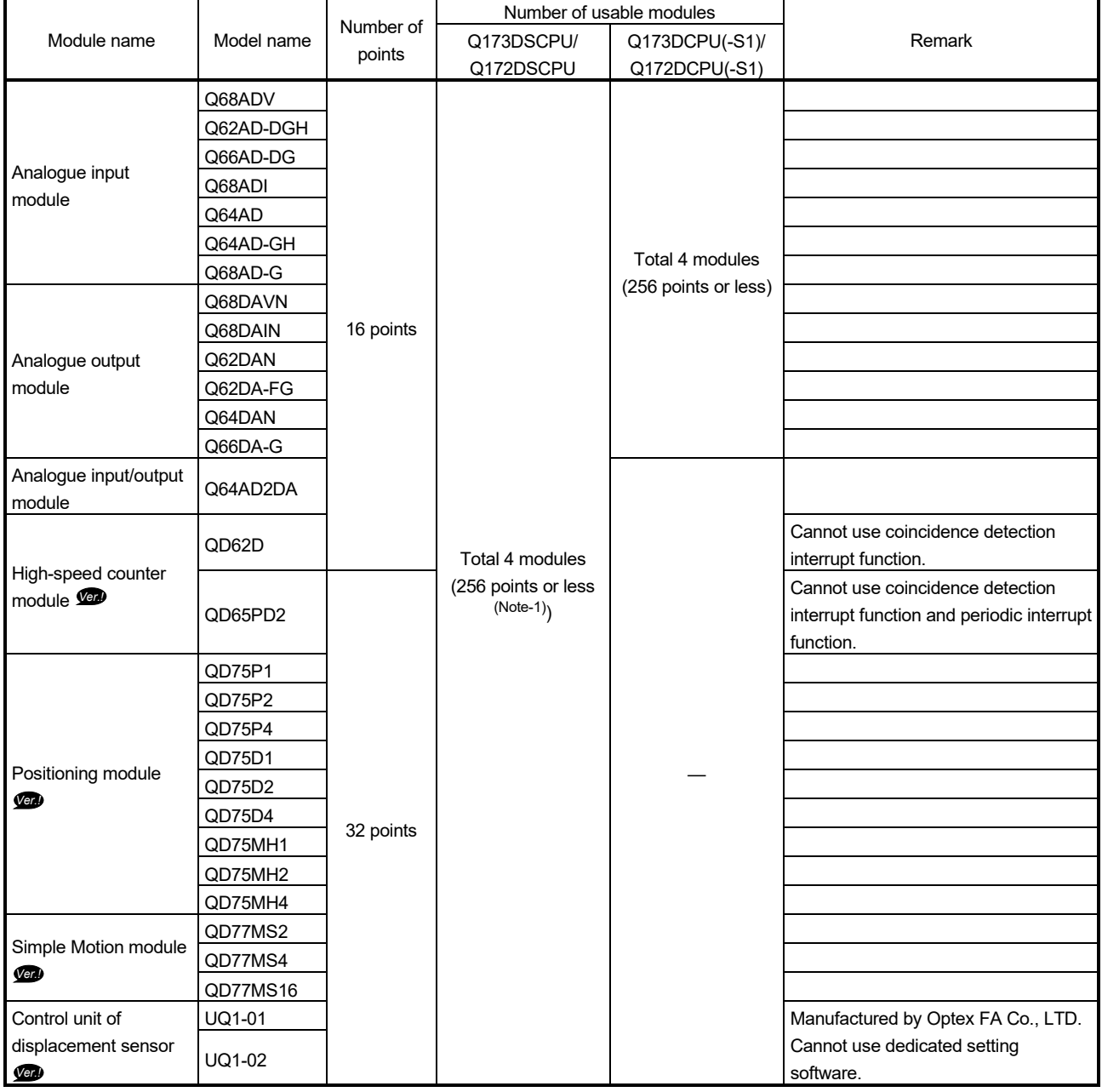

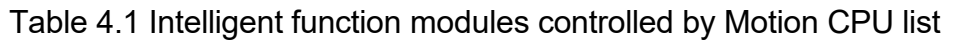

(Note-1): Number of I/O points is total of "Built-in interface in Motion CPU (Input 4 points) + I/O module + intelligent function module".

**Ver.** : Refer to Section 1.5 for the software version that supports this function.

# (1) Setting method

Select "General", "Analog input", or "Analog output" in the Motion slot setting of intelligent function module and set the detail setting.

Refer to the help of MT Developer2 for details of the operation procedures.

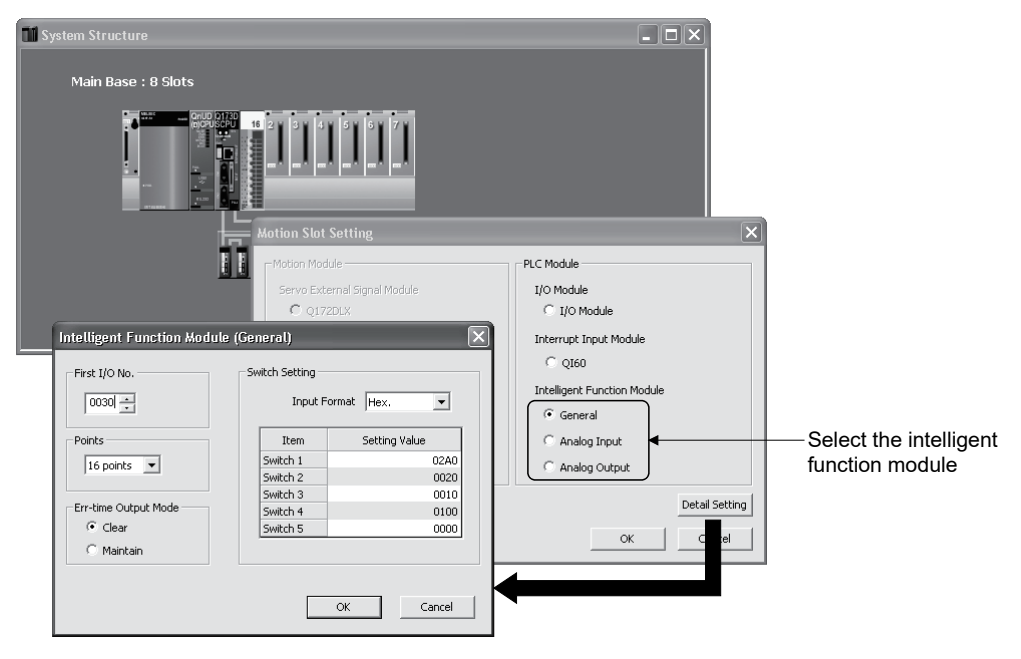

# POINT

- (1) Modules that can be used as a Motion CPU (Q172DLX, Q173DPX, Q172DEX, QI60 etc.) cannot be set as an intelligent function module. When these are set as intelligent function module, there is a system setting error.
- (2) The valid/invalid of "Error time output mode" settings differ for each intelligent function module. Refer to the manual of each intelligent function module for details.
- (2) Access to the intelligent function module Use the TO and FROM instructions from Motion SFC programs to access the buffer memory of the intelligent function modules. Also, you can access the I/O signal of the intelligent function module in the first I/O No. set in the system setting.

# POINT

When reading or writing 2 words of data or more using the FROM instruction or TO instruction, if the start address of the buffer memory is set to an even number, data will be read/written in units of 2 words.

#### (3) Usage example

An example using Q64AD2DA is shown below.

#### (a) Detail setting

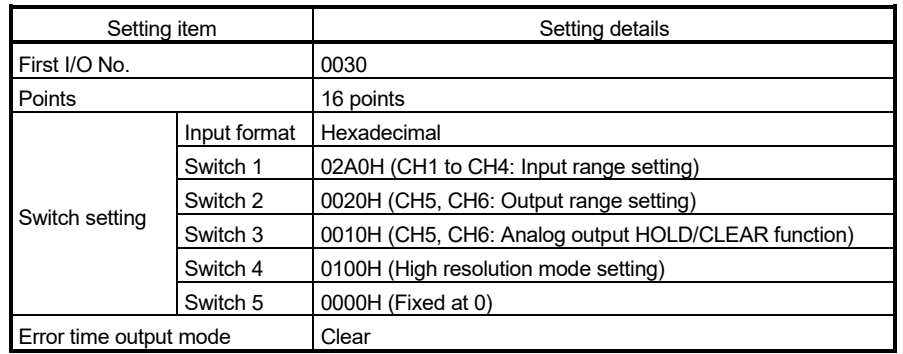

#### (b) Motion SFC program

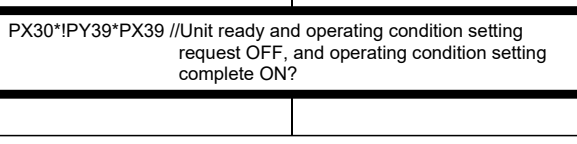

#### //Initial setting program  $#0=0$ <br>TO H30,0,#0,1 //Enables A/D conversion of CH1 (Write to buffer memory 0) TO H30,200,#0,1 //Enables A/D conversion of CH2 (Write to buffer memory 200) #0=2 //Sets average processing of CH2  $\frac{32}{41}$ =50 //Sets average processing of CH2 TO H30,201,#0,2 //Write to buffer memory 201 to 202<br> $#0=0$  //Sets A/D conversion scaling function #0=0 //Sets A/D conversion scaling function of CH2 #1=1000 //Sets A/D conversion scaling function of CH2 //Sets A/D conversion scaling function of CH2 TO H30,210,#0,3 //Write to buffer memory 210 to 212  $\text{\#0=0}$  //Enables A/D conversion of CH3 #0=0 //Enables A/D conversion of CH3<br>41=3 //Sets average processing of CH3 //Sets average processing of CH3 #2=10 //Sets average processing of CH3 TO H30,400,#0,3 //Write to buffer memory 400 to 402 #0=1 //Defaults input signal error detection of CH3<br>#1=100 //Defaults input signal error detection of CH3 //Defaults input signal error detection of CH3 TO H30,420,#0,2 //Write to buffer memory 420 to 421 #0=0 TO H30,800,#0,1 //Enables D/A conversion of CH5 (Write to buffer memory 800) TO H30,1000,#0,1 //Enables D/A conversion of CH6 (Write to buffer memory 1000) #0=0 //Sets D/A conversion scaling function of CH6 //Sets D/A conversion scaling function of CH6 #2=5000 //Sets D/A conversion scaling function of CH6 TO H30,1010,#0,3 //Write to buffer memory 1010 to 1012 SET PY39 //Turns ON operating condition setting request

!PX39 //Operating condition setting complete OFF?

RST PY39 //Turns OFF operating condition setting request

# 4.18 Connection of SSCNETII/H Head Module **@DS**

The MELSEC-L series SSCNETII/H head module (LJ72MS15) can be connected to Q173DSCPU/Q172DSCPU (SV13/SV22).

# 4.18.1 System configuration

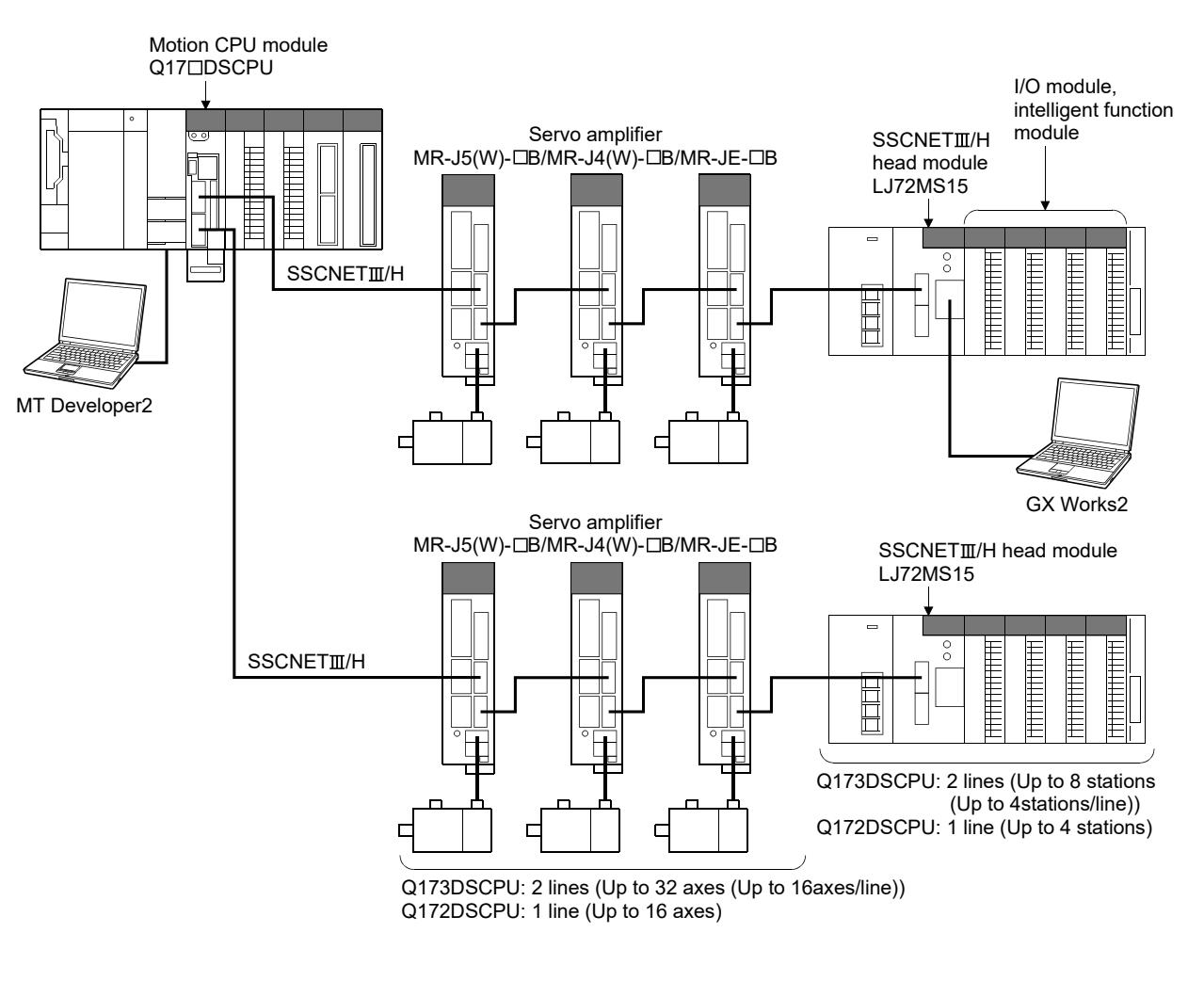

A system configuration that uses SSCNETII/H head modules is shown below.

# POINT

The parameters of the SSCNET II/H head module and modules mounted to the SSCNET II/H head module are set using GX Works2.

Refer to the "MELSEC-L SSCNETII/H Head Module User's Manual" for details of the SSCNETIIH head module.

**Ver.** : Refer to Section 1.5 for the software version that supports this function.

# 4.18.2 SSCNETIIH head module parameters

(1) Parameter setting

Set the parameters to use the SSCNETII/H head module. The parameters are set using MT Developer2. The setting items for parameters are shown in table 4.2.

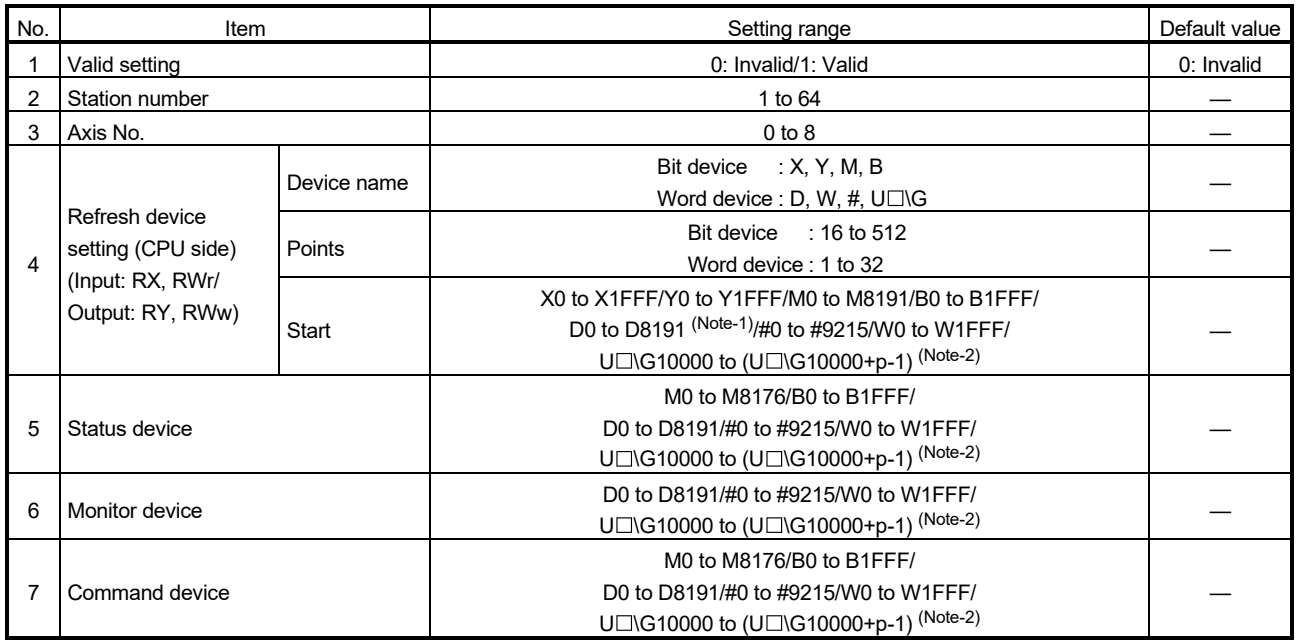

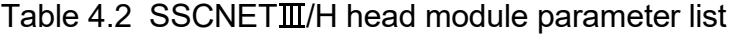

(Note-1): Range of D0 to D19823 is valid for SV22 advanced synchronous control.

(Note-2): "p" indicates the user setting area points of the Multiple CPU high speed transmission area for each CPU.

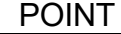

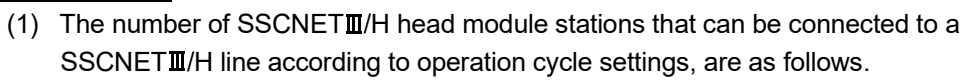

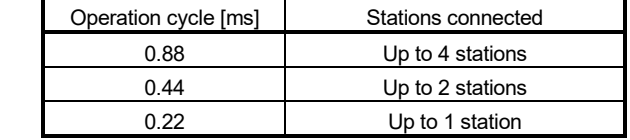

#### (a) Valid setting

Set valid/invalid of SSCNETII/H head module

- 0: Invalid........... Not using SSCNETII/H head module
- 1: Valid ............. Using SSCNETII/H head module

(b) Station number

Set the station number of SSCNET III/H head module.

The same station number can be used for line 1 and line 2.

Cannot use the same station number as the axis No. of the servo amplifier.

(Example) When using servo amplifier setting "d01", cannot set station

number to "1".

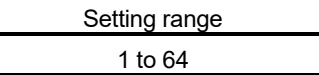

(c) Axis No.

Set the axis No. of SSCNET II/H head module.

(For Motion SFC programs, this number is used for specifying).

Cannot use the same axis No. for line 1 and line 2.

The same Motion axis No. and axis No. can be used.

Communication is not executed with a station that has axis No. set to "0".

(Use as a reserved axis.)

There can be duplicate axis No. 0.

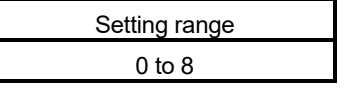

(d) Refresh device setting (CPU side)

Set the device (Input: RX, RWr/Output: RY, RWw) for storage of link data. Motion CPU device is set using automatic refresh by cyclic transmission of the SSCNETII/H head module.

Link devices (RX, RWr, RY, RWw) of the Motion CPU are automatically assigned in MT Developer2.

# POINT

Link devices (RX, RWr, RY, RWw) of the Motion CPU are used only for internal processing. These cannot be used in user data such as Motion SFC programs etc.

- 1) Device name
	- Set the device name that stores link data.
	- Bit device : X, Y, M, B
	- Word device : D, W, #,  $U\square\backslash G$
- 2) Points

Set the points of the device that stores link data. Set the points of the device in units of words.

The total points for input (RX+RWr), and output (RY+RWw) must be 64 bytes or less.

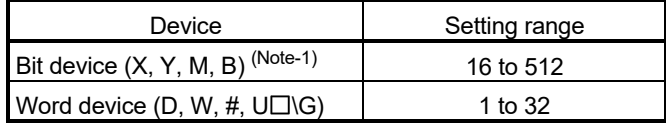

(Note-1): Set in units of 16 points (1 word).

3) Start

Set the start device number that stores link data. For bit devices, set a multiple of 16.

• Bit device

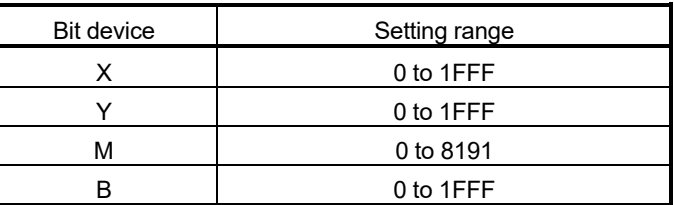

#### • Word device

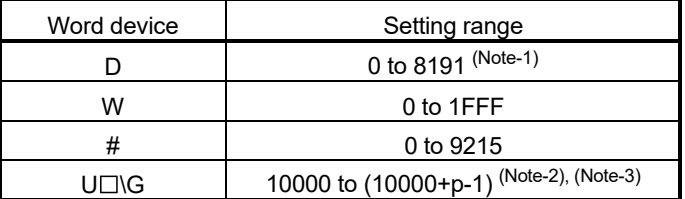

(Note-1): The range of D0 to D19823 is valid in the SV22 advanced synchronous control.

(Note-2): "p" indicates the user setting area points of the Multiple CPU high speed transmission area for each CPU.

(Note-3): Only device of the self CPU can be used.

#### (e) Status device

Set the device for storage of the status of the SSCNETII/H head module.

- 1) Usable devices are shown below.
	- Bit device

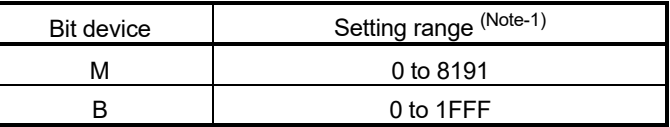

(Note-1): Set the start device as a unit of 16 points.

#### • Word device

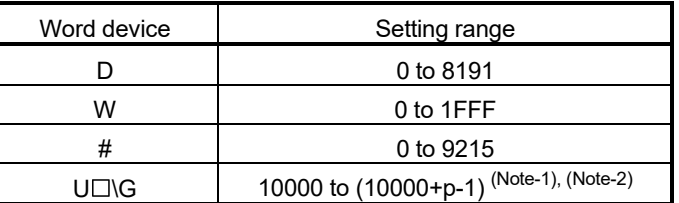

(Note-1): "p" indicates the user setting area points of the Multiple CPU high speed transmission area for each CPU.

(Note-2): Only device of the self CPU can be used.

2) The device uses 16 points (1 point if a word device) from the specified device number.

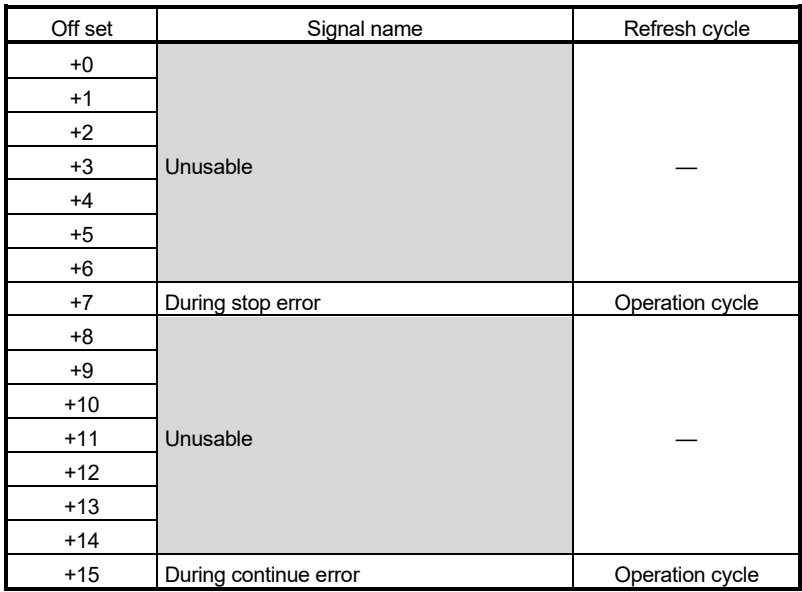

The details stored in the status device are shown below.

#### a) During stop error

Can be used to judge whether there is an error or not by the signal turning ON when a stop error is detected in the SSCNET $I\!I\!I$ /H head module.

The applicable error code is stored in the error code signal of the monitor device set in (f) of this section.

If error is reset by turning ON the error reset command, or turning ON the SSCNETII/H head module power supply again, the signal turns OFF.

b) During continue error

Can be used to judge whether there is an error or not by the signal turning ON when a continue error is detected in the SSCNET $I\!I\!I$ /H head module.

The applicable error code is stored in the error code signal of the monitor device set in (f) of this section.

If error is reset by turning ON the error reset command, or turning ON the SSCNET II/H head module power supply again, the signal turns OFF.

(f) Monitor device

Set the devices for monitoring the status of SSCNETII/H head module.

- 1) Usable devices are shown below.
	- Word device

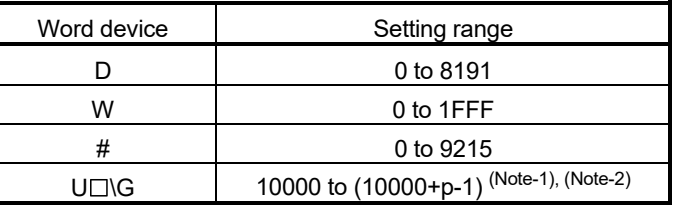

(Note-1): "p" indicates the user setting area points of the Multiple CPU high speed transmission area for each CPU.

(Note-2): Only device of the self CPU can be used.

2) The device uses 10 points per word from the specified device number. The details stored in the status device are shown below.

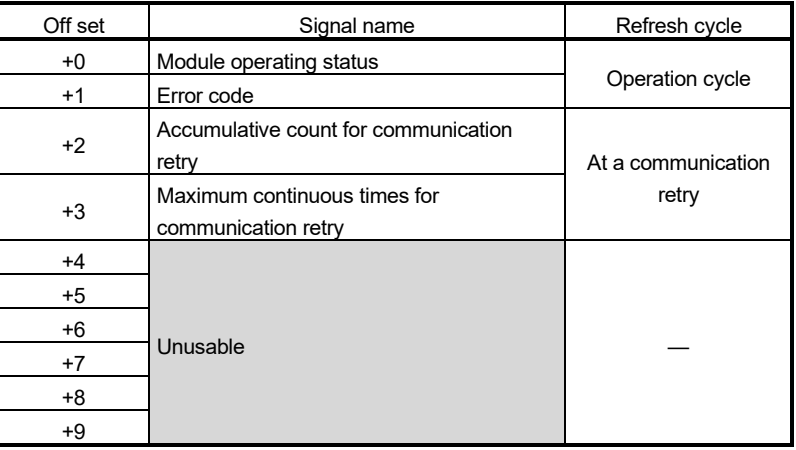

a) Module operating status

Stores the operating status of SSCNET $I\!I\!I$ /H head module.

- 0: No communication
- 1: STOP status
- 2: RUN status
- 3: ERROR status
- b) Error code

Stores the error code when an error is detected in the SSCNET III/H head module. (Continue error and stop error) If error is reset by turning ON the error reset command, or the SSCNET II/H head module power supply is turned ON again, this device is also cleared.

- c) Accumulative count for communication retry Holds the accumulative count for communication retry with the SSCNET II/H head module.
- d) Maximum continuous times for communication retry Counts each time a communication retry with the  $SSCNETI\mathcal{I}$  head module occurs. When communication is successful, the count is "0".

### (g) Command device

Set the device for commands to SSCNETIIH head module.

- 1) Usable devices are shown below.
	- Bit device

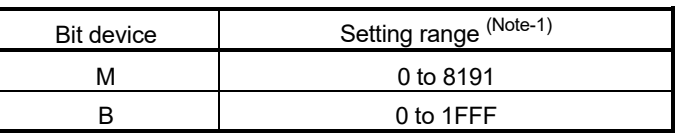

(Note-1): Set the start device as a unit of 16 points.

• Word device

| Word device | Setting range                              |
|-------------|--------------------------------------------|
|             | 0 to 8191                                  |
| w           | 0 to 1FFF                                  |
| #           | 0 to 9215                                  |
| UNG         | 10000 to $(10000+p-1)$ <sup>(Note-1)</sup> |

<sup>(</sup>Note-1): "p" indicates the user setting area points of the Multiple CPU high speed transmission area for each CPU.

2) The device uses 16 points (1 point if a word device) from the specified device number.

The details stored in the command device are shown below.

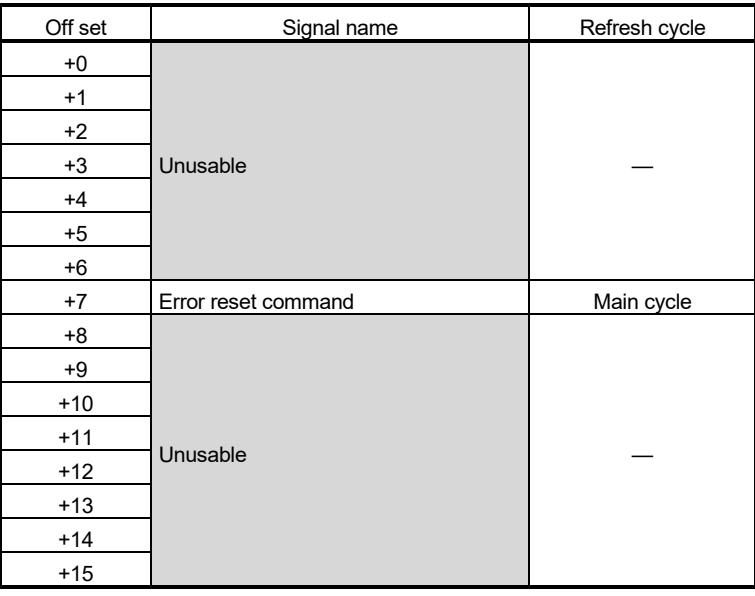

#### a) Error reset command

Clears the error code storage device and resets the error code detection signal of the SSCNETII/H head module. At an error reset command, turn this signal OFF after confirming the error detection signal of the SSCNETII/H head module is turned OFF. However, depending on the error of the SSCNETII/H head module, an error reset may not be executed, or conditions may apply to the error reset. In this case, the error code storage device is not cleared and the error code detection signal is not reset, even if an alarm reset is executed. Refer to the manual of the SSCNETII/H head module for details.

# (2) Operation example of parameter

1) Parameter setting

(a) When setting 2 SSCNETII/H head modules (station 17, station 18) to SSCNET line 1.

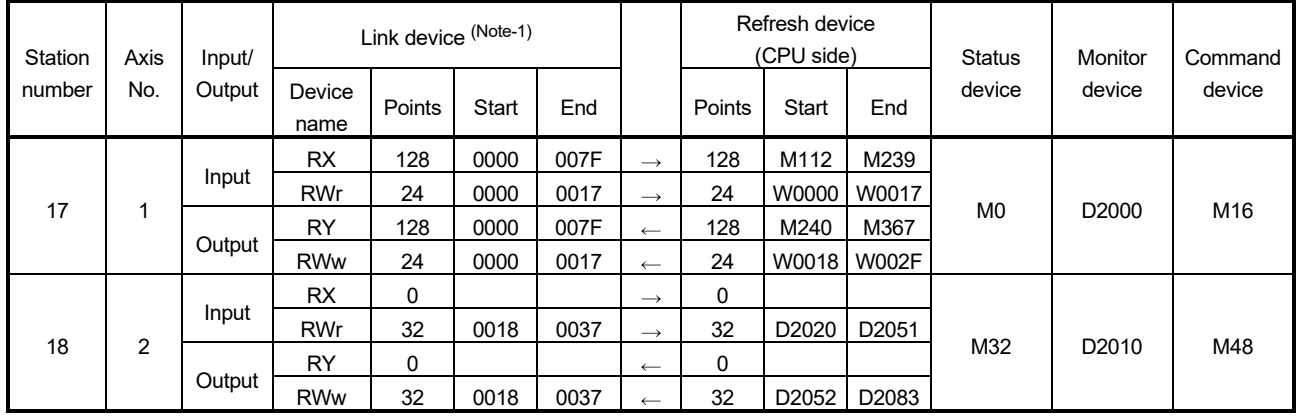

#### The setting example of parameter is shown below.

(Note-1): Used only for internal processing of Motion CPU. The number of points set in the refresh device (CPU side) is automatically assigned in MT Developer2.

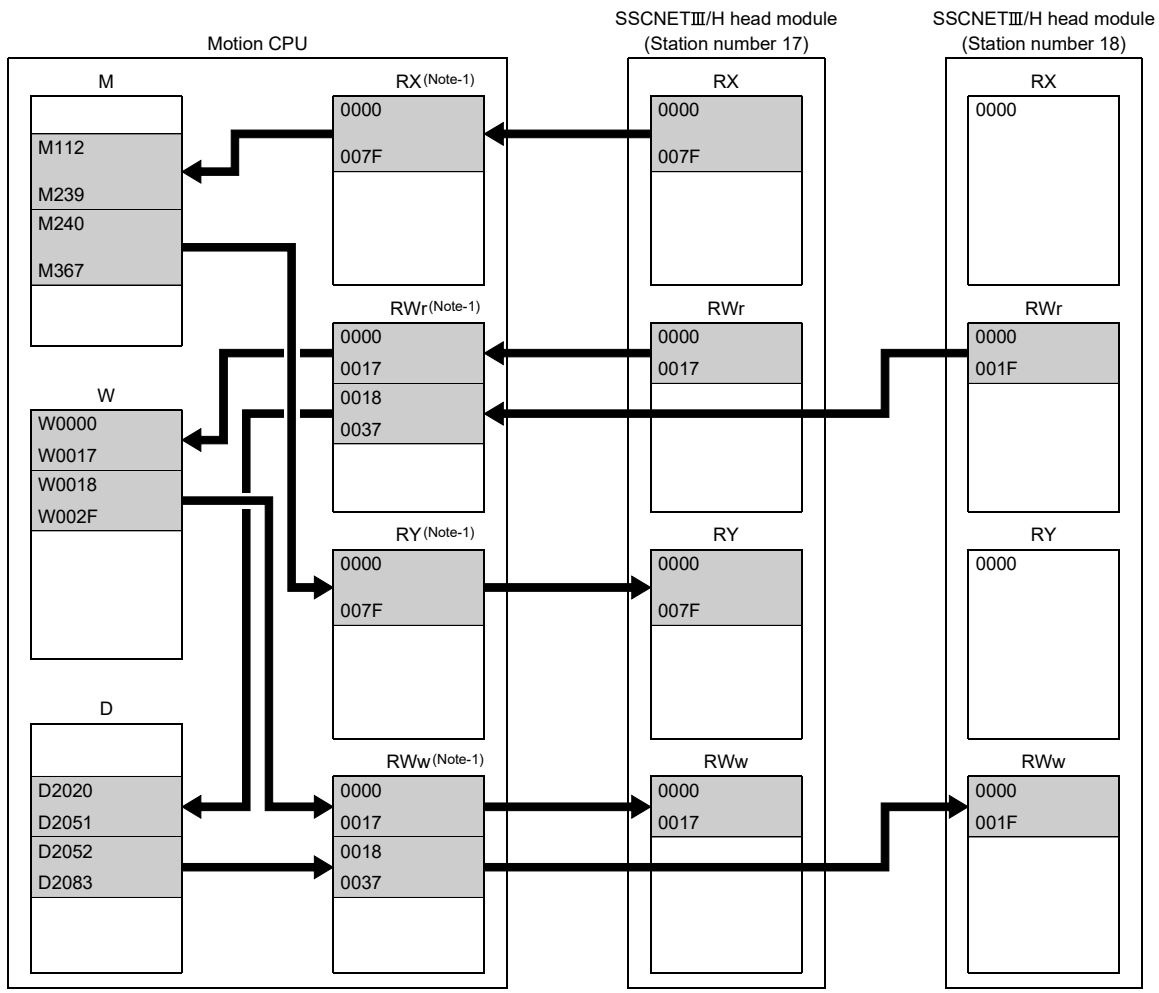

# 2) Operation example

The example of operating parameter is shown below.

(Note-1): Used only for internal processing of Motion CPU. The number of points set in the refresh device (CPU side) is automatically assigned in MT Developer2.

# 4.18.3 Data operation of intelligent function module by Motion SFC program

In addition to refresh of data by device, data read/write operations to the buffer memory of intelligent function modules on the SSCNETII/H head module can be executed by the RTO and RFROM instructions of Motion SFC programs. Refer to "Q173D(S)CPU/Q172D(S)CPU Motion controller (SV13/SV22) Programming Manual (Motion SFC)" for details.

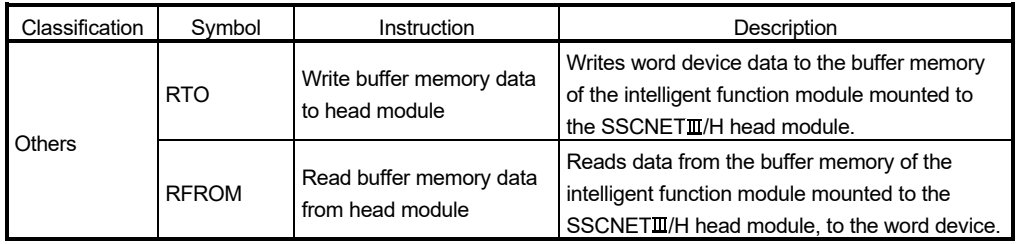

# 4.18.4 Data of refresh device

The refresh of data by device, for the status of Motion CPU, or when there is a communication failure with the head module are as follows.

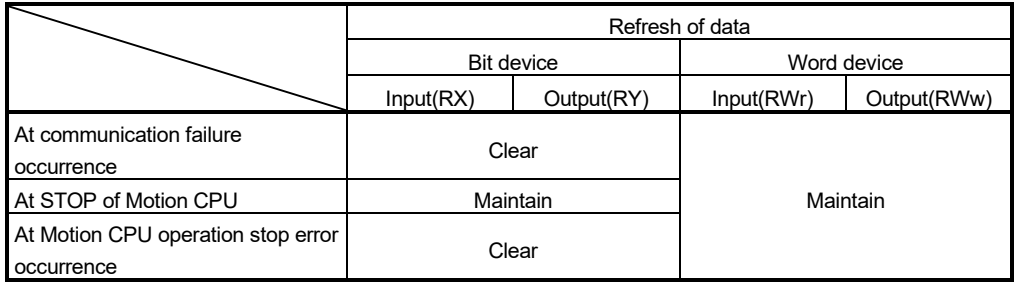

# 4.18.5 Precautions when using SSCNETII/H head module

(1) Disconnect/reconnect function cannot be used for SSCNET $I\!I\!I$ /H head module. If executed it is ignored.

# 4.19 Hot Line Forced Stop Function *QDS Ver.*

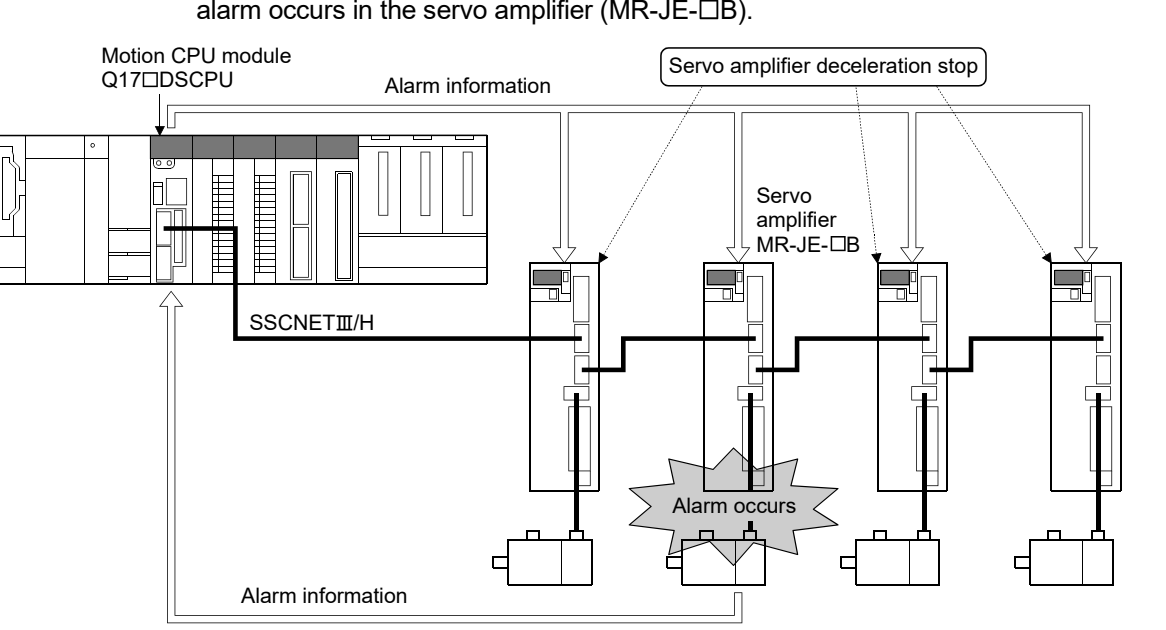

This function is used to execute deceleration stop safely for other axes when the servo alarm occurs in the servo amplifier (MR-JE- $\Box B$ ).

Use the software version that supports the hot line forced stop function for the servo amplifier to use the hot line forced stop function.

The servo amplifier software versions that support hot line forced stop function are shown below.

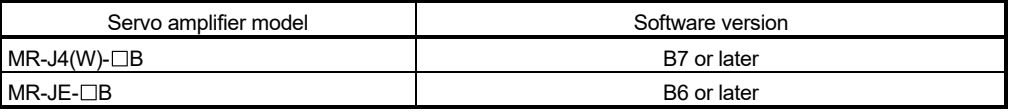

**Ver.** : Refer to Section 1.5 for the software version that supports this function.

# 4.19.1 Control details

Set the hot line forced stop in the servo parameter. Using this function enables connected axes on all lines to decelerate to a stop with a servo alarm axis notification and without Motion CPU control intervention. For  $MR-JE-\Box B$ , this function is set to "Enabled" when using factory settings. To set this function to "Disabled", set "Hot line forced stop function selection" of "Hot line forced stop function (PA27)" to "1: Disabled". When using MR-JE- $\Box$ B with MR-J4(W)- $\Box$ B, this function can decelerate the MR- $J4(W)$ - $\Box B$  axes to a stop when an alarm occurs in MR-JE- $\Box B$ . To decelerate an MR- $J4(W)$ - $\Box B$  axis to a stop, set "2: Enabled" to the following MR- $J4(W)$ - $\Box B$  servo parameter. (When using factory settings, "0: Disabled" is set.)

Refer to "SSCNETII/H interface AC Servo MR-JE-\_B Servo amplifier Instruction Manual" for details on the hot line forced stop function.

#### (1) Servo parameter settings

The setting values of the servo parameter "Hot line forced stop function (PA27)" and the servo amplifier operations are shown below.

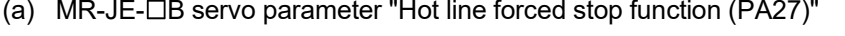

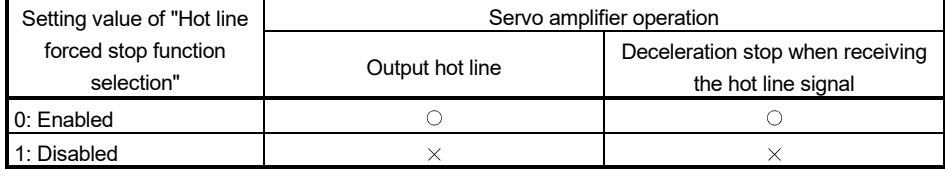

 $\circ$ : Available,  $\times$ : Not available

#### (b) MR-J4(W)-□B servo parameter "Hot line forced stop function (PA27)"

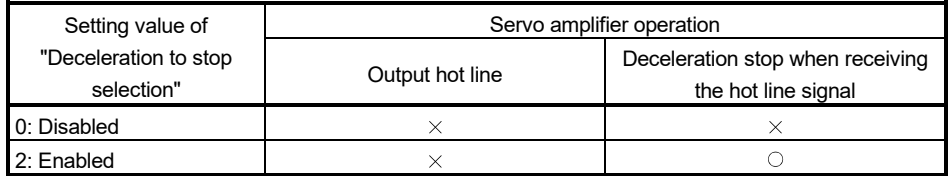

 $\bigcirc$ : Available,  $\times$ : Not available

<sup>•</sup> MR-J4(W)- $\Box$ B: "Deceleration to stop selection" of Hot line forced stop function (PA27)

# 4.19.2 Precautions

- (1) Axes that have decelerated to a stop will cause a servo error (error code: 2147) to occur.
- (2) To cancel servo errors (error code: 2147) that have occurred using the hot line forced stop function, turn ON servo error reset command (M3208+20n) of each axis after removing the cause of the alarm. If the cause is not removed, servo error (error code: 2147) will not be canceled even when servo error reset command (M3208+20n) is turned ON.
- (3) Timing when a servo alarm occurs The timing chart for when a servo alarm occurs is shown below.

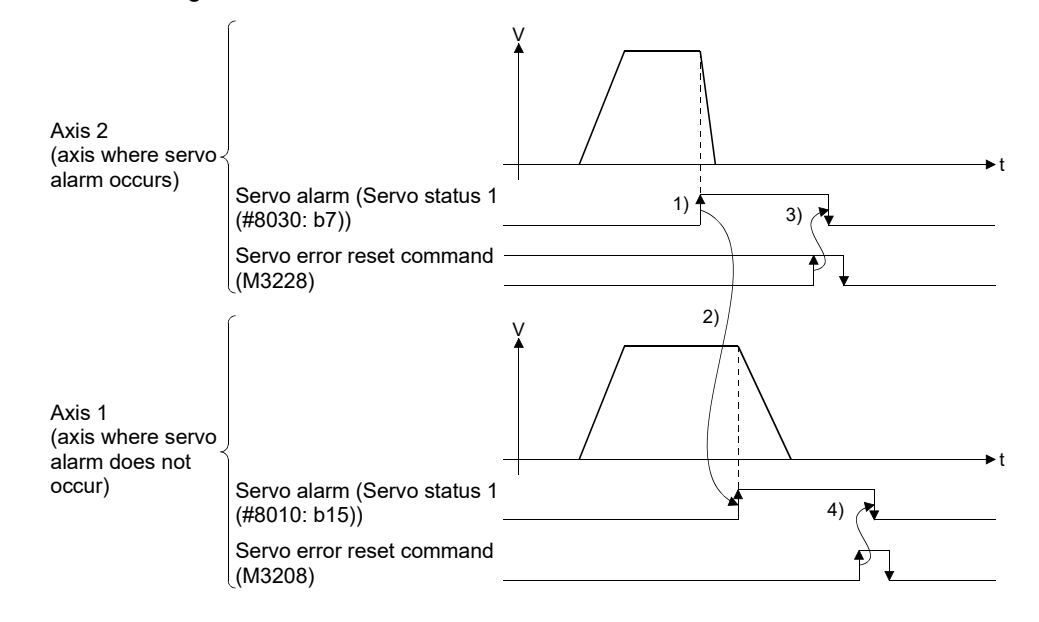

- 1) A servo error occurs in axis 2, which then stops with dynamic brake.
- 2) Axis 1 receives a notification about the axis (axis 2) where the servo alarm occurred, "Servo warning (b15)" of servo status 1 (#8010) turns ON, and decelerates to a stop following the settings of the servo parameter "Deceleration time constant at forced stop (PC24)".
- 3) After removing the servo alarm cause of axis 2, "Servo alarm (b7)" of servo status 1 (#8030) is turned OFF by servo error reset command (M3228) of axis 2.
- 4) "Servo warning (b15)" of servo status 1 (#8010) is turned OFF by servo error reset command (M3208) of axis 1.

# APPENDICES

# APPENDIX 1 Special Relays/Special Registers

APPENDIX 1.1 Special relays

Special relays are internal relays whose applications are fixed in the Motion CPU. For this reason, they cannot be used in the same way as the normal internal relays by the Motion SFC programs (SV13/SV22)/Motion programs (SV43). However, they can be turned ON/OFF as needed in order to control the Motion CPU.

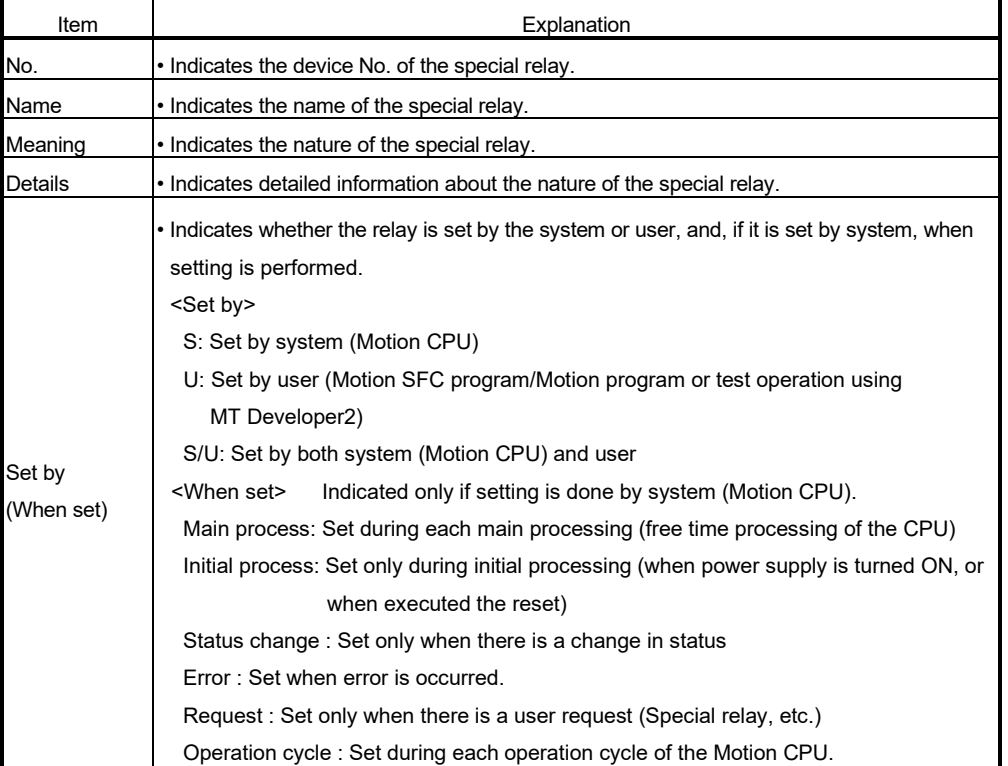

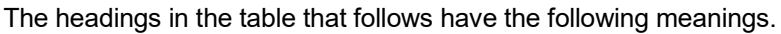

| No.               | Name                              | Meaning                                                                  | Details                                                                                                    | Set by<br>(When set) |
|-------------------|-----------------------------------|--------------------------------------------------------------------------|----------------------------------------------------------------------------------------------------|----------------------|
| SM <sub>0</sub>   | Diagnostic error                  | OFF: No error<br>ON : Error                                              | Turn ON if an error occurs as a result of diagnosis.<br>Remains ON even if the condition is restored to normal thereafter.<br>Turn ON by ON to OFF of the Motion error detection flag (M2039)<br>for except the stop error after confirming the error content.                                                                                     |                      |
| SM1               | Self-diagnostic error             | OFF: No self-diagnostic error<br>ON : Self-diagnostic error              | Turn ON if an error occurs as a result of self-diagnosis.<br>Remains ON even if the condition is restored to normal thereafter.<br>Turn ON by ON to OFF of the Motion error detection flag (M2039)<br>for except the stop error after confirming the error content.                                                                                |                      |
| SM51              | Battery low latch                 | OFF: Normal<br>ON : Battery low                                          | Turn ON if the voltage of battery reduces to less than 2.5[V].<br>Remains ON even if the condition is restored to normal thereafter.                                                                                                    |                      |
| <b>SM52</b>       | <b>Battery low</b>                | OFF: Normal<br>ON : Battery low                                          | Turn on when the voltage of the battery reduces to less than 2.5[V].<br>Turn OFF when the voltage of external battery returns to normal.                                                                                                    |                      |
| <b>SM53</b>       | AC/DC DOWN<br>detection           | OFF: AC/DC DOWN<br>not detected<br>ON : AC/DC DOWN<br>detected           | Turn ON if an instantaneous power failure of within 20[ms] occurs<br>during use of the AC power supply module.<br>Reset when the power supply is switched OFF, then ON.<br>Turn ON if an instantaneous power failure of within 10[ms] occurs<br>during use of the AC power supply module.<br>Reset when the power supply is switched OFF, then ON. | S (Occur an error)   |
| <b>SM58</b>       | Battery low warning               | OFF: Normal                                                              | Turn ON if the voltage of battery reduces to less than 2.7[V].                                                                                                    |                      |
| SM59              | latch<br>Battery low warning      | ON : Battery low<br>OFF: Normal<br>ON : Battery low                      | Remains ON even if the condition is restored to normal thereafter.<br>Turn on when the voltage of the battery reduces to less than 2.7[V].<br>Turn OFF when the voltage of external battery returns to normal.                                                                                                    |                      |
| SM60              | Fuse blown detection              | OFF: Normal<br>ON : Module with blown fuse                               | Turn ON if there is at least one output module whose fuse has<br>blown.<br>Remains ON even if the condition is restored to normal thereafter.                                                                                                    |                      |
| SM211             | Clock data error                  | OFF : No error<br>ON : Error                                             | Turn ON if an error occurs in clock data (SD210 to SD213) value,<br>and turn OFF if no error is detected.                                                                                                    | S (Request)          |
| SM220<br>(Note-1) | CPU No.1 READY<br>complete        | OFF: CPU No.1 READY<br>incompletion<br>ON : CPU No.1 READY<br>completion | Turn ON if CPU No. 1 which uses Multiple CPU high speed bus<br>can be operated between Multiple CPU.                                                                                                    |                      |
| SM221<br>(Note-1) | CPU No.2 READY<br>complete        | OFF: CPU No.2 READY<br>incompletion<br>ON : CPU No.2 READY<br>completion | Turn ON if CPU No. 2 which uses Multiple CPU high speed bus<br>can be operated between Multiple CPU.                                                                                                    |                      |
| SM222<br>(Note-1) | CPU No.3 READY<br>complete        | OFF: CPU No.3 READY<br>incompletion<br>ON : CPU No.3 READY<br>completion | Turn ON if CPU No. 3 which uses Multiple CPU high speed bus<br>can be operated between Multiple CPU.                                                                                                    |                      |
| SM223<br>Note-1)  | <b>CPU No.4 READY</b><br>complete | OFF: CPU No.4 READY<br>incompletion<br>ON : CPU No.4 READY<br>completion | • Turn ON if CPU No. 4 which uses Multiple CPU high speed bus<br>can be operated between Multiple CPU.                                                                                                    | S (Change status)    |
| SM240             | No.1 CPU resetting                | OFF: CPU No.1 reset cancel<br>ON : CPU No.1 resetting                    | Goes OFF when reset of the No.1 CPU is cancelled.<br>Comes ON when the No.1 CPU is resetting<br>(including the case where the CPU module is removed from the<br>base).<br>The other CPUs are also put in reset status.                                                                                                    |                      |
| SM241             | No.2 CPU resetting                | OFF: CPU No.2 reset cancel<br>ON : CPU No.2 resetting                    | Goes OFF when reset of the No.2 CPU is cancelled.<br>Comes ON when the No.2 CPU is resetting<br>(including the case where the CPU module is removed from the<br>base).<br>The other CPUs result in "MULTI CPU DOWN" (error code: 7000).                                                                                                    |                      |
|                   | SM242   No.3 CPU resetting        | OFF: CPU No.3 reset cancel<br>ON : CPU No.3 resetting                    | Goes OFF when reset of the No.3 CPU is cancelled.<br>Comes ON when the No.3 CPU is resetting<br>(including the case where the CPU module is removed from the<br>base).<br>∙ The other CPUs result in "MULTI CPU DOWN" (error code: 7000).                                                                                                    |                      |

Table 1.1 Special relay list

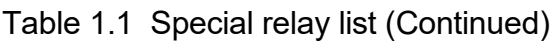

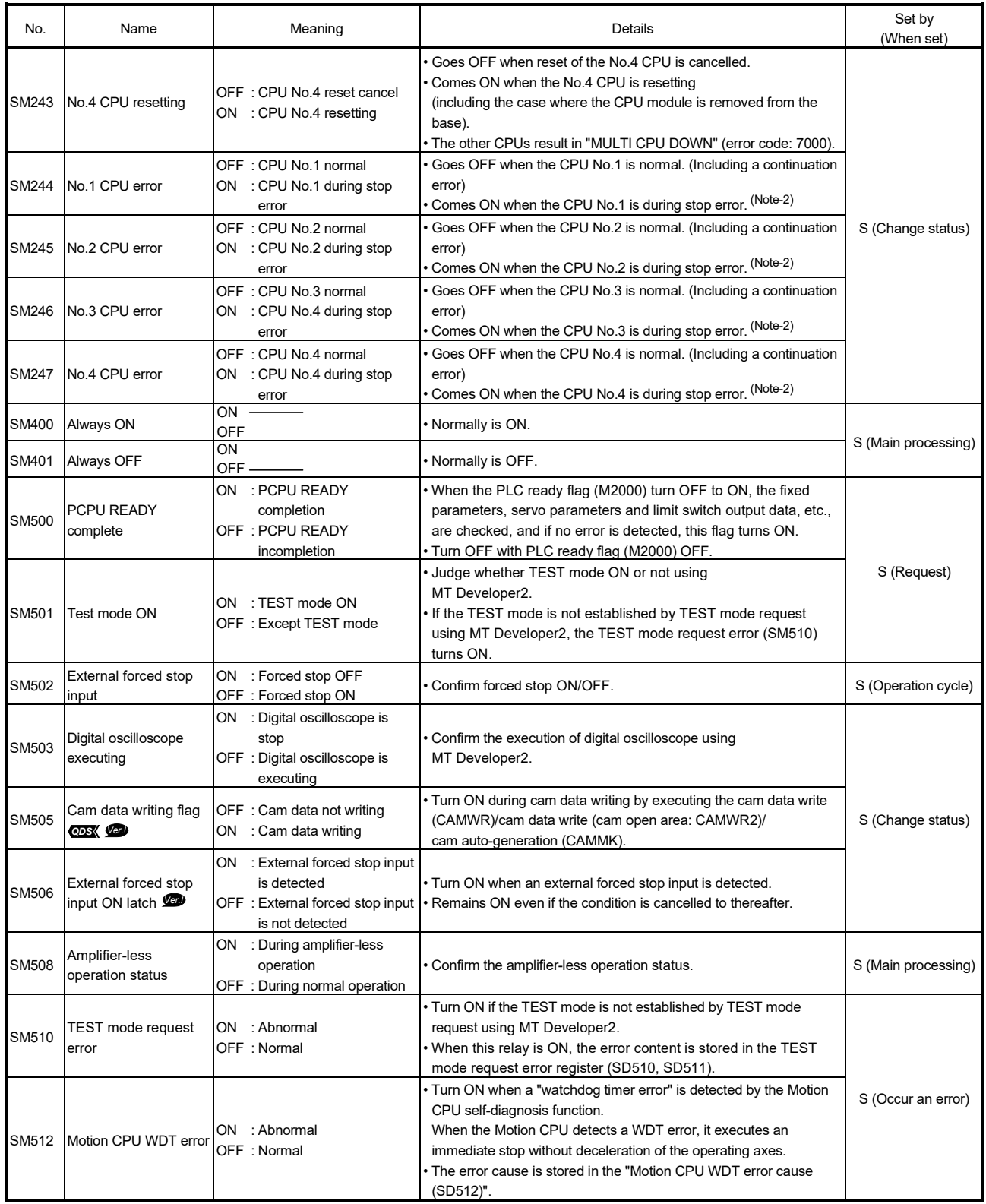

**Ver.** : Refer to Section 1.5 for the software version that supports this function.

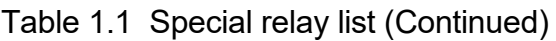

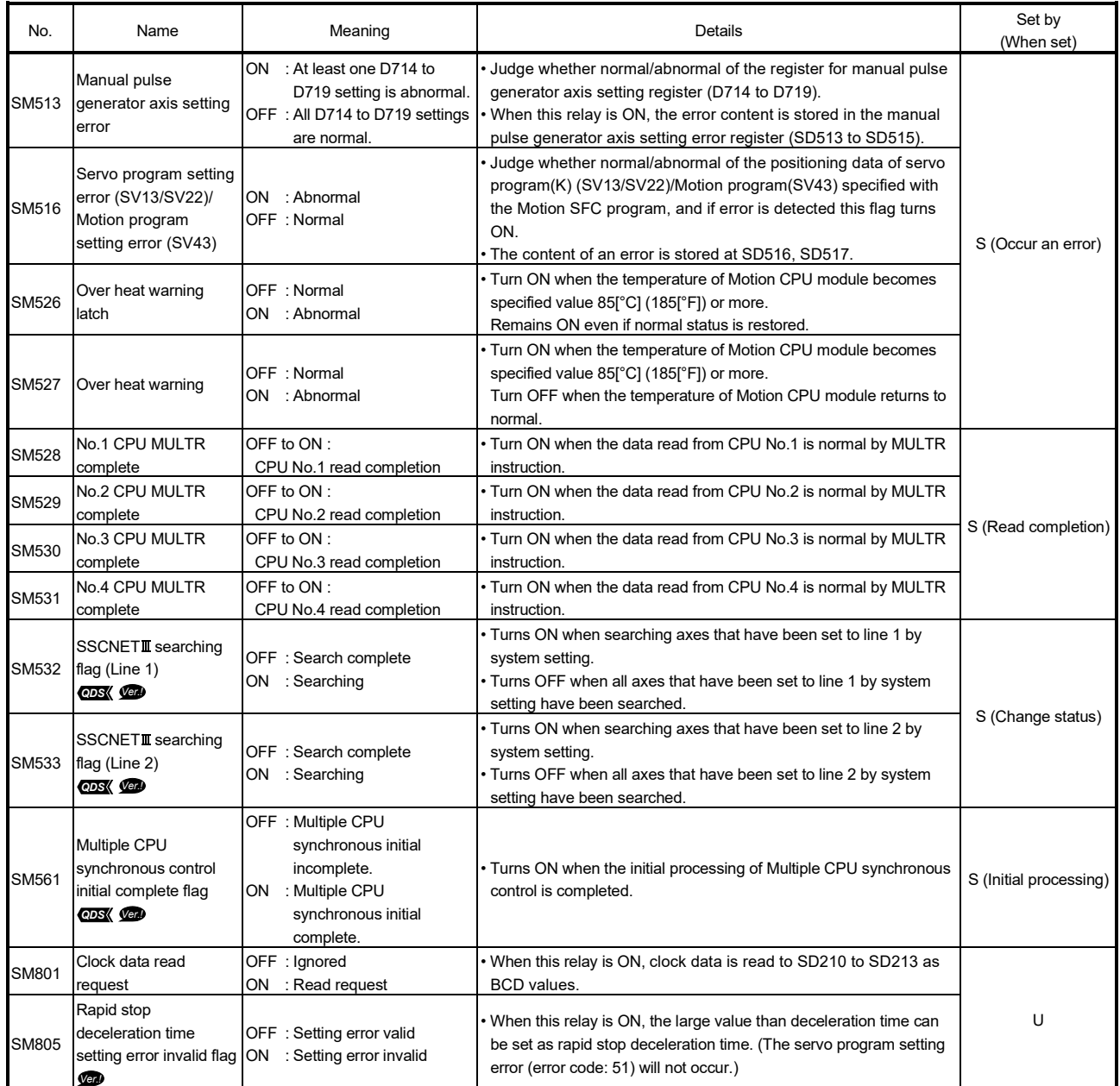

(Note-1): It is used for interlock condition of Multiple CPU high speed bus dedicated instruction when a synchronous system set in Multiple CPU synchronous startup setting of system setting.

(Note-2): The CPU No.1 is reset after the factor of the stop error is removed to cancel a stop error → Resetting is cancelled.

**Ver.** : Refer to Section 1.5 for the software version that supports this function.

# APPENDIX 1.2 Special registers

Special registers are internal registers whose applications are fixed in the Motion CPU. For this reason, it is not possible to use these registers in Motion SFC programs (SV13/SV22)/Motion programs (SV43) in the same way that normal registers are used.

However, data can be written as needed in order to control the Motion CPU. Data stored in the special registers are stored as BIN values if no special designation has been made to the contrary.

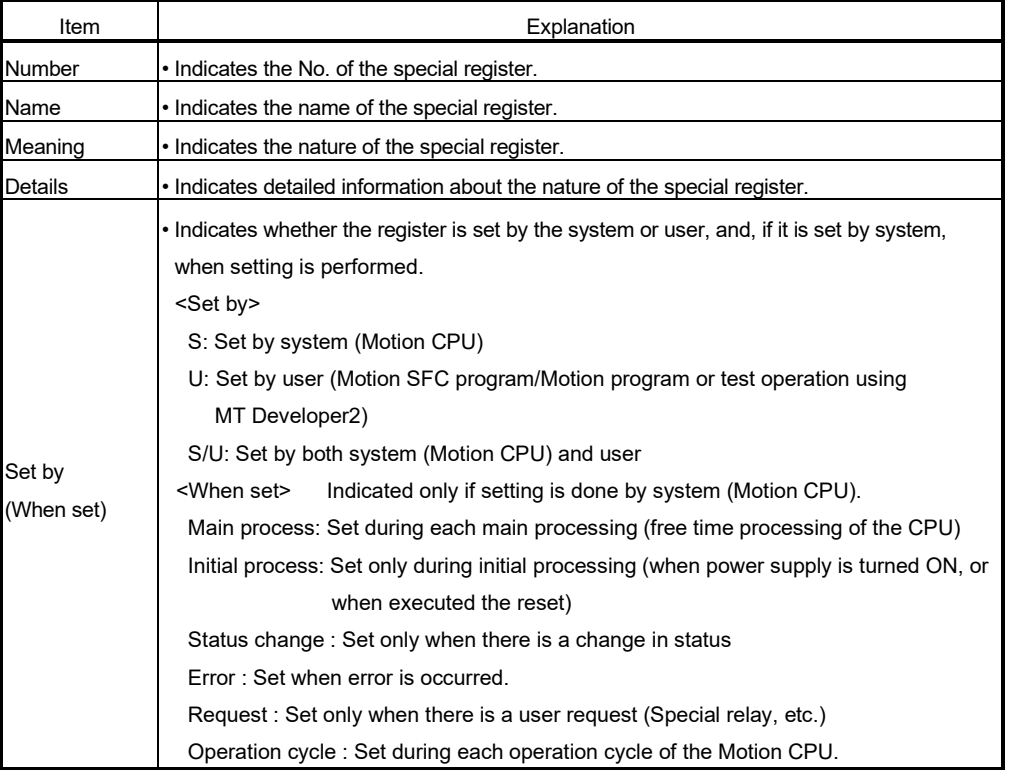

The headings in the table that follows have the following meanings.

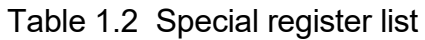

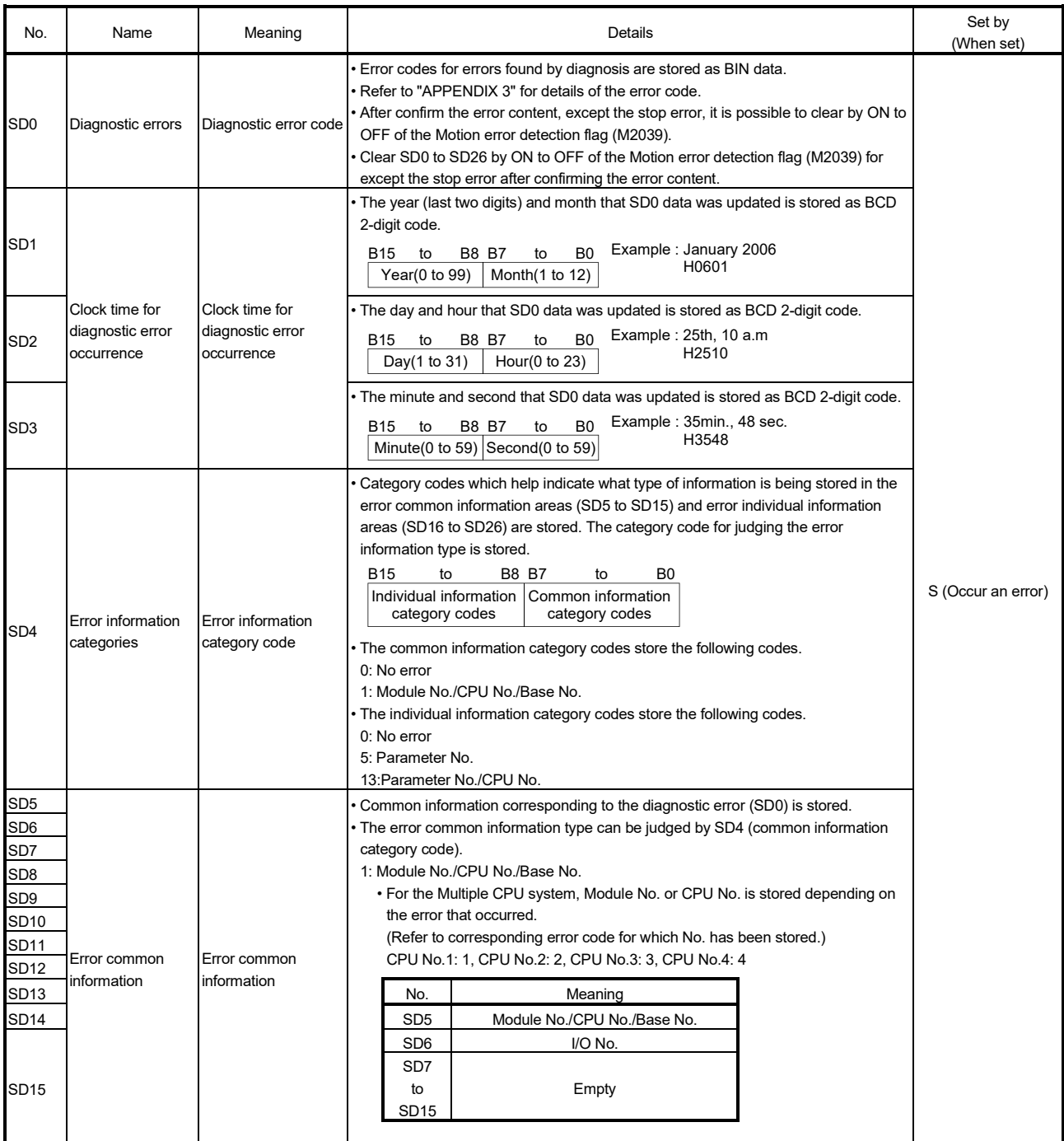

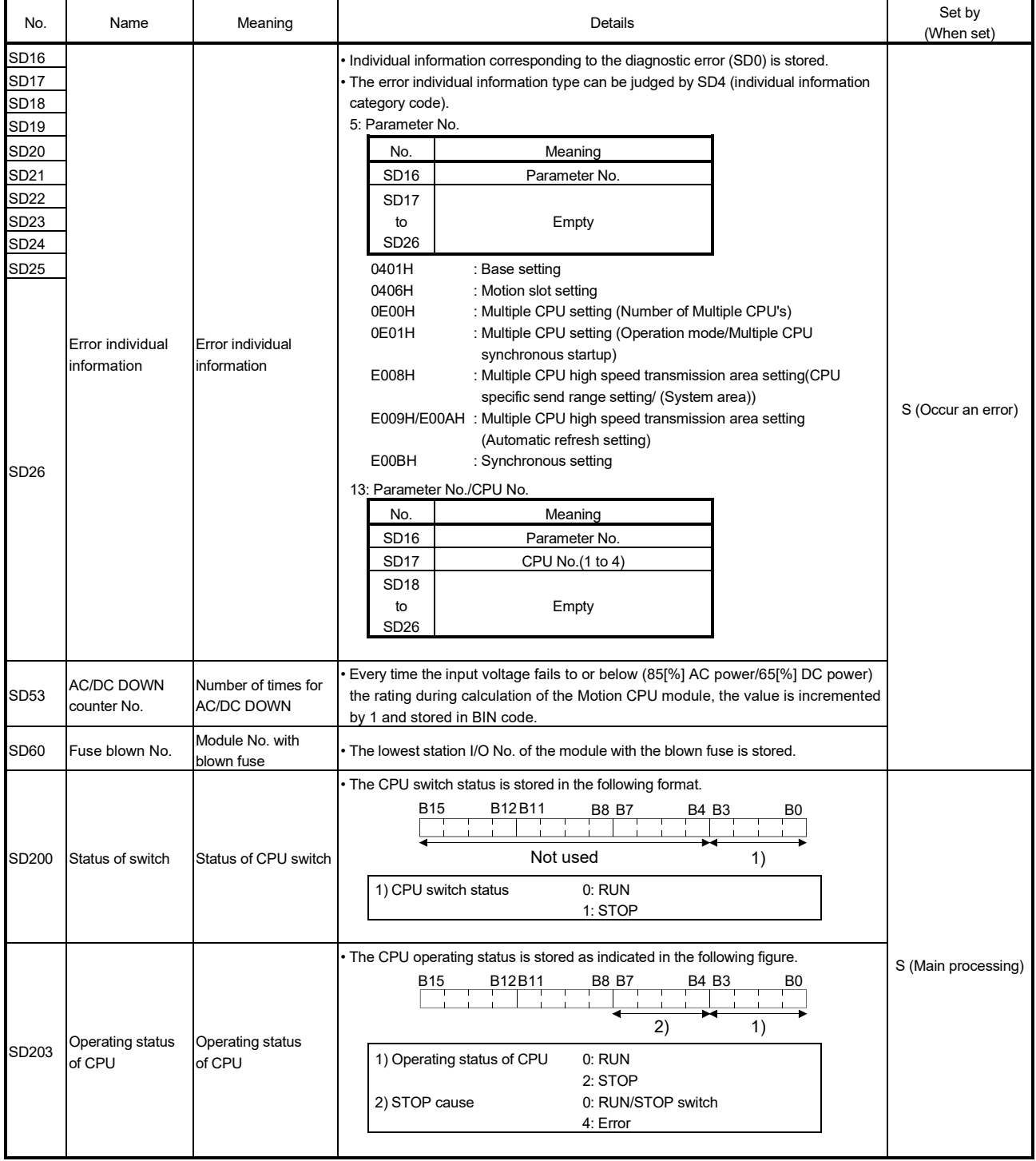

# Table 1.2 Special register list (Continued)

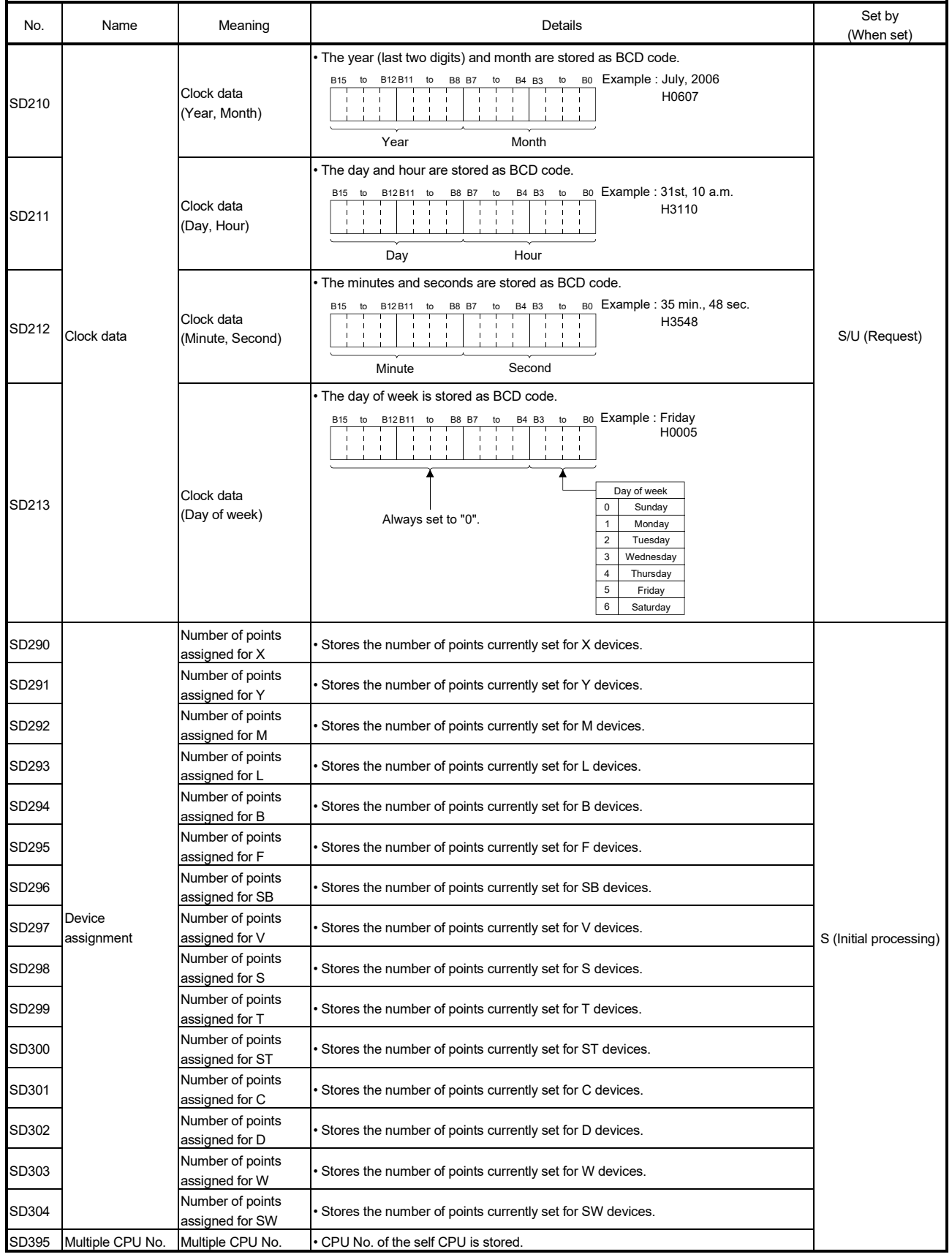

Table 1.2 Special register list (Continued)

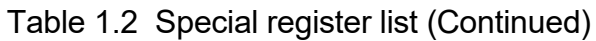

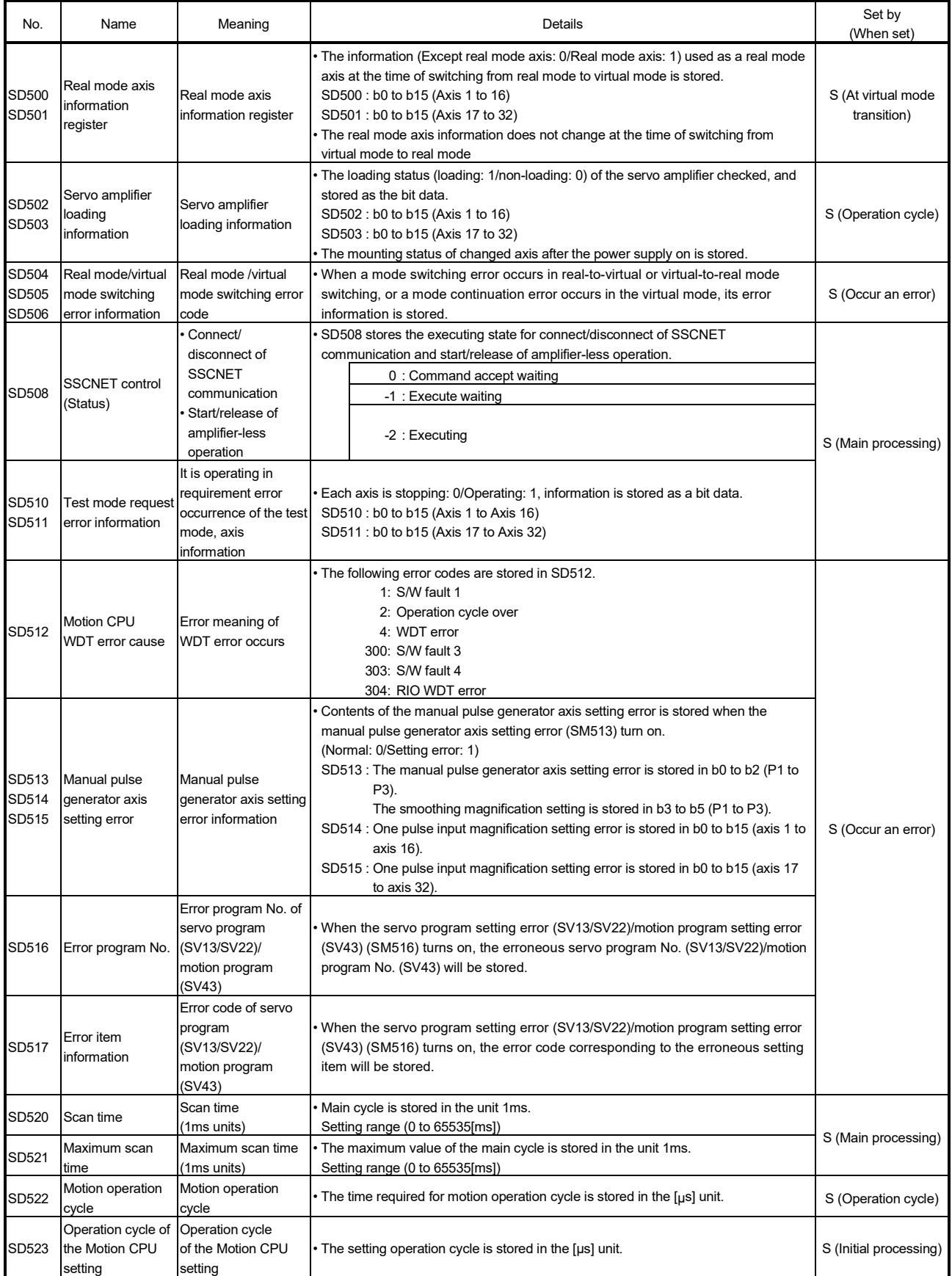
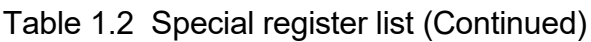

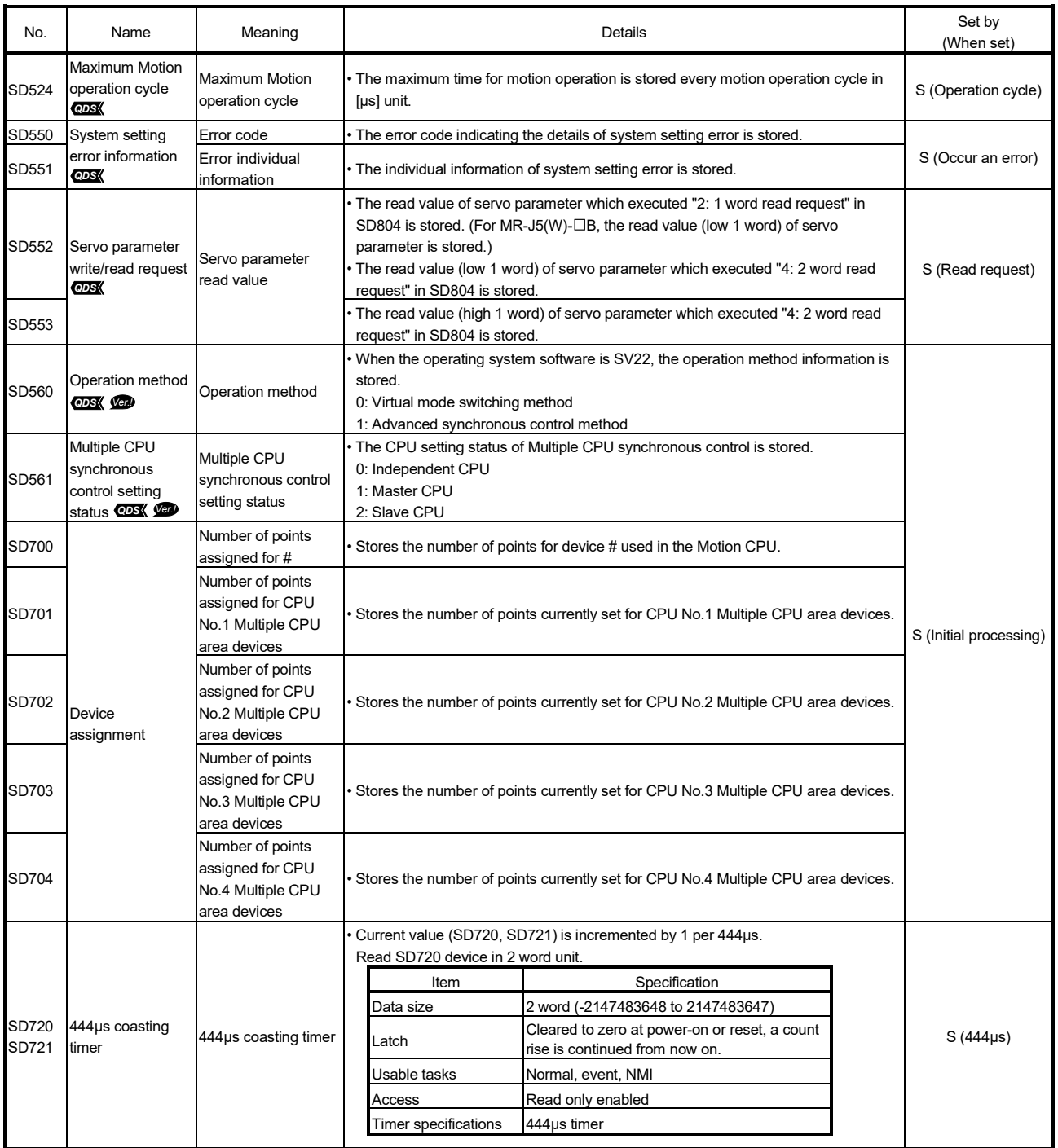

*Ver.!* : Refer to Section 1.5 for the software version that supports this function.

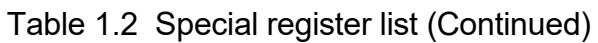

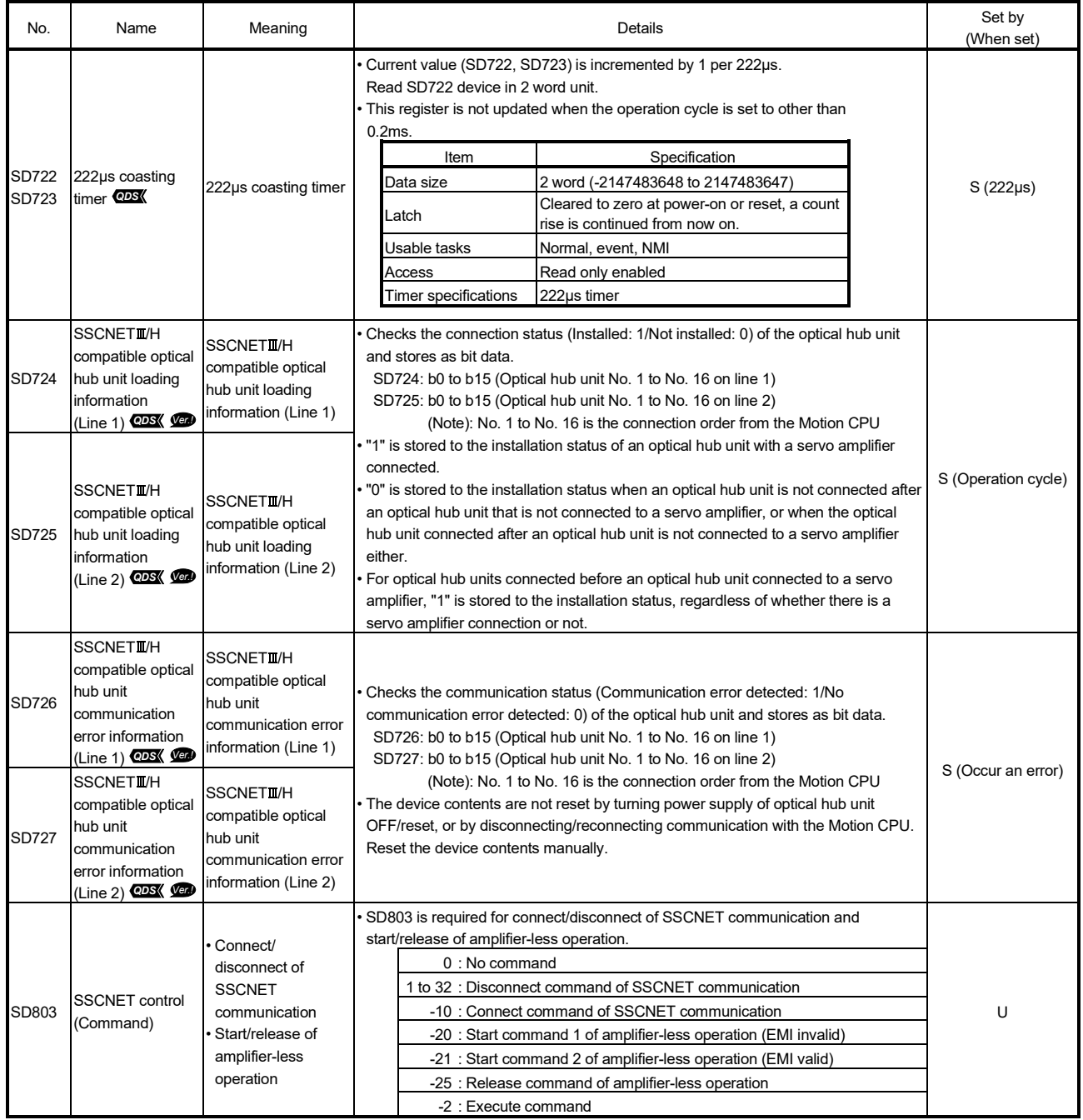

**Ver.** : Refer to Section 1.5 for the software version that supports this function.

| No.                 | Name                                                | Meaning                                       | Details                                                                                                    | Set by<br>(When set) |
|---------------------|-----------------------------------------------------|-----------------------------------------------|----------------------------------------------------------------------------------------------------|----------------------|
| SD804<br>$(Note-1)$ |                                                     | Servo parameter<br>write/read request<br>flag | The "write/read request" is executed after setting of the axis No. and servo<br>parameter No.<br>1: 1 word write request<br>2: 1 word read request<br>3: 2 word write request (Note-2)<br>4: 2 word read request (Note-2)<br>"0" is automatically set by Motion CPU after completion of servo parameter<br>write/read request. ("-1" is stored by Motion CPU at write/read error.)                                                                                                    | S/U                  |
| SD805               |                                                     | Axis No.                                      | The axis No. to write/read servo parameter is stored.<br>Q173DSCPU: 1 to 32<br>Q172DSCPU: 1 to 16                                                                                                    |                      |
| SD806               | Servo parameter<br>write/read request<br><b>QDS</b> | Servo parameter No.                           | • The servo parameter No. to be written/read is stored in hexadecimal.<br>H 0 0 0 0<br><b>→ Parameter No.</b><br>→ Parameter group No.<br>$\cdot$ 0: PA<br>$\cdot$ 9: PO<br>$\cdot$ 1: PB<br>$\cdot$ A: PS<br>$\cdot$ 2: PC<br>• B: PL (MR-J5(W)-□B,<br>$\cdot$ 3: PD<br>$MR-J4(W)-DB$ , and<br>$\cdot$ 4: PE<br>MR-JE-□B only)<br>$\cdot$ 5: PF<br>$\cdot$ C: PT (MR-J4(W)- $\Box$ B and<br>MR-JE-□B only)<br>Fixed at 0<br>• VCT series/VPH series use<br>H 0 0 0 0<br>→ Parameter No.<br>→ Parameter group No.<br>$\cdot$ 0: Group 0 $\cdot$ 5: Group 5<br>$\cdot$ 1: Group 1 $\cdot$ 6: Group 6<br>$\cdot$ 2: Group 2 $\cdot$ 7: Group 7<br>• 3: Group 3 • 8: Group 8<br>$\cdot$ 4: Group 4 $\cdot$ 9: Group 9<br>• AlphaStep/5-phase use<br>H□□□□<br>▶ Parameter ID <sup>(Note)</sup><br>(Note): Refer to AlphaStep/5-phase<br>instruction manual for details.<br>· IAI electric actuator controller use<br>H 0 0 0 0<br>▶ Parameter No. ID <sup>(Note)</sup><br>(Note): Refer to IAI electric actuator controller<br>instruction manual for details. | U                    |
| SD807               |                                                     | Servo parameter<br>setting value              | • The setting value of servo parameter to be written is stored when "1: 1 word write<br>request" is set in SD804. (For MR-J5(W)- $\Box$ B, the setting value (low 1 word) of<br>servo parameter to be written is stored.)                                                                                                    |                      |
| SD808<br>SD809      |                                                     | Servo parameter<br>setting value<br>(2 word)  | The setting value of servo parameter to be written is stored when "3: 2 word write<br>request" is set in SD804.                                                                                                    |                      |

Table 1.2 Special register list (Continued)

(Note-1): Do not execute the automatic refresh.

(Note-2): This can be set only in MR-J5(W)- $\Box$ B, VCII series/VPH series, and IAI electric actuator controller.

#### APPENDIX 1.3 Replacement of special relays/special registers

When a project of Q17 HCPU(-T)/Q17 CPUN(-T)/Q17 CPU is converted into a project of Q17 $\square$ D(S)CPU by "File diversion" in MT Developer2, they are automatically allocated to "Automatically converted to special relays (SM2000 to SM2255), special registers (SD2000 to SD2255)". (Refer to table 1.3 and table 1.4.)

"Automatically converted to special relays (SM2000 to SM2255), special registers (SD2000 to SD2255)" output the same statuses and data as the "Special relay, special register of Q17□D(S)CPU".

When replacing "automatically converted to special relays (SM2000 to SM2255), special registers (SD2000 to SD2255)" into "Special relay, special register of Q17 $\square$ D(S)CPU", confirm the device usage condition by "List of used device" of MT Developer2. (Refer to table 1.3 and table 1.4.) Refer to the help of MT Developer2 for operation procedure of the list of used device.

#### POINT

When a project of Q17<sup>IHCPU</sup>(-T)/Q17IICPUN(-T)/Q17IICPU are copied from other project by program editor in MT Developer2, they are not replaced to "automatically converted to special relays (SM2000 to SM2255), special registers (SD2000 to SD2255)".

## REMARK

Confirm the device usage condition by "List of used device" of MT Developer2" to change the device number used in a project of  $Q17\Box HCPU(-T)/Q17\Box CPUN(-T)/$ Q17 CPU except the special relays or special registers to the device number of Q17 $\square$ D(S)CPU. (Refer to "APPENDIX 4.2 Comparison of devices".)

|                                                     | Device No.                                                      |                                                  |                 |                                                                                 |                                              |
|-----------------------------------------------------|-----------------------------------------------------------------|--------------------------------------------------|-----------------|---------------------------------------------------------------------------------|----------------------------------------------|
|                                                     | Q17□HCPU(-T)/<br>Q17 <sup>[</sup> CPUN(-T)/Q17 <sup>[</sup> CPU |                                                  | Q17□D(S)CPU     | Name                                                                            | Remark                                       |
| Special relay<br>Special relays<br>allocated device |                                                                 | converted to<br>special relays<br>Special relays |                 |                                                                                 |                                              |
| M9000                                               | M2320                                                           | SM2000                                           | <b>SM60</b>     | Fuse blown detection                                                            |                                              |
| M9005                                               | M2321                                                           | SM2005                                           | <b>SM53</b>     | <b>AC/DC DOWN detection</b>                                                     |                                              |
| M9006                                               | M2322                                                           | SM2006                                           | <b>SM52</b>     | <b>Battery low</b>                                                              |                                              |
| M9007                                               | M2323                                                           | SM2007                                           | <b>SM51</b>     | Battery low latch                                                               |                                              |
| M9008                                               | M2324                                                           | SM2008                                           | SM <sub>1</sub> | Self-diagnostic error                                                           |                                              |
| M9010                                               | M2325                                                           | SM2010                                           | SM <sub>0</sub> | Diagnostic error                                                                |                                              |
| M9025                                               | M3136                                                           |                                                  |                 | Clock data set request                                                          | It operates by the clock<br>data of CPU No.1 |
| M9026                                               | M2328                                                           | SM2026                                           | SM211           | Clock data error                                                                |                                              |
| M9028                                               | M3137                                                           | SM2028                                           | SM801           | Clock data read request                                                         |                                              |
| M9036                                               | M2326                                                           | SM2036                                           | <b>SM400</b>    | Always ON                                                                       |                                              |
| M9037                                               | M2327                                                           | SM2037                                           | SM401           | Always OFF                                                                      |                                              |
| M9060                                               | M3138                                                           | SM2060                                           |                 | Diagnostic error reset                                                          | Use M2039 for error<br>reset operation.      |
| M9073                                               | M2329                                                           | SM2073                                           | SM512           | Motion CPU WDT error                                                            |                                              |
| M9074                                               | M2330                                                           | SM2074                                           | <b>SM500</b>    | PCPU READY complete                                                             |                                              |
| M9075                                               | M2331                                                           | SM2075                                           | SM501           | Test mode ON                                                                    |                                              |
| M9076                                               | M2332                                                           | SM2076                                           | SM502           | External forced stop input                                                      |                                              |
| M9077                                               | M2333                                                           | SM2077                                           | SM513           | Manual pulse generator axis setting error                                       |                                              |
| M9078                                               | M2334                                                           | SM2078                                           | SM510           | TEST mode request error                                                         |                                              |
| M9079                                               | M2335                                                           | SM2079                                           | SM516           | Servo program setting error (SV13/SV22)/<br>Motion program setting error (SV43) |                                              |
| M9216                                               | M2345                                                           | SM2216                                           | <b>SM528</b>    | No.1 CPU MULTR complete                                                         |                                              |
| M9217                                               | M2346                                                           | SM2217                                           | SM529           | No.2 CPU MULTR complete                                                         |                                              |
| M9218                                               | M2347                                                           | SM2218                                           | SM530           | No.3 CPU MULTR complete                                                         |                                              |
| M9219                                               | M2348                                                           | SM2219                                           | SM531           | No.4 CPU MULTR complete                                                         |                                              |
| M9240                                               | M2336                                                           | SM2240                                           | SM240           | No.1 CPU resetting                                                              |                                              |
| M9241                                               | M2337                                                           | SM2241                                           | SM241           | No.2 CPU resetting                                                              |                                              |
| M9242                                               | M2338                                                           | SM2242                                           | SM242           | No.3 CPU resetting                                                              |                                              |
| M9243                                               | M2339                                                           | SM2243                                           | SM243           | No.4 CPU resetting                                                              |                                              |
| M9244                                               | M2340                                                           | SM2244                                           | <b>SM244</b>    | No.1 CPU error                                                                  |                                              |
| M9245                                               | M2341                                                           | SM2245                                           | SM245           | No.2 CPU error                                                                  |                                              |
| M9246                                               | M2342                                                           | SM2246                                           | SM246           | No.3 CPU error                                                                  |                                              |
| M9247                                               | M2343                                                           | SM2247                                           | <b>SM247</b>    | No.4 CPU error                                                                  |                                              |

Table 1.3 Replacement of special relays

### POINT

- (1) The special relay allocated devices (M2320 to M2399, M3136 to M3199) of Q17 LHCPU(-T)/Q17 LCPUN(-T)/Q17 LCPU are not allocated to "Automatically converted to special relays". Confirm the device usage condition by "List of used device" of MT Developer2 to change them. (Refer to table 1.3.)
- (2) "Automatically converted to special relays SM2028 (Clock data set request)" is shown below.
	- Device OFF to ON : "Special relay of Q17<sup>ID</sup>(S)CPU" ON
	- Device ON to OFF : "Special relay of Q17<sup>ID</sup>IO(S)CPU" OFF

|                                                                                                   | Device No.        |                   |                                                                |                                                                           |
|---------------------------------------------------------------------------------------------------|-------------------|-------------------|----------------------------------------------------------------|---------------------------------------------------------------------------|
| Q17□HCPU(-T)/<br>Automatically<br>Q17 <sup>[</sup> CPUN(-T)/Q17 <sup>[1</sup> CPU<br>converted to |                   | Q17□D(S)CPU       | Name                                                           | Remark                                                                    |
| Special registers                                                                                 | special registers | Special registers |                                                                |                                                                           |
| D9000                                                                                             | SD2000            | SD <sub>60</sub>  | Fuse blown No.                                                 |                                                                           |
| D9005                                                                                             | SD2005            | SD <sub>53</sub>  | AC/DC DOWN counter No.                                         |                                                                           |
| D9008                                                                                             | SD2008            | SD <sub>0</sub>   | Diagnostic errors                                              |                                                                           |
| D9010                                                                                             | SD2010            | SD <sub>1</sub>   | Clock time for diagnostic error occurrence<br>(Year, month)    |                                                                           |
| D9011                                                                                             | SD2011            | SD <sub>2</sub>   | Clock time for diagnostic error occurrence<br>(Day, hour)      |                                                                           |
| D9012                                                                                             | SD2012            | SD <sub>3</sub>   | Clock time for diagnostic error occurrence<br>(Minute, second) |                                                                           |
| D9013                                                                                             | SD2013            | SD <sub>4</sub>   | Error information categories                                   |                                                                           |
| D9014                                                                                             | SD2014            | SD <sub>5</sub>   | Error common information                                       |                                                                           |
| D9015                                                                                             | SD2015            | SD203             | Operating status of CPU                                        |                                                                           |
| D9017                                                                                             | SD2017            | SD520             | Scan time                                                      |                                                                           |
| D9019                                                                                             | SD2019            | SD521             | Maximum scan time                                              |                                                                           |
| D9025                                                                                             | SD2025            | SD210             | Clock data (Year, month)                                       |                                                                           |
| D9026                                                                                             | SD2026            | SD211             | Clock data (Day, hour)                                         |                                                                           |
| D9027                                                                                             | SD2027            | SD212             | Clock data (Minute, second)                                    |                                                                           |
| D9028                                                                                             | SD2028            | SD213             | Clock data (Day of week)                                       |                                                                           |
| D9060                                                                                             | SD2060            |                   | Diagnostic error reset error No.                               | Use M2039 for error<br>reset operation.                                   |
| D9061                                                                                             | SD2061            | SD395             | Multiple CPU No.                                               |                                                                           |
| D9112                                                                                             | SD2112            | SD508             | <b>SSCNET control (Status)</b>                                 |                                                                           |
|                                                                                                   |                   | SD803             | SSCNET control (Command)                                       |                                                                           |
| D9182                                                                                             | SD2182            | SD510             | Test mode request error                                        |                                                                           |
| D9183                                                                                             | SD2183            | SD511             |                                                                |                                                                           |
| D9184                                                                                             | SD2184            | SD512             | Motion CPU WDT error cause                                     |                                                                           |
| D9185                                                                                             | SD2185            | SD513             |                                                                |                                                                           |
| D9186                                                                                             | SD2186            | SD514             | Manual pulse generator axis setting error                      |                                                                           |
| D9187                                                                                             | SD2187            | SD515             |                                                                |                                                                           |
| D9188                                                                                             | SD2188            | SD522             | Motion operation cycle                                         |                                                                           |
| D9189                                                                                             | SD2189            | SD516             | Error program No.                                              |                                                                           |
| D9190                                                                                             | SD2190            | SD517             | Error item information                                         |                                                                           |
| D9191                                                                                             | SD2191            | SD502             | Servo amplifier loading information                            |                                                                           |
| D9192                                                                                             | SD2192            | SD503             |                                                                |                                                                           |
| D9193                                                                                             | SD2193            | SD504             | Real mode/virtual mode switching error                         |                                                                           |
| D9194                                                                                             | SD2194            | SD505             | information                                                    |                                                                           |
| D9195                                                                                             | SD2195            | SD506             |                                                                |                                                                           |
| D9196                                                                                             | SD2196            |                   | PC link communication error codes                              | Q173D(S)CPU/<br>Q172D(S)CPU does not<br>support PC link<br>communication. |
| D9197                                                                                             | SD2197            | SD523             | Operation cycle of the Motion CPU setting                      |                                                                           |
| D9200                                                                                             | SD2200            | SD200             | State of switch                                                |                                                                           |
| D9201                                                                                             | SD2201            |                   | State of LED                                                   | Use 7-segment LED in<br>Q173D(S)CPU/<br>Q172D(S)CPU.                      |

Table 1.4 Replacement of special registers

### POINT

"Automatically converted to special registers SD2112 (SSCNET control)" are reflected to the Q17 $\square$ D(S)CPU special registers by setting the data to devices.

# APPENDIX 2 System Setting Errors

Motion CPUs generate a system configuration error under the following conditions.

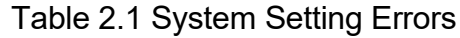

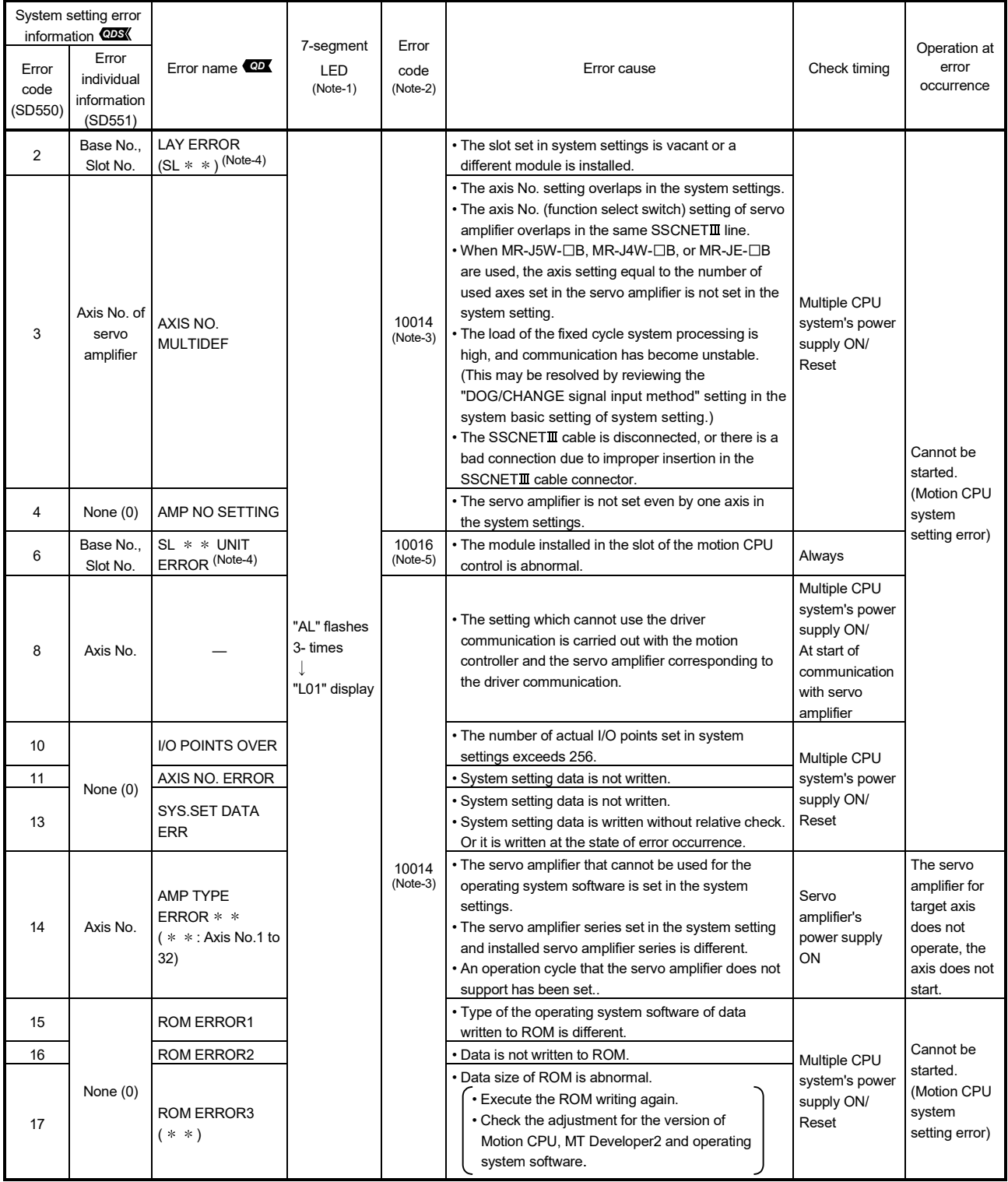

| Error<br>code<br>(SD550) | System setting error<br>information <b>@DS</b><br>Error<br>individual<br>information<br>(SD551) | Error name                            | 7-segment<br>LED<br>$(Note-1)$           | Error<br>code<br>$(Note-2)$ | Error cause                                                                                                    | Check timing                                                                                                    | Operation at<br>error<br>occurrence            |                                                                                                    |  |  |  |  |  |                                                                                                    |                                        |  |
|--------------------------|-------------------------------------------------------------------------------------------------|---------------------------------------|------------------------------------------|-----------------------------|----------------------------------------------------------------------------------------------------|----------------------------------------------------------------------------------------------------|------------------------------------------------|----------------------------------------------------------------------------------------------------|--|--|--|--|--|----------------------------------------------------------------------------------------------------|----------------------------------------|--|
| 18                       | None $(0)$                                                                                      | ROM ERROR4<br>(* *)                   |                                          |                             |                                                                                                    |                                                                                                    | • Data of ROM is abnormal.<br>system software. | . Execute the ROM writing again.<br>• Check the adjustment for the version of<br>Motion CPU, MT Developer2 and operating |  |  |  |  |  |                                                                                                    |                                        |  |
| 20                       | Base No.,<br>Slot No.                                                                           | CAN'T USE SL<br>$(***)$ (Note-4)      |                                          |                             | • The motion modules that cannot be used are<br>installed.<br>• Use the Motion modules (Q172DLX,<br>Q173DPX, Q172DEX).                                                                                             |                                                                                                    |                                                |                                                                                                    |  |  |  |  |  |                                                                                                    |                                        |  |
| 21                       | Base No.,<br>Slot No.                                                                           | UNIT SET ERR<br>$(* * )$ (Note-4)     |                                          |                             |                                                                                                    | • The system setting data that set the motion modules<br>that cannot be used are written.<br>• Use the MT Developer2 of version<br>corresponding to the Motion modules<br>(Q172DLX, Q173DPX, Q172DEX).                                         |                                                |                                                                                                    |  |  |  |  |  |                                                                                                    |                                        |  |
| 22                       | None $(0)$                                                                                      | SAFERY<br>SYS.ERR.                    |                                          |                             | • The safety function parameters are set to the motion<br>CPU that does not support the safety observation<br>function.<br>• The safety signal monitor parameter is set to other<br>than CPU No.2.                 | Multiple CPU<br>system's power<br>supply ON/<br>Reset/                                                                                                    |                                                |                                                                                                    |  |  |  |  |  |                                                                                                    |                                        |  |
| 24                       |                                                                                                 | Fixed parameter<br>unregistered error |                                          |                             | . The fixed parameter is not written.                                                                                                    | M2000 ON                                                                                                    |                                                |                                                                                                    |  |  |  |  |  |                                                                                                    |                                        |  |
| 25                       |                                                                                                 | Parameter block<br>unregistered error | "AL" flashes<br>3-times<br>"L01" display |                             | • The parameter block is not written.                                                                                                    |                                                                                                    |                                                |                                                                                                    |  |  |  |  |  |                                                                                                    |                                        |  |
| 26                       | Axis No.                                                                                        | Servo parameter<br>unregistered error |                                          |                             | 10014<br>$(Note-3)$                                                                                                    | • The servo parameter of the system setting axis is<br>not written.<br>• A servo amplifier model that the motion controller<br>operating system software does not support is set in<br>the system setting.<br>(When using MR-J5(W)- $\Box B$ ) |                                                | Cannot be<br>started.<br>(Motion CPU<br>system<br>setting error)                                                         |  |  |  |  |  |                                                                                                    |                                        |  |
| 27                       | None $(0)$                                                                                      | Software security<br>key error        |                                          |                             | • The software security keys of the motion controller<br>OS and the user project do not match.<br>• The software security key is embedded only in<br>either of the motion controller OS or the user<br>project.    |                                                                                                    |                                                |                                                                                                    |  |  |  |  |  |                                                                                                    |                                        |  |
| 28                       | None $(0)$                                                                                      |                                       |                                          |                             | • The number of SSCNETII/H head module stations<br>exceeds the number of maximum stations which<br>can be used at operation cycle.                                                                                 |                                                                                                    |                                                |                                                                                                    |  |  |  |  |  |                                                                                                    |                                        |  |
| 29                       |                                                                                                 |                                       |                                          |                             | • The user setting area of Multiple CPU high speed<br>transmission area is setting to less than 512 points                                                                                                    |                                                                                                    |                                                |                                                                                                    |  |  |  |  |  |                                                                                                    |                                        |  |
| 30                       | Multiple<br>CPU No.<br>(2 to 4)                                                                 |                                       |                                          |                             | in system of Multiple CPU synchronous control.<br>• The operating cycle is not same setting for master<br>CPU and slave CPU or is setting to less than<br>0.88ms in system of Multiple CPU synchronous<br>control. | At the initial<br>process<br>complete of<br>Multiple CPU                                                                                                    |                                                |                                                                                                    |  |  |  |  |  |                                                                                                    |                                        |  |
| 31                       |                                                                                                 |                                       |                                          |                             | • Setting multiple master CPU in system of Multiple<br>CPU synchronous control.                                                                                                    | synchronous<br>control after                                                                                                    |                                                |                                                                                                    |  |  |  |  |  |                                                                                                    |                                        |  |
| 32                       | None $(0)$                                                                                      |                                       |                                          |                             |                                                                                                    |                                                                                                    |                                                |                                                                                                    |  |  |  |  |  | • Master CPU is not setting in system of Multiple CPU<br>synchronous control.<br>• Master CPU cannot be detected in system of<br>Multiple CPU synchronous control, since each CPU<br>startup timing is different. | power ON of<br>Multiple CPU<br>system. |  |

Table 2.1 System Setting Errors (Continued)

|                          | System setting error<br>information <b>@DS</b> |            | 7-segment                                | Error               |                                                                                                    |                                                                                                    |                                                                  |
|--------------------------|------------------------------------------------|------------|------------------------------------------|---------------------|----------------------------------------------------------------------------------------------------|----------------------------------------------------------------------------------------------------|------------------------------------------------------------------|
| Error<br>code<br>(SD550) | Error<br>individual<br>information<br>(SD551)  | Error name | LED<br>code<br>$(Note-1)$<br>$(Note-2)$  | Error cause         | Check timing                                                                                                    | Operation at<br>error<br>occurrence                                                                                                |                                                                  |
| 33                       | None $(0)$                                     |            | "AL" flashes<br>3-times<br>"L01" display | 10014<br>$(Note-3)$ | • Slave CPU is not setting in system of Multiple CPU<br>synchronous control.<br>• Slave CPU cannot be detected in system of Multiple<br>CPU synchronous control, since each CPU startup<br>timing is different. | At the initial<br>process<br>complete of<br>Multiple CPU<br>synchronous<br>control after<br>power ON of<br>Multiple CPU<br>system. | Cannot be<br>started.<br>(Motion CPU<br>system<br>setting error) |

Table 2.1 System Setting Errors (Continued)

(Note-1): ""AL" flashes 3-times  $\rightarrow$  "L01" display" (Repetition) Error code is not displayed.

(Note-2): Error code stored in diagnostic error (SD0)

(Note-3): When the error code 10014 occurs, the system setting error flag (M2041) turns ON and the error name of table 2.1 is displayed on the error list monitor of MT Developer2.

(Note-4): "  $*$   $*$  " part is indicated the following contents.

(Example) For LAY ERROR (SL  $*$   $*)$ 

LAY ERROR(SL  $*$   $*$ )

Slot No. Base No.

(Note-5): When the error code 10016 occurs, the motion slot fault detection flag (M2047) turns ON and the error name of table 2.1 is displayed on the error list monitor of MT Developer2.

#### APPENDIX 3 Self-diagnosis Error

Multiple CPU related errors are stored in the CPU shared memory "self CPU operation information area (1H to 1CH)" of each module and self diagnostic error information (SD0 to SD26) of the special register (SD) as the self diagnostic errors.

Error codes (1000 to 9999) of Multiple CPU related errors are common to each CPU module.

The error code (10000 to 10999) is stored as required at Motion CPU-specific error occurrence.

Confirm the error codes and contents by "Motion error history" on Motion CPU error batch monitor of MT Developer2 and remove the error cause if an error occurs.

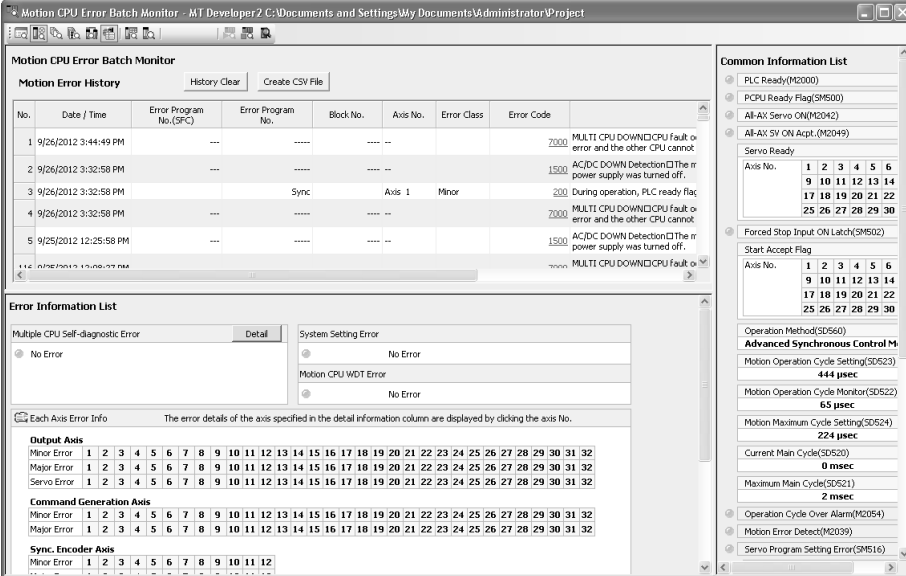

Confirm operation status and error occurrence of each CPU used in the Multiple CPU system by PLC diagnosis of GX Works2/GX Developer.

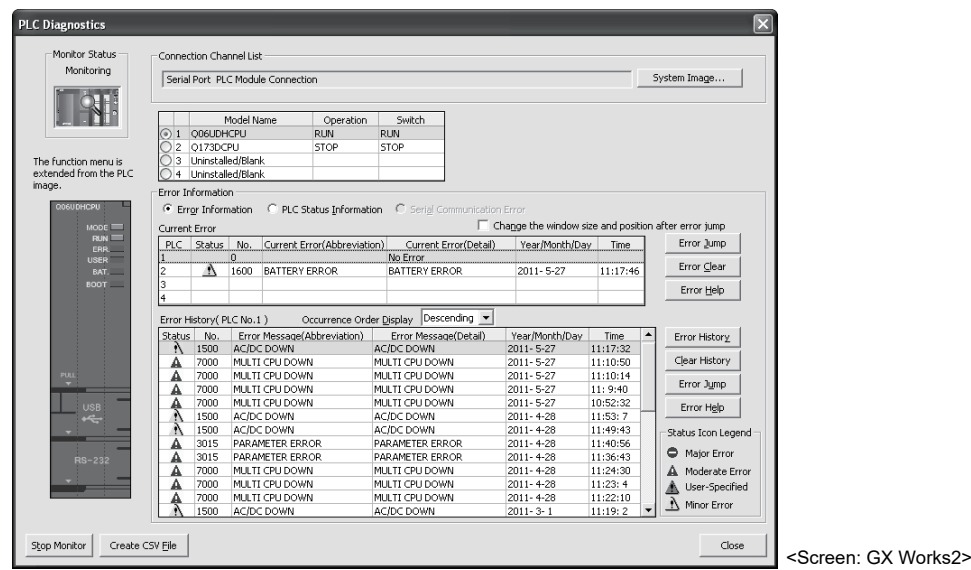

(1) Multiple CPU related errors which occurs in Motion CPU

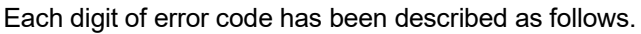

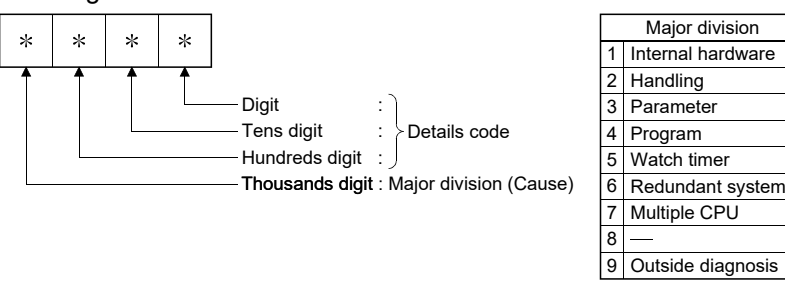

## Table 3.1 Multiple CPU related errors which occurs in Motion CPU (1000 to 9999)

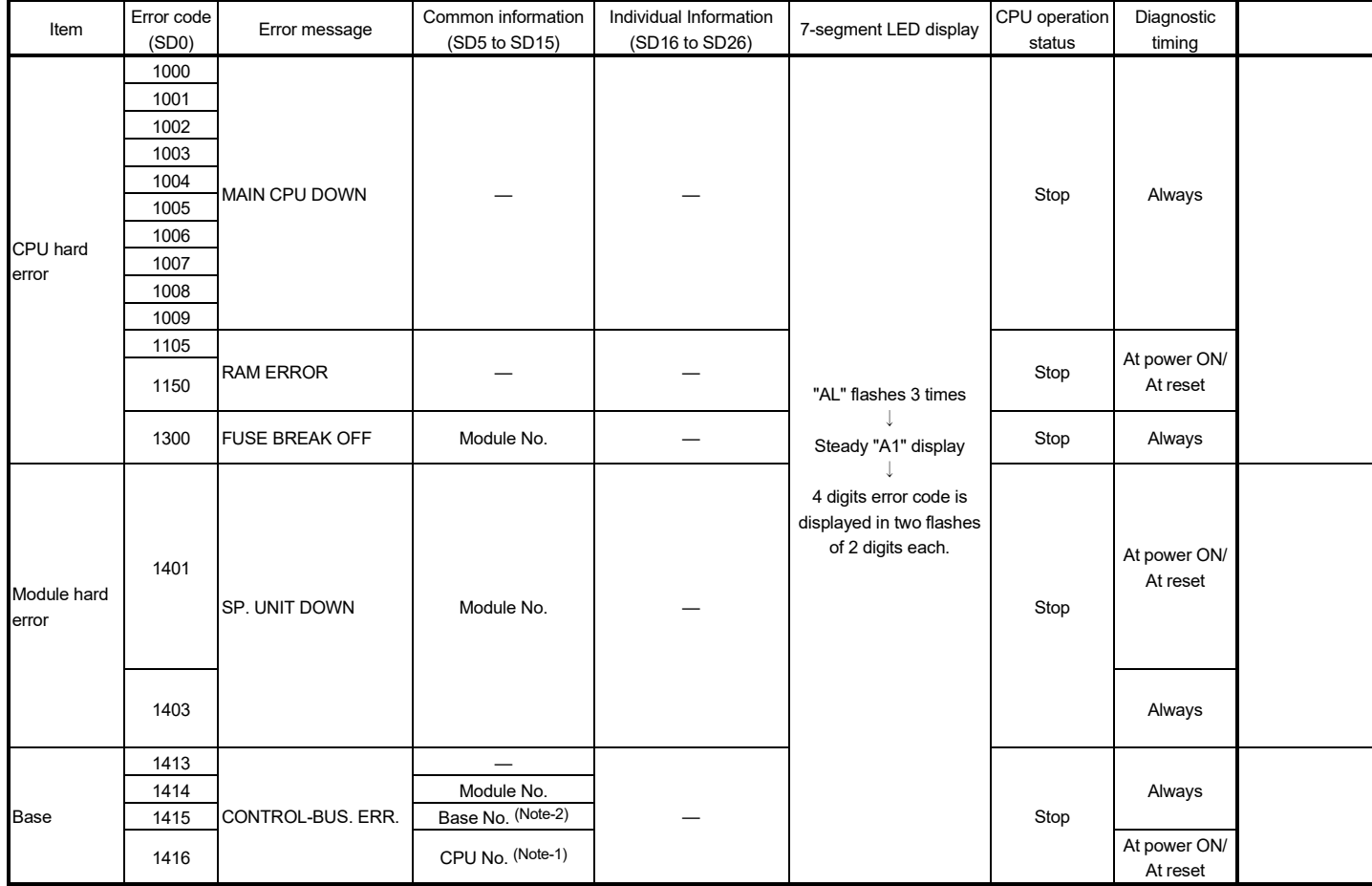

(Note-1): CPU No. is stored in slot No. of common information classification.

(Note-2): Base No. stored in "common information classification code" of "error information classification code"  $\rightarrow$  "0 : Main base, 1 to 7 : Number of extension bases.

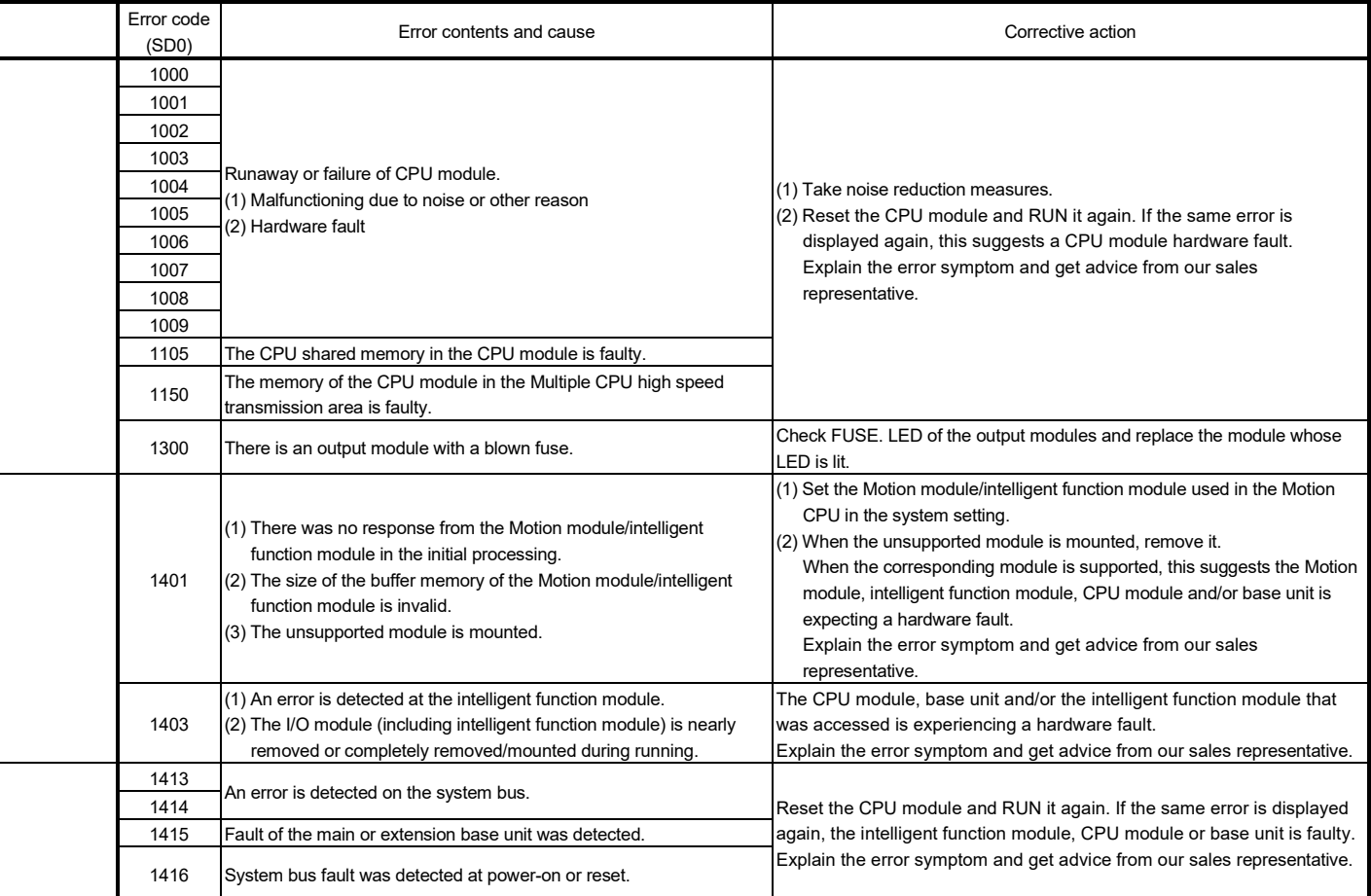

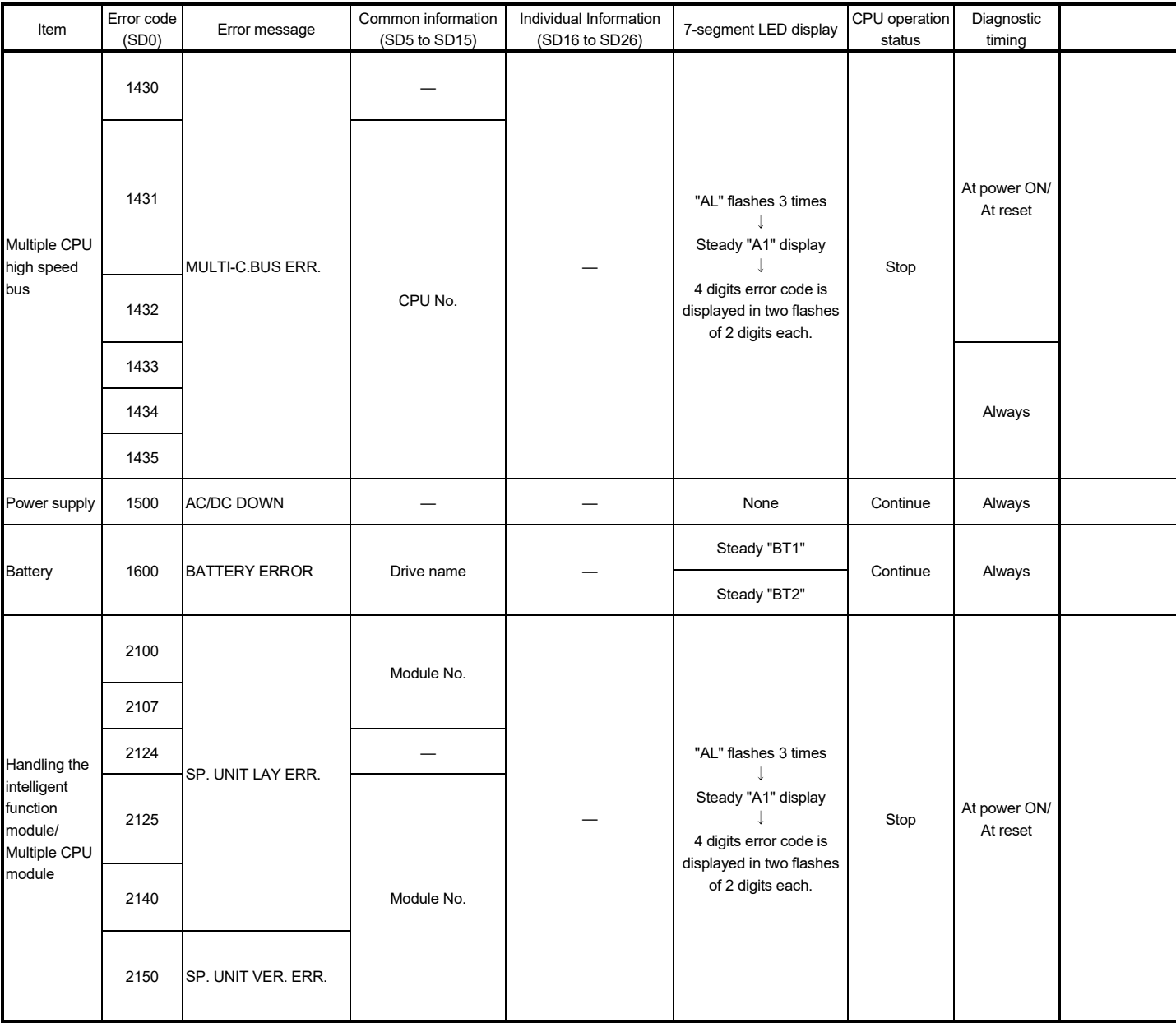

## Table 3.1 Multiple CPU related errors which occurs in Motion CPU (1000 to 9999) (Continued)

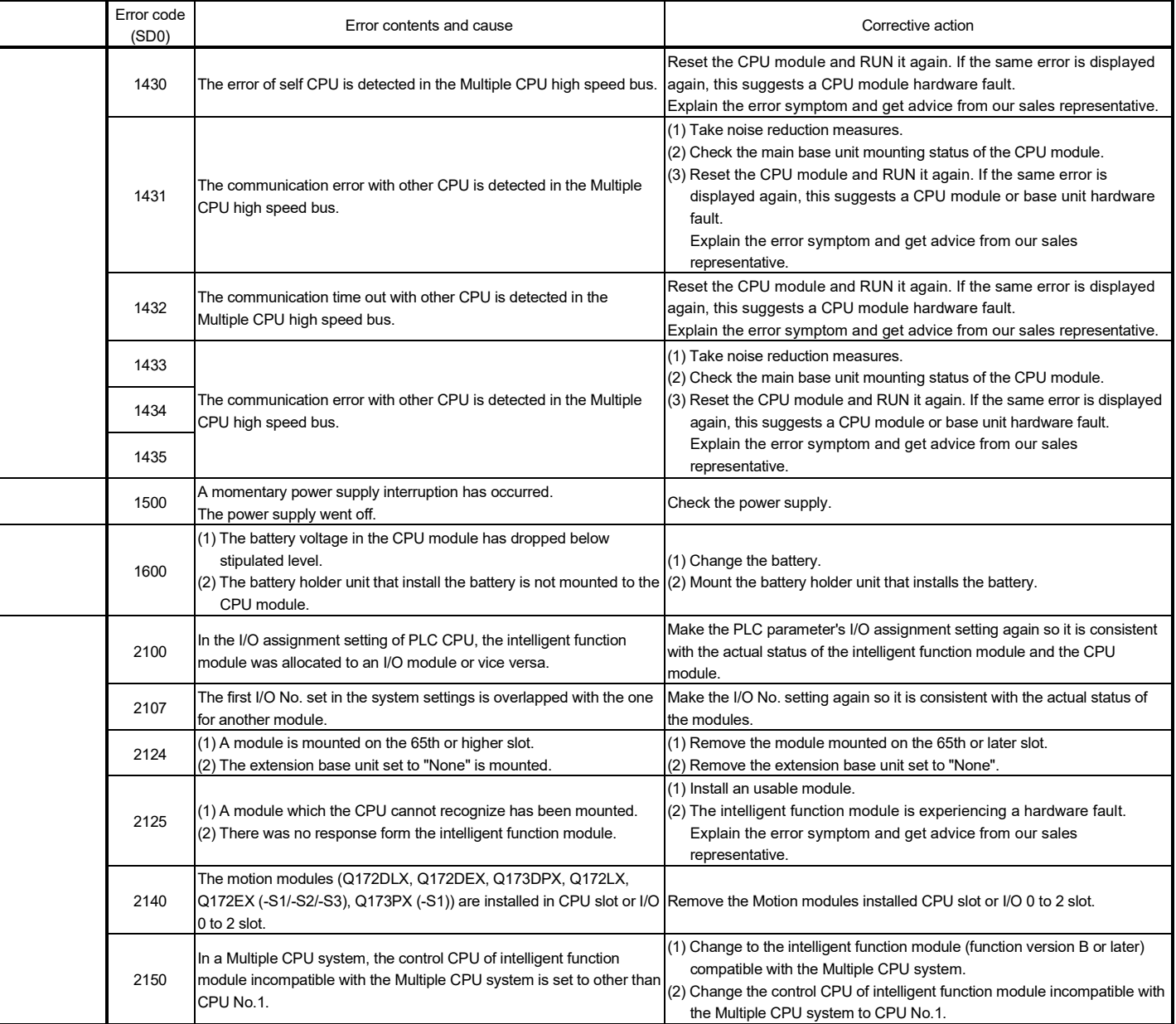

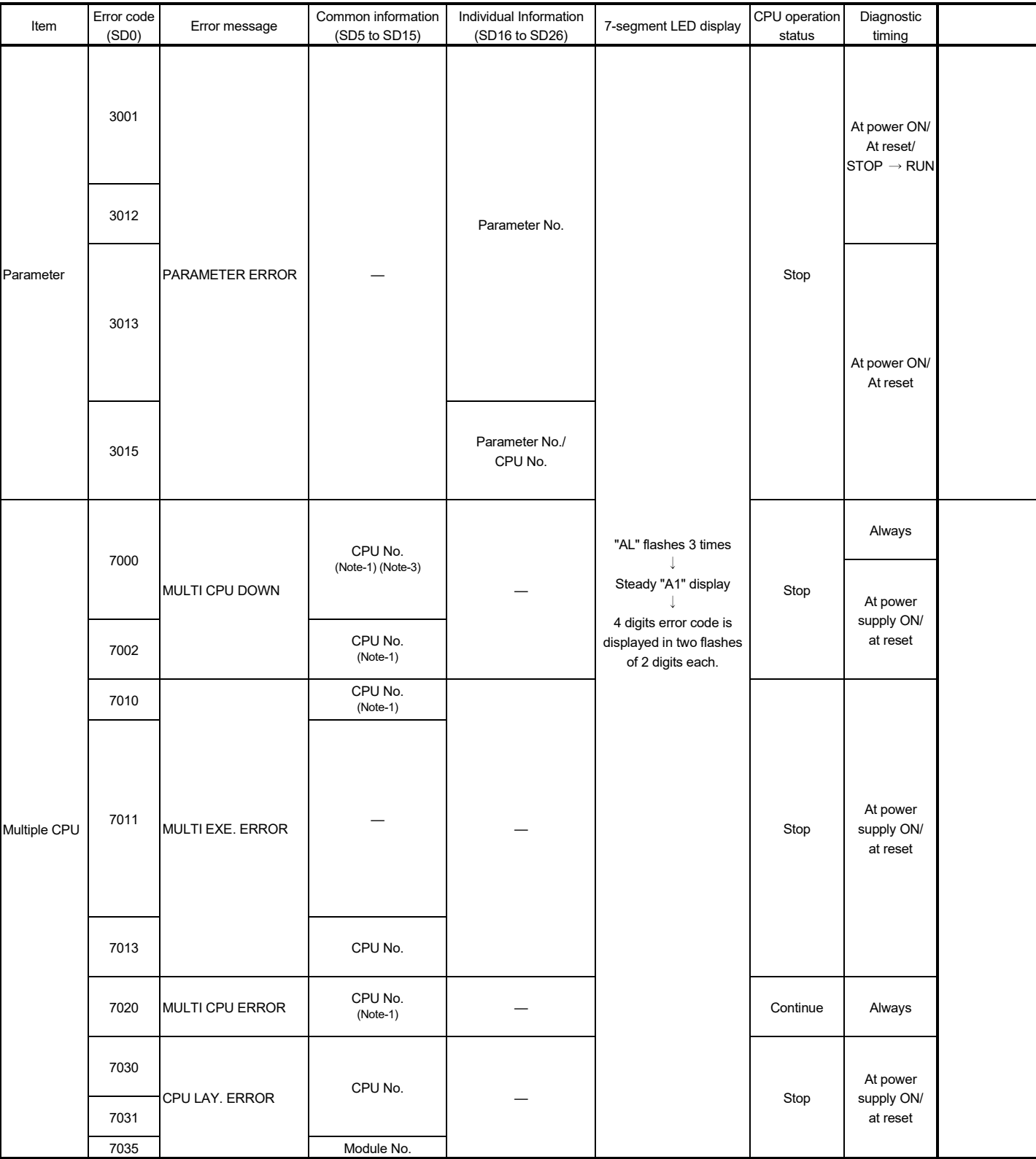

#### Table 3.1 Multiple CPU related errors which occurs in Motion CPU (1000 to 9999) (Continued)

(Note-1): CPU No. is stored in slot No. of common information classification.

(Note-3): Because a stop error or CPU No. except CPU No. that it was reset becomes MULTI CPU DOWN simultaneously, a stop error or CPU No. except CPU No. that it was reset may store in the classification of common error information depending on timing.

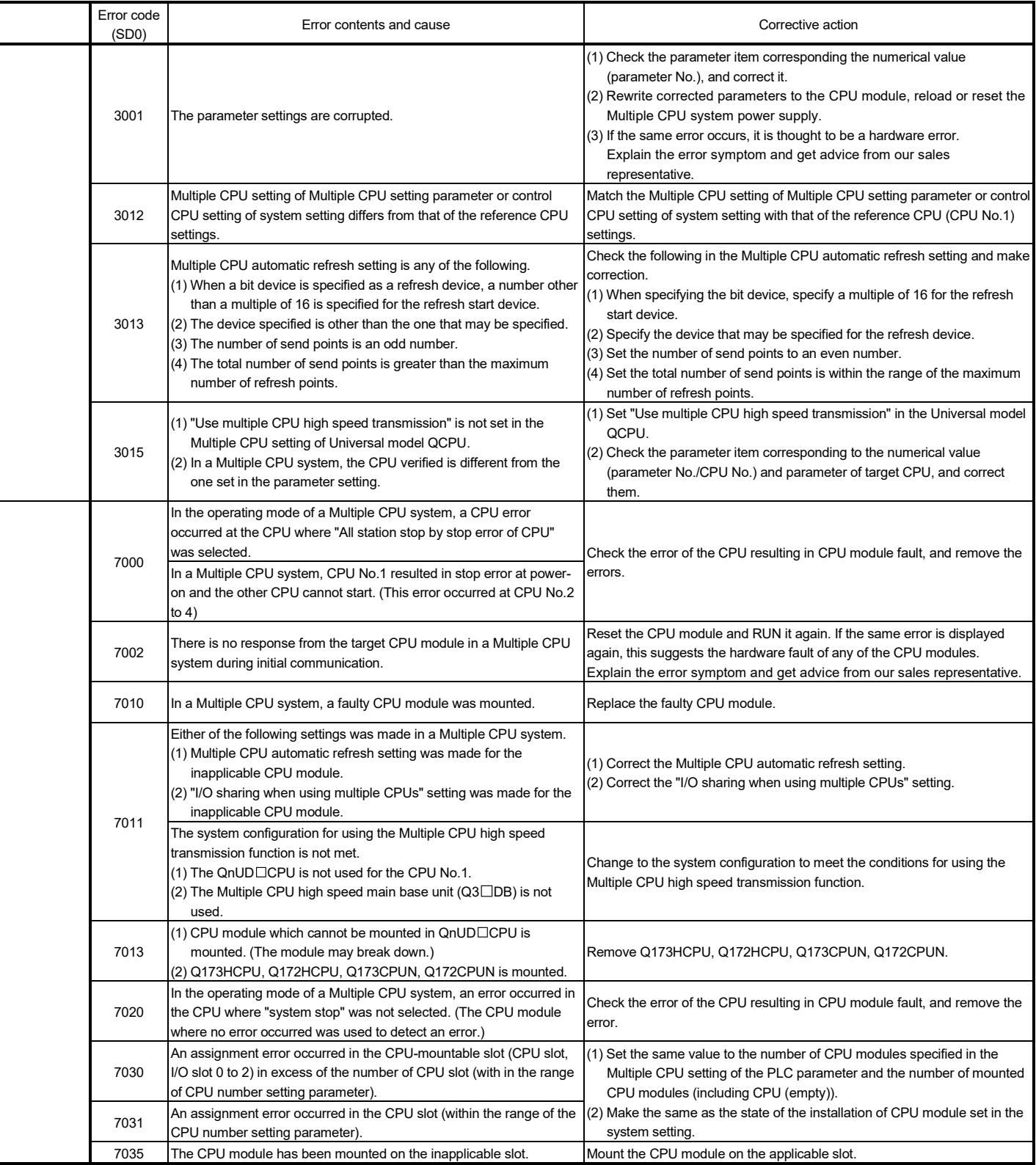

## (2) Motion CPU-specific errors

Each digit of error code has been described as follows. Refer to programming manuals for error details.

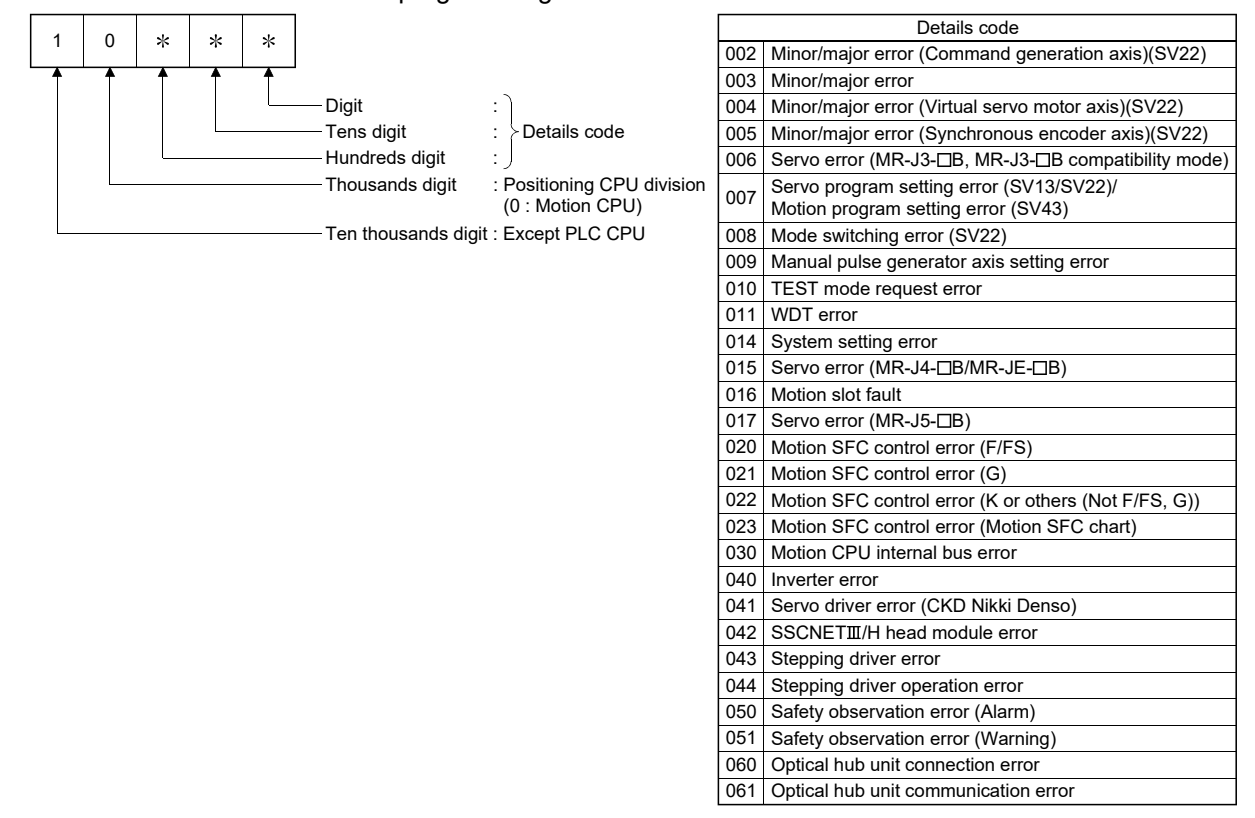

#### Table 3.2 Motion CPU-specific errors (10000 to 10999)

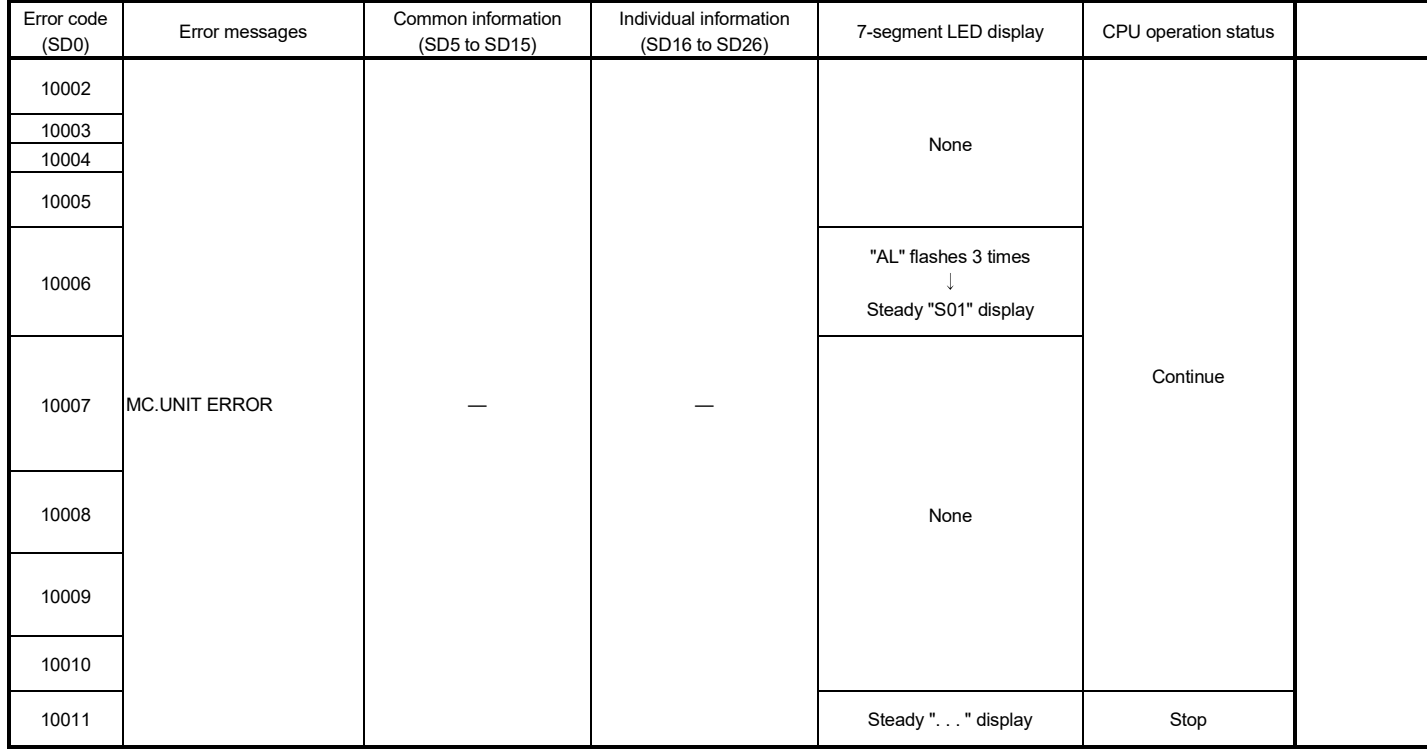

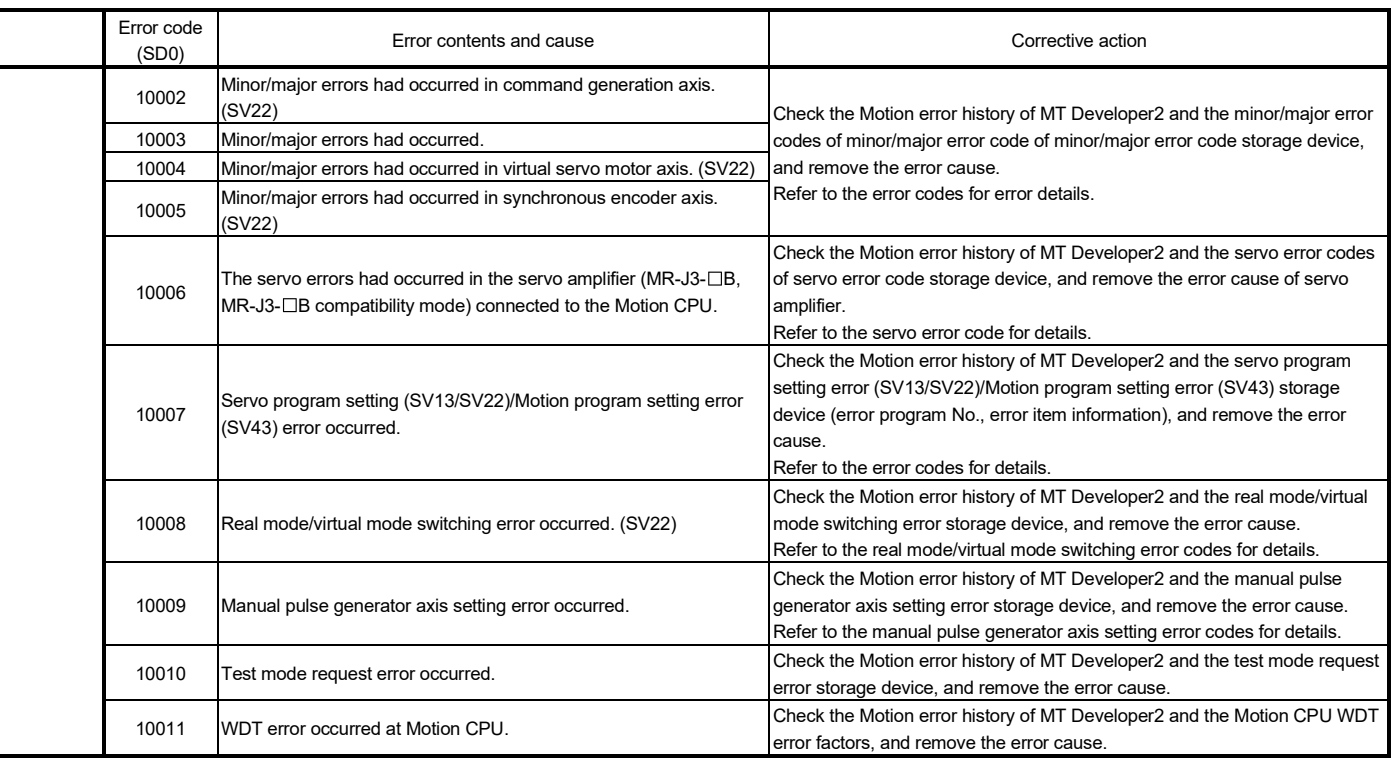

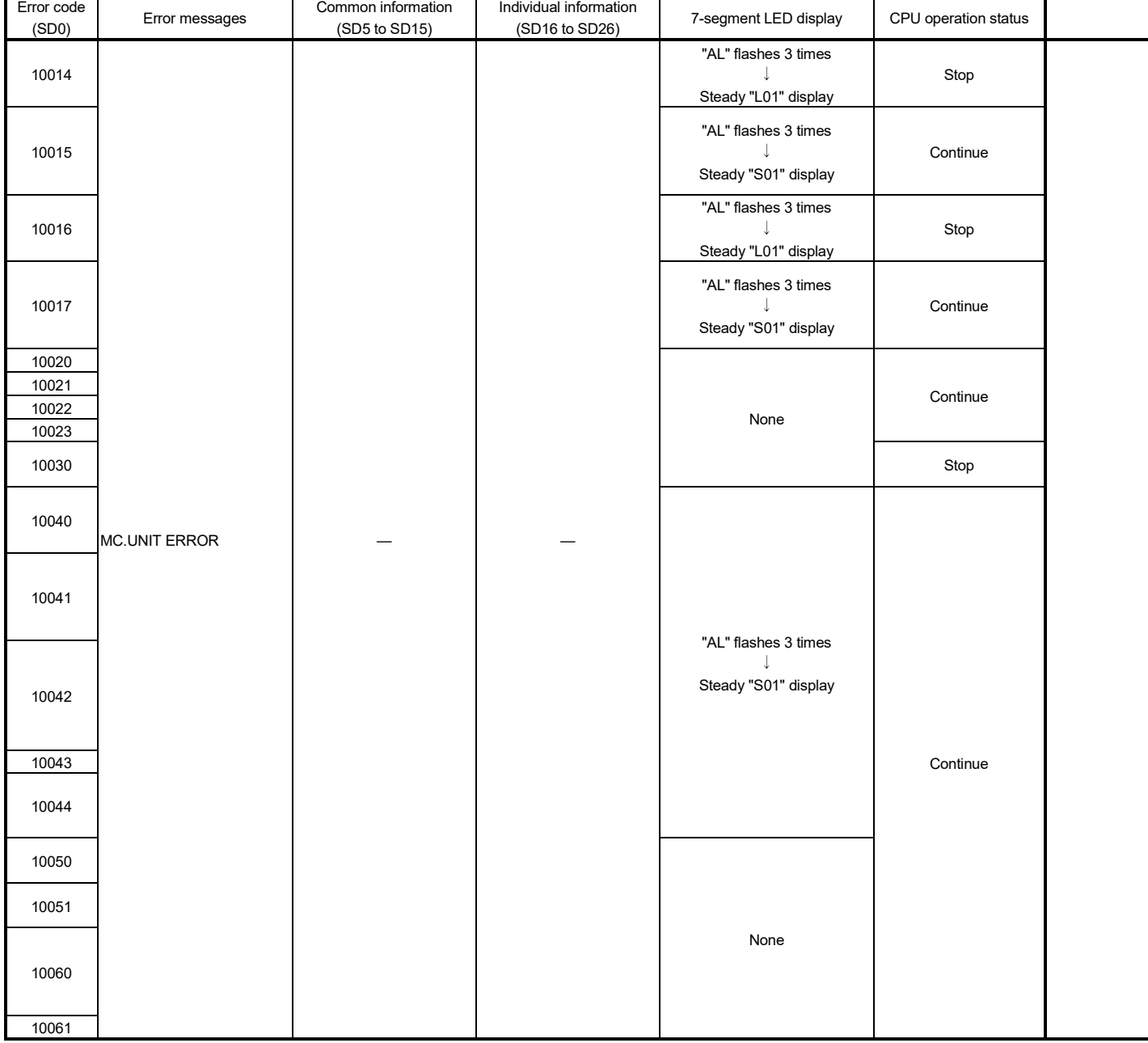

# Table 3.2 Motion CPU-specific errors (10000 to 10999) (Continued)

## APPENDICES

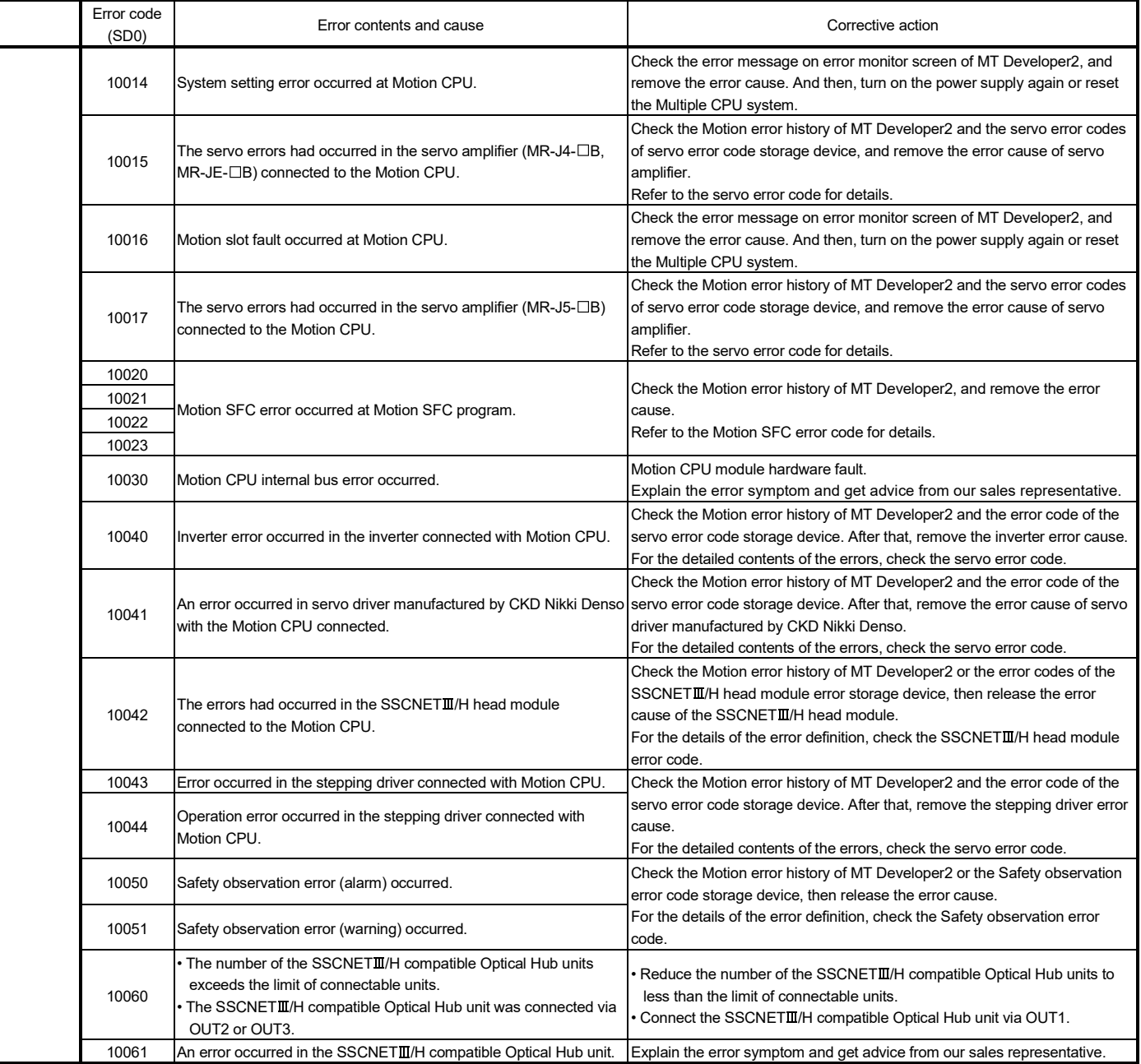

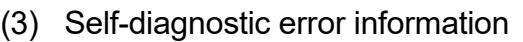

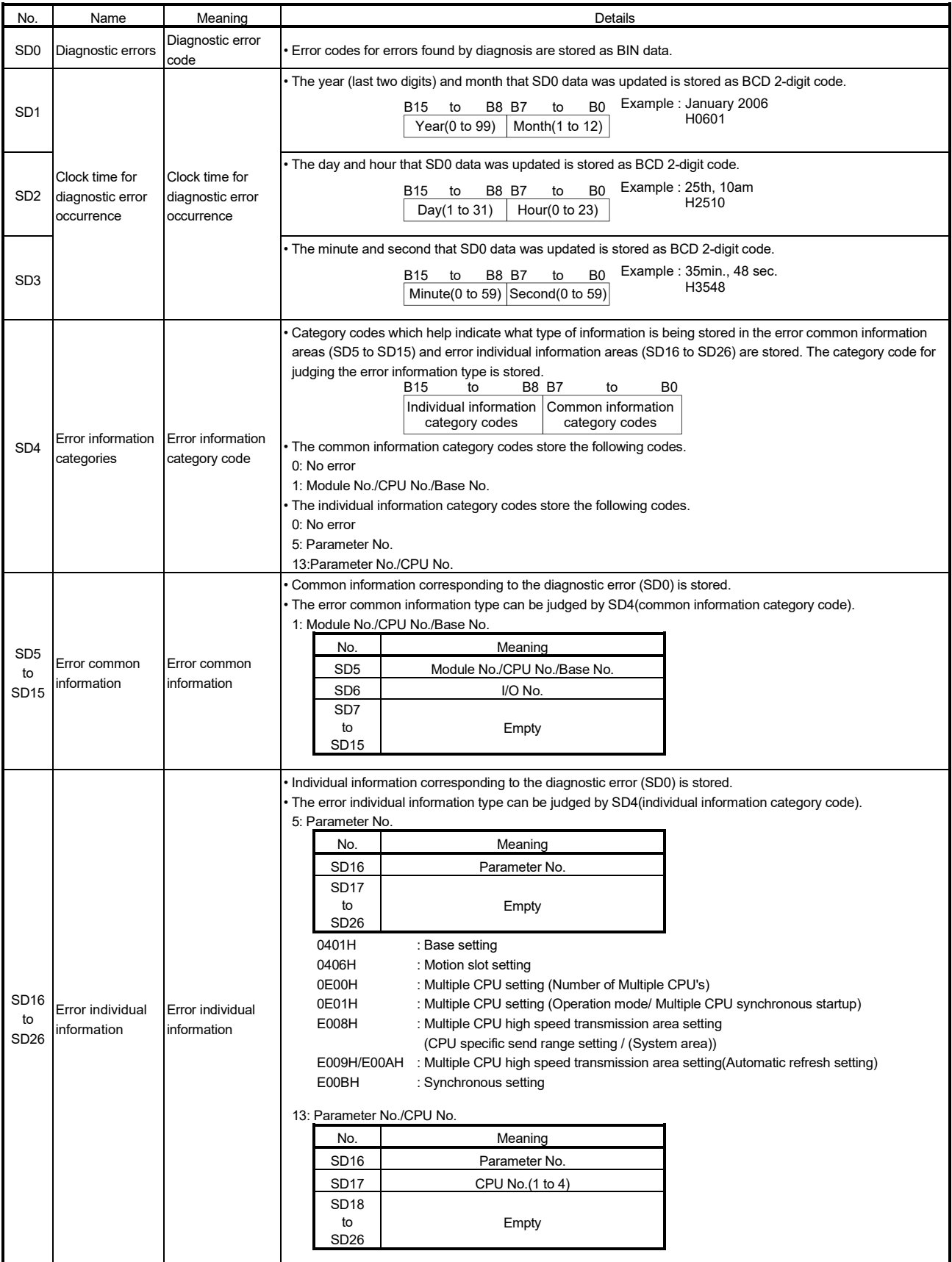

#### (4) Release of Multiple CPU related error

The release operation of errors that continues operation for CPU can be executed.

Release the errors in the following procedure.

- 1) Remove the error cause.
- 2) Turn off the Motion error detection flag (M2039).

The special relays, special registers and 7-segment LED for the errors are returned to the status before error occurs after release of errors. If the same error is displayed again after release of errors, an error is set again, and the Motion error detection flag (M2039) turns on.

(5) Error setting on servo warning *QDS*

Setting whether to output error on servo warning to the motion error history or self-diagnosis error of MT Developer2 is possible.

Set this parameter in the system basic setting of system setting. (Refer to Section 3.1.3.)

## APPENDIX 4 Differences Between Q173DSCPU/Q172DSCPU/Q173DCPU(-S1)/ Q172DCPU(-S1)/Q173HCPU/Q172HCPU

#### APPENDIX 4.1 Differences between Q173DSCPU/Q172DSCPU/Q173DCPU(-S1)/ Q172DCPU(-S1)/Q173HCPU/Q172HCPU

Common differences to the operating system software are shown in Table 4.1. Refer to "APPENDIX 4.3 Differences of the operating system software " for characteristic differences to the operating system software. And, refer to "APPENDIX 4.2 Comparison of devices " for detailed differences of devices.

#### Table 4.1 Differences between Q173DSCPU/Q172DSCPU/Q173DCPU(-S1)/ Q172DCPU(-S1)/Q173HCPU/Q172HCPU

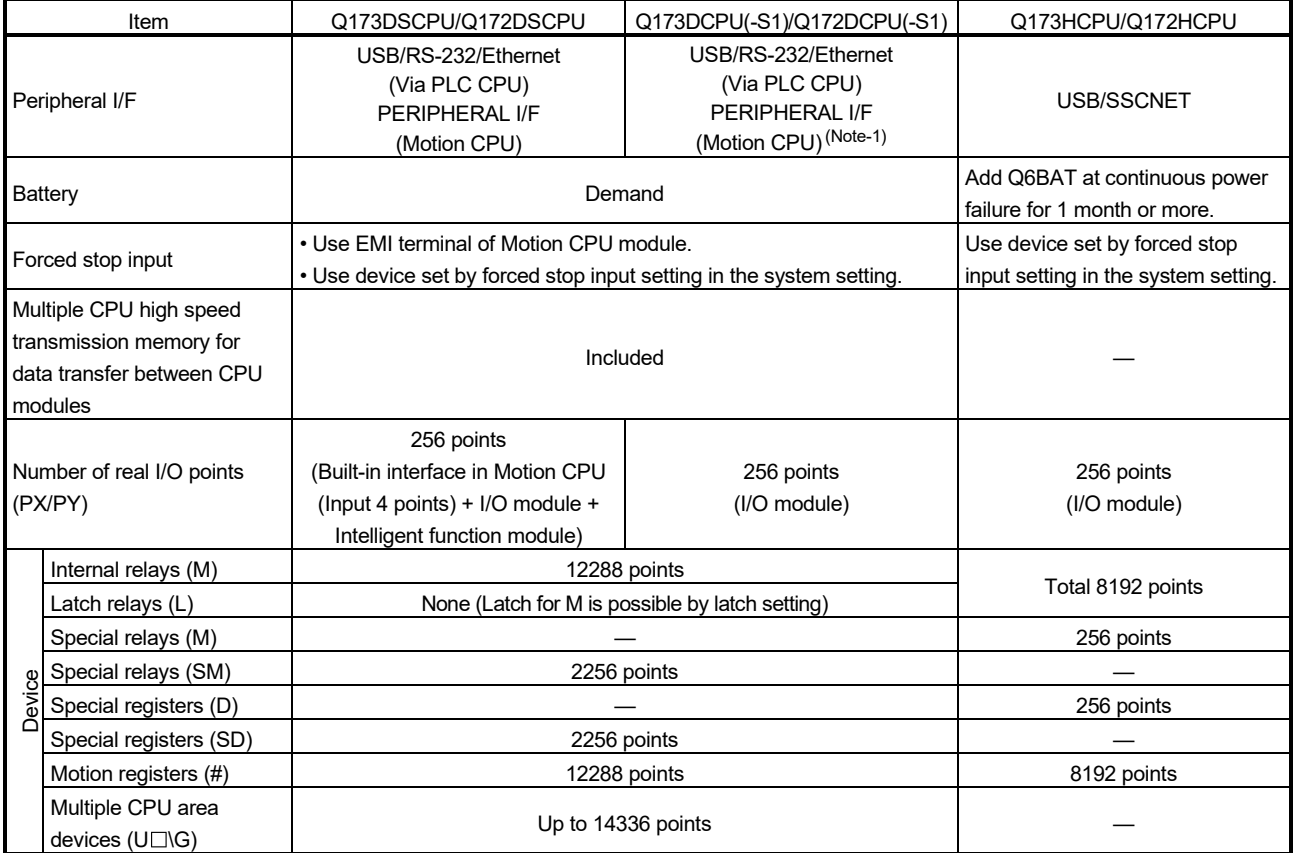

(Note-1): Q173DCPU-S1/Q172DCPU-S1 only

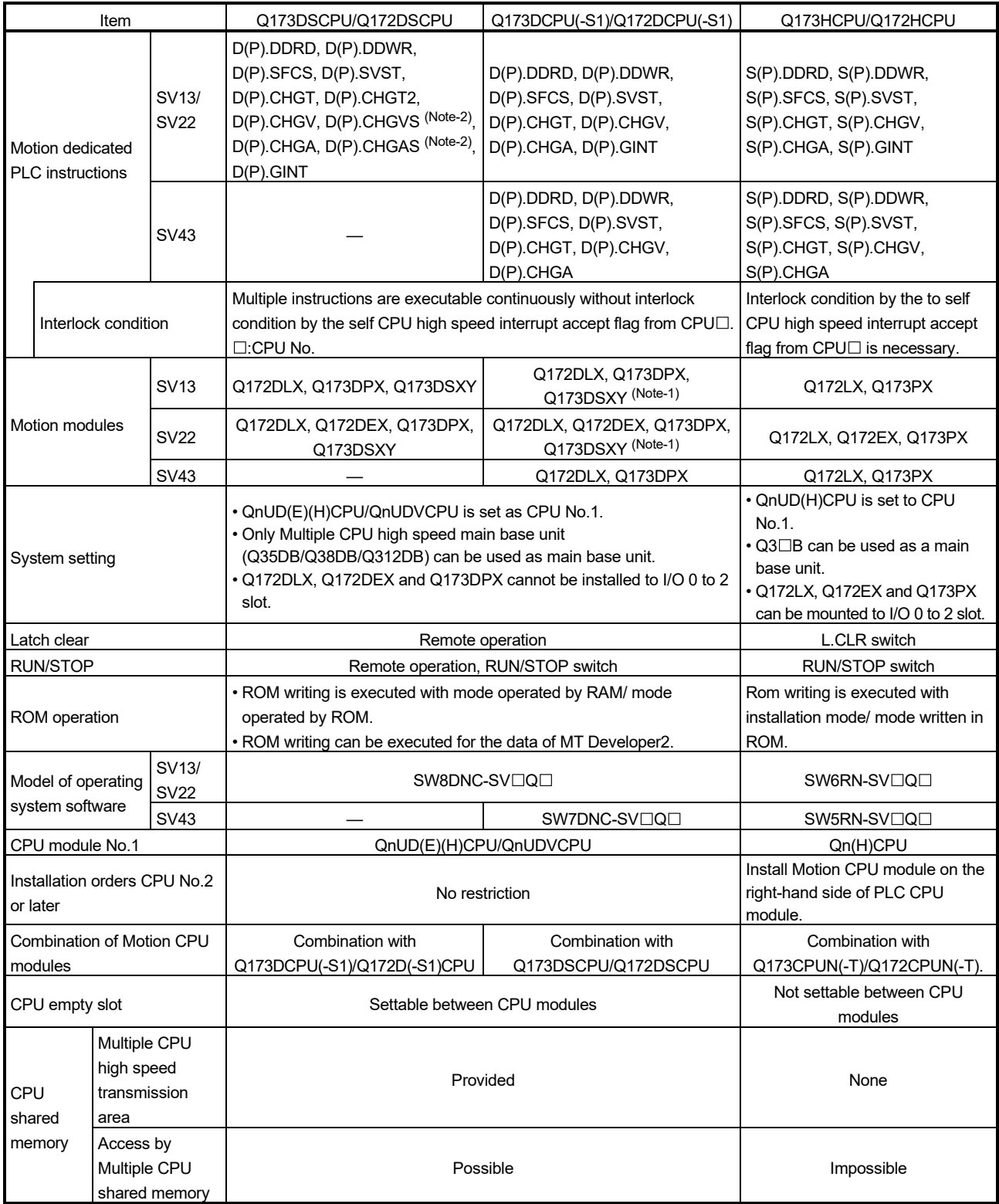

(Note-1): Q173DCPU-S1/Q172DCPU-S1 only

(Note-2): SV22 advanced synchronous control only

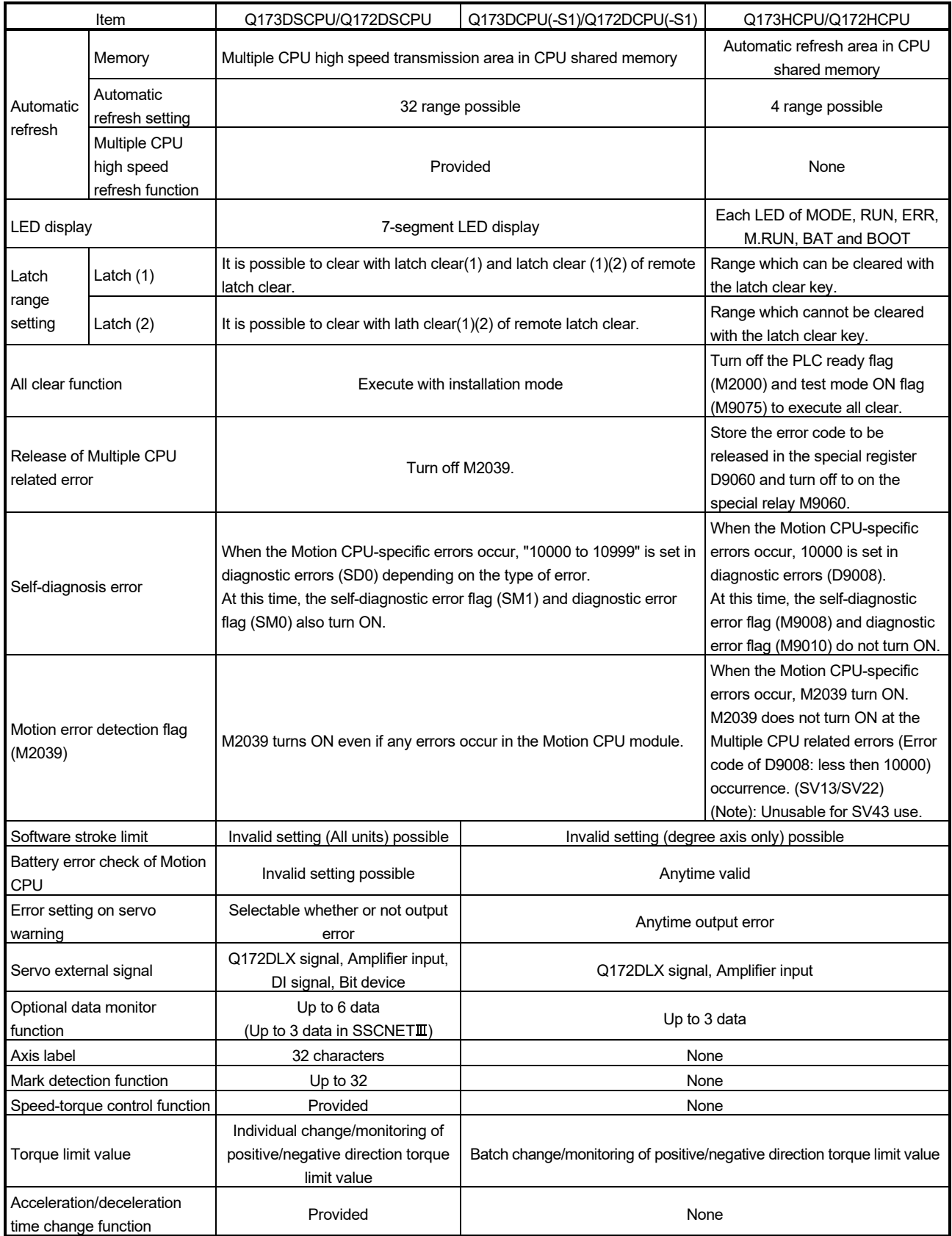

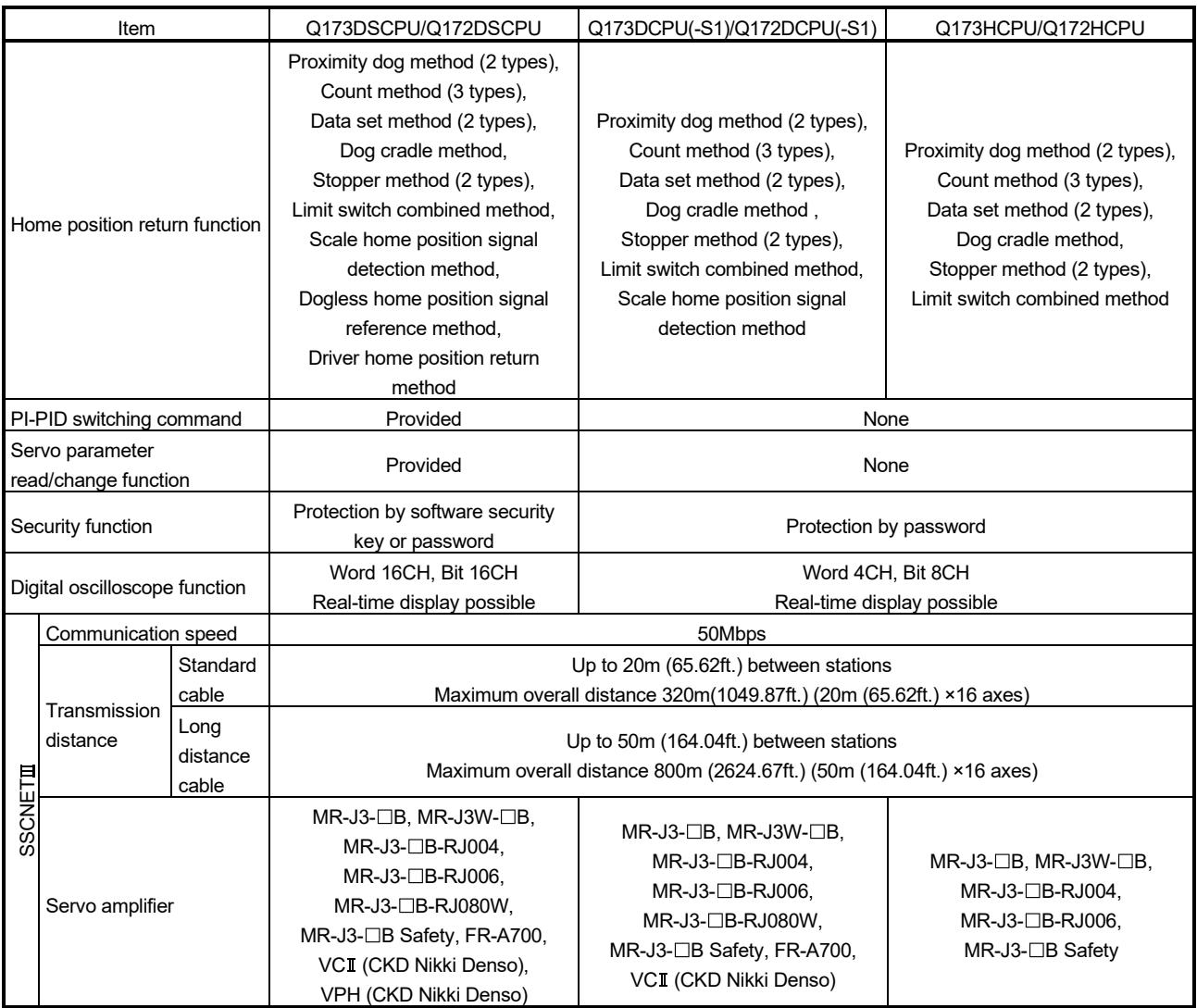

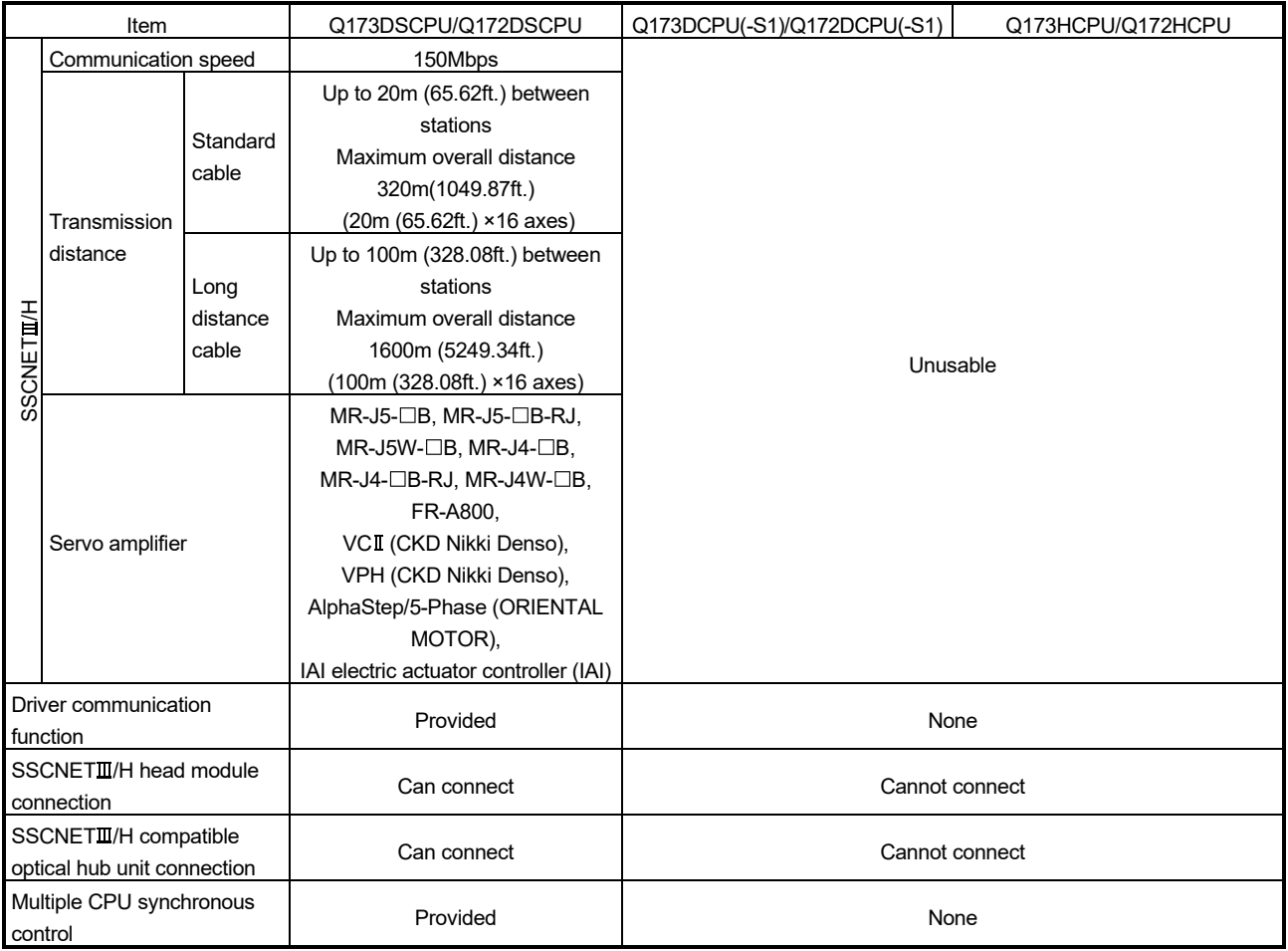

# APPENDIX 4.2 Comparison of devices

### (1) Motion registers

(a) Monitor devices

# Table 4.2 Motion registers (Monitor devices) list

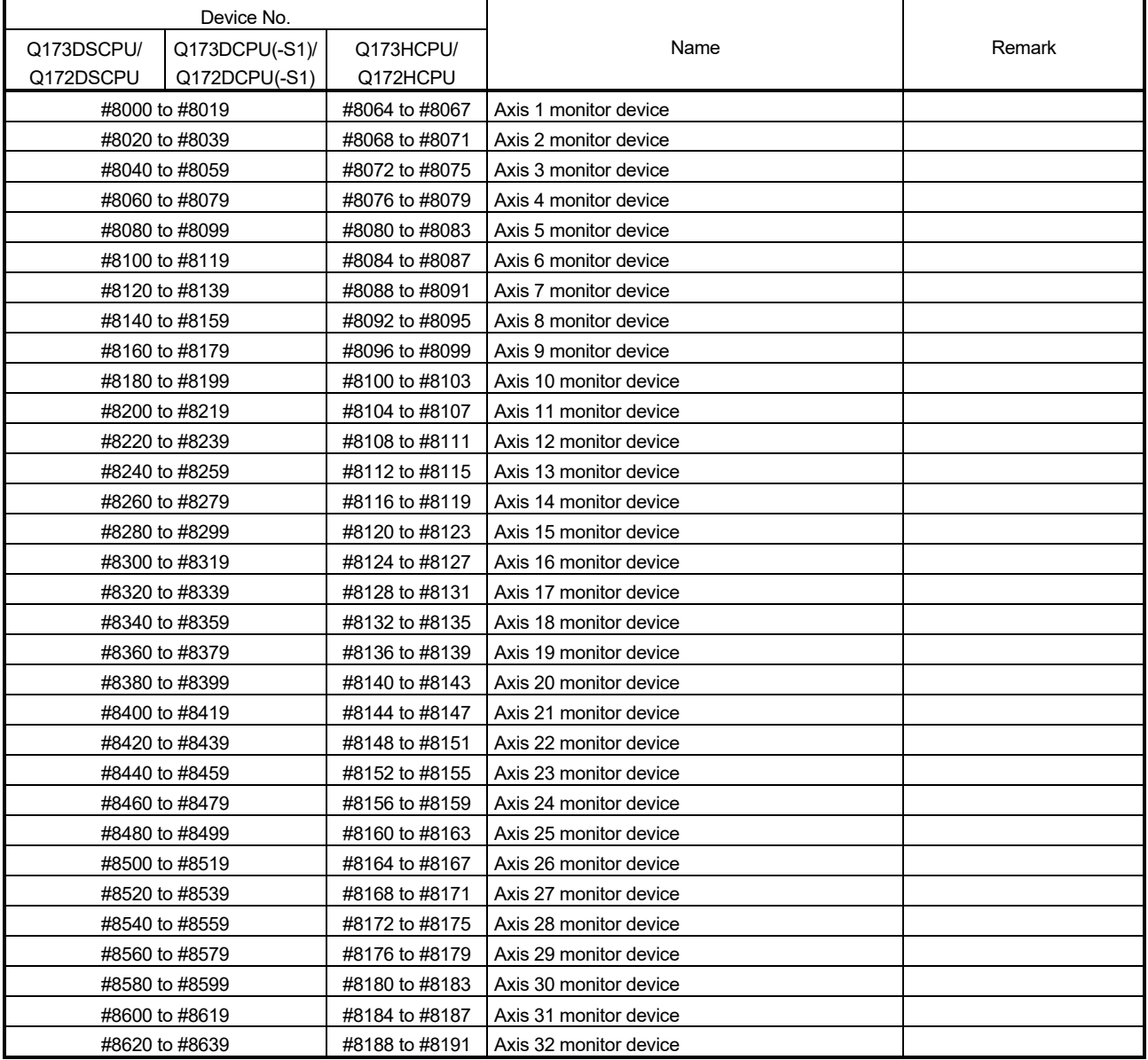

|             | Device No. (Note) |               |                                          |                     |
|-------------|-------------------|---------------|------------------------------------------|---------------------|
| Q173DSCPU/  | Q173DCPU(-S1)/    | Q173HCPU/     | Name                                     | Remark              |
| Q172DSCPU   | Q172DCPU(-S1)     | Q172HCPU      |                                          |                     |
|             | #8000 + 20n       | #8064 + 4n    | Servo amplifier type                     |                     |
|             | #8001 + 20n       | $\#8065 + 4n$ | Motor current value                      |                     |
|             | #8002 + 20n       | $#8066 + 4n$  |                                          |                     |
|             | #8003 + 20n       | #8067 + 4n    | Motor speed                              |                     |
|             | #8004 + 20n       |               | Command speed                            |                     |
|             | #8005 + 20n       |               |                                          |                     |
|             | #8006 + 20n       |               | Home position return re-travel value     | New device in       |
|             | #8007 + 20n       |               |                                          | Q173DCPU/Q172DCPU   |
|             | #8008 + 20n       |               | Servo amplifier display servo error code |                     |
| #8009 + 20n |                   |               | Parameter error No.                      |                     |
| #8010 + 20n |                   |               | Servo status 1                           |                     |
| #8011 + 20n |                   |               | Servo status 2                           | New device in       |
| #8012 + 20n |                   |               | Servo status 3                           | Q173DSCPU/Q172DSCPU |
| #8014 + 20n |                   |               | Servo status 5                           |                     |
| #8018 + 20n |                   |               | Servo status 7                           |                     |

Table 4.3 Monitor devices list

(Note): "n" in the device No. indicates the numerical value (axis No.1 to 32 : n= 0 to 31) which correspond to axis No.

#### (b) Motion error history

# Table 4.4 Motion registers (Motion error history) list

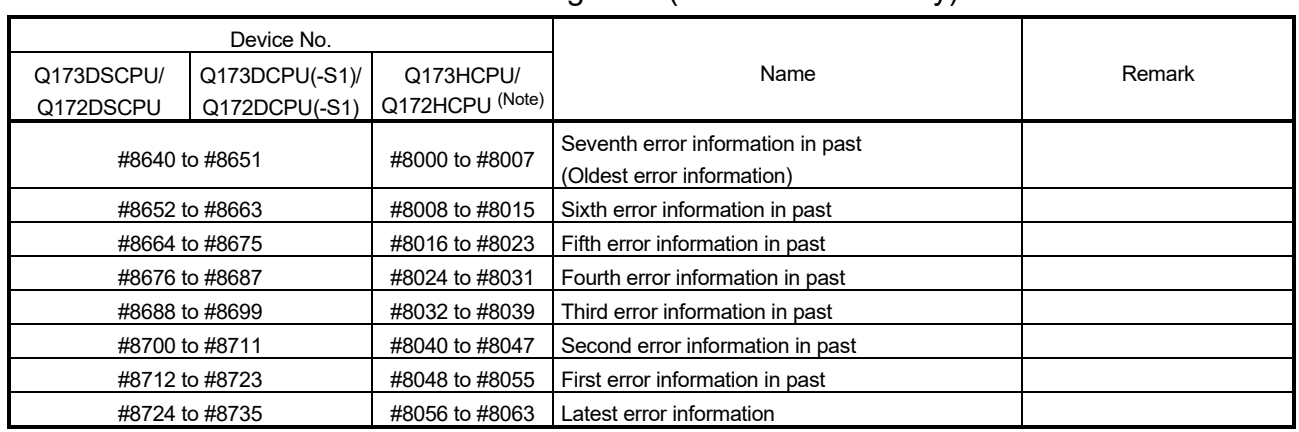

(Note): Unusable for SV43 use.

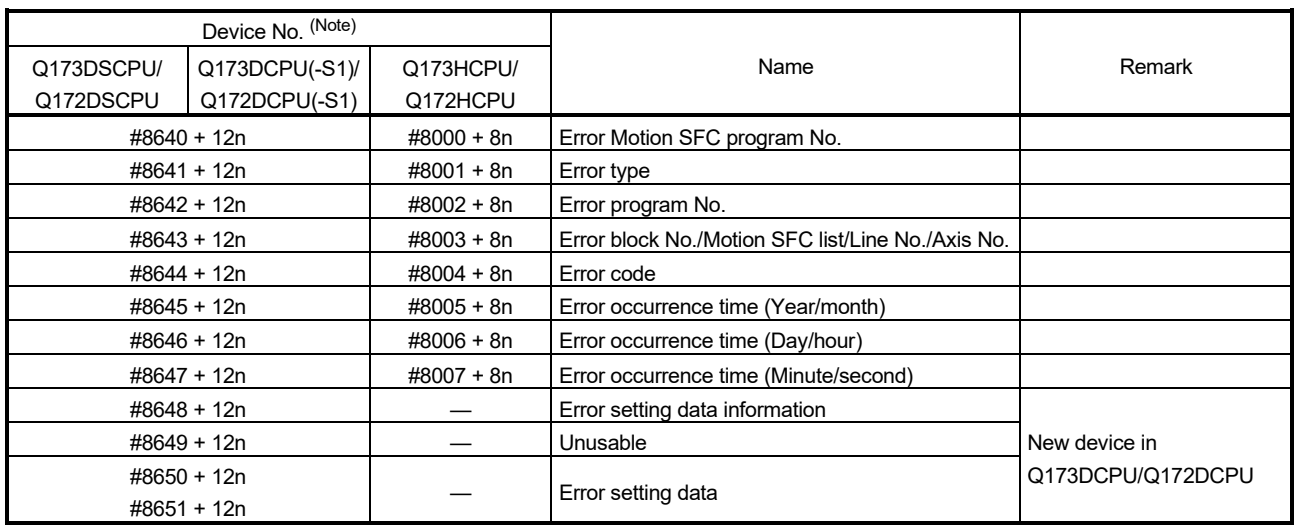

## Table 4.5 Motion error history list (SV13/SV22)

(Note): "n" in the device No. indicates the numerical value (n=0 to 7) which correspond to motion error history.

### Table 4.6 Motion error history list (SV43)

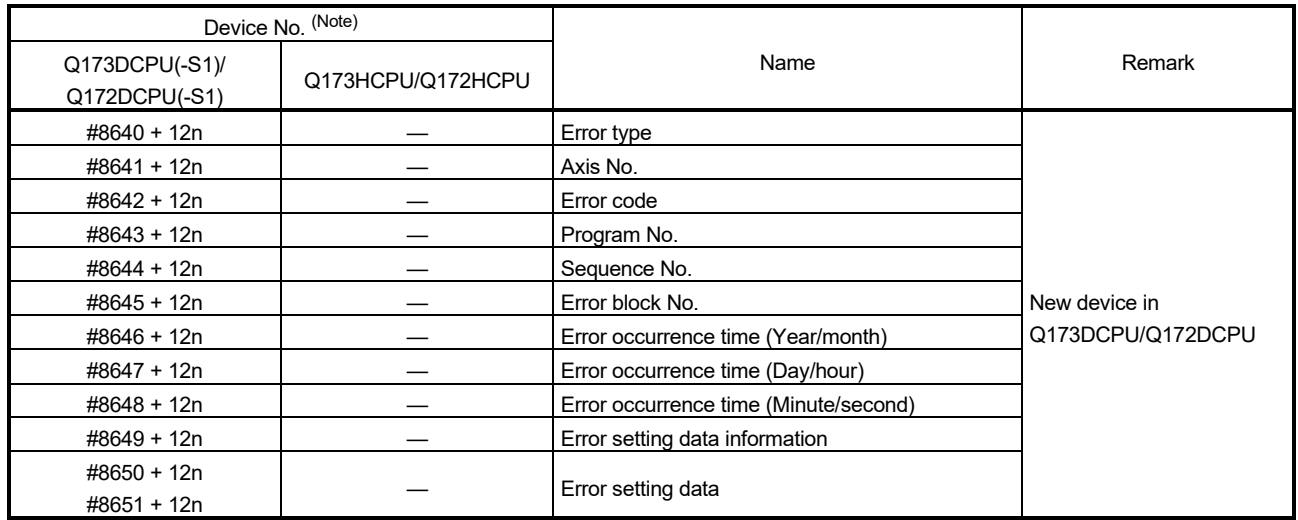

(Note) : "n" in the device No. indicates the numerical value (n=0 to 7) which correspond to motion error history.

#### (c) Product information list device

#### Table 4.7 Motion register (Product information list device) list

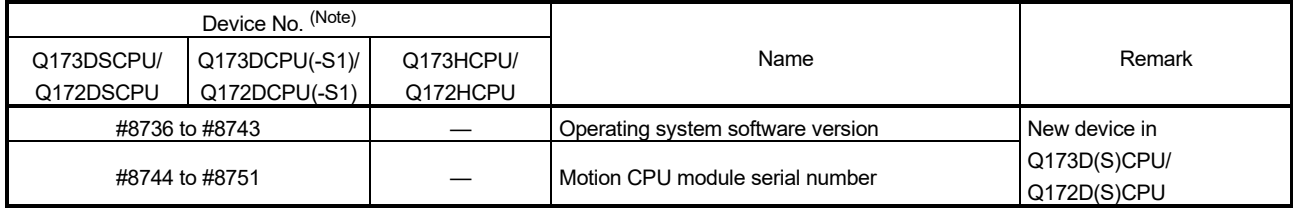

# (2) Special relays

### Table 4.8 Special relay list

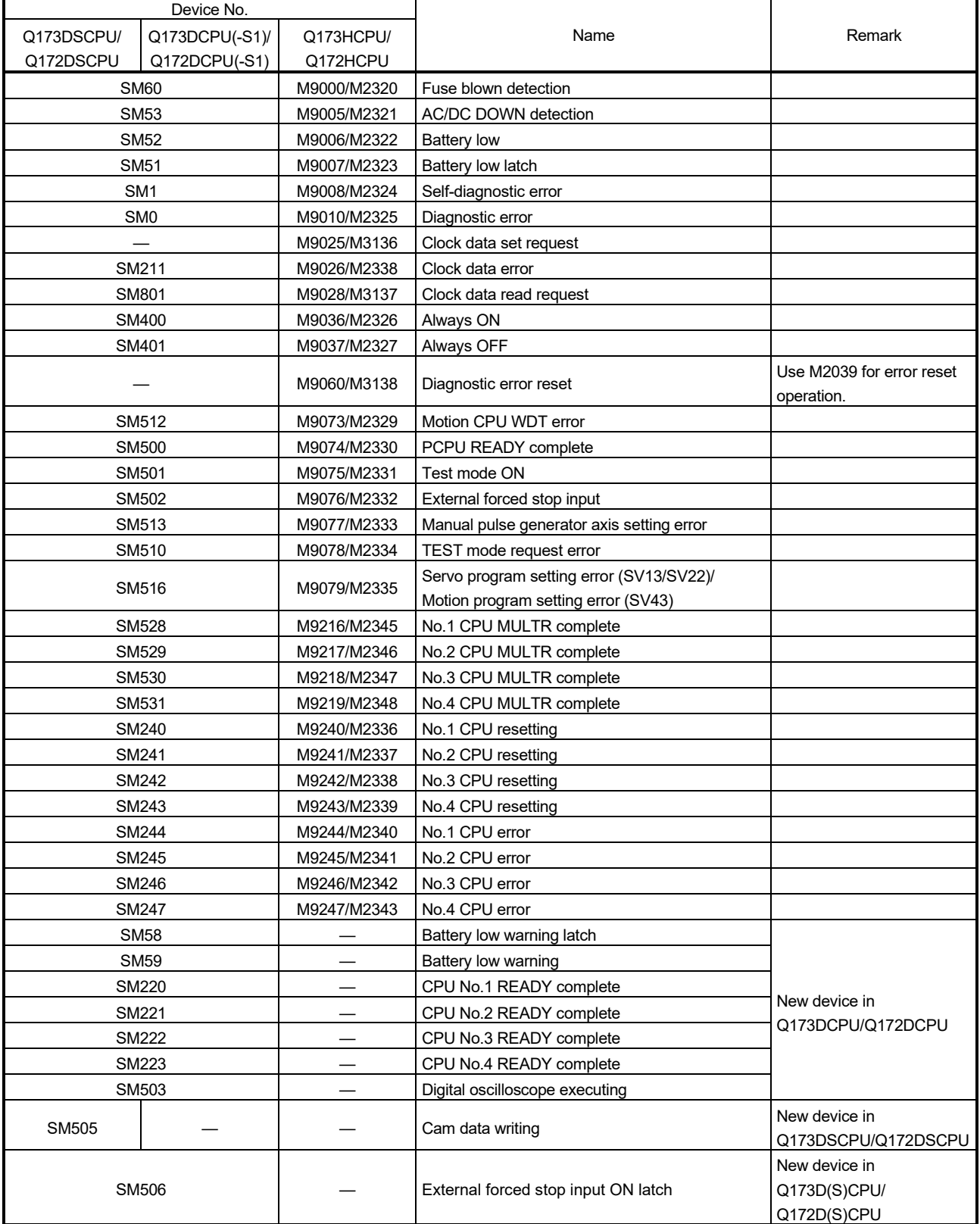

|              | Device No.     |           |                                                    |                                          |               |
|--------------|----------------|-----------|----------------------------------------------------|------------------------------------------|---------------|
| Q173DSCPU/   | Q173DCPU(-S1)/ | Q173HCPU/ | Name                                               | Remark                                   |               |
| Q172DSCPU    | Q172DCPU(-S1)  | Q172HCPU  |                                                    |                                          |               |
|              | <b>SM508</b>   |           | Amplifier-less operation status flag               |                                          |               |
|              | SM526          |           | Over heat warning latch                            | New device in                            |               |
| <b>SM527</b> |                |           | Over heat warning                                  | Q173DCPU/Q172DCPU                        |               |
| SM532        |                |           | SSCNETII searching flag (Line 1)                   |                                          |               |
| SM533        |                |           | SSCNETII searching flag (Line 2)                   |                                          |               |
| SM561        |                |           |                                                    | Multiple CPU synchronous control initial | New device in |
|              |                |           | complete flag                                      | Q173DSCPU/Q172DSCPU                      |               |
| SM805        |                |           | Rapid stop deceleration time setting error invalid |                                          |               |
|              |                |           | flag                                               |                                          |               |

Table 4.8 Special relay list (Continued)

# (3) Special registers

# Table 4.9 Special registers list

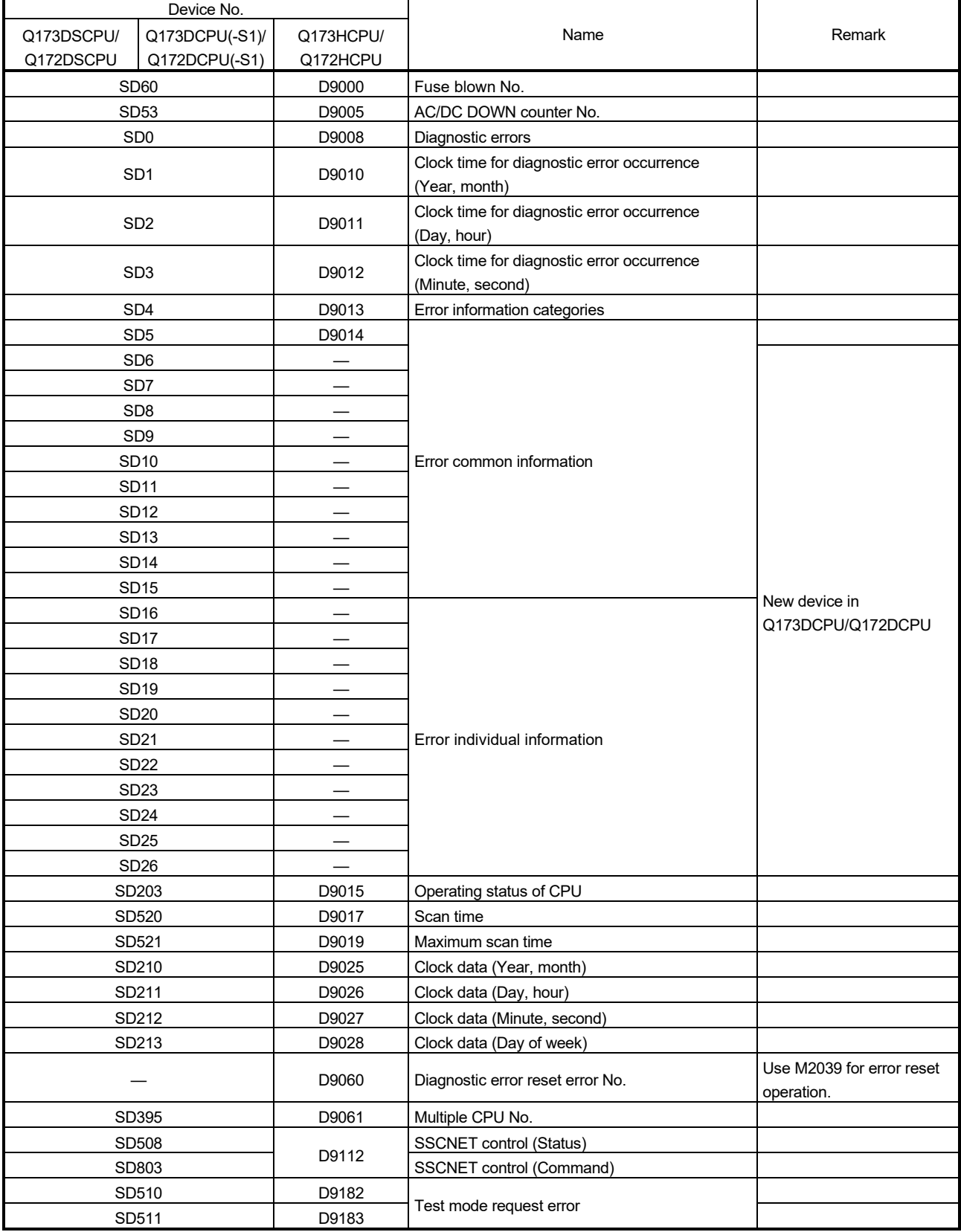

|                                                                                                    | Device No.    |           |                                                                        |                                                                           |  |
|----------------------------------------------------------------------------------------------------|---------------|-----------|------------------------------------------------------------------------|---------------------------------------------------------------------------|--|
| Q173DSCPU/<br>Q173DCPU(-S1)/                                                                                                    |               | Q173HCPU/ | Name                                                                   | Remark                                                                    |  |
| Q172DSCPU                                                                                                    | Q172DCPU(-S1) |           |                                                                        |                                                                           |  |
| SD512                                                                                                    |               | D9184     | Motion CPU WDT error cause                                             |                                                                           |  |
| SD513                                                                                                    |               | D9185     |                                                                        |                                                                           |  |
| SD514                                                                                                    |               | D9186     | Manual pulse generator axis setting error                              |                                                                           |  |
|                                                                                                    | SD515         | D9187     |                                                                        |                                                                           |  |
|                                                                                                    | SD522         | D9188     | Motion operation cycle                                                 |                                                                           |  |
|                                                                                                    | SD516         | D9189     | Error program No.                                                      |                                                                           |  |
|                                                                                                    | SD517         | D9190     | Error item information                                                 |                                                                           |  |
|                                                                                                    | SD502         | D9191     | Servo amplifier loading information                                    |                                                                           |  |
|                                                                                                    | SD503         | D9192     |                                                                        |                                                                           |  |
|                                                                                                    | SD504         | D9193     | Real mode/virtual mode switching error                                 |                                                                           |  |
|                                                                                                    | SD505         | D9194     | information                                                            |                                                                           |  |
|                                                                                                    | SD506         | D9195     |                                                                        |                                                                           |  |
|                                                                                                    |               | D9196     | PC link communication error codes                                      | Q173D(S)CPU/<br>Q172D(S)CPU does not<br>support PC link<br>communication. |  |
|                                                                                                    | SD523         | D9197     | Operation cycle of the Motion CPU setting                              |                                                                           |  |
|                                                                                                    | SD200         | D9200     | State of switch                                                        |                                                                           |  |
|                                                                                                    |               | D9201     | State of LED                                                           | Use 7-segment LED in<br>Q173D(S)CPU/<br>Q172D(S)CPU.                      |  |
| SD524                                                                                                    |               |           | Maximum Motion operation cycle                                         |                                                                           |  |
| SD550                                                                                                    |               |           |                                                                        |                                                                           |  |
| SD551                                                                                                    |               |           | System setting error information                                       | New device in<br>Q173DSCPU/Q172DSCPU                                      |  |
| SD552                                                                                                    |               |           | Servo parameter write/read request                                     |                                                                           |  |
| SD553                                                                                                    |               |           |                                                                        |                                                                           |  |
| SD560                                                                                                    |               |           | Operation method                                                       | New device in                                                             |  |
| SD561                                                                                                    |               |           | Multiple CPU synchronous control setting status                        | Q173DSCPU/Q172DSCPU                                                       |  |
|                                                                                                    | SD700         |           |                                                                        |                                                                           |  |
|                                                                                                    | SD701         |           |                                                                        |                                                                           |  |
|                                                                                                    | SD702         |           | Device assignment                                                      | New device in                                                             |  |
|                                                                                                    | SD703         |           |                                                                        | Q173DCPU/Q172DCPU                                                         |  |
|                                                                                                    | SD704         |           |                                                                        |                                                                           |  |
|                                                                                                    | SD720         |           | 444µs coasting timer                                                   |                                                                           |  |
|                                                                                                    | SD721         |           |                                                                        |                                                                           |  |
| SD722                                                                                                    |               |           | 222µs coasting timer                                                   |                                                                           |  |
| SD723                                                                                                    |               |           |                                                                        |                                                                           |  |
| SD724                                                                                                    |               |           | SSCNETII/H compatible optical hub unit loading<br>information (Line 1) |                                                                           |  |
| SD725                                                                                                    |               |           | SSCNETII/H compatible optical hub unit loading<br>information (Line 2) | New device in<br>Q173DSCPU/Q172DSCPU                                      |  |
| SD726                                                                                                    |               |           | SSCNETI/H compatible optical hub unit                                  |                                                                           |  |
| communication error information (Line 1)<br>SSCNETII/H compatible optical hub unit<br>SD727<br>communication error information (Line 2) |               |           |                                                                        |                                                                           |  |

Table 4.9 Special registers list (Continued)

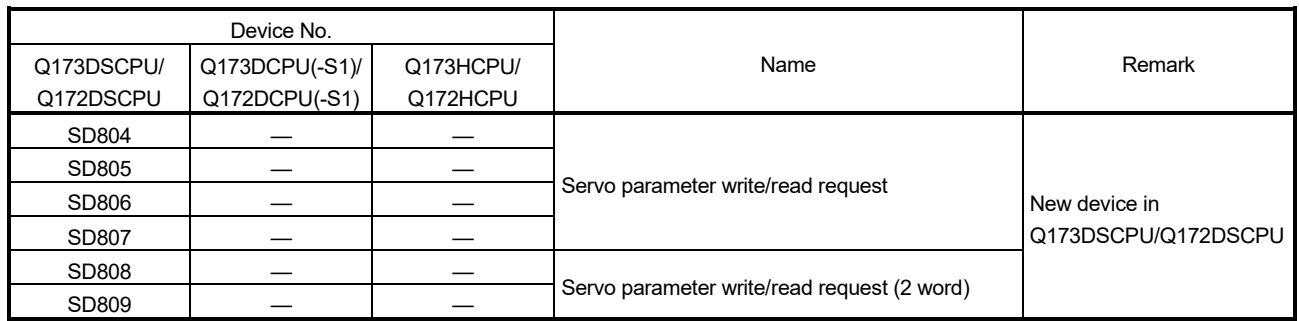

# Table 4.9 Special registers list (Continued)

## (4) Other devices

#### Table 4.10 Other devices list

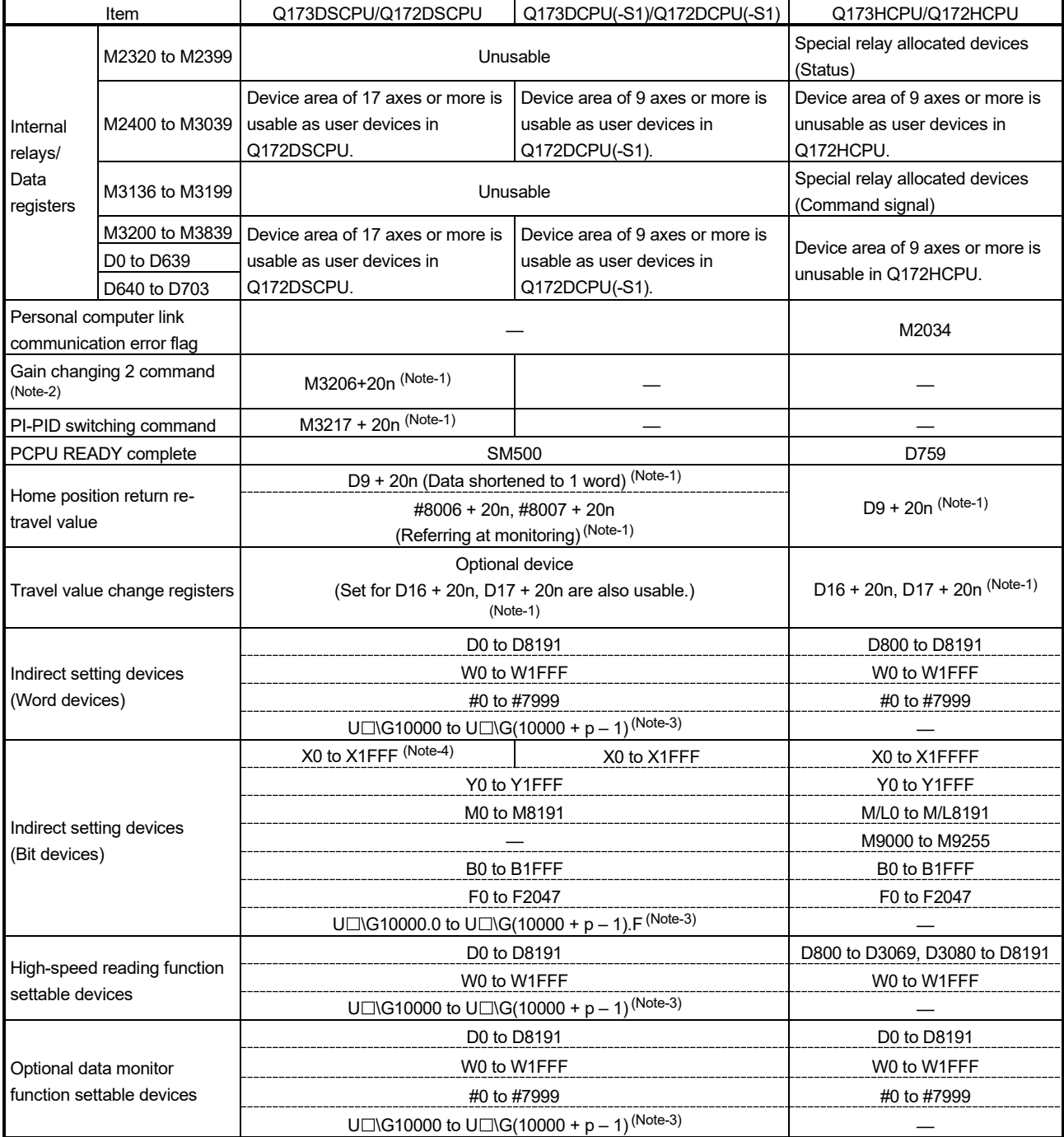

(Note-1): "n" in the above device No. indicates the numerical value (axis No.1 to 32 : n= 0 to 31) which correspond to axis No. (Note-2): Servo amplifier MR-J5(W)- $\Box$ B only.

(Note-3): "p" indicates the user setting area points of Multiple CPU high speed transmission area in each CPU.

(Note-4): The range of "PXn+4 to PXn+F" cannot be used (fixed at 0) for the input device (PXn+0 to PXn+F) allocated to the built-in interface in Motion CPU (DI). (n: First input No.)
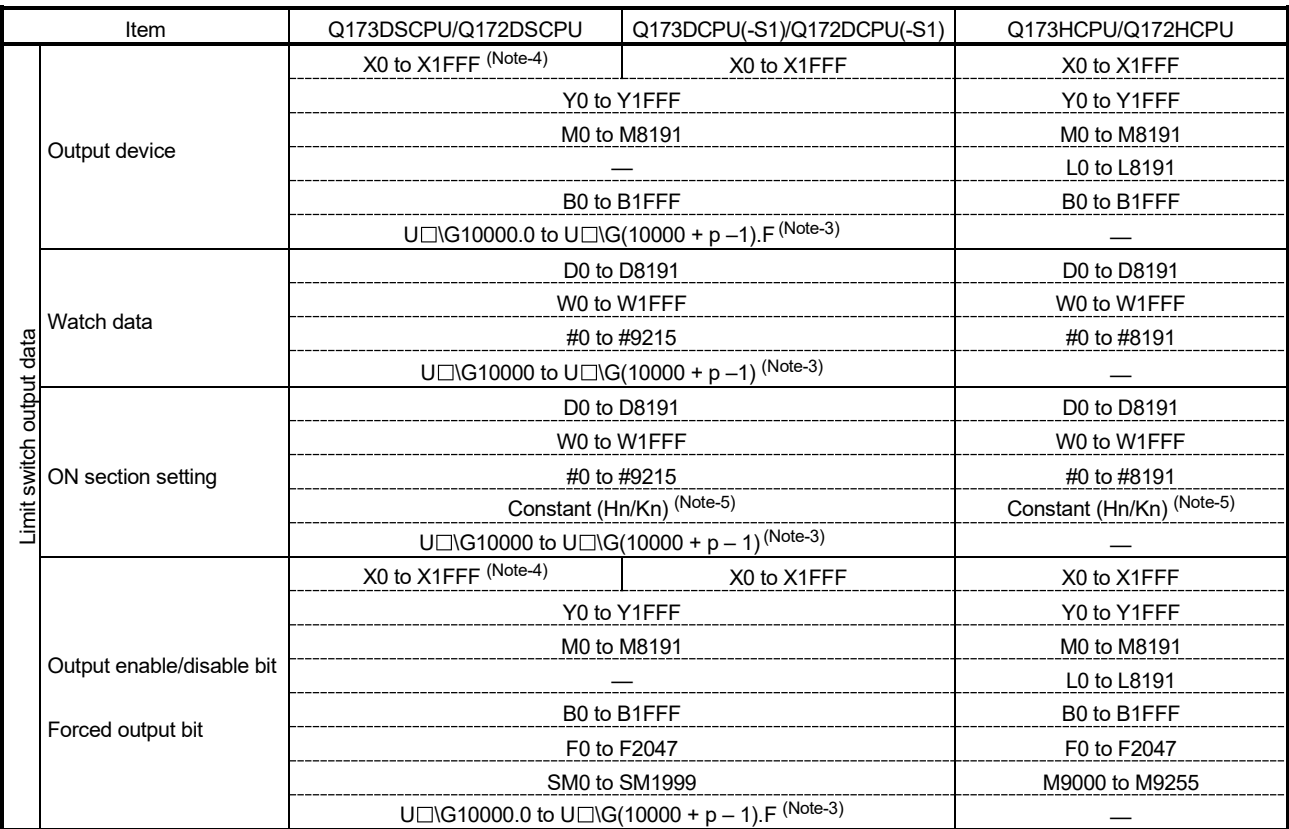

### Table 4.10 Other devices list (Continued)

(Note-1): "n" in the above device No. indicates the numerical value (axis No.1 to 32 : n= 0 to 31) which correspond to axis No. (Note-2): Servo amplifier MR-J5(W)- $\Box$ B only.

(Note-3): "p" indicates the user setting area points of Multiple CPU high speed transmission area in each CPU.

(Note-4): The range of "PXn+4 to PXn+F" cannot be used (fixed at 0) for the input device (PXn+0 to PXn+F) allocated to the built-in interface in Motion CPU (DI). (n: First input No.)

(Note-5): Setting range varies depending on the setting units.

#### POINT

Refer to Chapter 2 for number of user setting area points of Multiple CPU high speed transmission area.

## APPENDIX 4.3 Differences of the operating system software

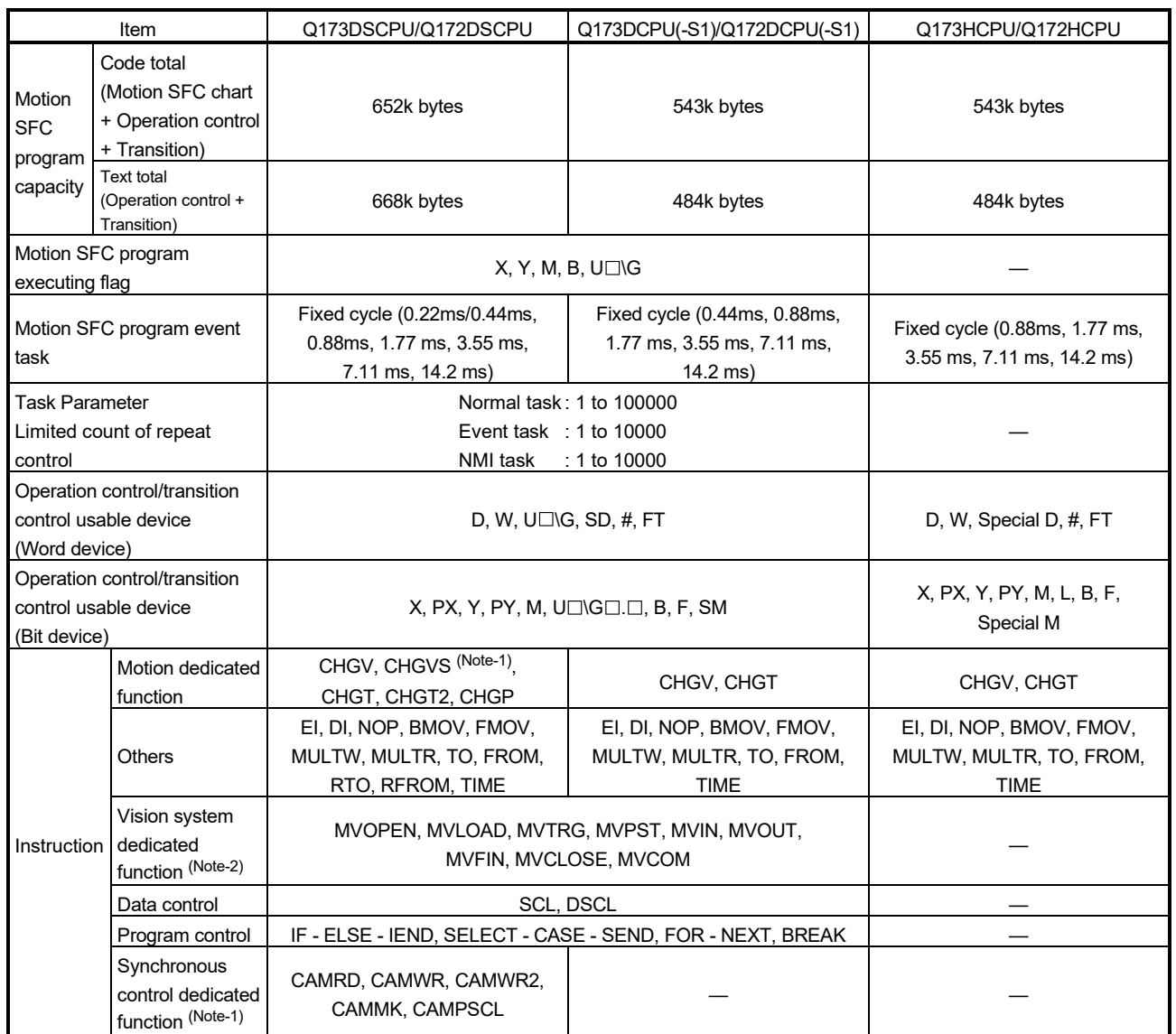

## (1) Motion SFC (SV13/SV22)

(Note-1): SV22 advanced synchronous control only. (Note-2): Unusable in Q173DCPU/Q172DCPU.

## (2) Virtual mode (SV22)

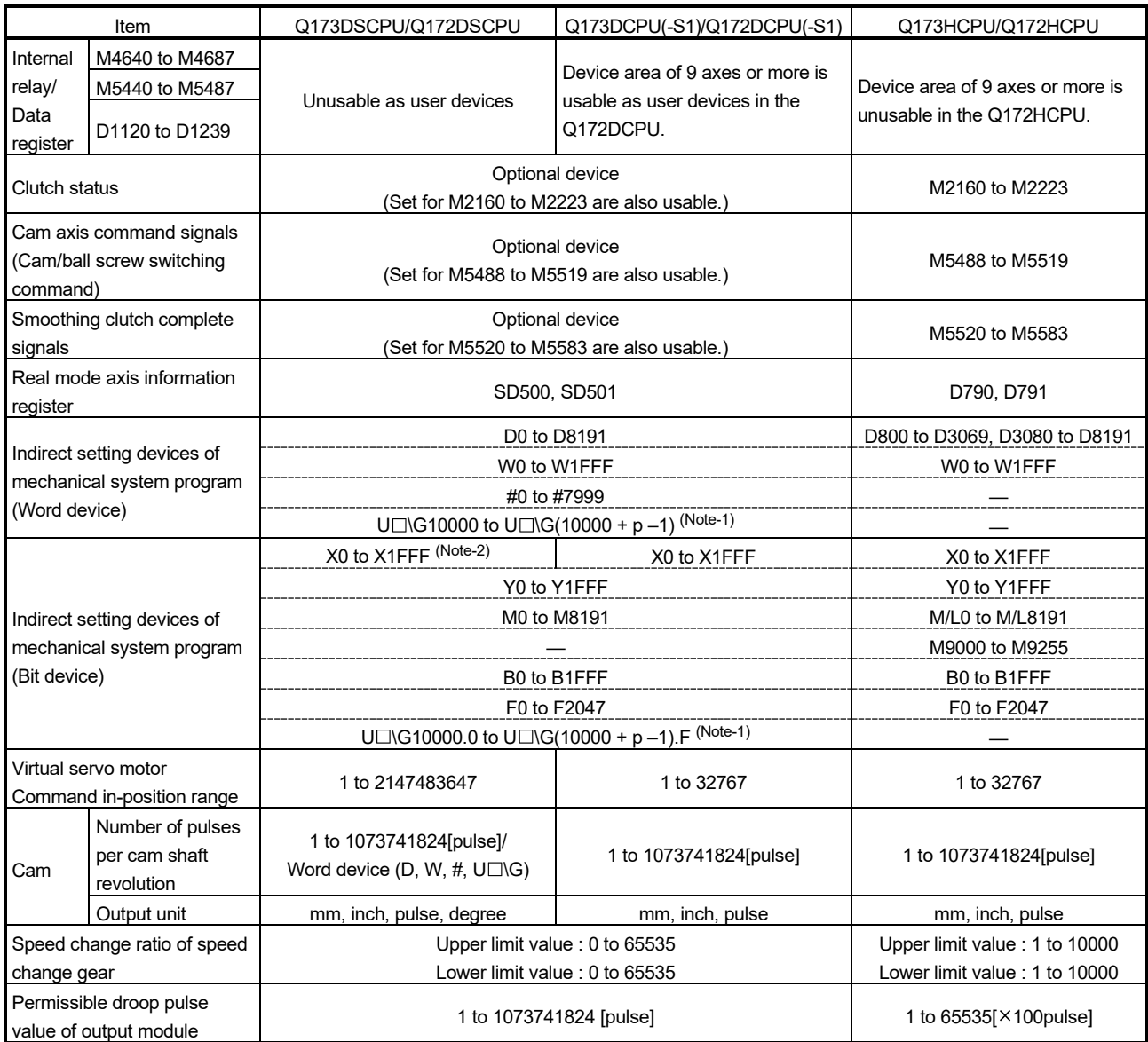

(Note-1): "p" indicates user setting area points of Multiple CPU high speed transmission area in each CPU. (Note-2): The range of "PXn+4 to PXn+F" cannot be used (fixed at 0) for the input device (PXn+0 to PXn+F) allocated to the built-in interface in Motion CPU (DI). (n: First input No.)

#### POINT

Refer to Chapter 2 for number of user setting area points of Multiple CPU high speed transmission area.

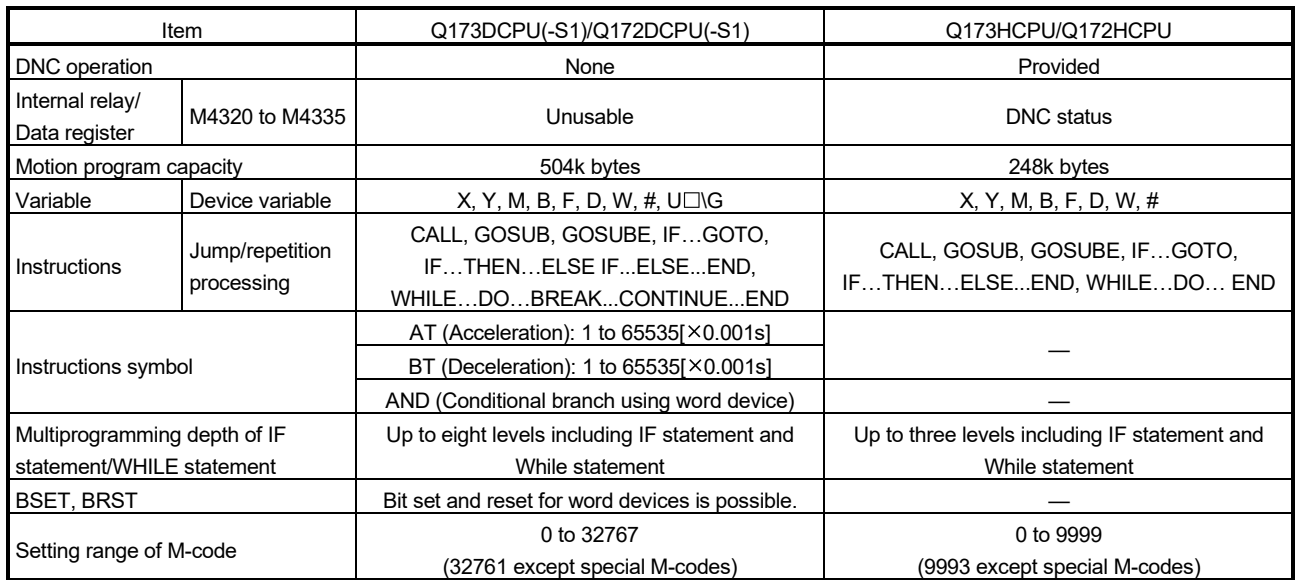

## (3) Motion program (SV43)

### **WARRANTY**

Please confirm the following product warranty details before using this product.

#### 1. Gratis Warranty Term and Gratis Warranty Range

We will repair any failure or defect hereinafter referred to as "failure" in our FA equipment hereinafter referred to as the "Product" arisen during warranty period at no charge due to causes for which we are responsible through the distributor from which you purchased the Product or our service provider. However, we will charge the actual cost of dispatching our engineer for an on-site repair work on request by customer in Japan or overseas countries. We are not responsible for any on-site readjustment and/or trial run that may be required after a defective unit is repaired or replaced.

#### [Gratis Warranty Term]

The term of warranty for Product is thirty six (36) months after your purchase or delivery of the Product to a place designated by you or forty two (42) months from the date of manufacture whichever comes first "Warranty Period". Warranty period for repaired Product cannot exceed beyond the original warranty period before any repair work.

#### [Gratis Warranty Range]

- (1) You are requested to conduct an initial failure diagnosis by yourself, as a general rule.
	- It can also be carried out by us or our service company upon your request and the actual cost will be charged. However, it will not be charged if we are responsible for the cause of the failure.
- (2) This limited warranty applies only when the condition, method, environment, etc. of use are in compliance with the terms and conditions and instructions that are set forth in the instruction manual and user manual for the Product and the caution label affixed to the Product.
- (3) Even during the term of warranty, the repair cost will be charged on you in the following cases;
	- 1) A failure caused by your improper storing or handling, carelessness or negligence, etc., and a failure caused by your hardware or software problem
	- 2) A failure caused by any alteration, etc. to the Product made on your side without our approval
	- 3) A failure which may be regarded as avoidable, if your equipment in which the Product is incorporated is equipped with a safety device required by applicable laws and has any function or structure considered to be indispensable according to a common sense in the industry
	- 4) A failure which may be regarded as avoidable if consumable parts designated in the instruction manual, etc. are duly maintained and replaced
	- 5) Any replacement of consumable parts (battery, fan, etc.)
	- 6) A failure caused by external factors such as inevitable accidents, including without limitation fire and abnormal fluctuation of voltage, and acts of God, including without limitation earthquake, lightning and natural disasters
	- 7) A failure generated by an unforeseeable cause with a scientific technology that was not available at the time of the shipment of the Product from our company
	- 8) Any other failures which we are not responsible for or which you acknowledge we are not responsible for

#### 2. Onerous Repair Term after Discontinuation of Production

- (1) We may accept the repair at charge for another seven (7) years after the production of the product is discontinued.
- The announcement of the stop of production for each model can be seen in our Sales and Service, etc.
- (2) Please note that the Product (including its spare parts) cannot be ordered after its stop of production.

#### 3. Service in overseas countries

Our regional FA Center in overseas countries will accept the repair work of the Product; However, the terms and conditions of the repair work may differ depending on each FA Center. Please ask your local FA center for details.

#### 4. Exclusion of Loss in Opportunity and Secondary Loss from Warranty Liability

- Regardless of the gratis warranty term, Mitsubishi shall not be liable for compensation to:
- (1) Damages caused by any cause found not to be the responsibility of Mitsubishi.
- (2) Loss in opportunity, lost profits incurred to the user by Failures of Mitsubishi products.
- (3) Special damages and secondary damages whether foreseeable or not, compensation for accidents, and compensation for damages to products other than Mitsubishi products.
- (4) Replacement by the user, maintenance of on-site equipment, start-up test run and other tasks.

#### 5. Change of Product specifications

Specifications listed in our catalogs, manuals or technical documents may be changed without notice.

#### 6. Precautions for Choosing the Products

- (1) For the use of our Motion controller, its applications should be those that may not result in a serious damage even if any failure or malfunction occurs in Motion controller, and a backup or fail-safe function should operate on an external system to Motion controller when any failure or malfunction occurs.
- (2) Our Motion controller is designed and manufactured as a general purpose product for use at general industries. Therefore, applications substantially influential on the public interest for such as atomic power plants and other power plants of electric power companies, and also which require a special quality assurance system, including applications for railway companies and government or public offices are not recommended, and we assume no responsibility for any failure caused by these applications when used.

In addition, applications which may be substantially influential to human lives or properties for such as airlines, medical treatments, railway service, incineration and fuel systems, man-operated material handling equipment, entertainment machines, safety machines, etc. are not recommended, and we assume no responsibility for any failure caused by these applications when used.

We will review the acceptability of the abovementioned applications, if you agree not to require a specific quality for a specific application. Please contact us for consultation.

(3) Mitsubishi Electric shall have no responsibility or liability for any problems involving programmable controller trouble and system trouble caused by DoS attacks, unauthorized access, computer viruses, and other cyberattacks.

## **INFORMATION AND SERVICES**

For further information and services, please contact your local Mitsubishi Electric sales office or representative. Visit our website to find our locations worldwide.

MITSUBISHI ELECTRIC Factory Automation Global Website Locations Worldwide www.MitsubishiElectric.com/fa/about-us/overseas/

# **TRADEMARKS**

Microsoft and Windows are trademarks of the Microsoft group of companies.

The company names, system names and product names mentioned in this manual are either registered trademarks or trademarks of their respective companies.

In some cases, trademark symbols such as  $I^M$  or  $I^{\circledast}$  are not specified in this manual.

IB(NA)-0300134-M(2312)MEE MODEL: Q173D-P-COM-EMODEL CODE: 1XB928

## **MITSUBISHI ELECTRIC CORPORATION**

HEAD OFFICE: TOKYO BLDG., 2-7-3, MARUNOUCHI, CHIYODA-KU, TOKYO 100-8310, JAPAN NAGOYA WORKS: 1-14, YADA-MINAMI 5-CHOME, HIGASHI-KU, NAGOYA 461-8670, JAPAN

When exported from Japan, this manual does not require application to the Ministry of Economy, Trade and Industry for service transaction permission.

Specifications subject to change without notice.